# **TOP Reference Manual**

 $\mathcal{A}$ 

Vlanual Part No. 36578-90009 E0888 **Printing History**

First Edition - August 1988

#### **Copyright Notice**

This document contains proprietary information which is protected by copyright. All rights are reserved. No part of this document may be photocopied, reproduced or translated to another program language without the prior written consent of Hewlett-Packard Company.

© Copyright HEWLETT-PACKARD COMPANY, 1988

## **Preface**

 $\sim$ 

 $\sim$ 

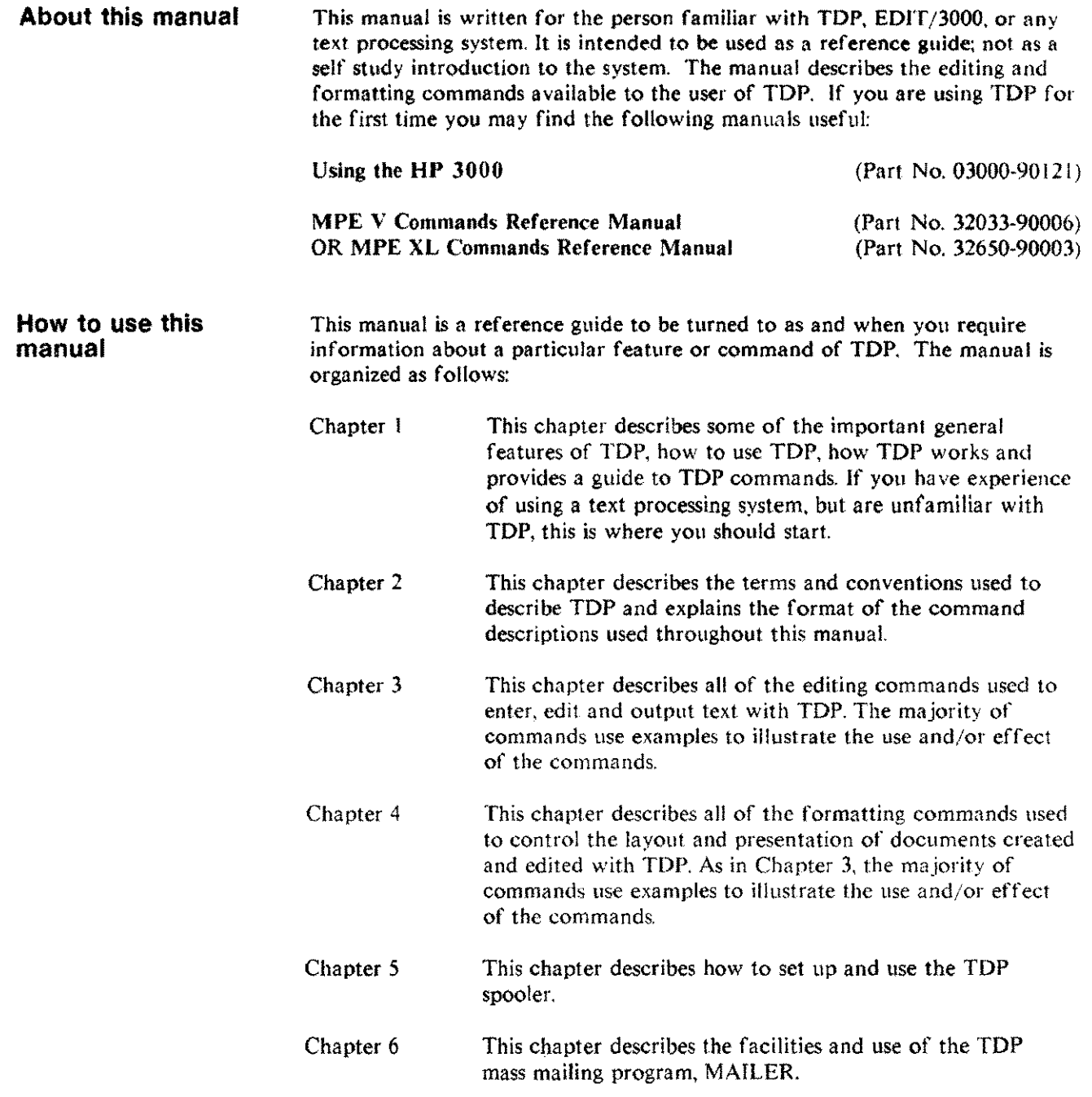

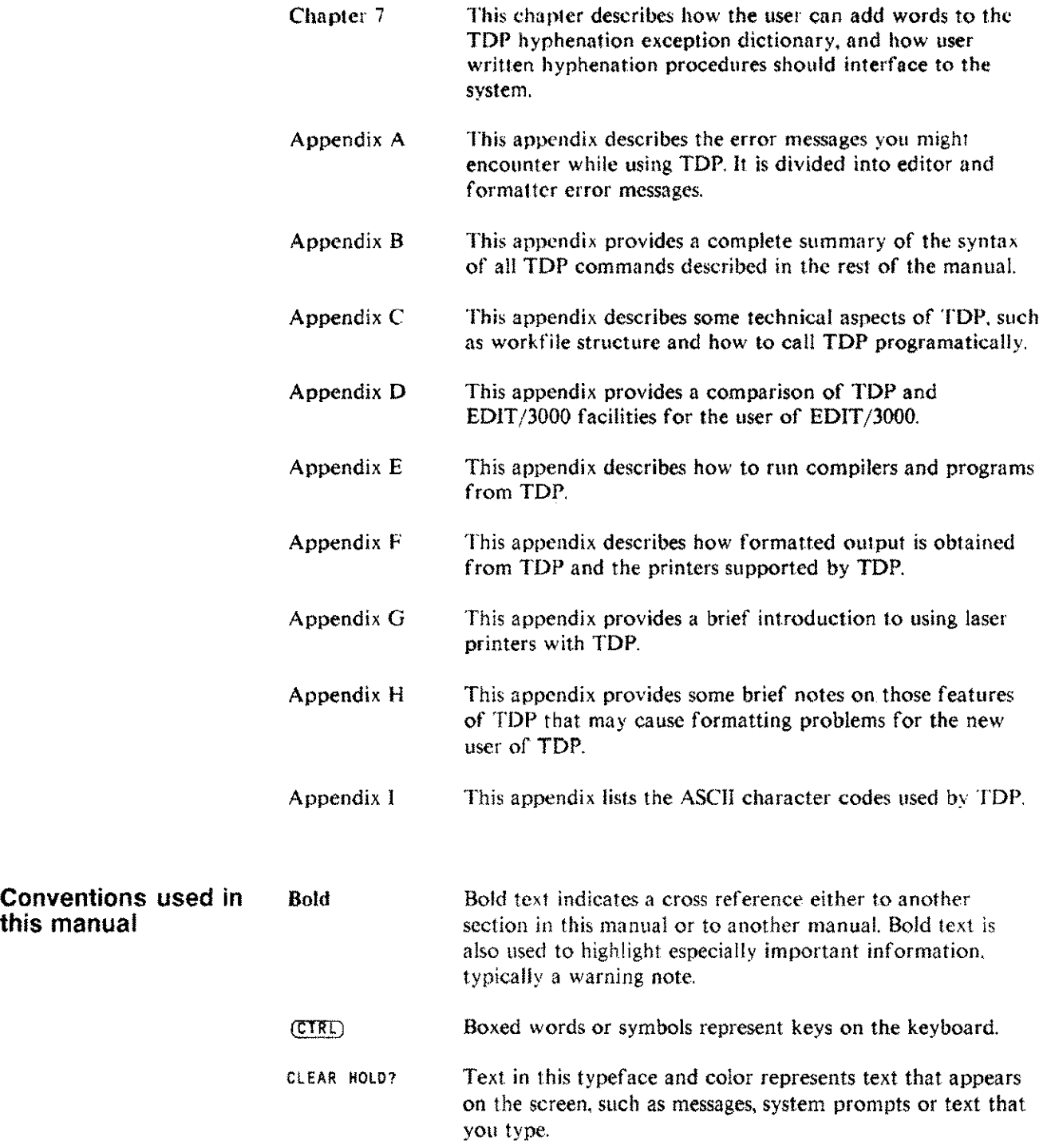

#### **Getting help** TDP has a HELP facility which you can call on for information about many aspects of the product. Chapter 1 describes further the use of HELP.

If TOP cannot process a command you have given, you will see an error message to explain the prohlem. Usually you will be able to type the command or text again and complete your task. For further information on error messages see Appendix A.

If you have a problem with TDP you cannot solve yourself, ask your Office Products Coordinator (OPC) for help. The OPC is responsible for looking after TOP at your office. and for providing any assistance or training you may require. If you do not have an OPC at your office. see the MPE System Manager.

 $\mathcal{L}^{\text{max}}_{\text{max}}$ 

## **Table of contents**

#### **1 Introduction**

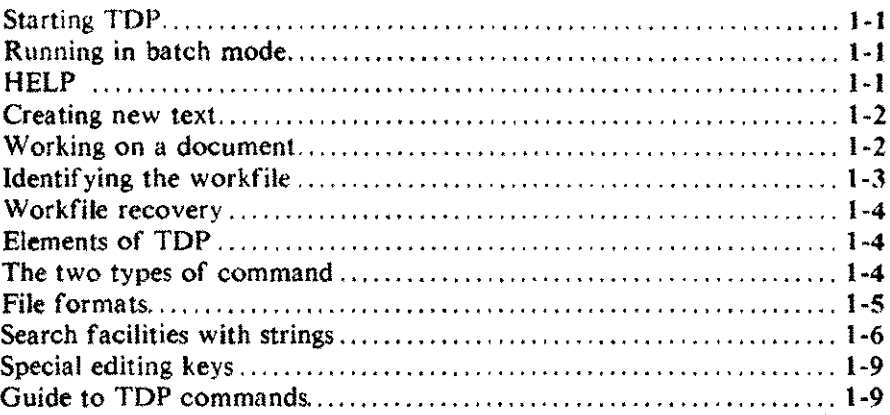

#### **2 TOP Terms and conventions**

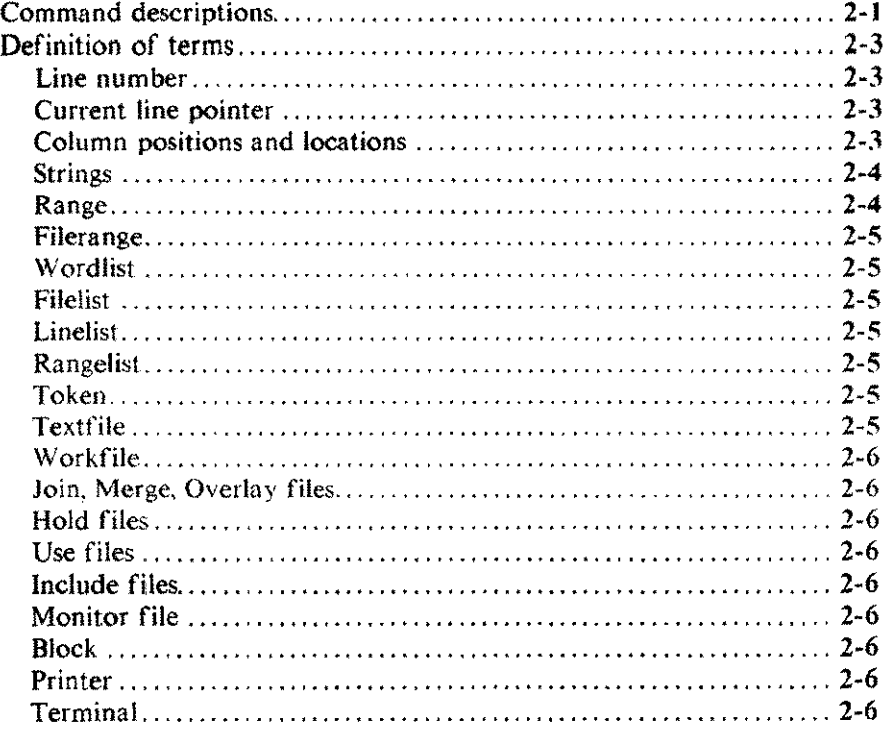

-- ---------~ -- --------------

## **3 Editing commands**

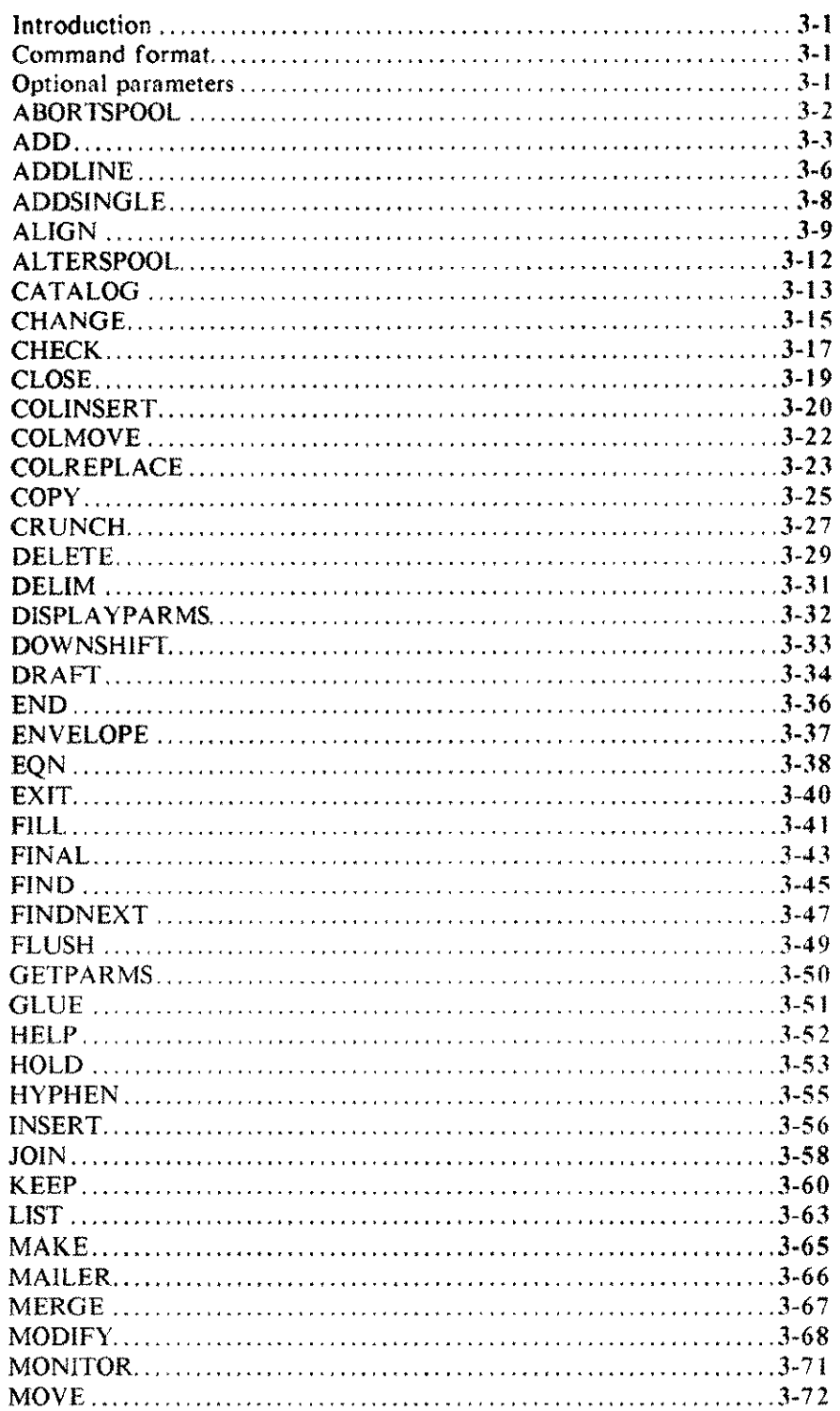

a<br>Salah

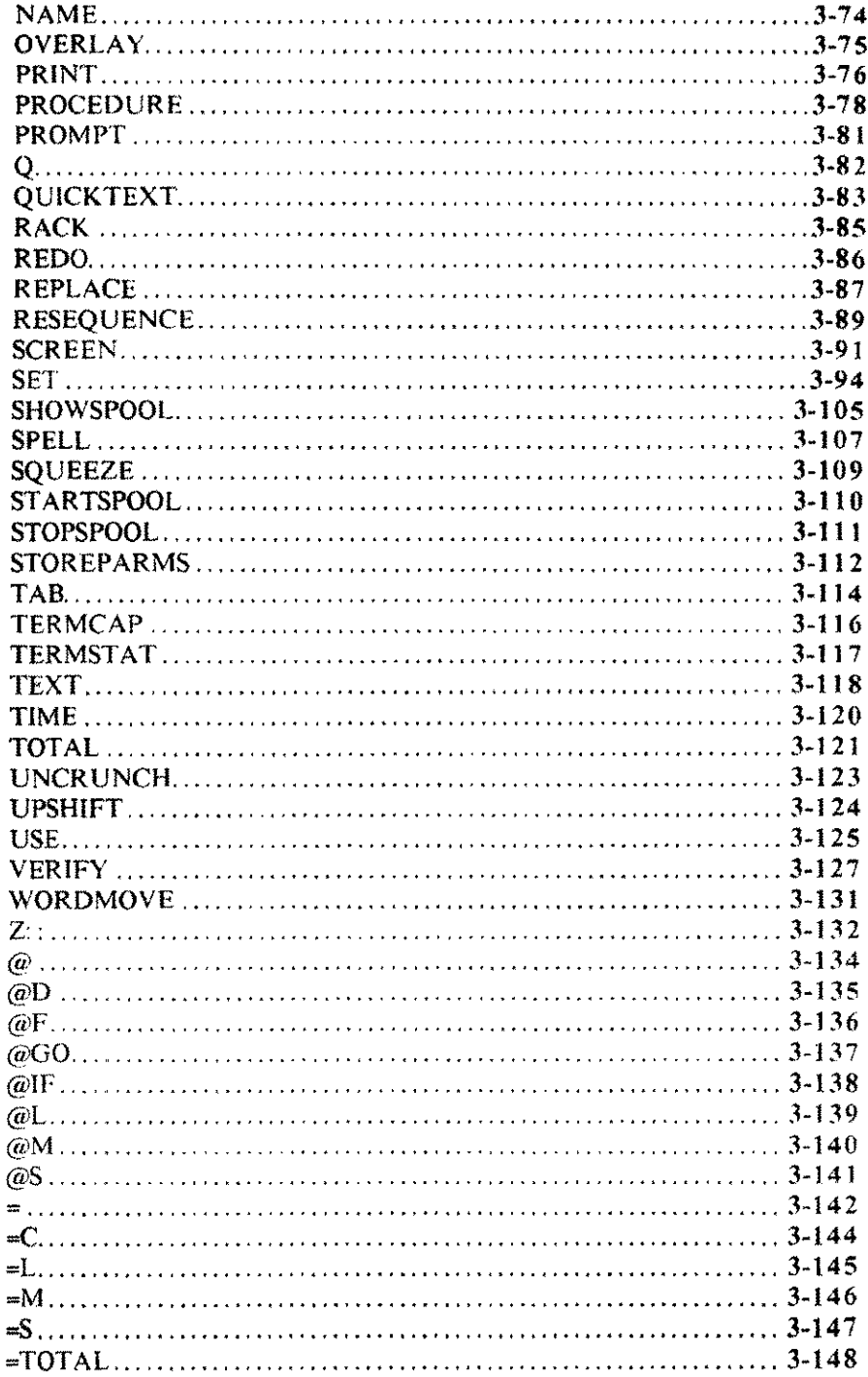

 $\sim$ 

 $\bar{z}$ 

ä,

 $\frac{1}{2}$ 

## **4 Formatting commands**

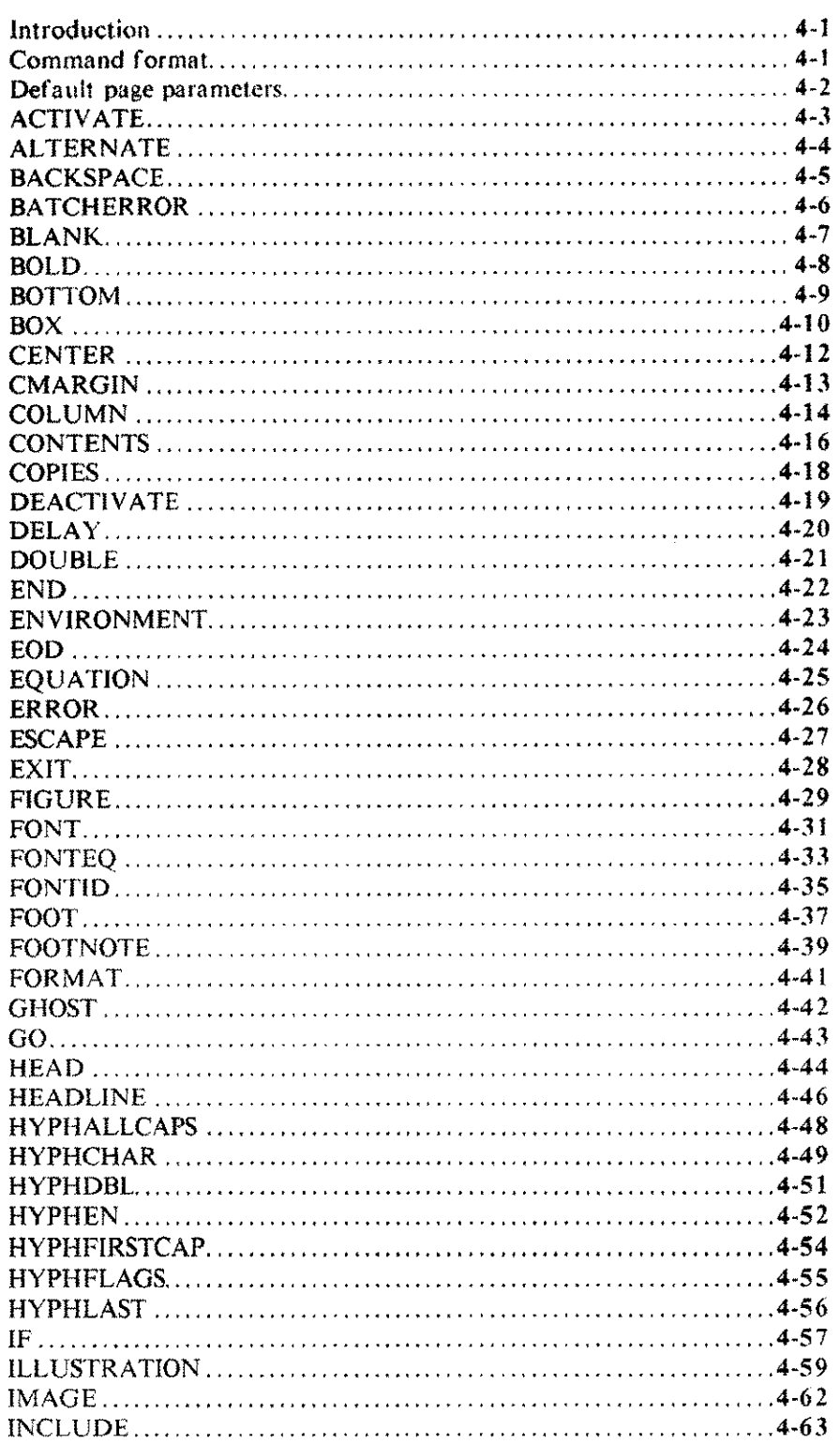

.<br>Samun

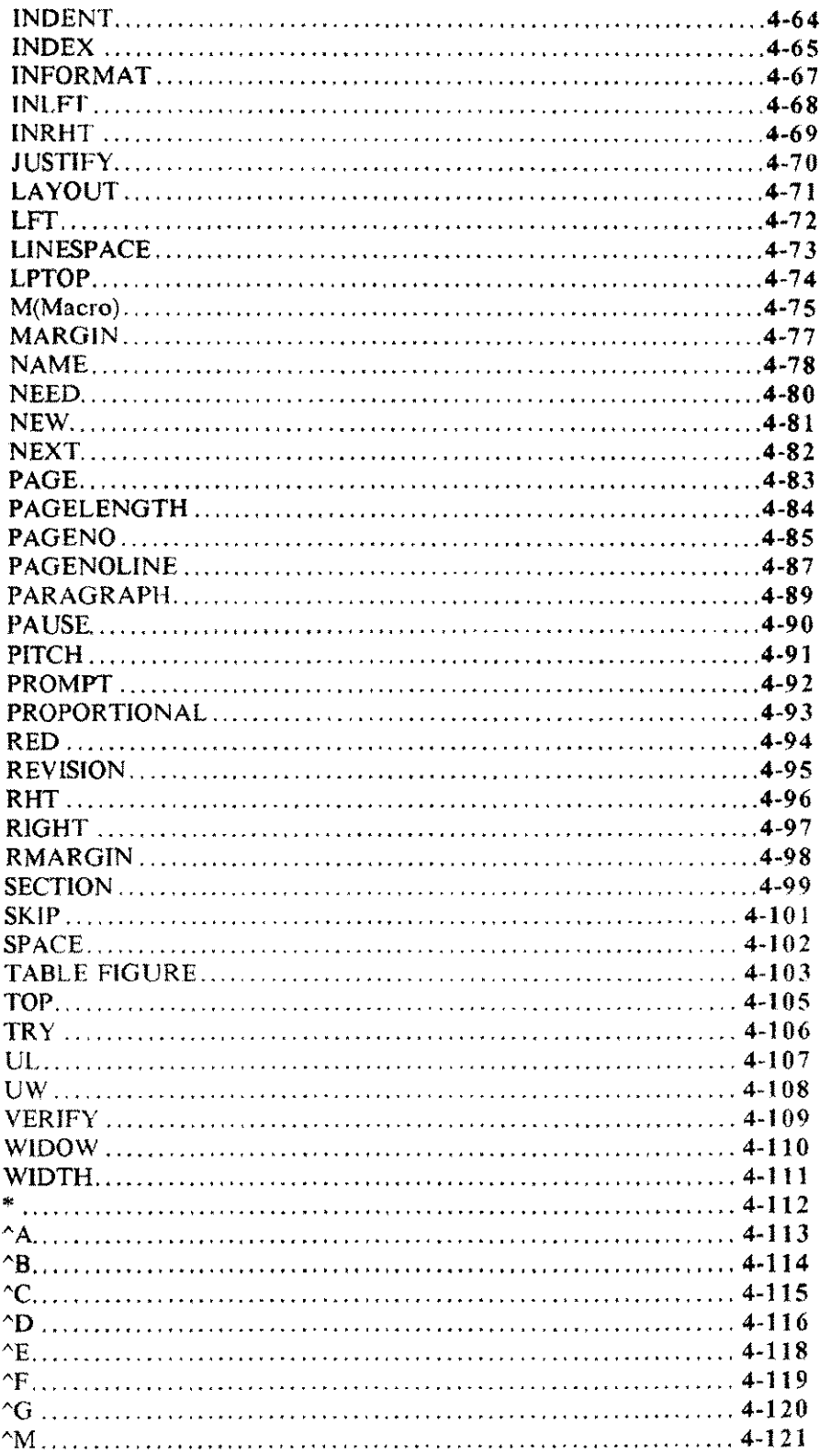

Table of contents xi

 $\sim$ 

 $\mathcal{L}_{\text{max}}$ 

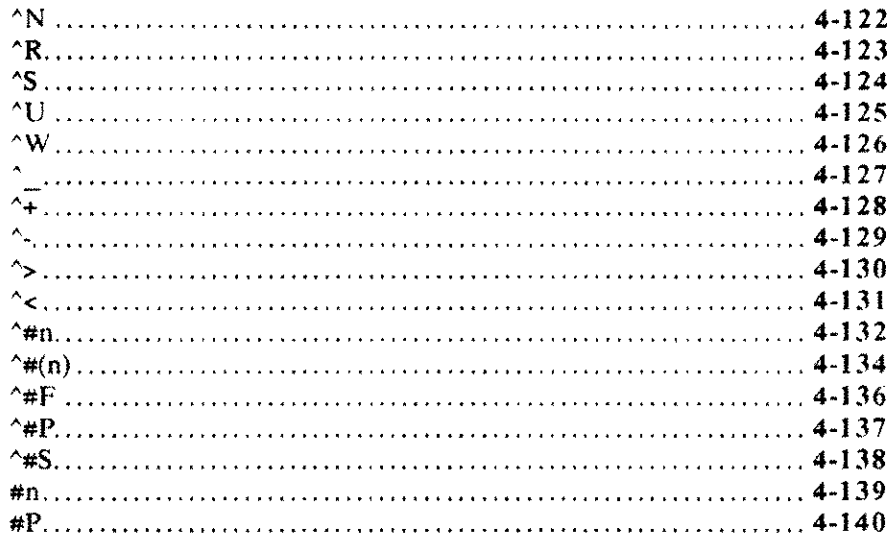

### **5 The Spooler**

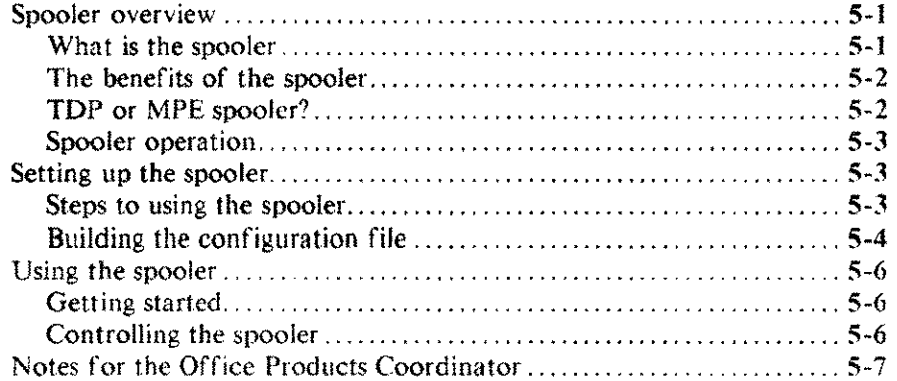

 $\sim 10^7$ 

J.

#### **6 Mailer**

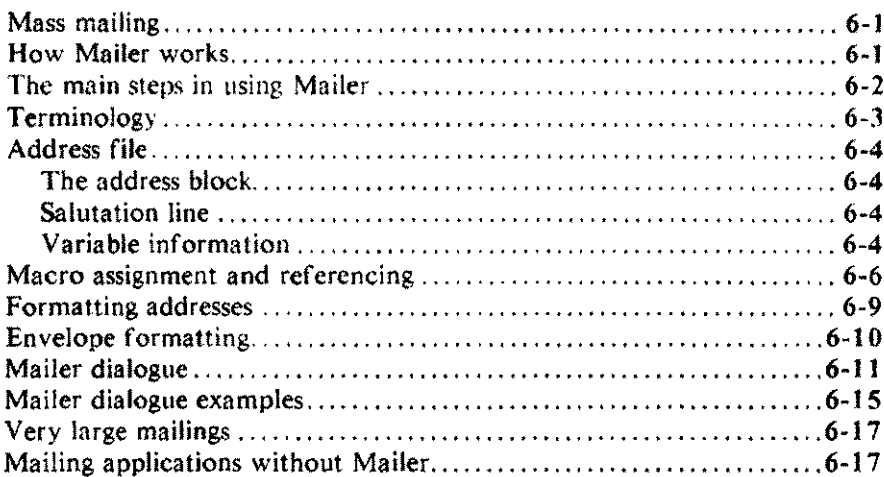

#### **7 Hyphenation**

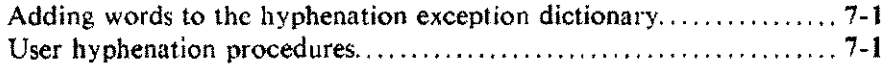

#### **A Error messages**

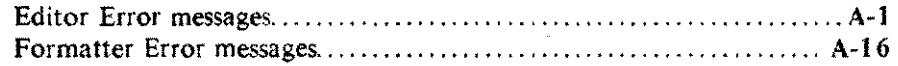

#### **8 Command summary**

#### **C Technical information**

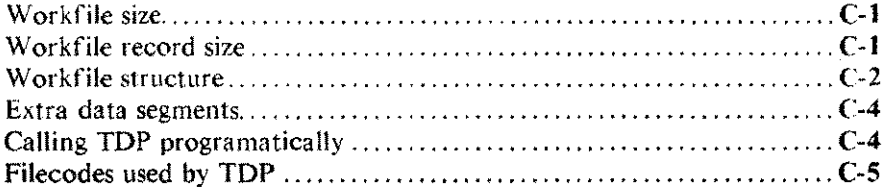

### **o Comparison with Edit/3000**

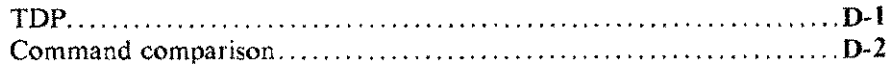

### **E MPE commands and subsystems**

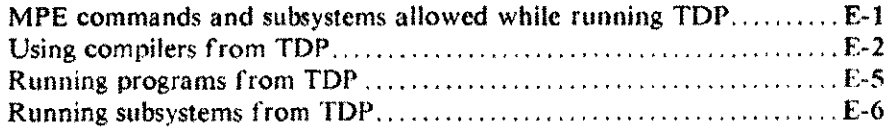

### **F Formatted output from TOP**

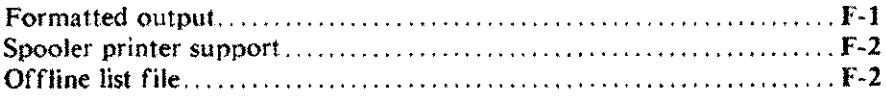

### **G Using laser printers**

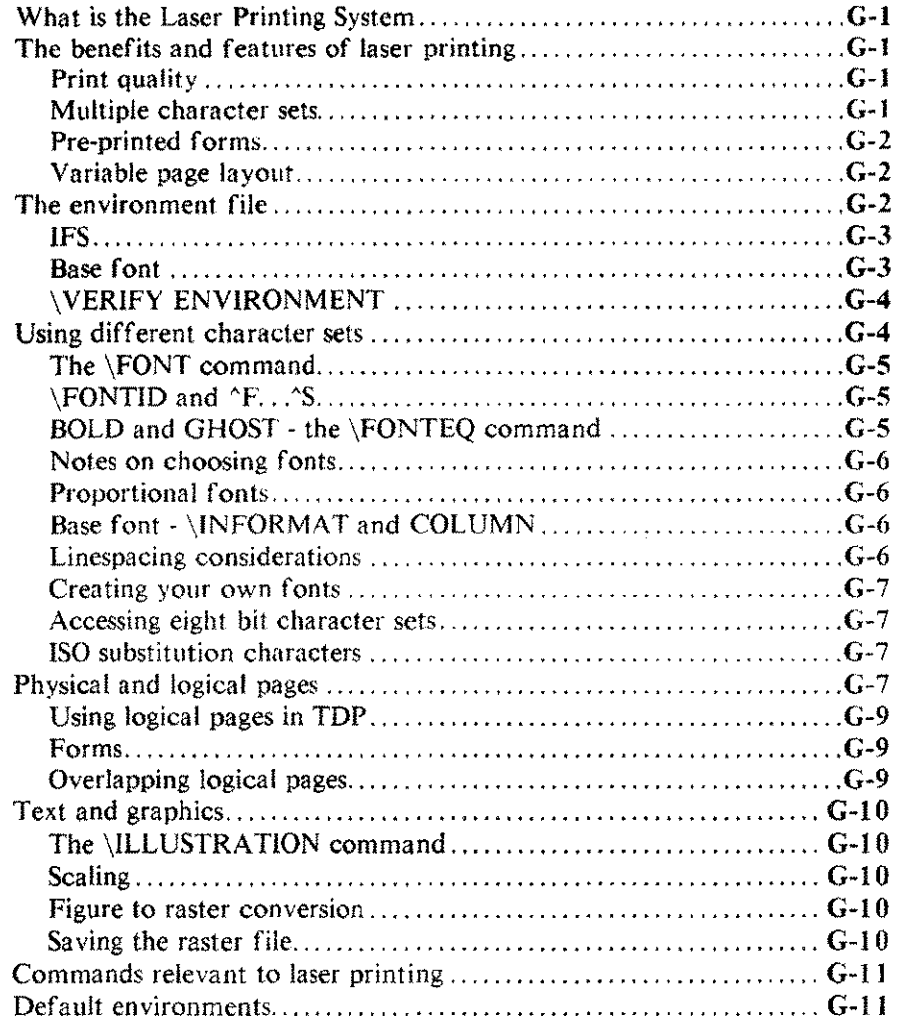

### **H Formatting hints**

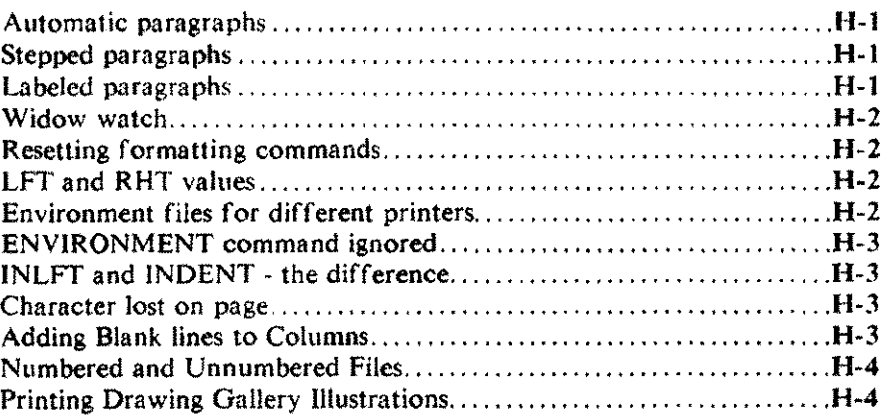

#### **I Table of ASCII character codes**

**Index**

 $\label{eq:2.1} \frac{1}{\sqrt{2}}\sum_{i=1}^n\frac{1}{\sqrt{2}}\sum_{i=1}^n\frac{1}{\sqrt{2}}\sum_{i=1}^n\frac{1}{\sqrt{2}}\sum_{i=1}^n\frac{1}{\sqrt{2}}\sum_{i=1}^n\frac{1}{\sqrt{2}}\sum_{i=1}^n\frac{1}{\sqrt{2}}\sum_{i=1}^n\frac{1}{\sqrt{2}}\sum_{i=1}^n\frac{1}{\sqrt{2}}\sum_{i=1}^n\frac{1}{\sqrt{2}}\sum_{i=1}^n\frac{1}{\sqrt{2}}\sum_{i=1}^n\frac$ 

 $\sim 10$ 

 $\label{eq:2} \frac{1}{\sqrt{2}}\sum_{i=1}^n\frac{1}{\sqrt{2}}\sum_{j=1}^n\frac{1}{\sqrt{2}}\sum_{j=1}^n\frac{1}{\sqrt{2}}\sum_{j=1}^n\frac{1}{\sqrt{2}}\sum_{j=1}^n\frac{1}{\sqrt{2}}\sum_{j=1}^n\frac{1}{\sqrt{2}}\sum_{j=1}^n\frac{1}{\sqrt{2}}\sum_{j=1}^n\frac{1}{\sqrt{2}}\sum_{j=1}^n\frac{1}{\sqrt{2}}\sum_{j=1}^n\frac{1}{\sqrt{2}}\sum_{j=1}^n\frac{1$ 

## **Introduction**

 $\mathbf{r}$ 

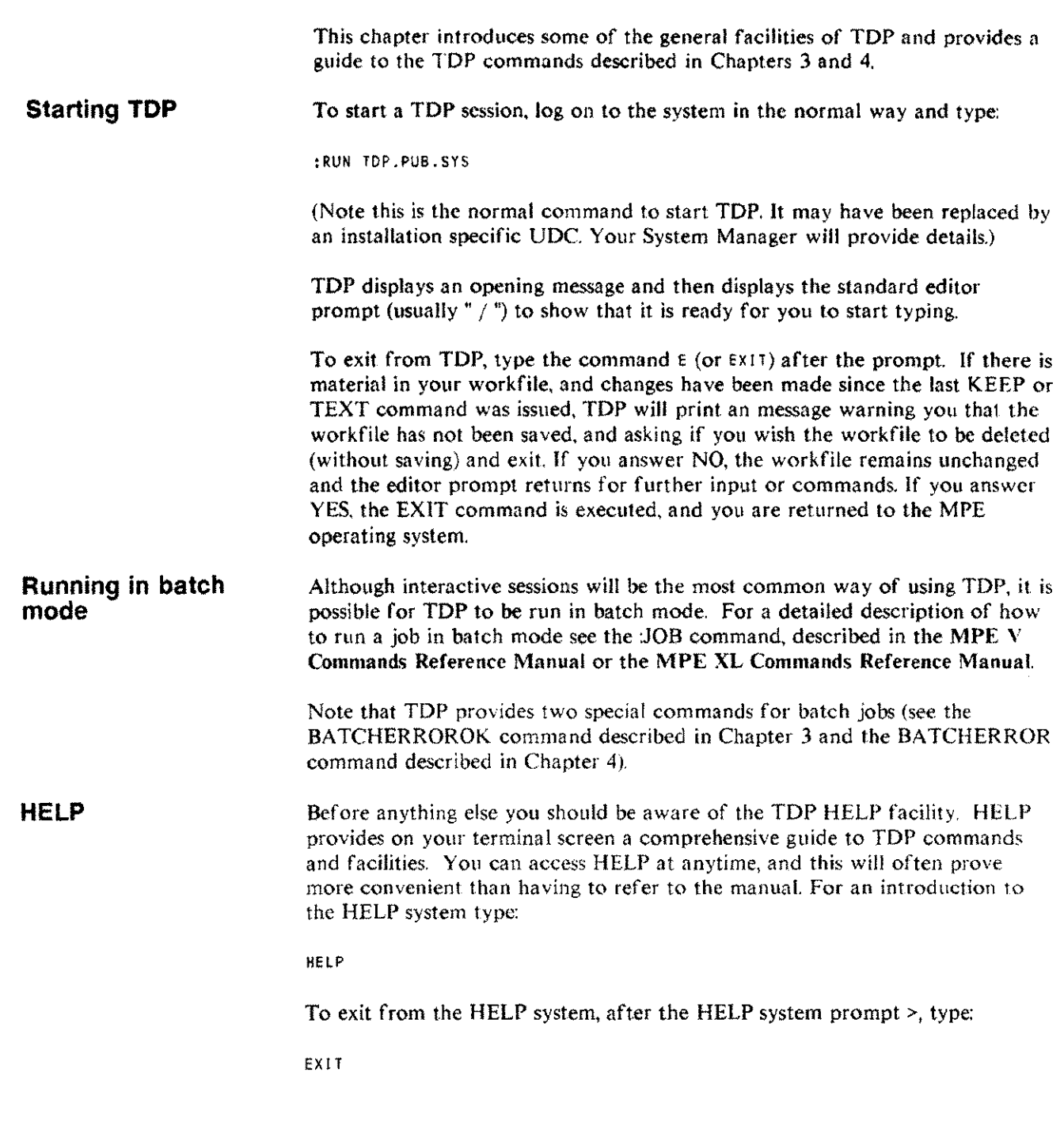

#### Creating new text

When you want to enter material. you type in lines of text at the terminal. These lines are placed in a workfile. You can think of the workfile as your "scratch pad"; all adding. changing, deleting, and so forth is done there. When you have entered all the material, you can copy the workfile to a permanent file on the HP 3000. by means of the KEEP command. or you can delete the material in the workfile, by means of the DELETE ALL command. The material remains in the work file until you delete it, copy in a different file, or exit from TDP. When you exit normally from TDP, (after a KEEP or DELETE ALL command) the workfile is purged.

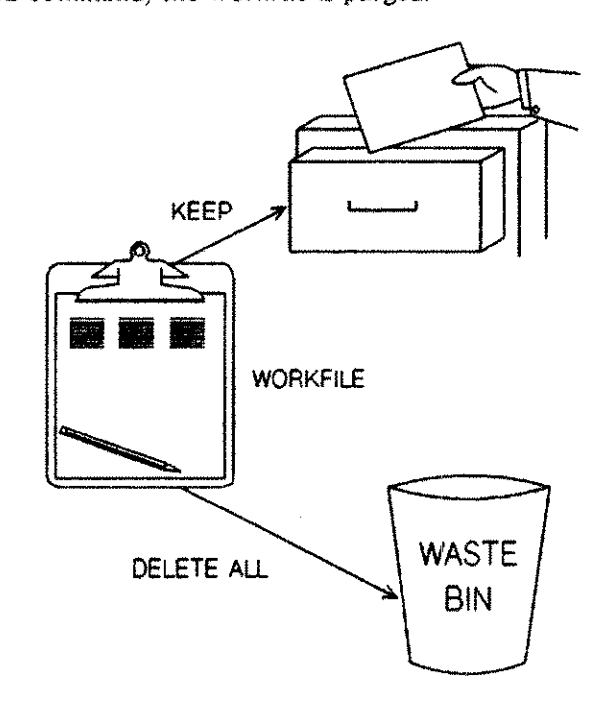

#### Working on a document

Now let's suppose you want to make changes to the material you have entered and kept as a permanent file. You copy the permanent file into the workfile with the TEXT command, and make the changes to that copy; the permanent file is unchanged at this point. There is no danger of accidentally destroying your only copy since you still have your original text. When the changes are complete, you can KEEP your updated text to a new file with a different file name, thereby retaining the original file under the original name, or you can replace the original contents of your permanent file with the updated version of the text.

When you KEEP the file. TDP automatically assumes that you want to overwrite the old copy of the file. However, to make sure that is what you want TDP asks whether you want to purge the old file of that name:

- $\mathbf{1}$ If you answer YES, the old material is purged and the information in the workfile is put in its place.
- 2 If you answer NO, then it will tell you that the text has not been kept. The workfile remains unchanged and so does your original file. To save the workfile to another file use the KEEP command with the filename you want to give it.

In the case of a system crash, or some other abnormal termination of your session, the workfile remains on the disc as a permanent file.

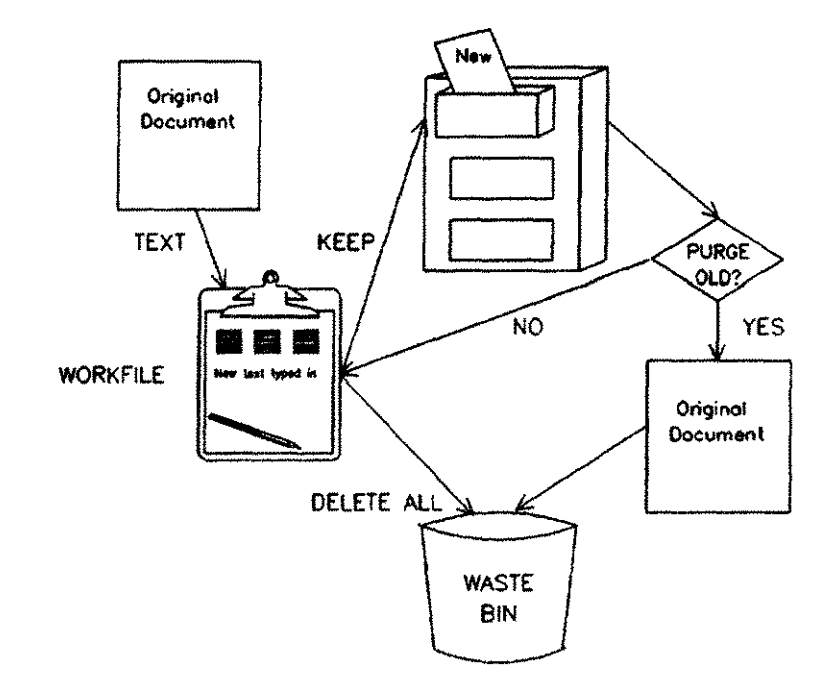

**Identifying the workfile** When a workfile is saved as a permanent file on disc, as a result of an abnormal termination, the file is given an identifier in a standard form so that you can later identify it. The workf'ile name is an eight character identifier. beginning with K and followed by seven numbers indicating when it was created, as follows:

Kdddhhmm

The first three characters show the Julian day number, and the next four characters show the time in hours and minutes when you started work on the file.

Recovering a workfile is described below, in the section Work file recovery,

--\_.\_-----------------------

Introduction 1-3

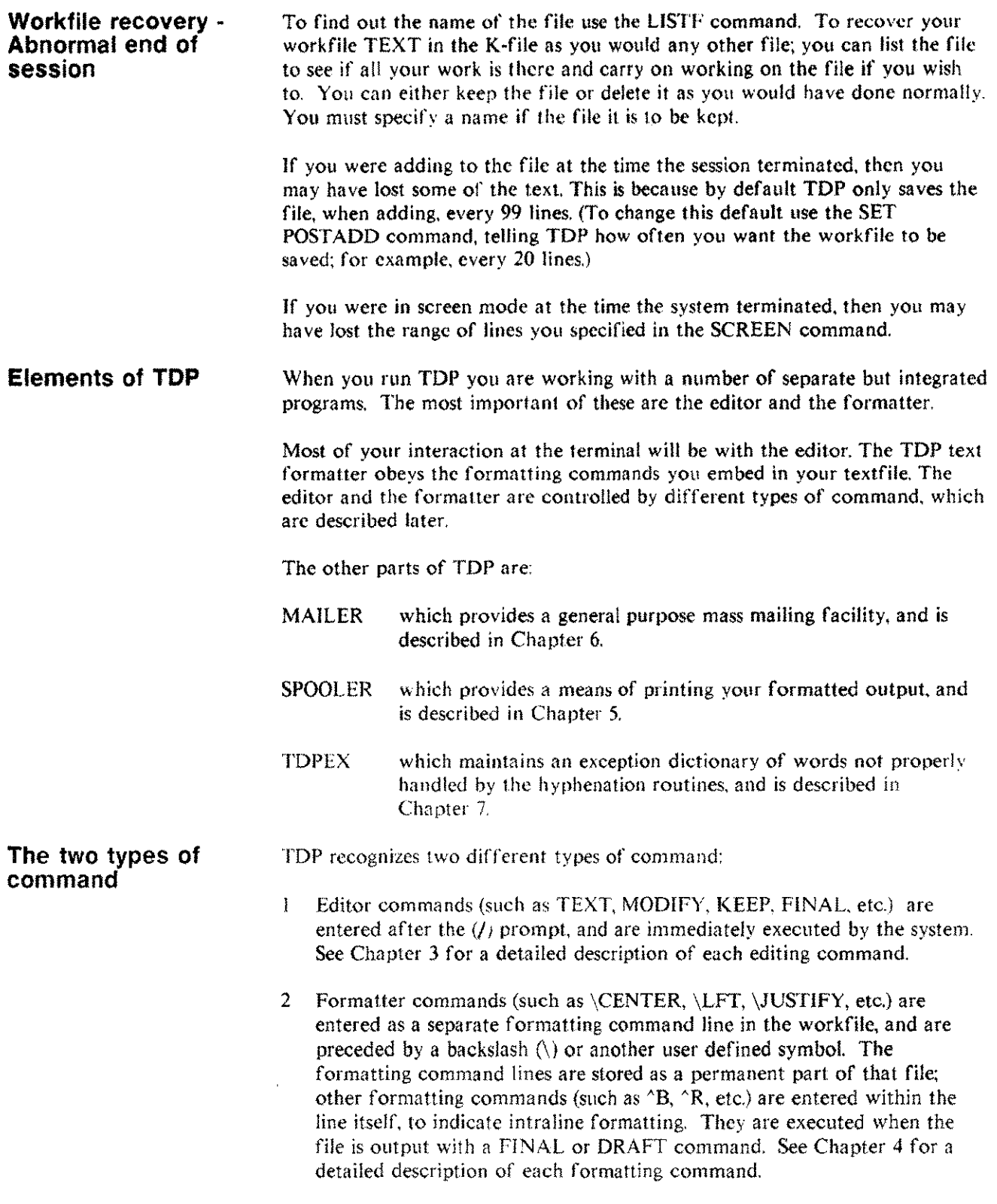

**File formats** When you create and keep files in TDP, you are allowed to specify a format for the file (by means of the SET FORMAT command). The file format may be DEFAULT, COBOL or DIARY.

> DEFAULT files arc kept with an eight character sequence number placed at the end of each line. Most files will have the default format. *The* increment, used when lines are added or renumbered is set to I (changed by means of SET DELTA) and the workfile line length and right margin are set to 72 (changed by means of SET LENGTH and SET RIGHT).

Note that when adding lines of text between two existing lines, TDP will attempt to assign line numbers based upon the value of DELTA. However, if consecutive line numbers are already in use, TDP will assign decimal point line numbers (up to three decimal points). For example, with two existing lines numbered 80 and 81, ADD 80 will cause TDP to assign the new line as 80.1 (if 80.1 was already assigned, the next available number would be 80.01, etc.).

COBOL files are kept with a six character sequence number at the front of each record. Three digits are allowed before the decimal point, and three after. The default value of DELTA is 0.1 and 74 is the default value for RIGHT and LENGTH.

DIARY files have sequence numbers that are composed of a date, time and line number. The sequence numbers are kept as they are for DEFAULT files, but TDP treats the ADD command for DIARY files in a special way. Sequence numbers assigned will represent the date and time. Subsequent PRINT, TEXT, or QT commands recognize these sequence numbers. The MAKE command cannot be used to create DIARY files. The SCREEN command should not be used to edit DIARY files.

Up to 999 lines can be entered for any day and time. Times recorded as sequence numbers are rounded to the nearest quarter-hour. The line number appears after the date and time.

A line may be retrieved by date (Example: LIST 8/13) or date and time (Example: LIST 8/13 12:00a). In addition, a line can be added or referenced by the keywords NOW (current day and time) and TODAY (today's date. time of "zero" for the day). For example:

/SET FORMAT = DIARY /ADD NOW

7/16\_2:30p1

This is the sequence number of a DIARY file. The 7/16 is the date, 2:30p is the time rounded to the nearest 15 minutes (either a.m. or p.m.), and 1 identifies line number 1. Each keyword references the first occurrence of the date only.

#### **Search facilities with strings**

Strings can be used by TOP to locate a position within the work file. A string is a group of characters enclosed in special characters. A string can consist of a character, n word, or several words. The special characters enclosing the string arc called "delimiters". Accepted delimiters include the 19 characters! "  $$ & * \cdots @ \setminus \{\cdot\} < \cdot \text{ and } ?$ 

The system begins searching for a string from the current line pointer, and continues searching until the string is found or the end of file is reached. To have the system begin the search at some other location besides the current line, enter the desired line number in brackets just before the search string.

Example: /LIST [23] "Yesterday"

This example begins searching at the LEFT margin of line 23 and lists the first line that contains the word "Yesterday".

Searches for strings are conducted in either a literal or non-literal mode.

When LITERAL is set to false (SET NONLIT), the TDP editor checks for context when searching for a string; thus the search for "is"does not find "this" or "isn't". The TOP editor will also locate a string if the first letter is upper case when the string given began with a lower case character; thus a search for "this" also locates 'This", but not 'THIS". In addition, the editor will treat blanks within the string in a special way; a search for "Los Angeles" is considered a search for the pair of words "Los" and "Angeles" and the pair will be found if there are no blanks between them, a single blank between them, or many blanks in between.

The search will find a string extending over two or more lines provided that:

- $\mathbf{1}$ LITERAL is false
- 2 The string contains more than one word
- 3 The line break is between words.

When LITERAL is set to true (SET LIT), the search is done for the string exactly as presented. A search for "is" finds "this" and "isn't"; it will not find "Is". In this case, the editor is looking literally at the string requested; no adjustment is made for upper case starting characters; no attention is paid to characters surrounding the string.

Searching for a particular string occurs in two different contexts. One is to locate positions within the file; the other is to locate strings for a FIND or CHANGE command. The setting of the LITERAL parameter governs the search mode for both cases. The command option words LIT and NONLlT, however, may be used to override the setting of the literal parameter only for the second case. Thus if LITERAL is false, the command  $FIND''''''$ ," $A''''''$ ,",LIT finds all the occurrences of the letter "w" regardless of context in the range from the next occurrence of the word "A" to the ".". The search begins with the occurrence of an isolated "A"; not with a character "A" embedded in another word.

In a document full of words, with no complicating symbols, the searching logic when LITERAL is false will find strings as generally expected. The exact logic of when a string is found depends on "appropriate" characters appearing in front of and behind the string in the file. (For the purpose of string searching, every line is considered to contain a blank before the first character of the line and another blank after the last.) The following table shows what is "appropriate":

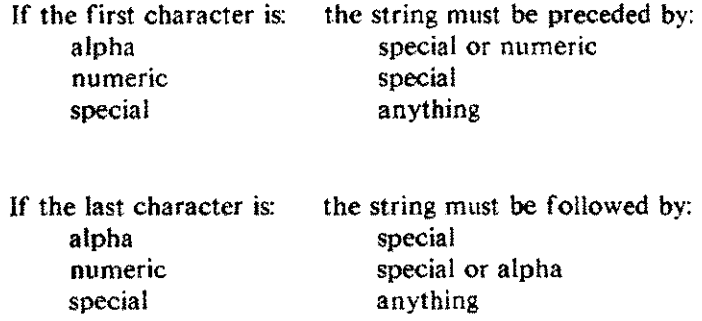

Thus according to this logic, if the string "AB24X" was in a file and the user searched for "AB24", the string "AB24X" would be found. A search for "AB2" would not find the string.

The TDP editor parameter BLIT allows the user to alter the logic used in finding strings. BLIT is true by default; the command SET BLIT reverses its value. If BLIT is false (and LITERAL is false), then strings ending in either alpha or numeric must be followed by a special character and strings beginning with either alpha or numeric must be preceded by a special character.

The percent (%) sign is used to denote special search strings and octal numbers:

%BLANK or %NIL is a blank line. %DATE is the current date in the form mm/dd/yy, %TIME is the current time in the form hh:mm AM (or PM). %DTTM is the date and time in the form rnm/dd/yy, hh:mm AM (or PM). %FF (%13) is a form feed. %CR (%15) is a carriage return %BS(%10) is a backspace %ES (%33) is an escape %TB is the tabkey %LF is a line feed %X,%Y, %Z are the values stored in the X, Y, and Z buffers in TDP's calculator. %TERM is the string identifying the user terminal through the SET TERM command. %WORK is the name of the workfile. %TEXT is the name of the text file. %FOUND is the number of occurrences of the search string returned by FIND. %ERROR is the error code of the last error returned.

The construct  $Z$ : : % is available primarily to access the strings %TERM, %WORK and %TEXT in USE file command lines. This use of Z:: will not affect any string stored with the  $Z := or ZP ::= commands$ .

For example, a USE file may be constructed to perform some manipulation on the workfile, then keep the file, and release it for use by others on the HP 3000. The permanent file can be released from within the USE file through the commands:

> KEEP RELEASE Z::%TEXT

**Special editing keys** Certain keys perform special functions when used in conjunction with the Control key  $\overline{CTRL}$ . To invoke these functions, hold the  $\overline{CTRL}$  key down and press the specified key.

 $(TRT) - X$ 

 $[CHR]$  -X is used to erase the current line. MPE responds !!!, carriage return. and line feed; you then enter the new line.

 $(TRT) - Y$ 

 $(CTRT) - Y$  is used to terminate the processing of a TDP command. For instance, if you wish to stop listing a file after entering the command LIST ALL, you can type control-Y whenever you wish to stop. TDP responds  $\dots$ , rings the bell, and prompts you for further input.

 $(TRT) - H$ 

 $(TRT)$  -H is used to "erase" characters one at a time, by backspacing over them and entering the correct characters.

@I)-S

 $(ETRT)$  -S is used to temporarily suspend a listing on the terminal. You might use this when you wish to inspect a certain portion of the listing. then continue listing the rest of the file at regular speed.

 $(CT<sub>RL</sub>) - Q$ 

 $(CTRT)$ -Q is used to continue a listing that was suspended with a  $(CTRT)$ -S. The listing continues from the point at which it was stopped.

#### Multipoint Terminals

On multipoint terminals the (Enter) key is used instead of (Return) to transmit data to the computer. Control  $S,Q$  and  $X$  have no equivalent on a multipoint terminal.  $(CTRT)$  H will produce a backspace. The effect of  $(CTRT)$  Y can be achieved by pressing and holding the (Break) key until any data being received completes and then pressing the  $(Enter)$  key.

**Guide to TOP commands**

This section provides a guide to TDP commands by describing the functions you might want to perform and listing the TOP command(s) appropriate to that function.

FUNCTION COMMANDS USED DESCRIBED IN

 $\overline{\phantom{a}}$ 

ليستدع

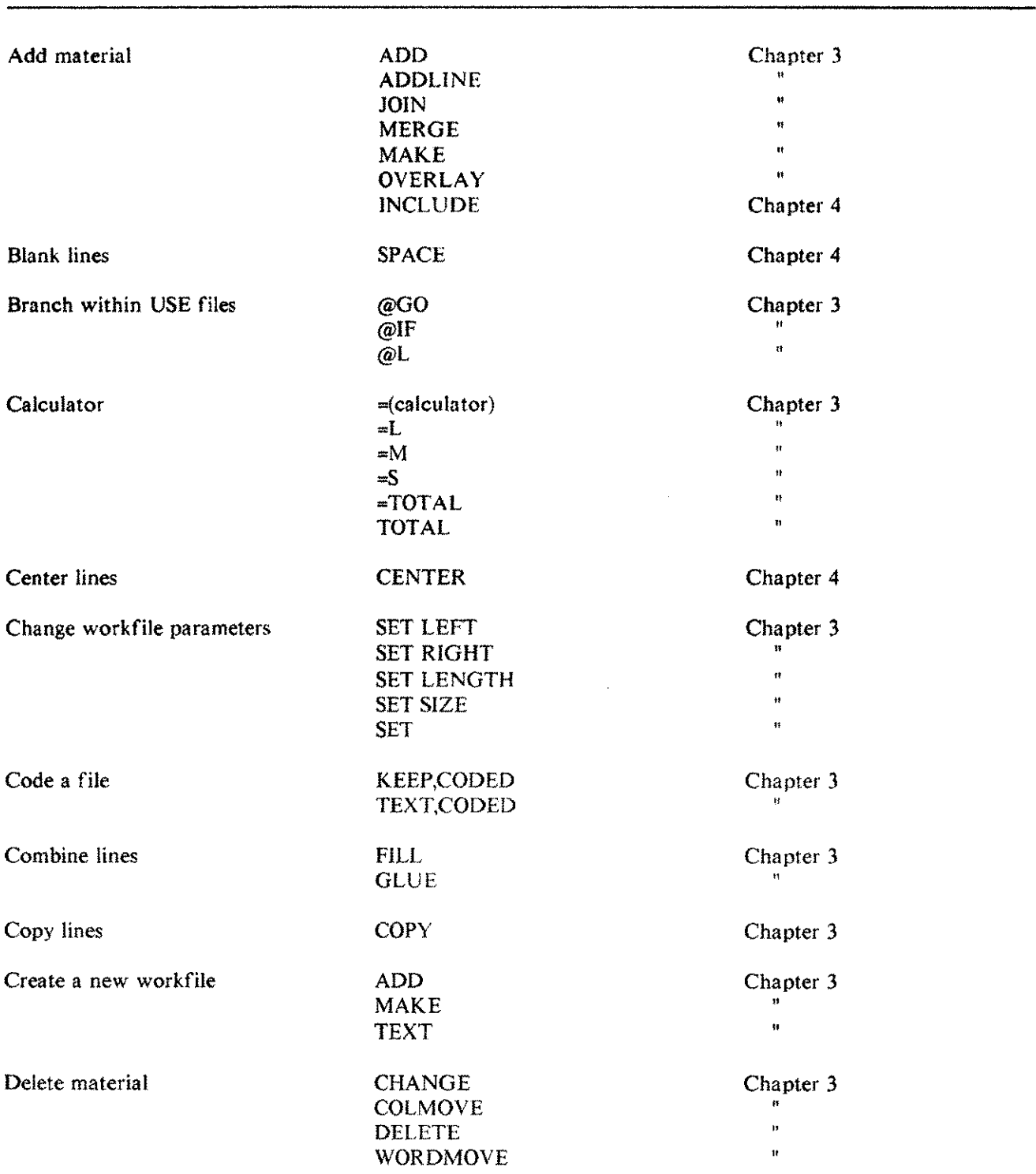

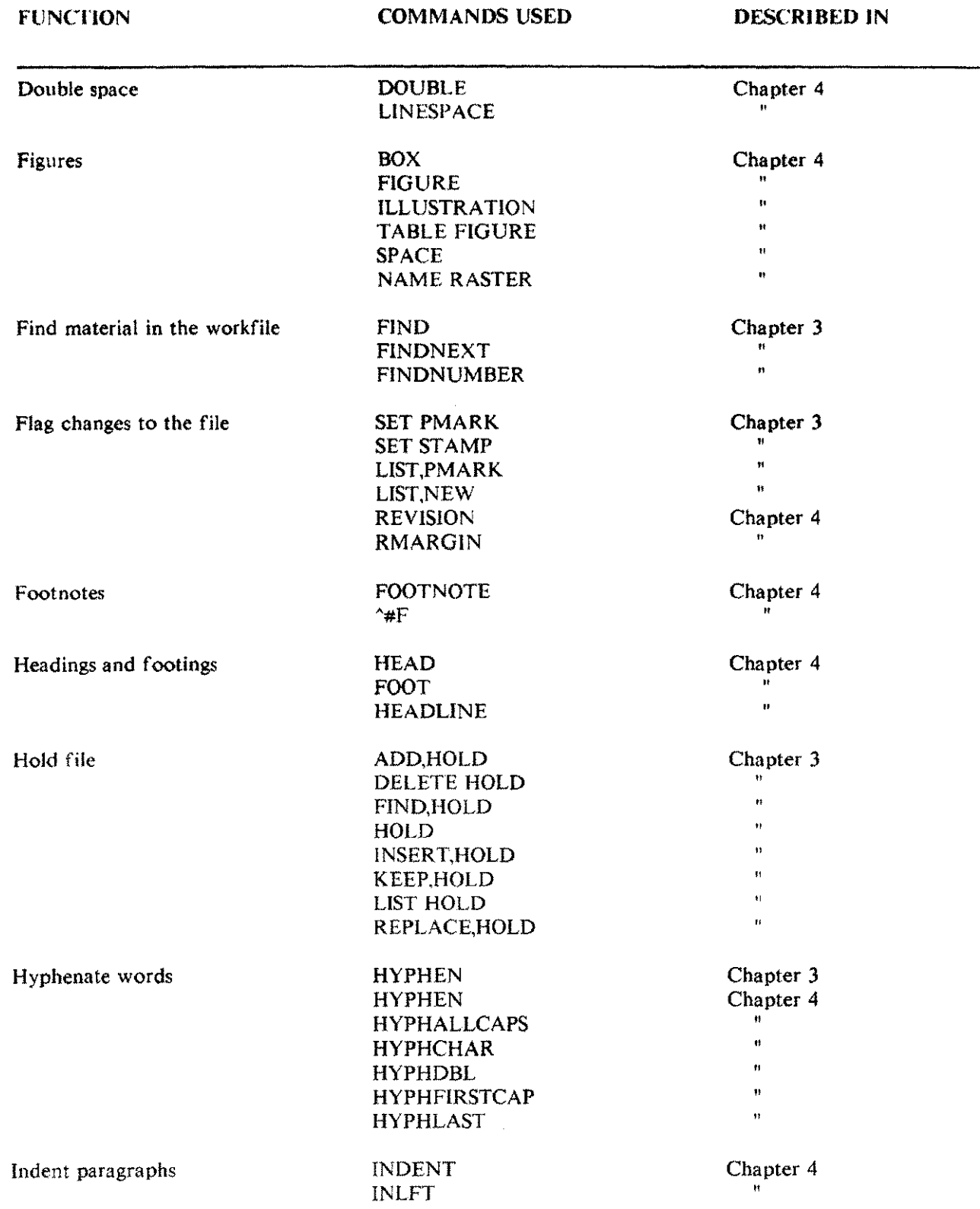

 $\bar{z}$ 

Introduction 1-11

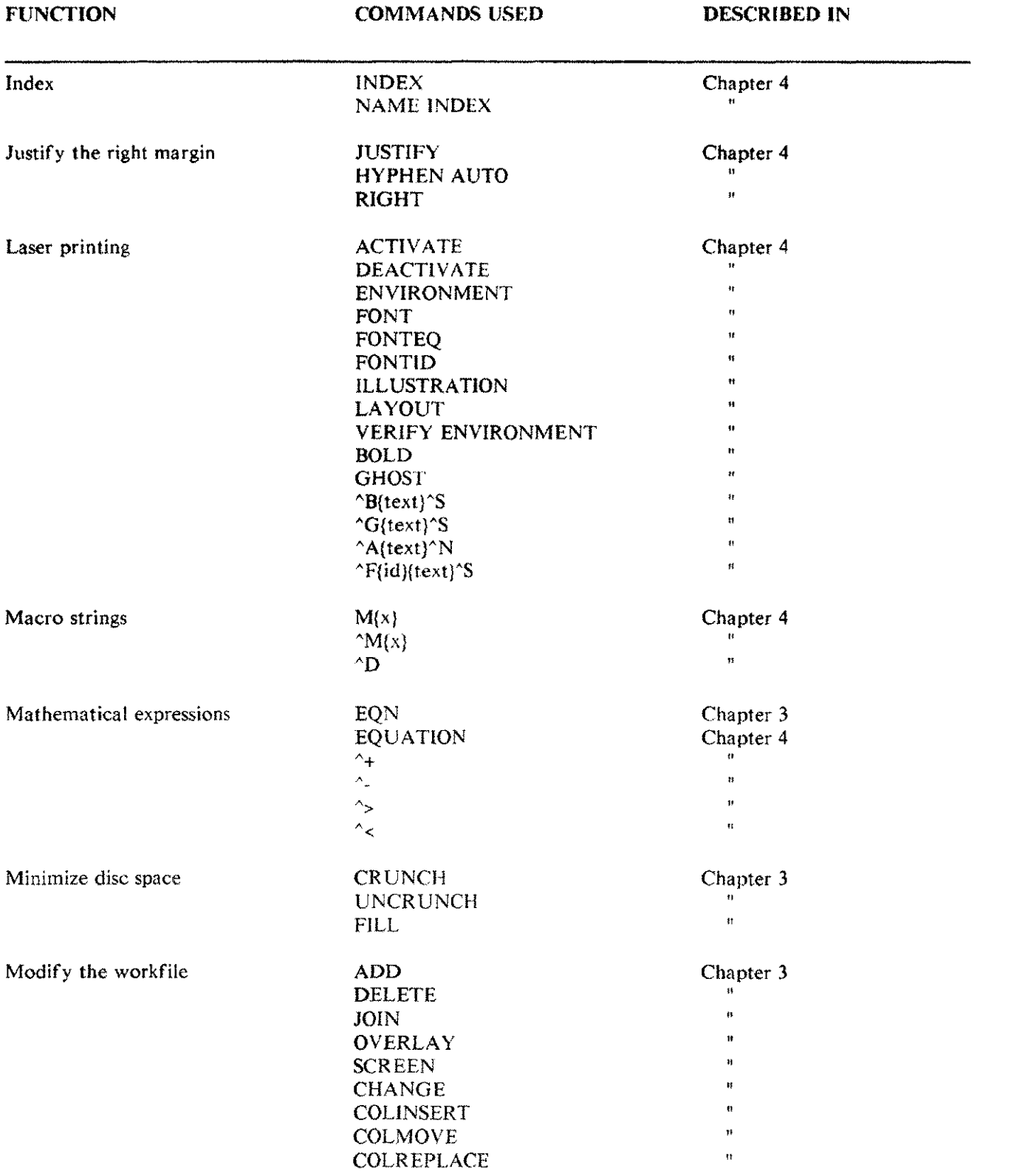

 $\bar{\omega}$ 

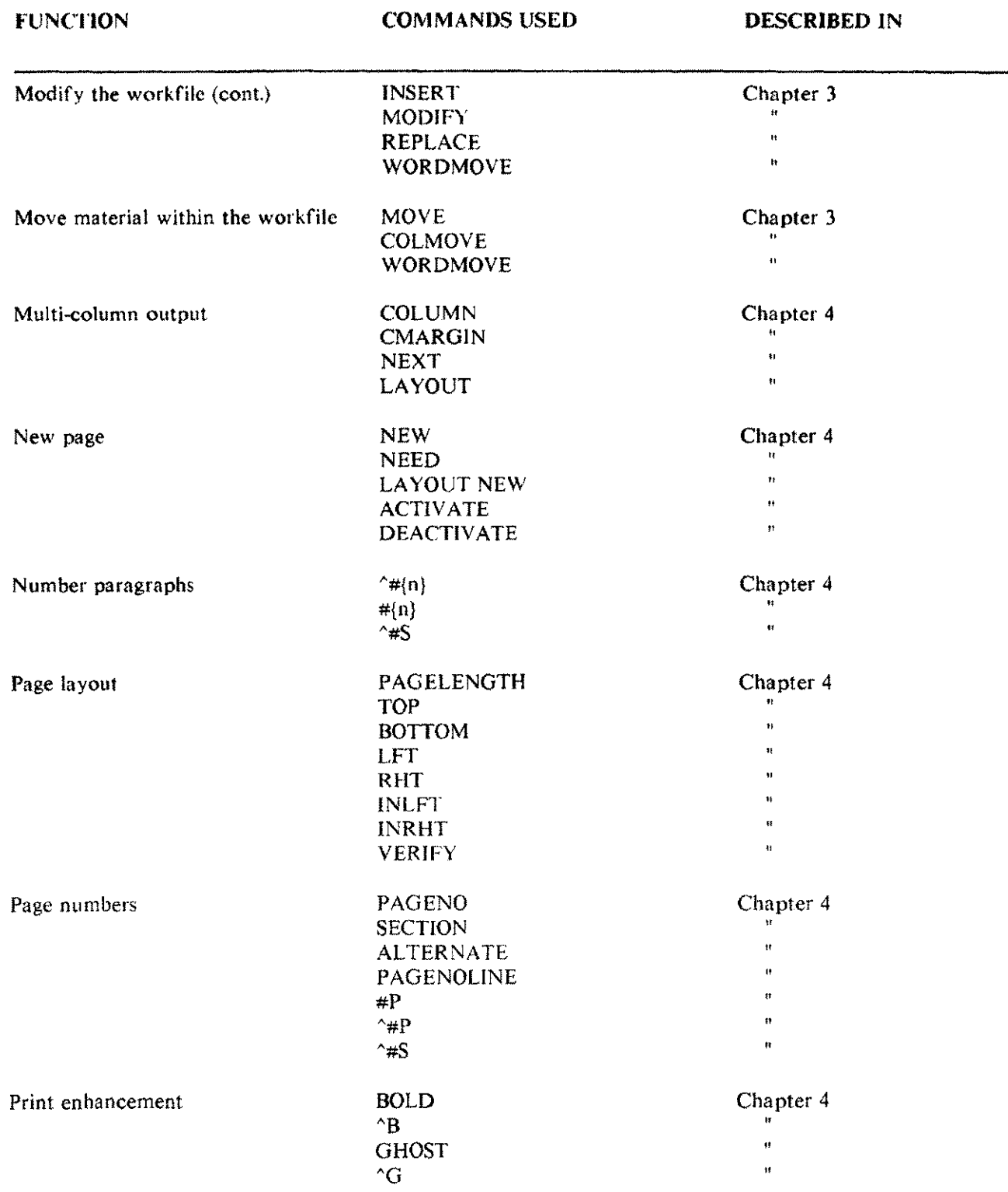

 $\overline{\phantom{a}}$ 

 $\frac{1}{2}$ 

 $\sim$ 

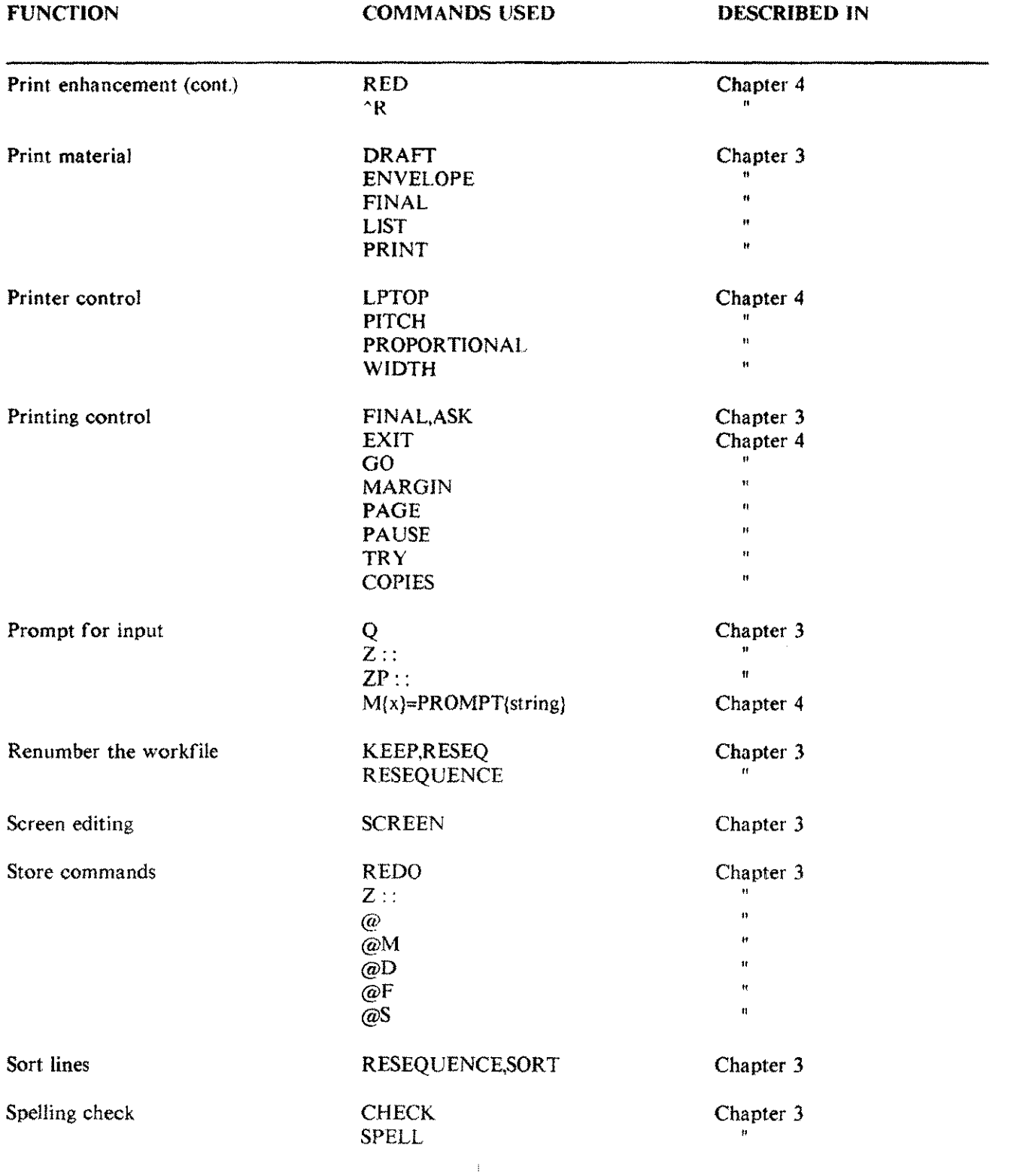

 $\mathcal{L}^{\text{max}}_{\text{max}}$  ,  $\mathcal{L}^{\text{max}}_{\text{max}}$ 

Introduction 1-14

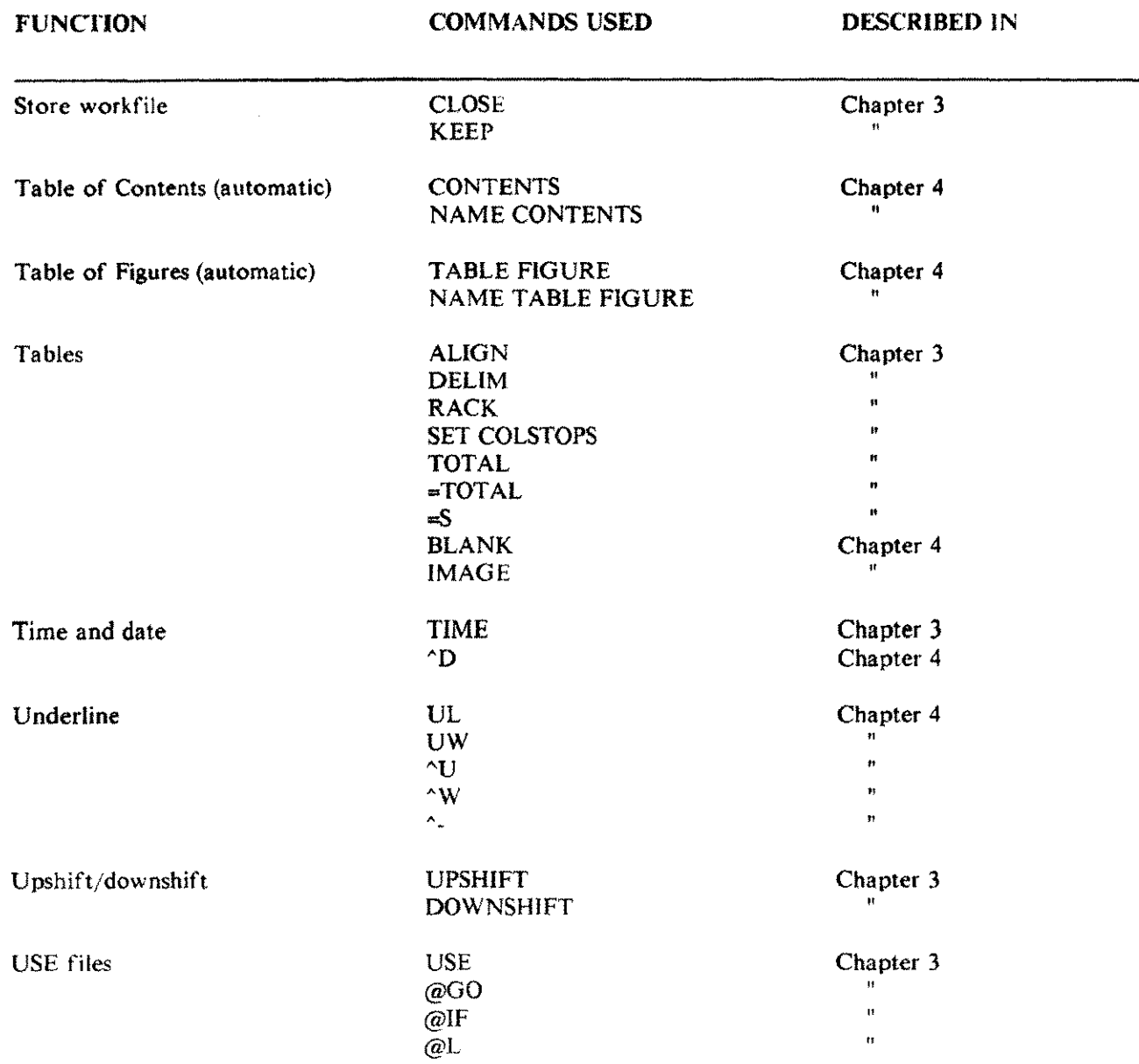

 $\mathcal{A}^{\mathcal{A}}$ 

 $\sim$ 

 $\sim$ 

Introduction 1-15

 $\label{eq:2.1} \frac{1}{\sqrt{2}}\left(\frac{1}{\sqrt{2}}\right)^{2} \left(\frac{1}{\sqrt{2}}\right)^{2} \left(\frac{1}{\sqrt{2}}\right)^{2} \left(\frac{1}{\sqrt{2}}\right)^{2} \left(\frac{1}{\sqrt{2}}\right)^{2} \left(\frac{1}{\sqrt{2}}\right)^{2} \left(\frac{1}{\sqrt{2}}\right)^{2} \left(\frac{1}{\sqrt{2}}\right)^{2} \left(\frac{1}{\sqrt{2}}\right)^{2} \left(\frac{1}{\sqrt{2}}\right)^{2} \left(\frac{1}{\sqrt{2}}\right)^{2} \left(\$  $\sim$ 

## **TOP Terms and conventions**

This chapter describes the terms and conventions used to describe TDP commands and facilities in the rest of this manual.

**Command descriptions** The command descriptions contained in Chapters 3 and 4 all follow a standard convention. The layout of a command description is illustrated on the following page. All TDP commands follow the same general format: the command name is entered first, followed by the required parameters (if any) and then any optional parameters desired. The syntax conventions used are as follows:

- $\mathbf{I}$ Parameters are shown from left to right in their required order of entry.
- 2 Parameters are required unless enclosed in brackets [). The order shown for optional parameters is not important with regard to the entry order.
- 3 When only one of two or more parameters must be selected, the choices will be displayed one below the other and enclosed in braces ( }.

4 The key words "IN", "TO" and "BY" can be replaced by commas.

Let's take a look at a sample command.

J01N[QJ filename [filerangel TO {linenumber} [BY increment] [NOTEXT]

The JOIN command can optionally be followed by a "Q" (for quiet) to suppress the printing of the results of the join, The filename parameter is required, but the filerange parameter is optional. The linenumber parameter, which follows the "TO" or a comma, is also optional. You have the option of entering "BY" (or comma) followed by an increment, and you can optionally enter ",NOTEXT", which performs the same function as the "Q" option.

All commands may be entered in uppercase or lowercase letters. Example: ADD may be entered as ADD, Add, or add. In addition, many of the commands have abbreviations that can be entered instead of typing the whole command name. These abbreviations are noted in the description of each command, as well as in the Command Summary in Appendix B.

More than one command can be included on a single command line, if the commands are separated by semi-colons.

Command descriptions in Chapters 3 and 4 are presented in alphabetical order to make them easy to reference. If you do not know the name of a certain command, there are several ways to locate it: first, read through the groups of commands described in the Guide to commands in Chapter 1; and second, skim the Command Summary in Appendix B.

## **Command name Command abbreviation**

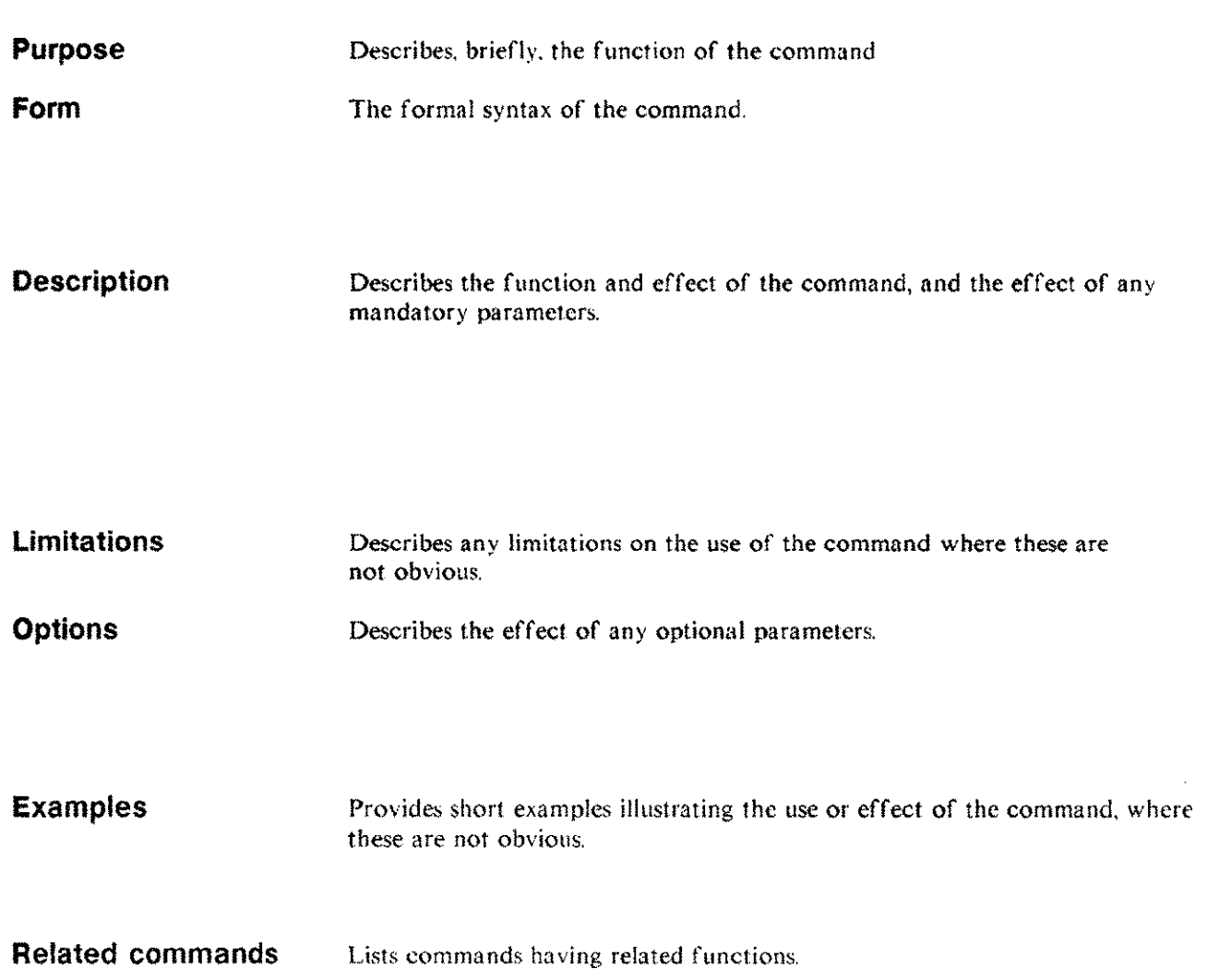

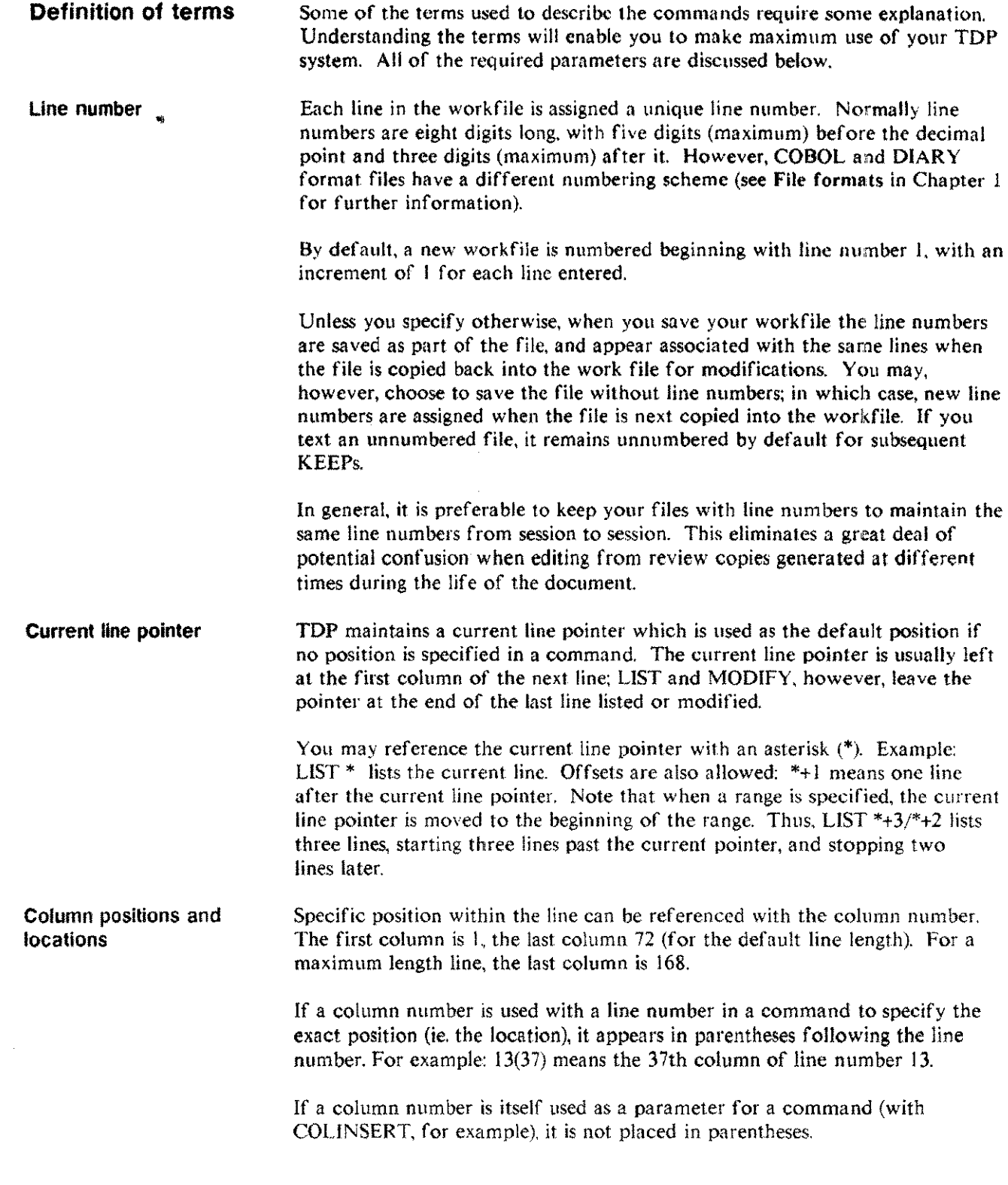

 $\overline{a}$ 

 $\ldots$ 

الأنسر

TOP Terms and conventions 2-3

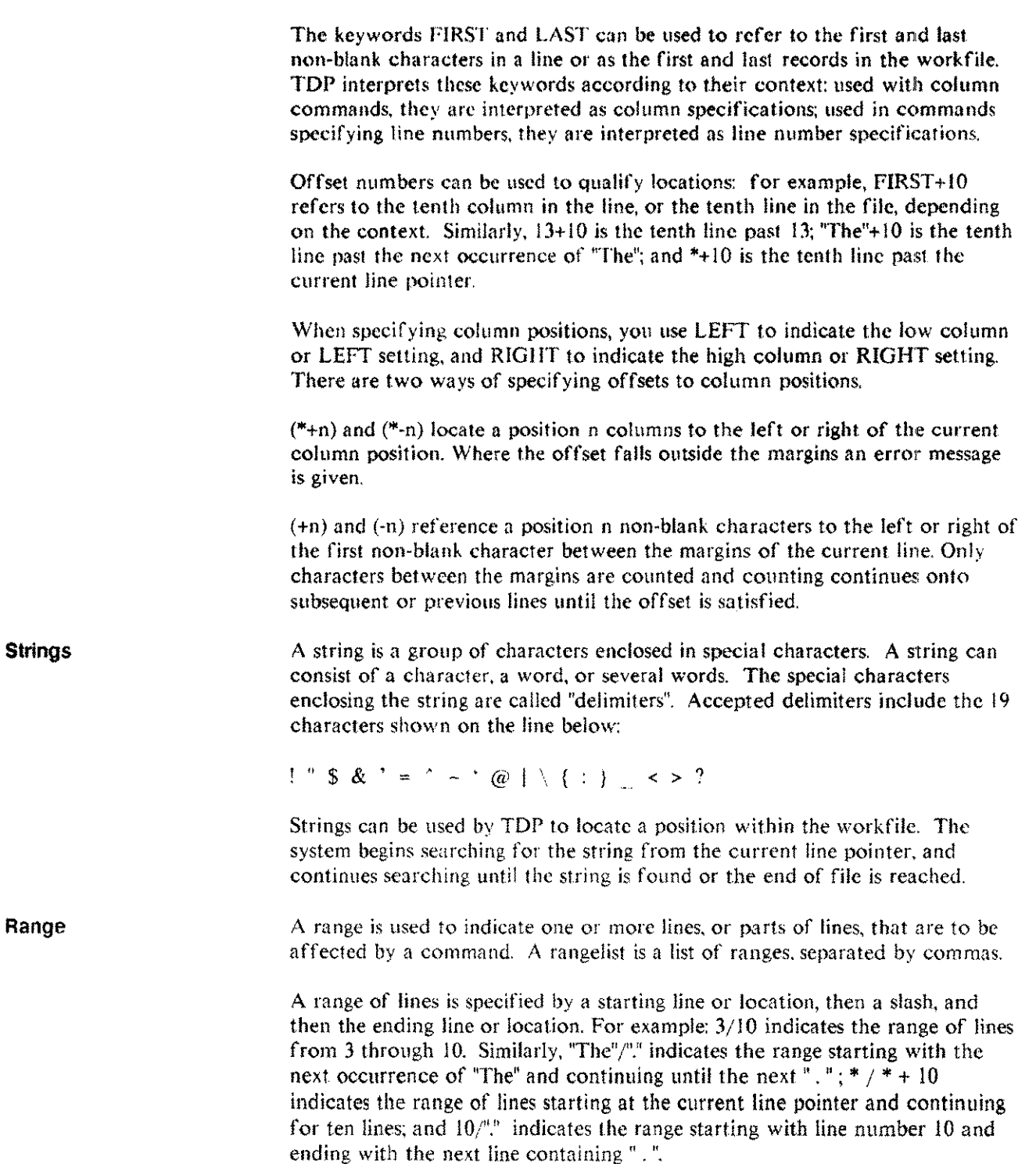
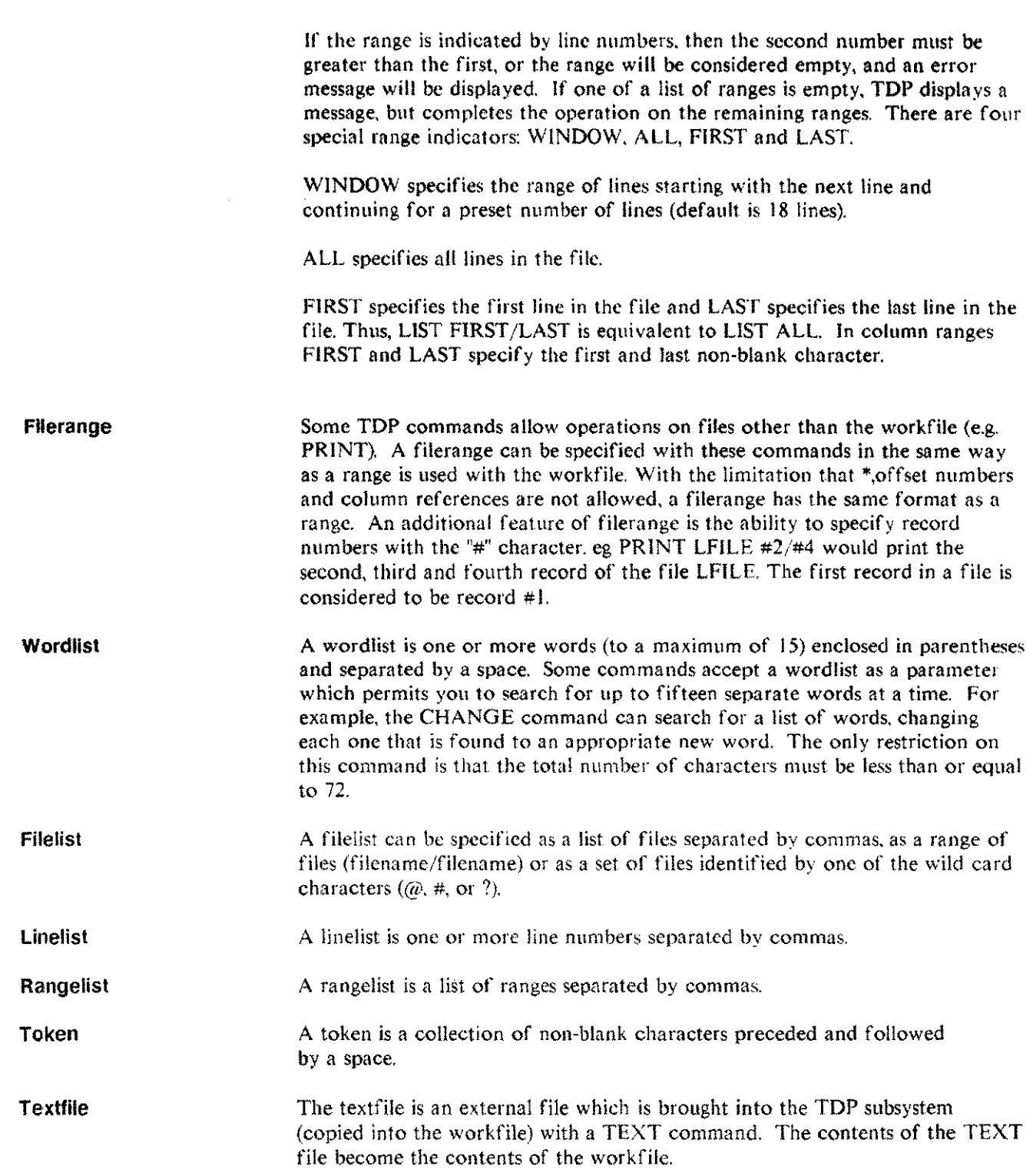

 $\sim$ 

 $\bar{z}$ 

 $\sim$ 

 $\overline{\phantom{a}}$ 

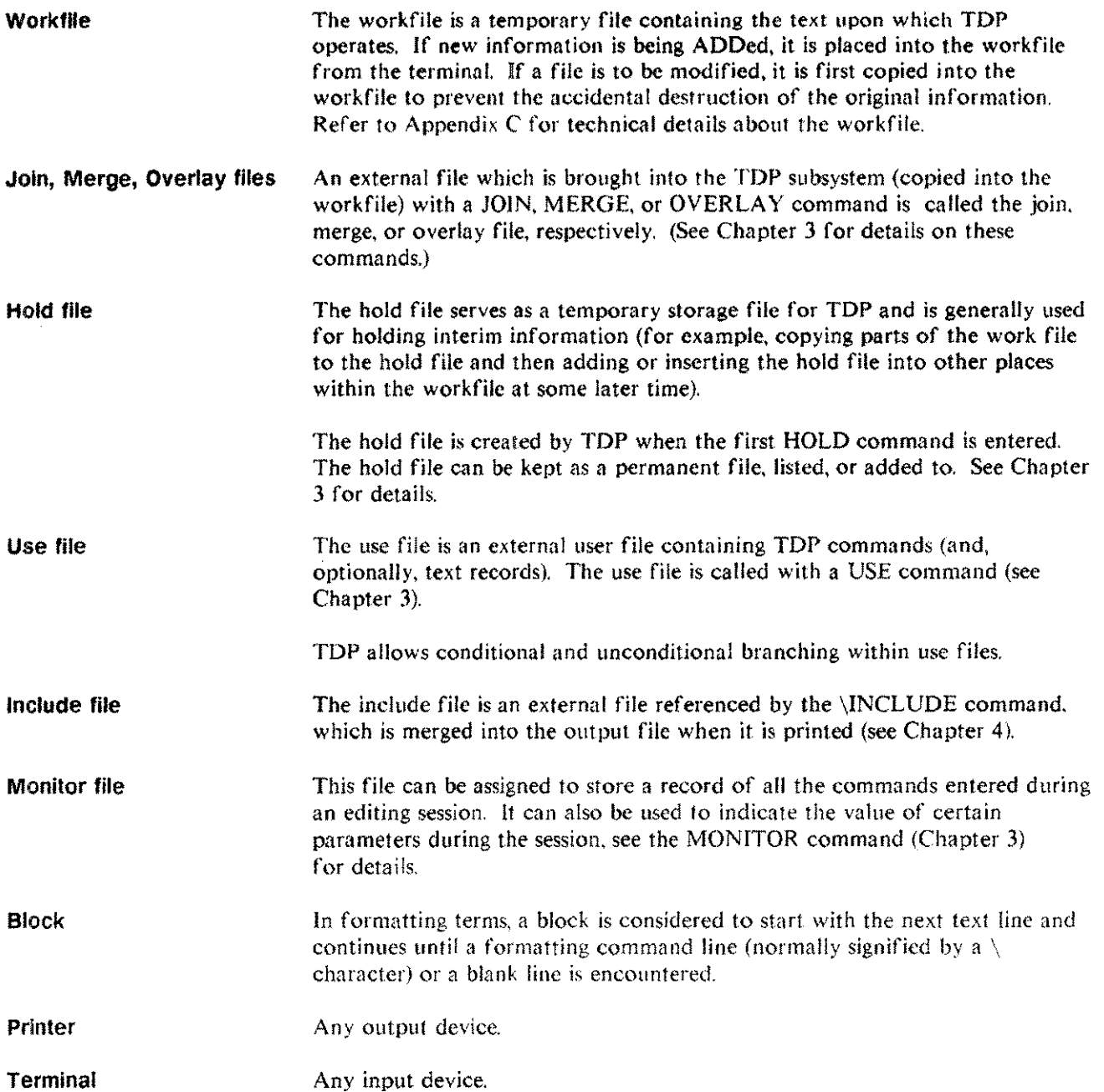

 $\sim$ 

سيد

مساحية

# **Editing commands**

-~--~-~-~~-.--------~~--~--~- ------~----

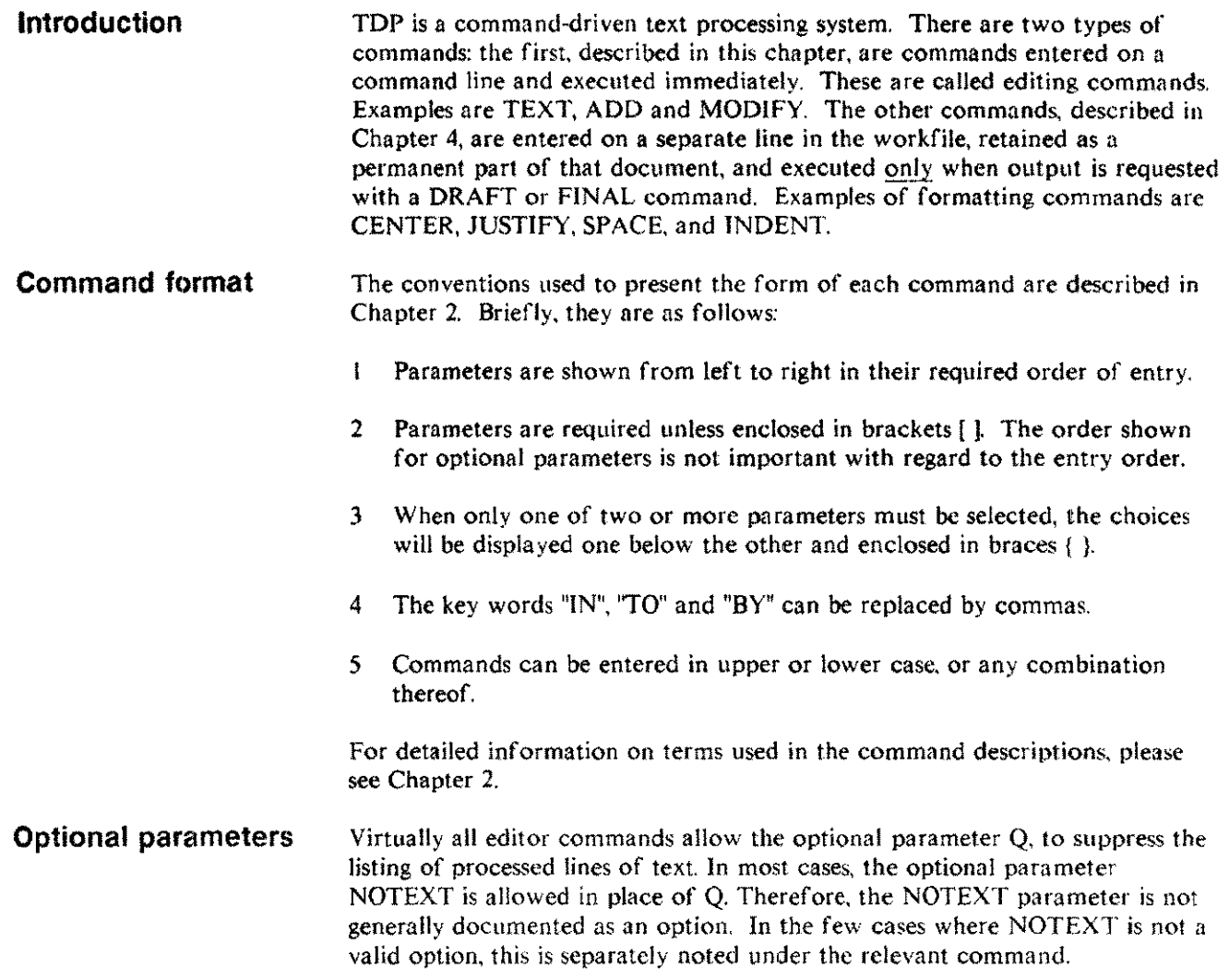

# **ABORTSPOOL**

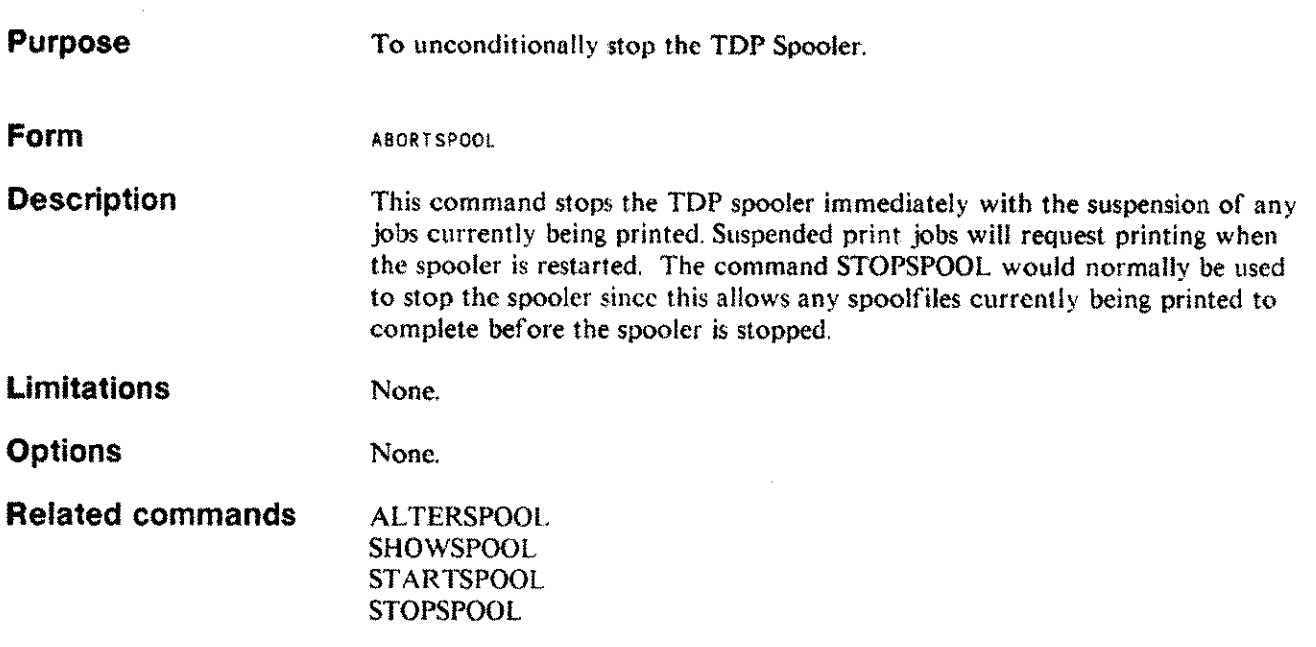

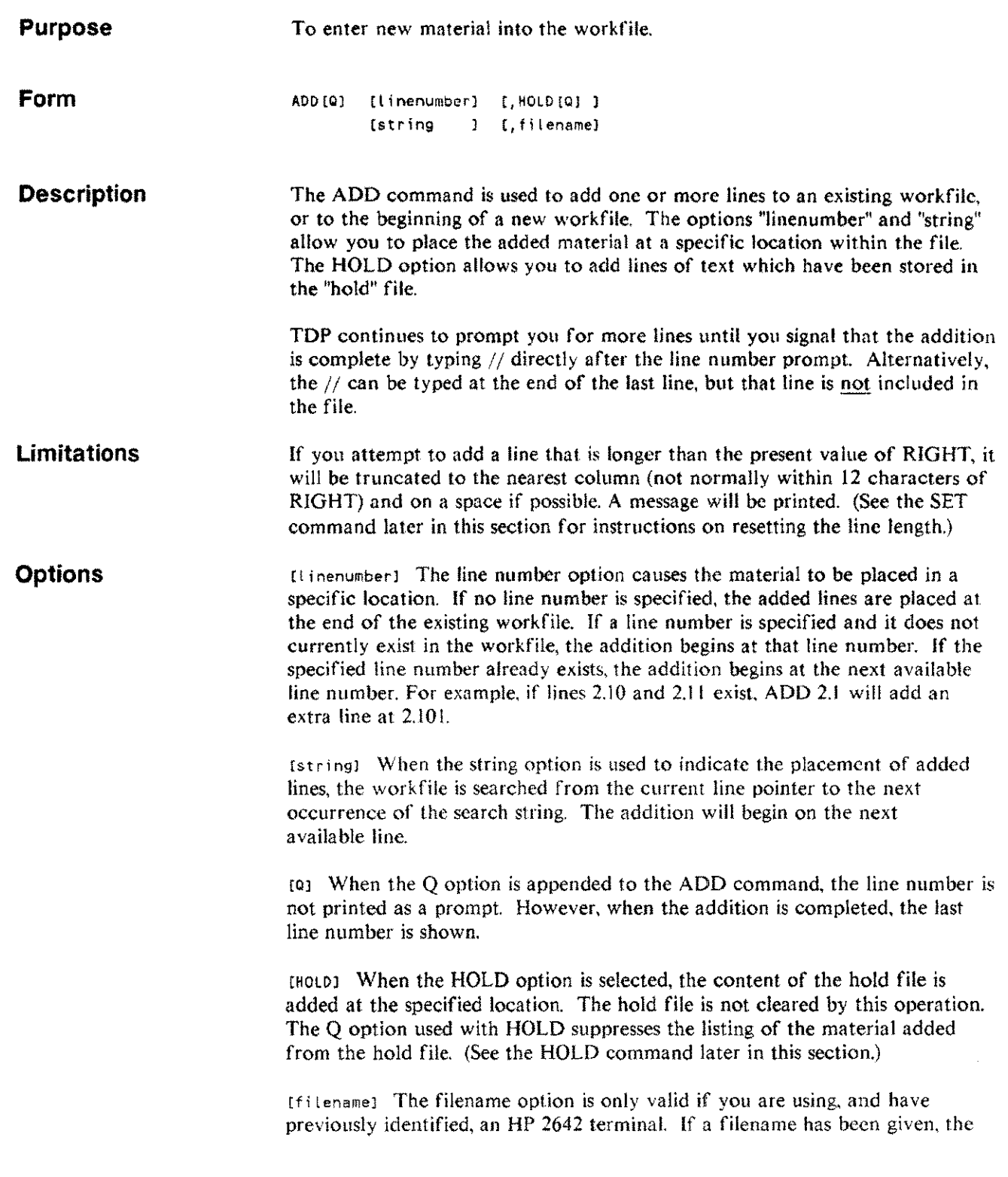

 $\hat{\mathcal{L}}_{\text{max}}$ 

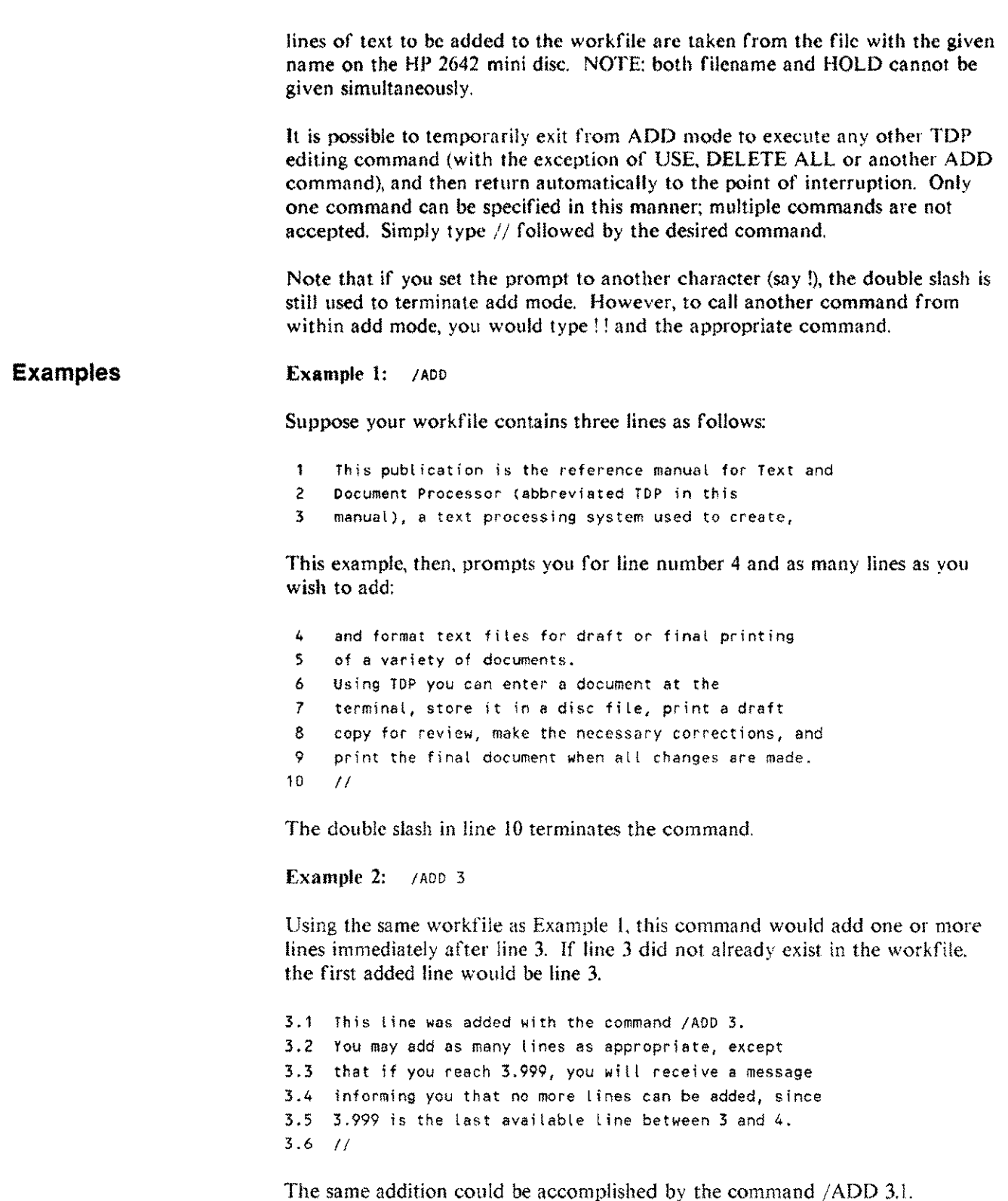

Example 3: /ADO "TOP"

This example searches from the current line pointer (assuming line 3.6) until it finds the string 'TOP", which in this case occurs in line 6. Then you are prompted for the next available line number, which in this case would be 6.1:

6.1 Here is the insertion in the line after my search. 6.2 As with other forms of the ADD commend, I mey add as 6.3 many lines as 1 wish. *6.4 1/*

The content of the workfile, after all of the additions (in the above examples) are made, is as follows:

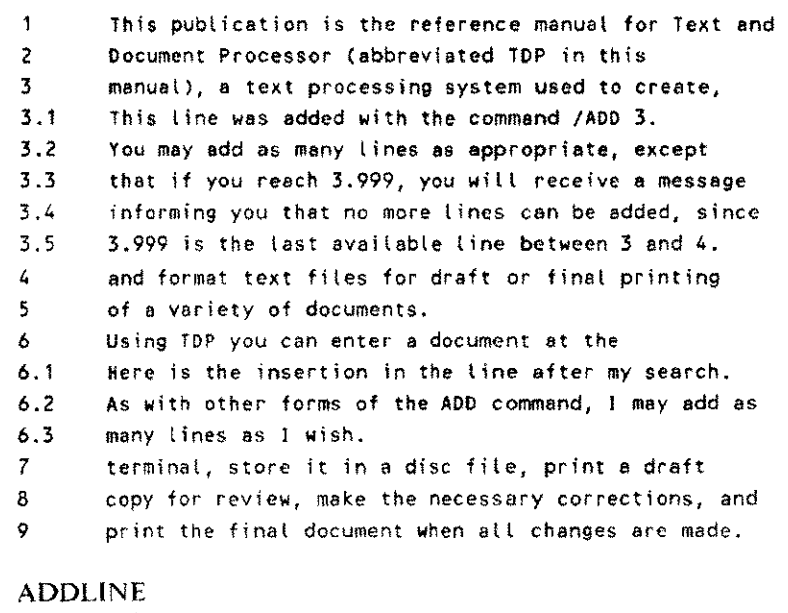

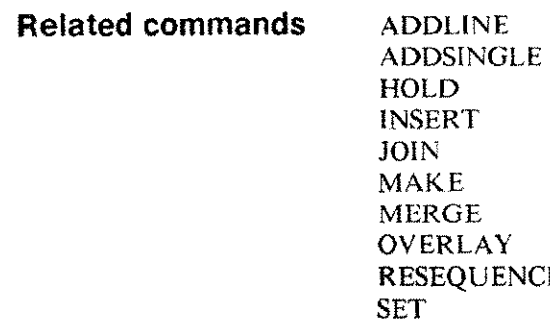

j.

#### **ADDLINE AL**

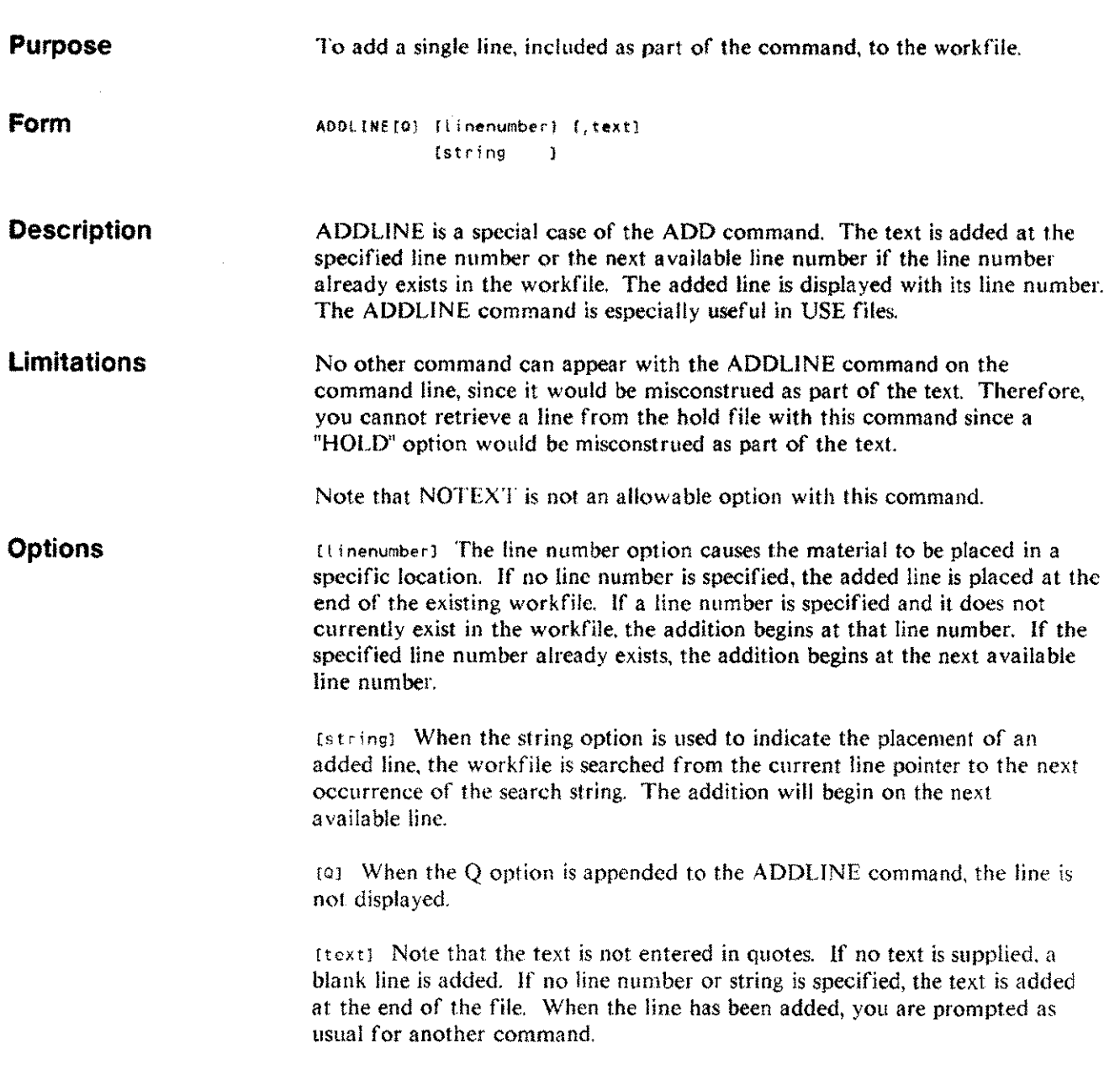

#### **Examples**

Example I: /AddLlne 4, this was added with the ADDLINE command

After this addition, the text file would look like this:

- 4 The original line 4 would be here.
- 4.1 this was added with the ADDlINE command
- 5 The original line 5 would be here.

Example 2: /ADDLINE \*, this text will be added also.

In this case, the text in the command line would be added at the current line pointer.

**Related commands** ADD ADDSINGLE INSERT RESEQUENCE SET USE

#### **ADDSINGLE AS**

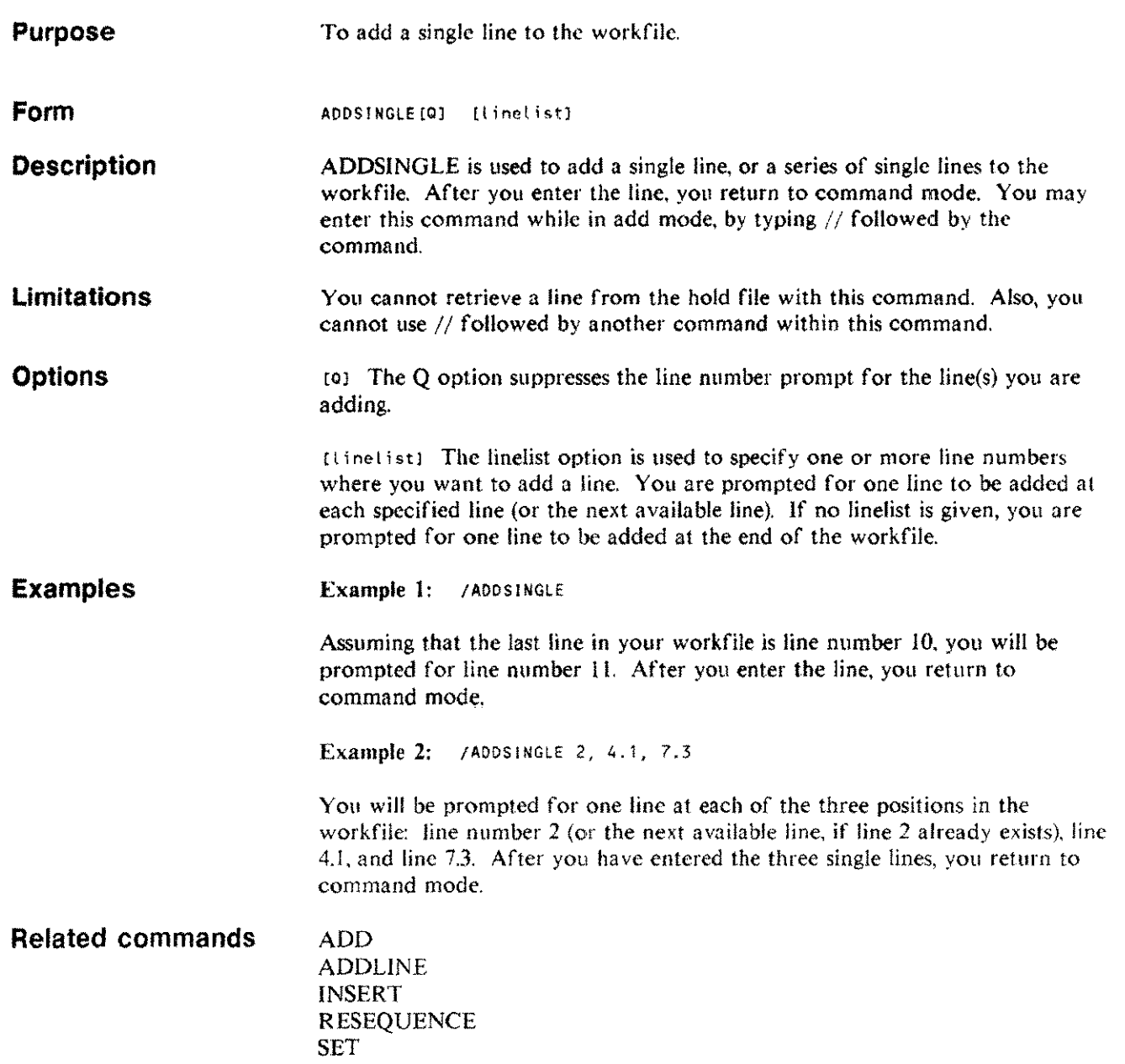

## **ALIGN**

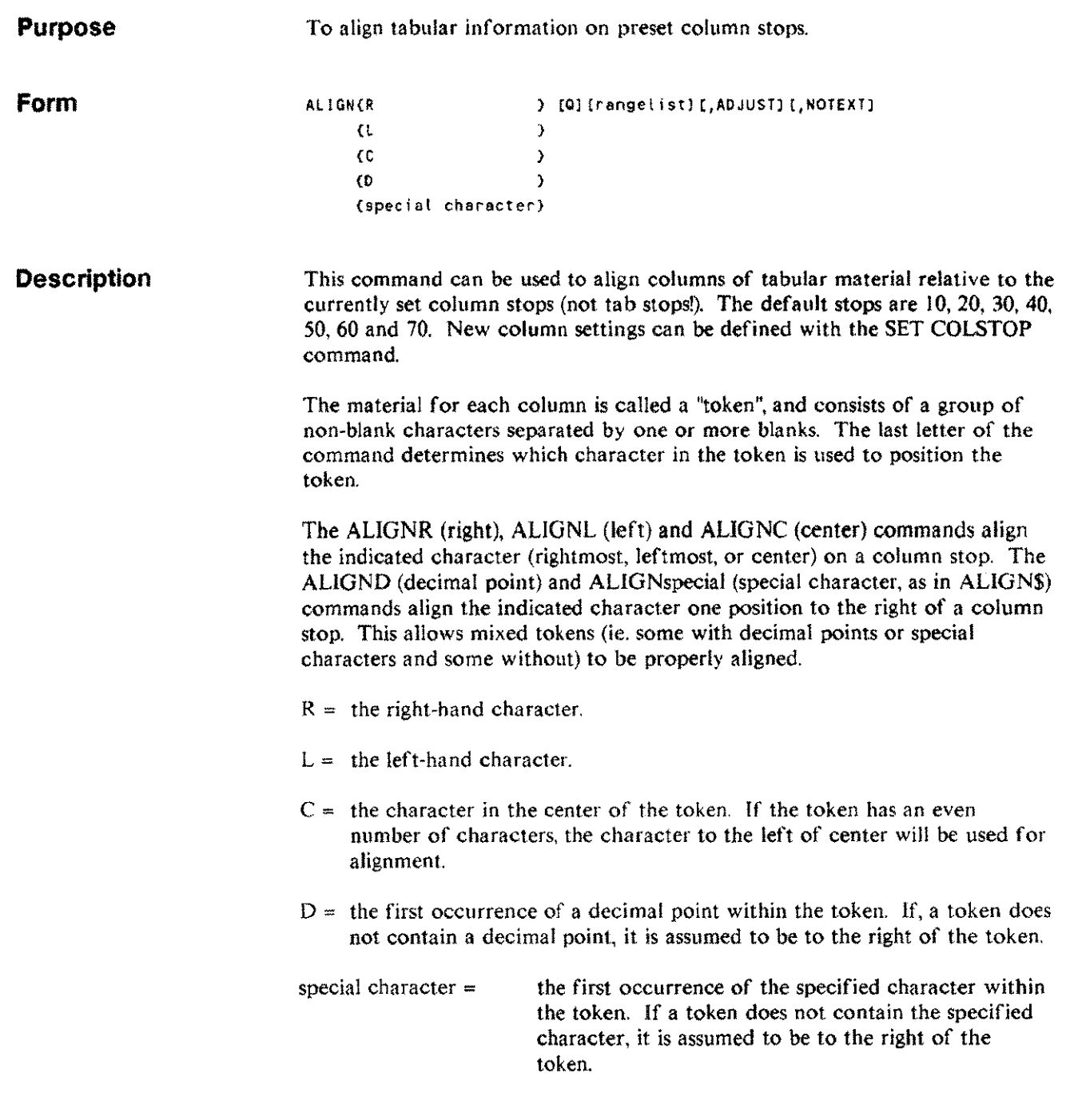

 $\hat{\mathcal{A}}$ 

 $\frac{1}{2}$ 

# **ALIGN**

The ALIGN command follows these rules:

 $\mathbf{I}$ If the token is too long to fit at the current column stop, an attempt is made to align it on the next columnstop, If it won't fit there the token and any remaining tokens arc placed to the right of the already aligned tokens and are separated by single spaces. 2 When there are more tokens than column stops, the excess tokens are put on the right side of the line with single blanks between them, 3 When aligning tokens would make a line longer than the current line length, an error message is printed and no alignment is carried out. **Limitations** None. **Options** [a] or [NOTEXT] The Q or NOTEXT option suppresses the listing of the affected lines. [ADJUST) The ADJUST option takes into account the special escape sequences used by the formatter for underlining and other intraline formatting. "Escape" in this case refers to certain commands embedded in the line -- not to the  $({\bf \bar{E}}\bar{S}\bar{C})$  key or escape sequences specific to the terminal. The tokens will be adjusted so that the printed copy will be aligned properly. However, when automatic paragraph numbers, macros, or date substitution are used, ADJUST cannot make the necessary adjustment since there is no way for TDP to know the length of the string being added. [rangel istJ The rangelist option specifies the range of lines over which the ALIGN command will operate. Note that to align only a portion of the specified lines, you can change the settings of LEFT and RIGHT, since ALIGN only works on material between the current settings of LEFr and RIGHT. (See the SET command later in this section.)

#### **Examples**

Example 1: /ALIGND 1/2

Suppose you have input some financial data as follows and want to align it:

1 122.67 793.15 16.92 1392 6792.19 2 21.76 39 1926.55 3391.17 29.91

Then the command above will align the columns as shown below with the decimal points on the column stops.

 $\ddagger$ 122.67 793.15 16.92 1392 6792.19 2 21.76 39 1926.55 3391.17 29.91

Example 2: /ALIGNL 1/2

A list of names on the other hand, would probably be aligned by the left-hand character. These names, input without. any attention to spacing, generate the list shown below when the example is used.

Original lines input:

Jenkins Doerr Zalewski Coleman Andersen 2 Moynihan Smith Koehler Stewart McKinney

Lines after ALIGN command is used:

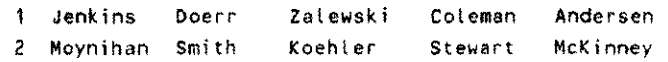

**Related commands**

DELIM RACK SET COLSTOP **SQUEEZE** TOTAL =TOTAL

# **ALTERSPOOL**

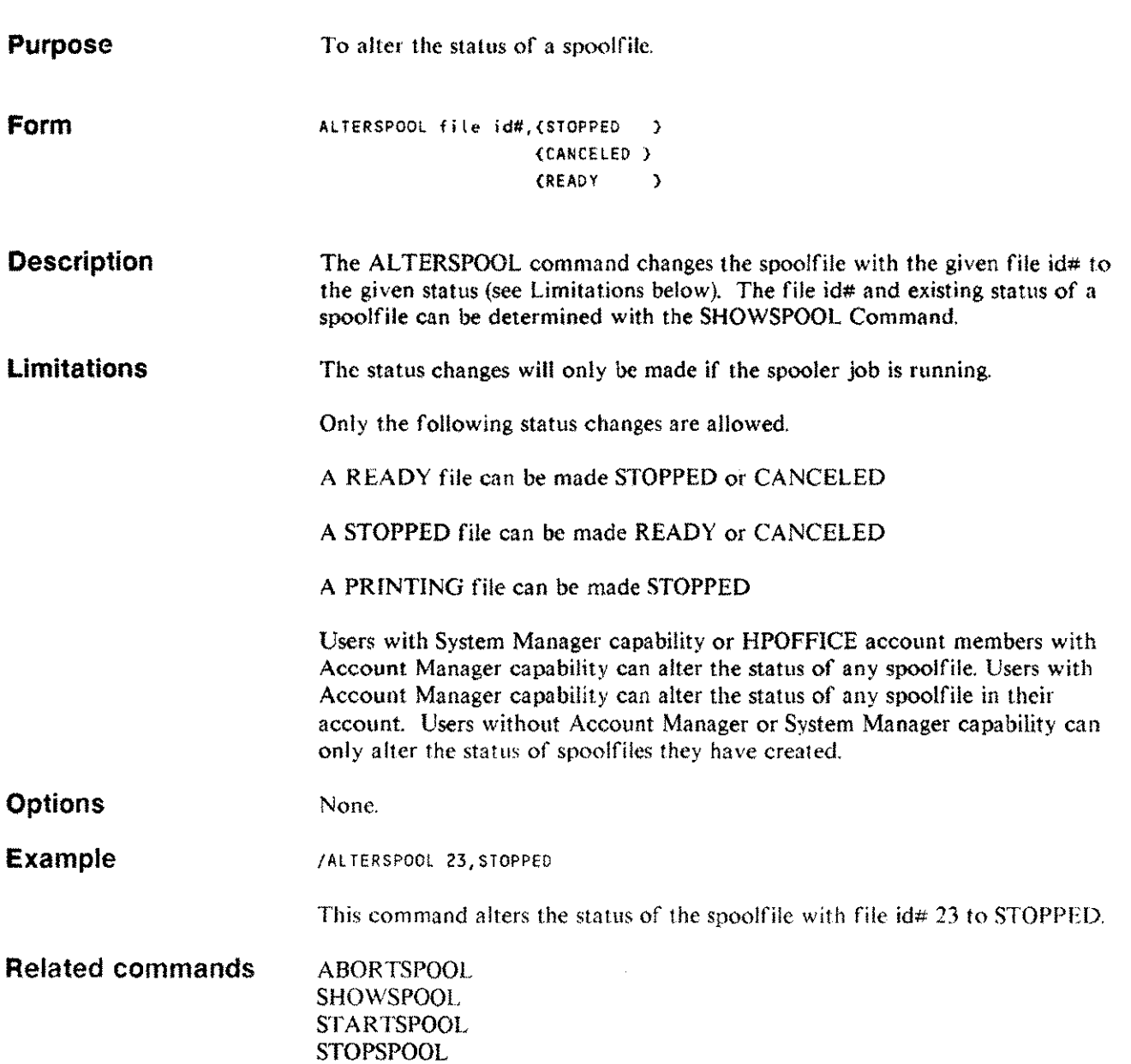

# **CATALOG**

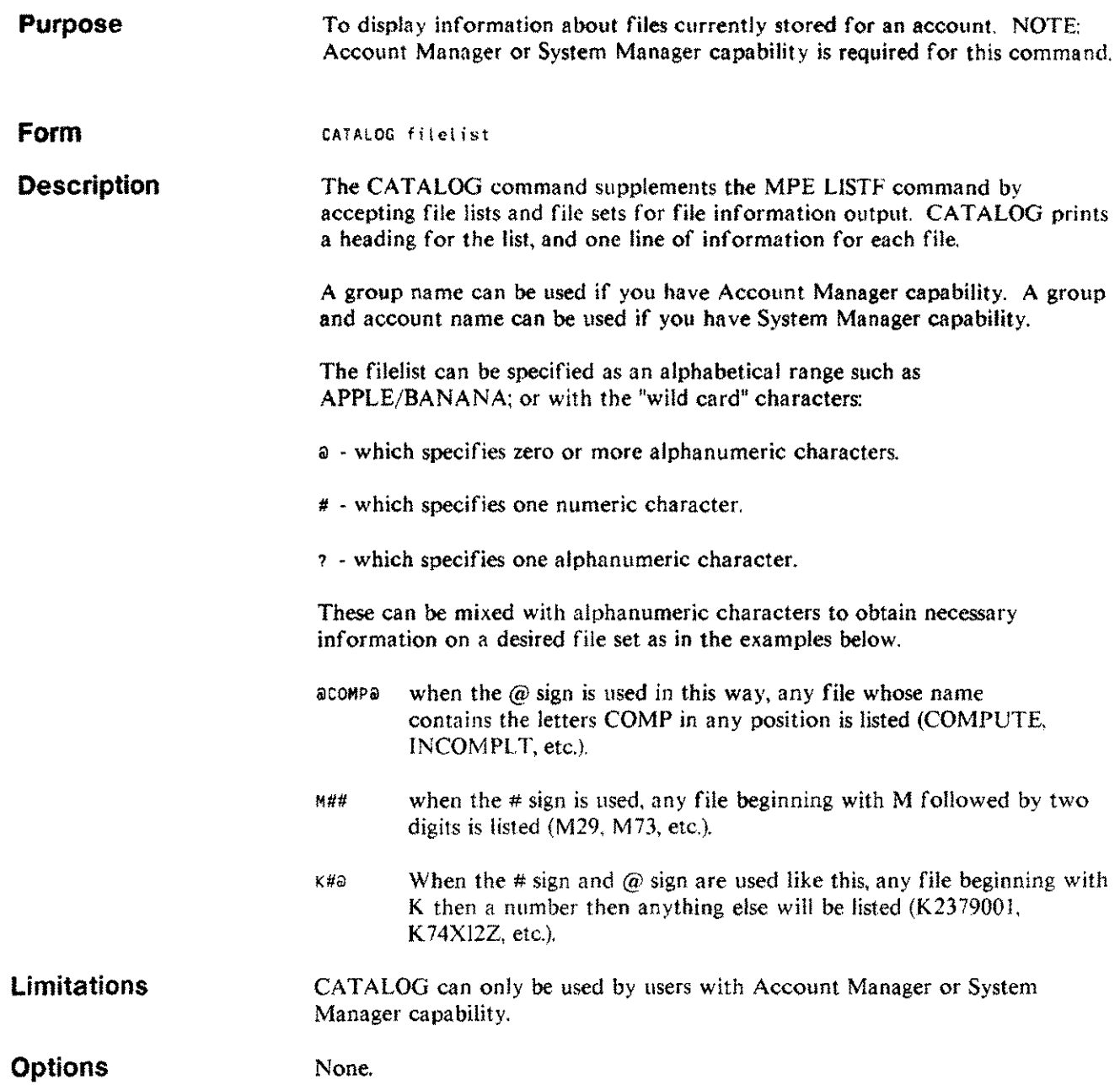

 $\hat{\mathcal{L}}$  and

# **CATALOG**

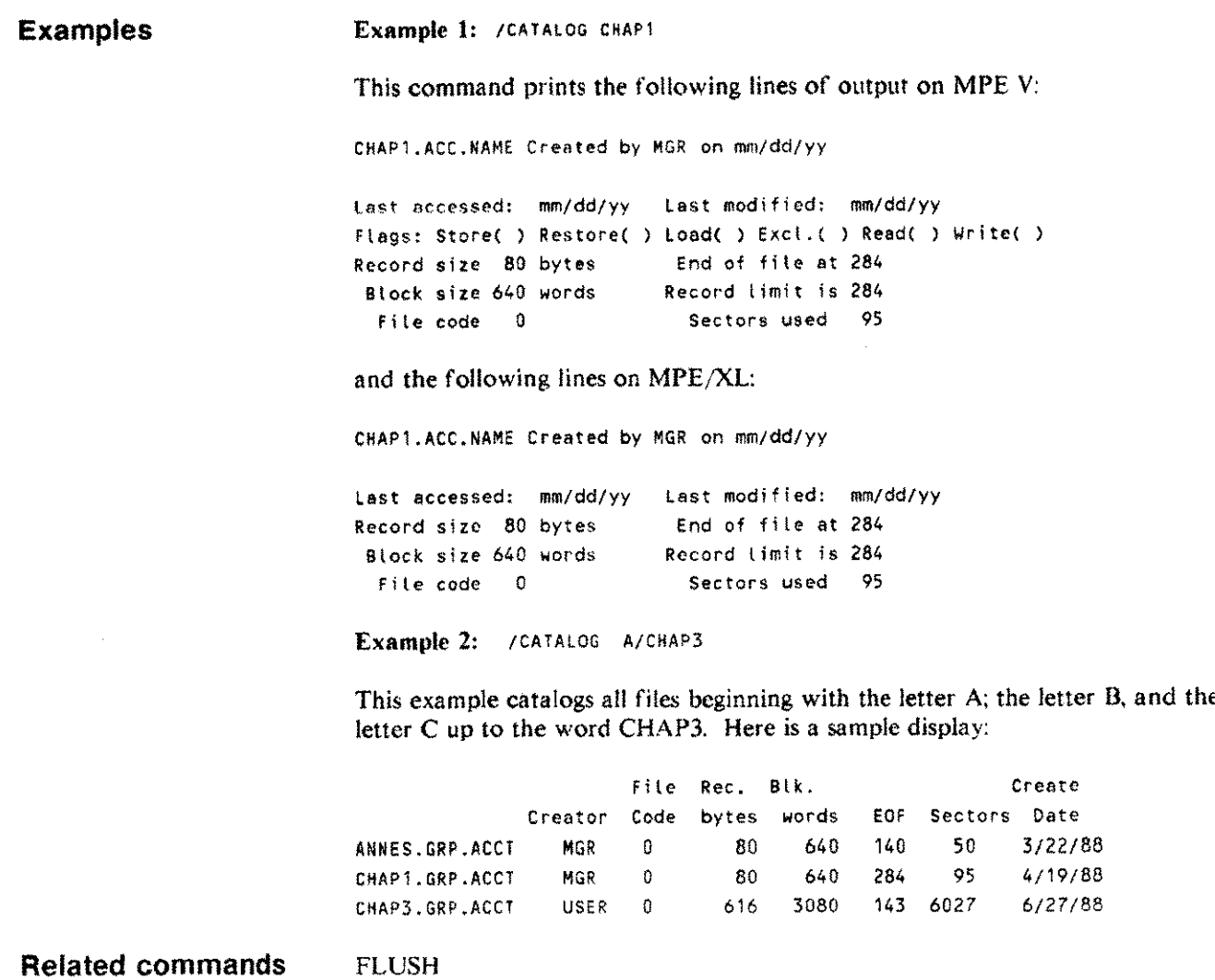

## **CHANGE** c

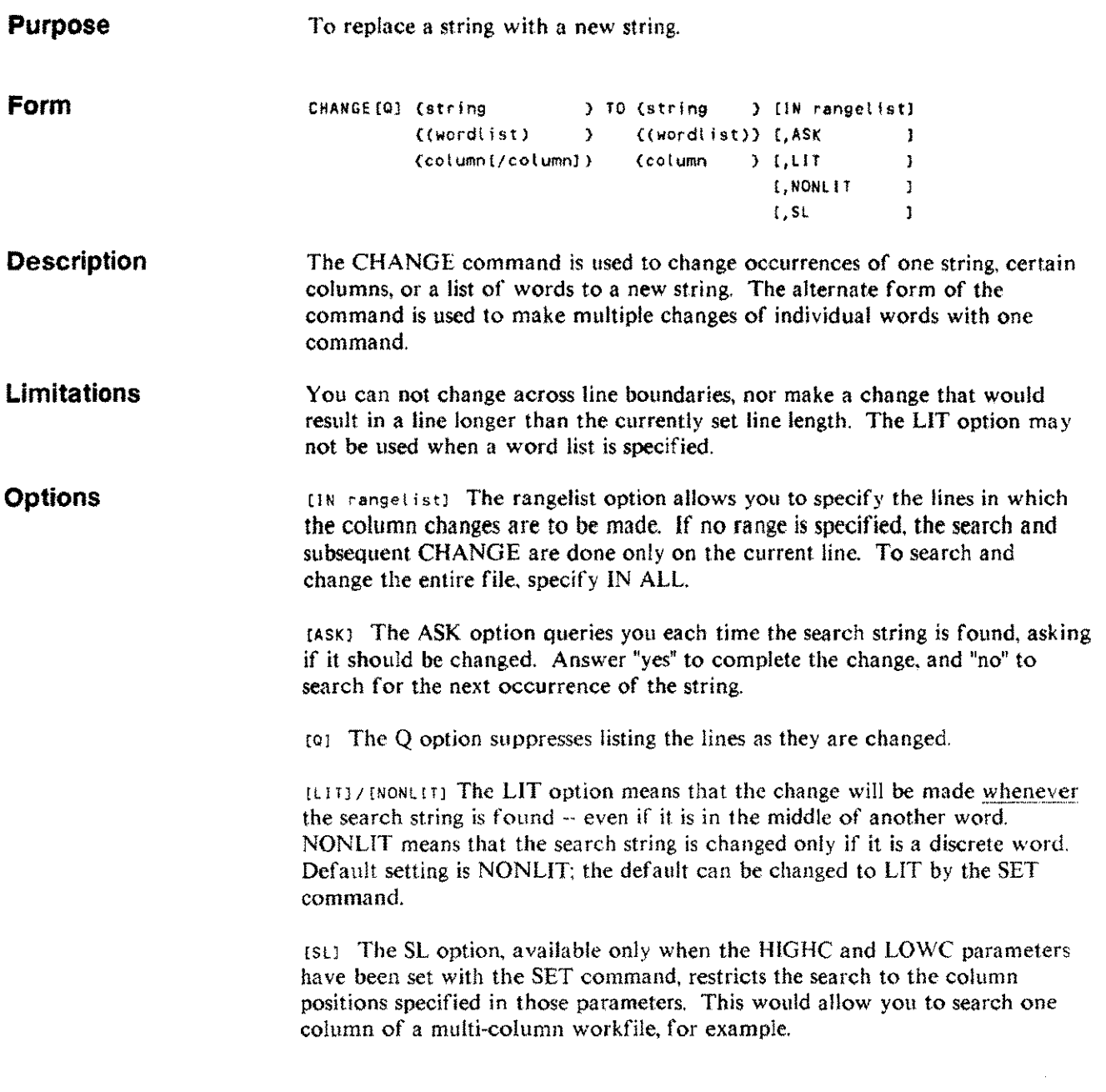

 $\bar{\mathcal{A}}$ 

#### **CHANGE** c

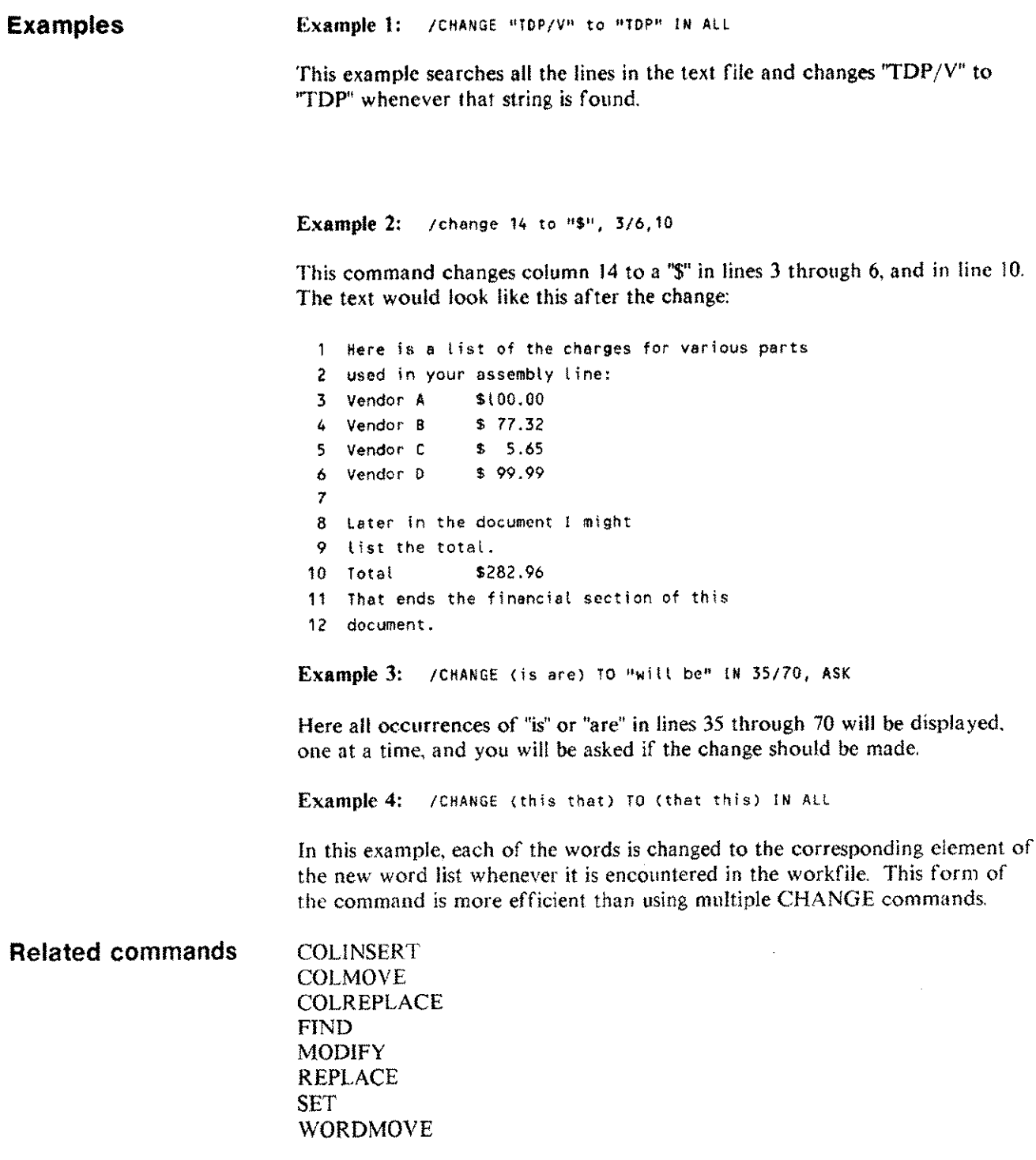

## **CHECK**

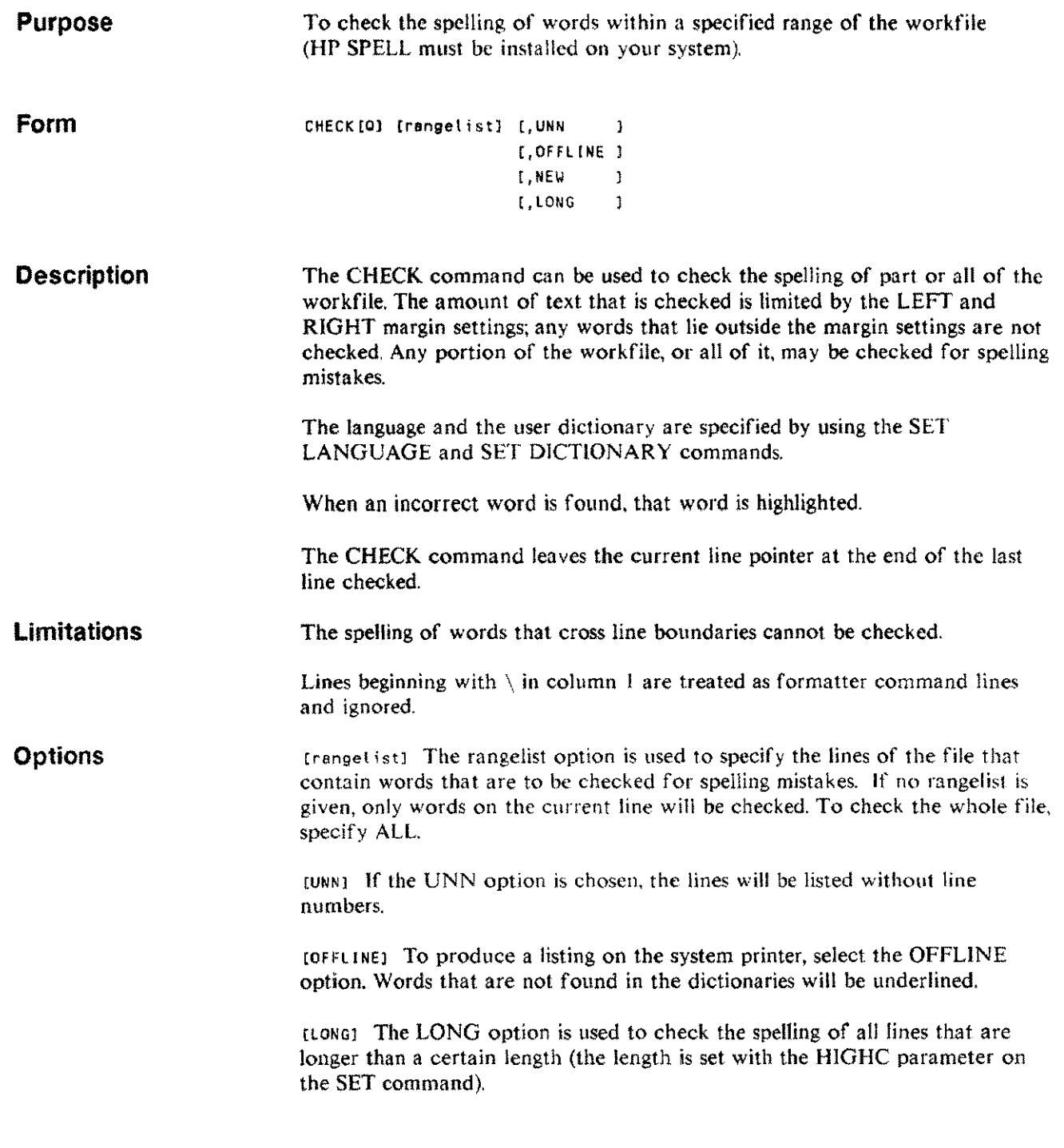

 $\bar{\mathcal{A}}$ 

Editing commands 3·17

## **CHECK**

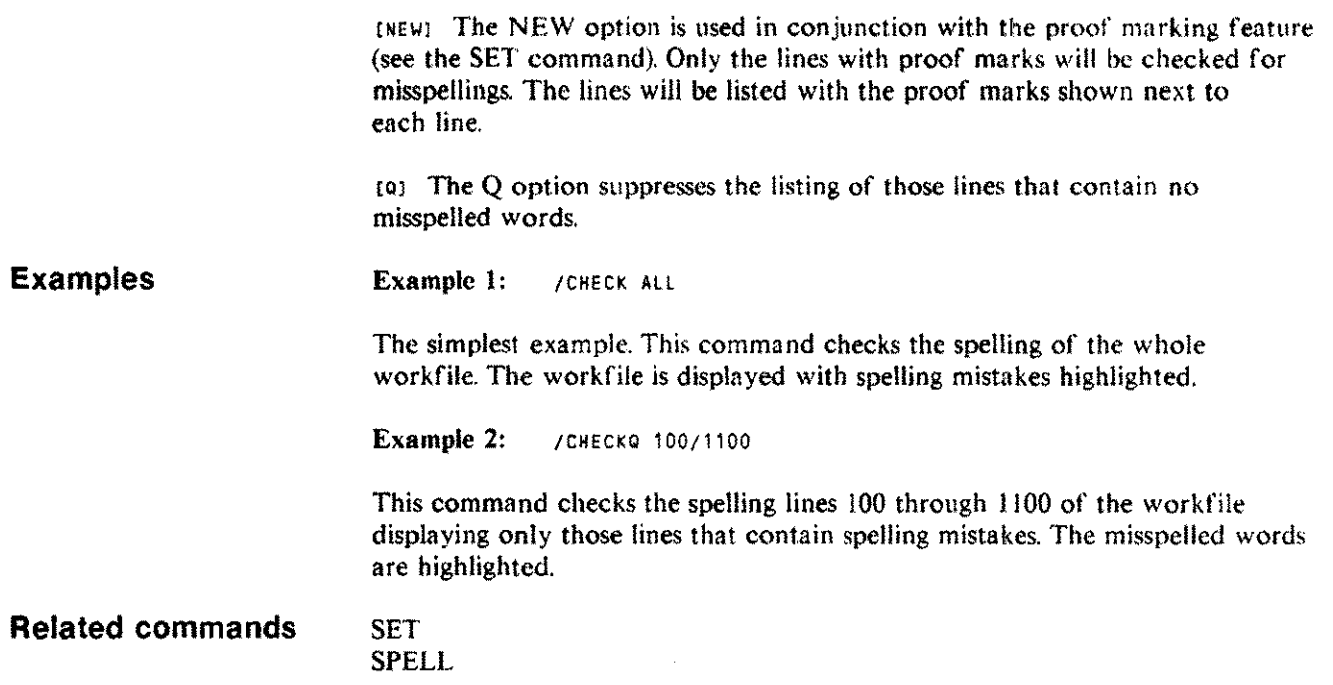

 $\sim 10^{-1}$ 

 $\hat{\mathcal{N}}_{\text{max}}$  is

## **CLOSE**

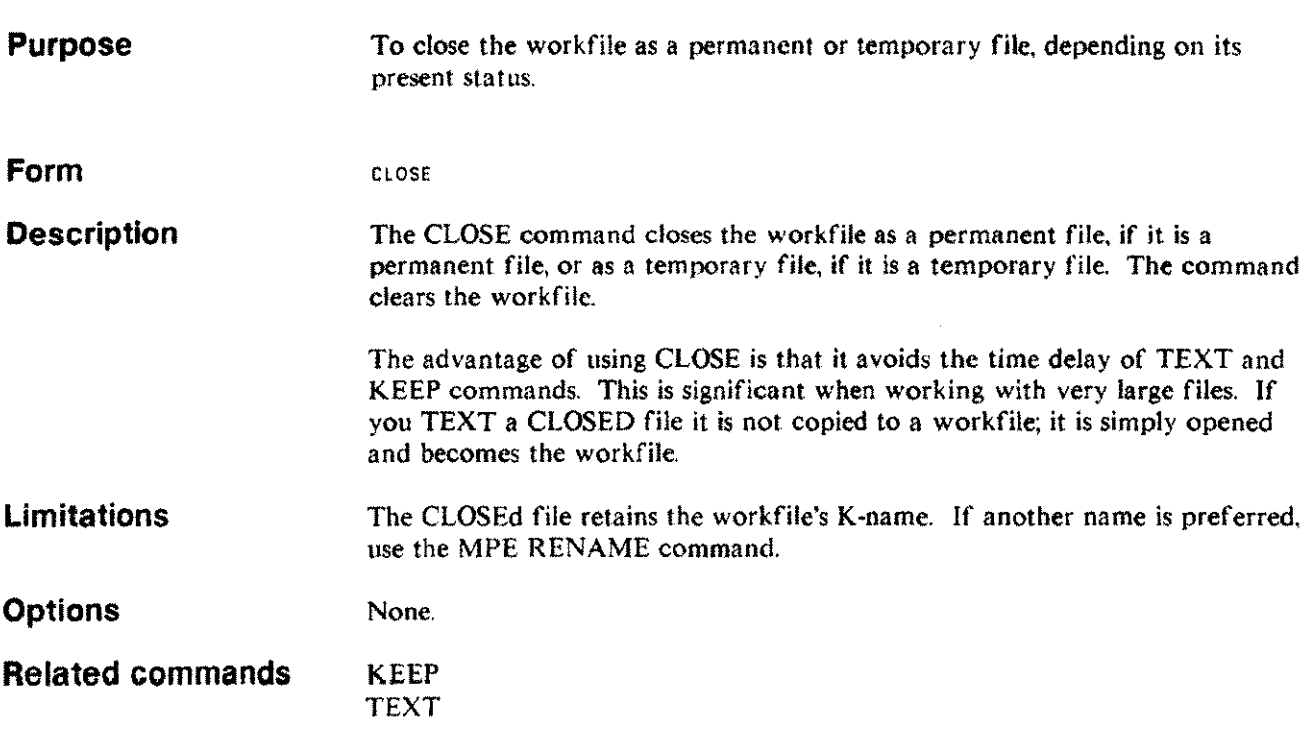

 $\mathcal{A}$ 

#### **COLINSERT CI**

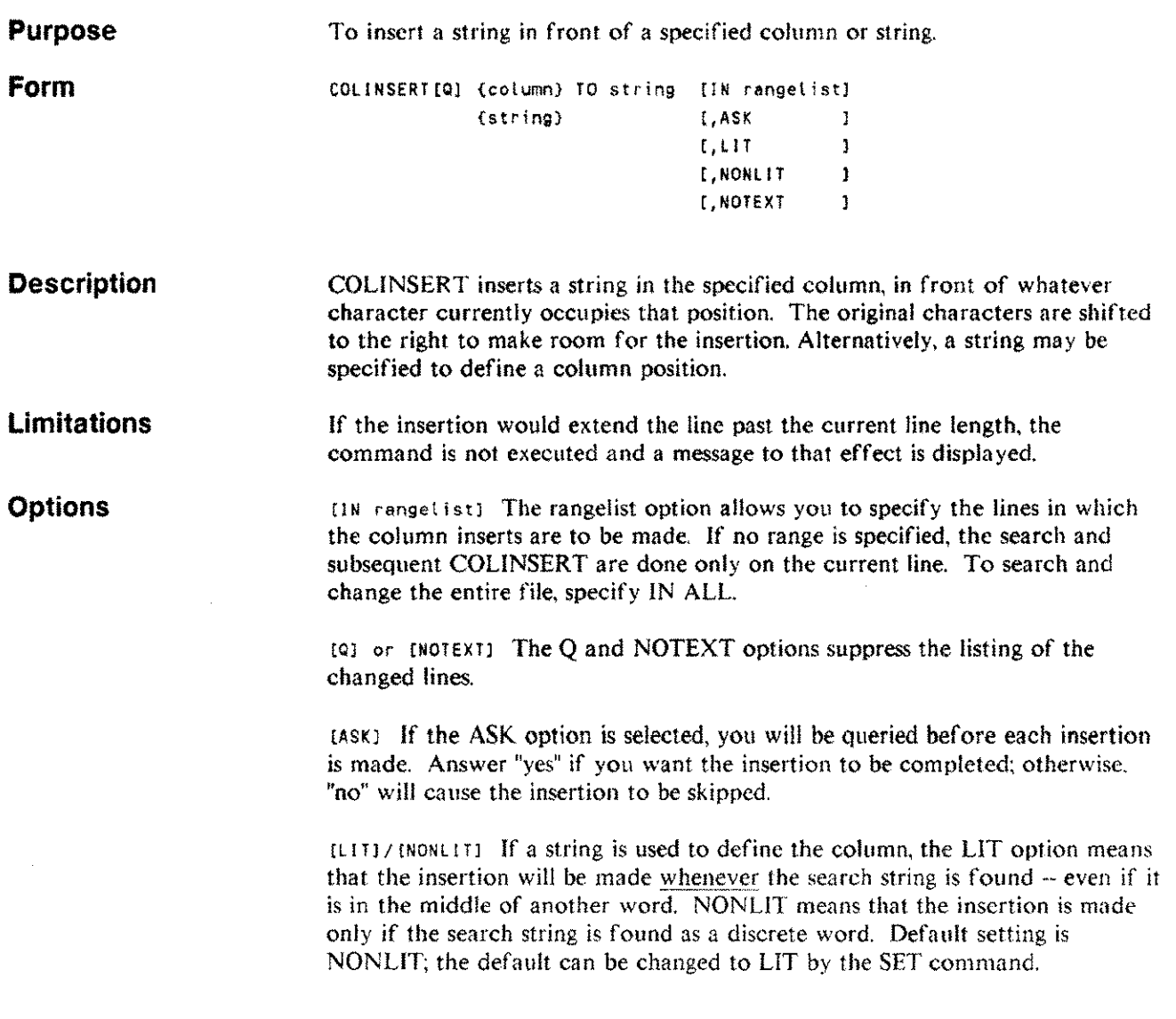

### **COLINSERT CI**

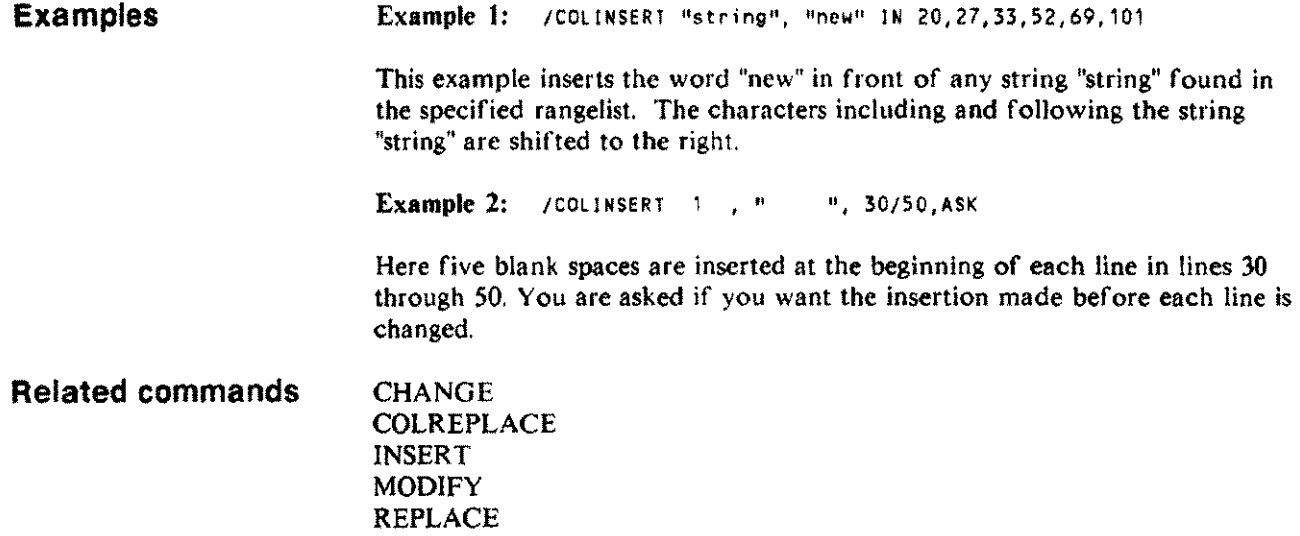

 $\sim$ 

 $\bar{\beta}$ 

#### **COLMOVE eM**

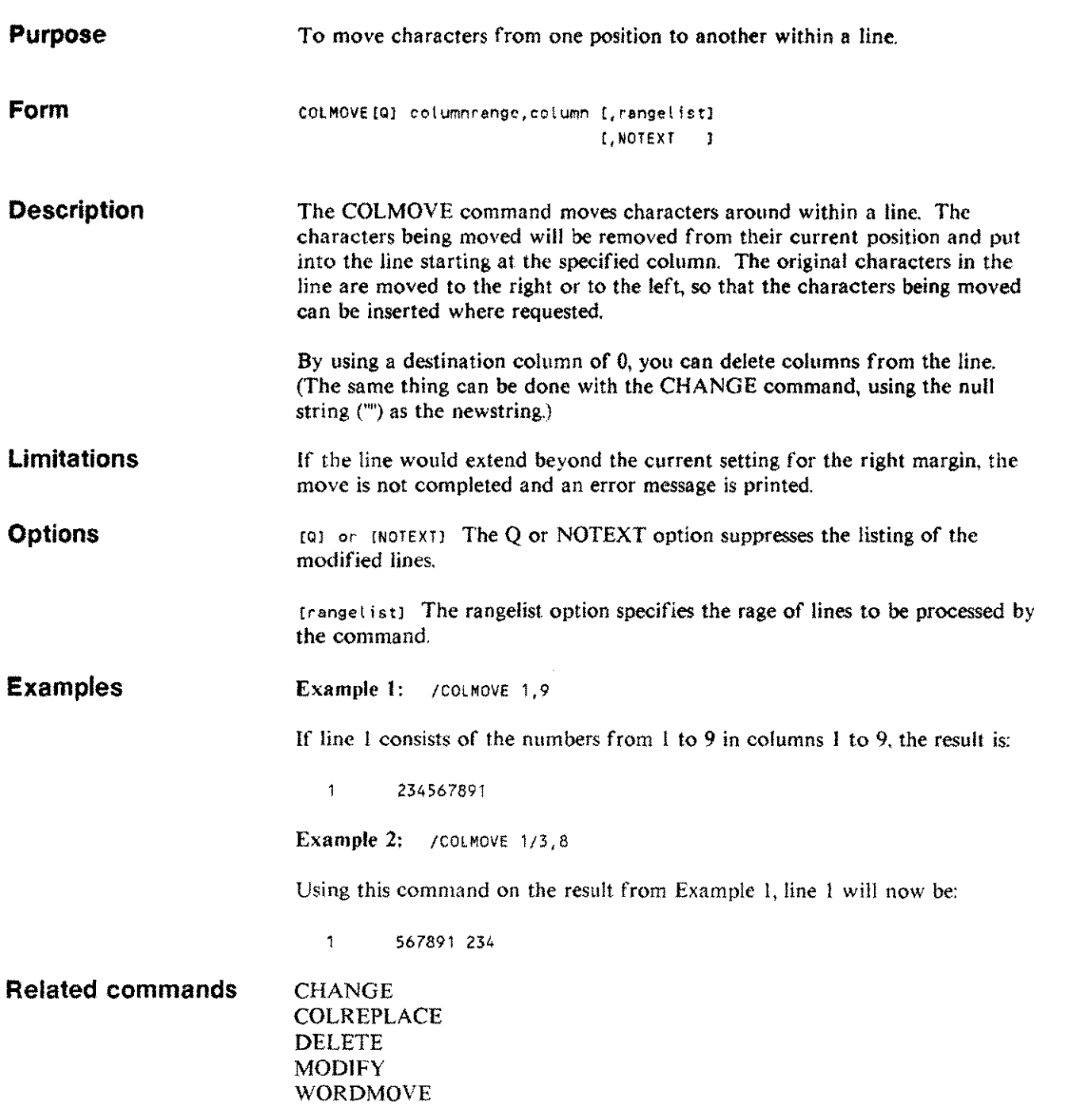

#### **COLREPLACE COLREP**

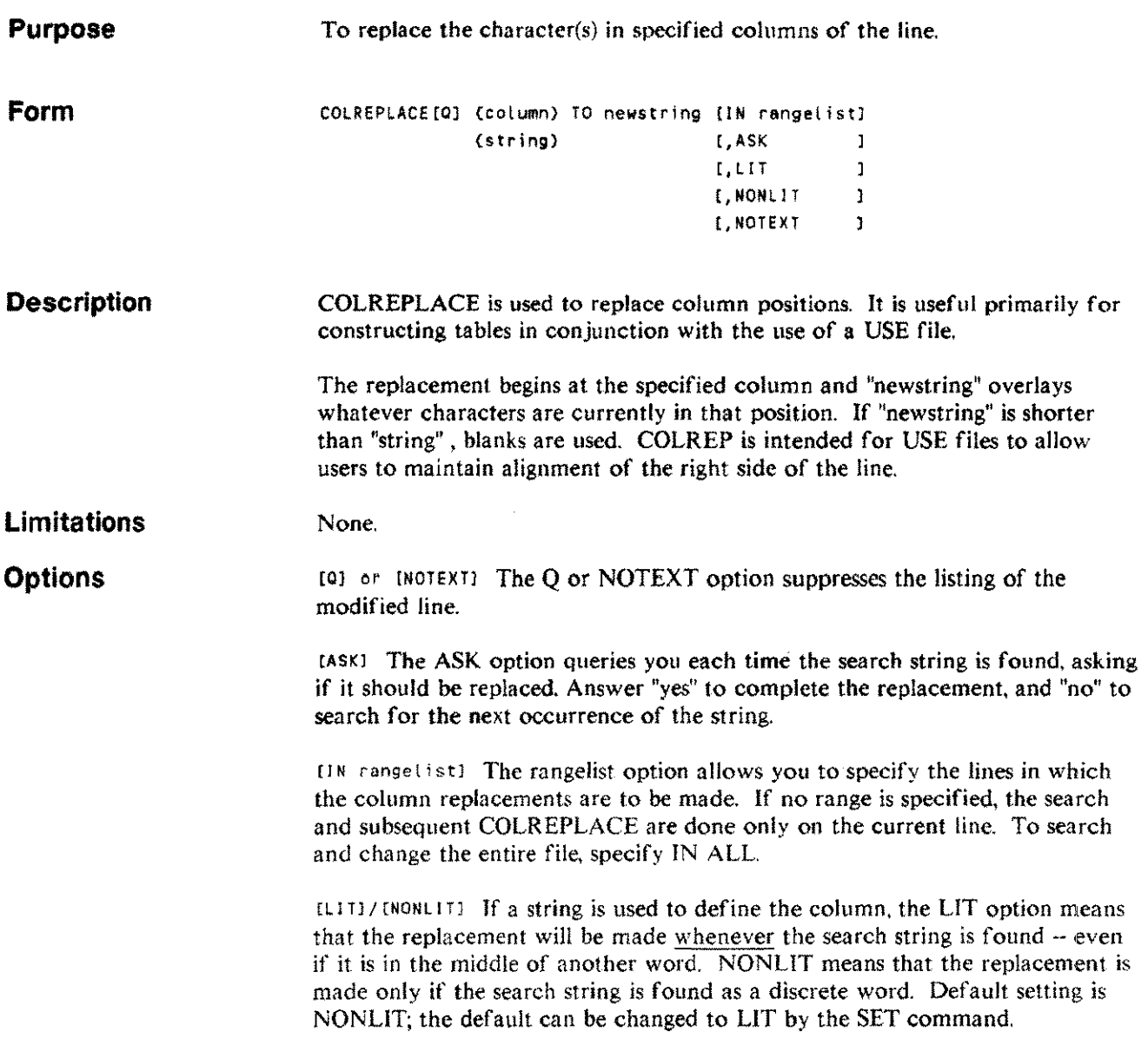

#### **COLREPLACE COLREP**

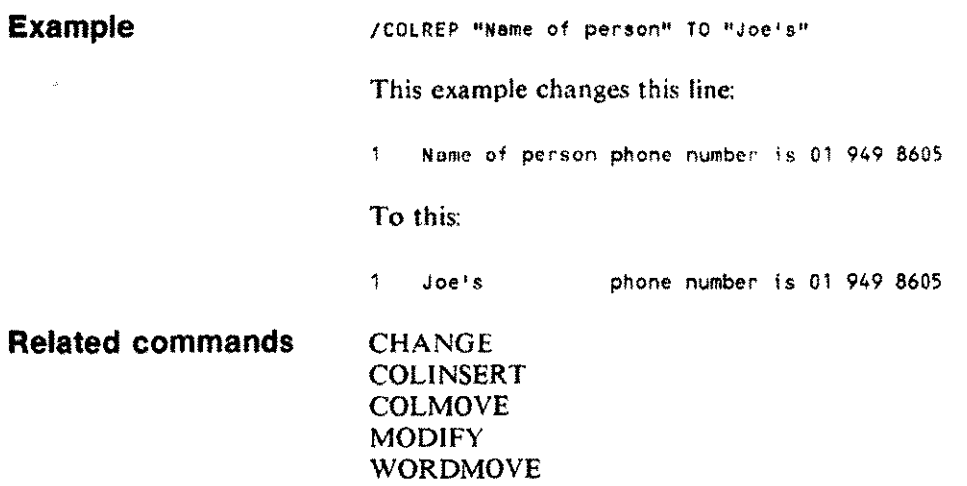

## **COpy**

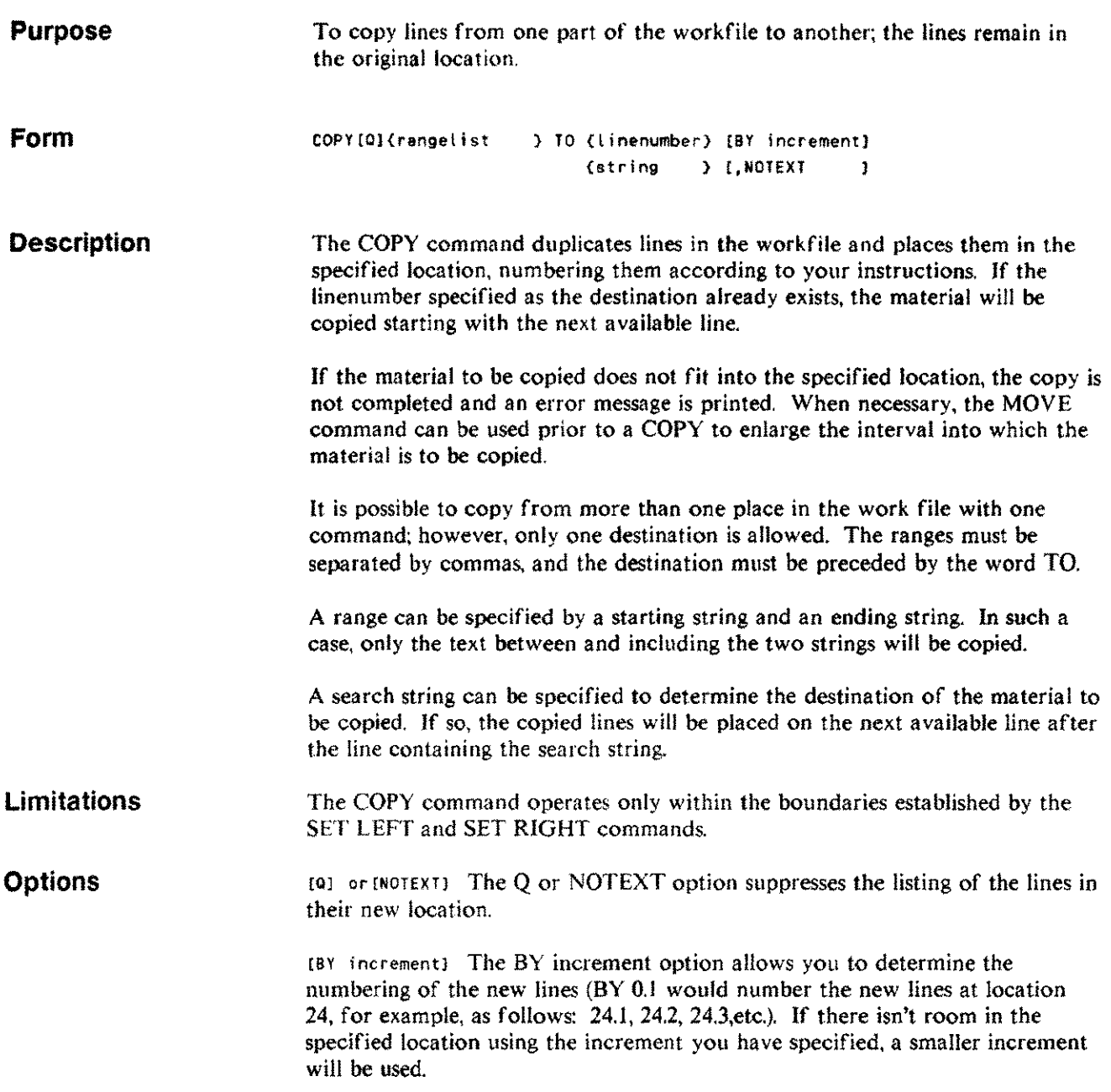

## **COpy**

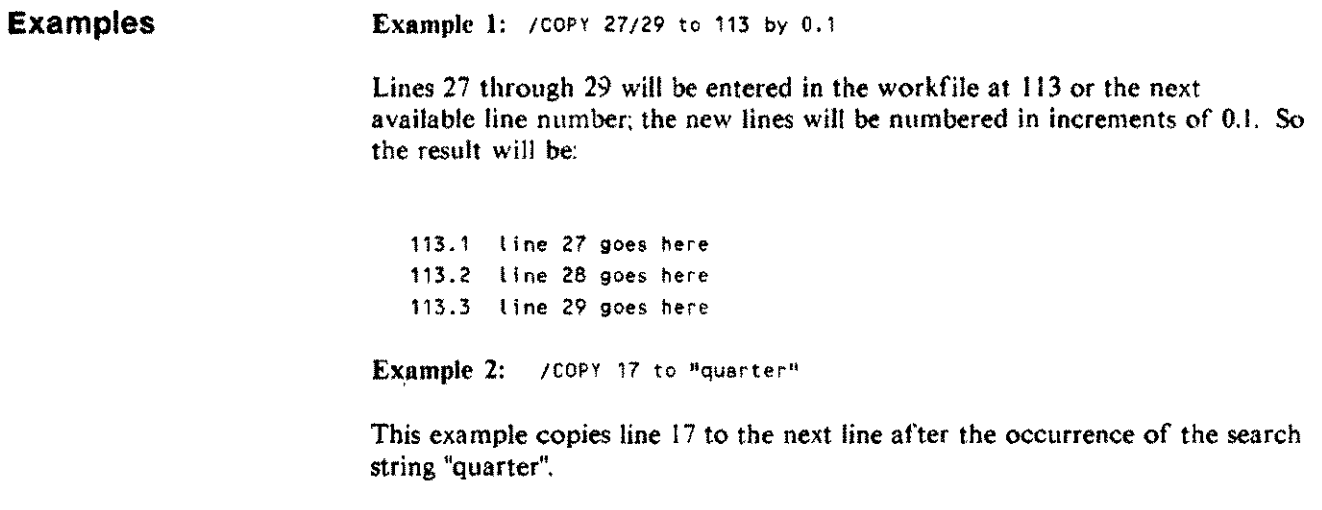

 $\mathcal{A}^{\pm}$ 

ali na

**Related commands MOVE** 

# **CRUNCH**

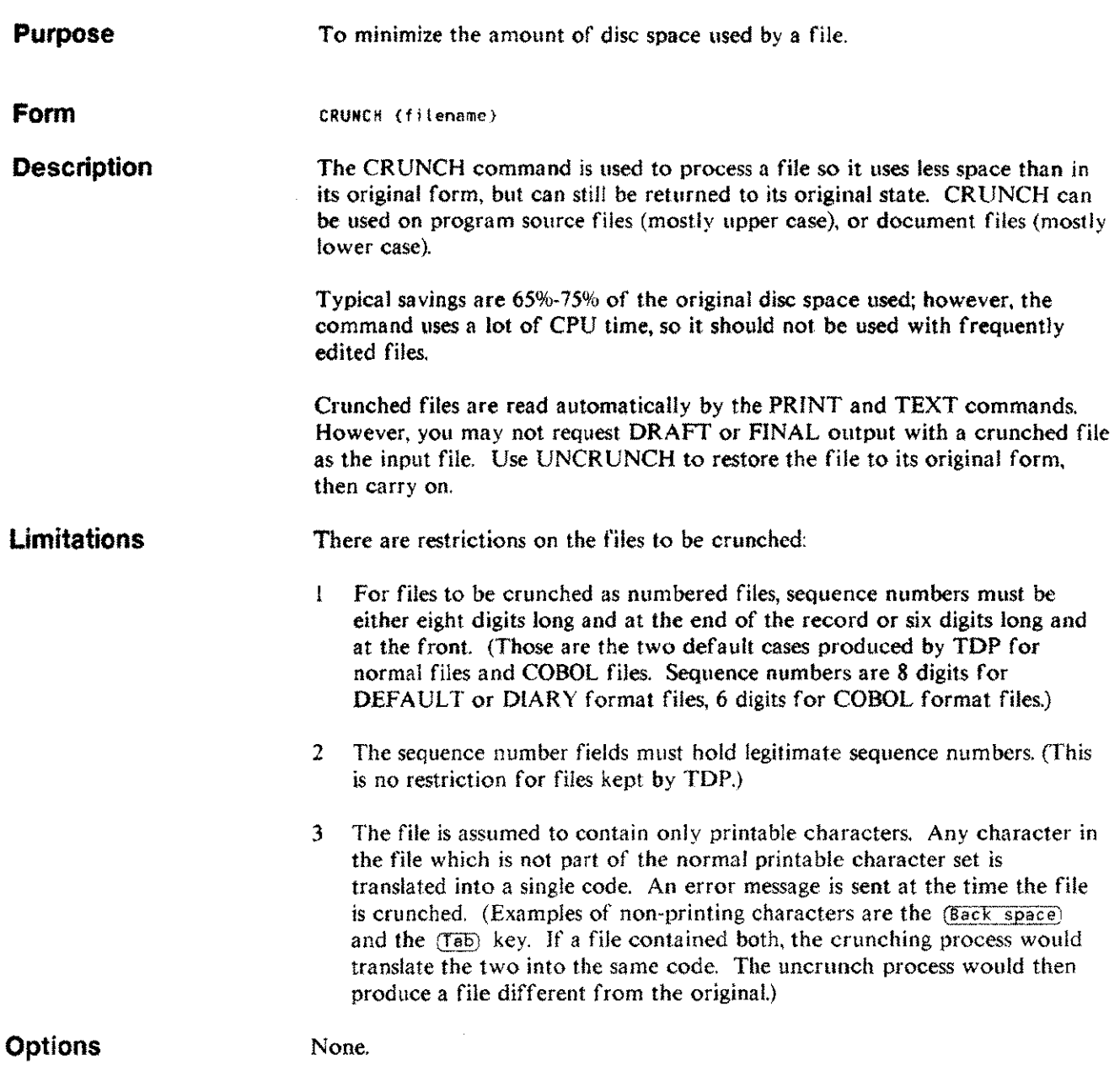

 $\sim$ 

# **CRUNCH**

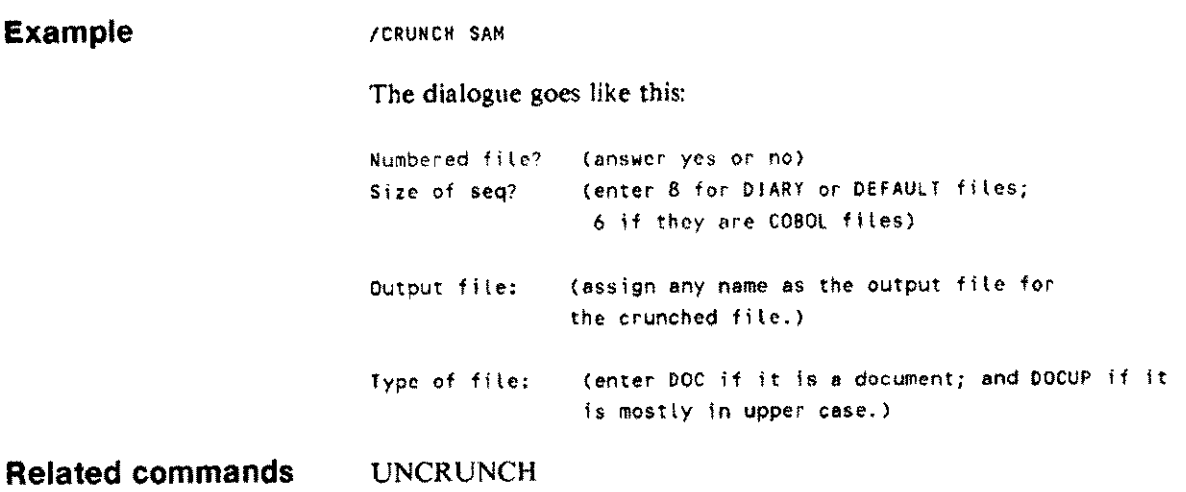

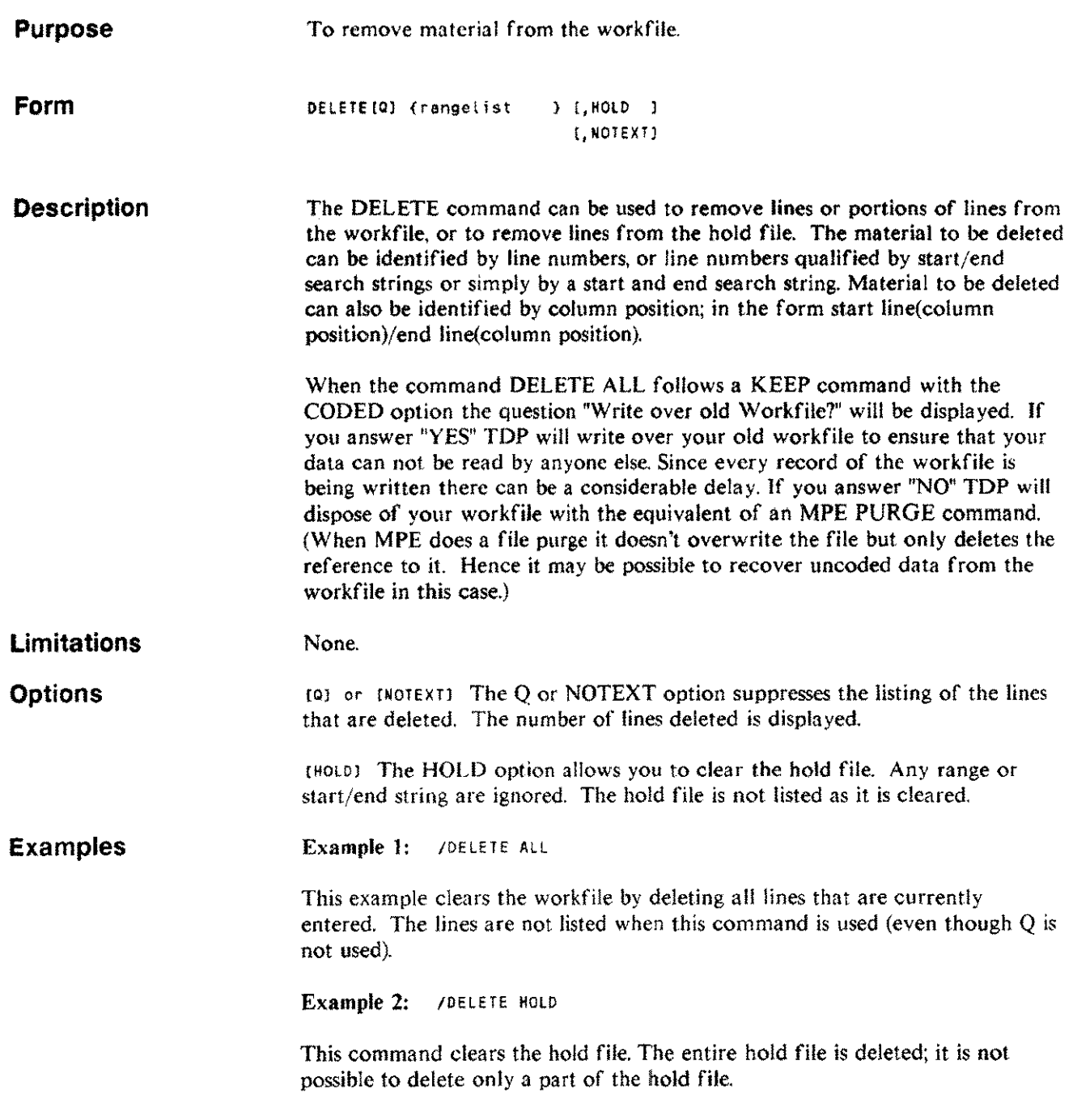

 $\bar{z}$ 

#### **DELETE** o

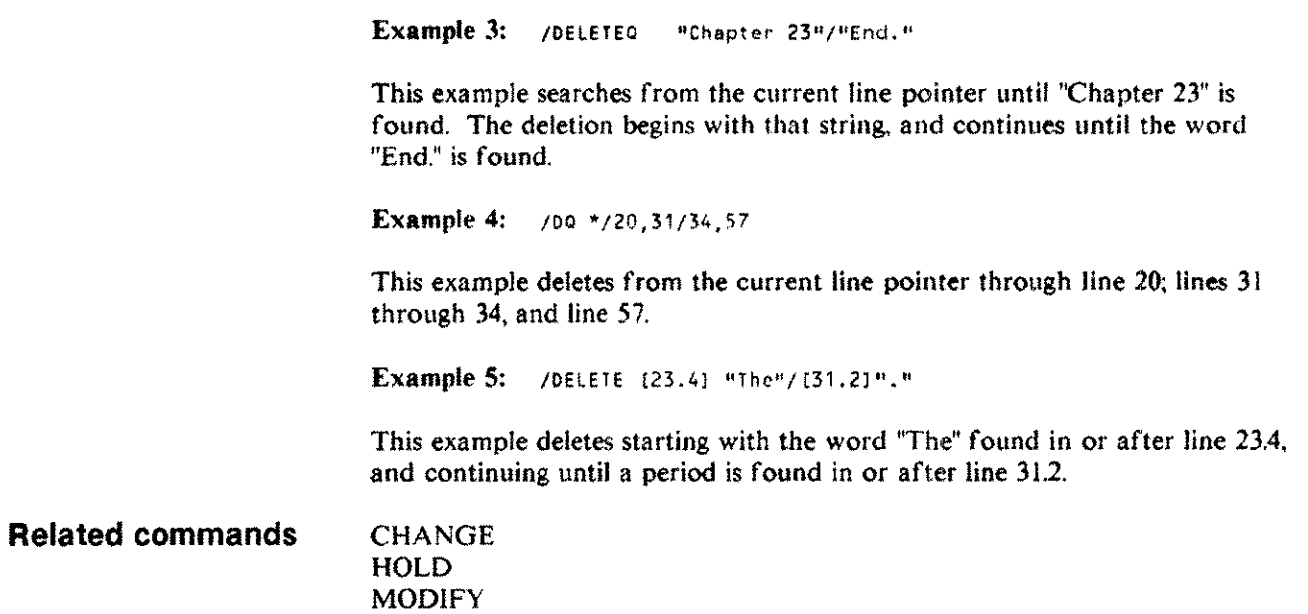

sina k

### **DELIM**

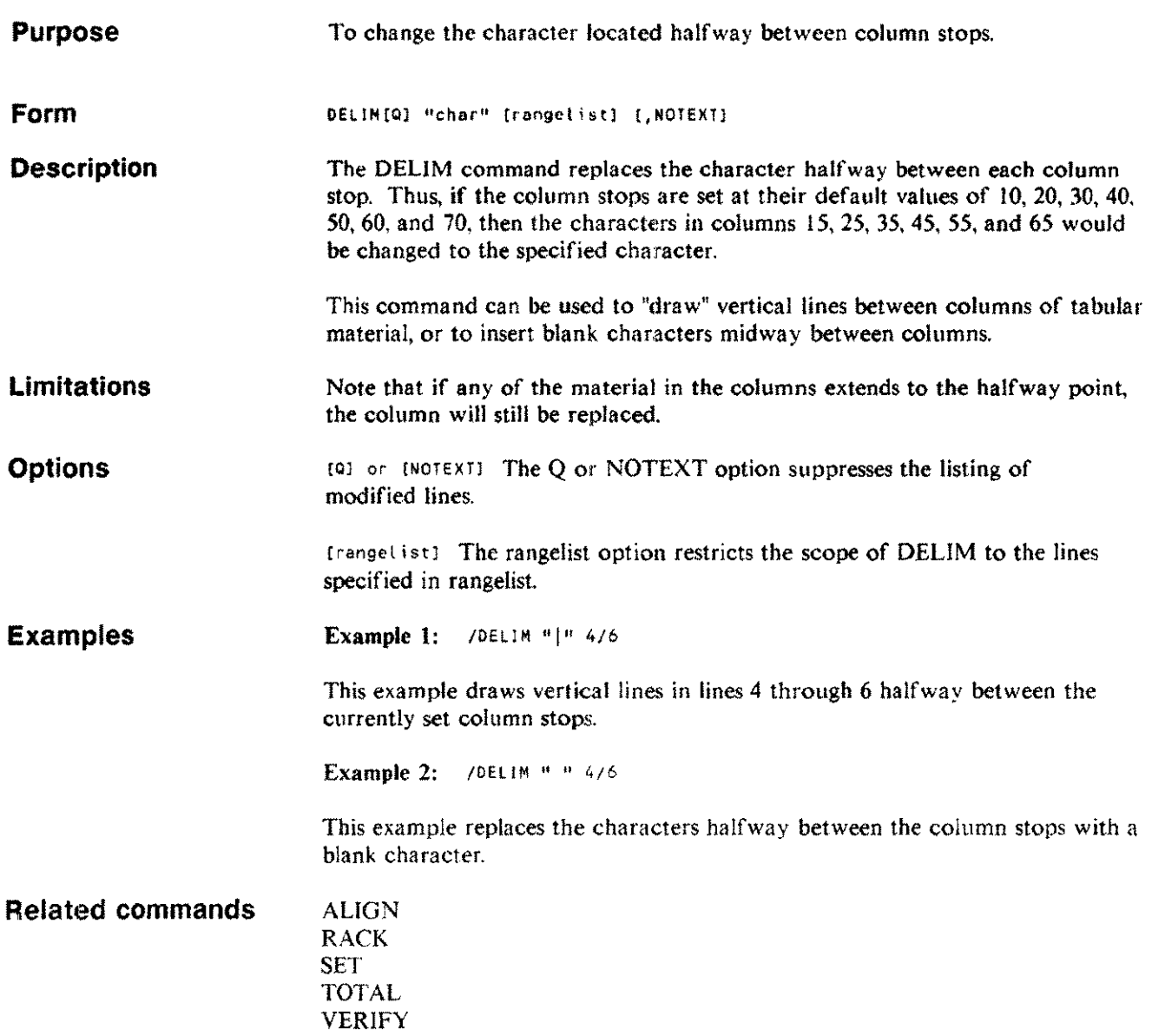

š,

. . .

## **DISPLA YPARMS**

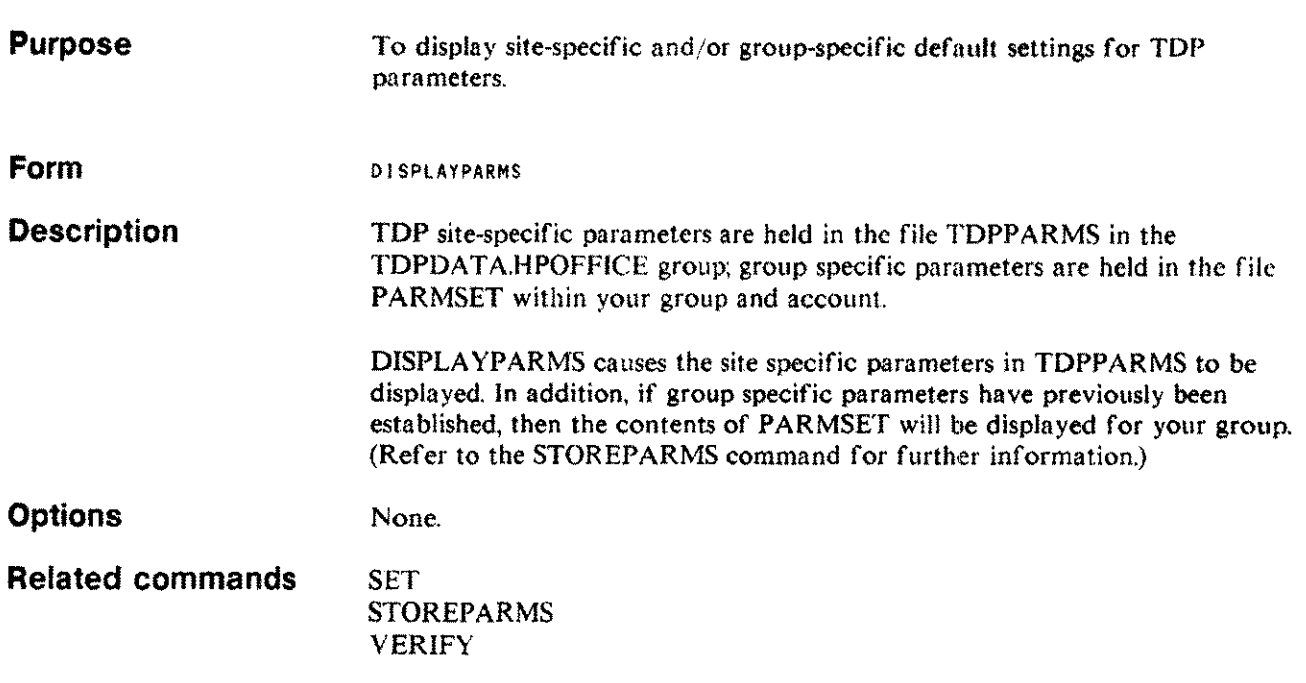

#### **DOWNSHIFT DOWN**

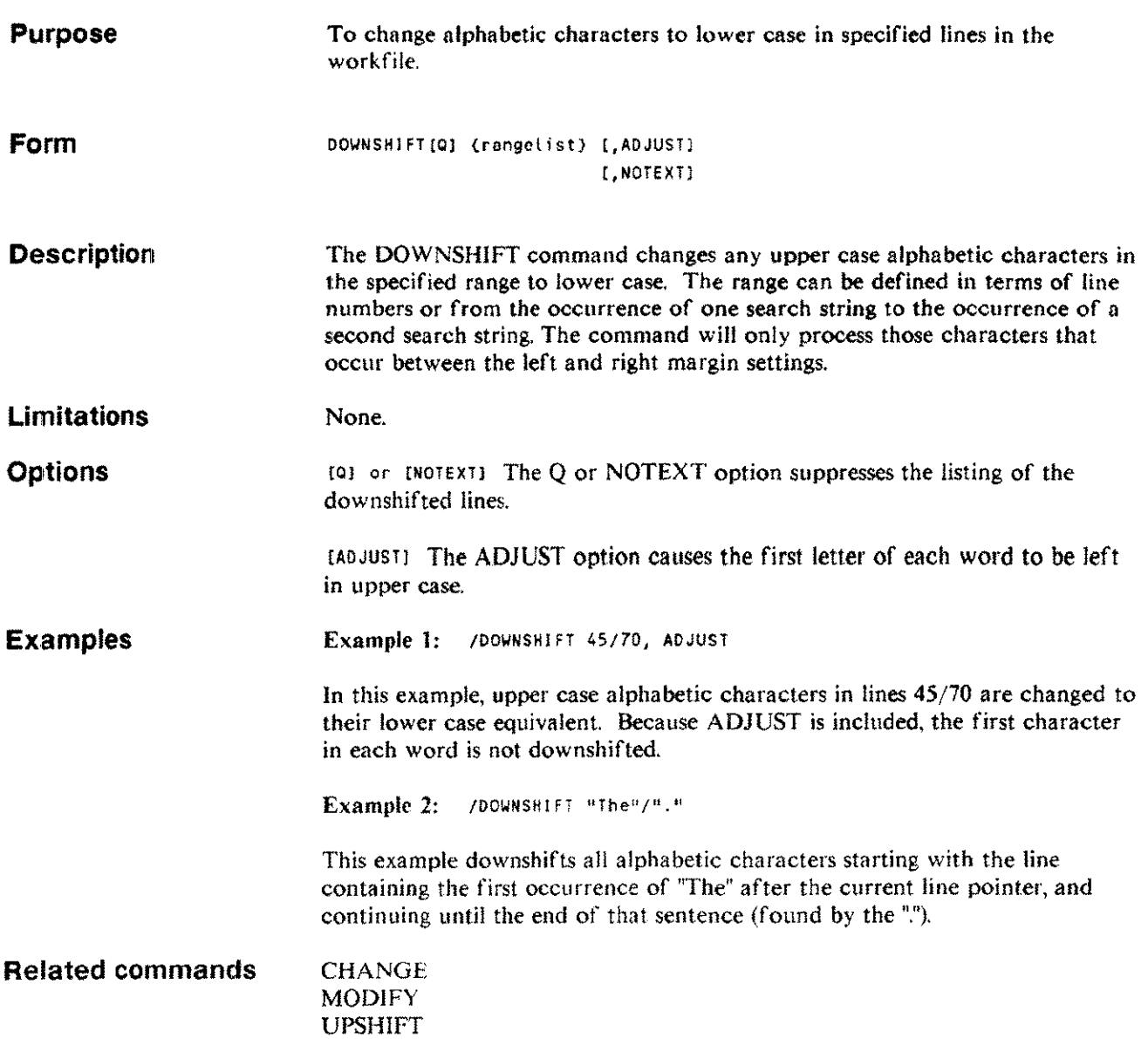

-------\_.\_--------

i<br>Listo

## **DRAFT**

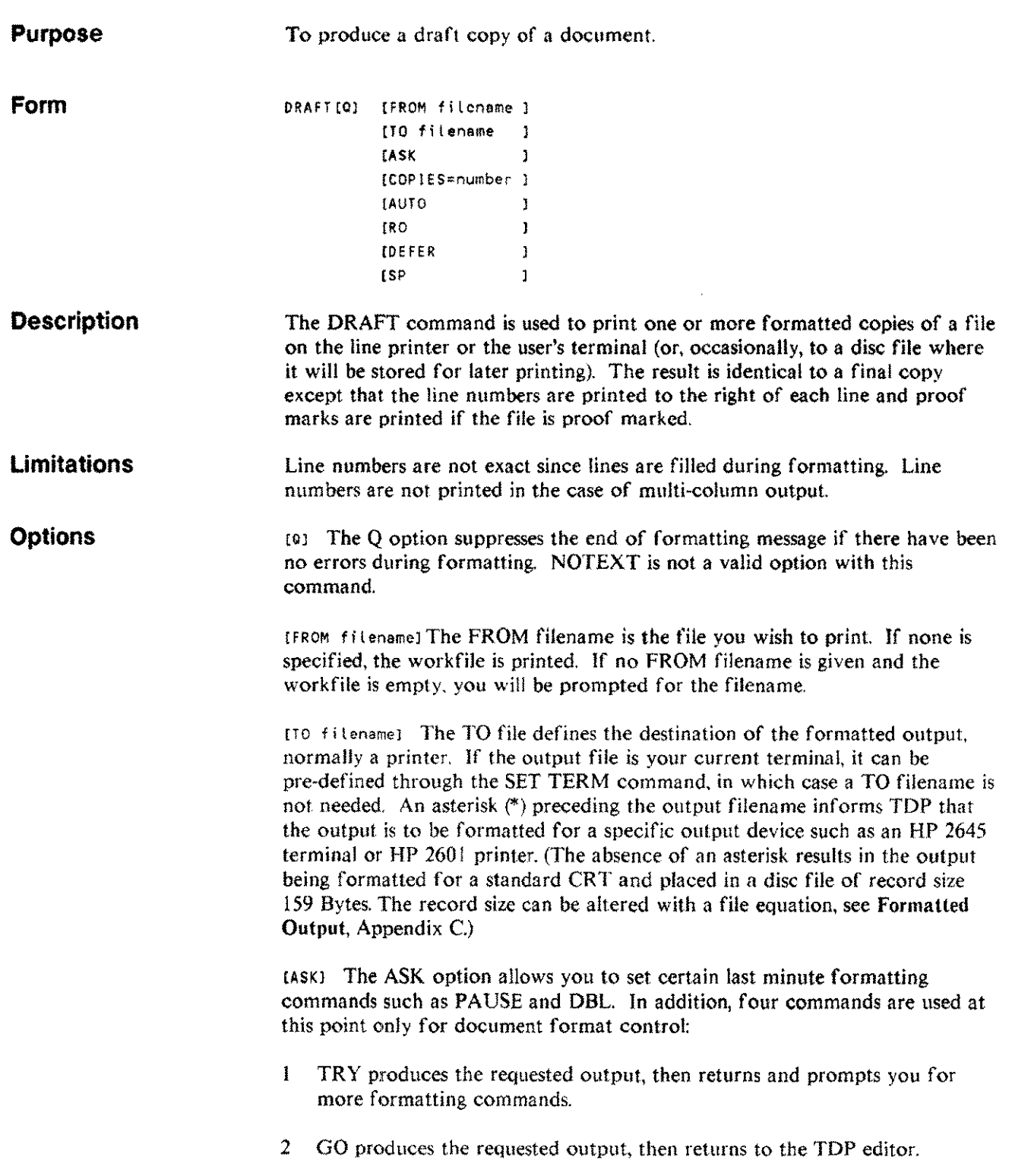
## **DRAFT**

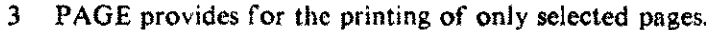

4 EXIT causes an immediate return to the TOP editor.

[COP rES] The COPIES option may be used to get multiple copies of the formatted document on the line printer (up to a maximum of 99).

(AUTO) The AUTO option overrides the PAUSE command and suppresses the "SET TOP OF PAGE" message. The user is notified of an "AUTOMATIC TOP OF PAGE" followed by a formfeed and formatting begins immediately.

[RO] The RO option is used when output is to be sent to a separate printer/terminal. The "SET TOP OF PAGE" message is displayed on your terminal rather than the output device and formatting begins when you press (RETURN] •

[DEFER) The DEFER option is used with the TDP spooler. It makes the initial status of the spoolfile created by the FINAL command "STOPPED". Thus the output will not be printed until the user issues an ALTERSPOOL command to change the spoolfile status to "READY".

 $[SP]$  The SP option is used with the TDP spooler. It allows the paper to be changed for one output file and changed back at the end of the file. When the spooler comes to print an SP output file it will print the normal spooler banner, the message "\*\* SPECIAL PRINTING \*\*" and will then wait until a blank is entered from the keyboard ((CONTINUE) key on the HP 2601) before starting to print the file. When printing of the file is completed printing halts again to allow the paper to be changed back and set to top of page. To resume printing the space bar should be depressed *([CONTINUE*) key on the HP 2601).

Examples Example 1: IDRAFT FROM PROP TO \*LP COPIES=2

This example prints two draft copies of the file PROP on the line printer.

Example 2: /DRAFT FROM CHAP1 TO \*HP2688, ASK

This example prints a copy of CHAPI on the HP 2688 laser printer. Before printing. you are prompted with a backslash for any formatting commands you wish to enter at this time. Type GO when you are ready to begin the output.

**Related commands** EXIT

FINAL GO MARGIN PAGE PAUSE TRY

## **END** E

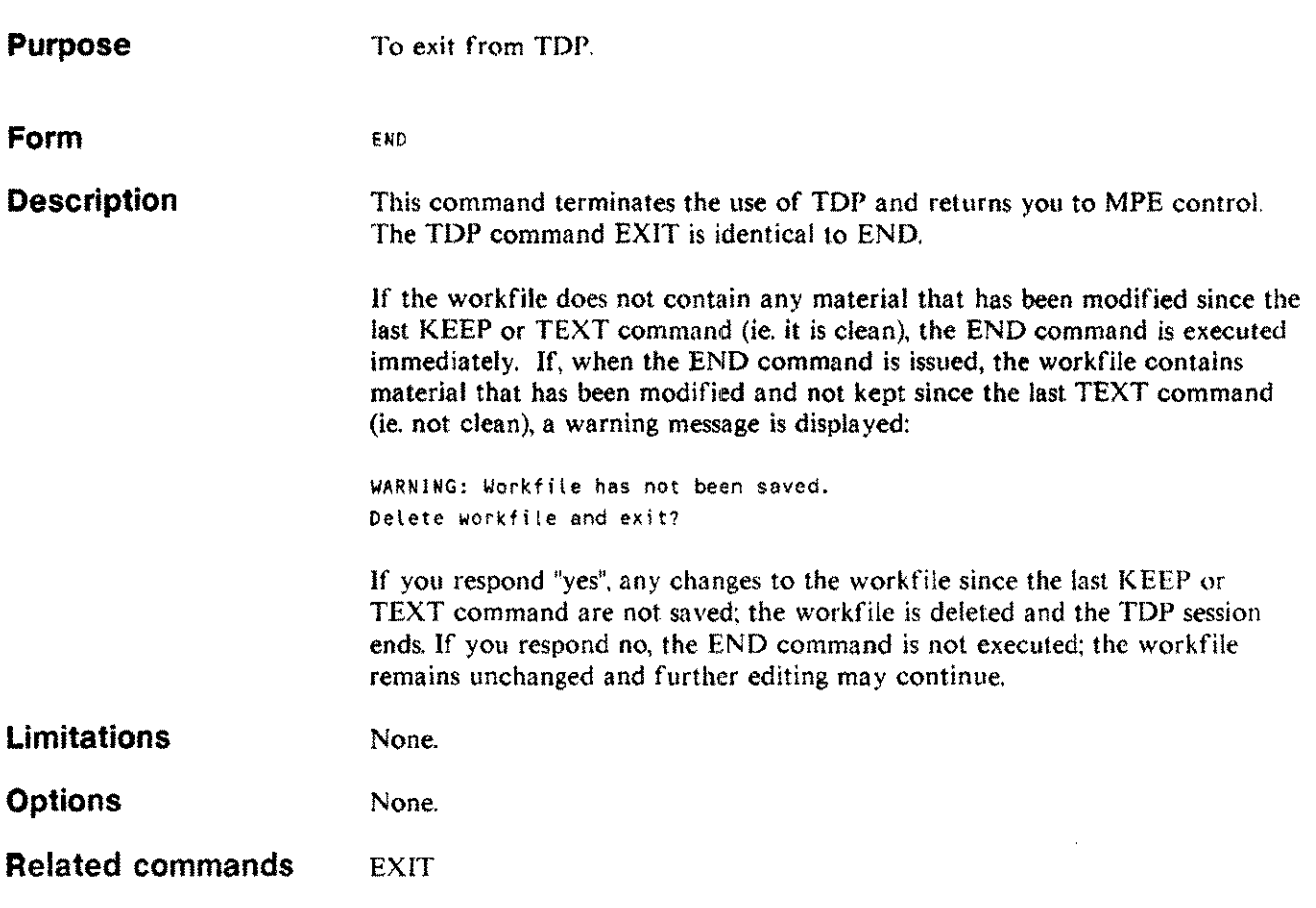

## **ENVELOPE ENV**

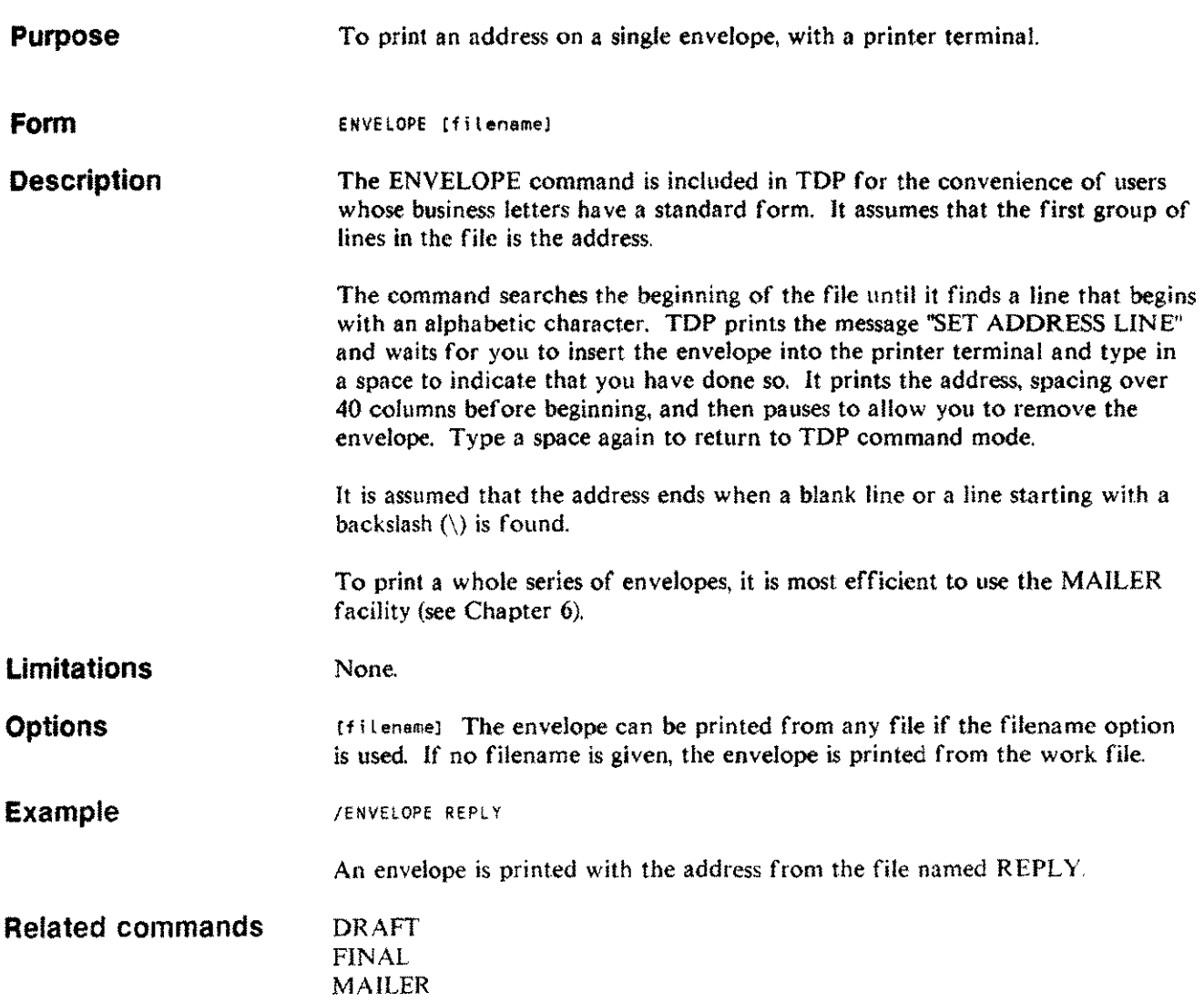

# **EQN**

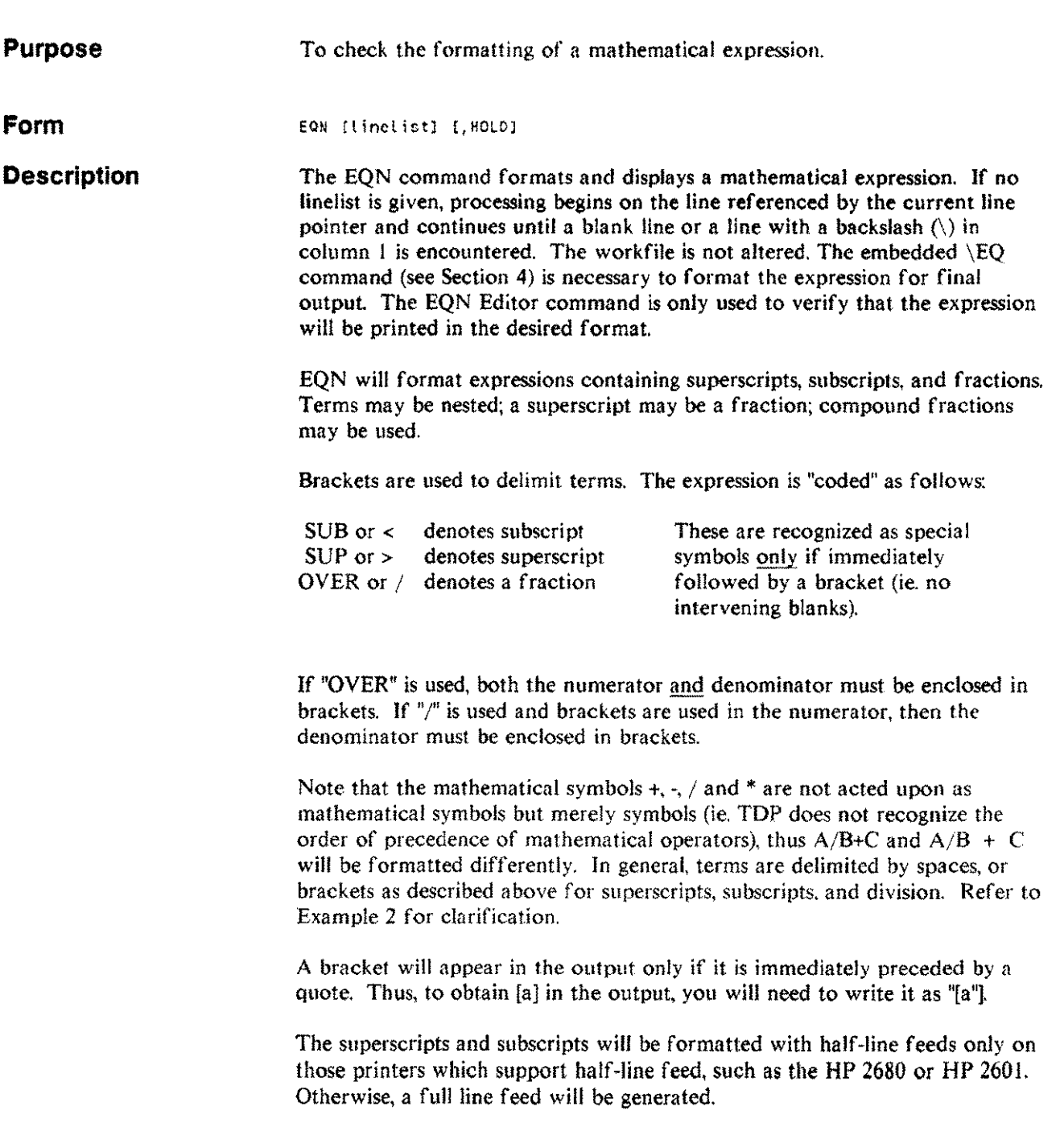

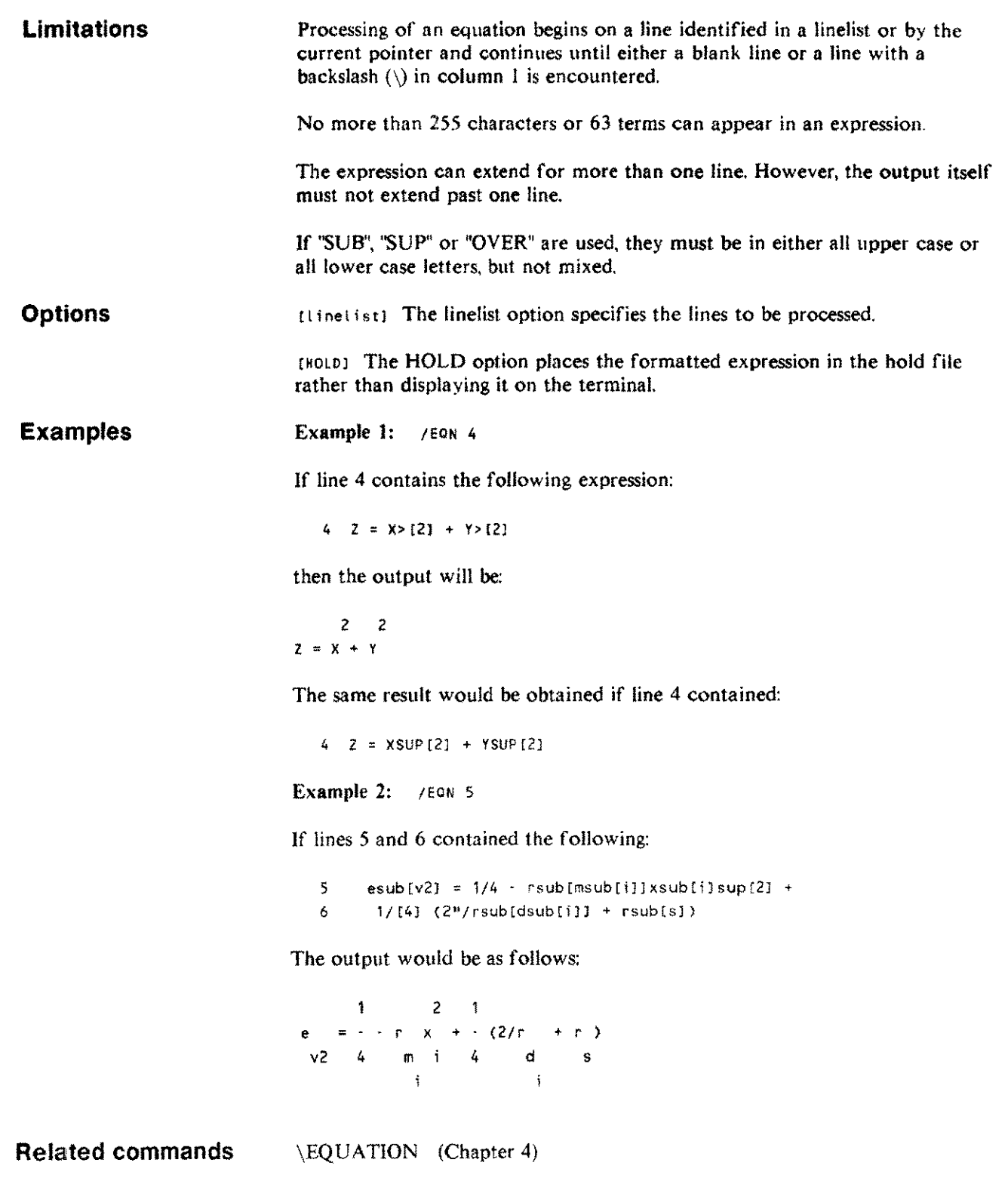

 $\mathcal{L}_{\mathcal{A}}$ 

 $\sim$ 

## **EXIT** E

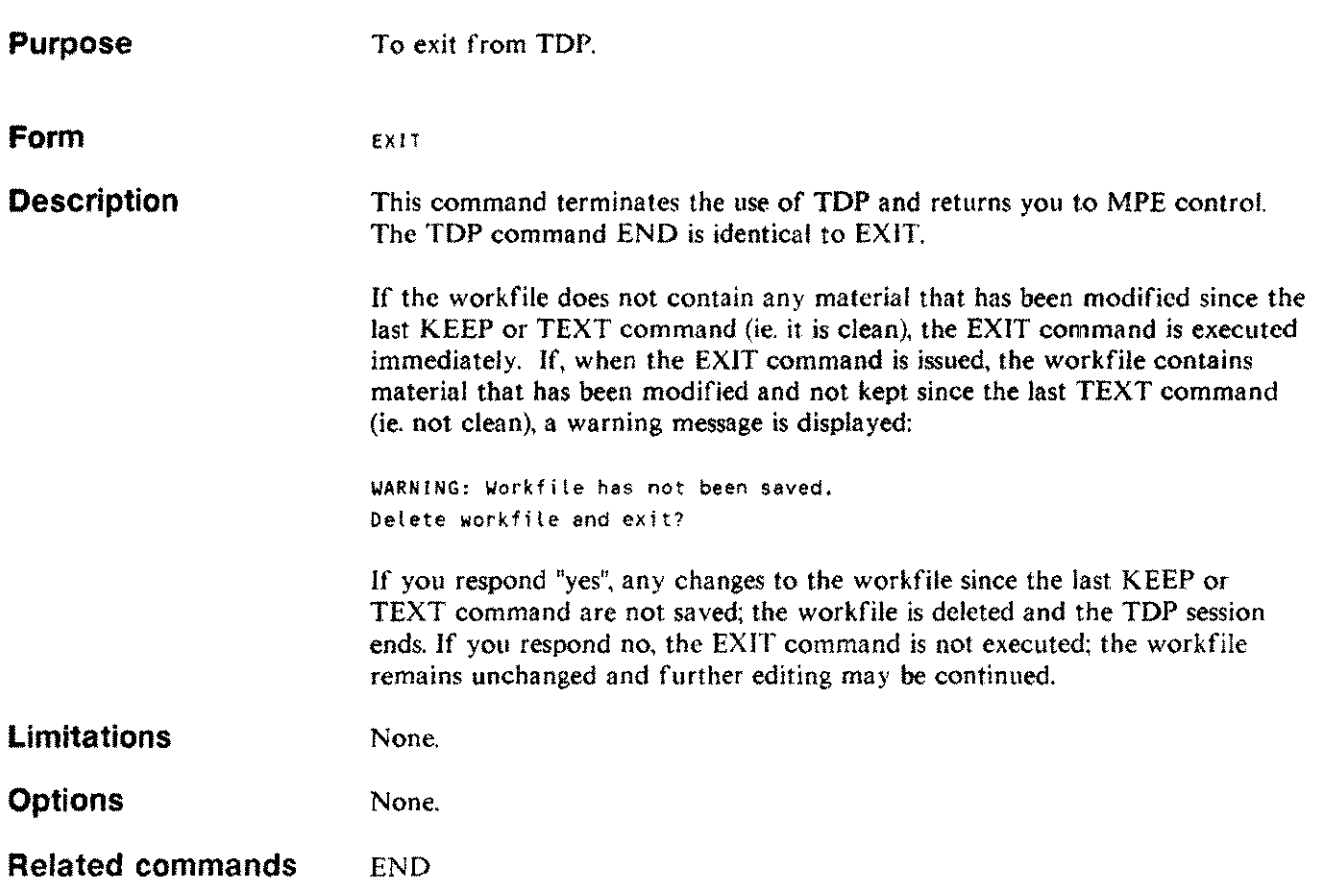

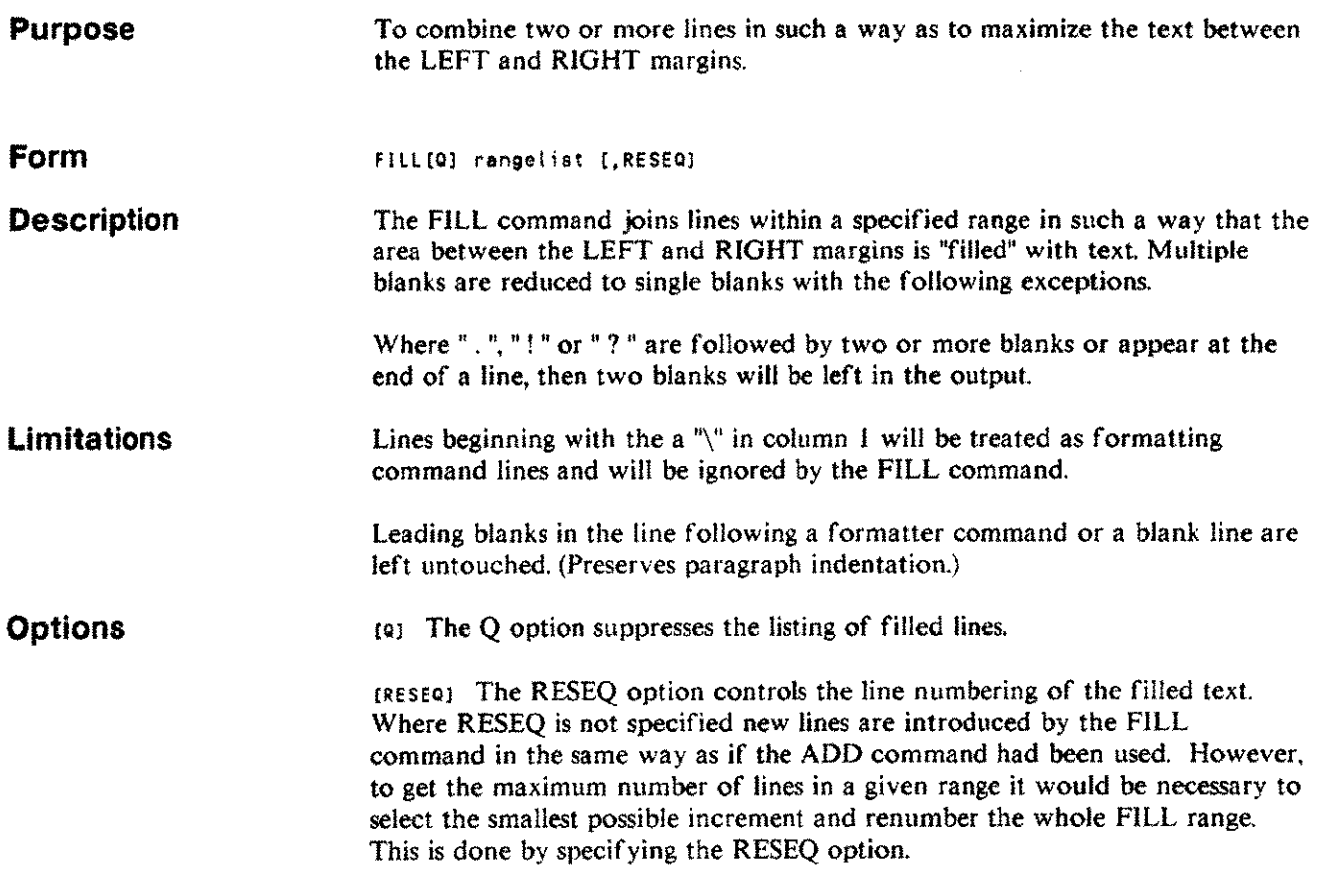

# **FILL**

#### **Example**

#### *I* FILL ALL

#### Suppose your workfile looks like this:

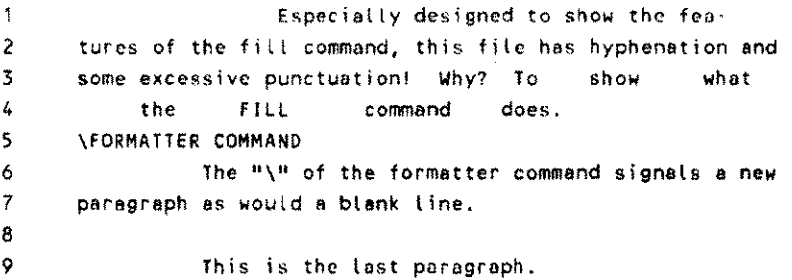

#### With LEFT=10 and RIGHT=40 the result would be:

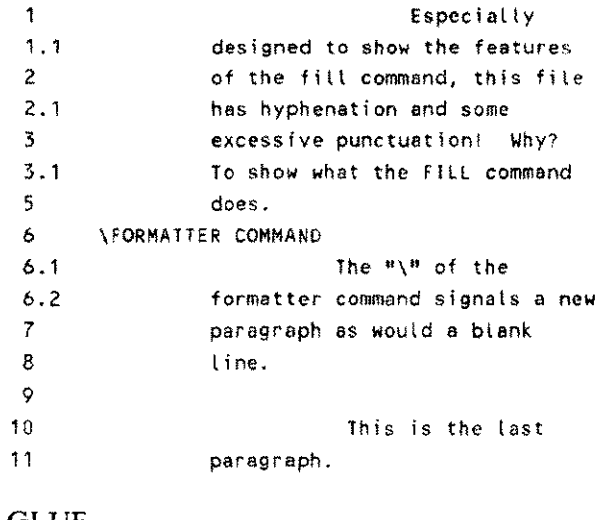

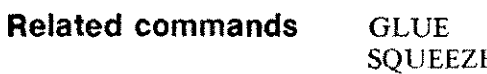

# **FINAL**

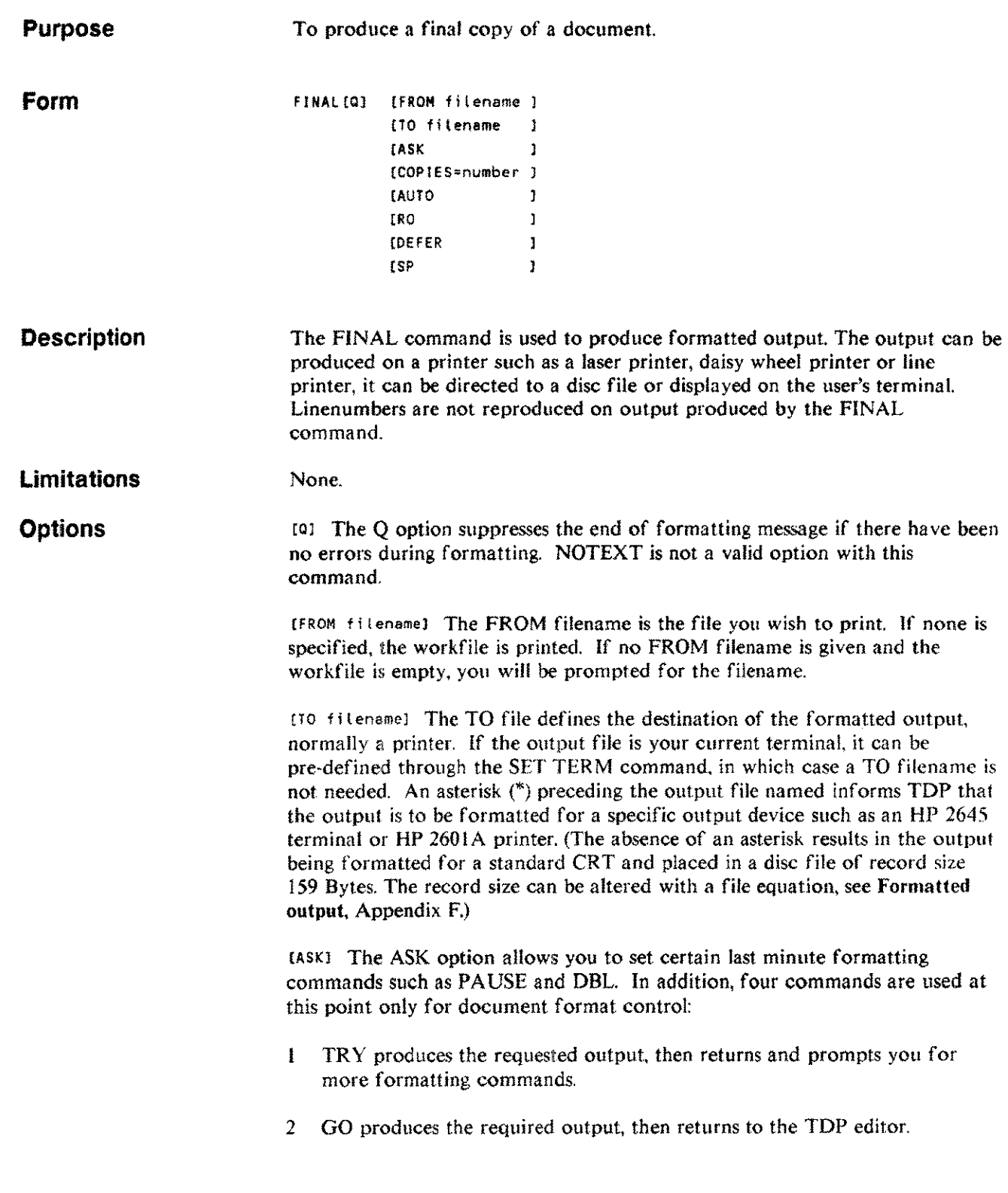

 $\sim$ 

Ļ.

# **FINAL**

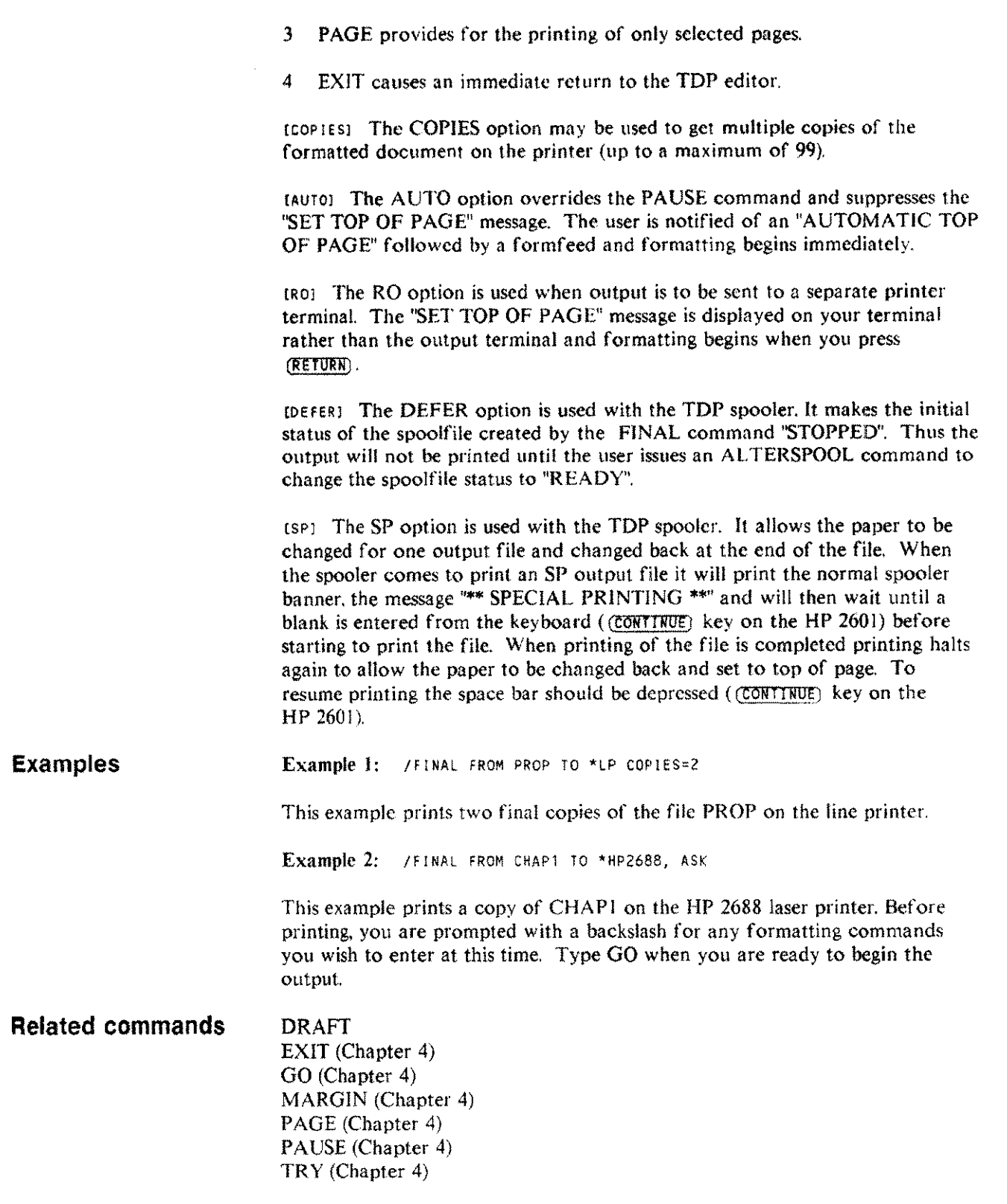

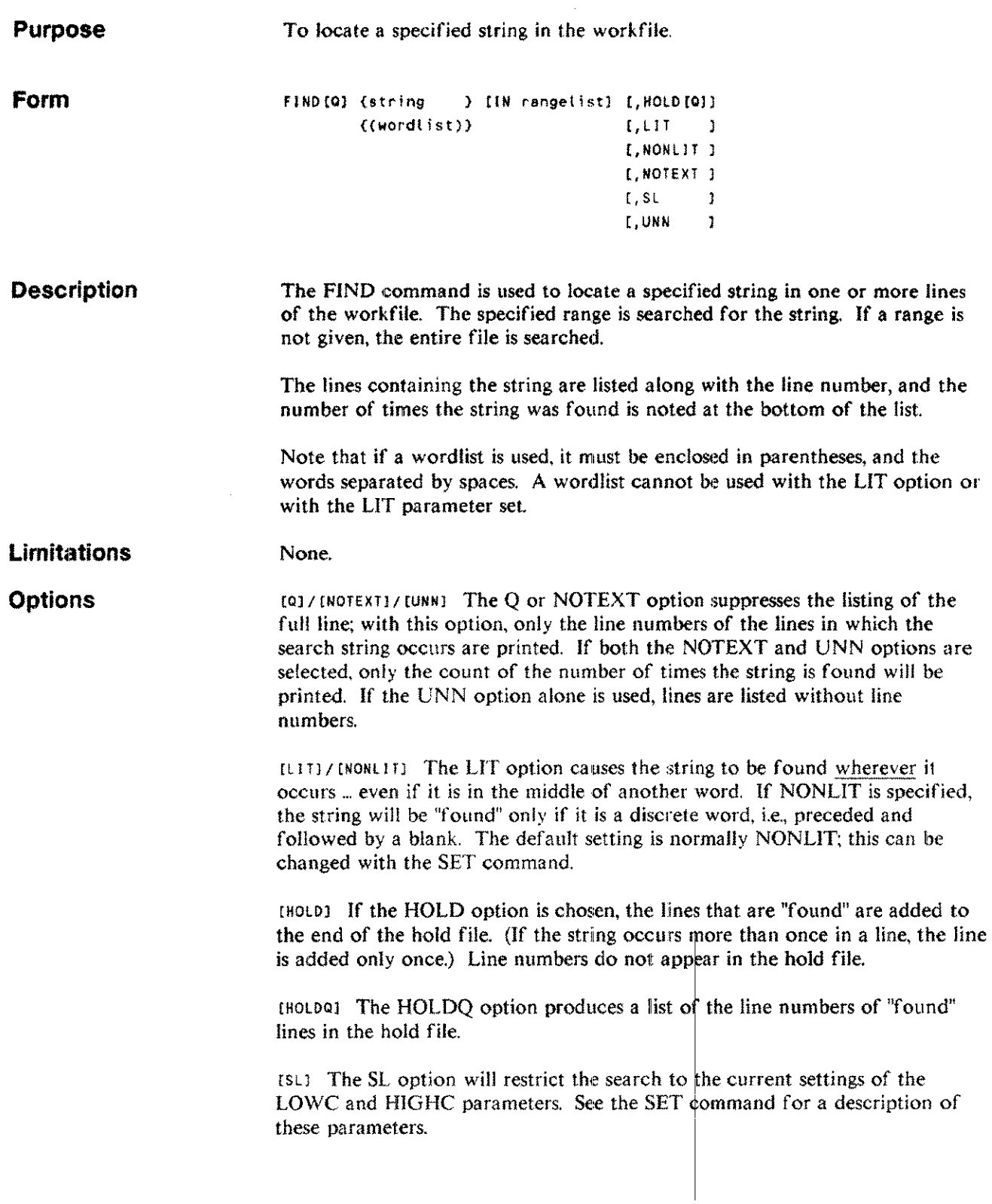

j.

 $\sim$  -  $\sim$  .

**FIND** F

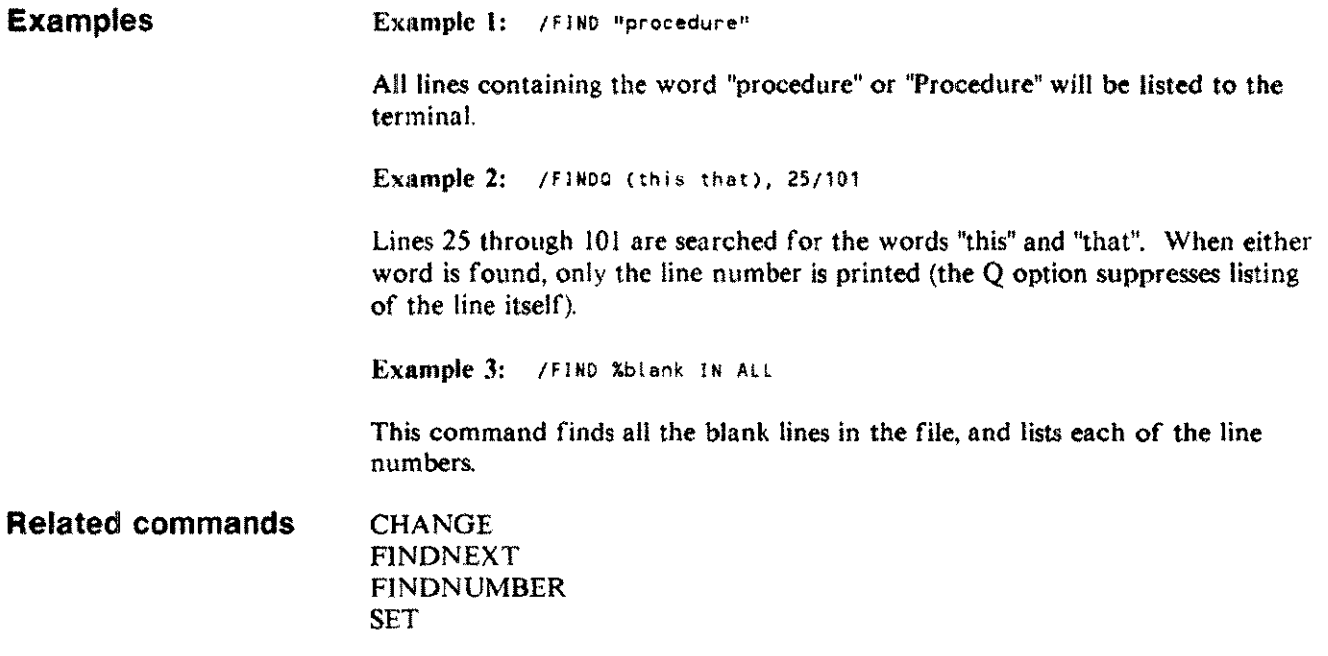

سأدبث

.<br>Tanzania

#### **FINDNEXT FN**

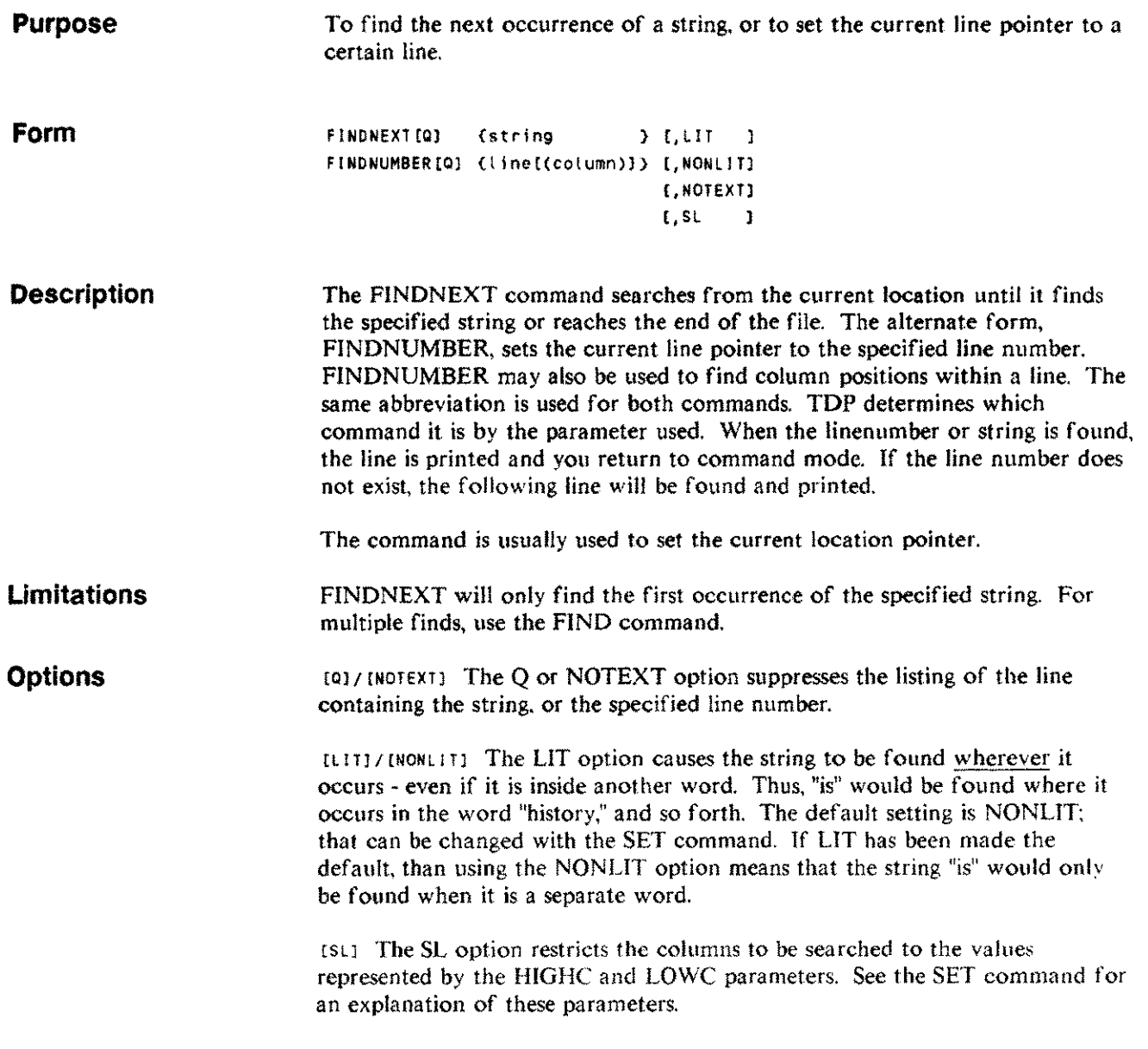

÷,

## **FINDNEXT FN**

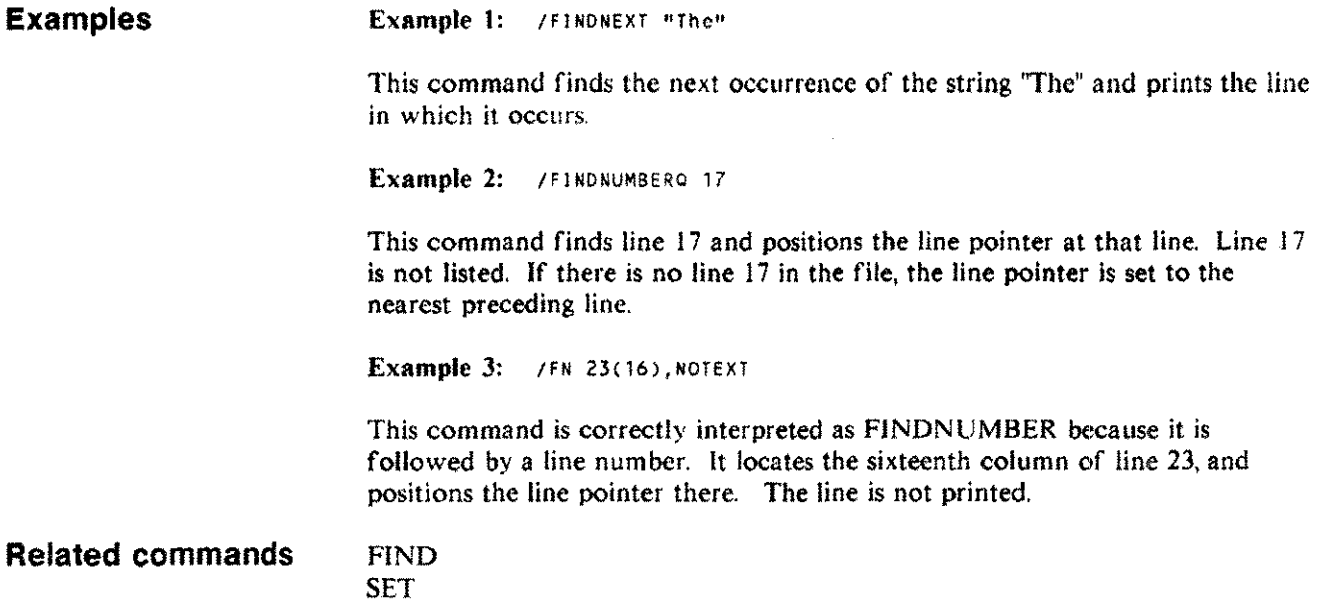

# **FLUSH**

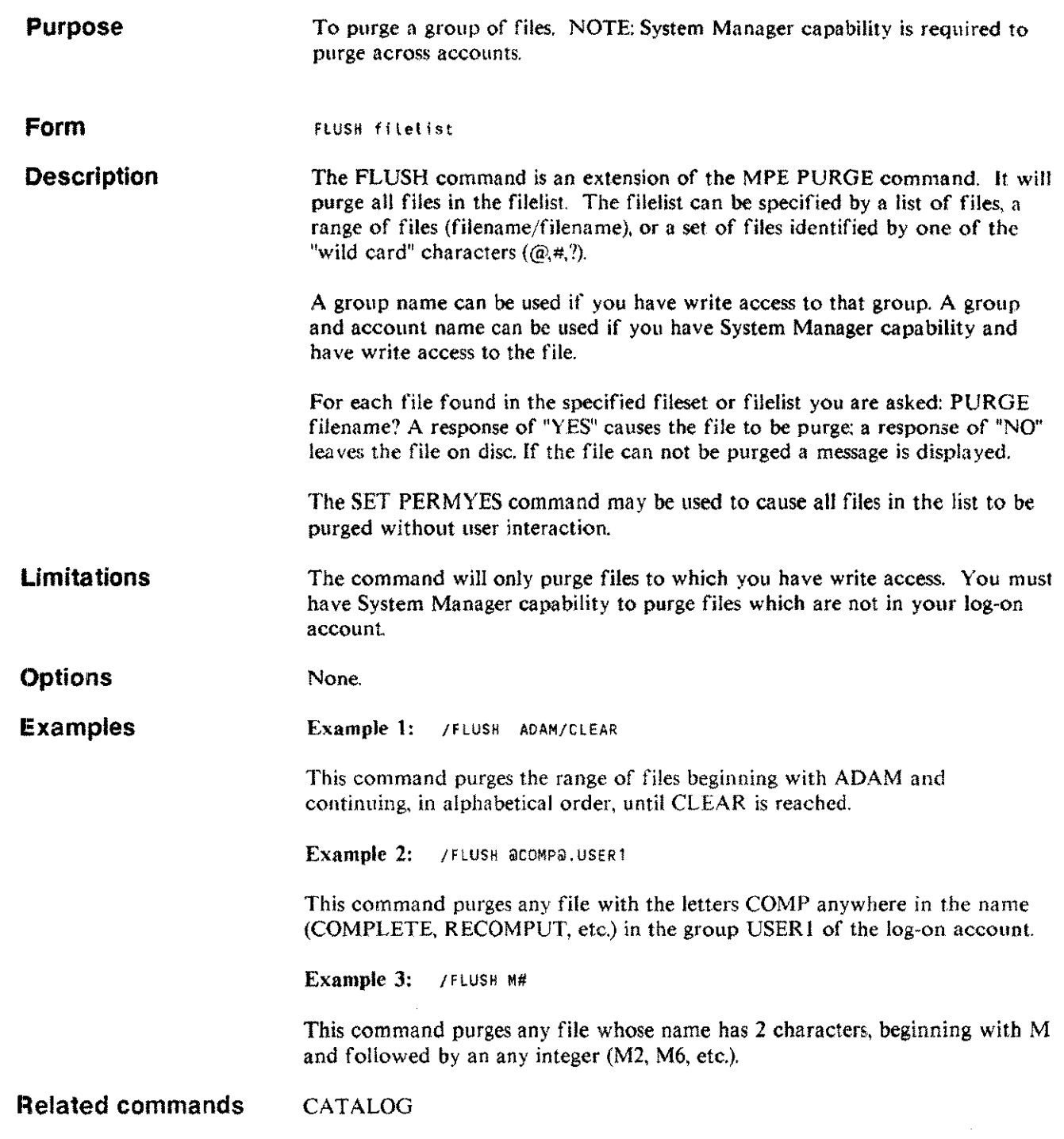

 $\frac{1}{2}$ 

 $\overline{\mathcal{M}}$ 

н.

## **GETPARMS**

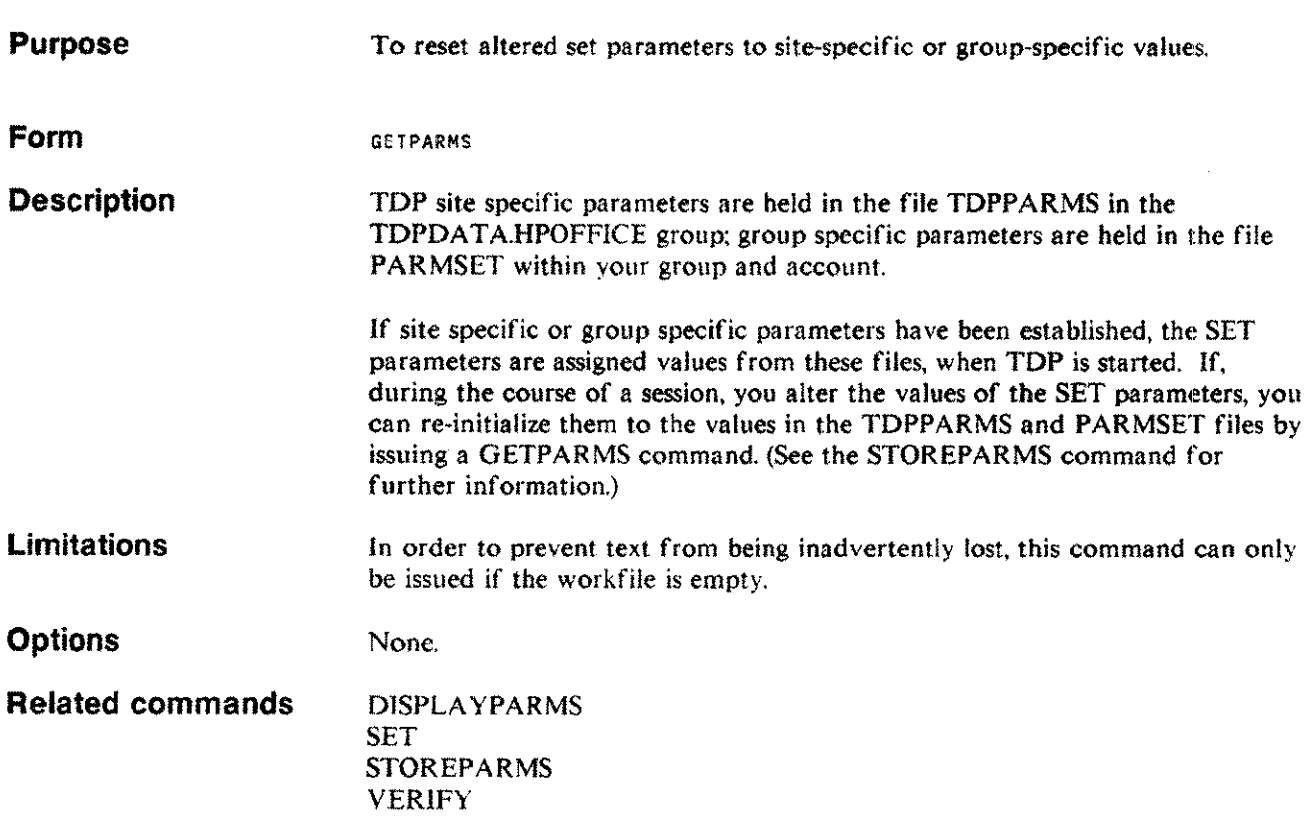

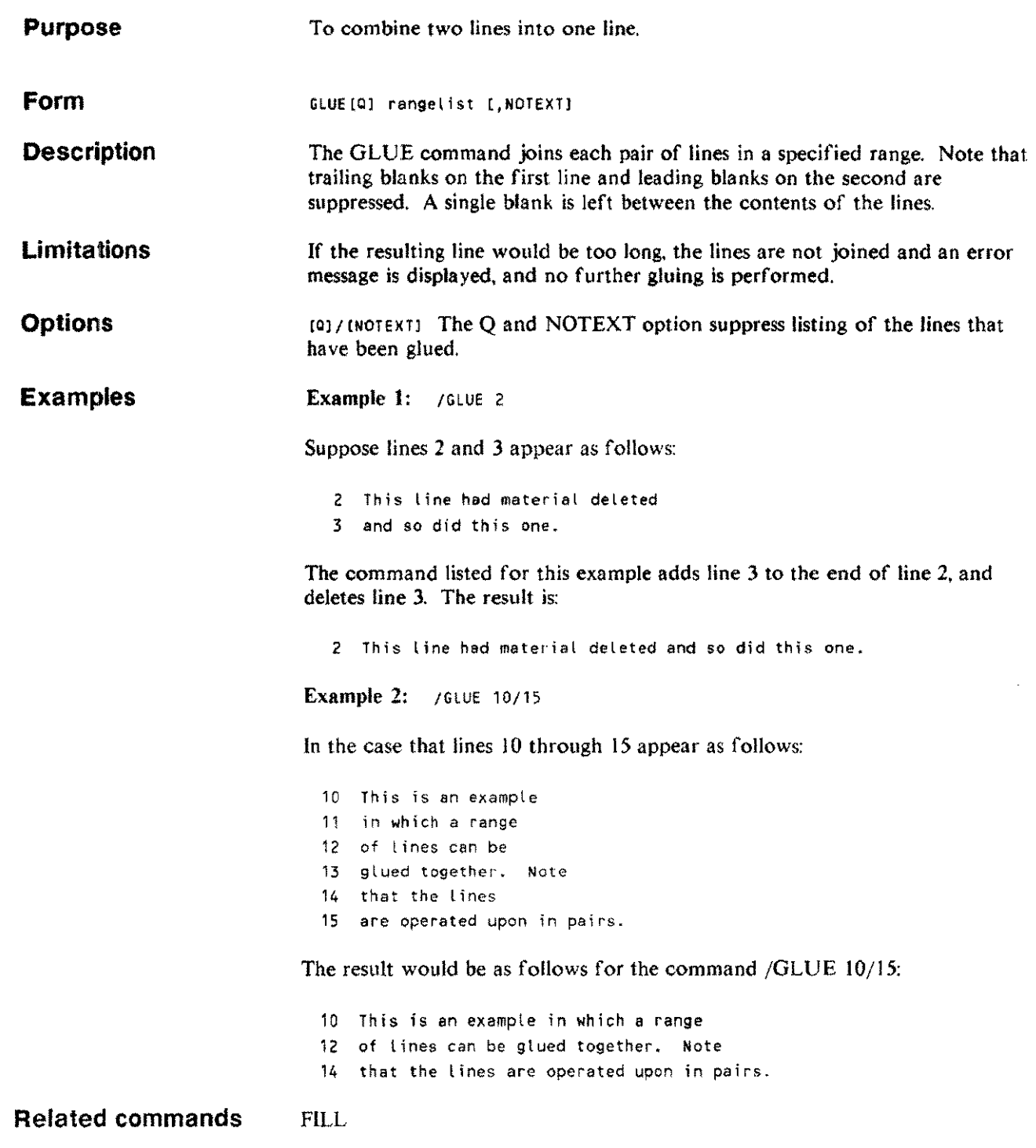

 $\sim$   $\sim$ 

 $\frac{1}{2}$ 

# **HELP**

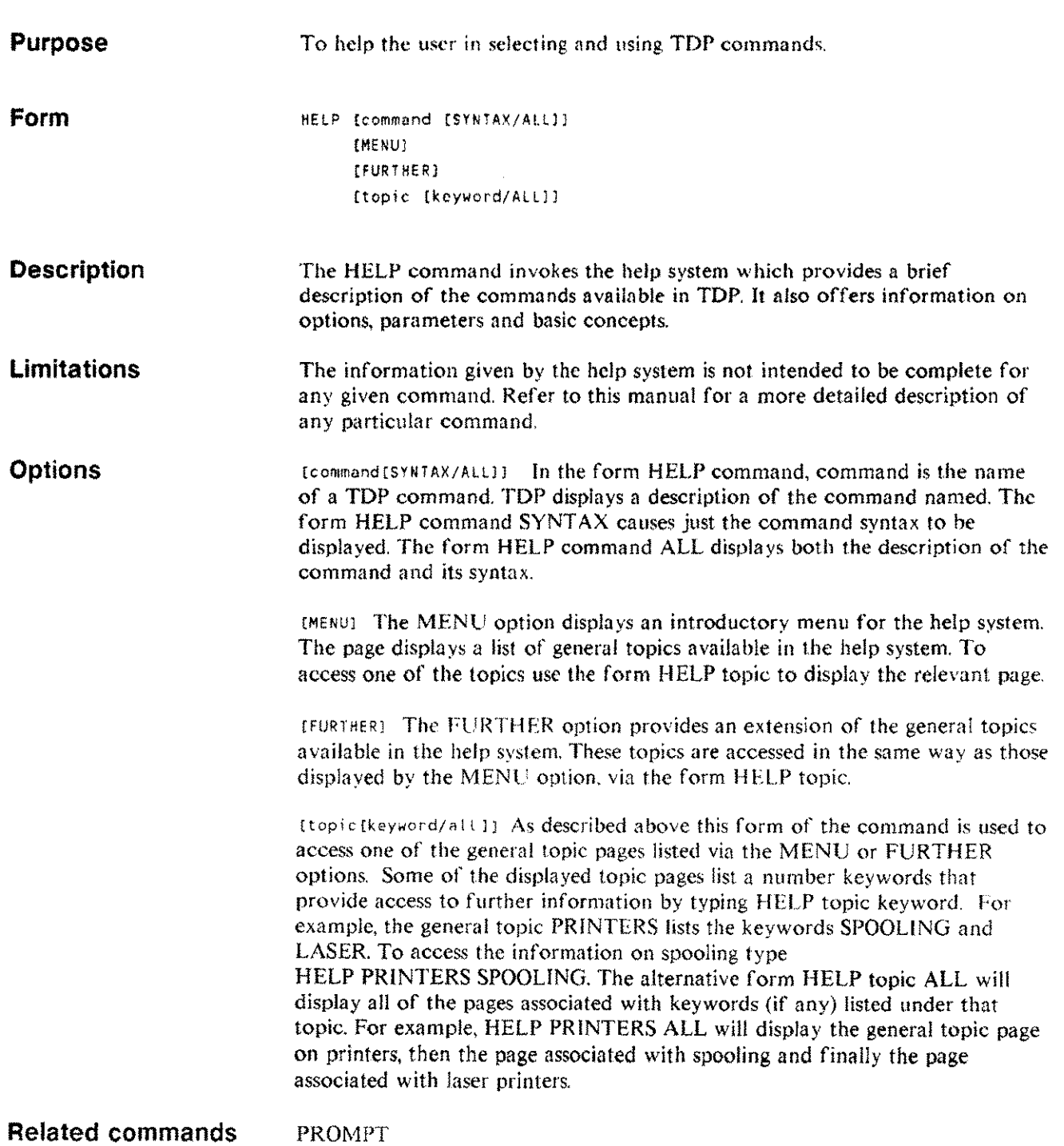

 $\sim 10$ 

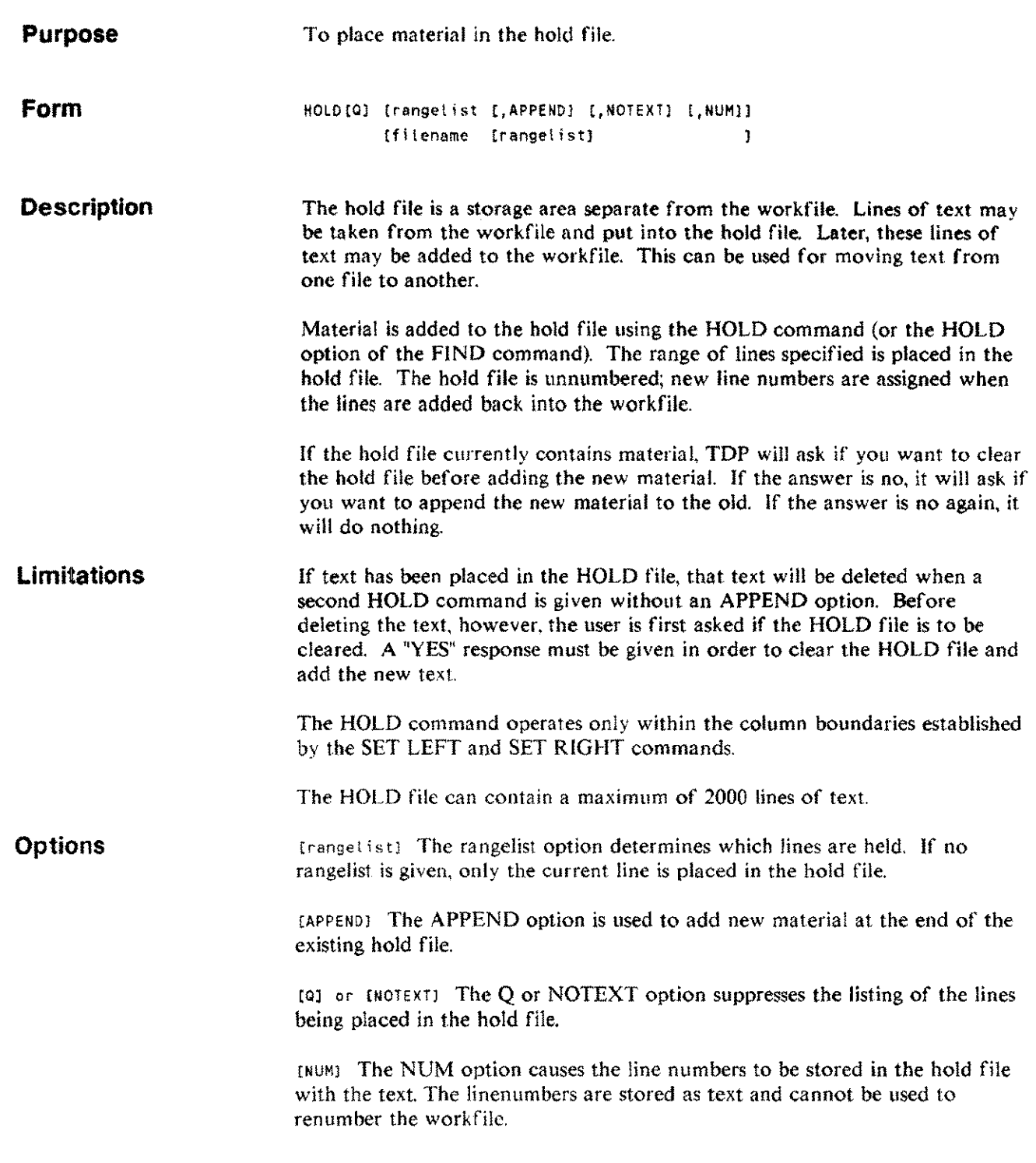

j.

# **HOLD** H

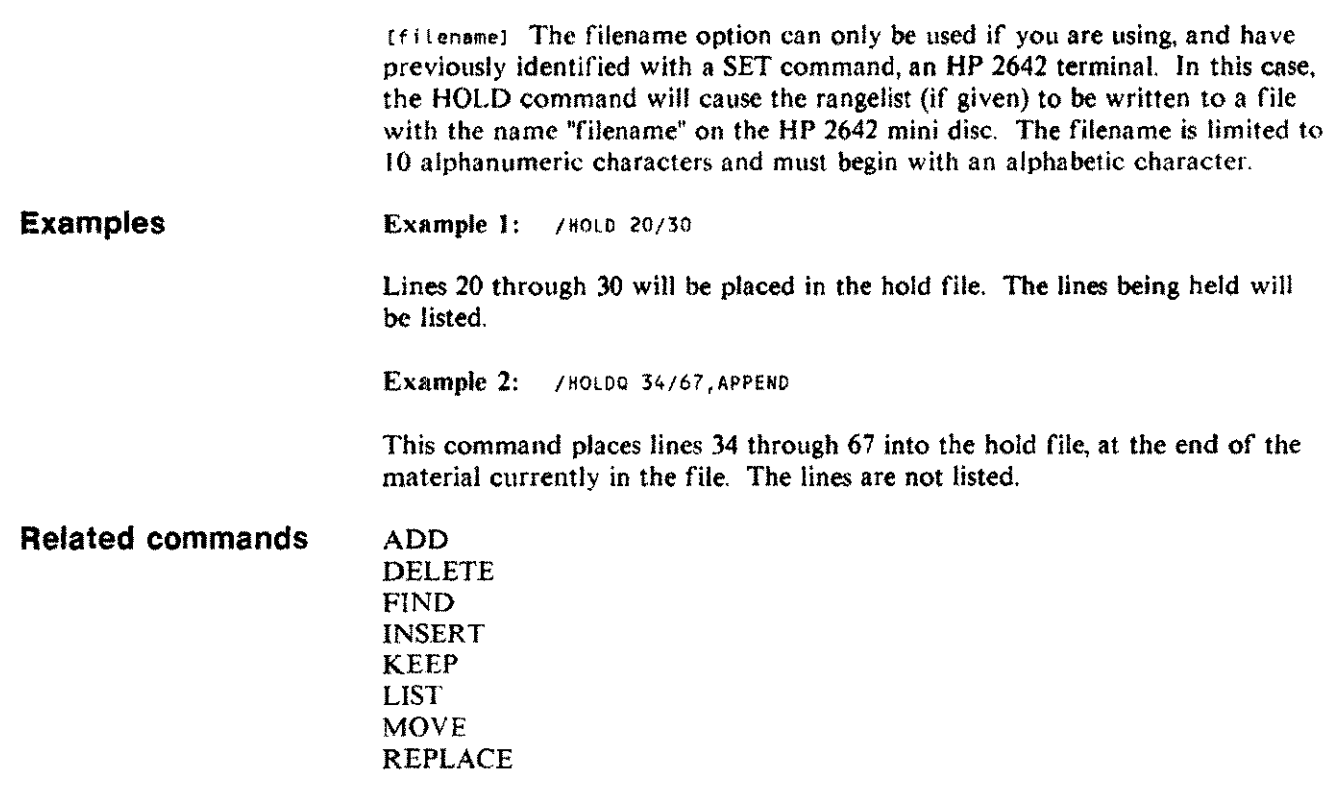

## **HYPHEN HYPH**

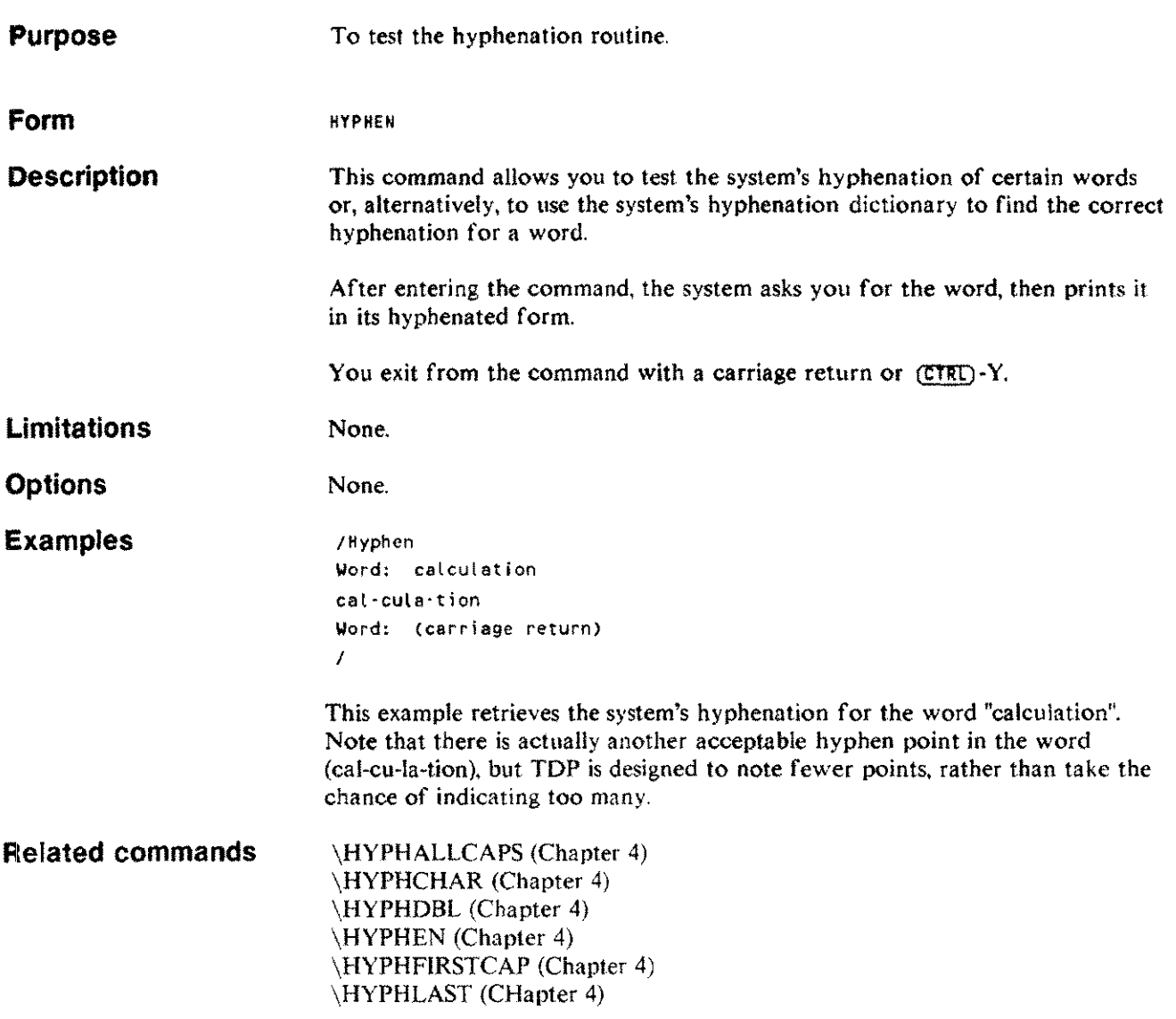

 $\cdots$ 

Editing commands 3-55

#### **INSERT** I

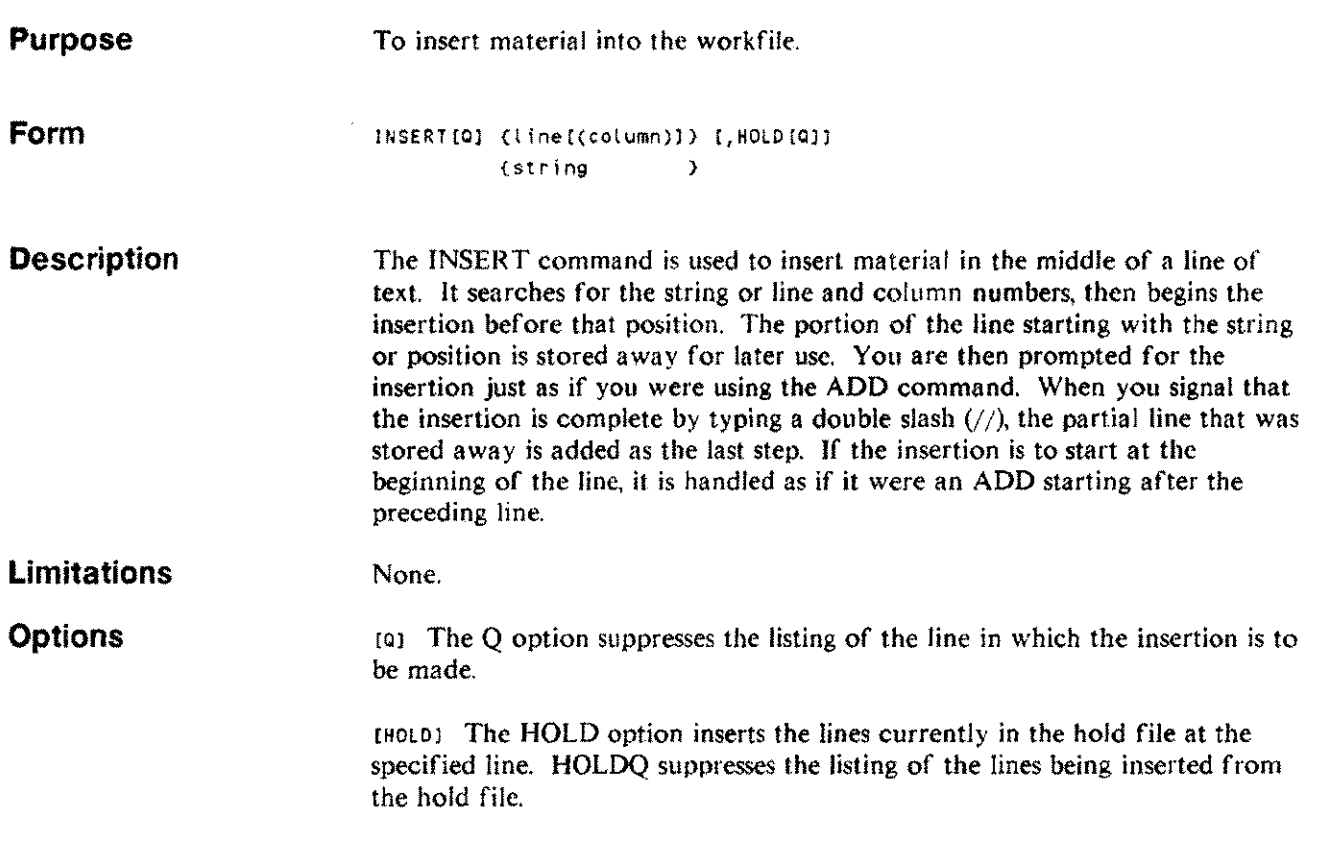

 $\mathcal{A}^{\mathcal{A}}$ 

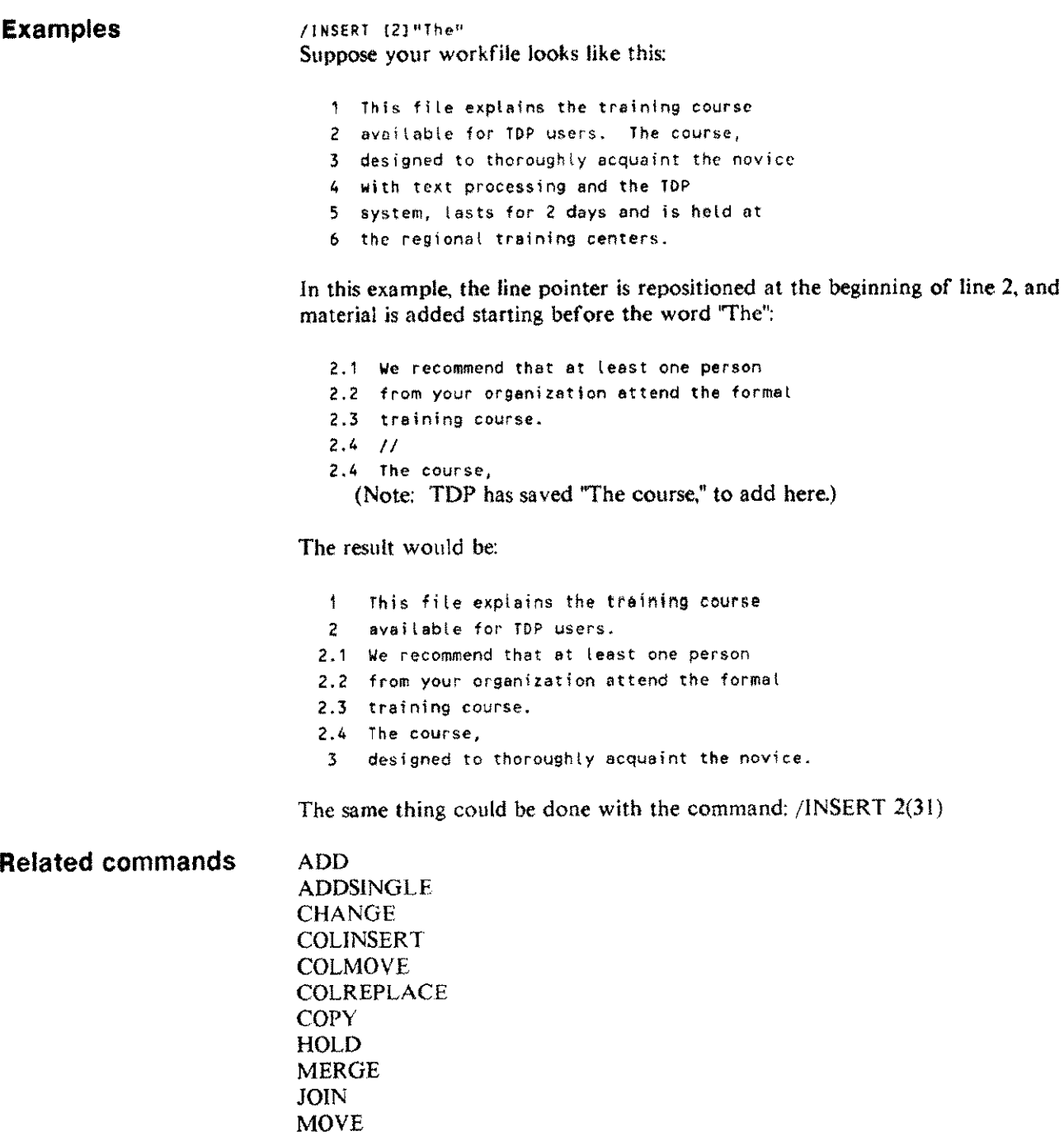

 $\bar{\mathcal{A}}$ 

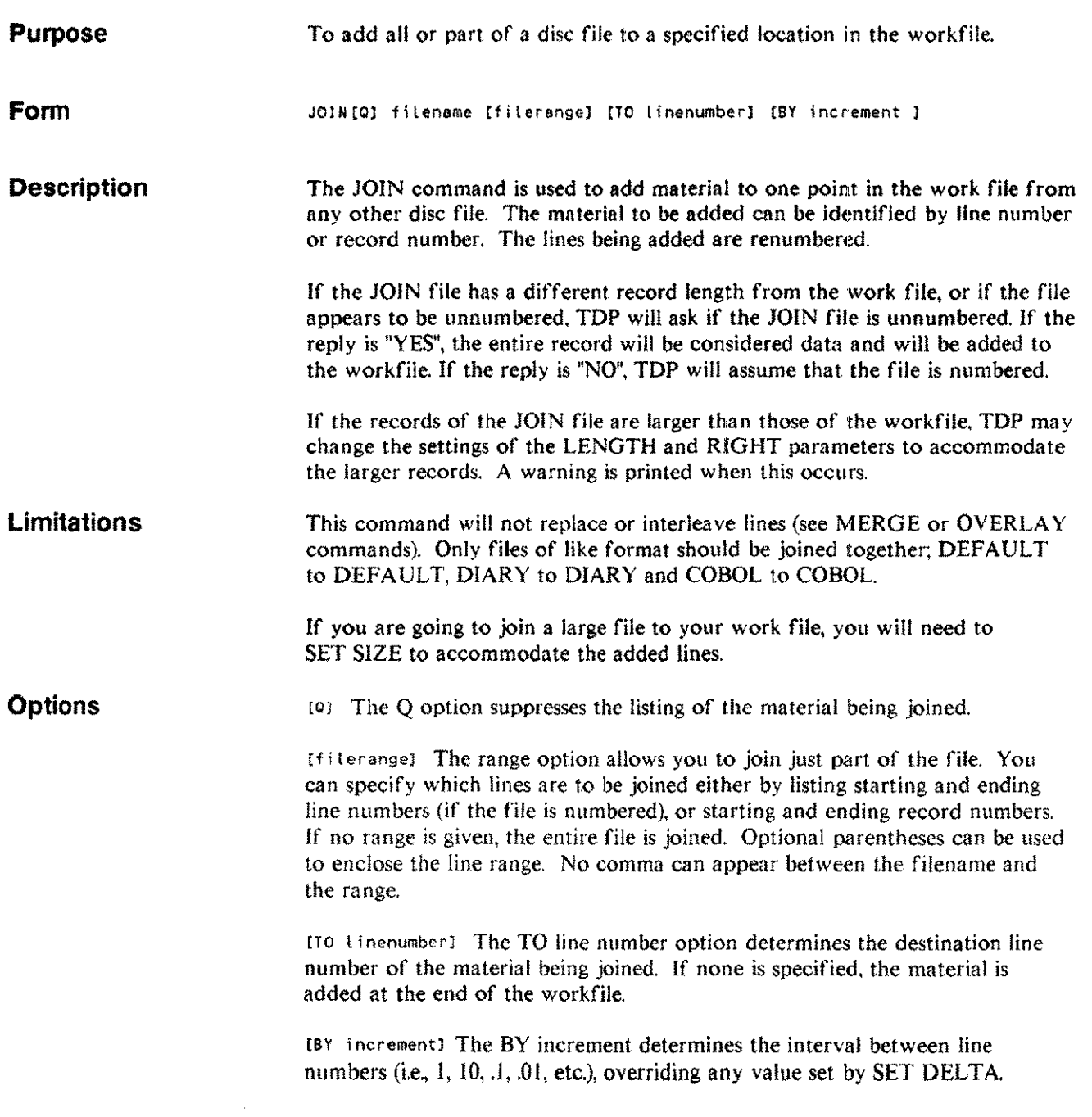

 $\sim$ 

#### **Examples**

Example 1: /JOIN EXAMPLE

The entire file named EXAMPLE will be added to the end of the workfilc. The lines will be renumbered starting one after the ending line, and incremented by one for each line (assuming SET DELTA =  $1$ ).

Example 2: /JOIN EXAMPLE 1/10 TO 15 BY 0.1

This command adds lines 1 through 10 of the file named EXAMPLE to the current workf'ile, beginning with line 15 of the current workfile (or the next available line number if 15 currently exists). The new lines will be incremented by 0.1.

**Related commands** ADD MERGE **OVERLAY** 

#### **KEEP** K

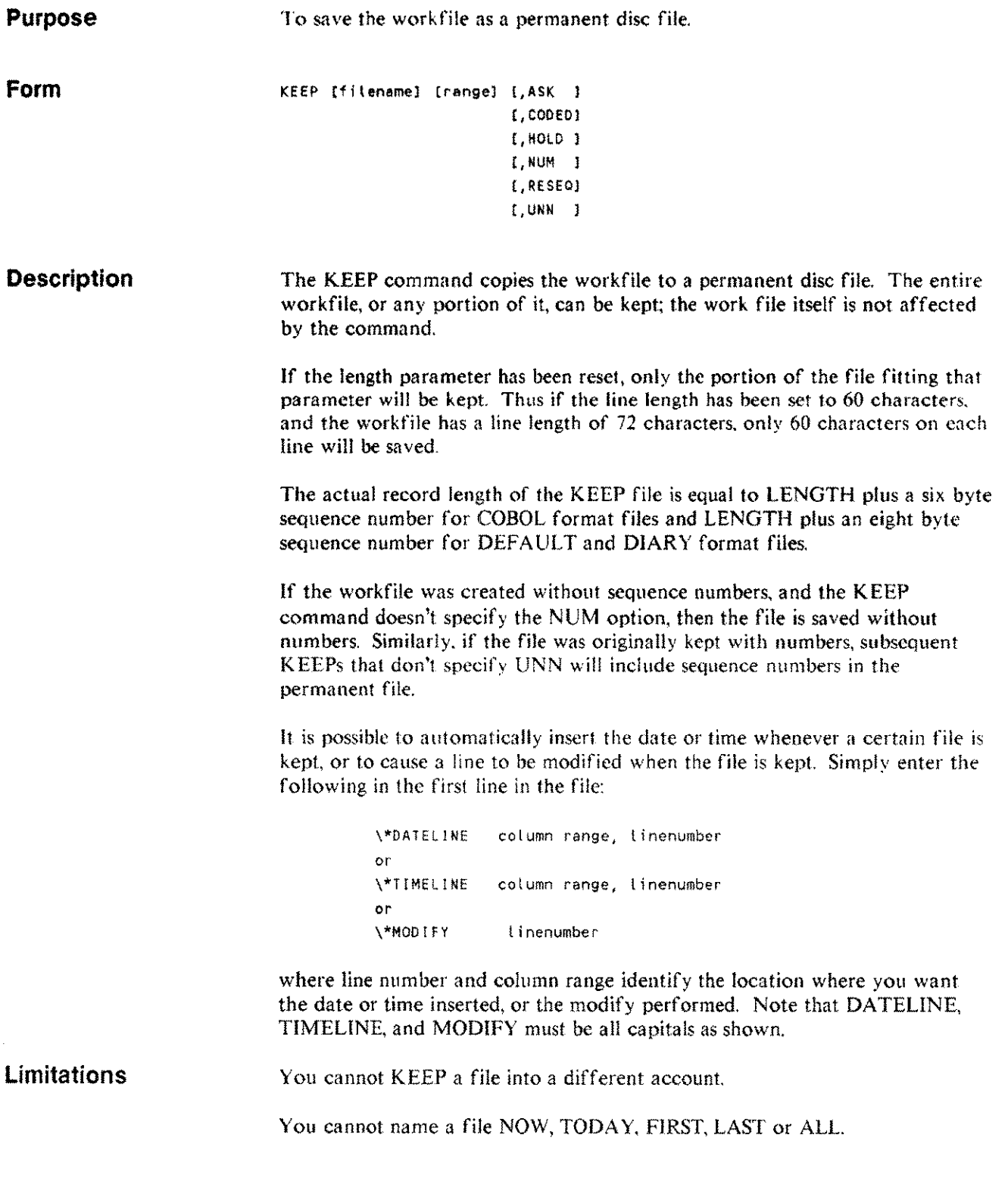

**Options Example 2 [filtename]** The filename option allows you to assign a name to the file. The file name can also be followed by a lock word as in FILE/LOCK WORD. If no filename is given, the file is saved with the most recent name used in a KEEP, TEXT, MAKE, or NAME command. If you wish to KEEP only a portion of the file, you must specify a name. In that case, the default name for the entire workf'ile does not change. If the specified or default filename already exists on the disc, the system asks if you want to purge the old file. If you answer "yes", the old file is purged and the new one kept. If you answer "no", the file is not purged and the workf'ile is not kept. A message to that effect is displayed.

> [range] To save only a portion of the file, specify the range of lines that you want kept.

[UNN]/ [NUM] The UNN option saves the file without sequence numbers; the NUM option saves a previously unnumbered file with sequence numbers. Note that COBOL and DIARY files will always be kept with line numbers.

[RESEQ] If the option RESEQ is chosen, the file will be kept as a numbered file, and new sequence numbers will be assigned starting at I and incrementing by 1. (COBOL files are incremented by  $0.1$ .) The workfile itself is not resequenced. This is the most efficient way to resequence a file. Note that the RESEQ option should not be used when KEEPing a DIARY file.

[HOLD] The HOLD option will keep the hold file as a permanent file. In this case, a filename must be provided. The hold file will be kept as numbered or unnumbered according to the current setting of the numbered flag. That setting can be overridden with the UNN or NUM options.

[CODED] The file can be encrypted for security purposes by using the CODED option. The system will request a "secret" word from you, and then ask you to repeat it for verification. It must be identical whenever typed; even upper and lower case characters must be duplicated exactly. The secret word can be any combination of letters and numbers up to 20 characters long. After the file has been coded, any effort to retrieve the file without using the secret word results in a listing of unintelligible output. To retrieve the original file, use the CODED option with the TEXT command. When a file has been kept with the CODED option TDP assumes that the workfile contained sensitive information. Thus when a command is given which would result in the deletion of the workfile e.g. DELETE ALL or TEXT AFILE, TDP asks the question "Write over old workfile?". This is because when MPE purges a file it only deletes the reference to the data. The data remains in readable form on the disc. Answering "YES" to the question above will result in the workfile being overwritten before MPE is allowed to purge it. WARNING: if you forget the secret word, there is no way to retrieve it.

[ASK] The ASK option causes TOP to ask you for a blocking factor and a record limit (maximum number of records to be allowed in in the file) for the file being created. This is useful when TDP is used to prepare files which will be processed by other programs.

> Edillng oommands 3-61

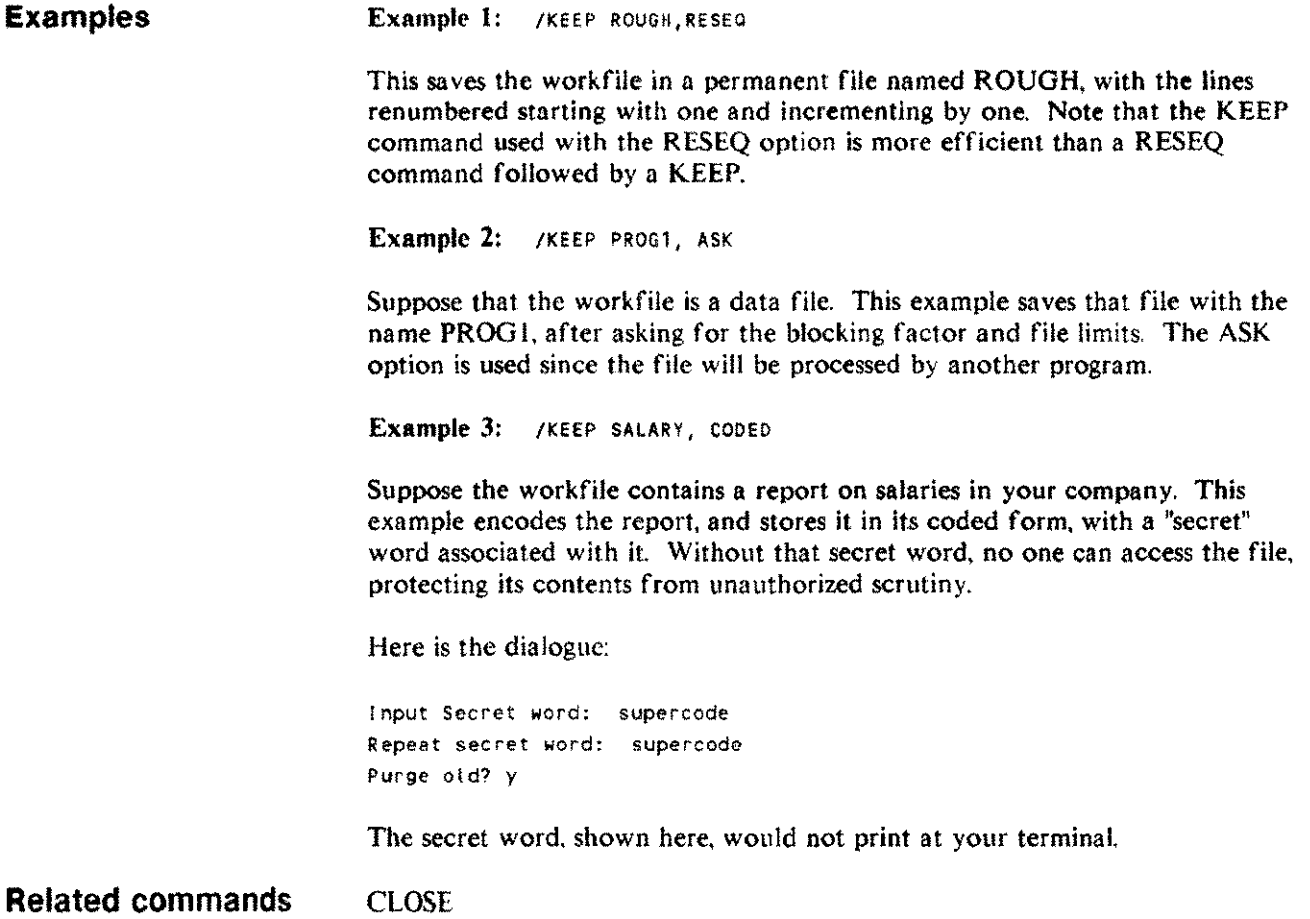

.<br>Tanzania

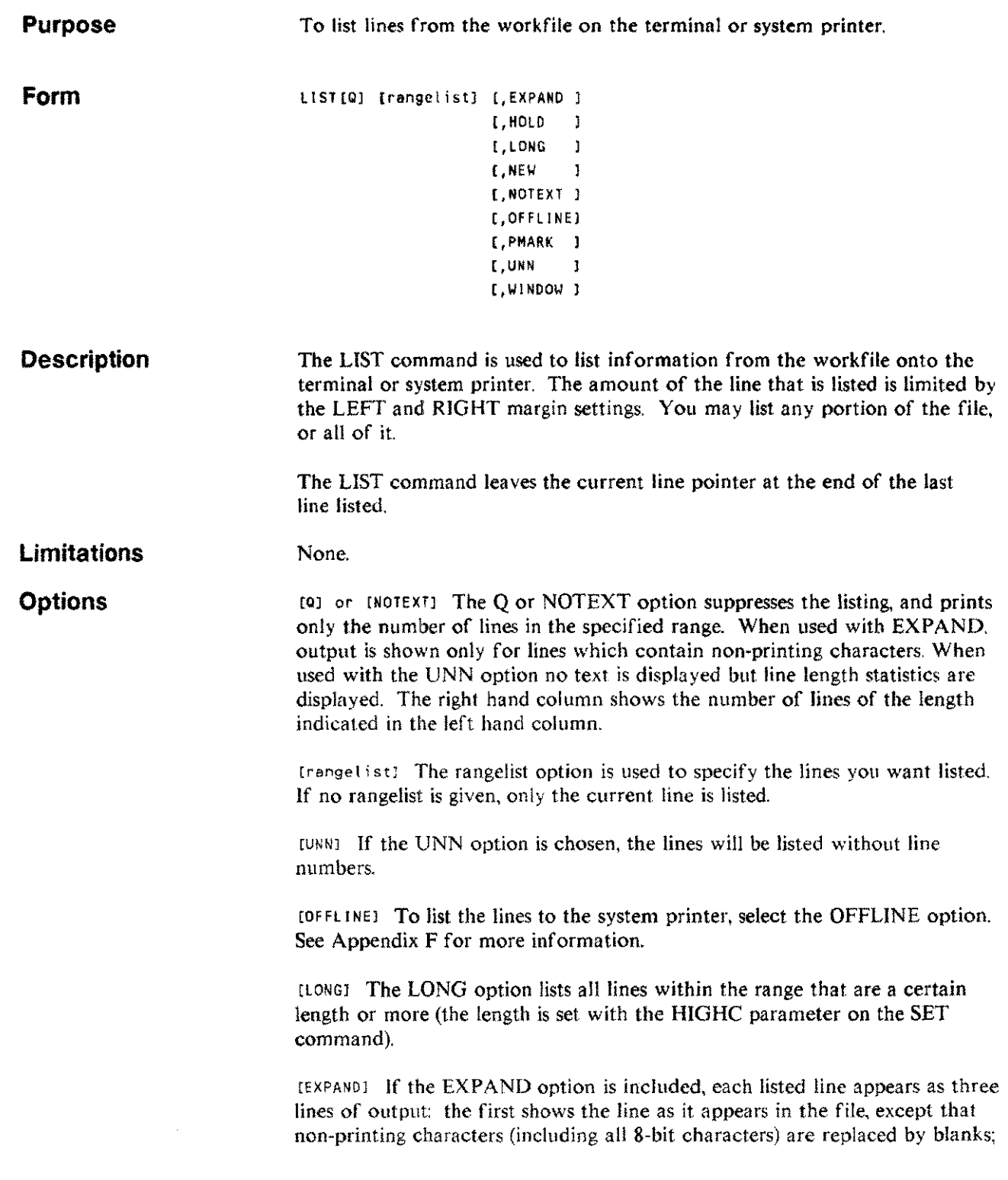

 $\sim$ 

in.

in.

 $\epsilon$  ,  $\epsilon$  ,  $\epsilon$  ,  $\epsilon$  , and

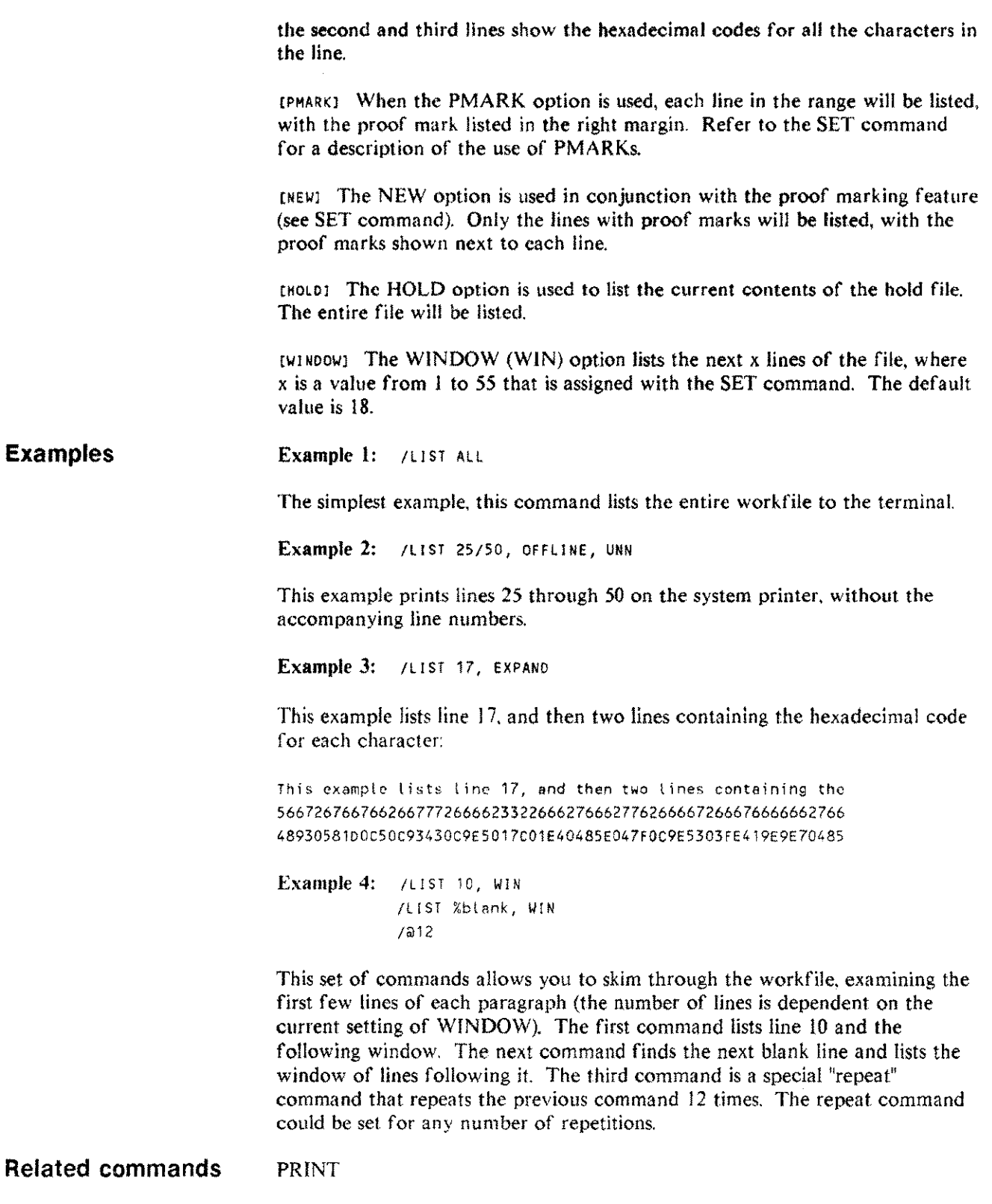

# **MAKE**

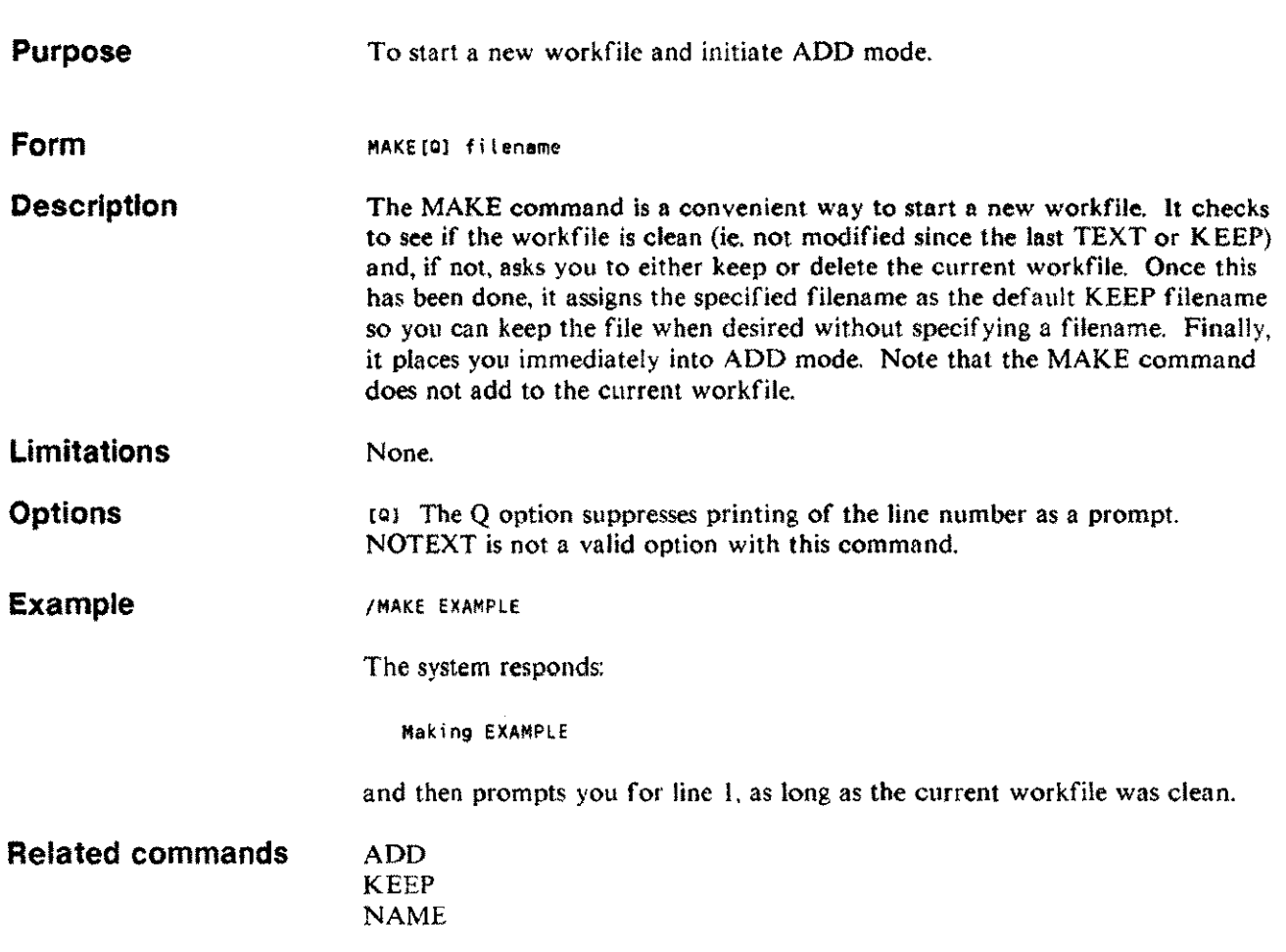

 $\overline{\phantom{a}}$ 

# **MAILER**

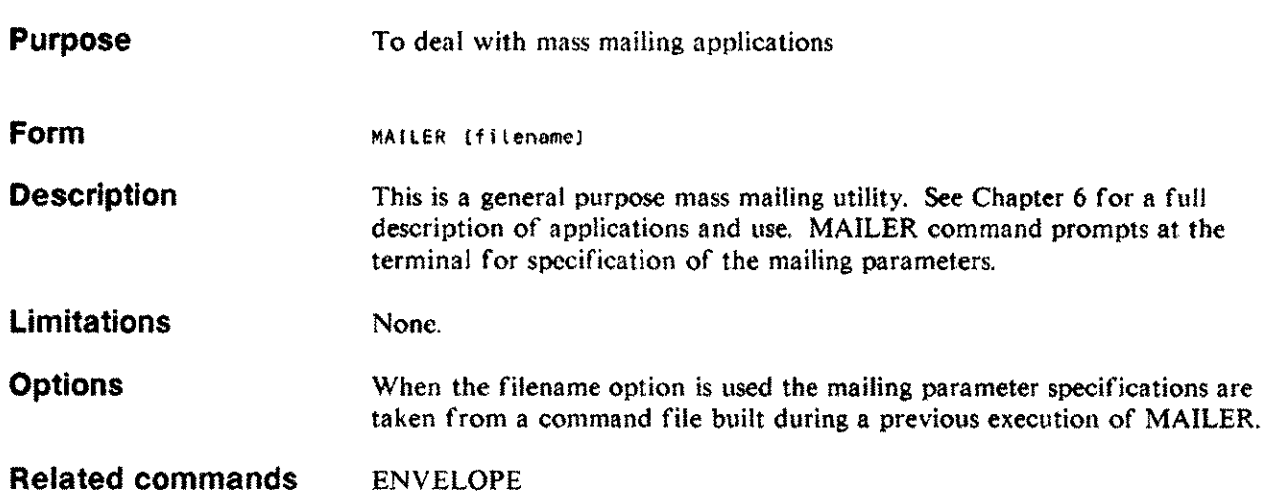

# **MERGE**

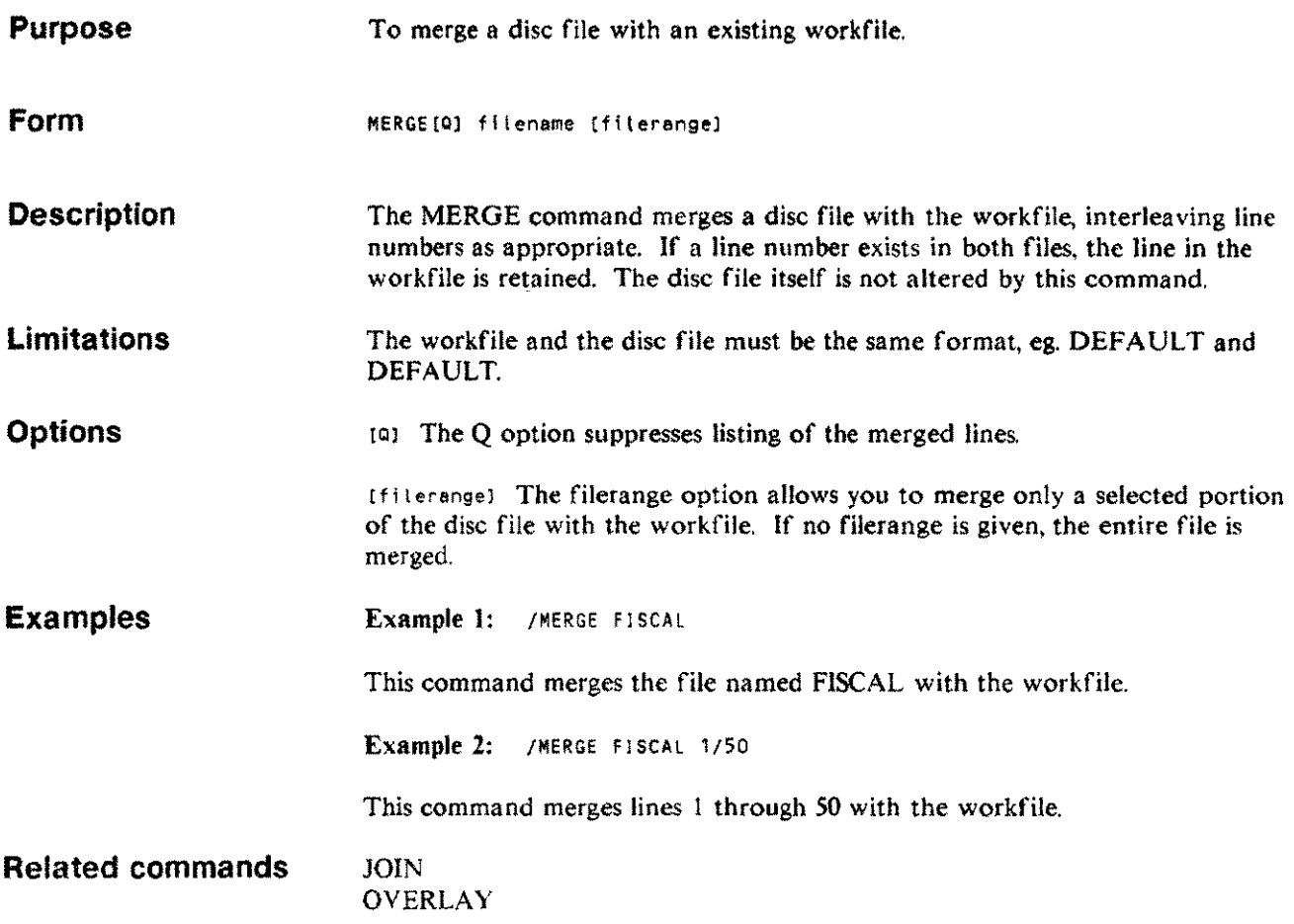

 $\sim$ 

 $\bar{\mathcal{A}}$ 

 $\mathcal{L}_{\mathcal{A}}$ 

## **MODIFY** M

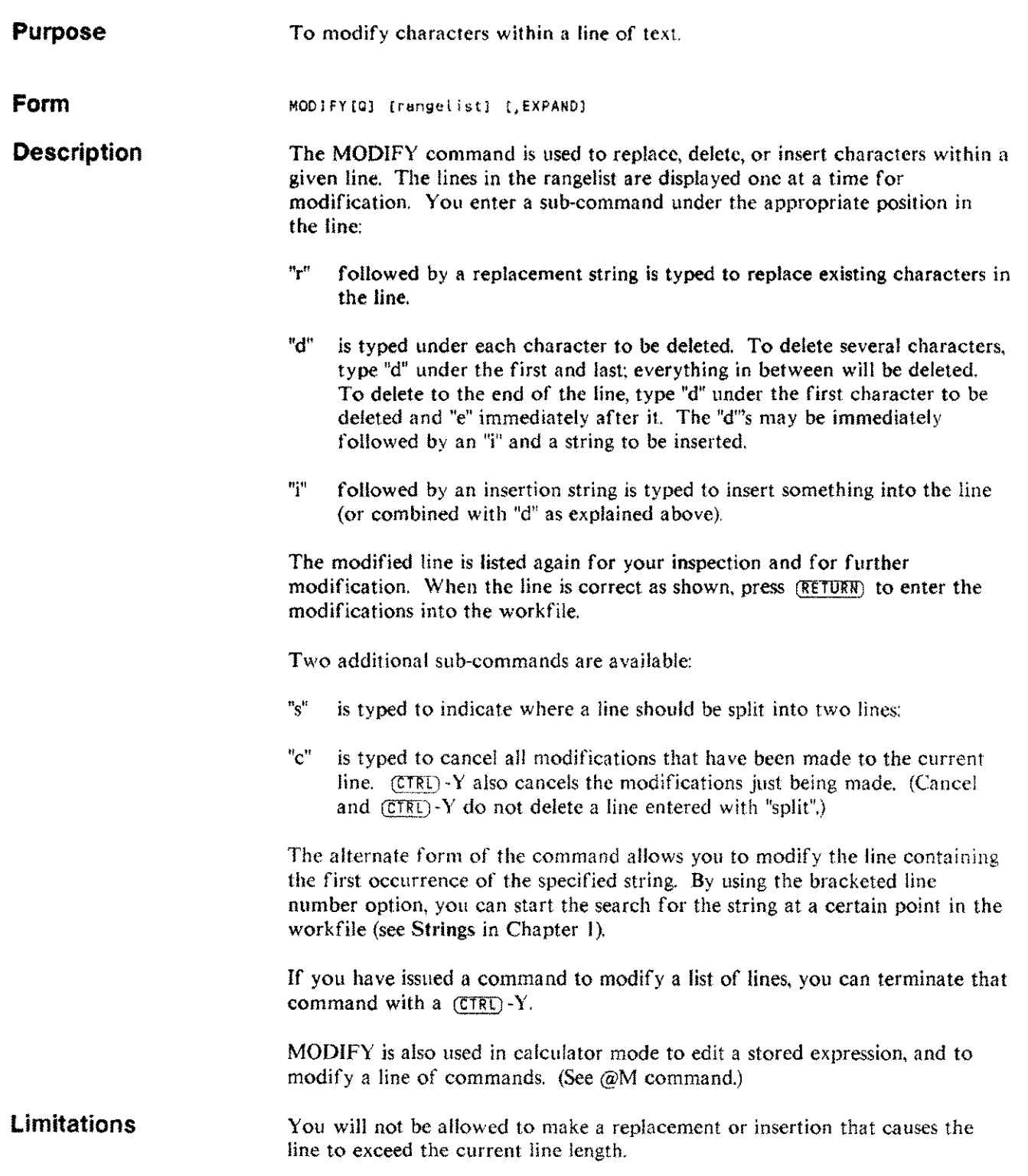

**Options** [Q] The Q option suppresses listing of the modified lines.

[rangel ist] The rangelist option allows you to specify the lines that are to be modified. If the rangelist is not specified, the current line will be presented for modification.

[EXPAND] The EXPAND option prints each line to be modified as three lines: the first is the line as it appears in the workfile (but with non-printing characters including eight-bit characters replaced by blanks); the second and third contain the hexadecimal codes for all the characters in the line. This option facilitates modification of these non-printing characters.

#### Examples Example 1: /MODIFY 1

This example presents line number I for modification:

```
\mathbf{1}This is the first line in my file.
Changes: iwork
1 This is the first line in my workfile.
Changes: rline number 1
1 This is line number 1e in my workfile.
Changes: d
      This is line number 1 in my workfile.
\mathbf 1Changes: (carriage return)
```
The first change inserted the word "work" after "my". Note that the blank between "i"and "work" resulted in proper spacing between the words. The second change entered a replacement string "line number I" starting at the word "the". Note that the string we wanted to replace was not the same length as the replacement string, necessitating the third change. The third change deleted the "leftover" character from the replacement.

Example  $2:$  /MODIFY  $[50]$  "work"

This example, using the bracketed line number option, begins searching for the string "work" at line 50, and displays the first line that contains the string for modification:

57 The LIST command lists the workfile. More Changes: d d 57 The LIST command lists the workfile. Changes: (carriage return)

The same result could be achieved as follows:

```
57 The LIST command lists the workfile. More
Changes: de
57 The LIST command lists the workfile.
Changes: (carriage return)
```
**MODIFY** M

**Related commands** Example  $3:$  /MOD IFY 1. This is the first line in my file.<br>Changes: deil need to deil need to modify. 1 This is the first line I need to modify\_ Changes: (carriage return) CHANGE **COLINSERT COLMOVE COLREPLACE** INSERT REPLACE **SCREEN** 

WORDMOVE
# **MONITOR**

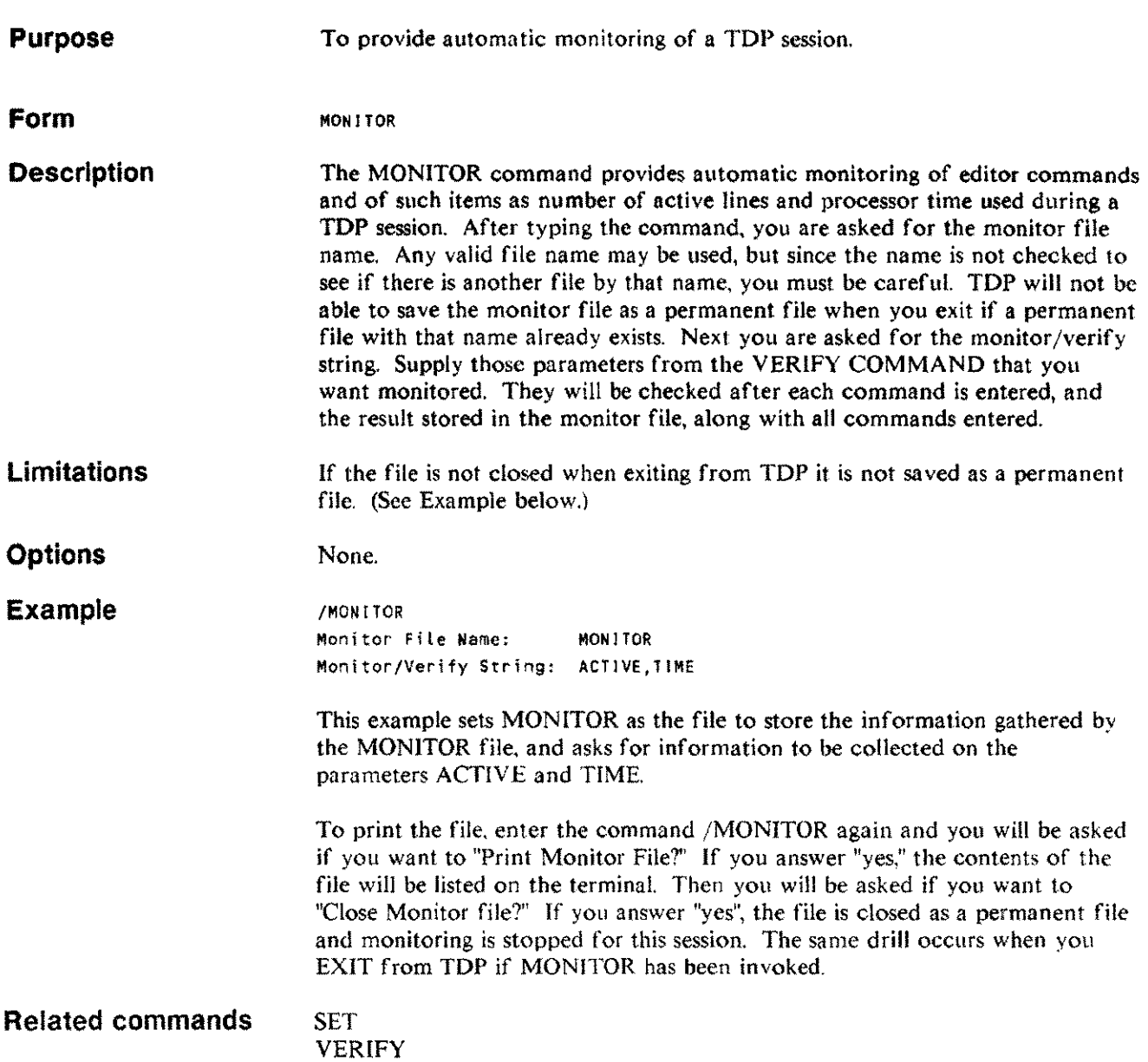

 $\hat{B}_{\rm{max}}$ 

 $\sim$ 

 $\cdots$ 

# **MOVE**

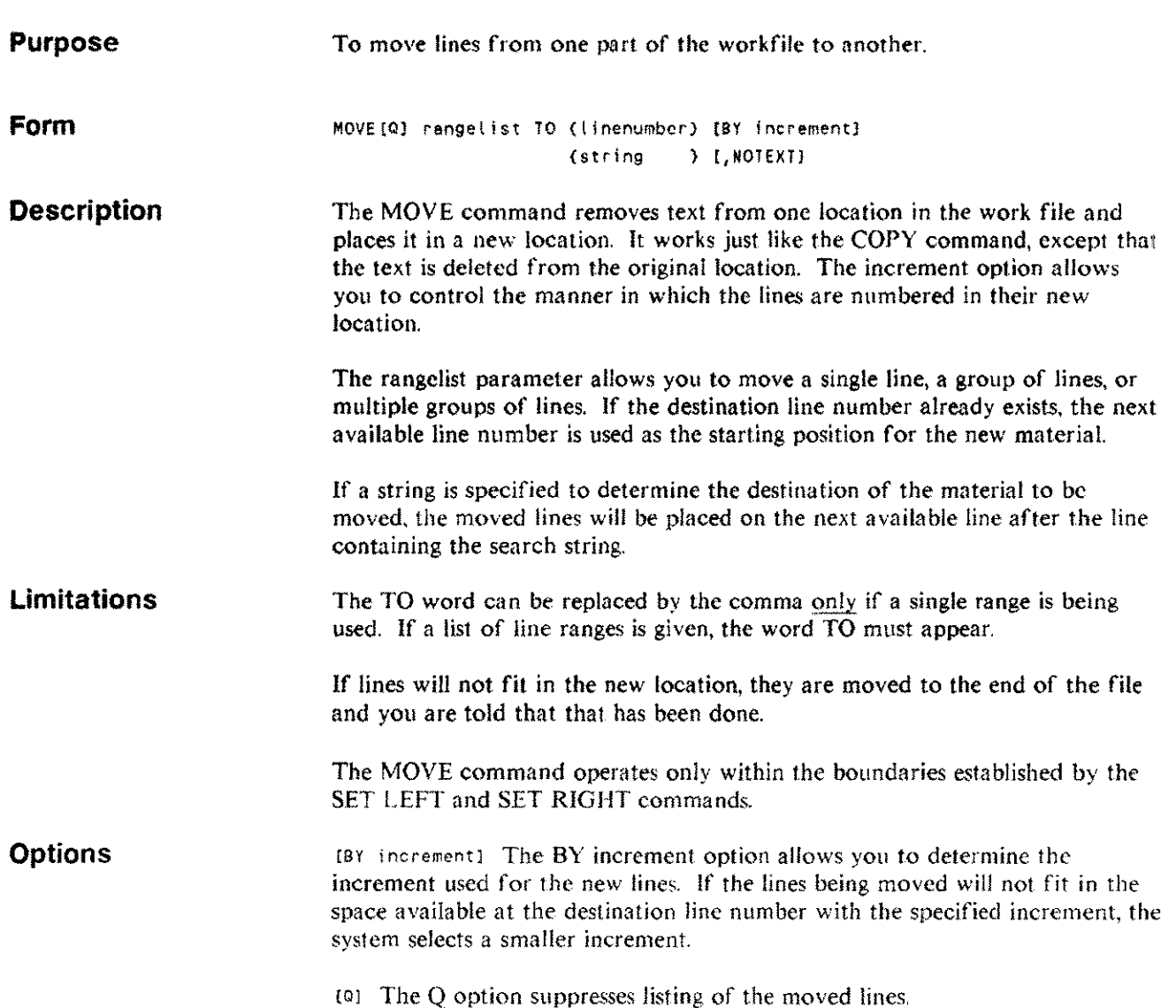

## **MOVE**

#### **Examples**

Example 1: /MOVE 5,50

This example moves line 5 to line 50. and deletes the line number 5.

Example 2: /MOVE 17/34, 42/49 TO <sup>116</sup> BY 0.01

This example moves two groups of lines (17 through 34. and 42 through 49) to line number 116 (or the next available line). The lines are deleted from their original locations, and renumbered with an increment of 0.01.

```
Example 3: / FINDNUMBER 1
            /MOVE ~Beceuse~/"Increesed" TO 19 by 0.01
```
A range can be specified by a starting string and an ending string. In such a case, only the text between and including the two strings will be moved. Suppose a section of your workfile looks like this:

```
11 Usln9 TOP you can enter a document at the terminal,
12 store it In a disc file, type in only the necessary
13 corrections, and print the final copy of the
14 document. Because the
15 document has never been retyped, both accuracy and
16 efficiency are Increased.
17
18 TDP can be used to prepare many kinds of
19 documents. The amount of typing time is minimized.
20
21 Some of the features that contribute to TOP's popularity
```
The commands shown for this example will reset the line pointer to line number 1 (so the file is searched from the beginning): and move the specified material so your workfile looks like this:

11 Using TOP, you can enter a document at the terminal, 12 store it in a disc file, type in only the necessary 13 corrections, and print the final copy of the 14 document. 17 18 TDP can be used to prepare many kinds of 19 documents. The amount of typing time is minimized. 19.01 Because the 19.02 document has never been retyped, both accuracy and 19.03 efficiency are increased. 20 29 Some of the features contributing to TDP's popularity

#### **Related commands COPY**

# **NAME**

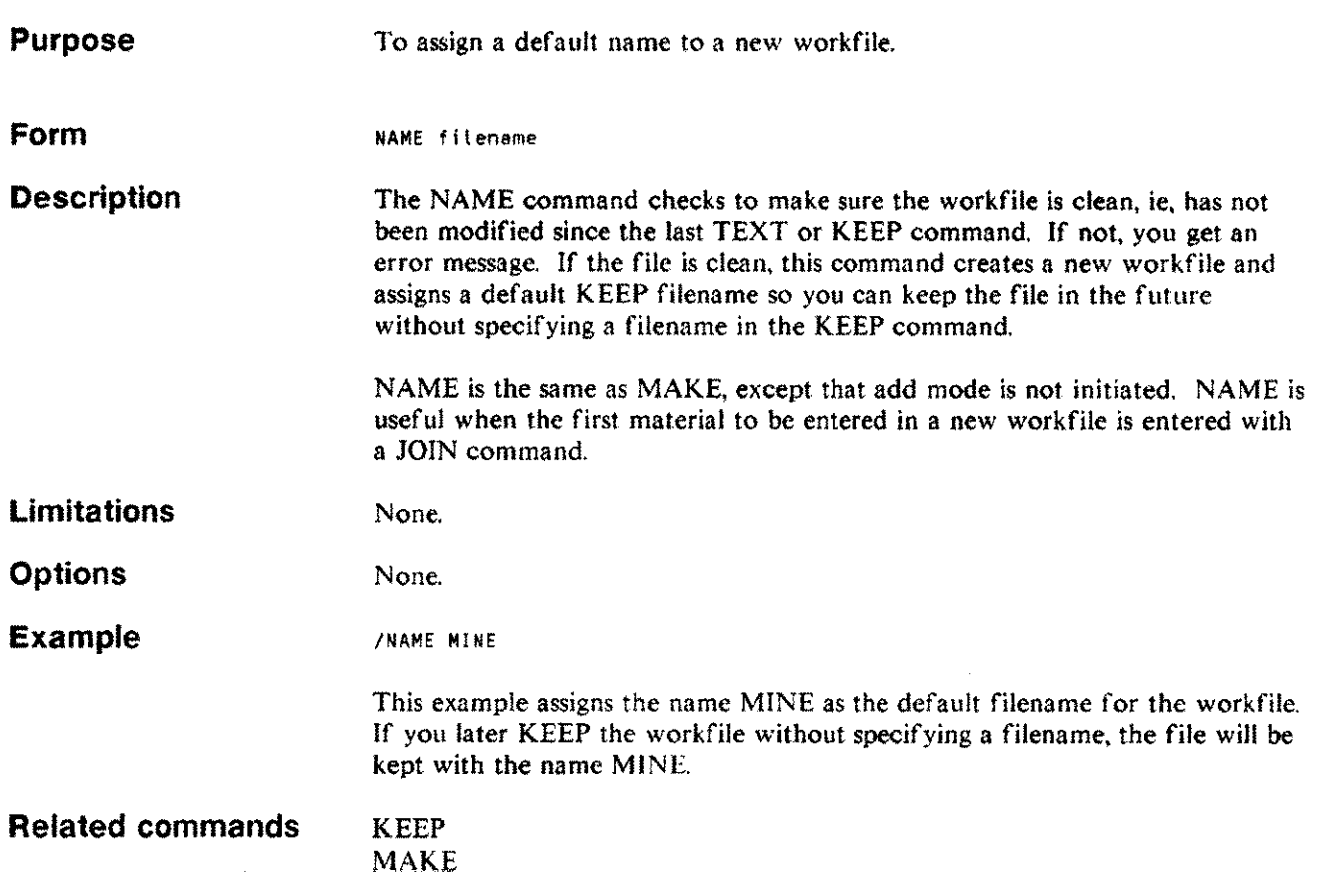

# **OVERLAY**

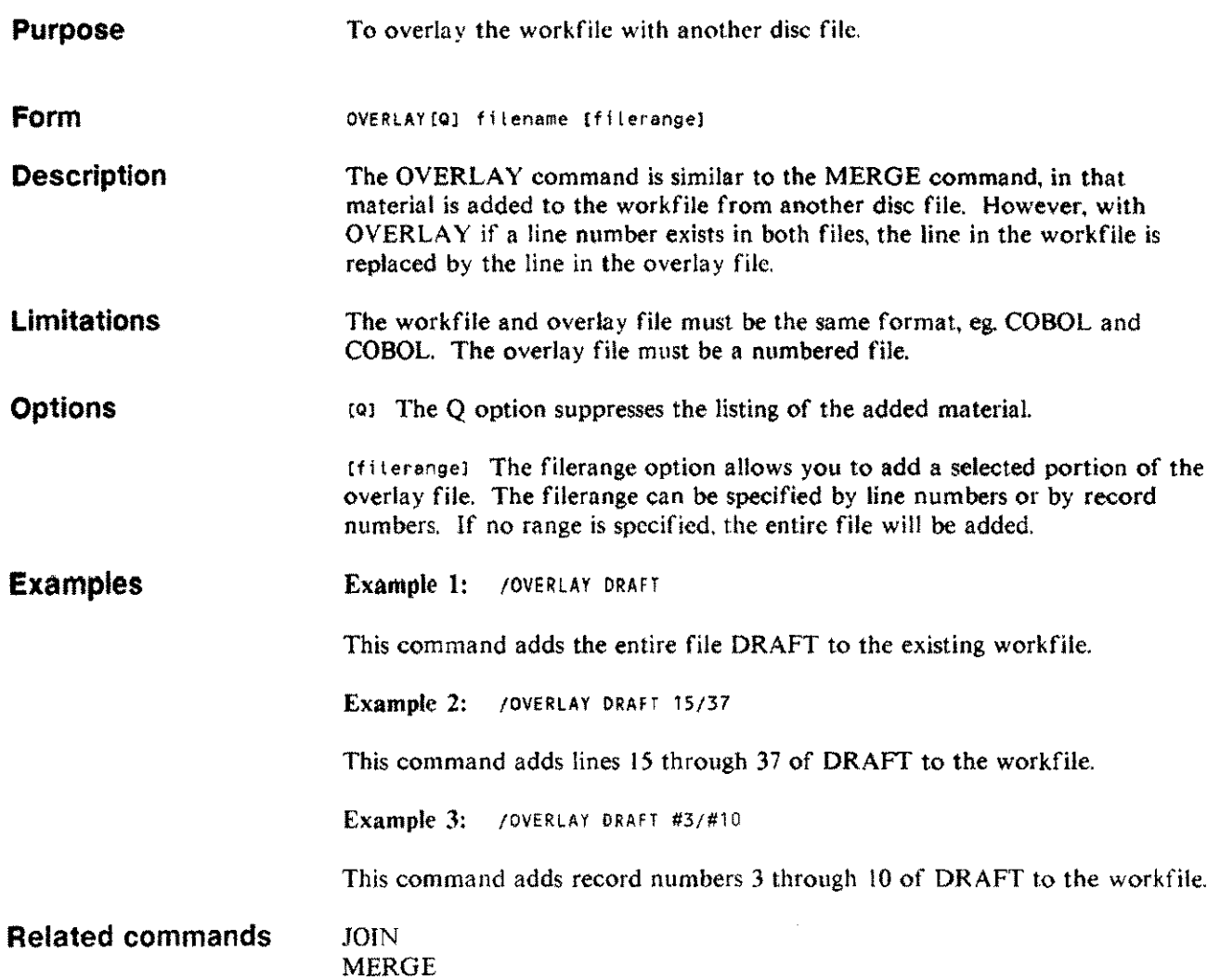

 $\sim$ 

 $\hat{\beta}$ 

in.

 $\overline{\phantom{a}}$ 

### **PRINT** p

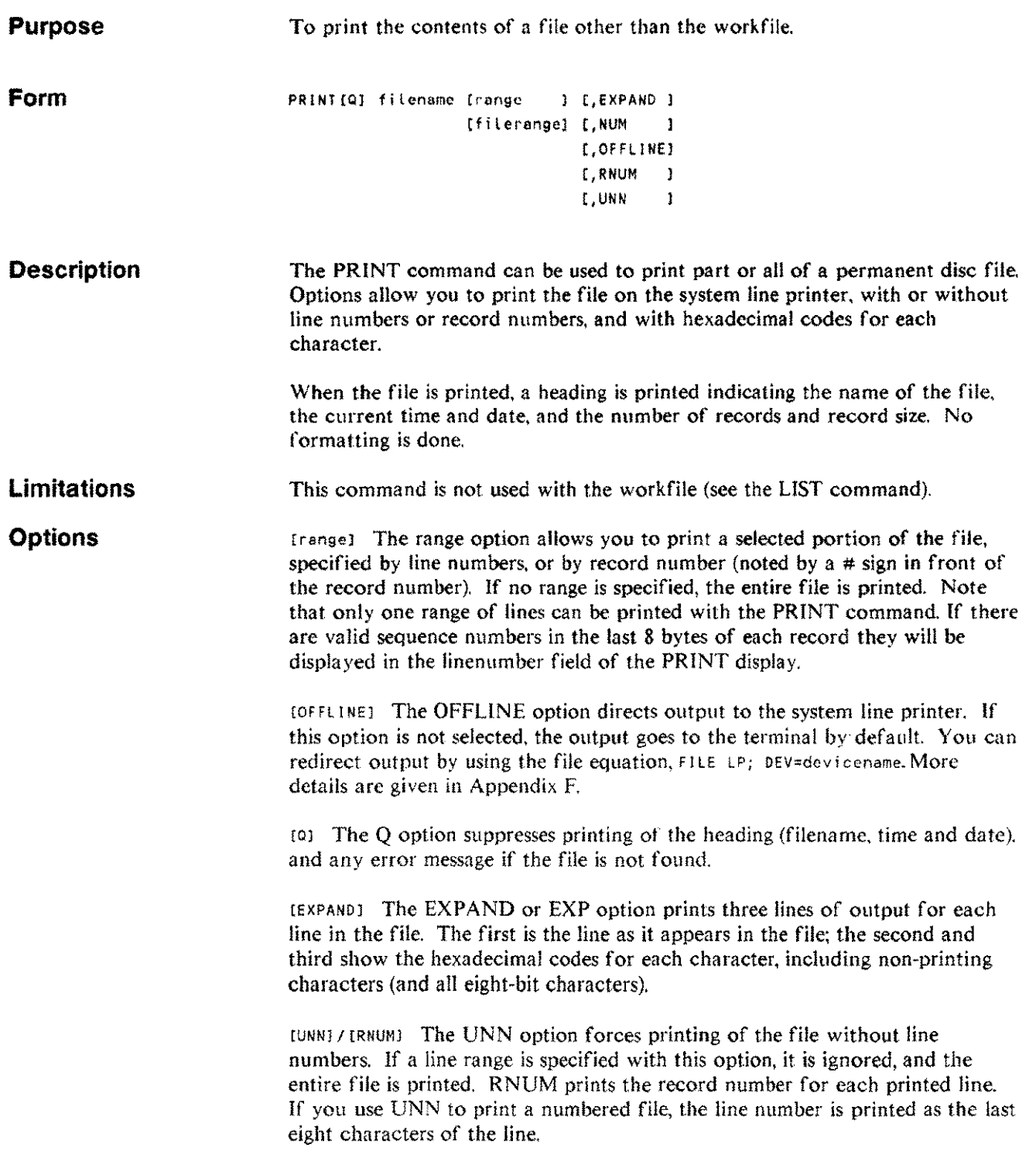

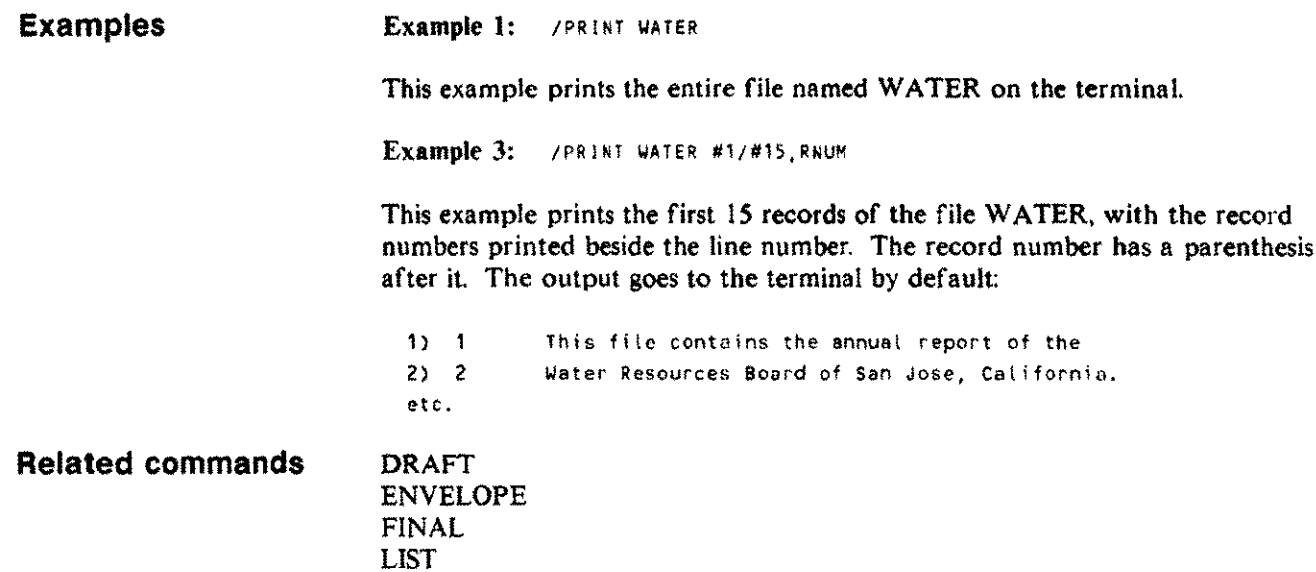

 $\hat{\mathcal{A}}$ 

 $\sim$   $\sim$ 

#### **PROCEDURE PROC**

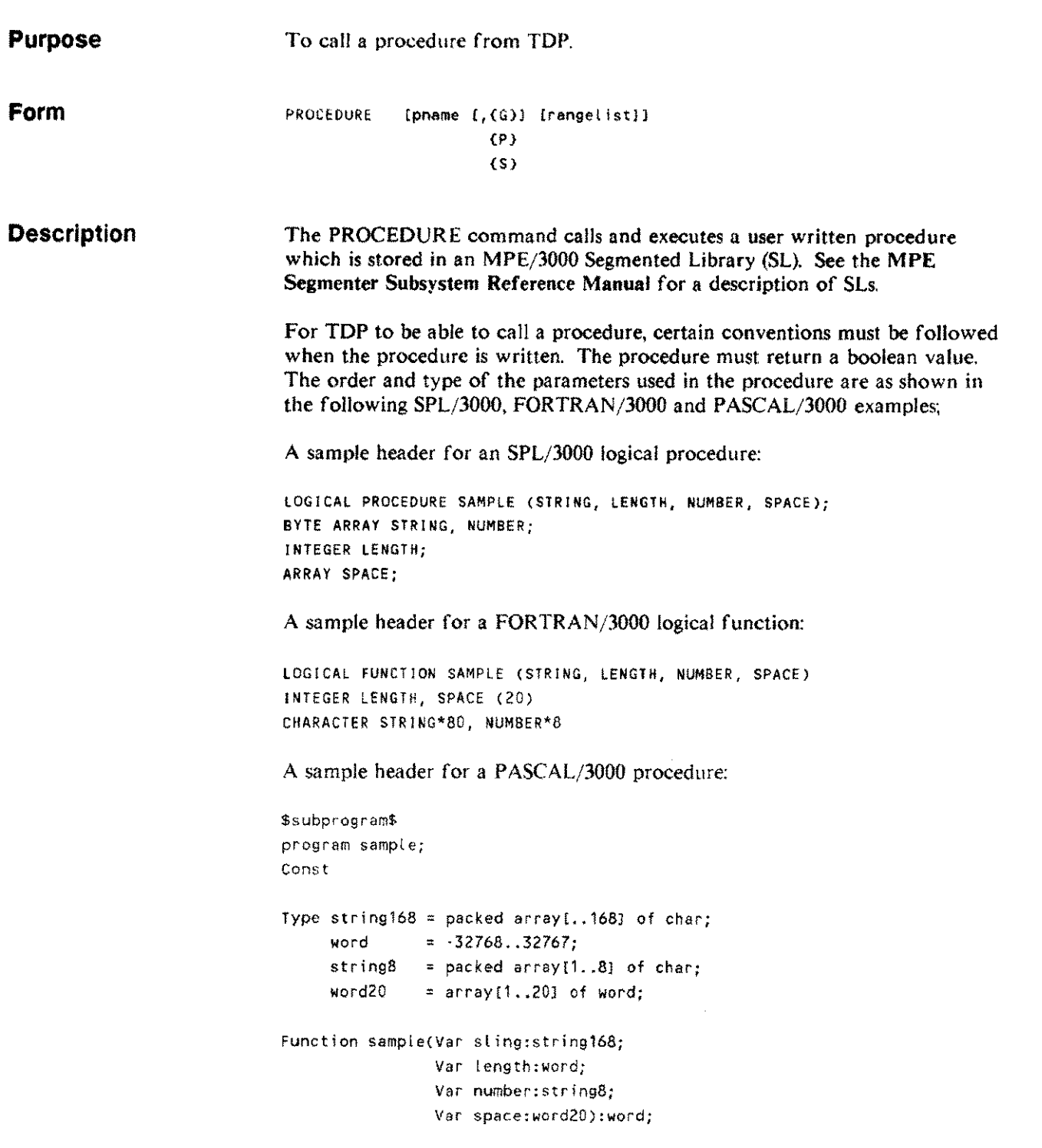

#### **PROCEDURE PROC**

The procedure must be written to conform to the following requirements:

- $\mathbf{I}$ Return a boolean value.
- 2 Include these four parameters, in the order shown:

#### STRING, LENGTH, NUMBER, SPACE

where

STRING is a byte array in SPL/3000, a character array in FORTRANj3000 or a packed array in PASCAL/3000. It will contain one line of the work file each time TOP calls the procedure.

LENGTH is an integer value holding the length of the current line being passed by STRING.

NUMBER is a byte array in SPL/3000, a character array in FORTRAN/3000 or a packed array in PASCAL/3000. It will contain the line number of the current line being passed by STRING.

SPACE is a scratch array of 20 words maintained by TOP for the procedure's use. The SPACE array is not initialized for each call of the specified procedure as it iterates through the rangelist of the PROCEDURE command. Consequently, this array may be used to "remember" information in successive calls to the procedure within the rangelist specified. The array SPACE is only initialized when a new procedure is referenced.

These four parameters must be declared by the procedure whether they are used or not.

- 3 The procedure must correct the parameter LENGTH if it shortens or lengthens the line in STRING and pass this value back to TOP. If LENGTH is negative, the line is deleted.
- 4 The procedure must return logical TR *VE* for each successful execution; TOP then calls the procedure again for the next line in rangelist.
- 5 The procedure must return logical FALSE for an unsuccessful operation. TOP then displays an error message and discontinues further calls to the procedure. Lines in rangelist not yet processed by the procedure remain as they were before the PROCEDURE command was used.

**Limitations** A PROCEDURE command can call only logical procedures written in a language which accepts parameters as specified and which produces a boolean result. This procedure must reside in a segmented library.

> Editing commands 3-79

### **PROCEDURE PRoe**

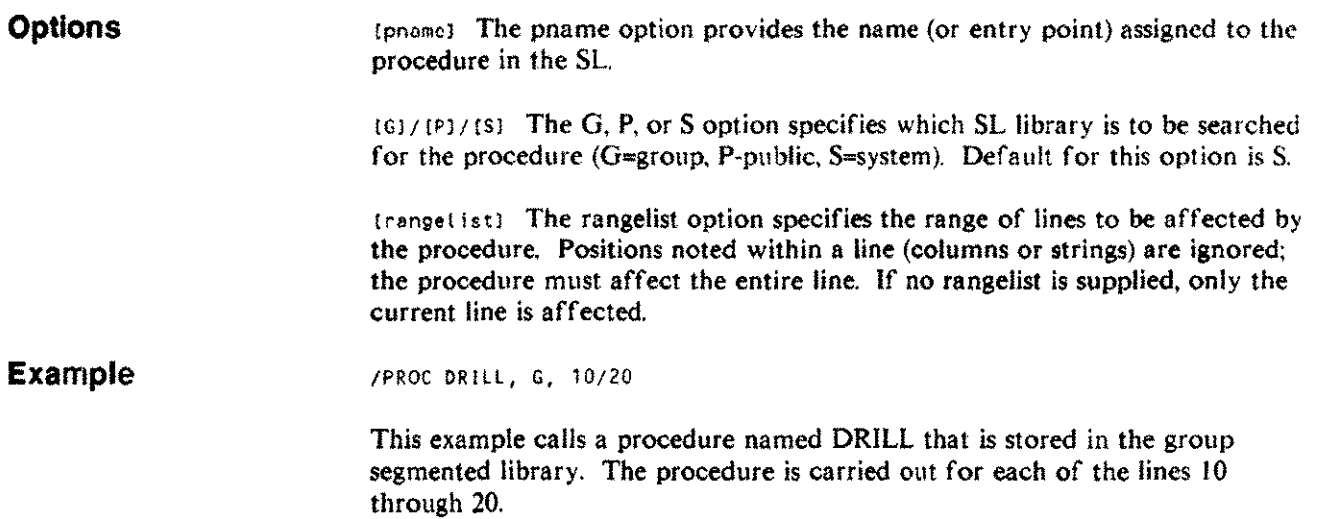

 $\mathcal{F}^{\text{in}}_{\text{in}}$ 

 $\hat{\gamma}_{\rm{max}}$ 

## **PROMPT**

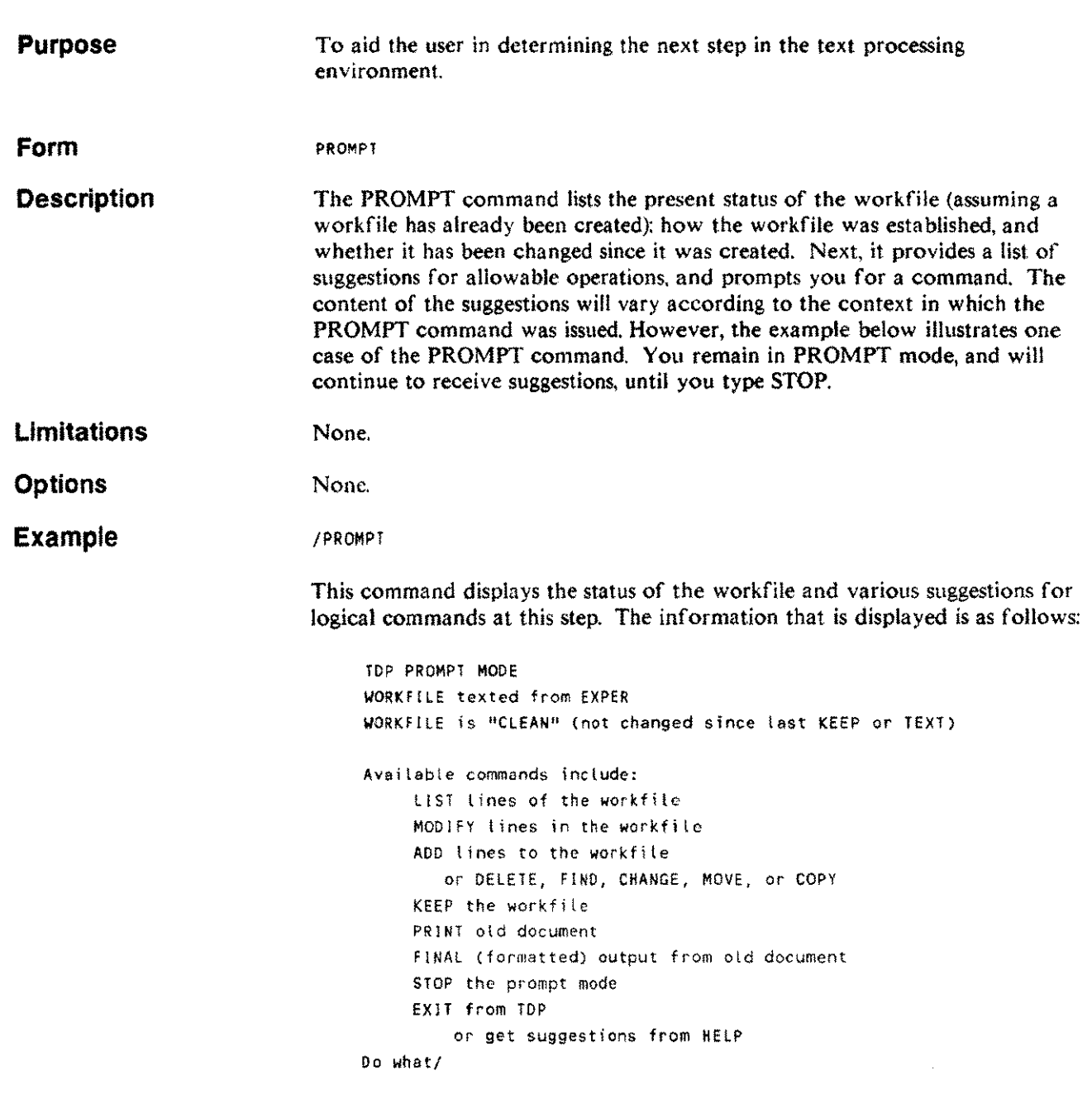

**Related commands** HELP

 $\overline{\phantom{a}}$ 

 $\sim$ 

- -------------------------------------

Editing commands 3-81

 $\hat{\mathcal{A}}$ 

 $\overline{a}$ 

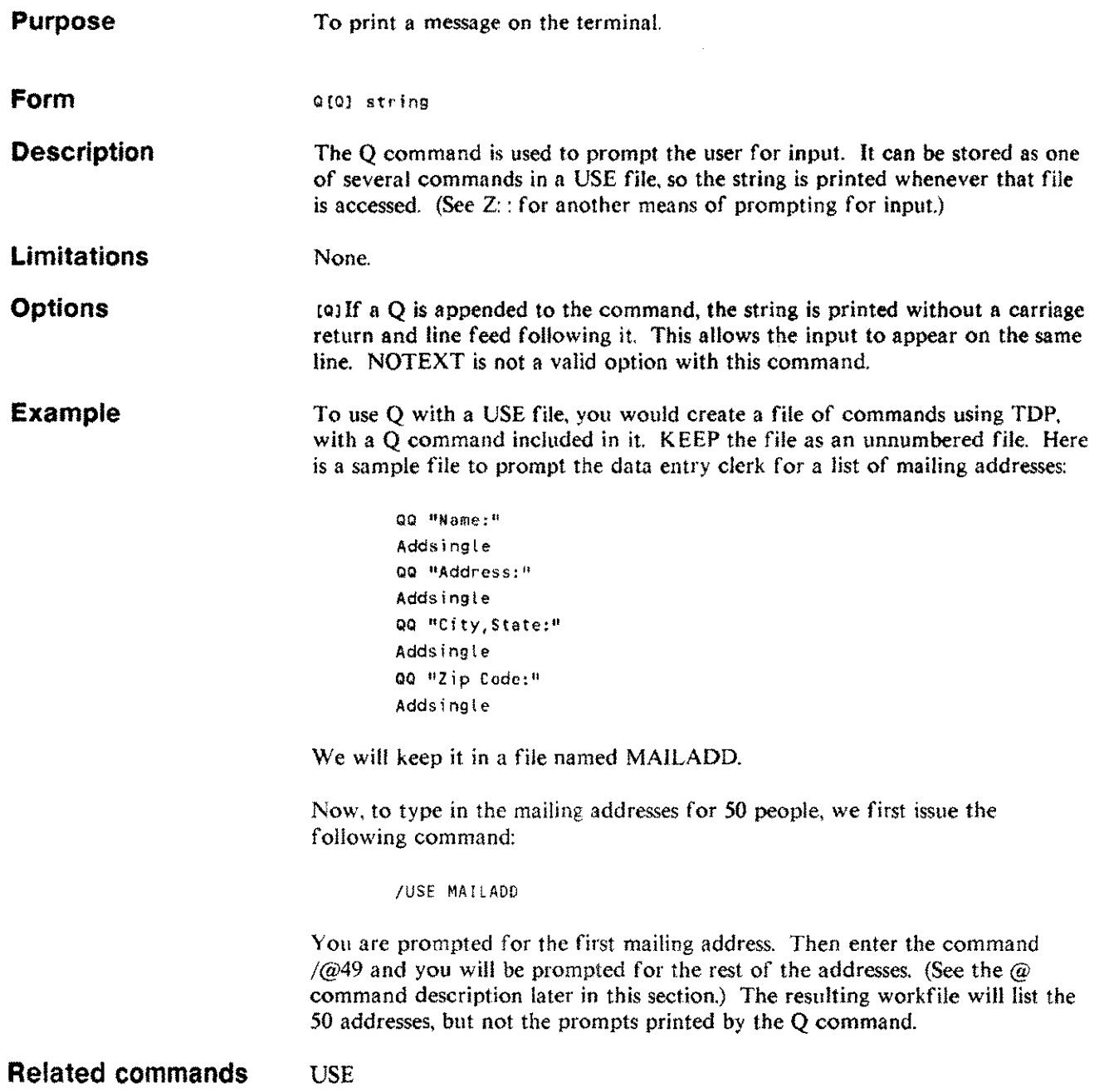

3-82

## **QUICKTEXT QT**

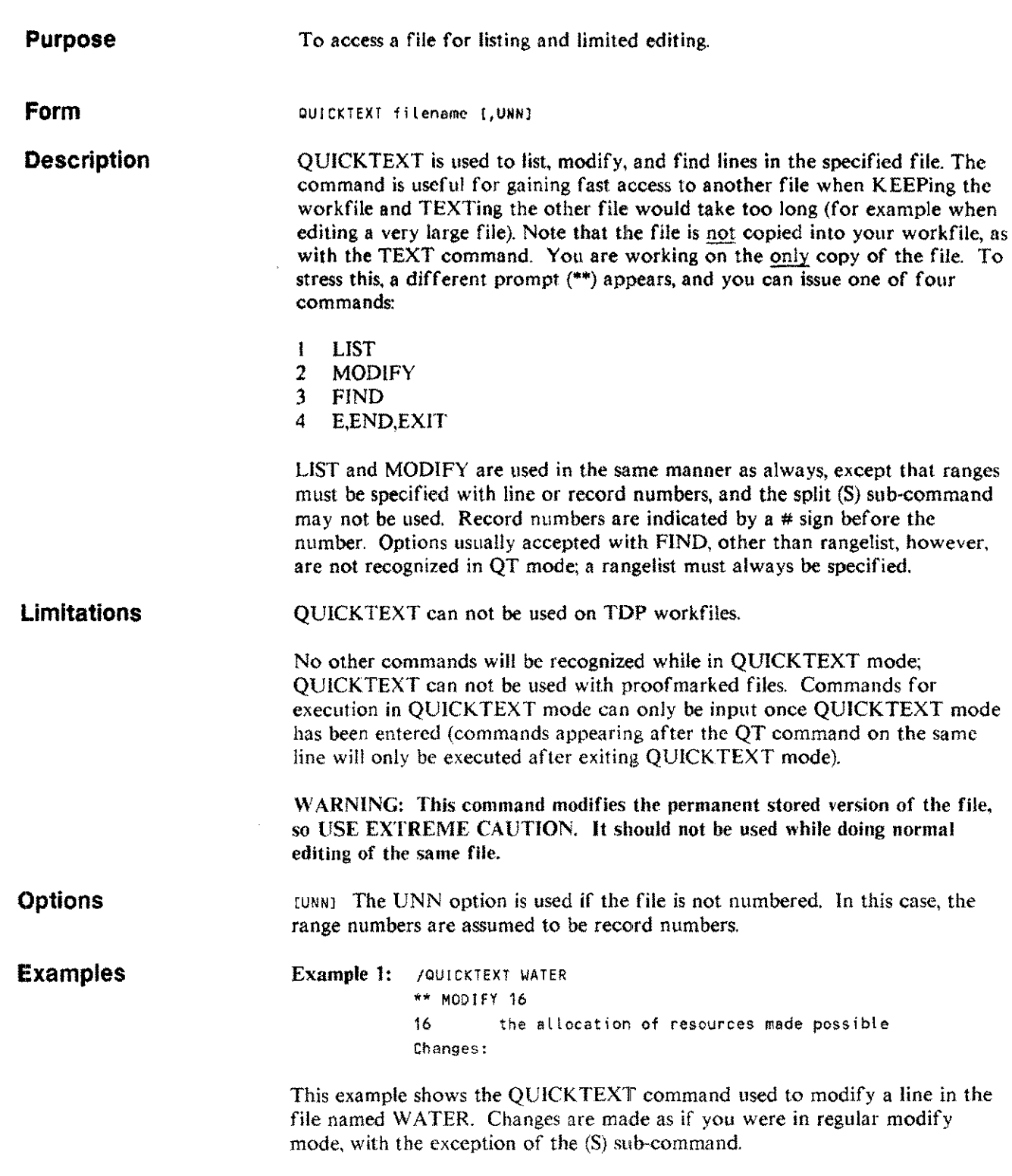

### **QUICKTEXT QT**

Example 2: /QUICKTEXT WATER \*\* LIST ALL This file contains the annual report of the 2 Water Resources Board of San Jose, California. 37 This is the end of the fi Ie.

This example shows the LIST command used in QT mode.

```
Example 3: /QUICKTEXT CHAP1
            ** FIND "TOP" in 45/47
            45 TOP Is a command driven text processor.
```
This example shows the FIND command used in QUICK TEXT mode.

## **RACK**

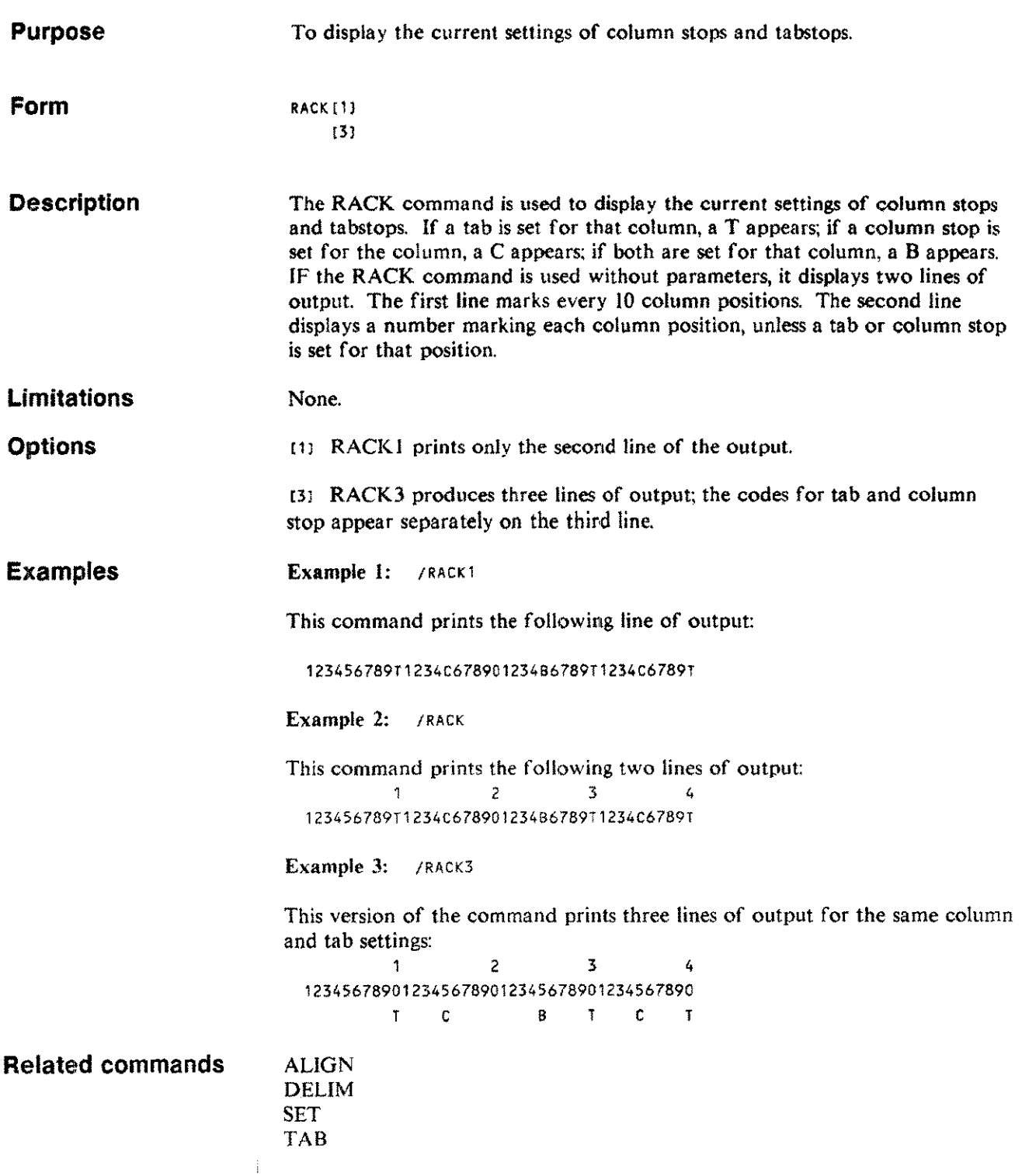

 $\hat{\mathcal{L}}_{\text{eff}}$ 

 $\lambda = 0$ 

 $\hat{\mathbf{r}}$ 

# **REDO**

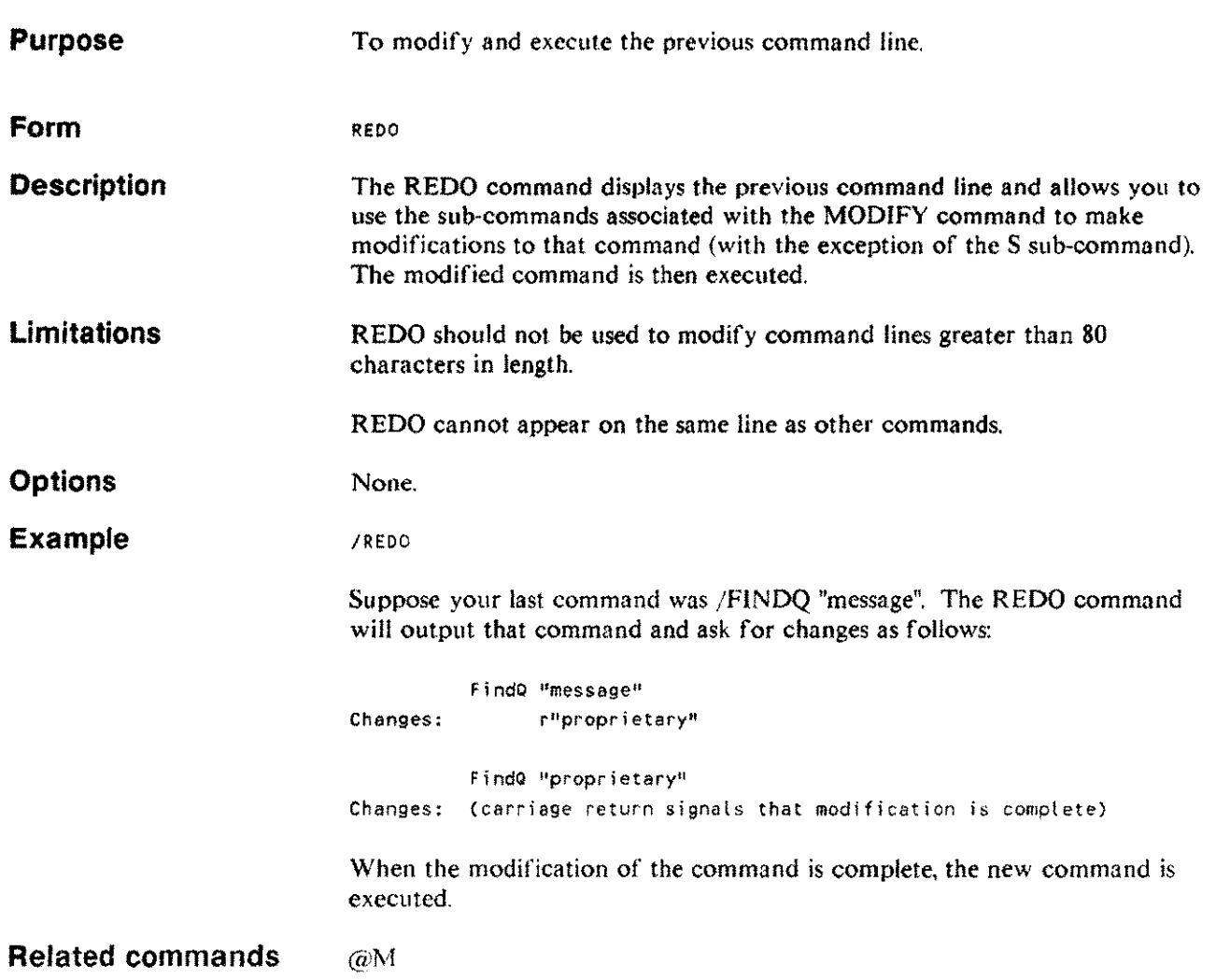

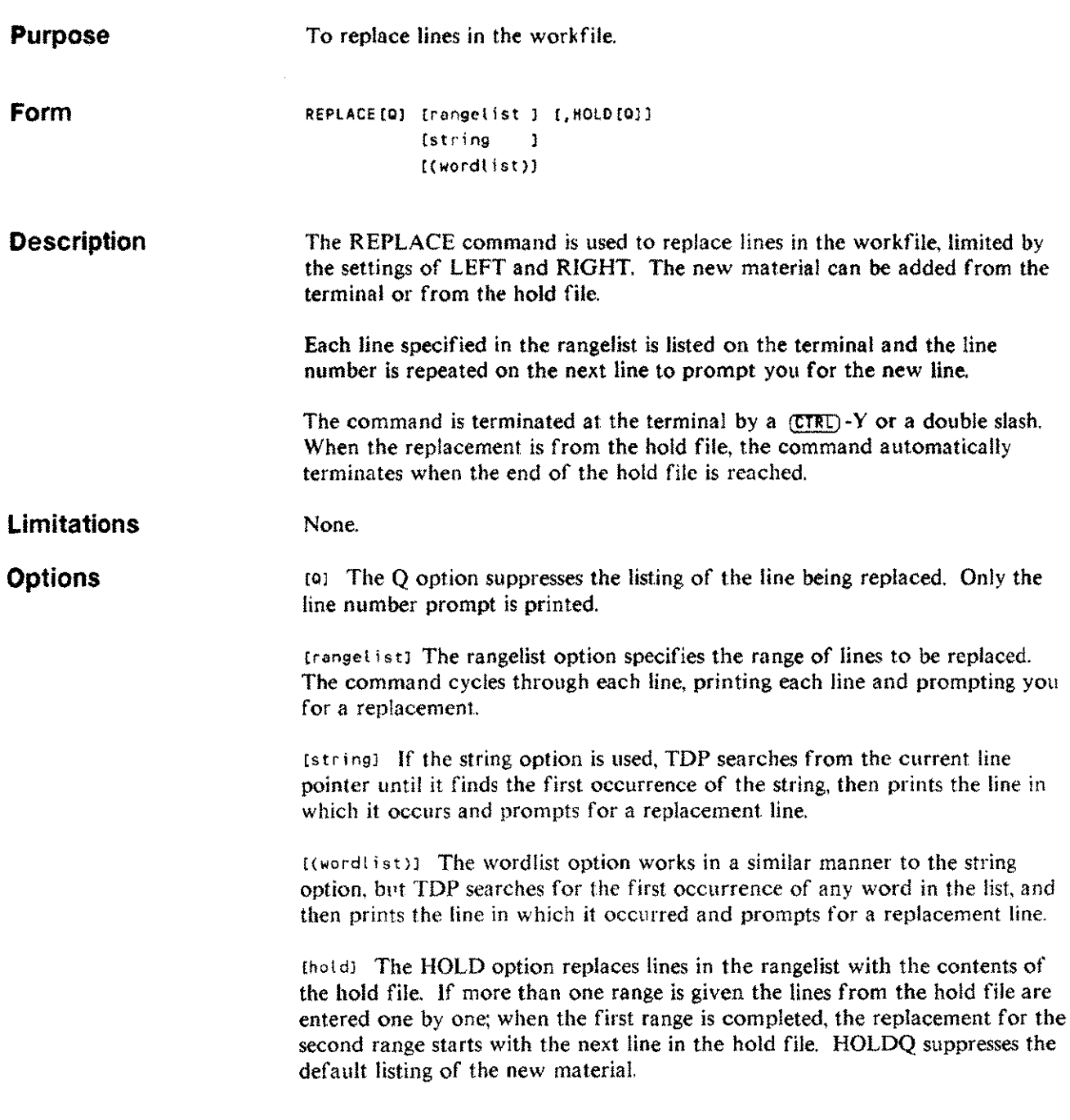

in.

# **REPLACE** R

----------------------------------------

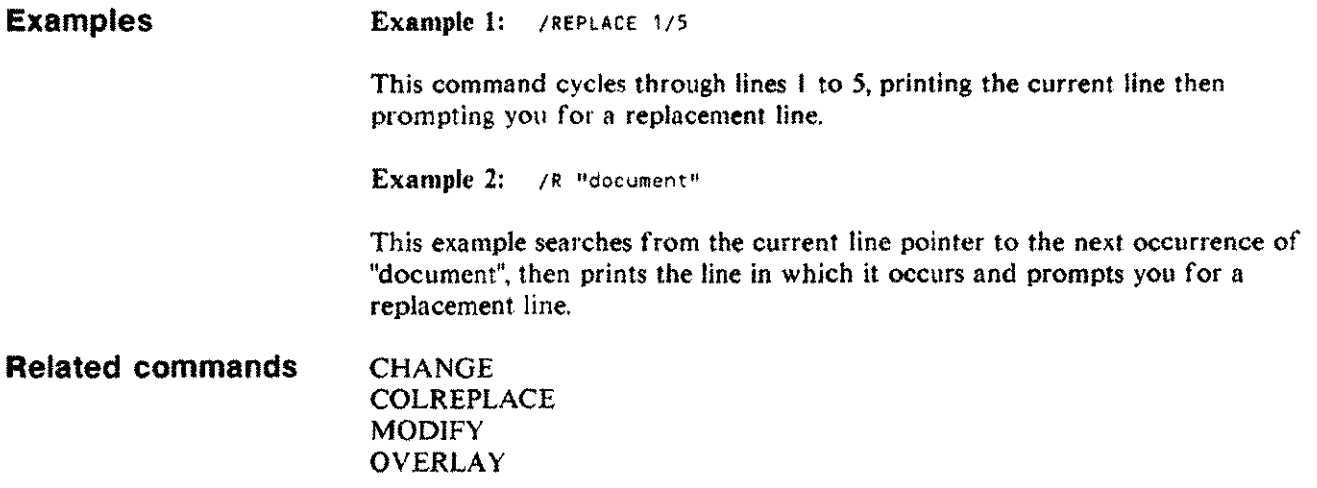

## **RESEQUENCE RESEQ**

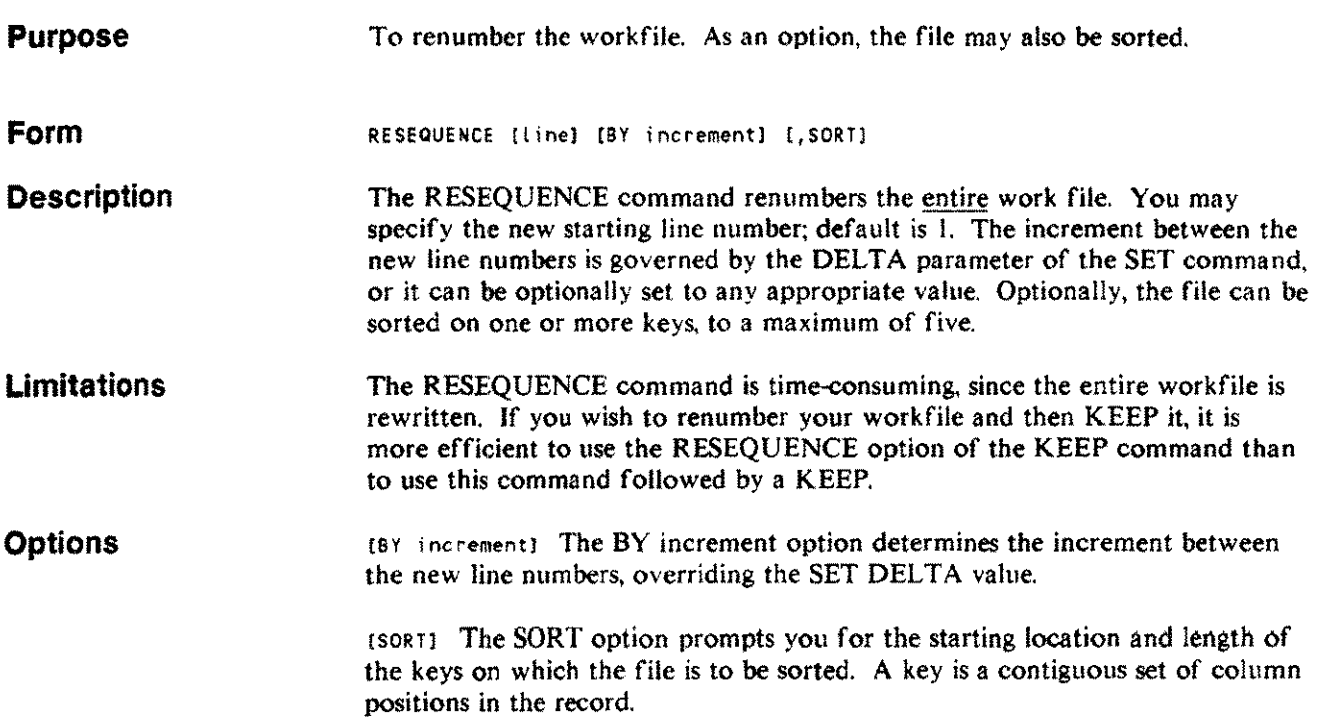

#### **RESEQUENCE RESEQ**

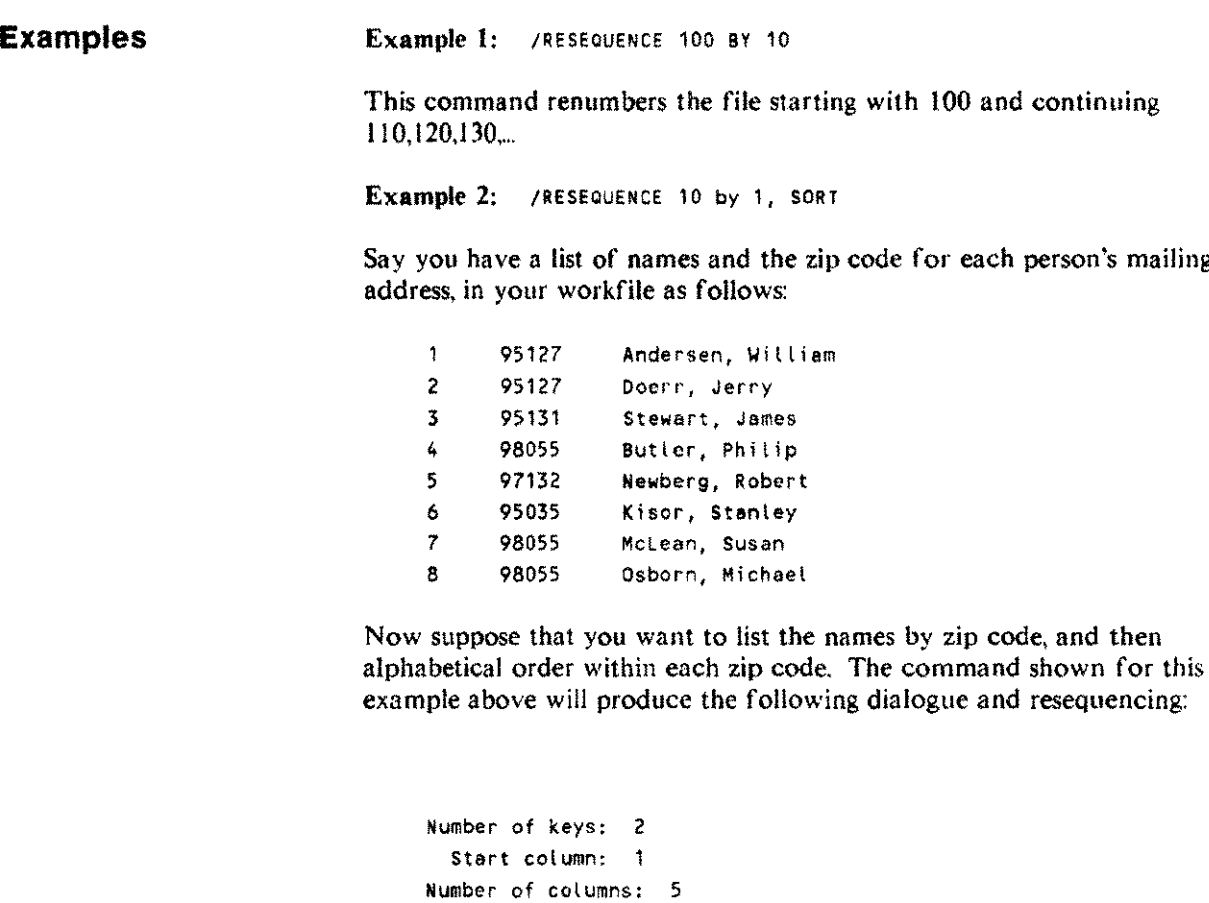

Start column: 11 Humber of columns: 2 ILlST ALL 10 95035 11 95127 12 95127 13 95131 14 97132 15 98055 16 98055 17 98055 Kisor, Stanley Andersen, William Doerr, Jerry Stewart, James Newberg, Robert Butler, Philip McLean, Susan Osborn, Michael

**Related commands**

KEEP

# **SCREEN**

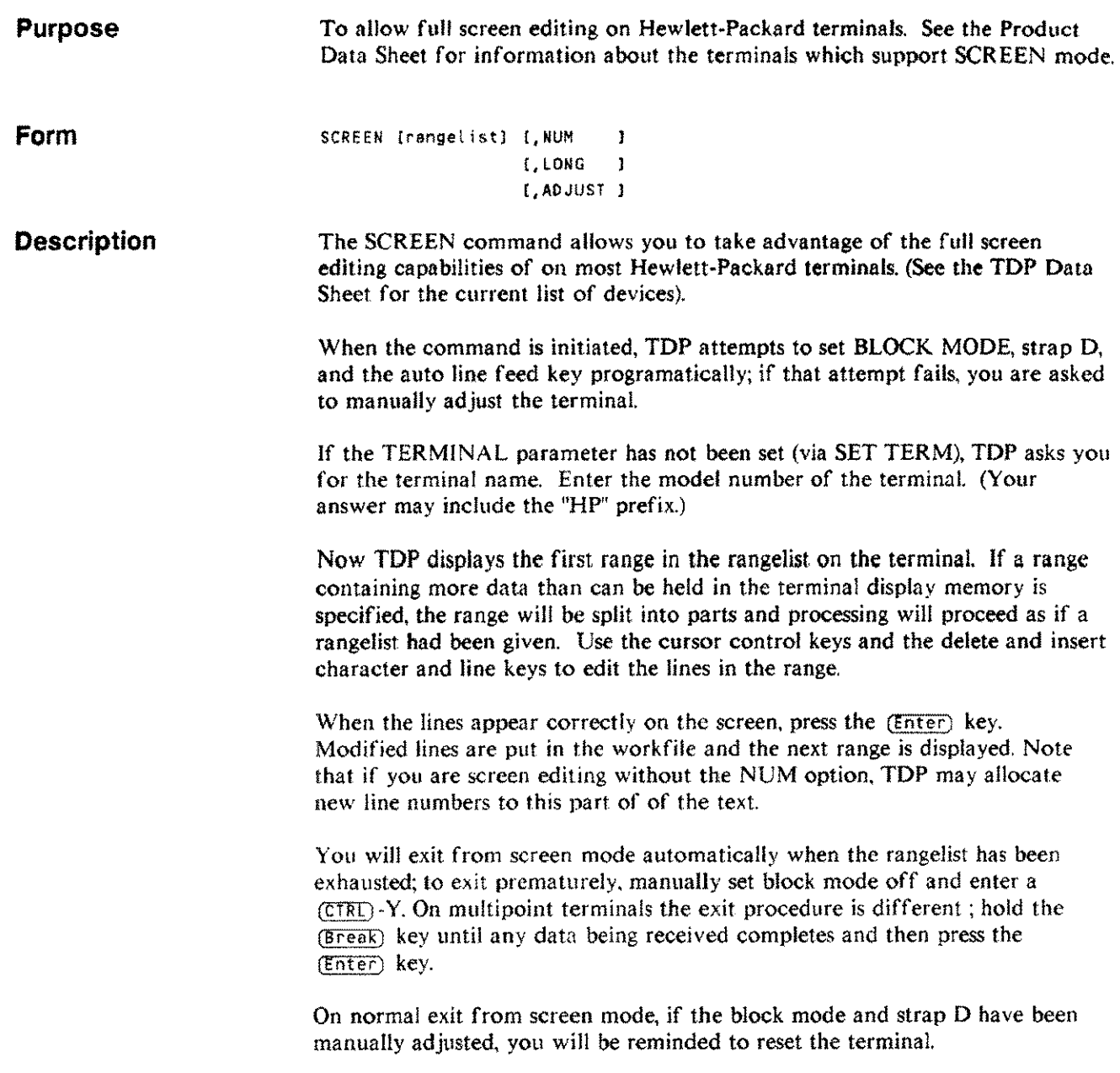

# **SCREEN**

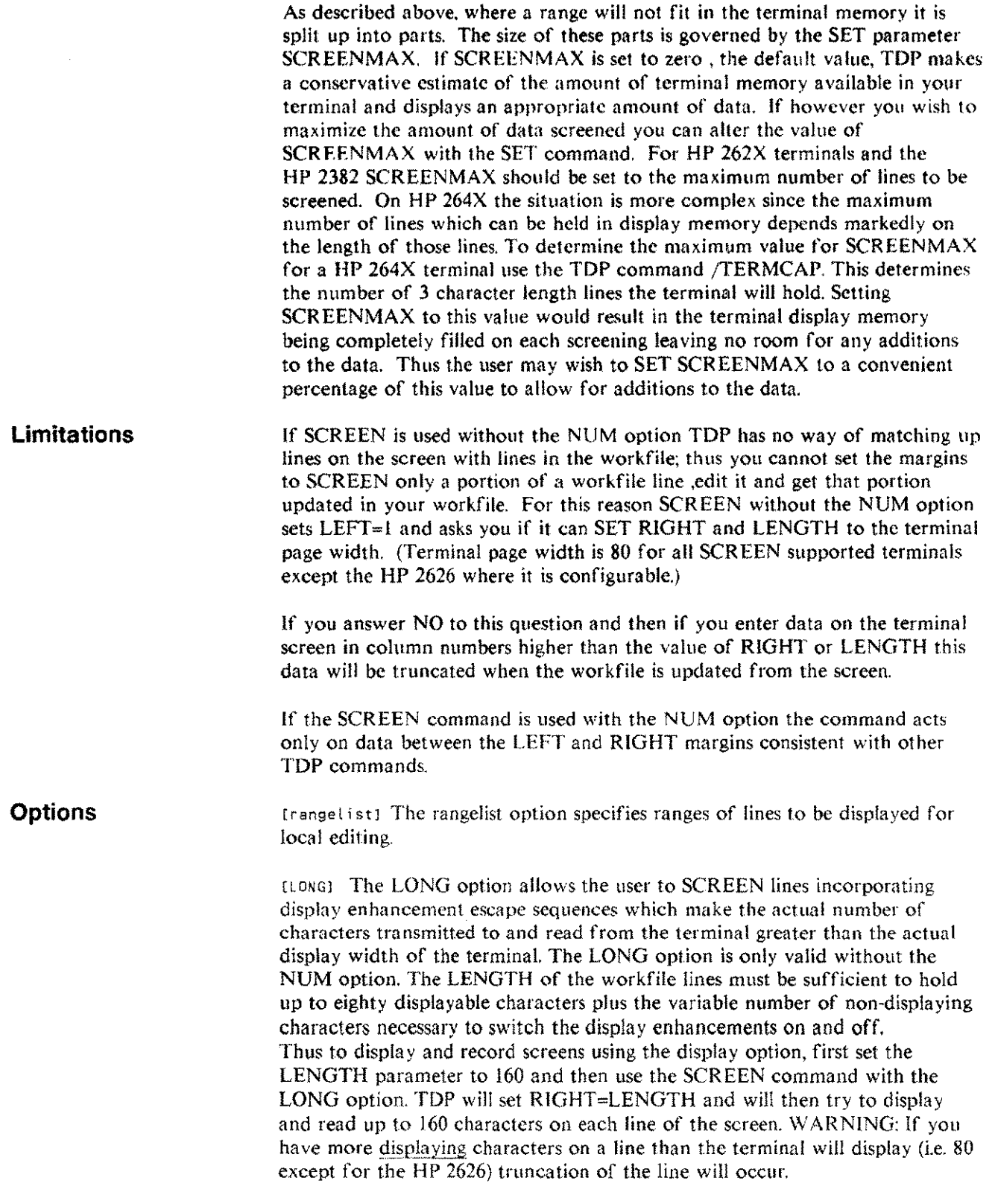

[NUMJ The NUM option will include line numbers in the display. When NUM is specified. if the capability exists in the terminal, the left margin of the terminal will be set to the start of text (column II for default format files).

The cursor can be moved into the line number field to add or modify existing line numbers. When new lines are inserted. the line number field is left blank. Upon return to the workfile, a line number will be assigned to maintain its relative position. You can provide a line number if desired. You can also modify an existing line number with the potential effect of moving the line within the workfile.

Three error conditions can occur when a numbered display is returned to the workfile:

- a If an invalid line number (e.g. ABC) is encountered, the entry of text is stopped, the terminal bell is sounded. and a "B" is displayed in the column between the offending line number and the text of the line. The line number can then be corrected and the (Enter) key pressed to continue.
- b If a duplicate line number is encountered. the result is as described in (a) above except that a "0" is displayed after the line number. To continue, correct the line number and press the  $(Enter)$  key.
- c If more lines have been inserted than will fit between two existing line numbers, the extra lines will be written to a file with a name of the form Xdddtttt in which "ddd" is the day of the year and "tttt" is the time of day. After enough space has been made in the workf'ile, the extra lines can be JOINed.

[ADJUSTJ The ADJUST option is solely for use when using TOP over a OS1000/3000 link. When this option is used TDP does not issue line feeds when reading from the screen, thus compensating for the extra line feeds issued by the DS software on a 1000/3000 link.

#### **Examples** /SCREEN 1/5, 44/66

This example displays two ranges for local editing. First, lines 1 through 5 are displayed. When they have been modified and entered, lines 44 through 66 are displayed for modification.

> Editing commands 3-93

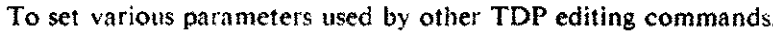

#### **Form**

**Purpose**

SET

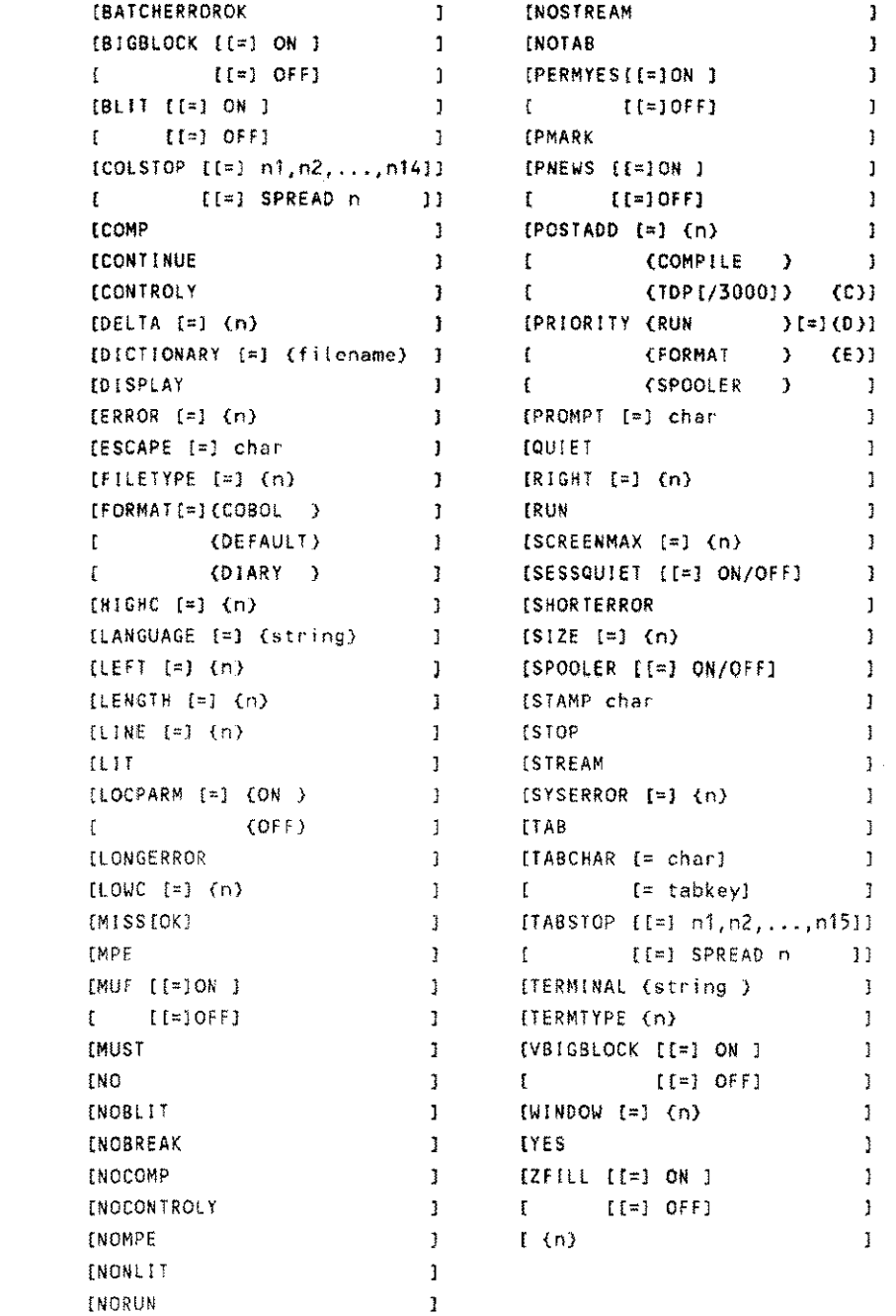

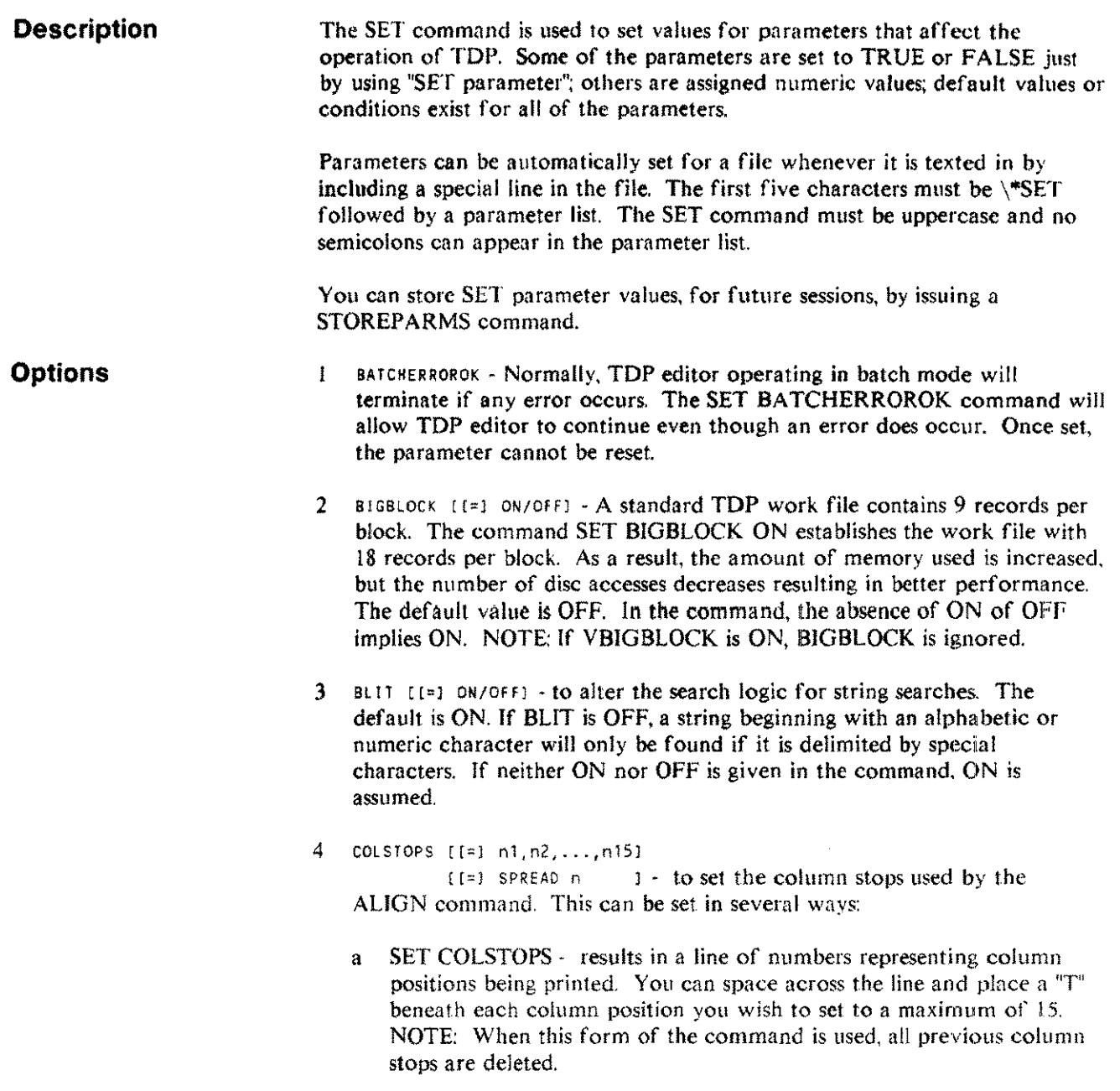

-------.---~--------------------- ---

b SET COLSTOPS nl,n2,..nl5 - allows you to set column stops at specific locations. For example, SET COLSTOPS 5,20 will set column stops at column positions 5 and 20.

- --- - - ------

## **SET** s

This form of the command also allows you to delete or modify existing column stops. The commas between the numbers are optional. If provided. they can preserve an existing column stop. For example, if column stops currently exist at locations 10, 20, 30 and 40, the command SET COLSTOPS 22,35 would result in column stops at 22,35 and 40. However, if the command SET COLSTOPS ..22 was given, the result would be column stops at 10,20.22 and 40.

- c SET COLSTOPS SPREAD n sets "n" column stops evenly spaced across the line between the LEfT and RIGHT margins. For example. with LEFT=1 and RIGHT=72, the SET COLSTOPS SPREAD 6 command produces column stops at 10,20,30,40,50 and 60. Again, 15 is the maximum number of column stops which can be set.
- 5 COMP Resets the SET NOCOMP command. You must have Account Manager or System Manager capability to use this command.
- 6 CONT INUE Normally, an error resulting from a command executed from a USE tile will terminate processing of that USE file. If the command SET CONTINUE is issued, such errors will be reported but processing will continue. To reset this parameter, issue a SET STOP command.
- 7 CONTROL <sup>Y</sup> The ability to press Control-Y to interrupt TDP processing can be disabled by a SET NOCONTROLY command. The SET CONTROLY command is used to re-establish the capability.
- 8 DELTA  $\left[\div\right]$  n is used to change the default increment used when lines are added or renumbered within the work file. The default values for DELTA are 0.1 for COBOL files. and I for all other files. DELTA may be set between .001 and 100. inclusive.
- 9 DICTIONARY [=] filename This allows the user to specify which User Dictionary is to be used by the CHECK/SPELL commands. A User Dictionary file must be an ASClI file, with a line length of 32 characters. unnumbered, and with one word per line.

If not set, the default is AMSPELL for American and BRSPELL for British. (For further information on user dictionaries see the HP SPELL Administration manual).

Example: *ISET* DICTIONARY MYDICT.MYGRP.MYACC

- 10 OJ SPLAY The normal mode of operation is to display all changes being maae to the work file. If this display has been turned off by a SET QUIET command, it can be re-established through the SET DISPLAY command.
- 11 ERROR  $[=]$  n to print the text for a particular error number.
- 12 ESCAPE [=J char to assign a special character (non-alphanumeric) that will be used by the ADJUST option on the ALIGN command to properly align columns which contain non-printing characters. The default character is the caret  $($ ).
- 13 FILETYPE  $\lceil 2 \rceil$  n allows you to assign a file code to your file for the convenience of identifying it in a LISTF or CATALOG listing. Only f'iletypes 250 through 999 may be set.
- 14 FORMAT (=) (DEFAULT/COBOL/DIARY) is used to set the format of the work file to DEFAULT, COBOL, or DIARY. The main difference between these formats is the manner in which sequence numbers are handled. The file format should be set before the first line is entered into the work file. When FORMAT is set, the f'iletype is also set.

DEFAULT - Most files will have the default file format. In this format, the sequence number of eight character in length is placed at the end of each line when the file is kept. The default value of DELTA is I and <sup>72</sup> is the default value for RIGHT and LENGTH.

COBOL - COBOL files are kept with a six character sequence number at the front of each record. Three digits are allowed before the decimal point, and three after. The default value of DELTA is 0.1 and 74 is the default value for RIGHT and LENGTH.

DIARY - The sequence numbers for diary files, which are composed of a date. time and sequence number, are kept as they are for DEFAULT files. but TDP treats the ADD command for DIARY files in a special way. Line numbers assigned will represent the date and time. Subsequent PRINT. TEXT. or QT commands recognize these line numbers.

Up to 999 lines can be entered for any day and time. Times recorded as line numbers are rounded to the nearest quarter-hour. The line number appears after the date and time.

Lines may be retrieved by date (Example: LIST 8/13) or date and time (Example: LIST 8/13\_12:00a). In addition. lines can be added or referenced by the keywords NOW (current day and time) and TODA Y (today's date, time of "zero" for the day). For example:

ISET FORMAT = DIARY /ADD NOW

7116\_2: 30p1 This is the sequence number of a DIARY file. The  $7/16$  is the date, 2:30p is the time rounded to the nearest 15 minutes, either a.m. or p.m., and 1 identifies line number 1.

> Editing commands 3-97

- 15 H1GHC  $[-1]$  n to set the upper column boundary for locating search strings in each line. This parameter is used with the LONG option on the LIST, CHECK and SPELL commands and when the SL ("search limit") option is specified with any command. The default (and maximum) value is 255. HIGHC may not be set lower than LOWe.
- 16 LANGUAGE [=) string This information is used to select the System and Corporate Dictionaries to be used when checking the spelling. If no language is set, American is assumed.

Example: *ISET* LANGUAGE BRITISH

For further information on System and Corporate Dictionaries see the HP SPELL Administration manual.

- 17 LEFT  $t=1$  n to set the left-hand margin of the work file. The LEFT value must be less than RIGHT. The default (and minimum) setting is I.
- 18 LENGTH [=1 n to set the line length when creating a work file. LENGTH cannot be less than the value of RIGHT and it cannot be set greater than the record size for the work file. The value of LENGTH must be even. If it is set to an odd number, TDP automatically increases the value by l. LENGTH can be increased after a file has been texted, but by no more than 22 characters. (Note that a PMARKed file cannot be increased in length in this way.) When a file is created, however, the only limitation is the maximum length size of 168 characters. Length can be decreased at any time, with no restrictions. The default value depends upon the format. Appendix C contains details on work file record size.
- 19 LINE  $\left[\infty\right]$  n to alter the size of the line on the terminal. If a line is sent to the terminal that is longer than this value, two or more lines will be printed on the terminal. The default line size is 160 characters. Use of the SET TERMINAL command can alter the value of LINE. SETting TERMINAL to HPnnnn or CRT sets LINE to 80.(HP 2601 excepted). SETting TERMINAL to HP 2626 sets LINE to the current page width of the HP 2626.
- $20$  LIT to cause all searches not overridden with a NONLIT option to be conducted in a literal fashion, i.e., even if the search string occurs within a longer string.
- 21 LOCPARM  $\left[ \bullet \right]$  (ON/OFF) is used by the System Manager to control capability of setting individual parameters for each group. ON means allowed, OFF disallowed. (See STOREPARMS for further information.)
- 22 LONGERROR Normally, when an error occurs, the user is given both an error number and a message. The error message may be suppressed by issuing the command SET SHORTERROR. In order to return to the default mode, use the command SET LONGERROR.
- 23 LOWE  $[x]$  n to set the lower column boundary for locating search strings. This parameter is used only if the option word SL is specified. The default (and minimum) setting is 0. LOWC may not be set higher than HIGHC.
- 24 MISS(OKJ to eliminate the "string not found" error. This parameter is useful for USE files and in batch applications where. if a string is not found. you want to continue with the next command rather than having the job terminate because the error was detected. Use SET MUST to reset this parameter.
- 25 MPE Resets the SET NOMPE command. You must have Account Manager or System Manager capability to use this command.
- 26 MUF  $\left[\equiv\right]$  (ON/OFF) Monitor Use File. When executing a USE file. TDP does not reflect the commands being processed. With MUF set, TDP will reflect them back to the user's terminal. This facility is particularly useful when testing USE files.
- 27 MUST to reset the default condition changed with the MISSOK parameter. If MUST is set, when a search string is not found, an error is generated and command processing halts.
- 28 NO to automatically provide a NO response to the next TOP question. After one question, this parameter is reset and you must provide answers via the terminal.
- 29 NOBLIT NOBLIT performs the same function as SET BLIT OFF. See BLIT for details.
- $30$  NOBREAK to disable the  $(Break)$  key. BREAK remains disabled until you exit TDP. Note that if NOBREAK and NOCONTROLY are set, there is no way to interrupt anything TOP is doing.
- 31 NOCOMP to prevent compilations of FORTRAN, COBOL, COBOL II. PASCAL, RPG. and SPL programs from within TOP. To reverse the command use SET COMP.
- 32 NOCONTROLY The ability to press Control-Y to interrupt TDP processing can be disabled by a SET NOCONTROLY command. The SET CONTROLY command is used to re-establish the capability. It is also re-established automatically upon a return from a FINAL, RUN or compile command.
- 33 NOMPE to prevent use of MPE commands within TOP. To reset the command use SET MPE. Note that if this parameter is set, NOBREAK should also be set; otherwise the  $({\tt Break}$  key can be used to access MPE commands.
- 34 NONLIT  $\cdot$  re-establishes the default non-literal search condition if a SET LIT command has been issued. A non-literal search will find the string only if it occurs as a separate word - thus. the string "is" would not be found in the word "This". Furthermore, if the string is entered in lowercase letters. the string will still be found if the first letter of the word in the text is capitalized - thus, a search for the string "is" would also find the word "Is".
- 35 NORUN to prevent the running of programs while using TDP. To reset the command use SET RUN.
- 36 NOSTREAM to prevent running job streams from within TOP. All other MPE commands are allowed. To reset the command use SET STREAM.
- 37 NOTAB to indicate that TOP is not to perform any tabbing function. Since this is the default condition, it would only be used if a SET TAB command has been issued.
- 38 PERMYES  $[1=1]$  ON/OFF] to set (or reset) all answers to yes/no questions usually asked by TOP to "yes". This is useful if you wish to use a USE file with a set of commands which require a series of "yes" responses, and did not want to be at the terminal the entire time the commands were executing. NOTE: The use of SET PERMYES with no options will change the sense of the value (ie. if it is on, it will be set off).
- 39 PMARK to begin proofmarking the file, and increase the length of the text line eight characters to make space for the markings. Once the marks have been made, you are not allowed to increase the line length. The proof marks show the most recent editing operation on any lines. Lines that have been added or edited will have a two letter code that shows the operation, and the Julian day the operation was done. The codes are as follows:

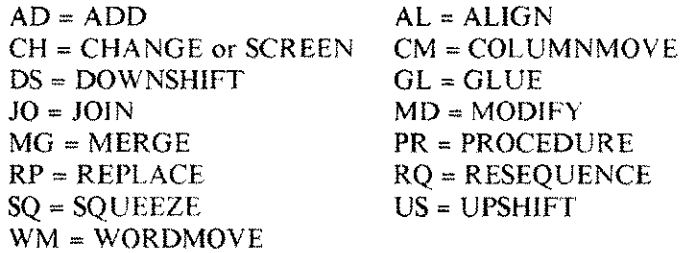

If PMARK is set, when you enter /SET PMARK, the system begins a dialogue with you. You are first asked if you want to clear old pmarks. The answer should be "yes" if you want to clear some or all pmarks but leave the file with pmark set; otherwise. answer "no". If you answer "no" to the first question. you are then asked if you want to re-set the pmark flag (thereby turning off the pmark facility and clearing all existing pmarks).

Proofmarks are included in DRAFT output on the right side of each line; they are not normally shown on FINAL copy (see Section 4. \Revision Mark).

Editing commands 3-100

- 40 PNEWS  $\left[ \begin{array}{c} 1 \\ 0 \end{array} \right]$  (ON/OFF) This facility allows a "welcome" message to be displayed on a user's terminal at the start of a TOP session. TOP looks for a file TOPNEWS.TOPOAT A.HPOFFICE. If it exists and PNEWS is set ON, the contents of the file will be displayed. The file must be unnumbered.
- 41 POSTADD  $\left[\div\right]$  n The lines being added to a file are not permanently stored on the disc when entered. In fact, only after the input of 99 lines (by default) will the information be stored. As a consequence, if the computer system fails, the lines which were added since the last disc update will not be saved. The execution of the command /SET POSTADD 20 will permanently save every 20 lines, thus, the loss of information will be smaller in the case of a system failure. The more frequently disc updates are done, however, the more slowly TOP will perform. The maximum value of POSTADD is 999.

```
{COMPILE
                     \rightarrow{TDP[/3000J} (C)
42 PRIORITYCRUN } [=] {D}
          {FORMAT } [=] {E}
          {SPOOLER )
```
To set the execution priorities of a compilation, a running of TOP, or of running any program from TOP. This setting is maintained for the duration of the TOP run, or until reset by another SET PRIORITY command.

- 43 PROMPT  $[-]$  char to set a special character (non-alphanumeric) to be used as the editor prompt character.
- 44 QUIET to suppress most of the output from TDP commands. It is equivalent to the use of Q option on individual commands.
- 45 RIGHT  $\mathbb{F}$  = 1 n to set the right margin of the work file. RIGHT must be greater than LEFT, and less than or equal to the line LENGTH parameter. The default setting depends on the format.
- 46 RUN Resets the SET NORUN command. You must have Account Manager or System Manager capability to use this command.
- 47 SCREENMAX  $\epsilon = 1$  n to set the maximum number of lines to be sent at any one time to a terminal by the SCREEN command. When SCREENMAX is set to 0, the default value, TOP will set a conservative limit on the amount of data to be sent to a terminal at anyone time. To maximize the amount of data screened SET SCREENMAX to the maximum number of lines your terminal can hold. The TDP command /TERMCAP can be used to determine this. Setting SCREENMAX to this value would result in the terminal display memory being completely filled on each screening leaving no room for any additions to the data. It is thus advisable to SET SCREENMAX to a smaller value to allow for additions.
- 48 SESSQUIET [[=] ON/OFF] If SESSOUIET is set ON, messages from other users or the operator will be suppressed. NOTE: If no options arc included, the sense of the flag is switched (ie, if SESSQUIET is ON and you issue the command SET SESSQUIET, then SESSQtJlET will be OFF).
- 49 SHORTERROR Normally, when an error occurs, the user is given both an error number and a message. The error message may be suppressed by issuing the command SET SHORTERROR. The command may be reset with SET LONGERROR.
- 50  $\overline{50}$  size  $\overline{5}$  = 1 n to alter the number of records allowed in the work file. The default SIZE=2000. See Appendix C for details. The size of an existing workfile cannot be altered.
- 51 SPOOLER [[=J ON/OFF} When SPOOLER is OFF references to the TDP configuration file logical names in a FINAL or DRAFT command result in TDP trying to gain access to the specified terminal to print the formatter output. If the terminal is in use the FINAL command fails. When SPOOLER is set ON the formatter output is passed to the TOP spooler which will print it when the specified device becomes free.
- 52 STAMP char to define a character which will be inserted in the proofmarks added to the text lines. You might use a different character for each person using a common file, so that it will be obvious who made the latest change to a line.
- 53 STOP to return to the default condition for error handling. When this parameter (opposite of CONTINUE) is set, processing stops when an error occurs during USE file operations.
- 54 STREAM Resets the SET NOSTREAM command. You must have Account Manager or System Manager capability to use this command.
- 55 SYSERROR [=1 n to print the text for a certain file error number.
- 56 TAB to enable the tabbing function. When this parameter is set, a specified character is interpreted as the tab character in the ADD, REPLACE, INSERT, and MODIFY commands. As TOP enters the line, it replaces the tab character with the appropriate number of blanks.
- 57 TABCHAR  $t = \text{char}/\text{TABKEY}$  to establish the character (or terminal tab key) to be used as the tab character. The default setting is the caret ("), Note that the caret prints as an up arrow on some terminals and printers. Any character can be set as the tab character. If the TABKEY is used as the tab character, the (Back space) key should not be used to correct typographical errors, as it will be difficult to determine what column should be corrected.
- 58 TABSTOPS [[=) n1,n2, ... ,n15)  $[(-1)$  SPREAD n  $] -$  to set tab stops. They can be set in several ways:
	- a SET TABSTOPS results in a line of numbers representing column positions being printed. You can space across the line and place a *"T"* beneath each column position you wish to set to a maximum of 15. NOTE: When this form of the command is used, all previous tab positions are deleted.
	- b SET TABSTOPS n1,n2,...n15 allows you to set tab stops at specific locations. For example, SET TABSTOPS 5,20 will set tab stops at column positions 5 and 20.

This form of the command also allows you to delete or modify existing tab stops. The commas between the numbers are optional. If provided, they can preserve an existing tab stop. For example, if tab stops currently exist at locations 10, 20, 30 and 40, the command SET TABSTOPS 22,35 would result in tab stops at 22,35 and 40. However, if the command SET TABSTOPS ,,22 was given. the result would be tab stops at 10,20,22 and 40.

c SET TABSTOPS SPREAD n - sets "n" tab stops evenly spaced across the line between the LEFT and RIGHT margins. For example, with LEFT=I and RIGHT=72, the SET TABSTOPS SPREAD 6 command produces tab stops at 10,20,30,40.50 and 60. Again, 15 is the maximum number of tab stops which can be set.

59 TERMINAL (HP150 ) {HP2382 } {HP2392A} {HP26nn } {HP262X } {HP263n } {HP239n} {HP700j9n} {CRT }

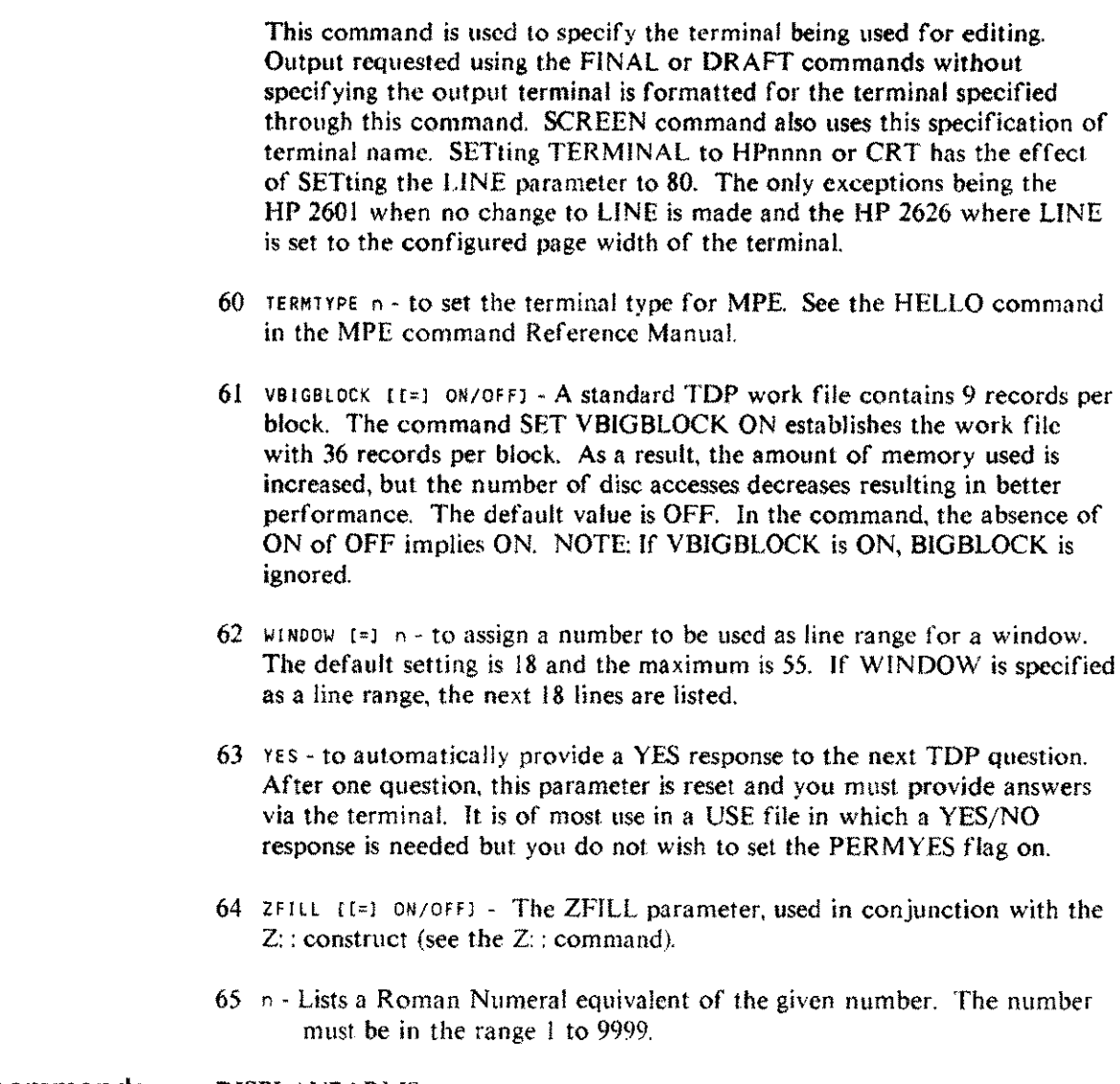

**Related commands** DJSPLAYPARMS GETPARMS **STOREPARMS** VERIFY

# **SHOWSPOOL**

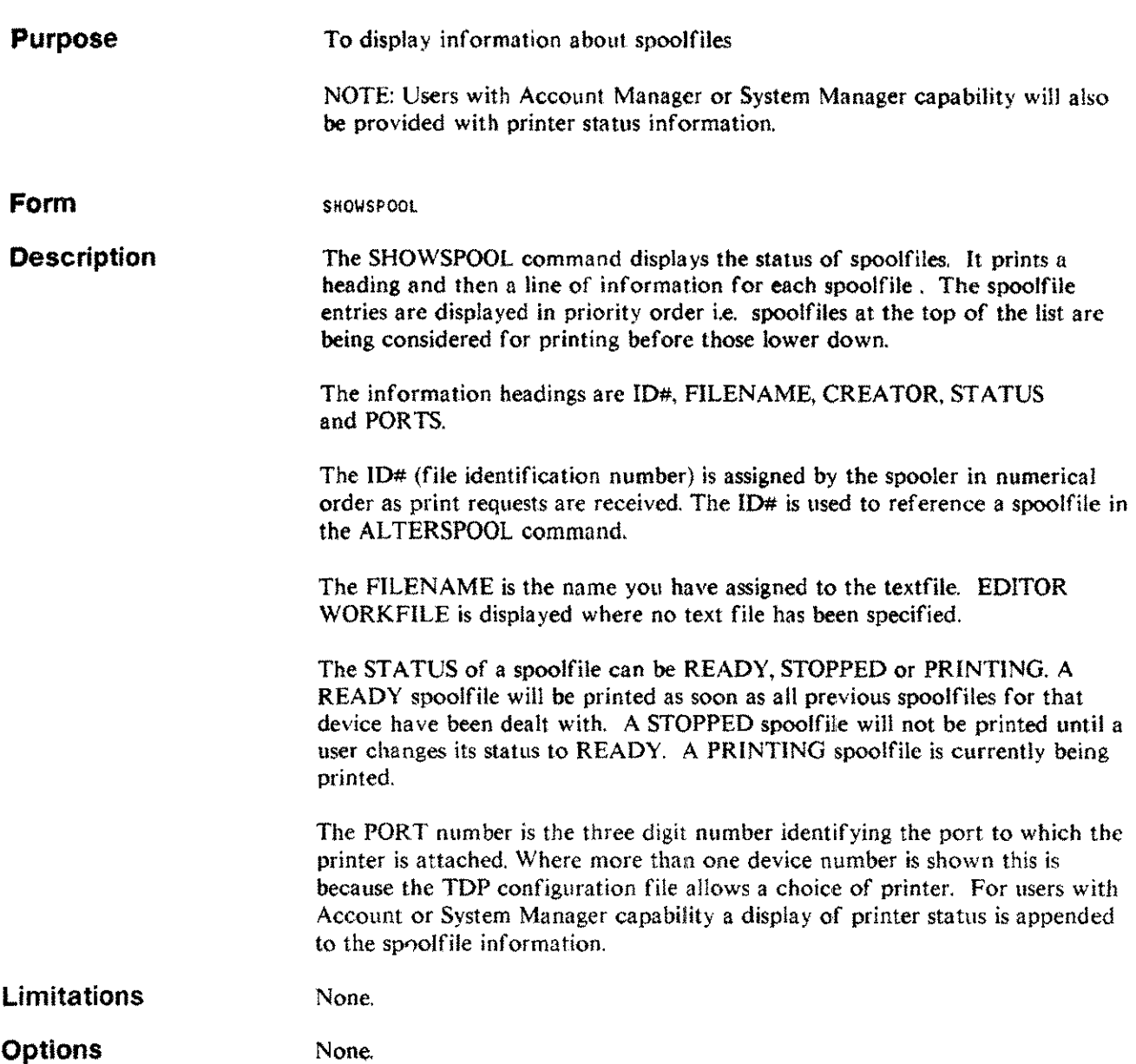

 $\sim$ 

Editing commands 3-105

# **SHOWSPOOL**

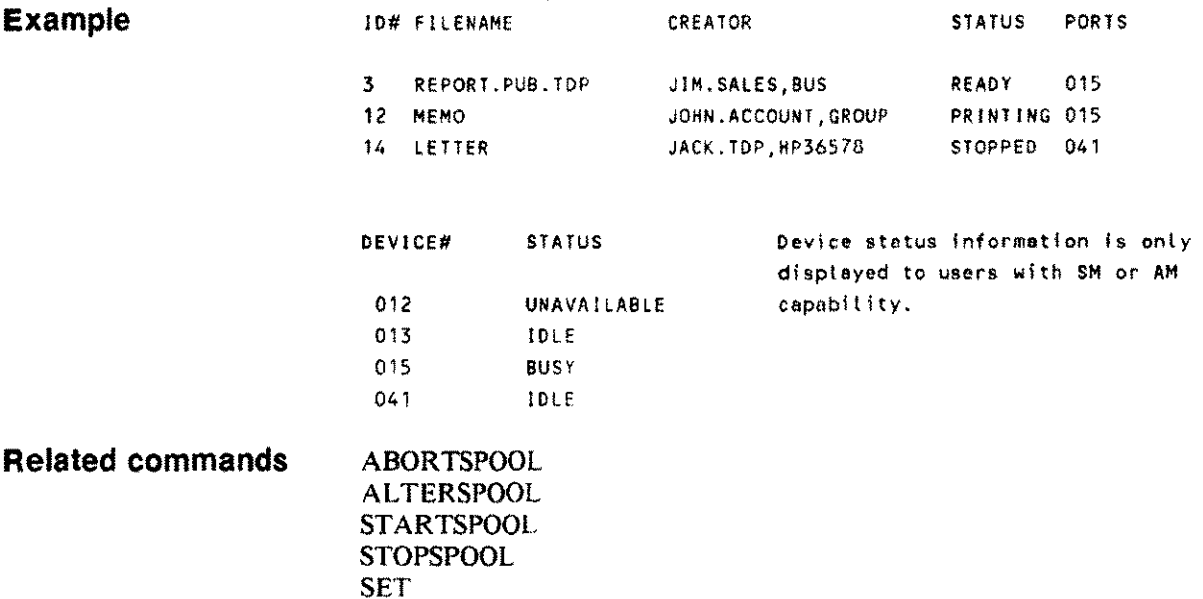
# **SPELL**

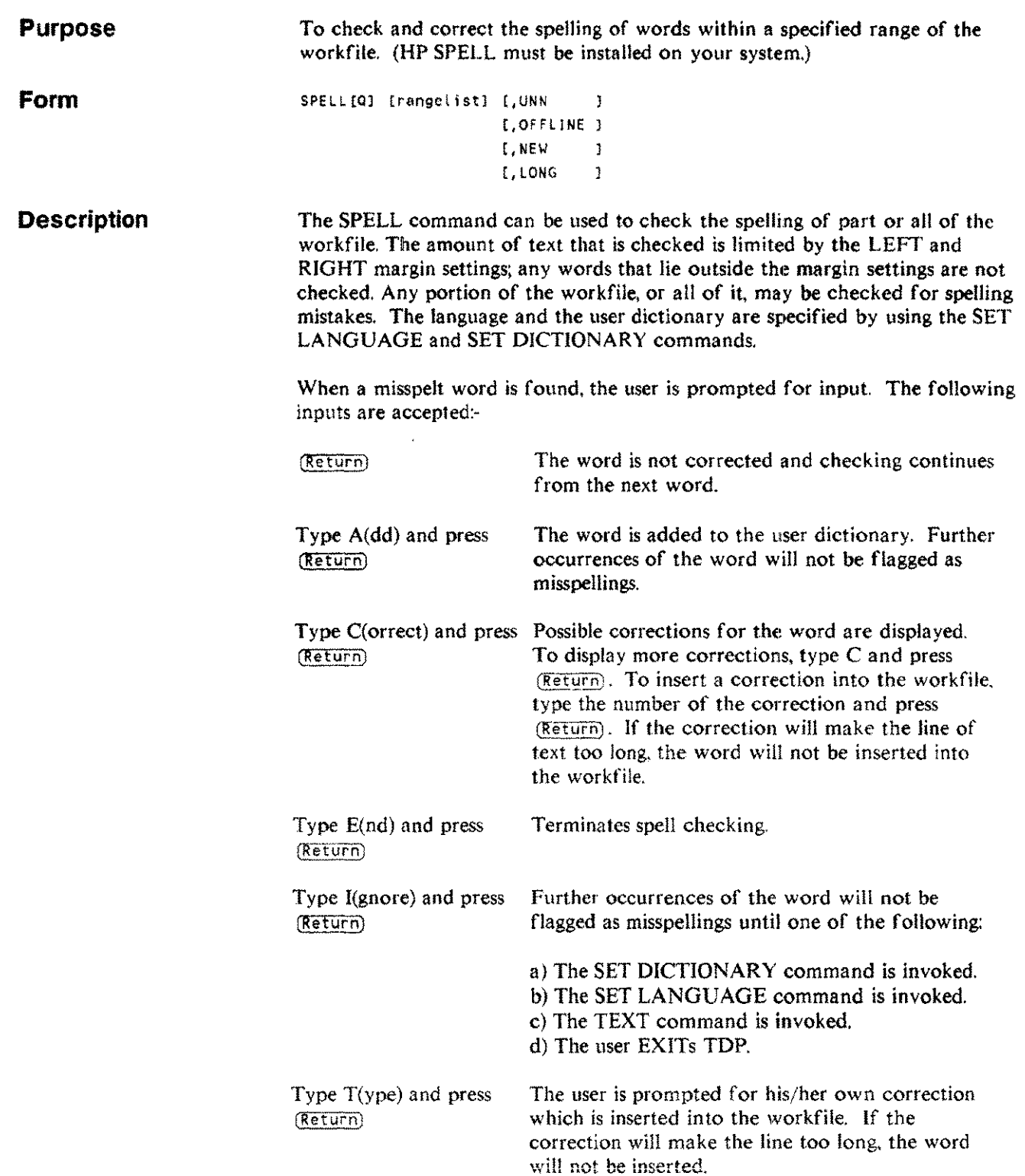

 $\bar{a}$ 

 $\overline{a}$ 

 $\label{eq:1} \mathcal{F}(\mathcal{F}) = \mathcal{F}(\mathcal{F}) \mathcal{F}(\mathcal{F}) \mathcal{F}(\mathcal{F}) \mathcal{F}(\mathcal{F}) \mathcal{F}(\mathcal{F}) \mathcal{F}(\mathcal{F})$ 

# **SPELL**

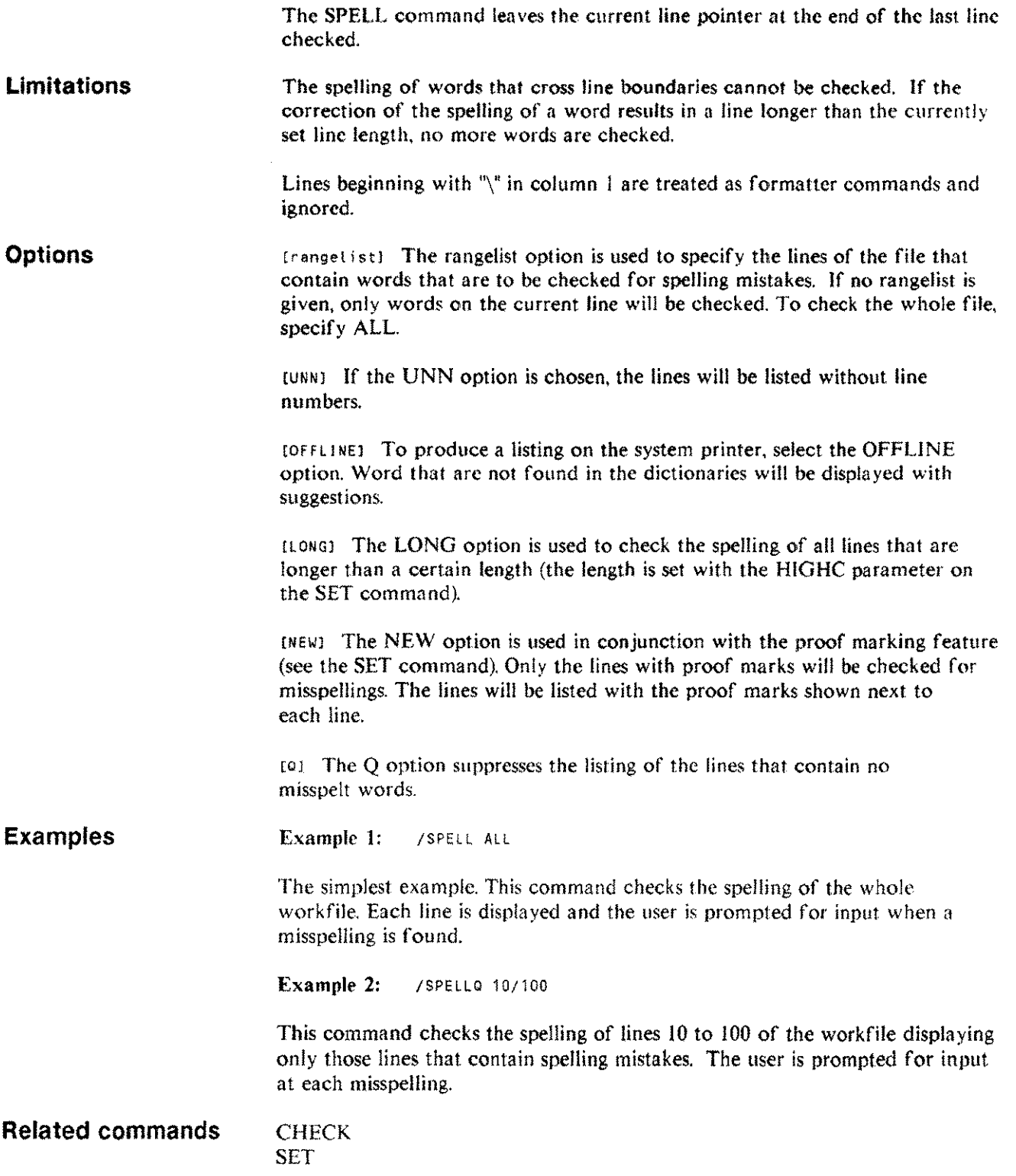

 $\mathcal{L}_{\mathcal{A}}$ 

## **SQUEEZE so**

 $\bar{z}$ 

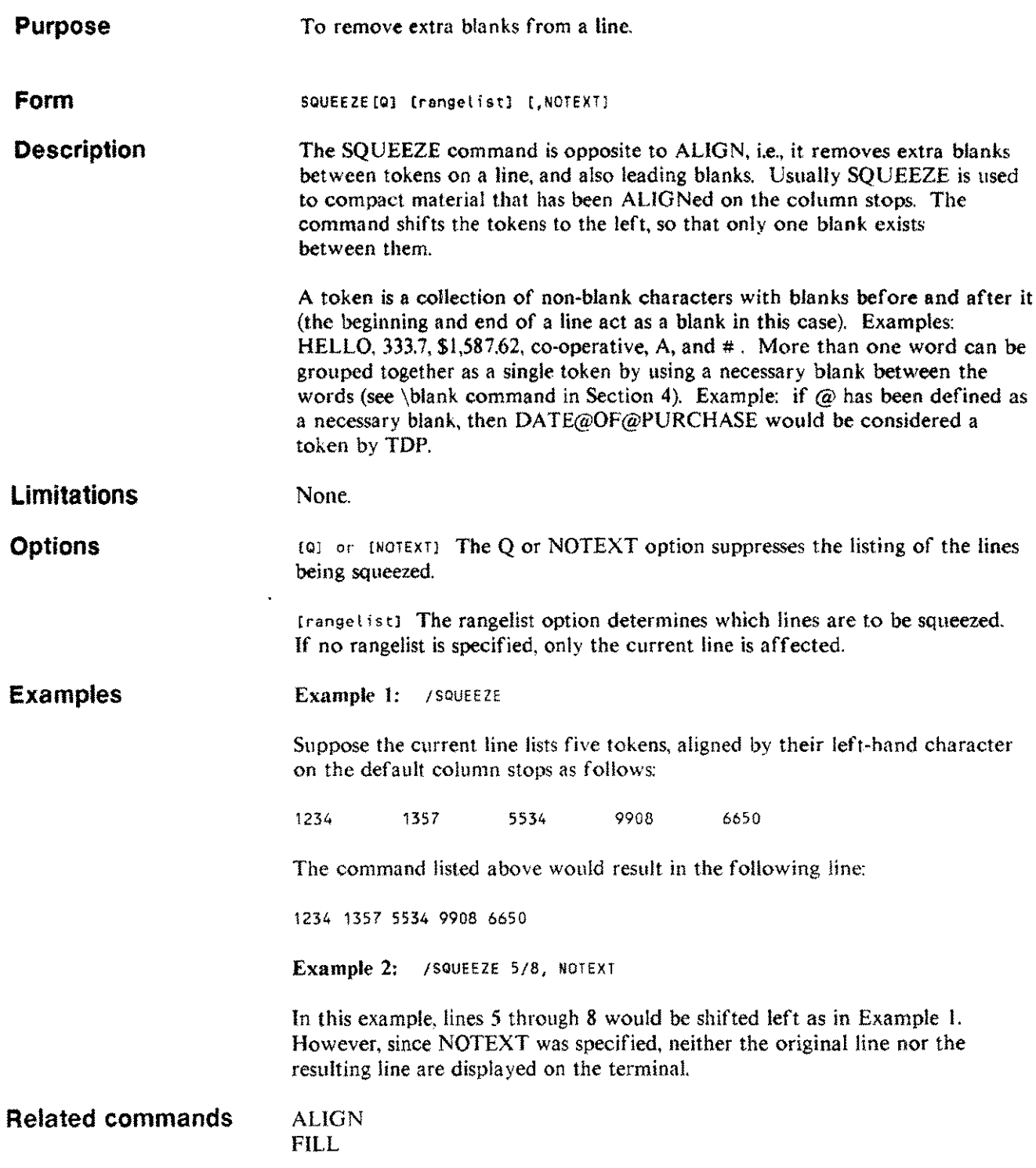

Editing commands 3-109

# **STARTSPOOL**

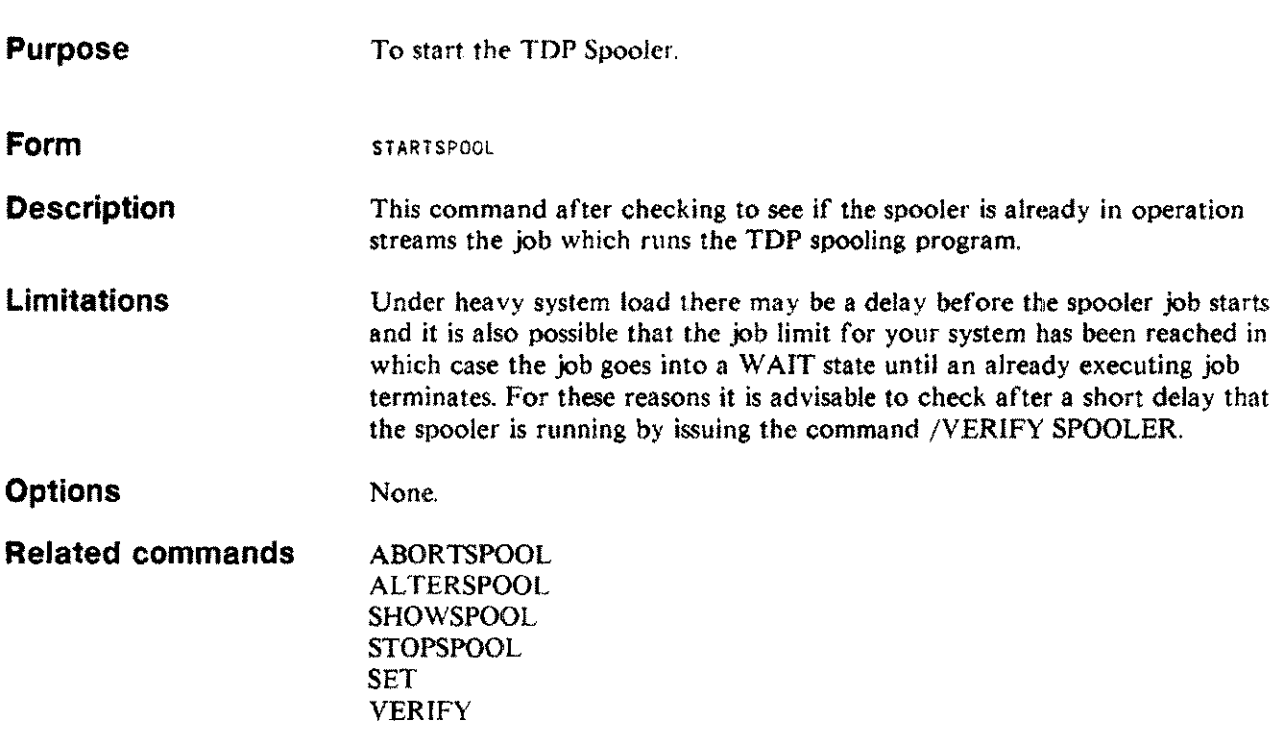

## **STOPSPOOL**

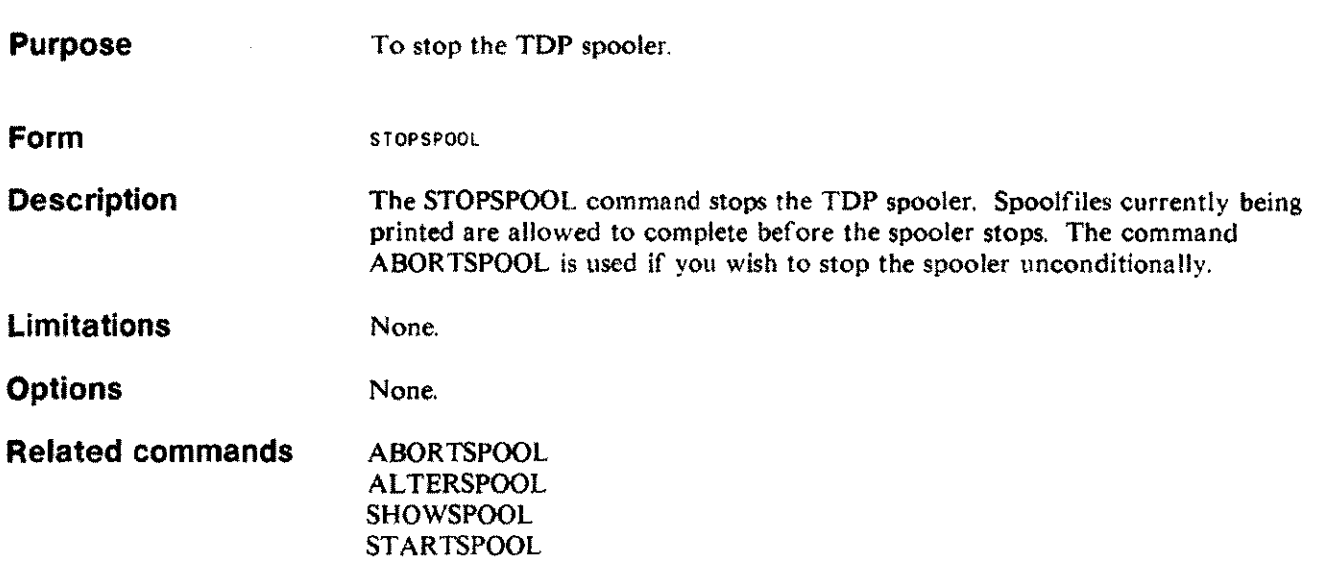

. L

j.

 $\hat{\boldsymbol{\beta}}$ 

## **STOREPARMS**

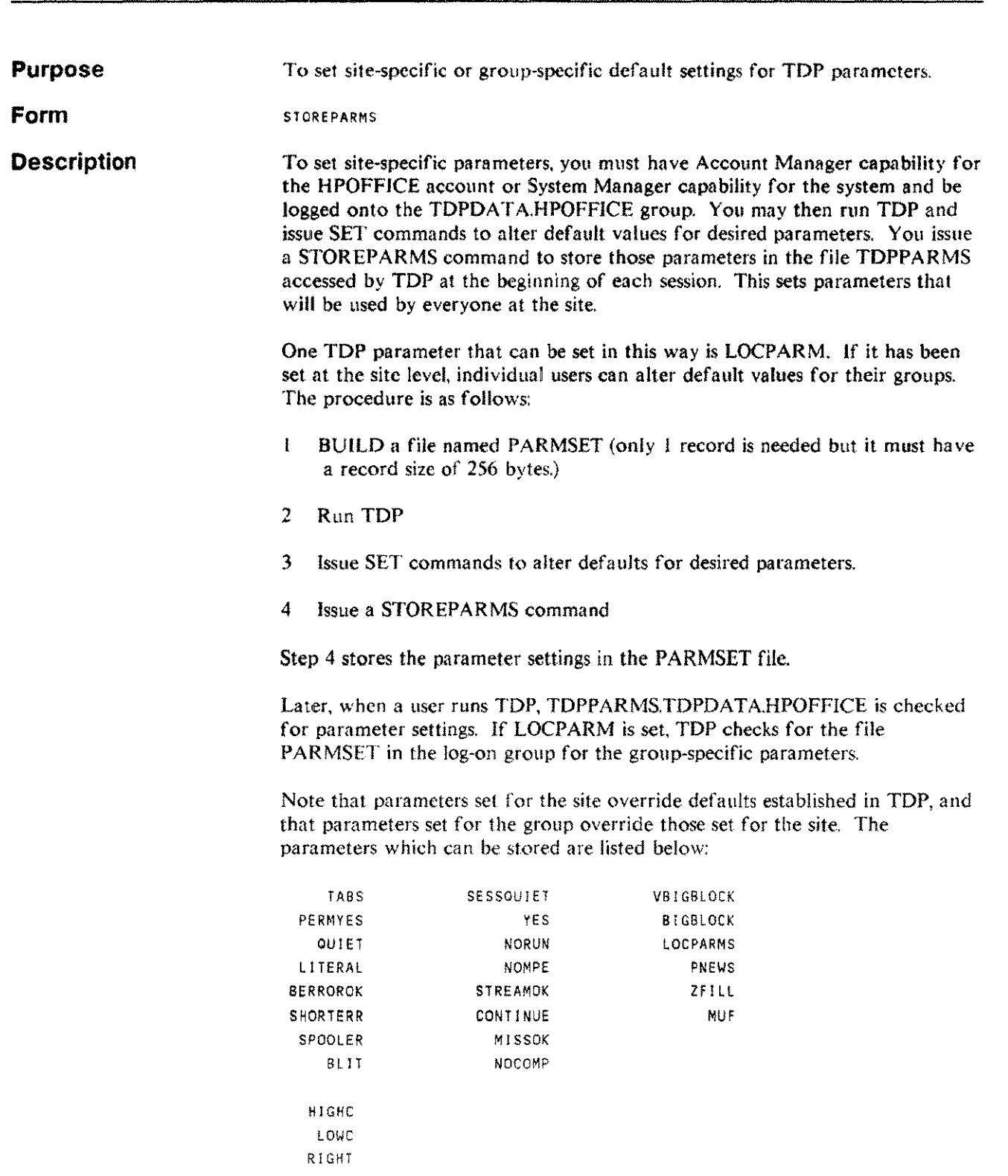

## **STOREPARMS**

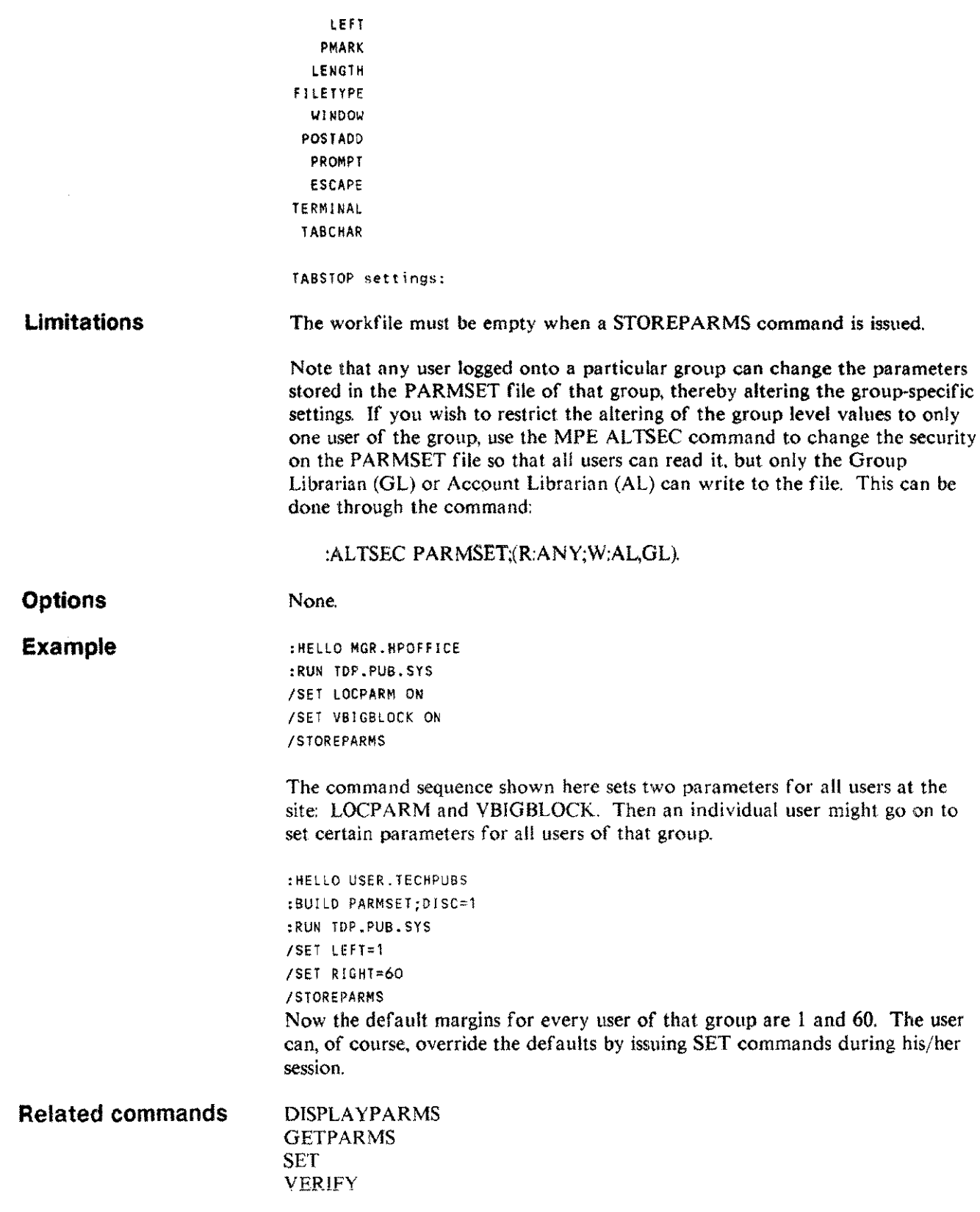

# **TAB**

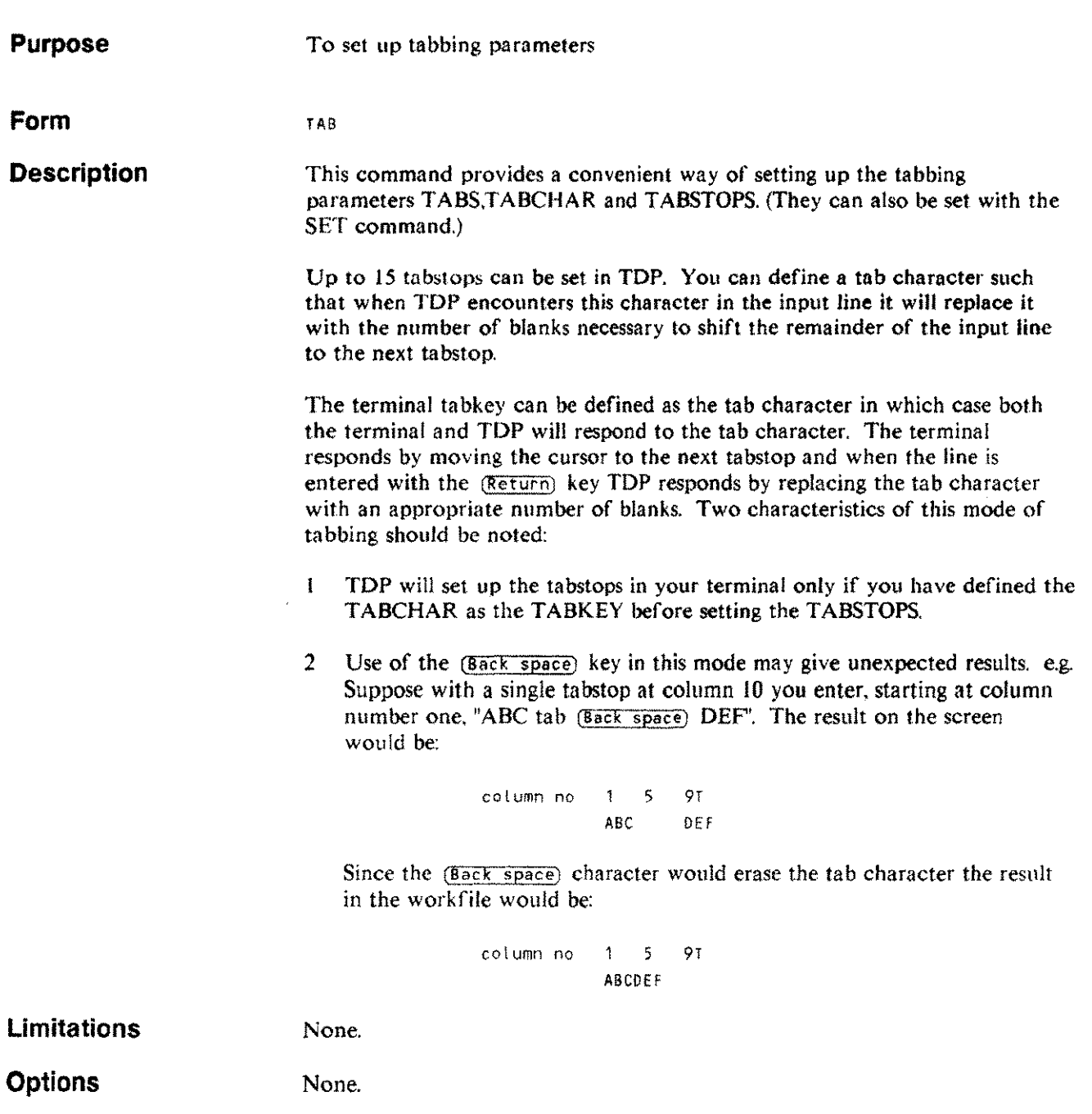

 $\mathcal{A}$ 

Example /1AB USE TABS?y Tab Char:@ '@' OK?y Indicate positions with 0 'T' 1234567890123456789012345678901234567890  $\mathbf T$ This would result in tabbing being enabled with '@' being the tab character and with a single tabstop set at column 10. **Related commands** SET VERIFY

# **TERMCAP**

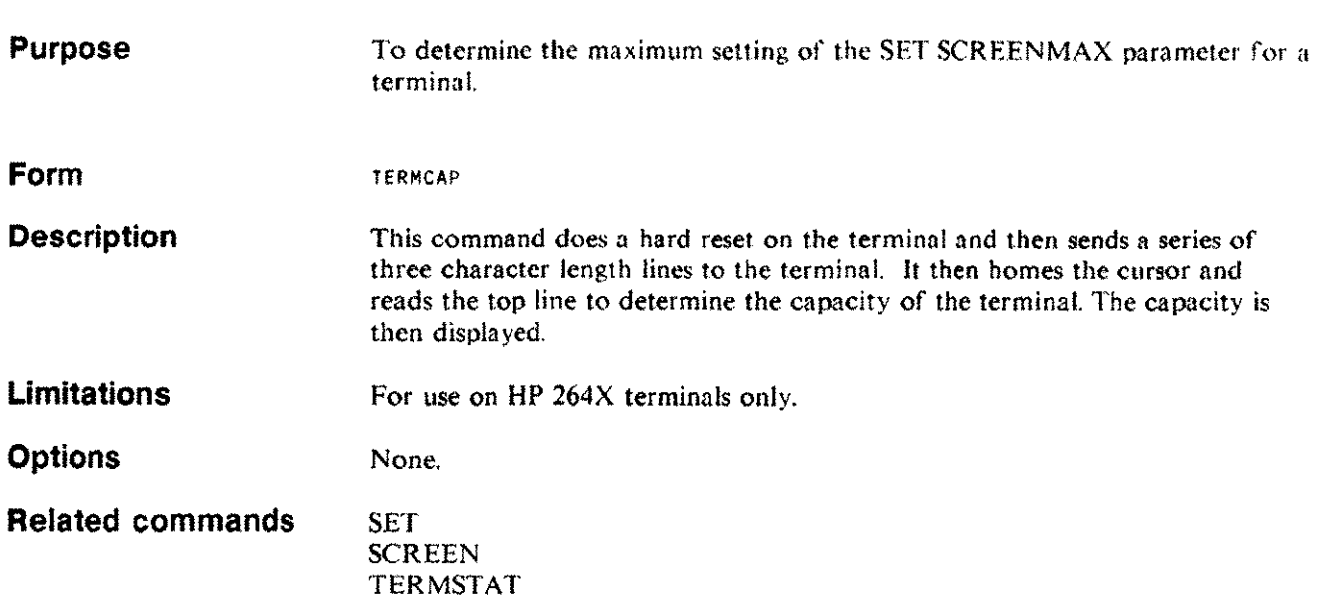

# **TERMSTAT**

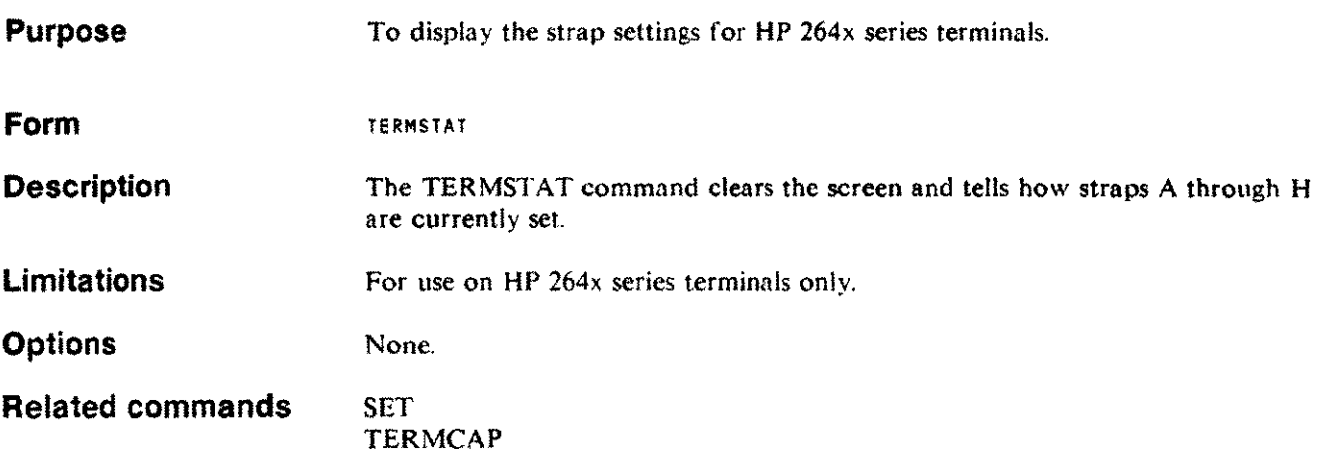

Ediling commands 3-117

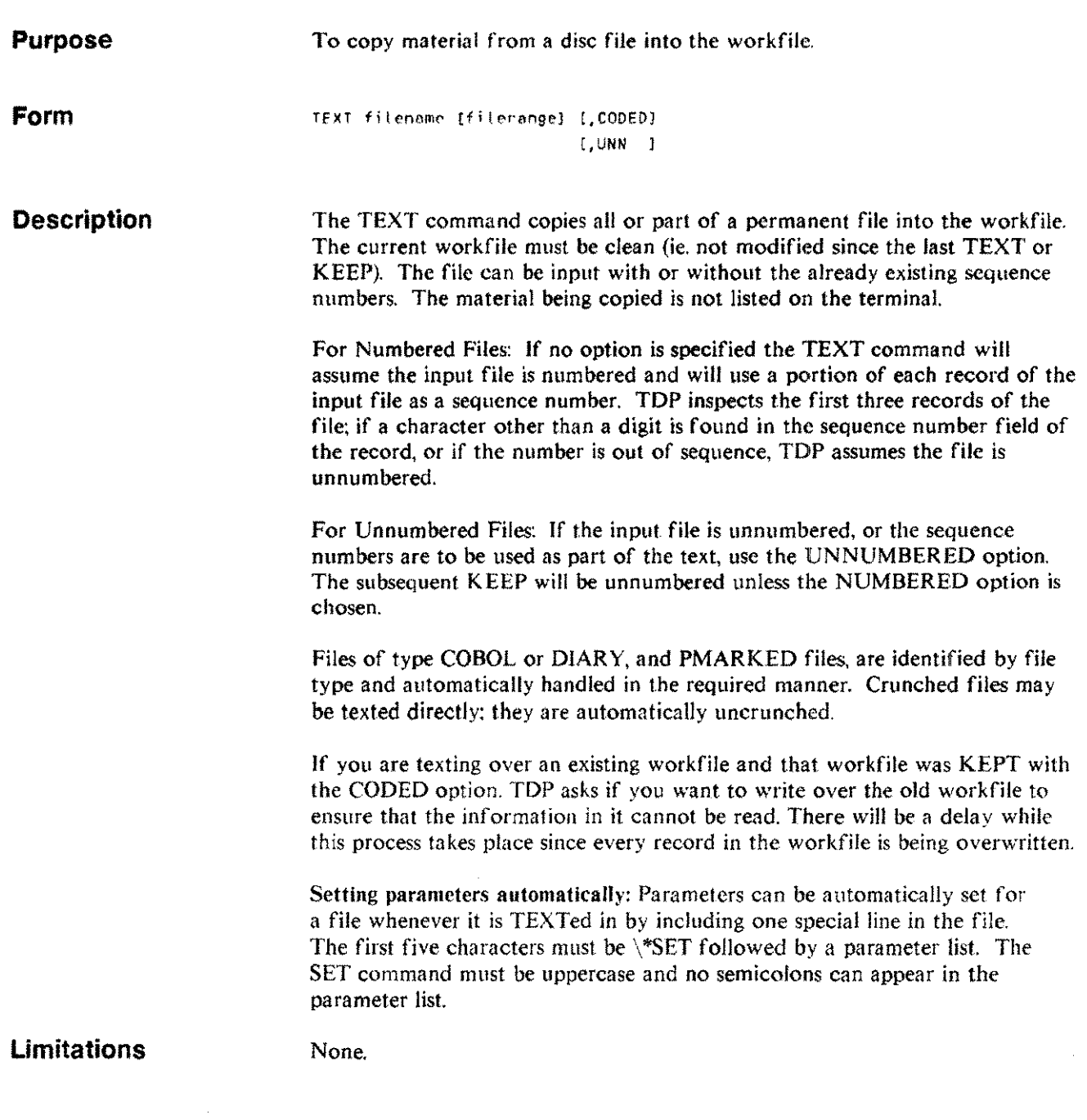

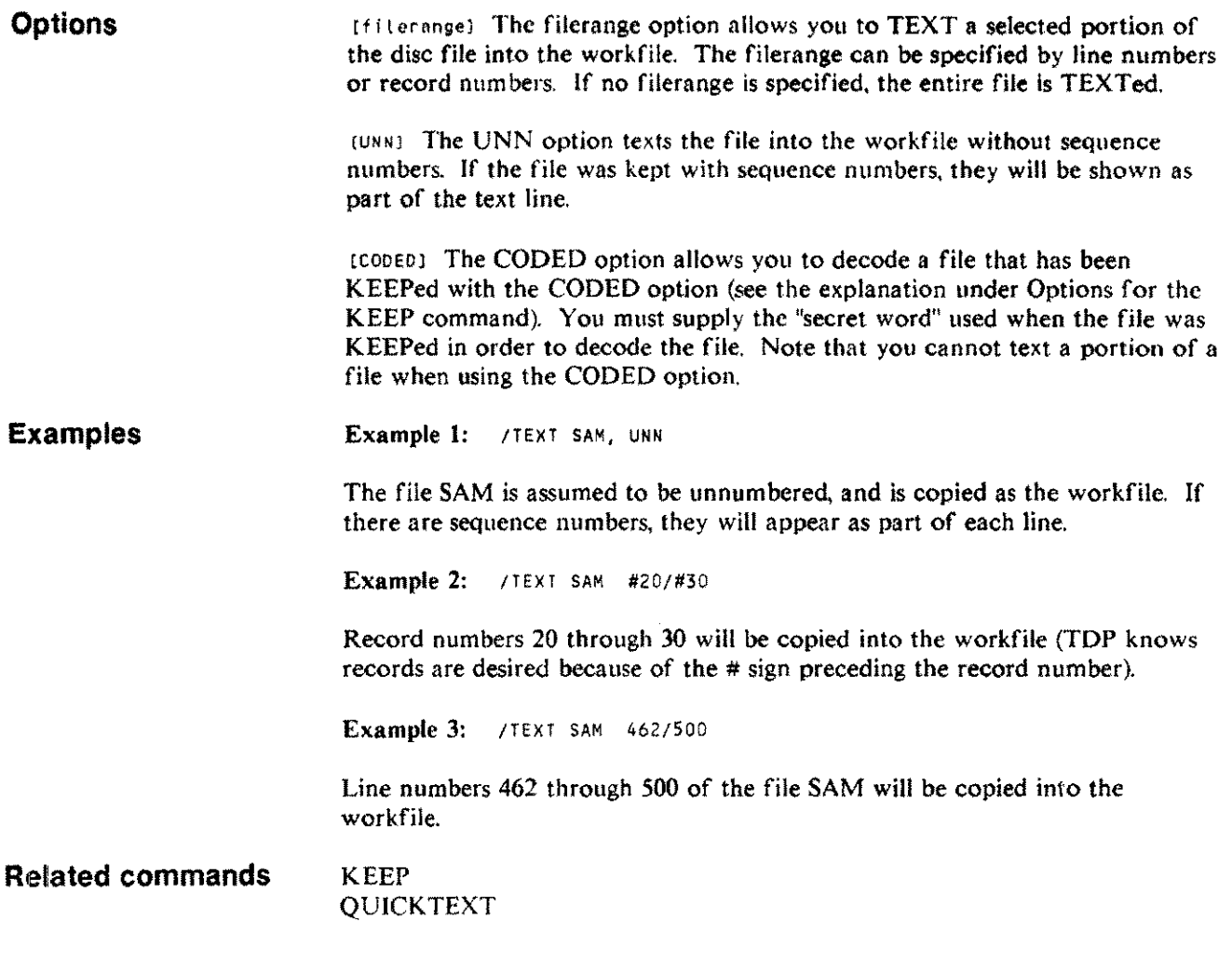

 $\bar{\omega}$  .

j.

 $\overline{\phantom{a}}$ 

# **TIME**

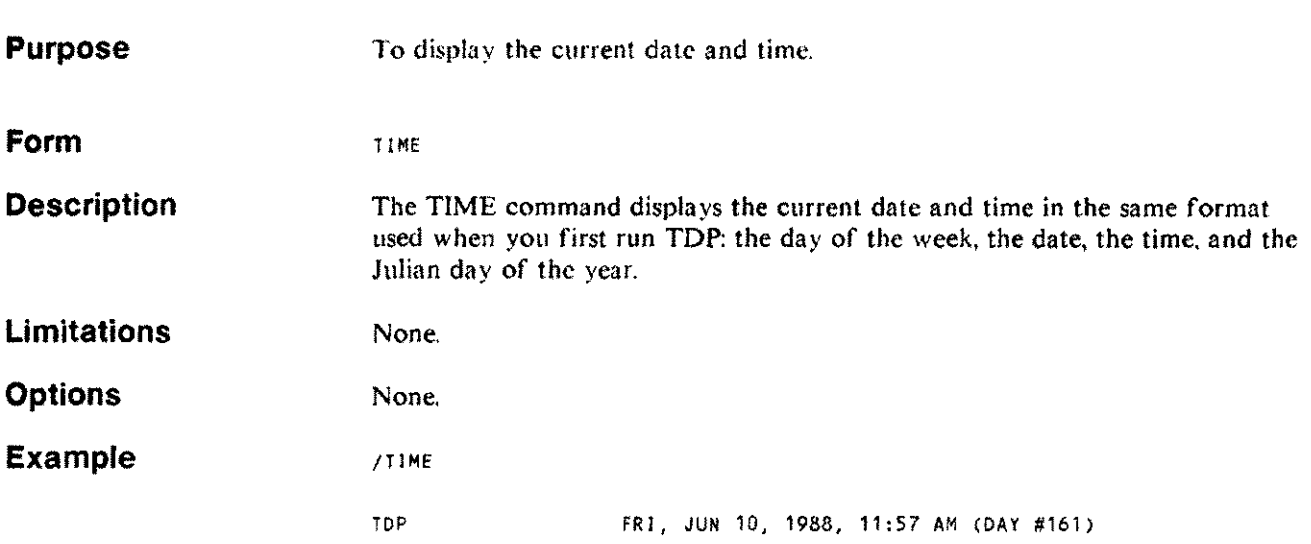

# **TOTAL**

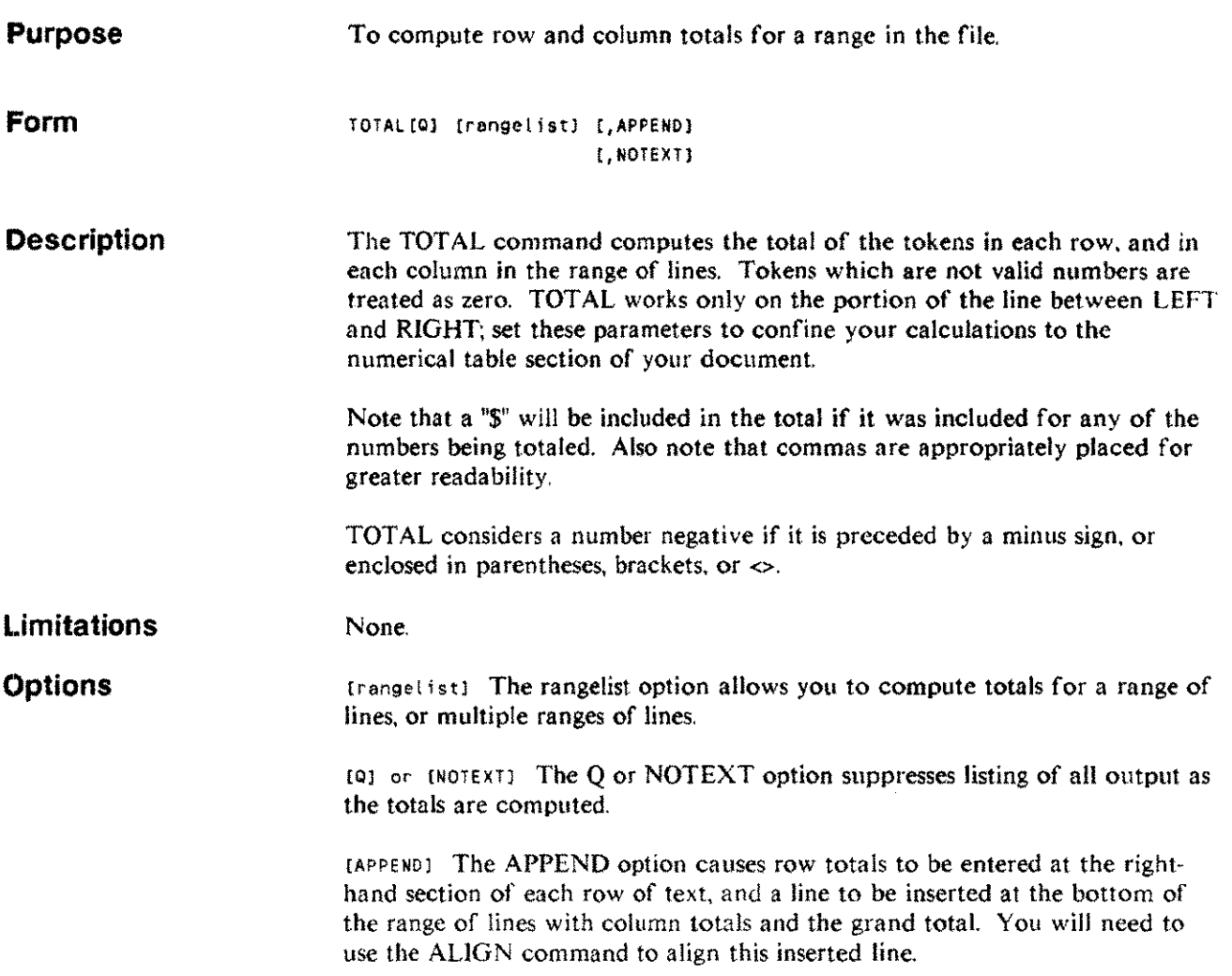

 $\sim$   $\sim$ 

Editing commands 3·121

# **TOTAL**

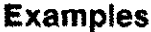

/TOTAl 4/7, APPEND,NOTEXT

This command totals the rows and columns in lines 4 through 7 and inserts row and column totals. Suppose that lines 4 through 7 are as follows:

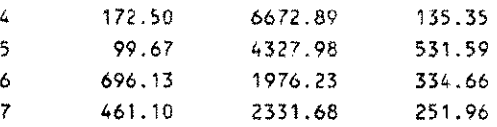

After the command above is executed, the lines look like this:

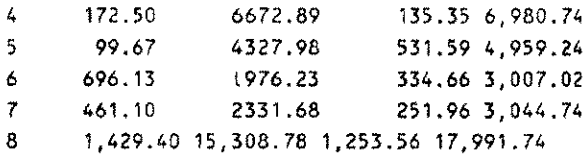

Line 8 contains column totals, and the grand total as the token farthest to the right. The right-hand column of lines 4/7 contains the row total for each row. Now we use /ALIGND ALL to align the tokens as shown below:

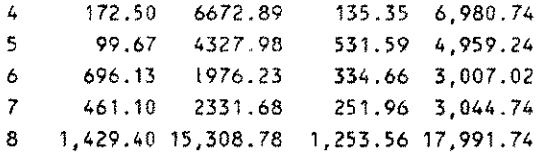

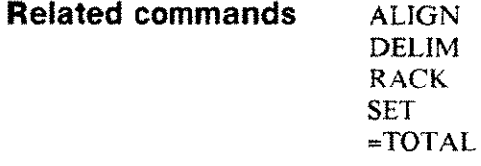

## **UNCRUNCH UNCRUN**

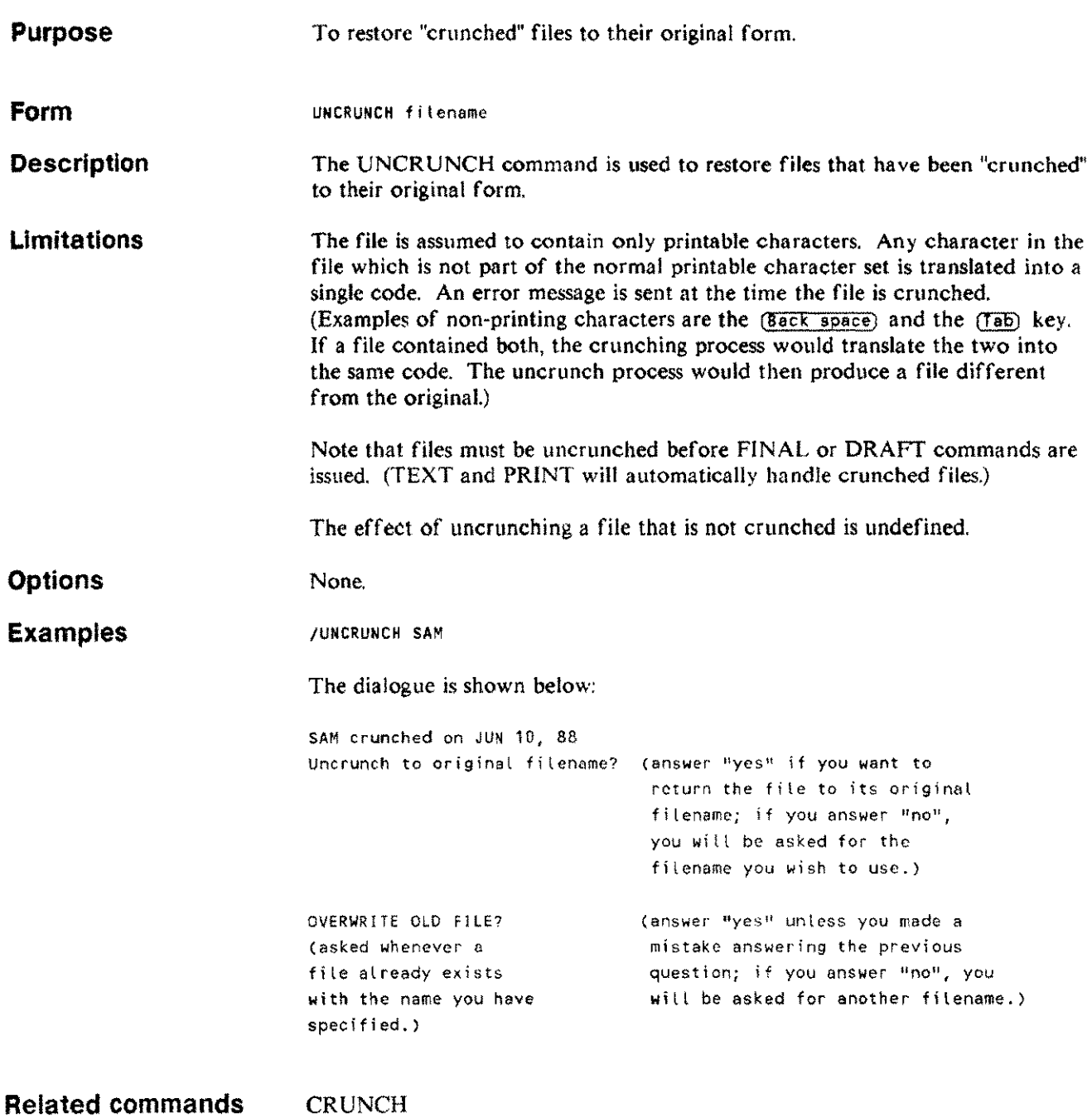

Editing commands 3-123

## **UPSHIFT UPS**

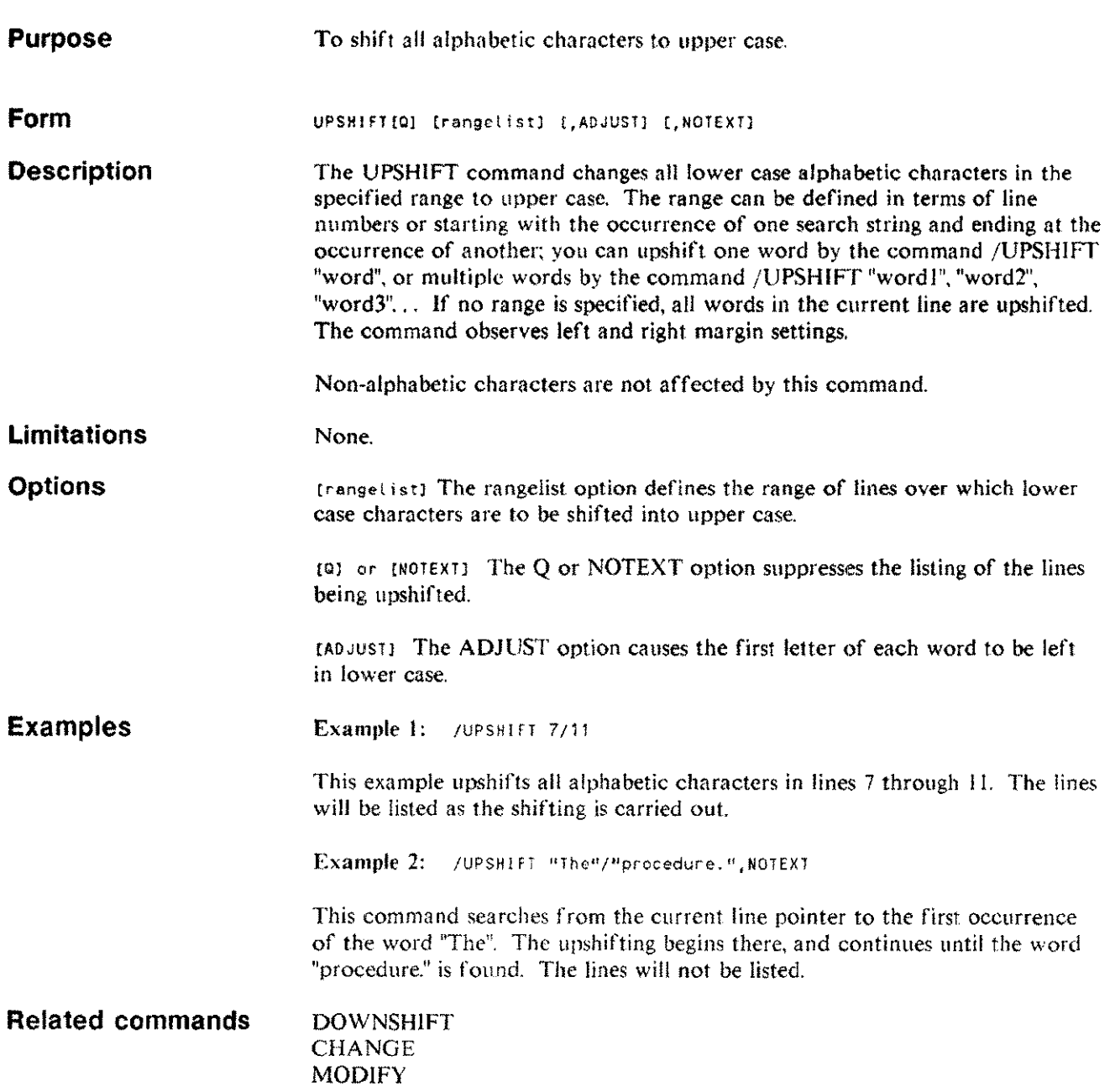

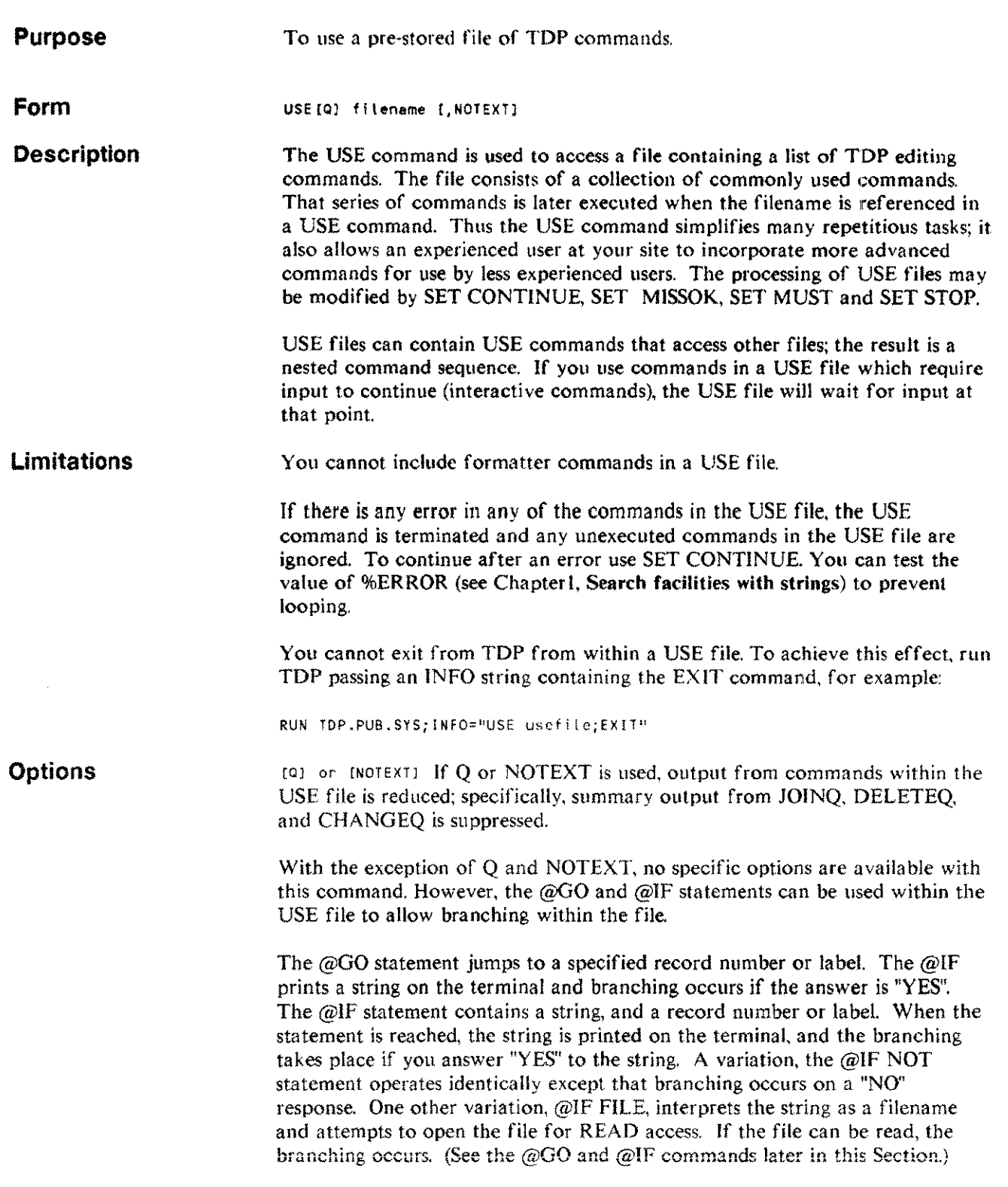

L.

l,

Editing commands 3-125 **Examples Related commands** Example 1: / USE MAILADD Suppose that the file MAILADD contains the following commands: 00 "Name" Addsingle 00 "Address:" Addsingle QO "CitY,State:" Addsingle QO "Zip Code:" Addsingle The command /USE MAILADD will initiate the execution, in sequence, of all these commands. Example 2: / USE EXAMPLE A more complicated USE file, including use of  $\text{ZP}$  ::, Z ::, and @IF and @G0; and showing an embedded USE command, is shown below: 1 V DEPTH 2 Q"LINE ONE" 3 @IF "GO TO LINE ONE?" THEN GO TO <sup>4</sup> @IF "GO TO L23?" THEN GO TO L23 5 ZP::="file Name:" 6  $\theta$  if file "2::" L99 7 q"file is absent" 8 @go L23 9 @1.99 q"file present" 10 @l23 Q"TH1S 1S LABEL 23" 11 @IF "GO TO TOP?" GO TO 12 @IF "RECURSE?" GO L12 13 @IF NOT "Stop?" GO 14 END 15 @l12 Q"LABEL L12" 16 U EXAMPLE 17 QQ"RETURNED TO";V DEPTH 18 @GO L23 @GO @IF @L @S SET Q

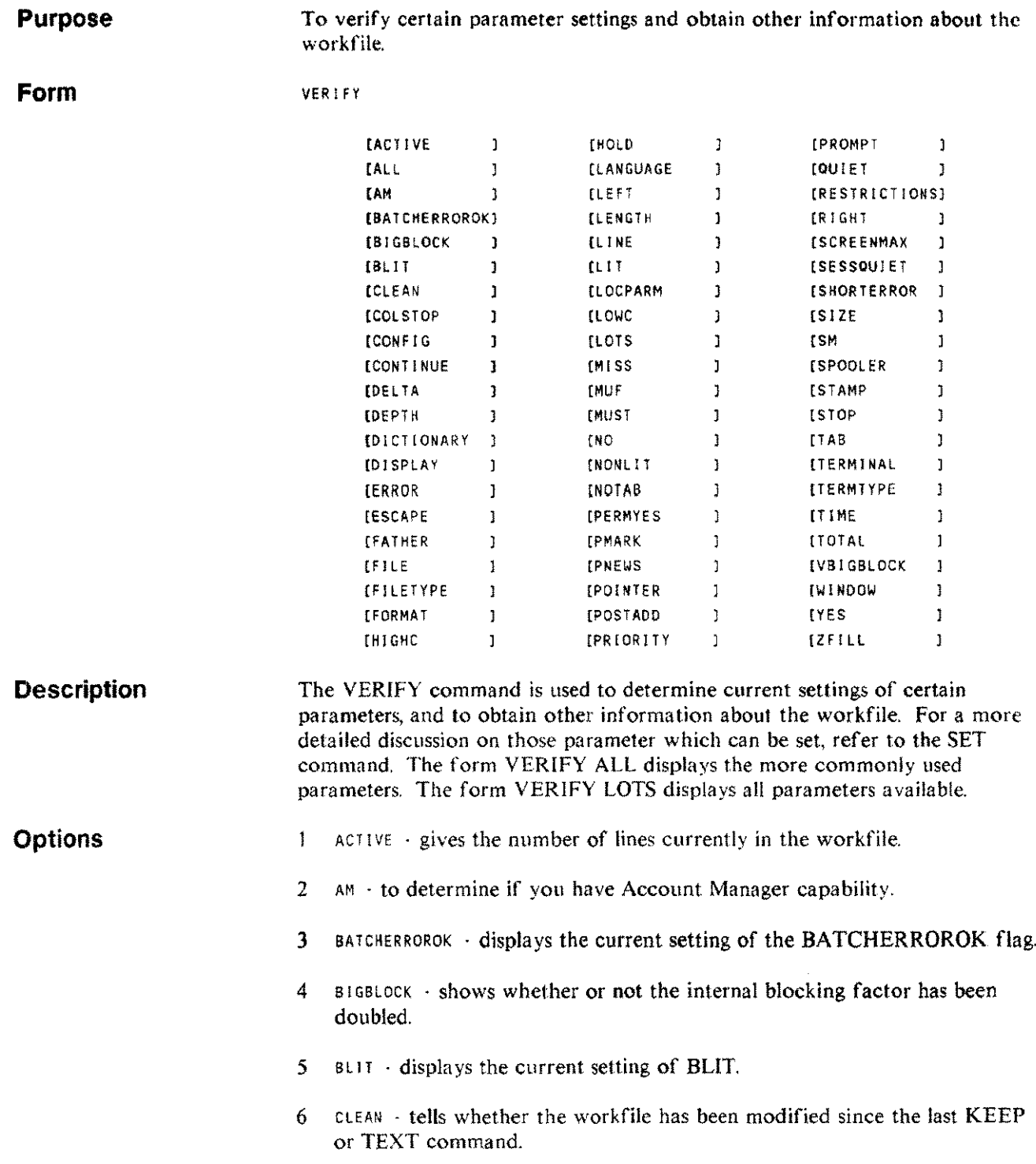

 $\bar{a}$ 

- 7 coi STOP lists the current settings of the column stops.
- 8 continue displays whether the system is set to continue when an error is found in processing a use file.
- 9  $\degree$  con FIG  $\degree$  performs consistency checking on the TDP configuration file TOPCONFG.TOPDAT AHPOFFICE.
- $10$  DELTA  $\cdot$  tells the current default increment for line numbering.
- II DEPTH  $\cdot$  lists the current USE file level. If, within a USE file, another USE file is opened. the DEPTH parameter is incremented by I. This parameter is only useful when used from within a USE file.
- 12 DICTIONARY shows the current user dictionary.
- 13 DISPLAY tells whether lines being added, changed, etc. are listed by default.
- 14 ERROR lists all error messages with error numbers.
- 15 ESCAPE identifies the "escape" character used with the ADJ UST option of the ALIGN command.
- 16 FATHER  $\cdot$  tells what process called TDP. The Job/Sess # is displayed if TOP was invoked from the command interpreter, or User Process # if TOP was called from a program.
- $17$  FILE  $\cdot$  lists the temporary K-filename given to the workfile and the name of the file currently being processed.
- 18 FILE TYPE identifies the file code of the current work file.
- 19 FORr~AT lists the current format of the workfile: DEFAULT, COBOL. or DIARY.
- $20$  H<sub>1GHC</sub>  $\cdot$  lists the upper column boundary.
- $21$  HOLD  $\cdot$  lists the number of lines in the hold file.
- 22 LANGUAGE shows which language dictionaries are are currently in use (BRITISH or AMERICAN).
- 23 LEFT  $\cdot$  lists the current setting of the left margin,
- 24 LENGTH lists the currently-set line length.
- 25 LINE  $\cdot$  lists the current setting of the line size on the terminal.
- $26$  LH  $\cdot$  lists the current setting for type of search: literal, or non-literal.
- 27 LOCPARM shows whether the System Manager has granted the ability to set group parameters.
- 28 Lowe  $\cdot$  lists the lower column boundary.
- 29  $M155$   $\cdot$  indicates whether or not an error message will be generated if a string is not found during a search. If MISS is TR UE, an error message will not be generated. It is the opposite of MUST.
- $30$  MUF  $\cdot$  displays the setting of MUF (Monitor Use File).
- $31$  MUST  $\cdot$  indicates whether or not an error message will be generated if a string is not found during a search. If MUST is TRUE, an error message will be generated. It is the opposite of MISS.
- $32$  NO  $\cdot$  shows the current status of the NO flag.
- 33 NONLET  $\cdot$  lists the current setting for type of search.
- $34$  PERMYES  $\cdot$  displays the current state of the PERMYES flag.
- 35 PMARK tells whether proof marking is set ON.
- 36 PNEWS displays the setting of PNEWS. If it is set, then TOP will display the welcome message (if the file TOPNEWS.TDPDAT AHPOFFICE exists).
- $37$  POINTER  $\cdot$  shows the location of the current line pointer in the file.
- $38$  POSTADD  $\cdot$  shows how often the disc is updated when adding lines to the workfile.
- $39$  PRIORITY displays the current priority settings as established through the SET command.
- 40 PROMPl identifies the prompt character.
- 41  $Q$  QUIET  $\cdot$  tells whether standard output by TDP is being suppressed.
- 42 RIGHT lists the current setting of the right margin.
- 43 RESTRICTIONS · the SET parameters NOCOMP, NOMPE, NORUN and NOSTREAM provide a method of preventing compilations, MPE commands, running programs and streaming jobs from within TDP. The VERIFY RESTRICTIONS command displays the current setting of these parameters together with the setting of SPOOLER.
- 44  $s$ CREENMAX  $\cdot$  shows the current setting of SCREENMAX

Editing commands :3-129

#### **VERIIFY** v

- 45 SESSQUIET tells whether messages from other users or the operator will be accepted. If SESSQUIET is true, they will not be.
- 46 SHORTERROR . displays the current setting of SHORTERROR. If it is set. then the user will only get an error number if an error occurs; the error message is suppressed.
- $47$  SIZE  $\cdot$  shows the size of the workfile.
- 48 SPOOLER . shows the current setting of the SPOOLER flag and whether the spooler is running.
- 49 SM shows whether or not you have System Manager capability.
- 50 stamp  $\cdot$  shows the currently-set proofmark stamp character.
- $51$  stop  $\cdot$  tells whether the current setting is to stop processing when an error is found in processing a use file.
- $52$  TAB  $\cdot$  displays the currently-set tab stops, the tab condition, and the assigned tab character.
- 53 TERMINAL · shows the current terminal setting used by TDP.
- 54 TERMTYPE  $\cdot$  shows the MPE terminal type.
- 55 TIME  $\cdot$  tells the number of CPU processing seconds used by TDP so far this session.
- 56  $T$ OTAL  $\cdot$  gives the number of lines currently active in the workfile.
- 57 VBIGBLOCK shows whether or not the internal blocking factor has been quadrupled.
- 58 WINDOW' shows the current number of lines used for a "window".
- 59  $YES -$  shows the current state of the YES flag.
- 60  $Z$ FILL  $\cdot$  shows the current state of the ZFILL flag.

#### **Related commands** DISPLAYPARMS GETPARMS SET STOREPARMS

## **WORDMOVE WM**

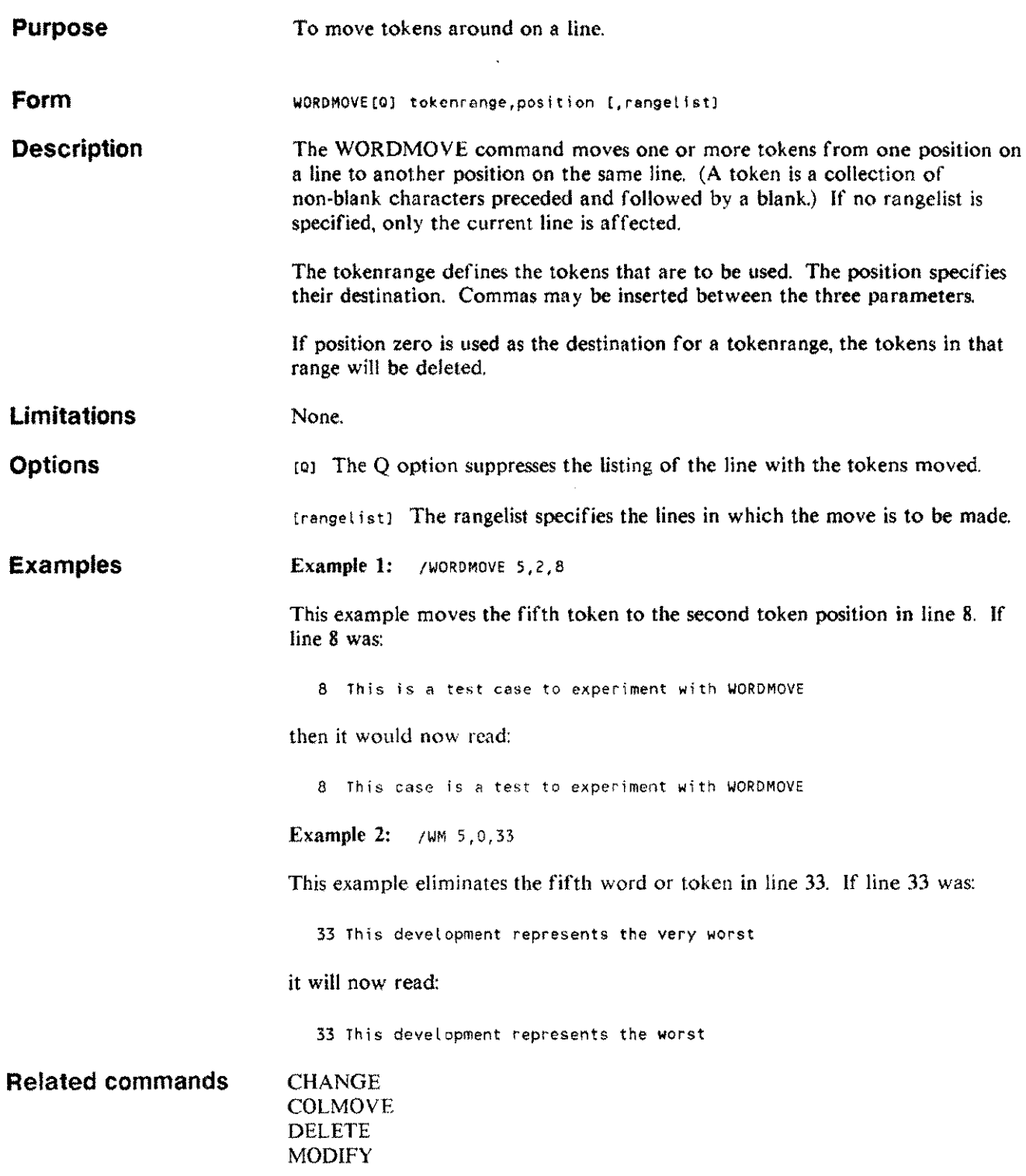

 $\overline{a}$ 

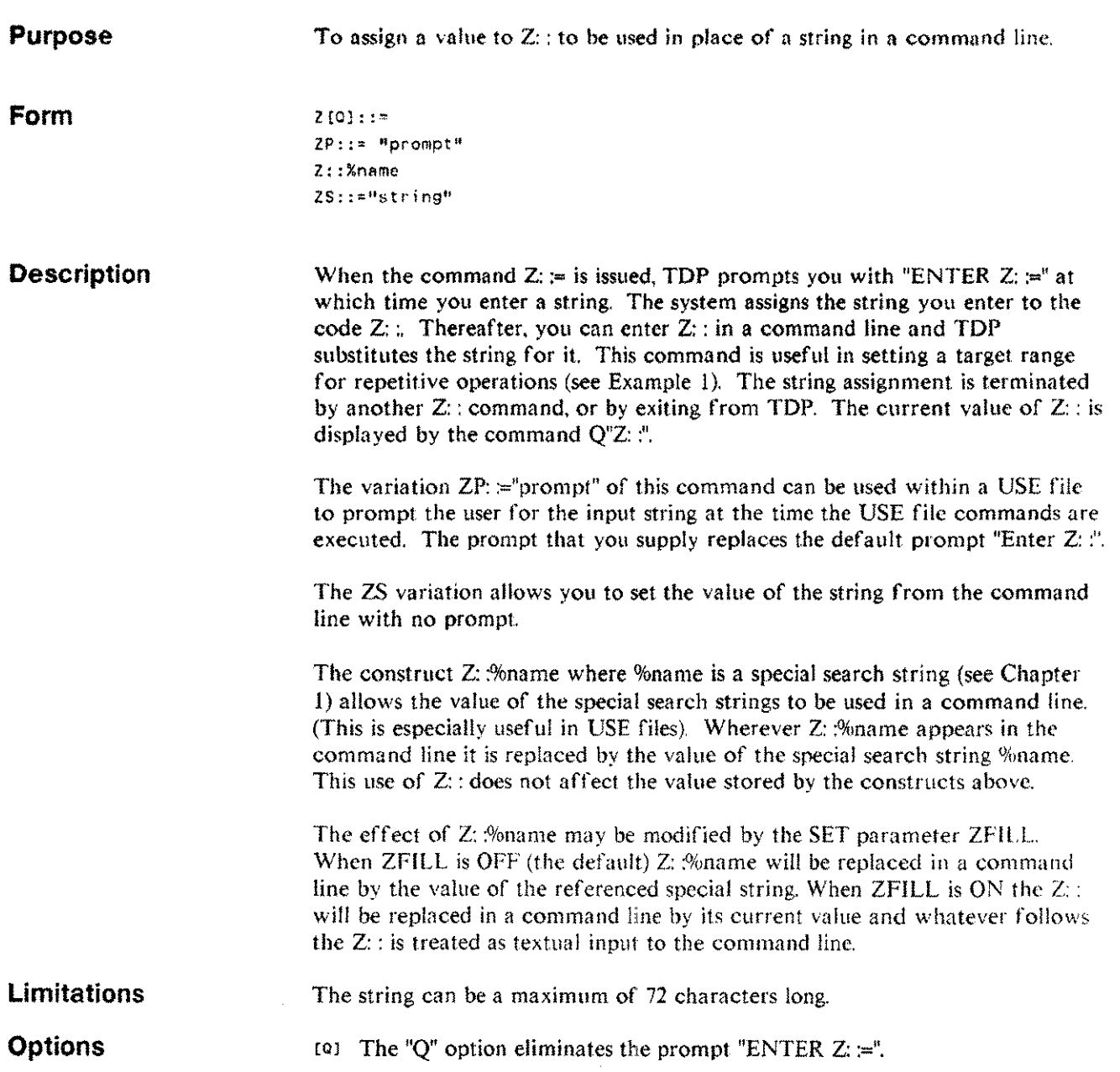

t and

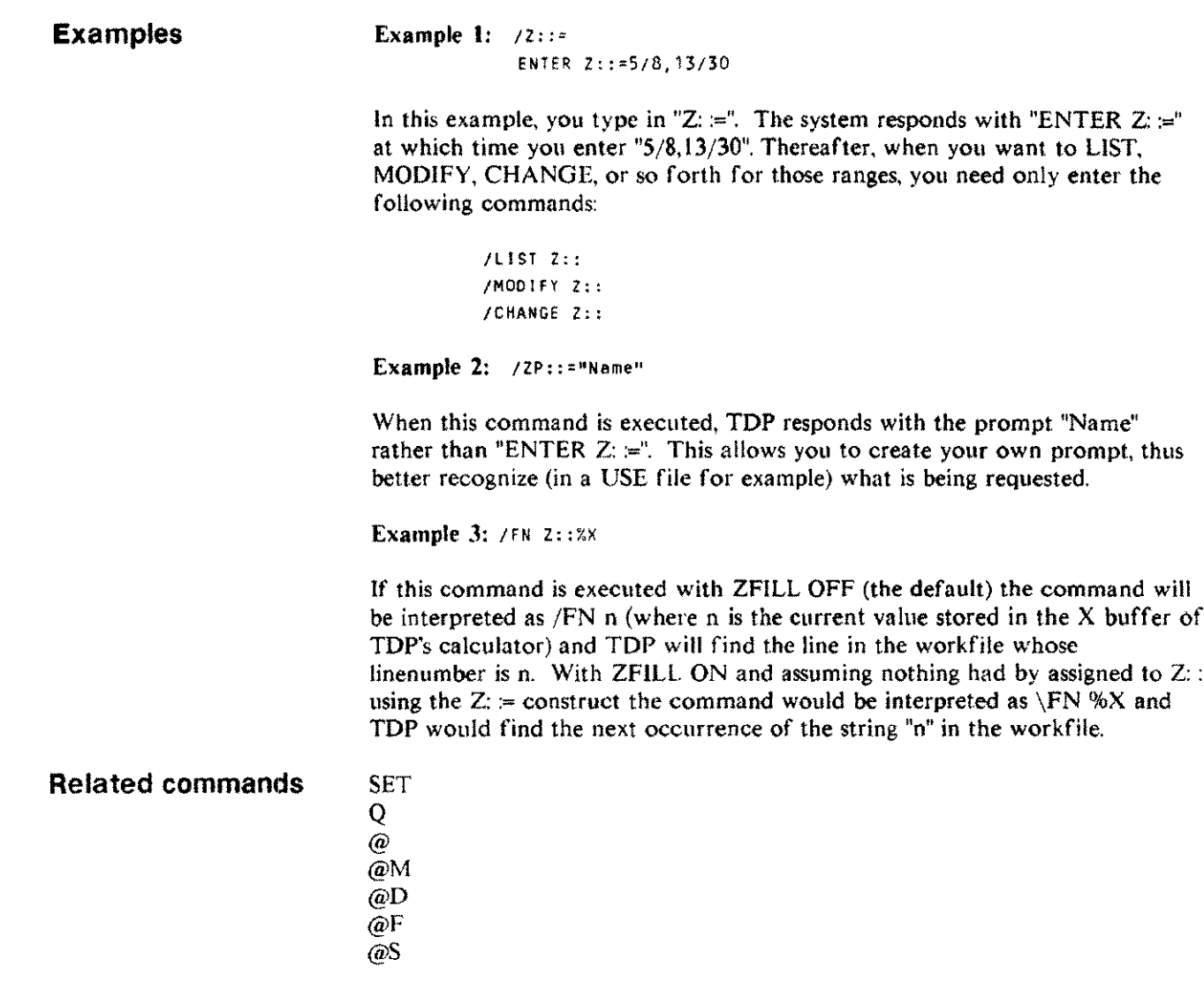

 $\overline{\phantom{a}}$ 

 $\sim$ 

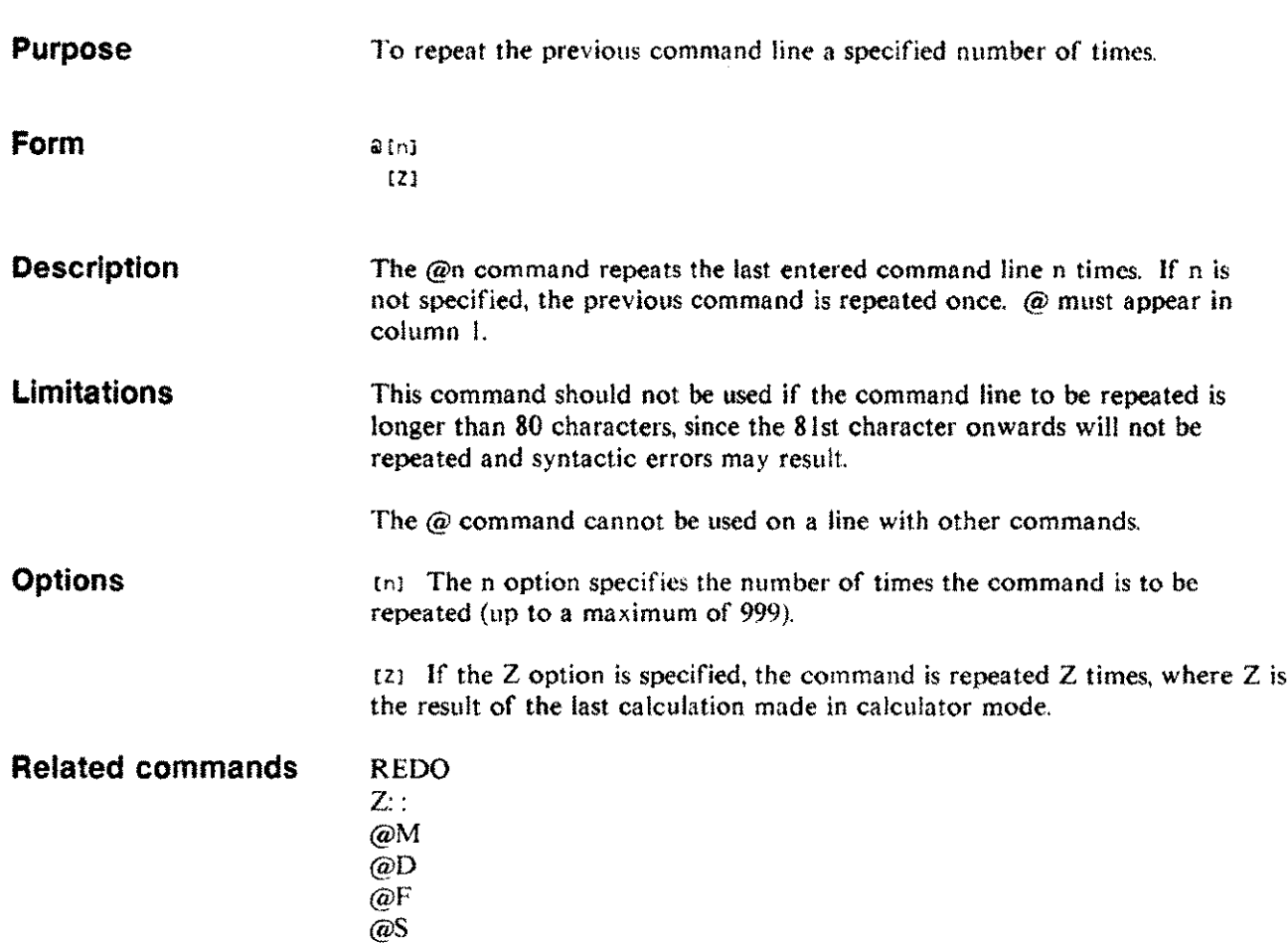

@

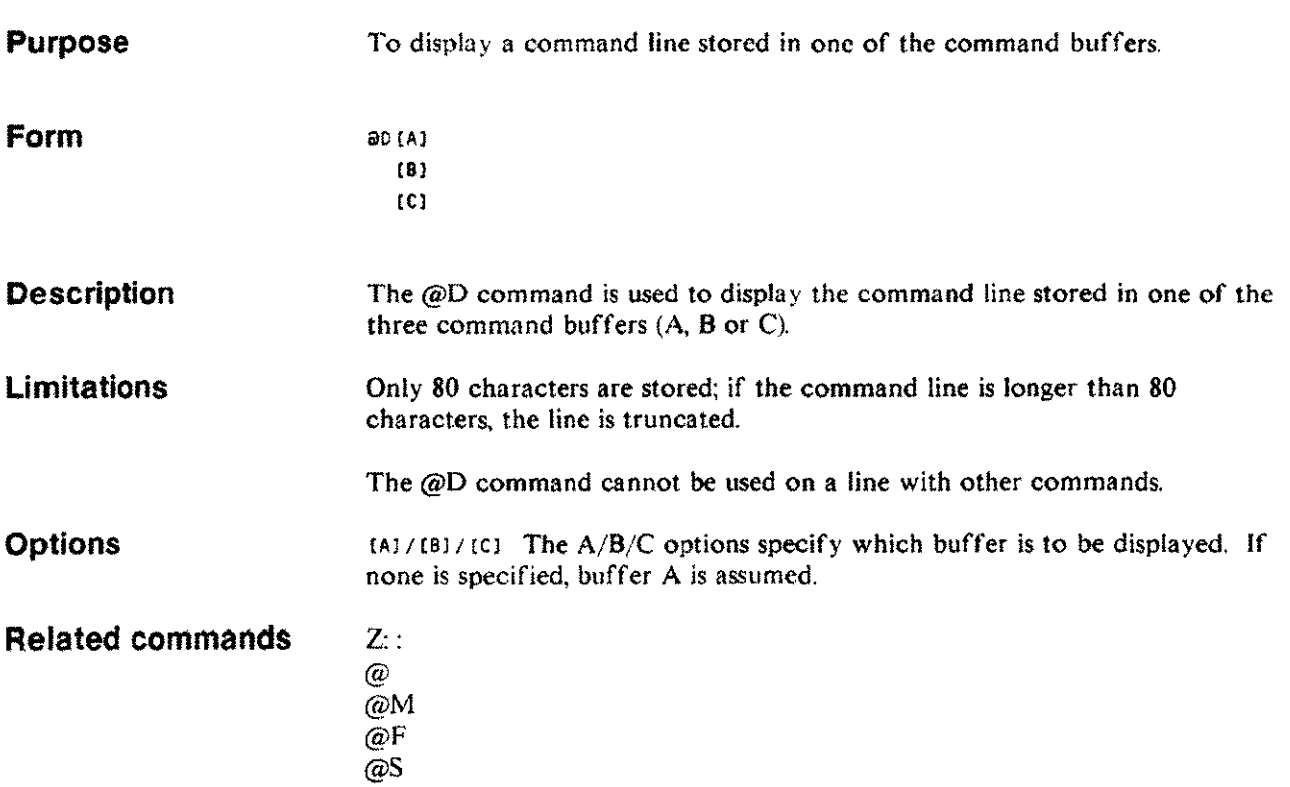

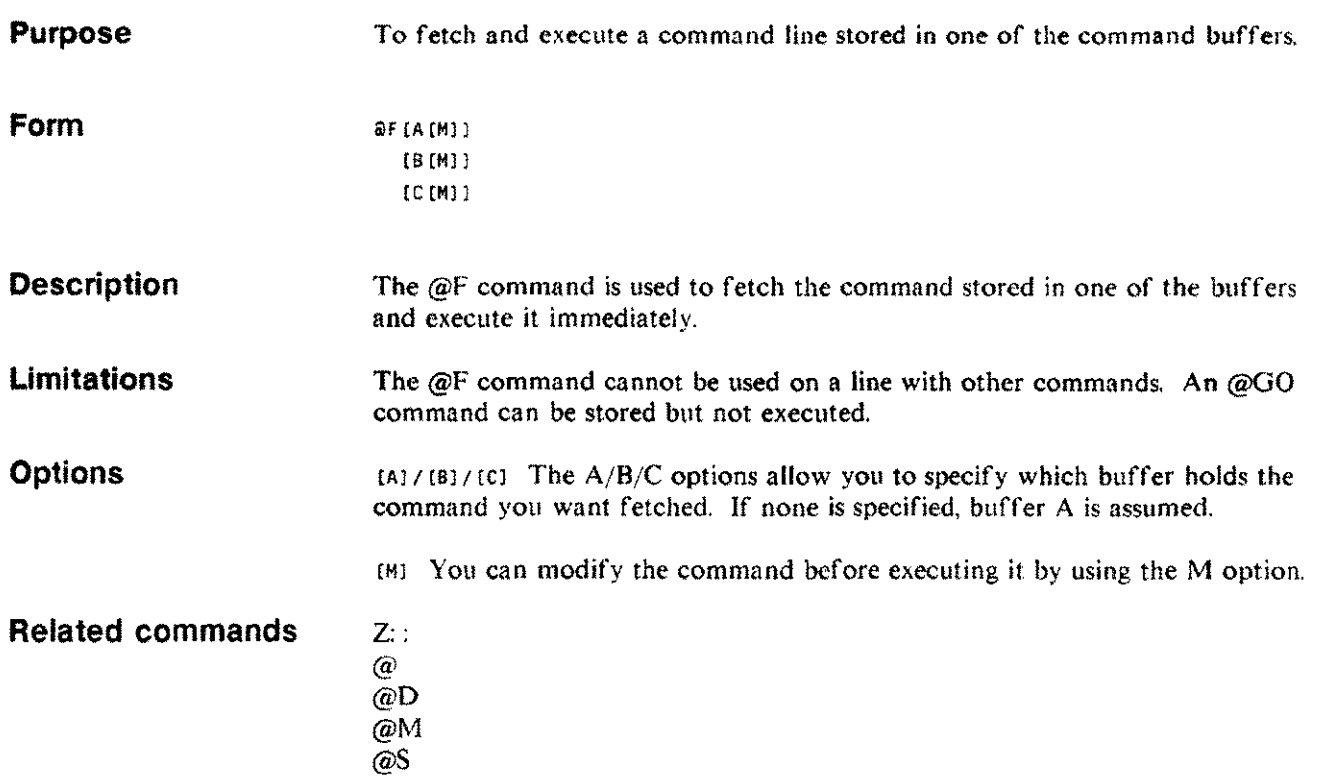

## **@GO**

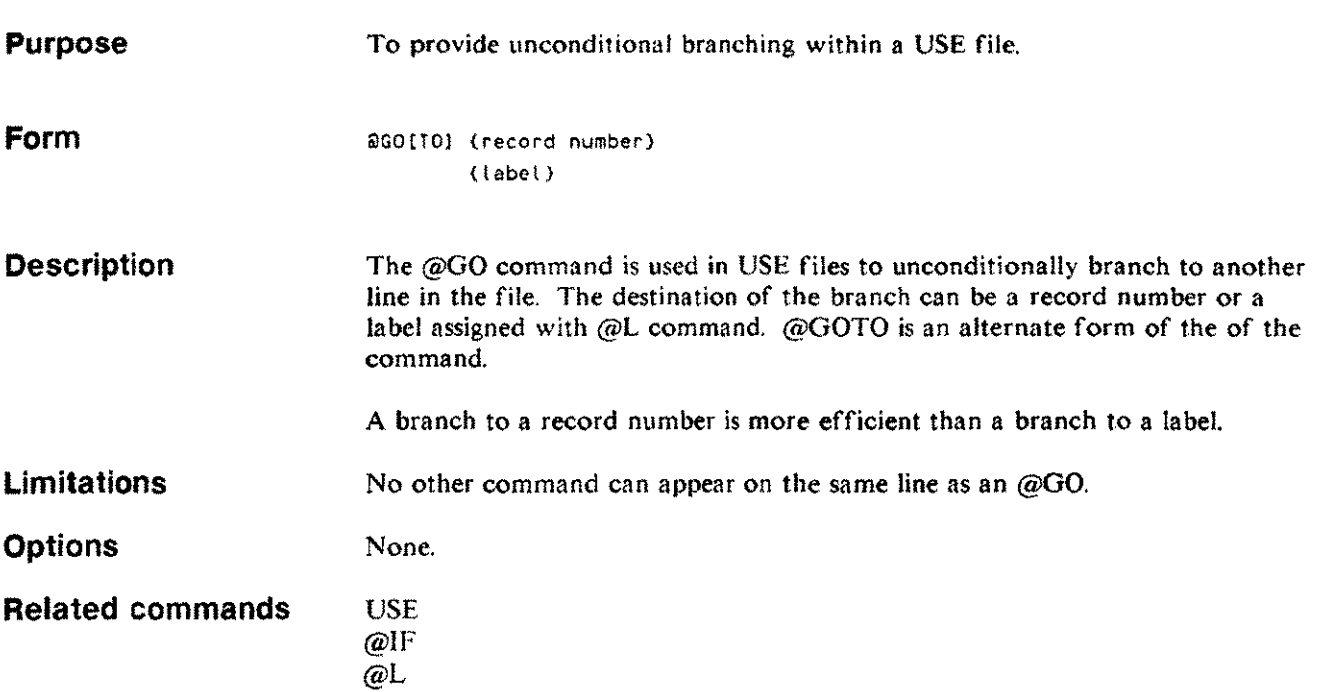

 $\sim$ 

 $\mathbb{R}$ 

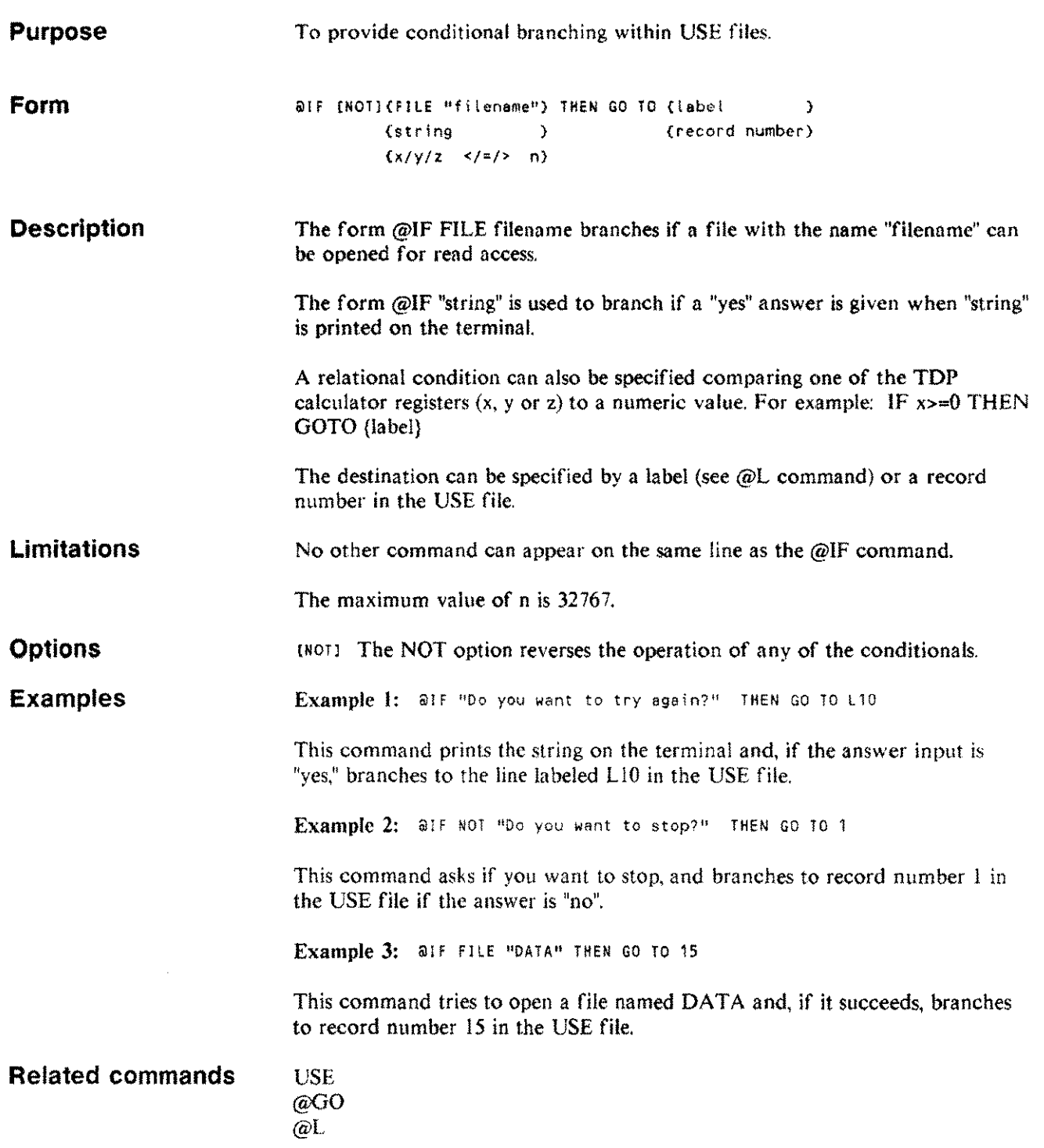

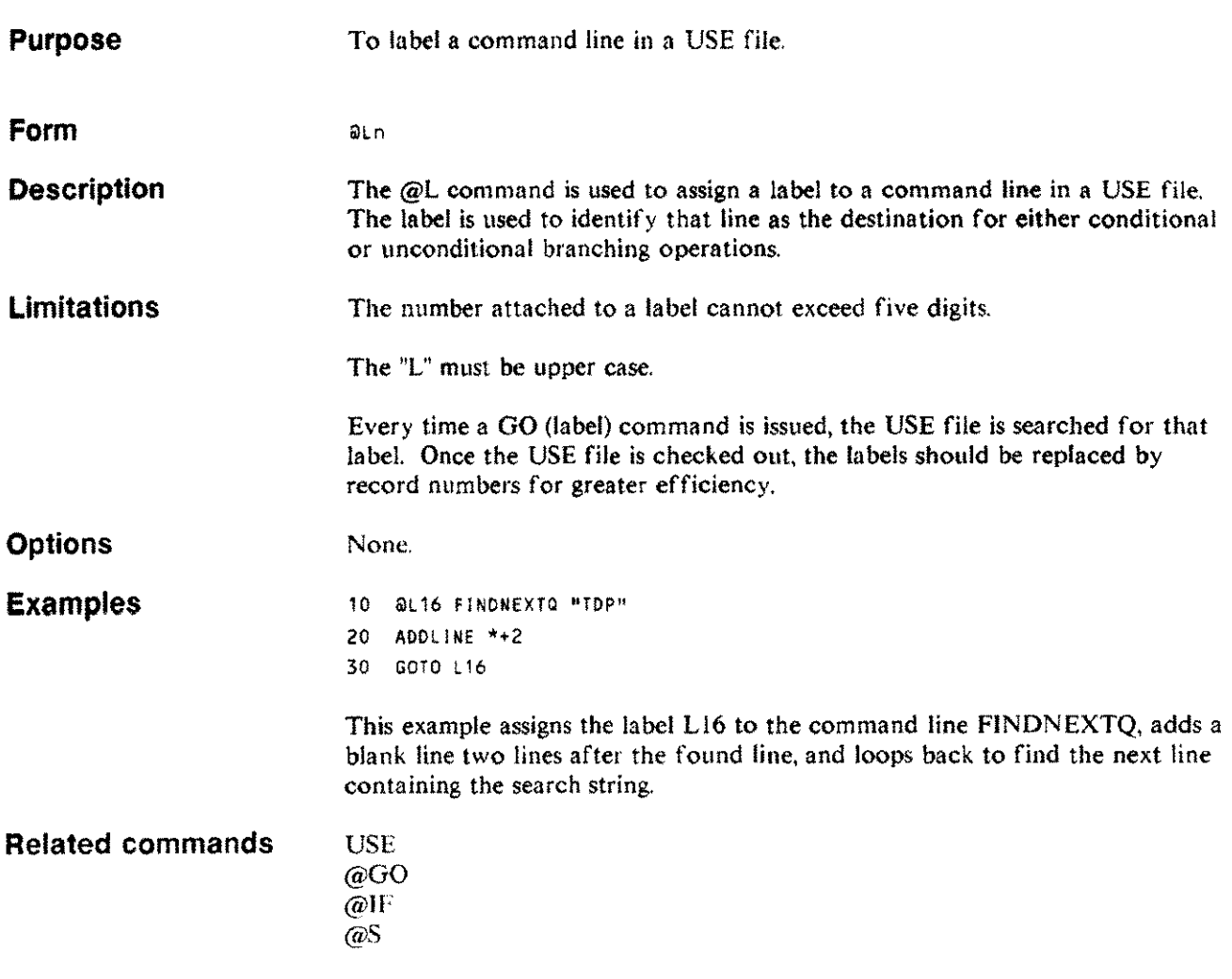

 $\bar{\omega}$ 

 $\sim$ 

# **@M**

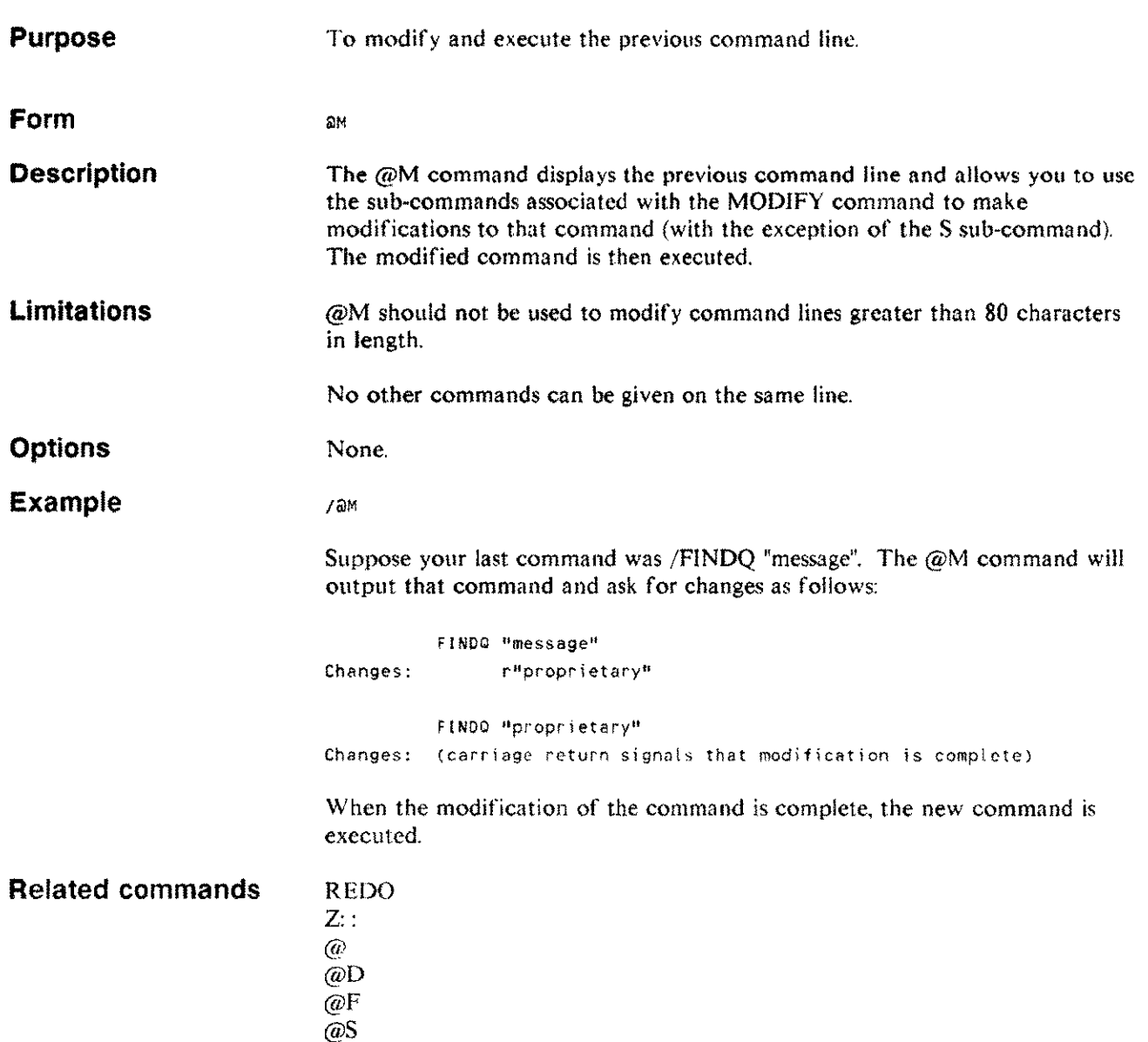

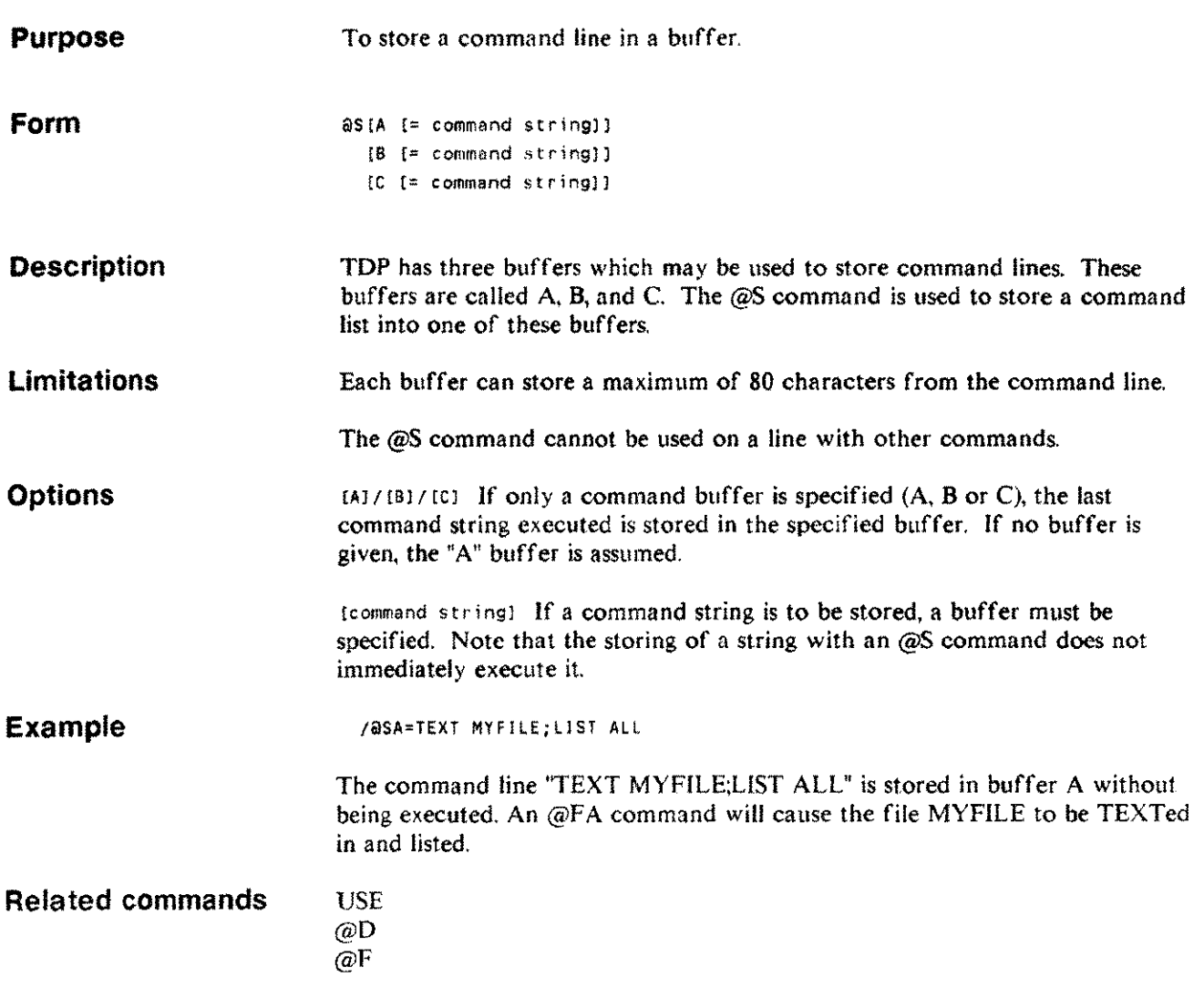

 $\mathcal{A}$ 

للمنزر

Editing commands  $3 - 141$ 

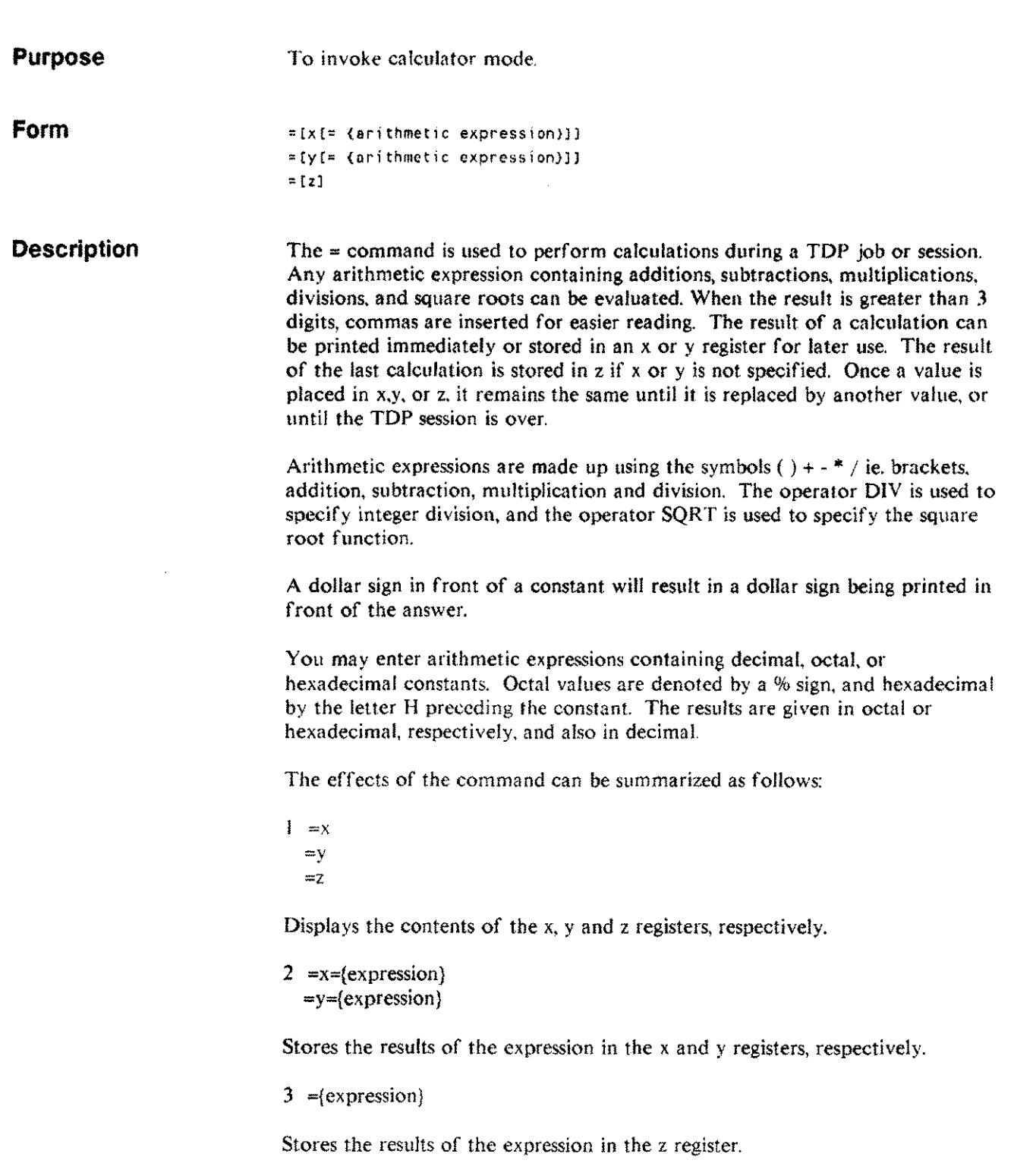

--
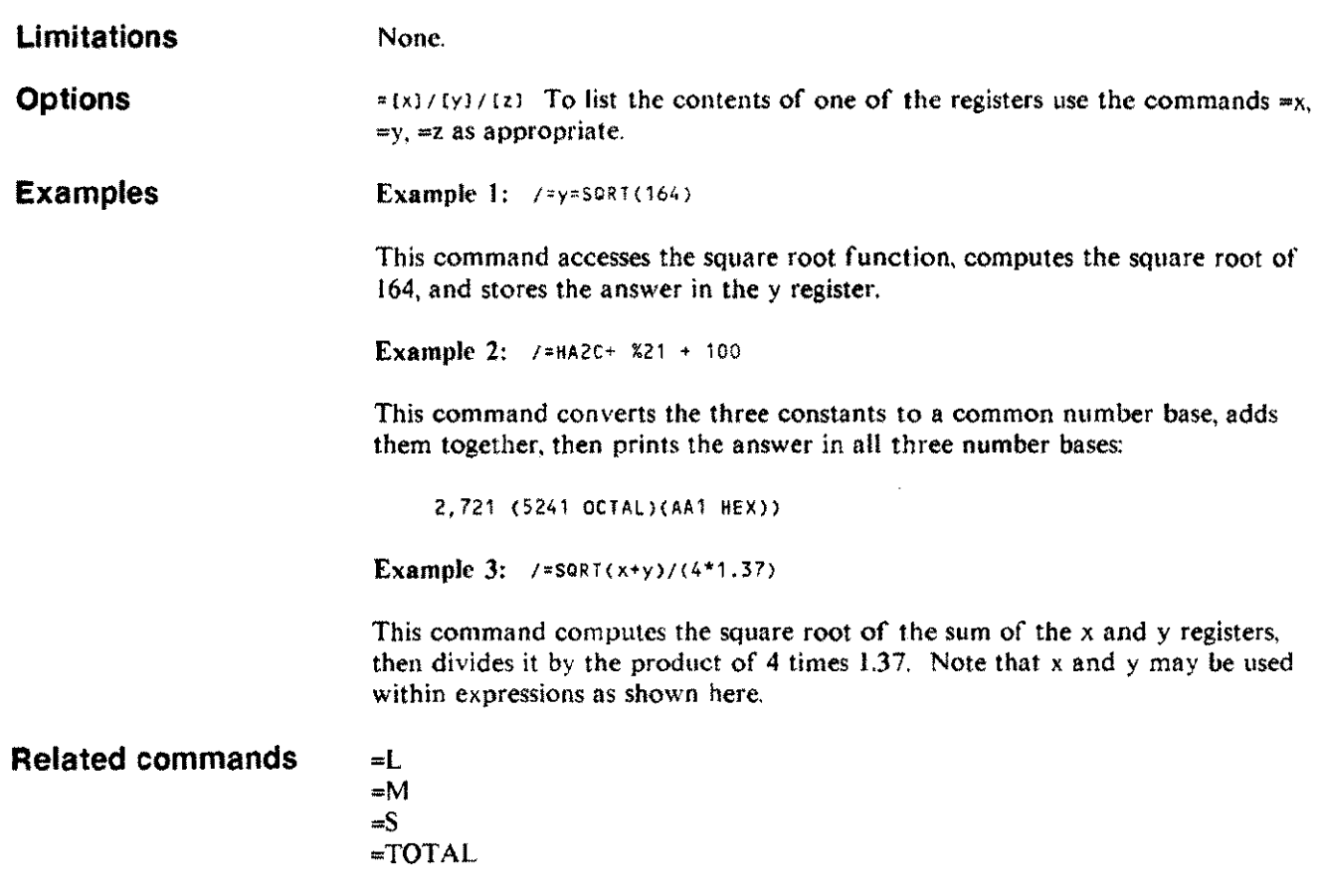

Editing commands 3-143

 $\frac{1}{\text{max}}$ 

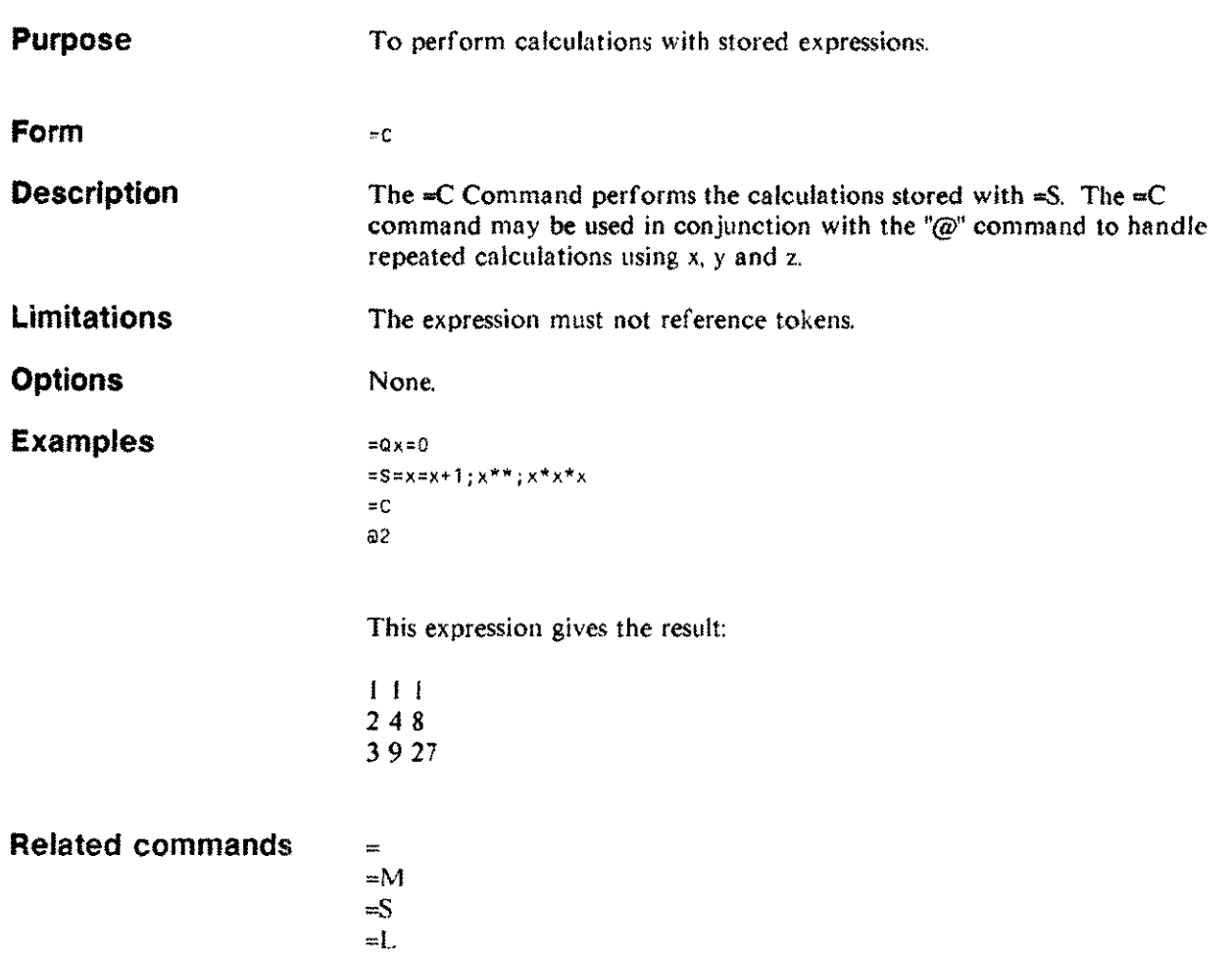

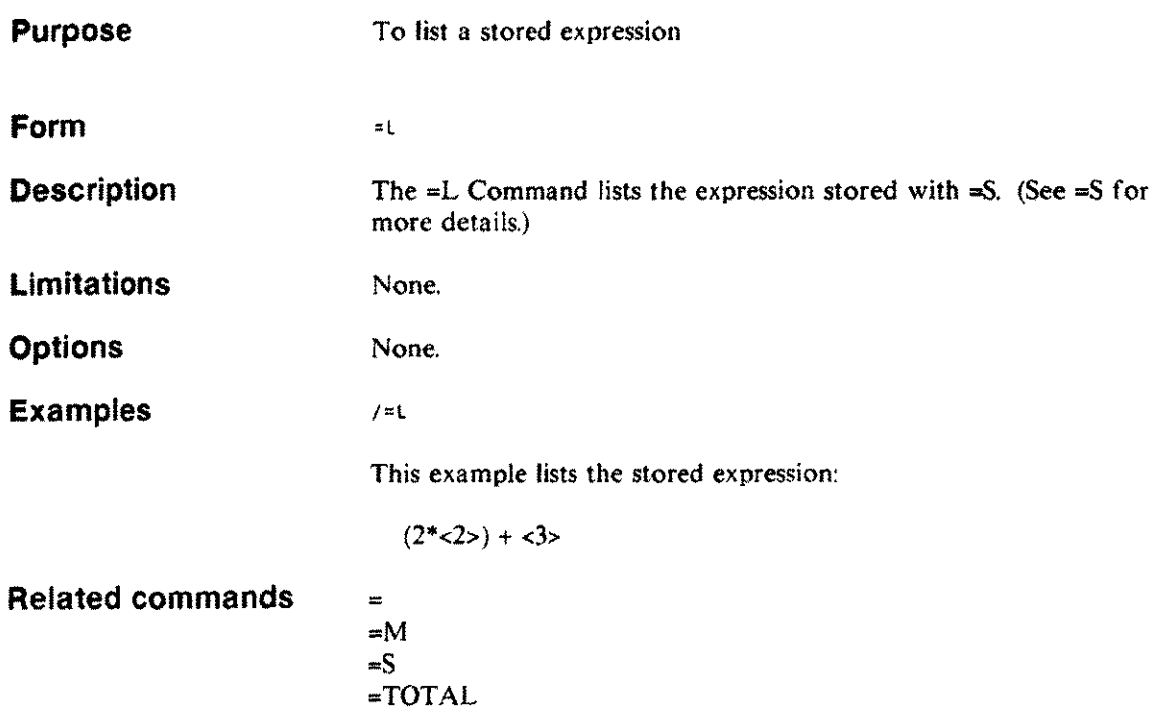

 $\bar{L}$ 

Editing commands 3-145

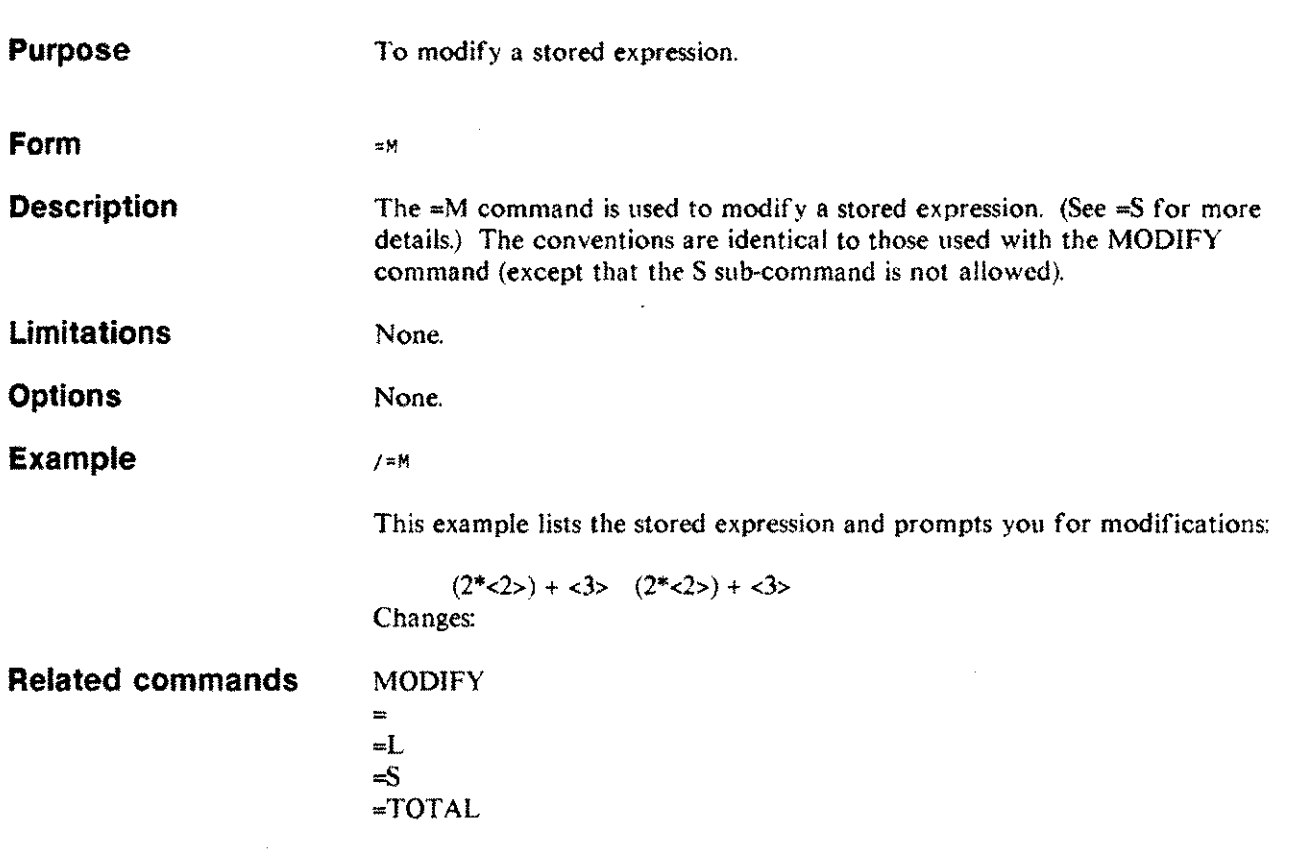

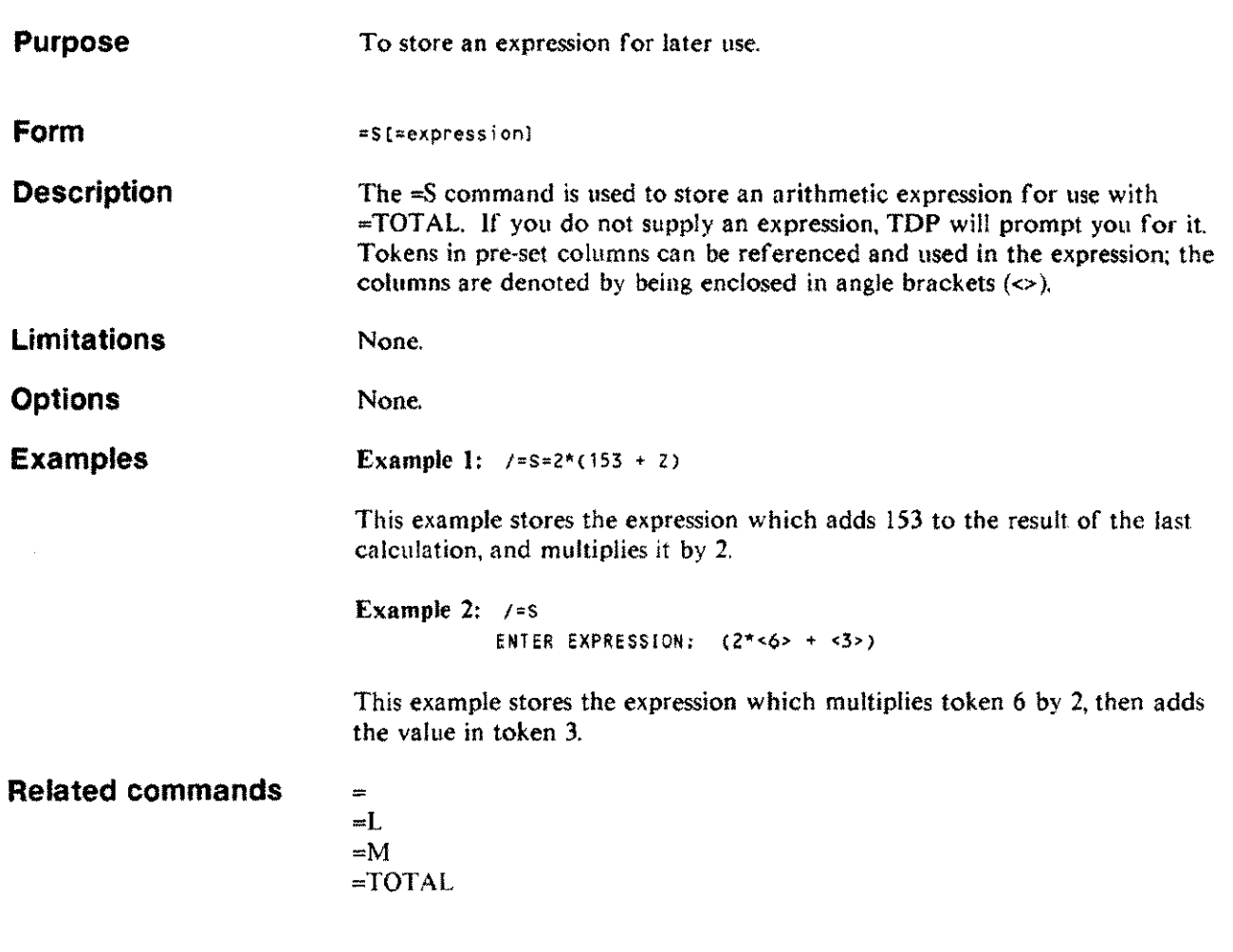

J.

Editing commands 3·147

# **=TOTAL**

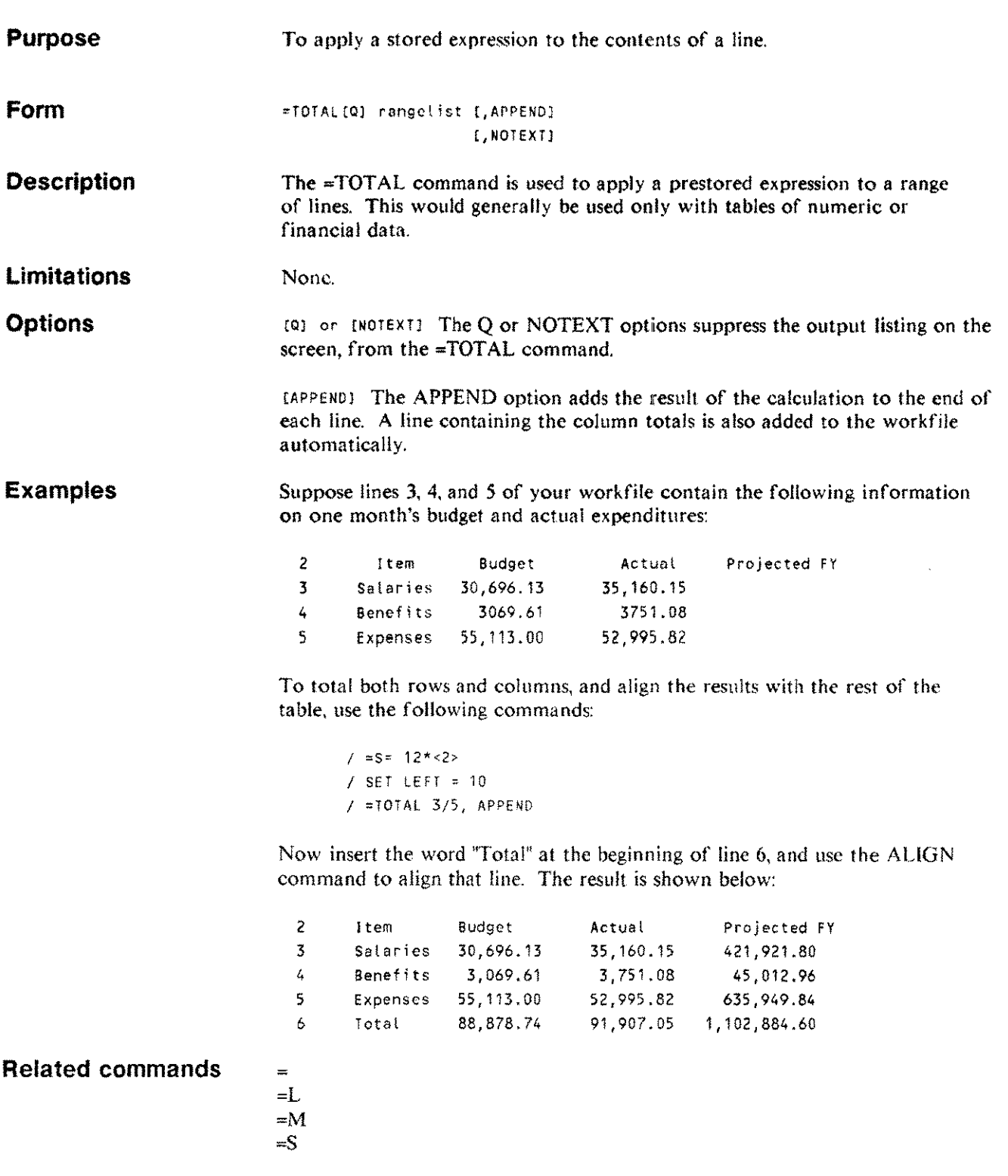

# **Formatting commands**

. . .

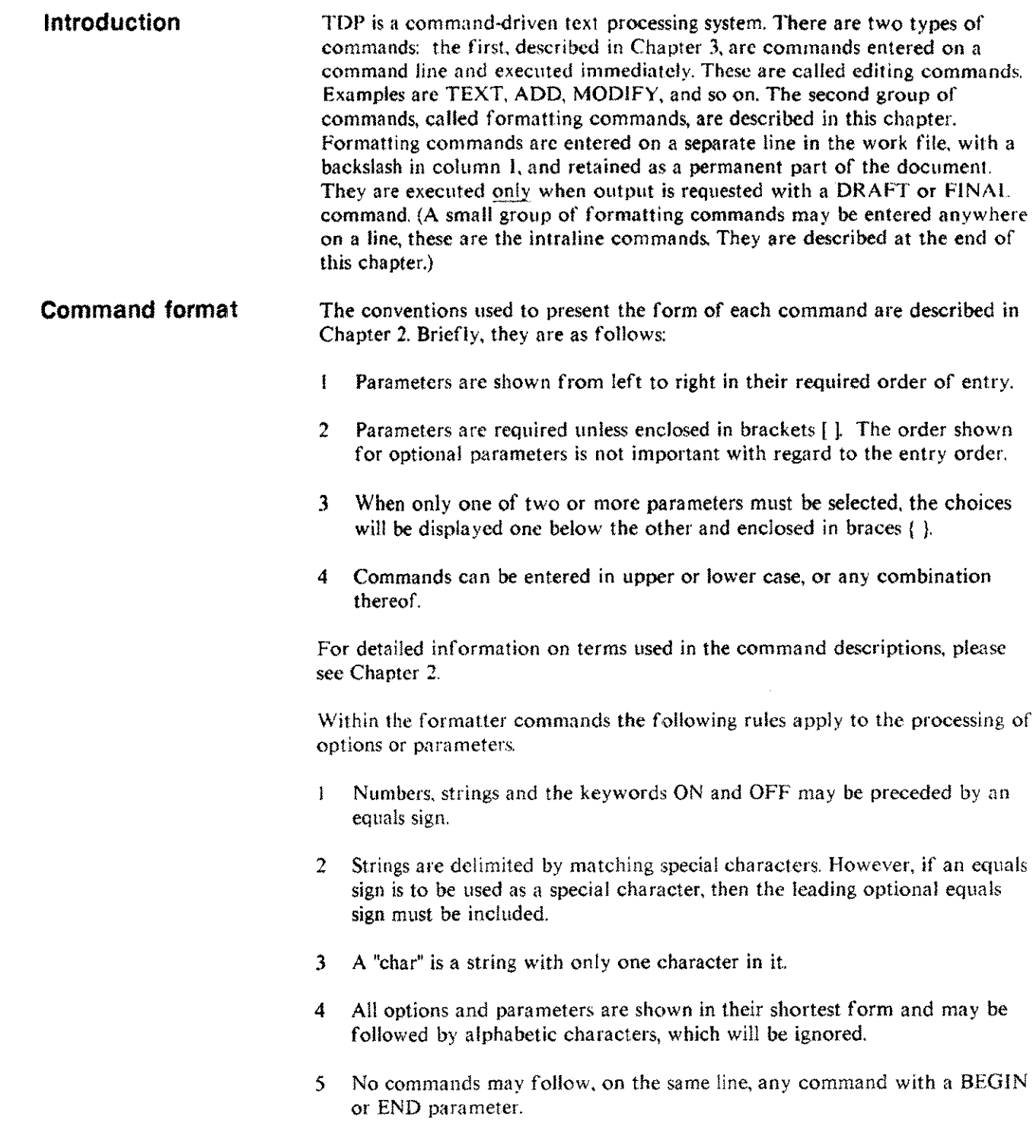

Unless directed otherwise by means of formatting commands, TDP formntter will set default page layout parameters. The diagram below illustrates the default page layout for a 10 pitch device.

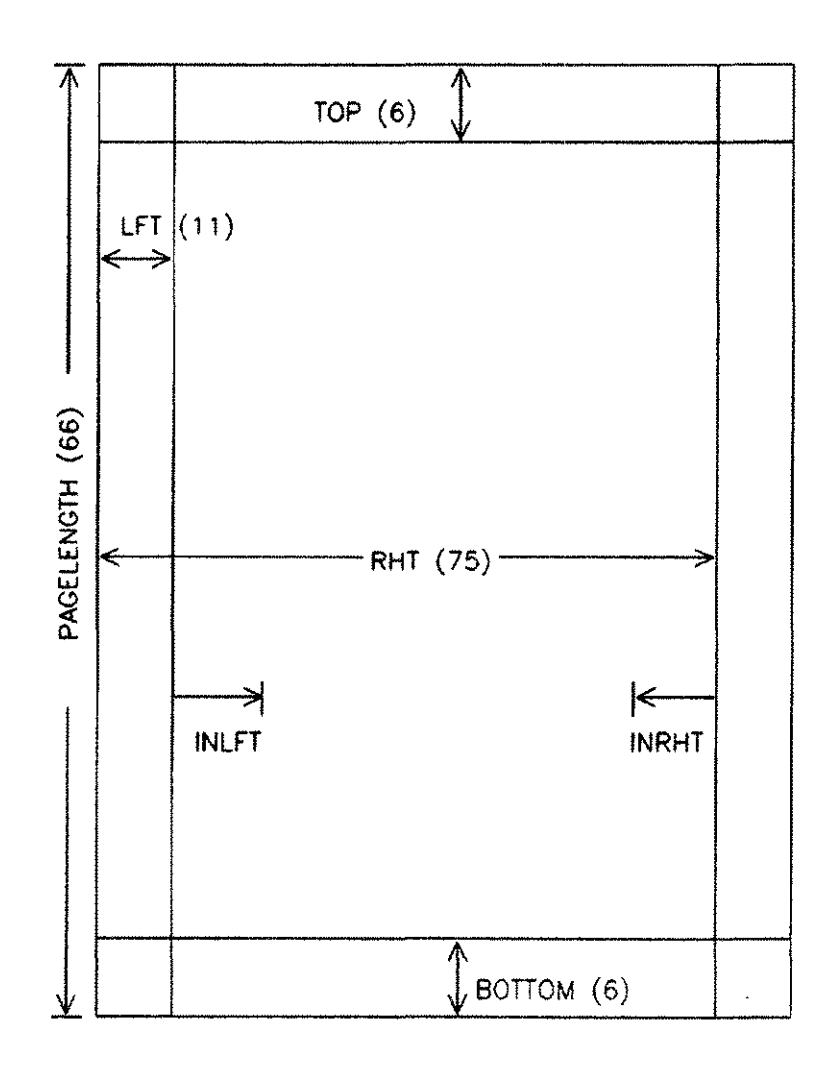

#### **Default page parameters**

Formatting commands 4-2

#### **ACTIVATE ACTIV**

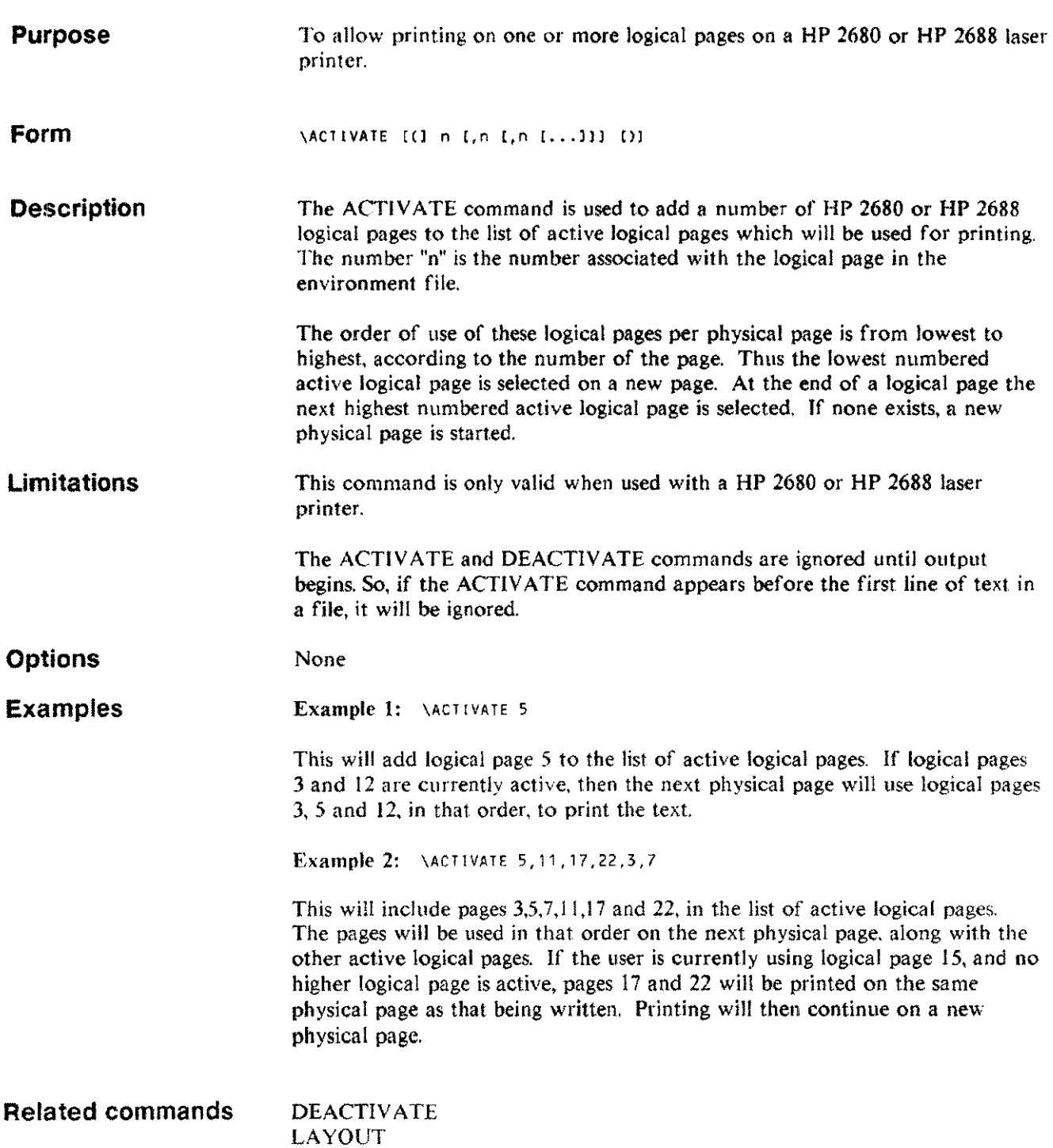

 $\mathcal{L}^{\pm}$ 

.\_--------------------------------

#### **ALTERNATE AL**

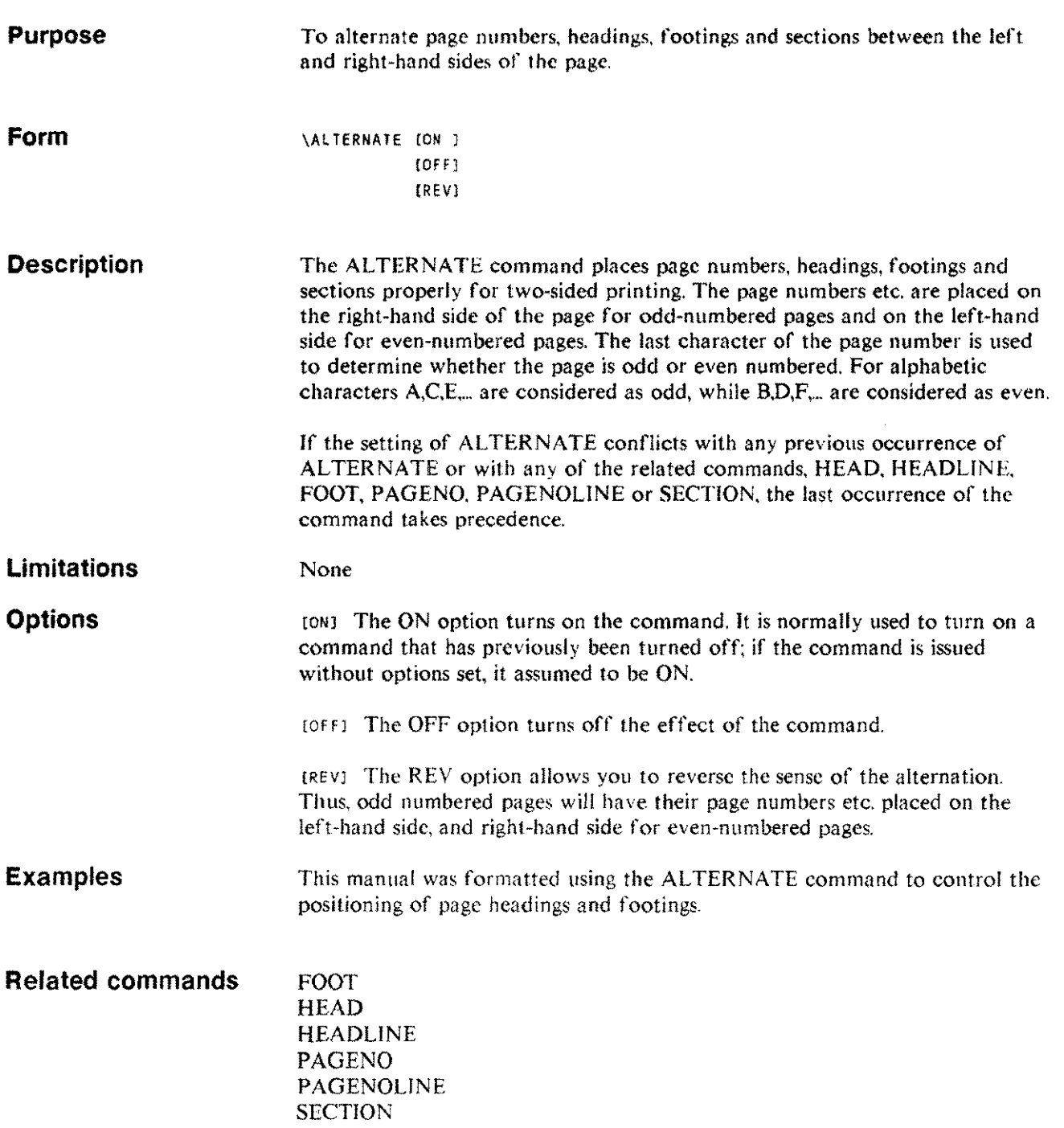

#### **BACKSPACE BACK**

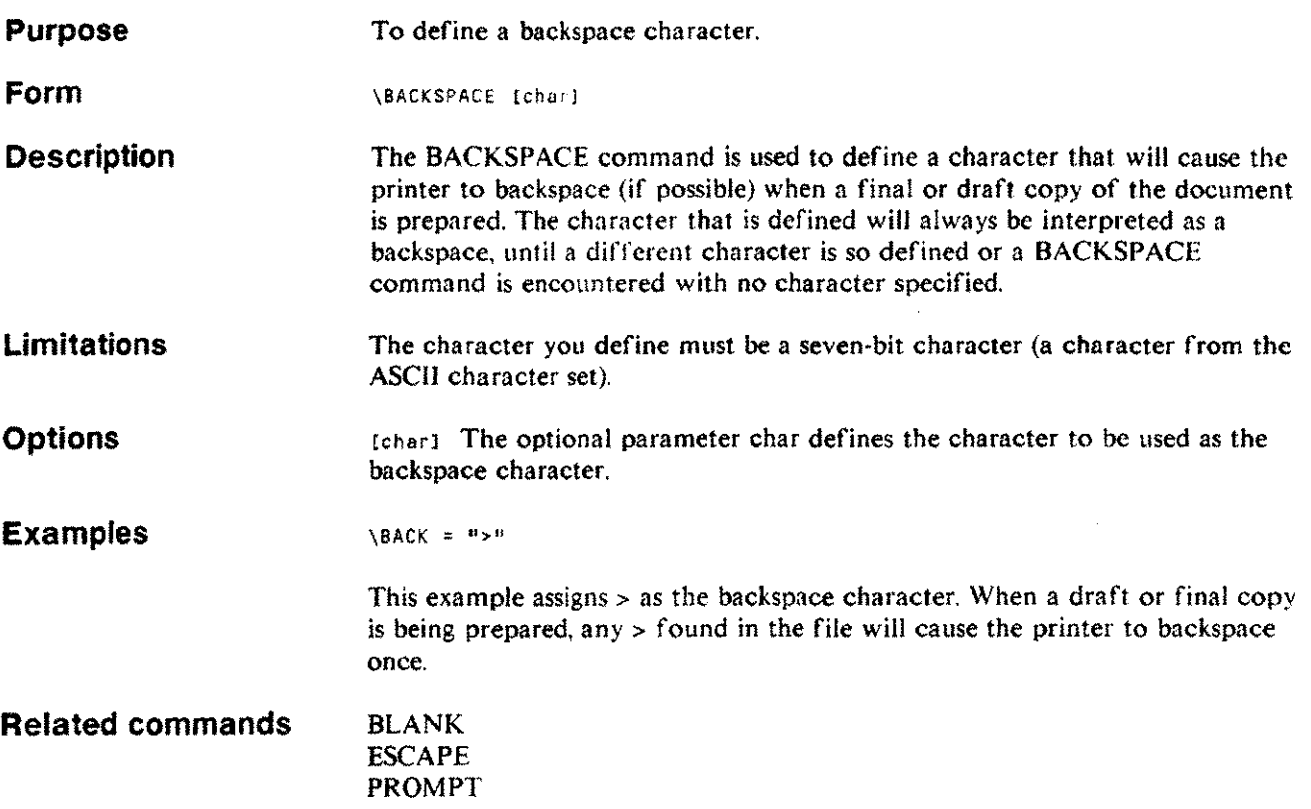

J.

# **BATCHERROR**

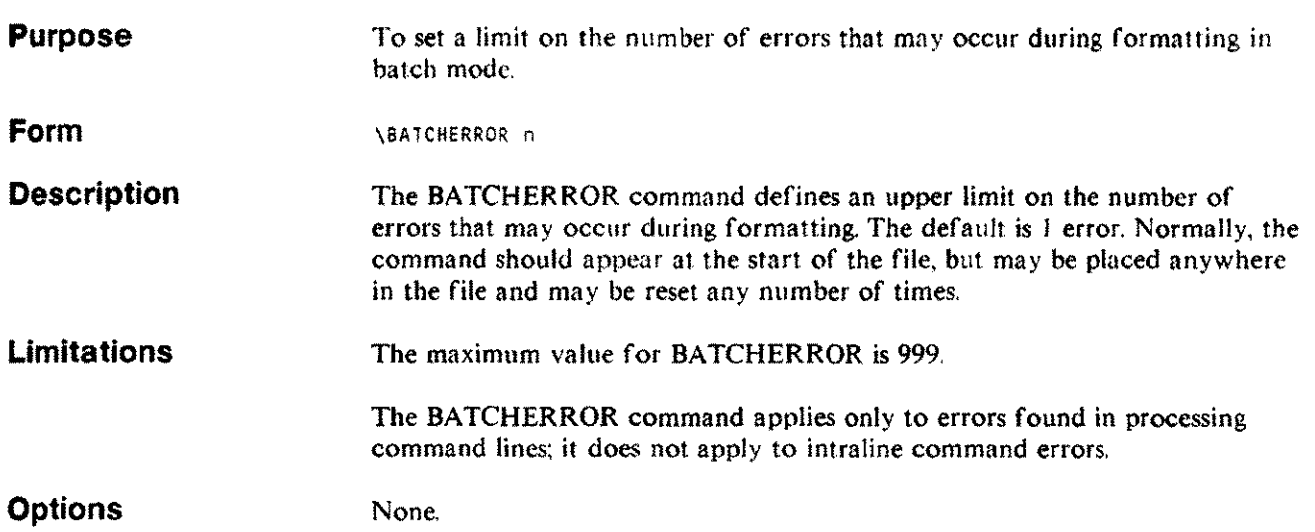

 $\bar{\lambda}$ 

## **BLANK BL**

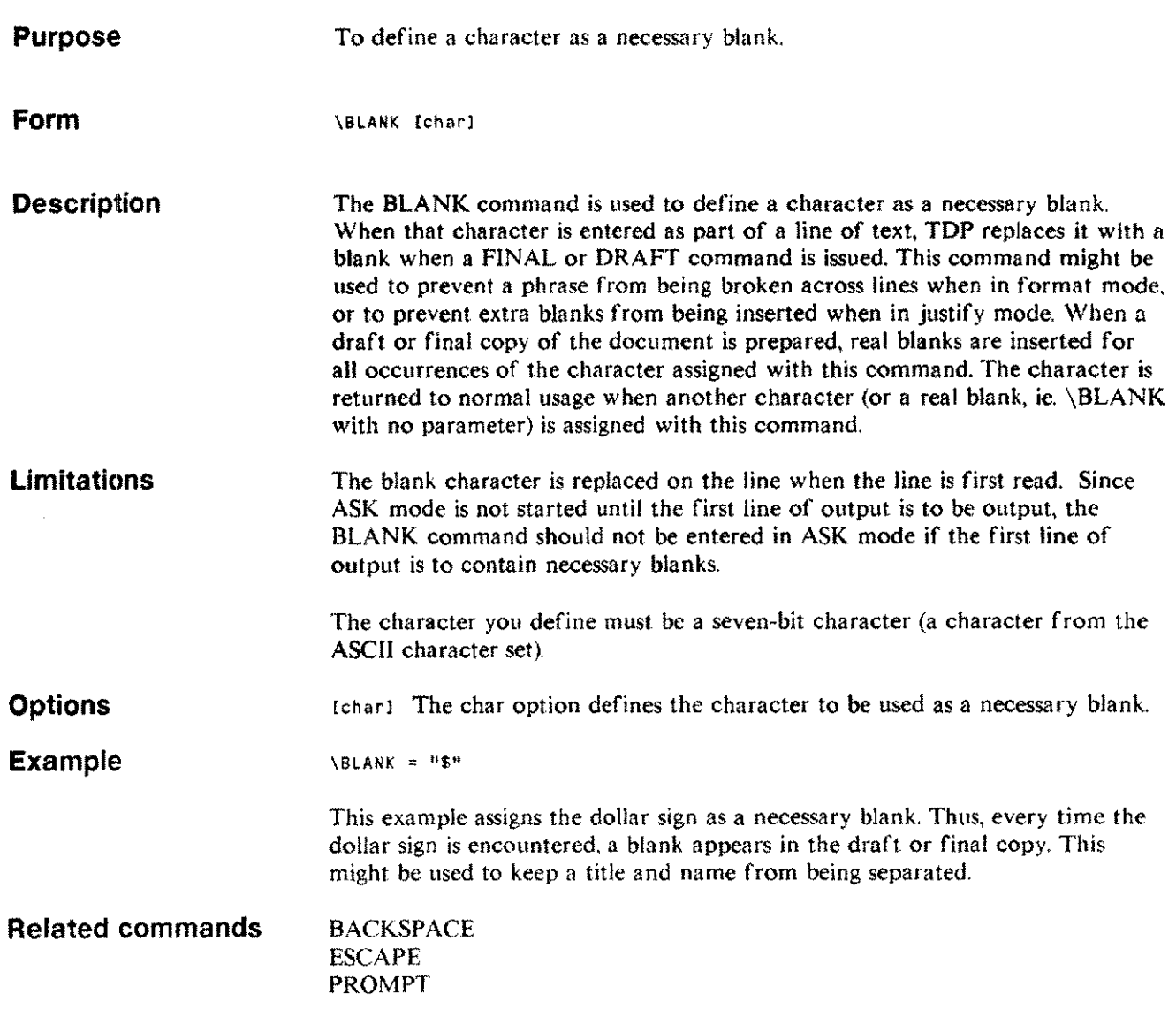

 $\sim$ 

ji<br>Jereo

# **BOLD**

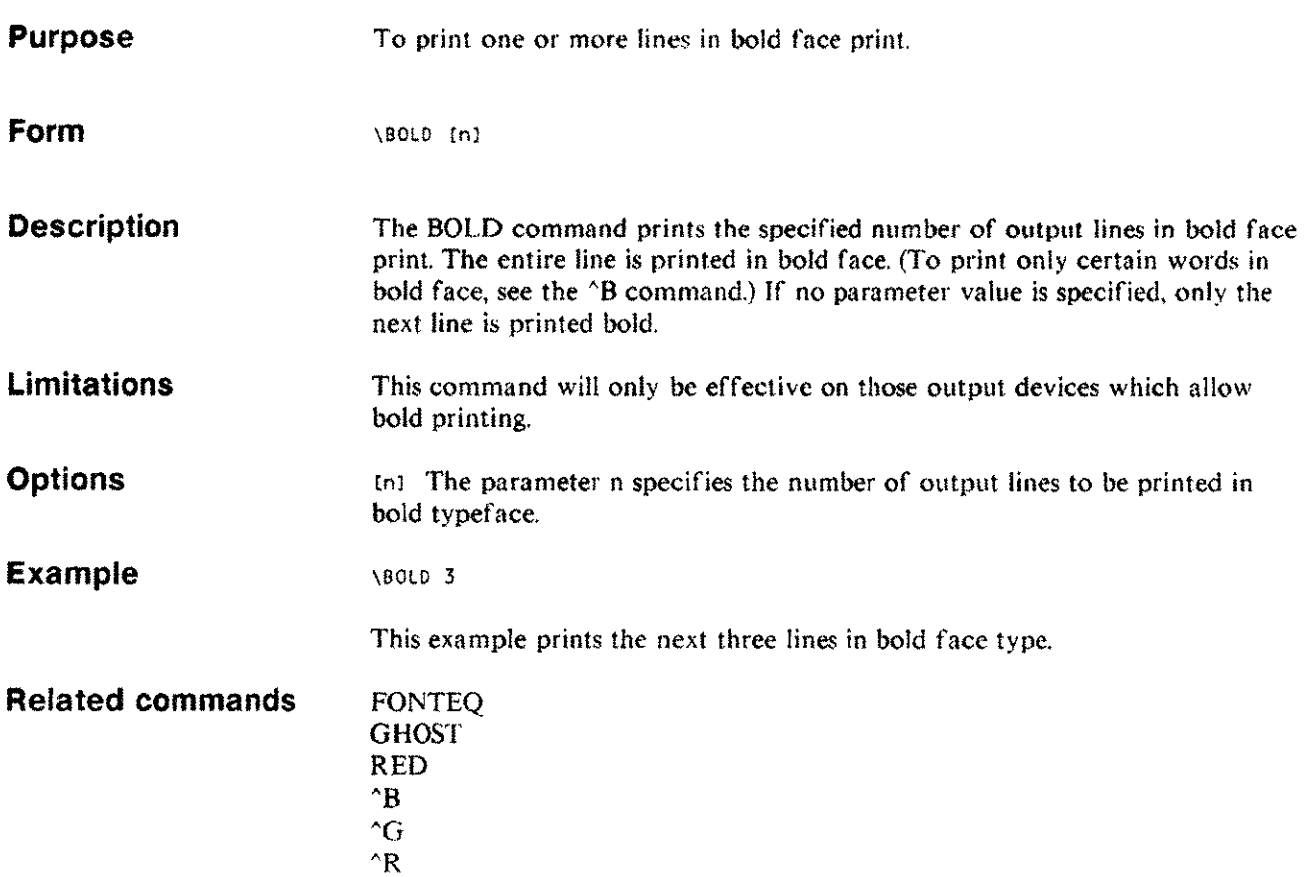

#### **BOTTOM BO**

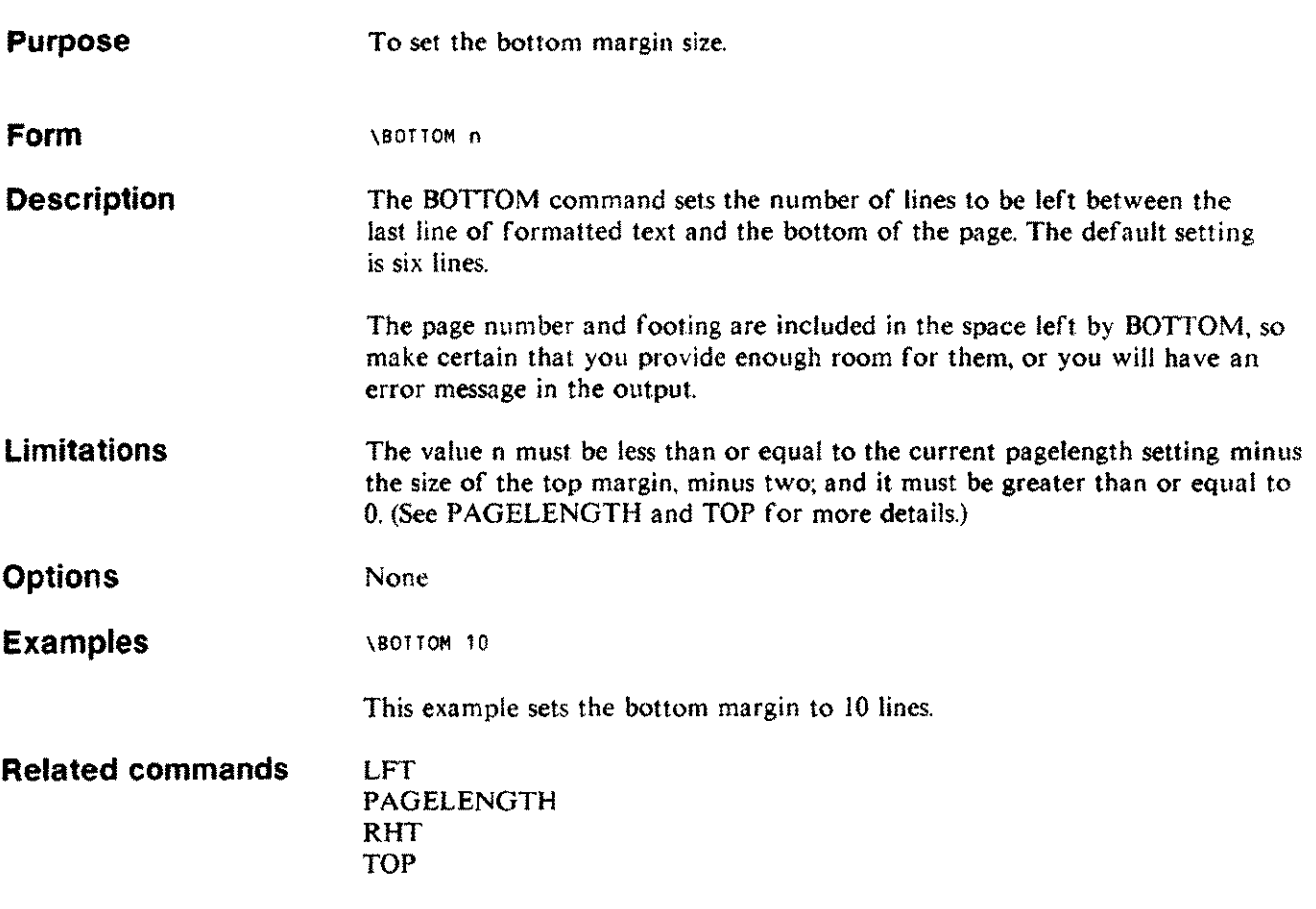

 $\mathcal{A}$ 

# **BOX**

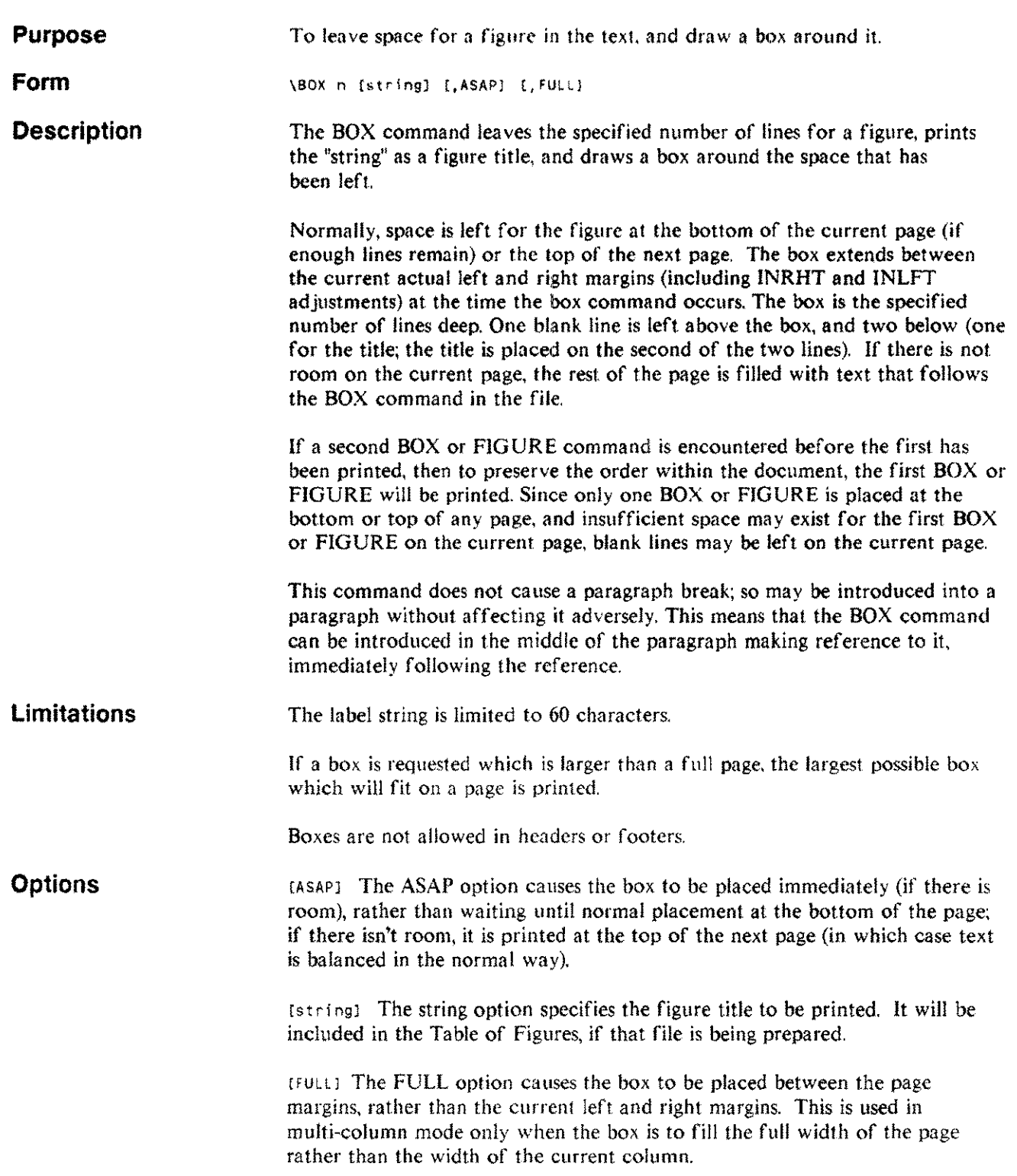

#### **Examples**

**Example 1:**  $\sqrt{BOX}$  10 "Figure 7. This is a sample box."

This example draws a box around ten blank lines and prints the figure title underneath the box.

Figure 7. This is a sample box.

Example 2:  $\forall P$ ARAGRAPH;BOX 12 "Figure 8. This is a second sample.", ASAP

This example will cause a paragraph break and output the box if there are seventeen or more lines left on the page. If there are less than seventeen lines the BOX will be printed at the top of the next page.

Example 3: \NEED 30;BOX 25 "Last sample", ASAP

This example will force the box to be printed immediately. The NEED command will cause a paragraph break and force a page break if there are not enough lines on the page to print the box. The ASAP option will print the box if there is enough space on the page.

**Related commands** DOUBLE FIGURE LlNESPACE NEED PARAGRAPH SPACE WIDOW

> Formatting commands 4-111

## **CENTER CENT**

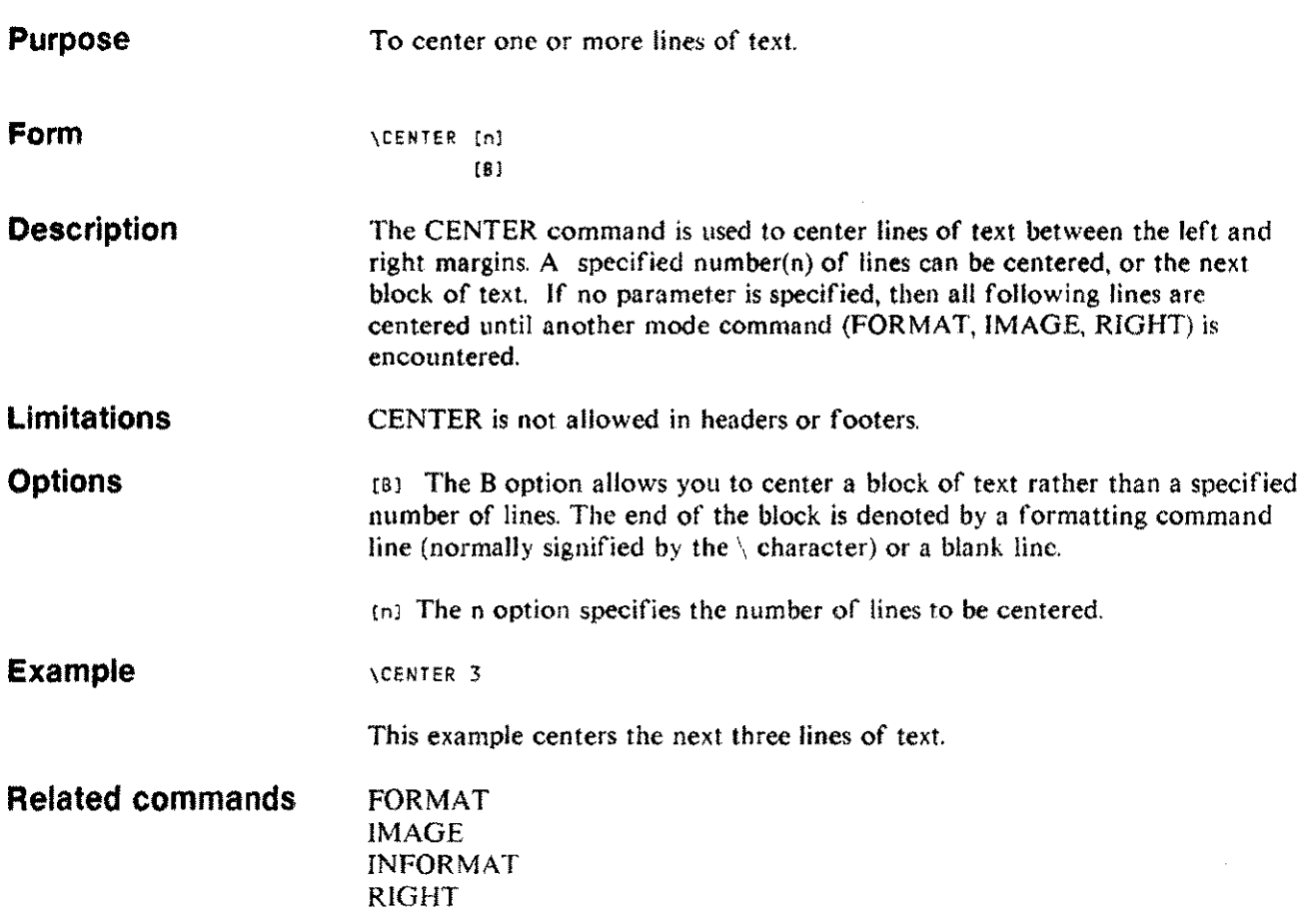

## **CMARGIN eM**

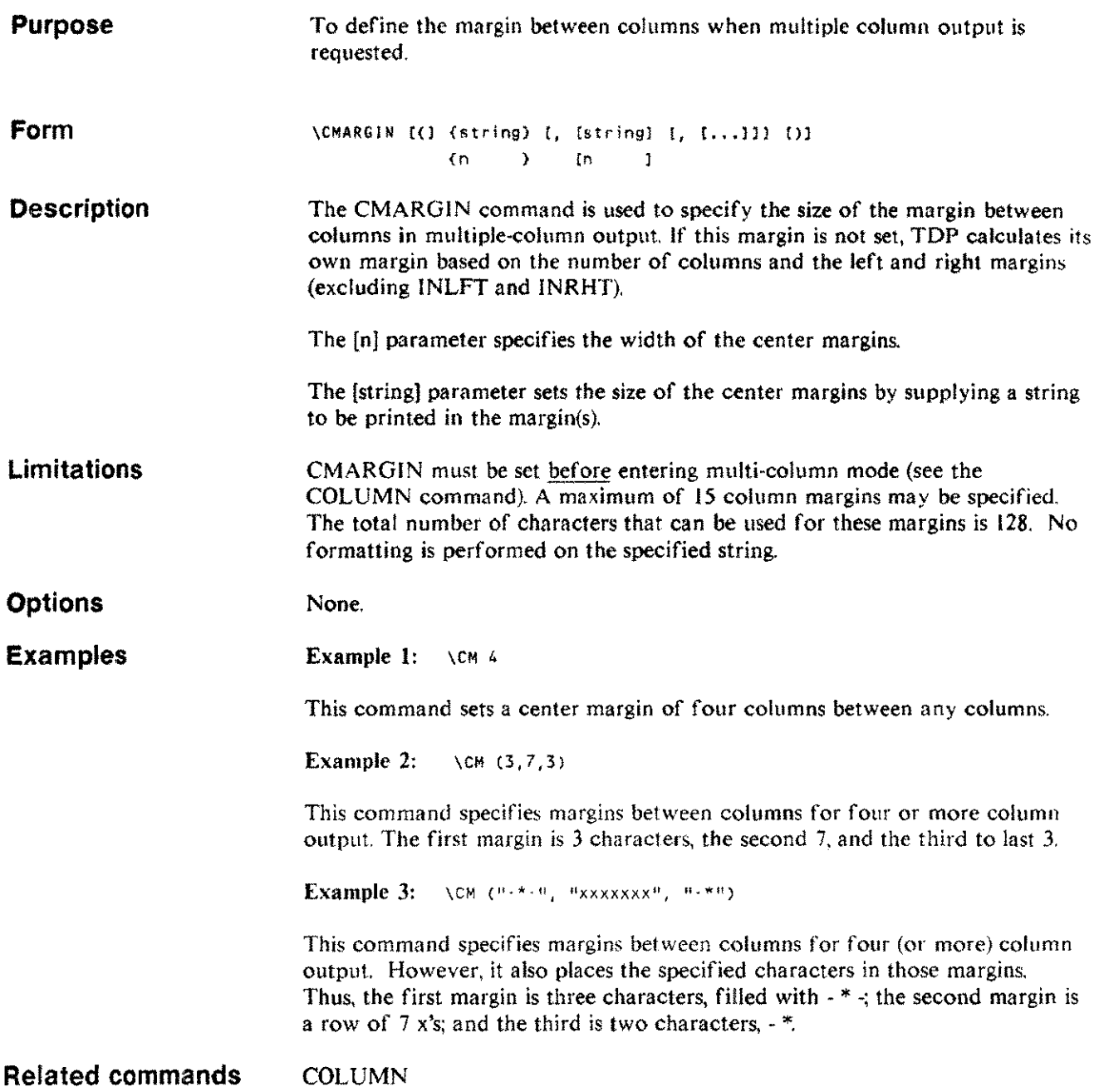

يستر

 $\hat{\mathcal{L}}$ 

#### **COLUMN COL**

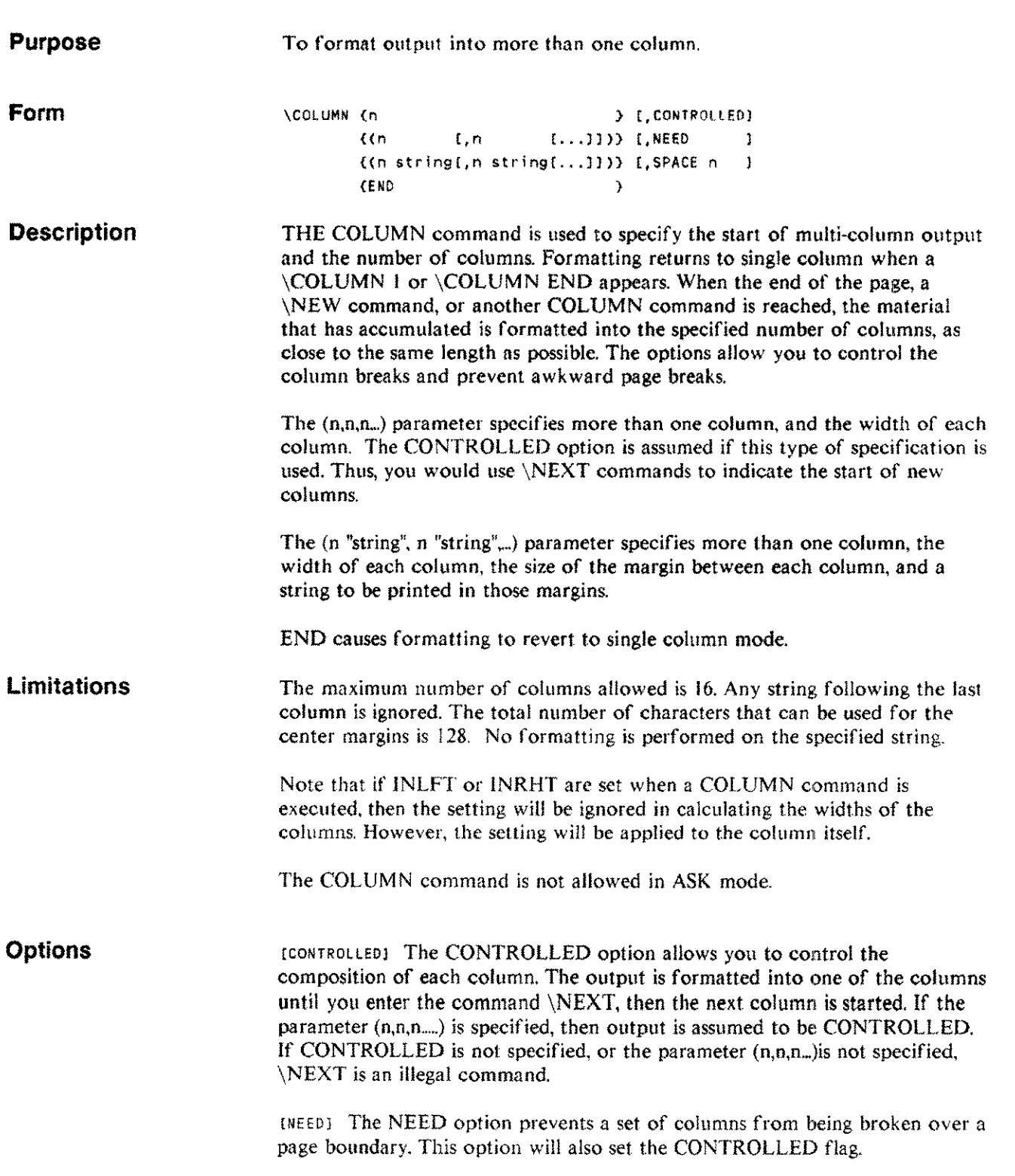

## **COLUMN eOl**

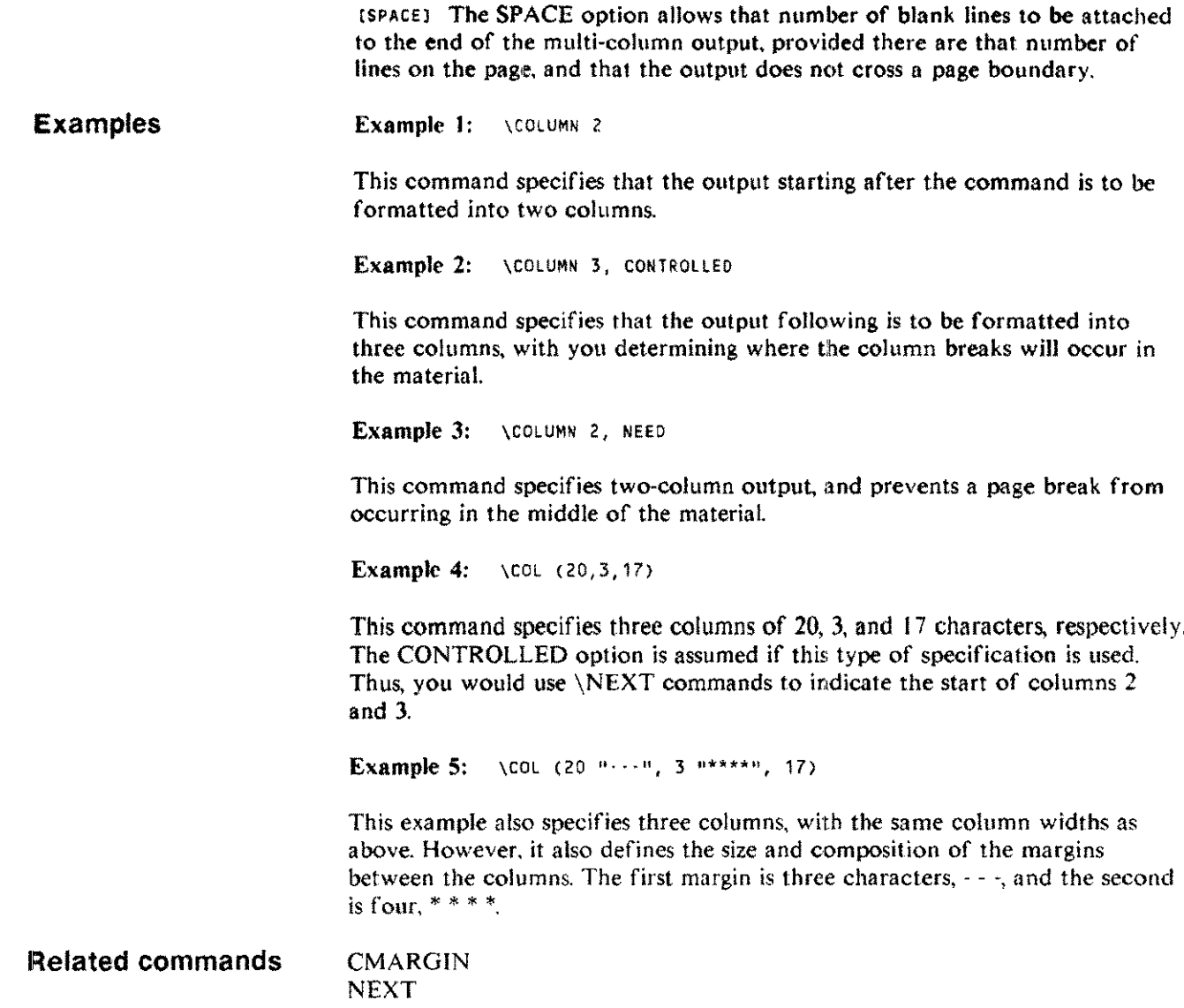

 $\frac{1}{2}$ 

### **CONTENTS CON**

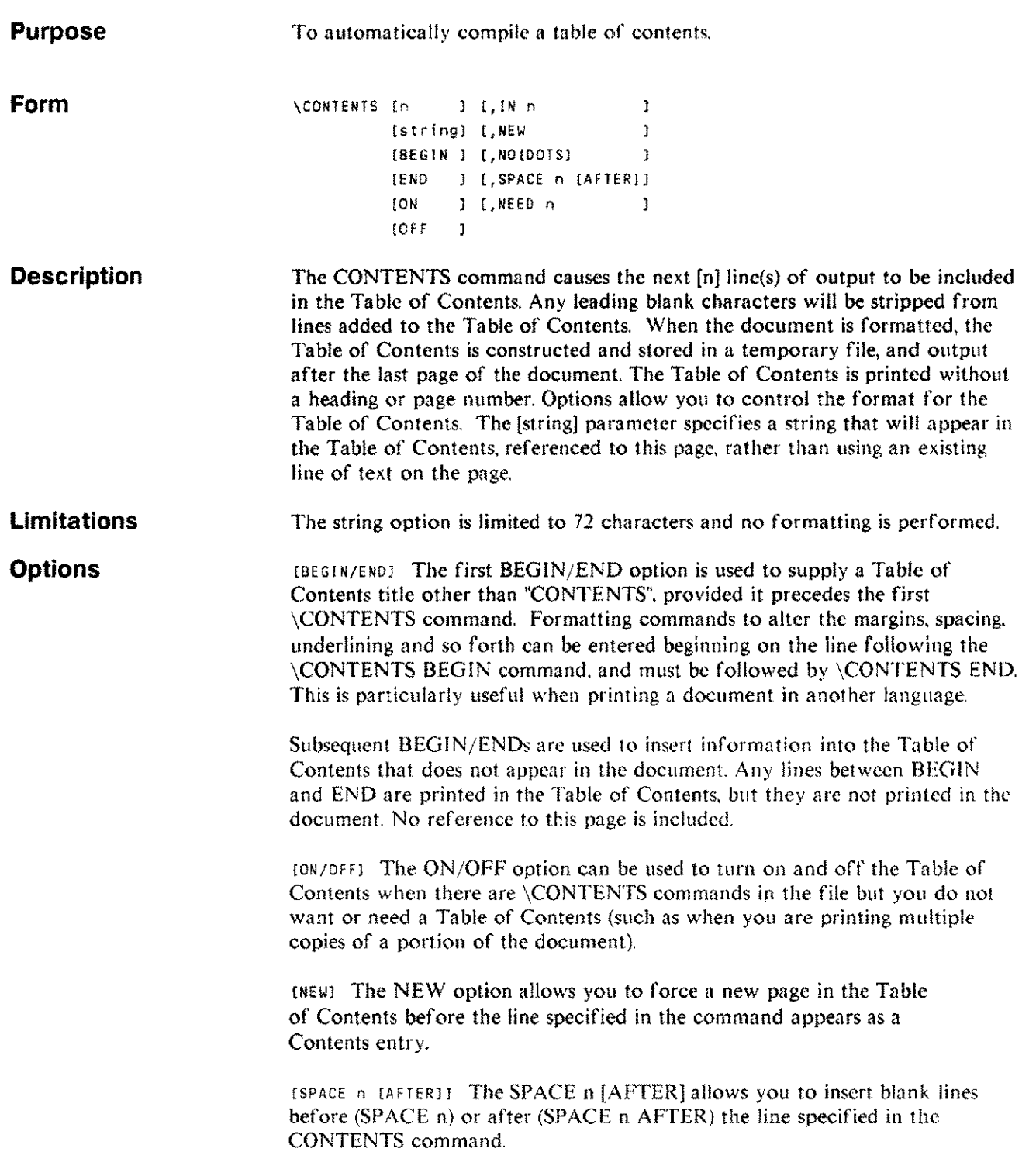

#### **CONTENTS CON**

 $[1N]$  nl The IN n option causes the specified line to be indented n spaces from the left margin.

[NO [DOTS)] The NO[DOTS] option suppresses the printing of the dots between the entry and the page numbers (NODOTS), or both the dots and the page numbers (NO).

[NEED] The NEED option functions the same as that in normal formatting. However, it is limited to numeric values only.

Examples Example 1: \CONTENTS

This example adds the next line of text to the Table of Contents.

Example 2: \CONTENTS "Summary", NEW, SPACE <sup>2</sup> AFTER

This example adds the string "Summary" to the Table of Contents. keyed to the current page number. This entry starts a new page, regardless of the length of the previous page. Two blank lines will be added after the entry.

Example 3: \CONTENTS 3, IN 5, NODOTS

This example includes the next three lines in the Table of Contents, indented five spaces. No dots will be printed connecting the line with the page number.

```
Example 4: \CONTENTS BEGIN
 \CENTER 1 ;UL 1
 Table des Matieres
 \SPACE 2
 \text{NEAD} = "Table des Matières (Suite)"\CONTENTS END
  ... body of document begins here
```
This example sets the heading for the Table of Contents to "Table des Matieres'' (the French equivalent). Succeeding pages will be headed "Tables des Matieres (Suite)". After the \CONTENTS END command, you use \CONTENTS to specify entries as usual in the Table of Contents.

Related commands INDEX

NAME TABLE FIGURE

#### **COPIES cOP**

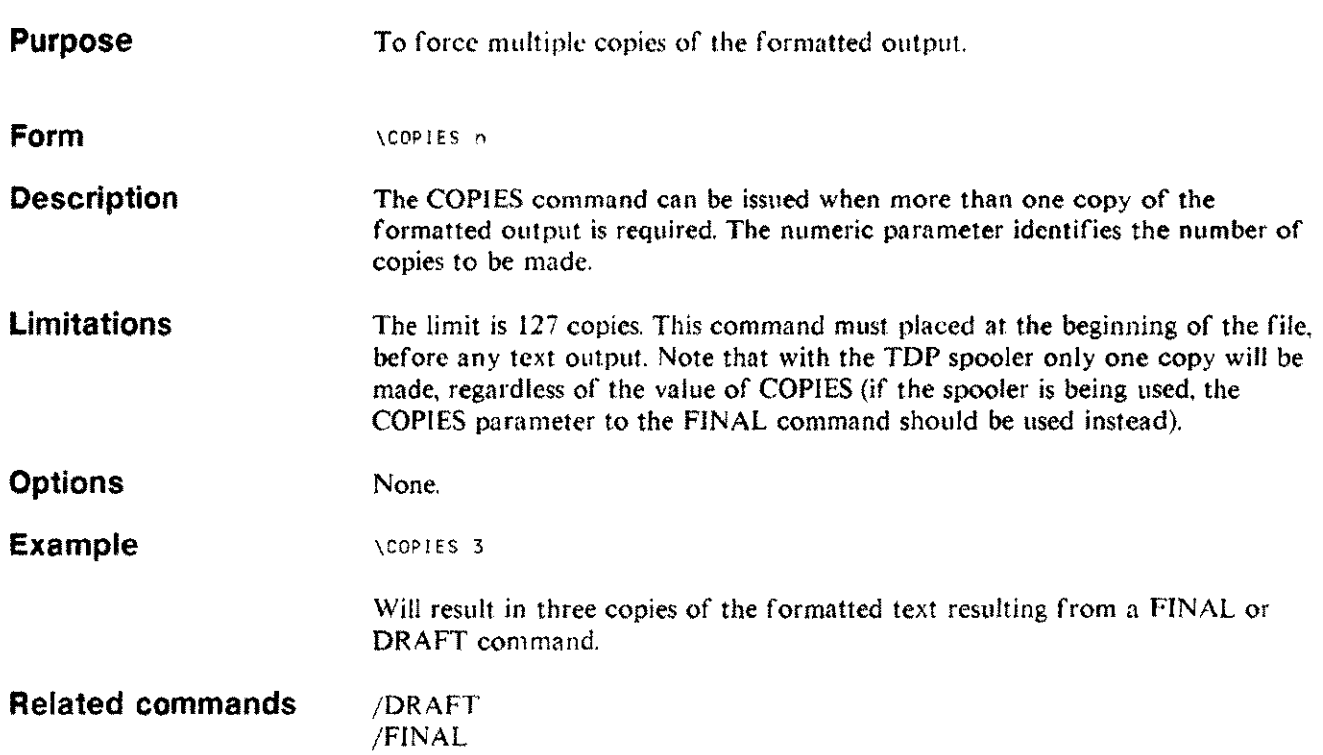

### **DEACTIVATE DEACT**

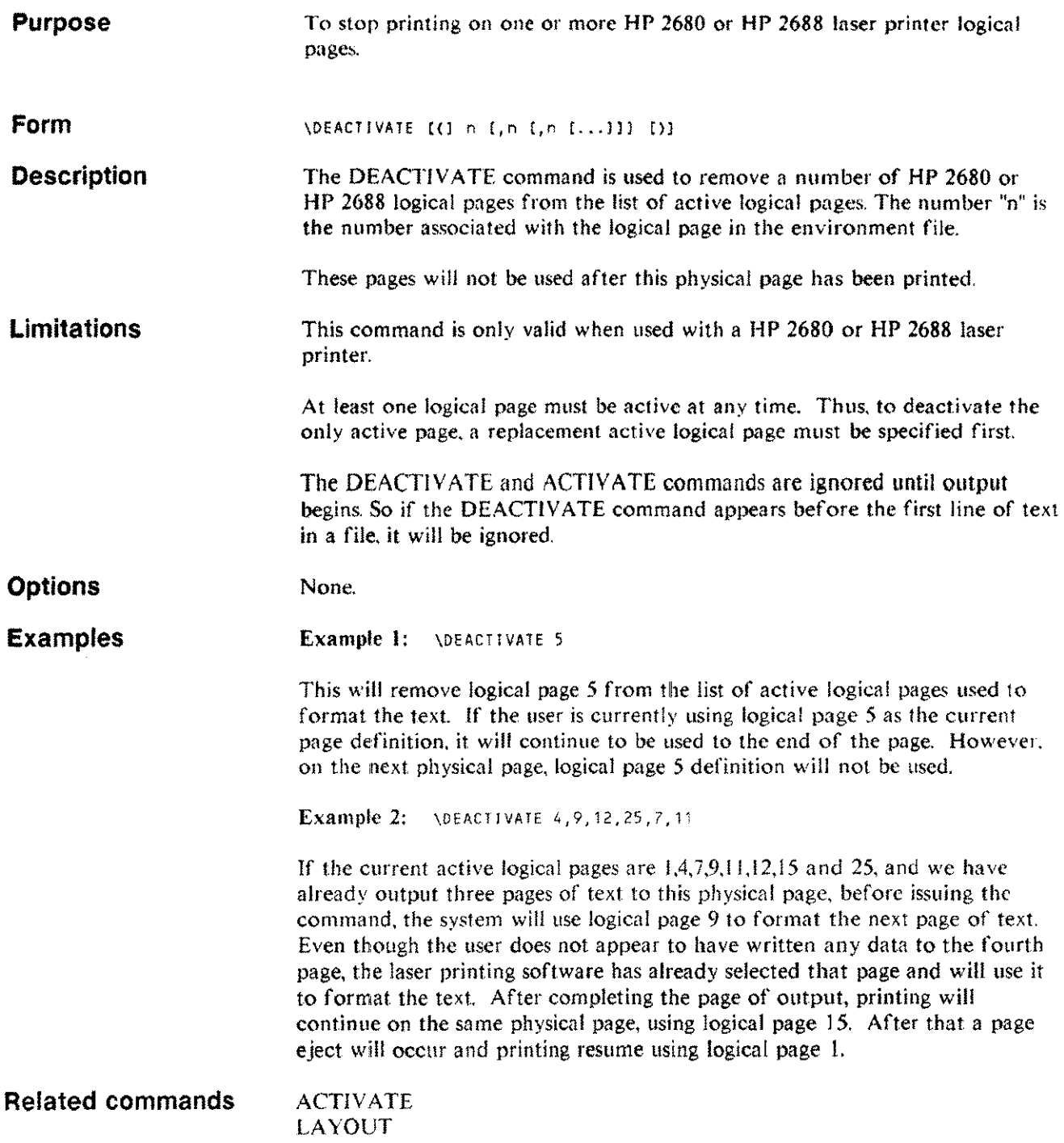

## **DELAY**

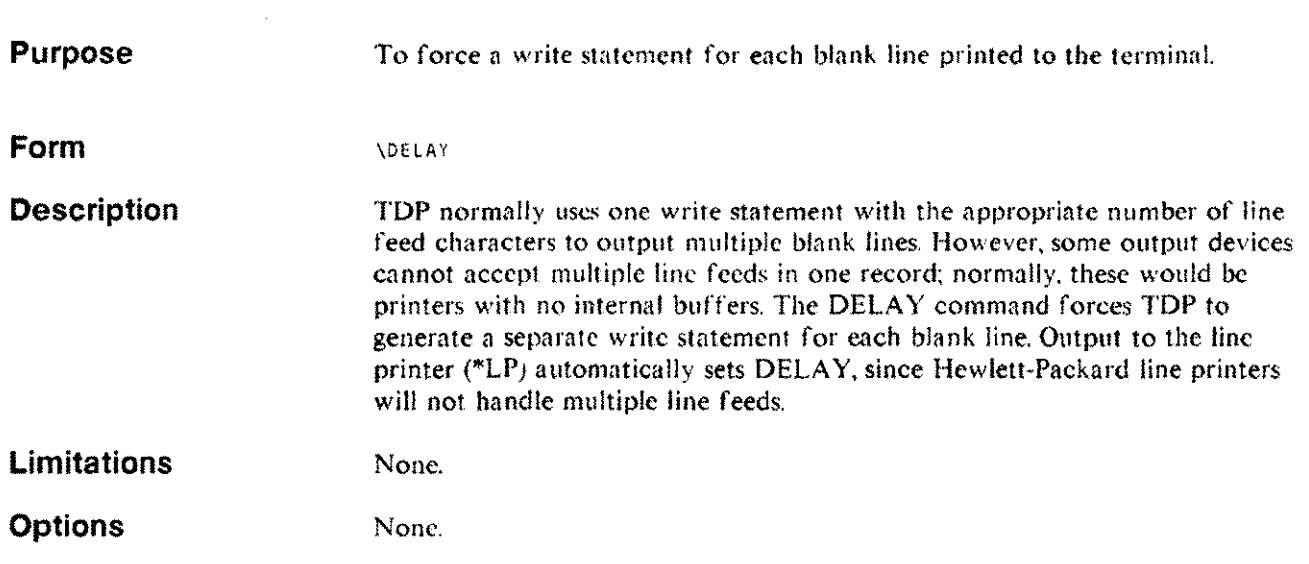

 $\sim 10$ 

## **DOUBLE DBl**

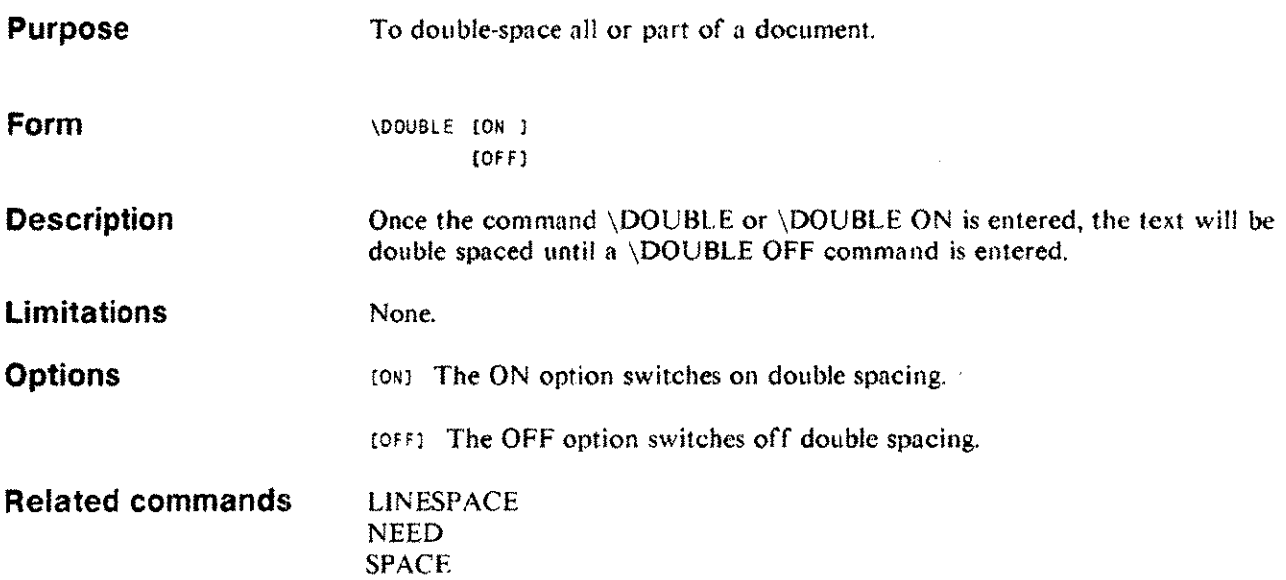

 $\sim 40^{\circ}$ 

ž,

# **END**

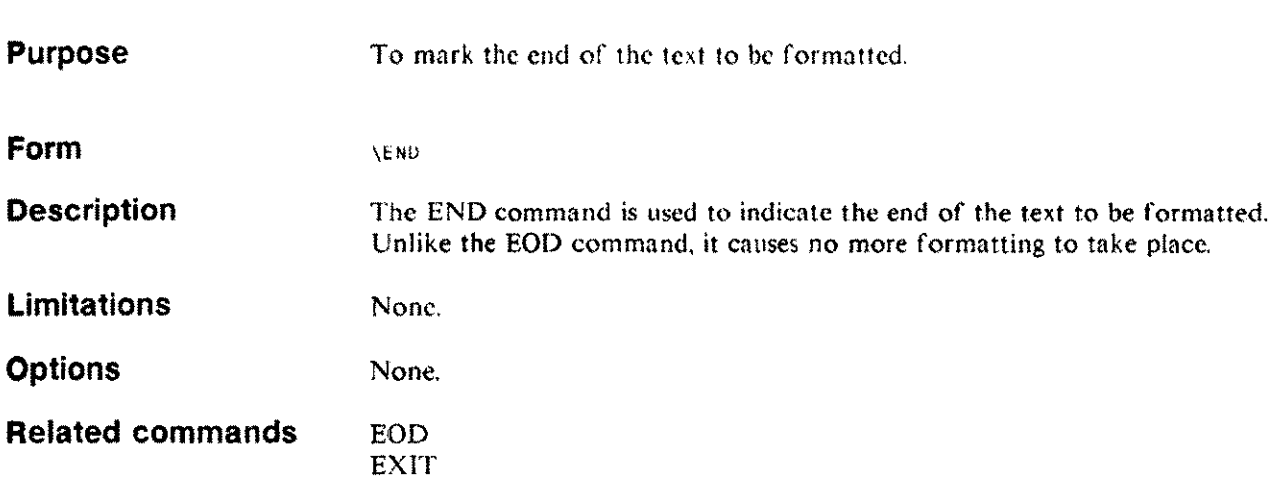

#### **ENVIRONMENT ENVIR**

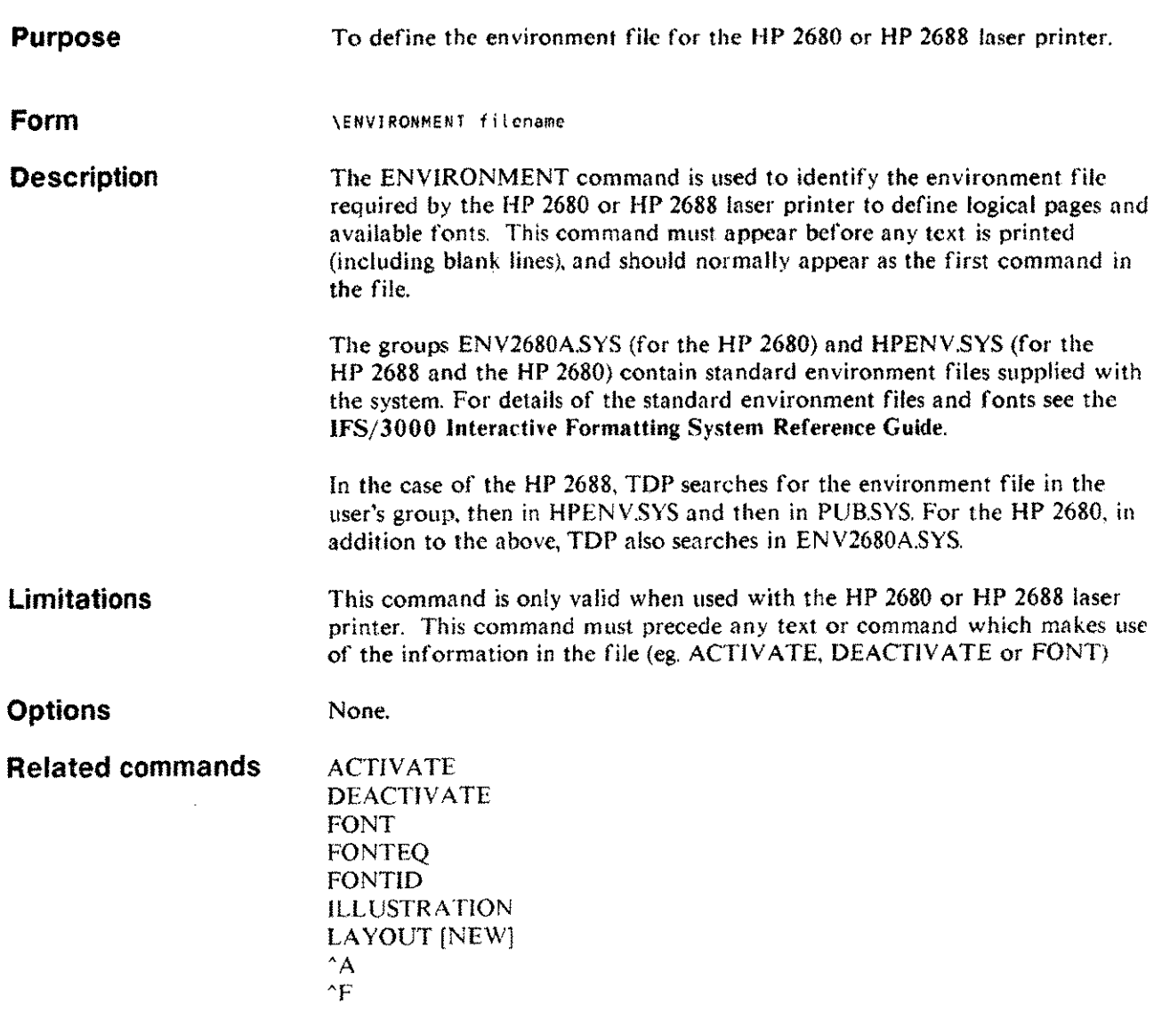

# **EOD**

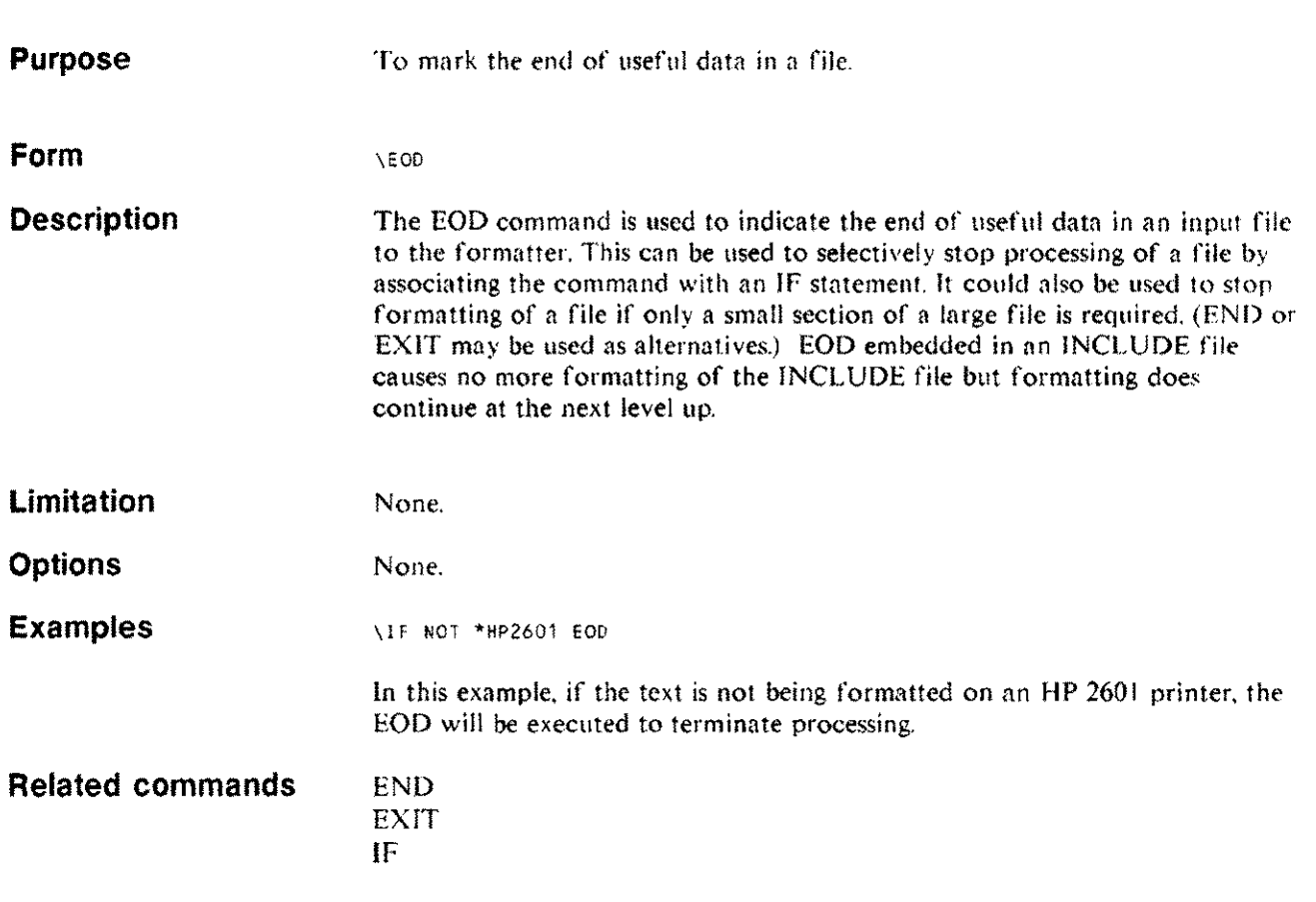

 $\mathcal{A}$ 

## **EQUATION EQ**

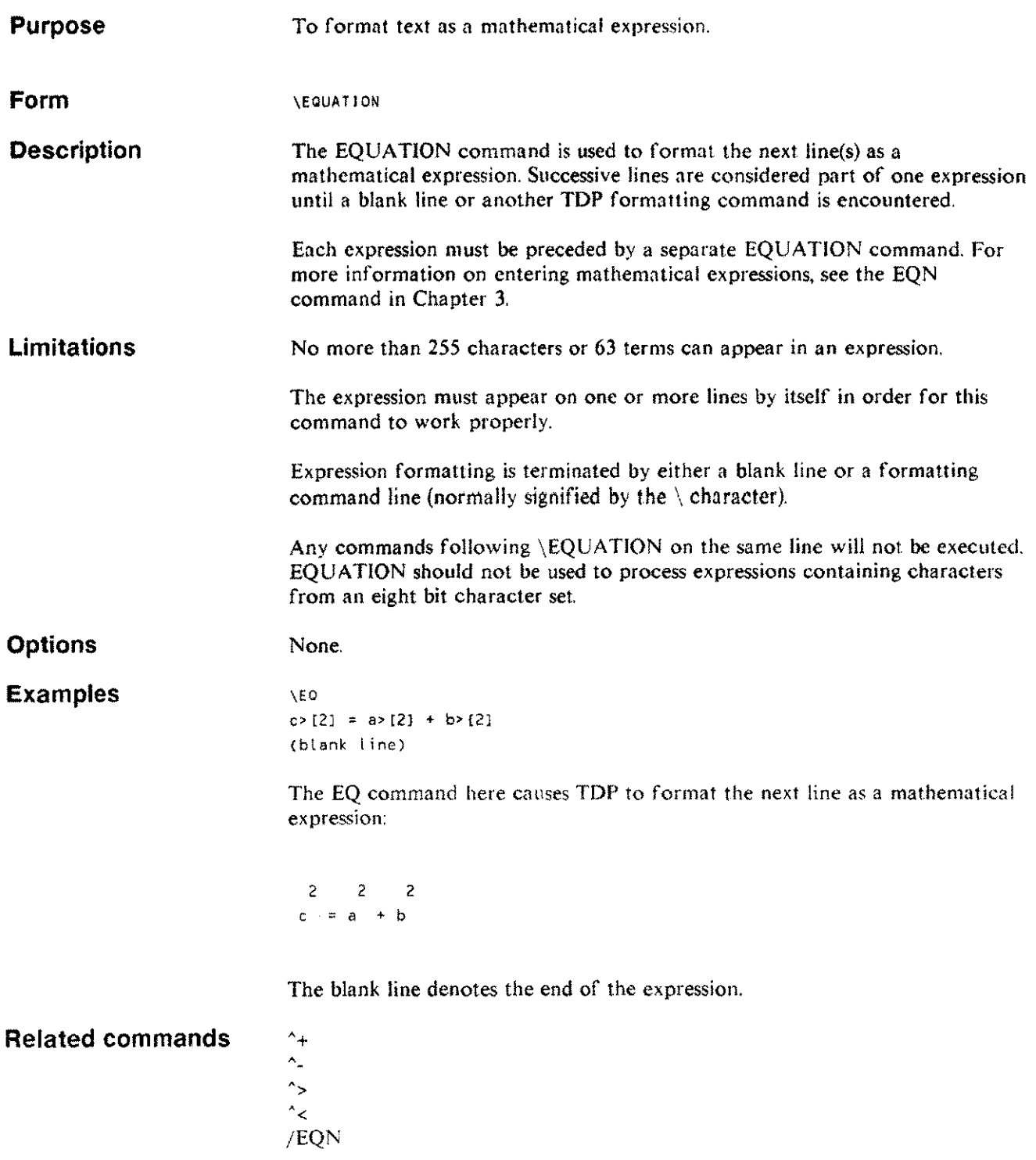

 $\cdots$ 

 $\sim$  .

# **ERROR**

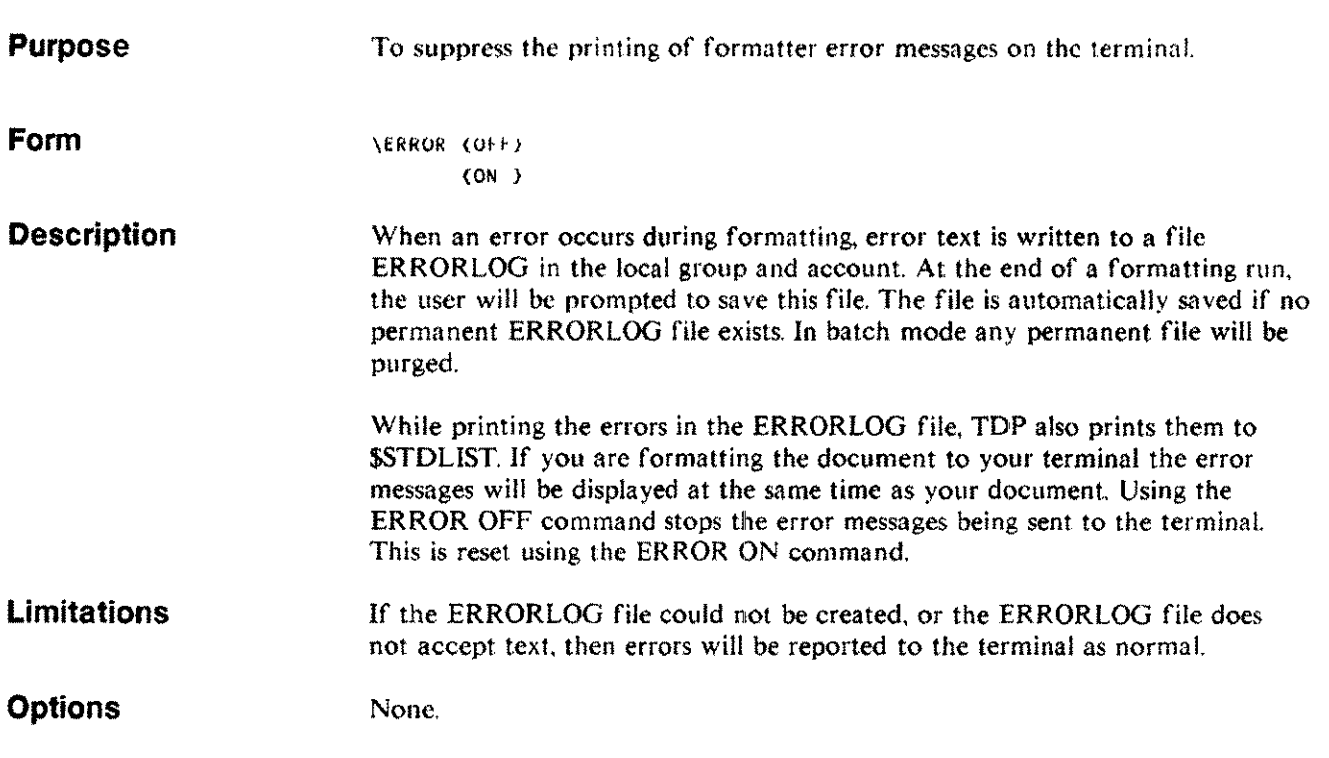

 $\bar{z}$ 

وريي

#### **ESCAPE ES**

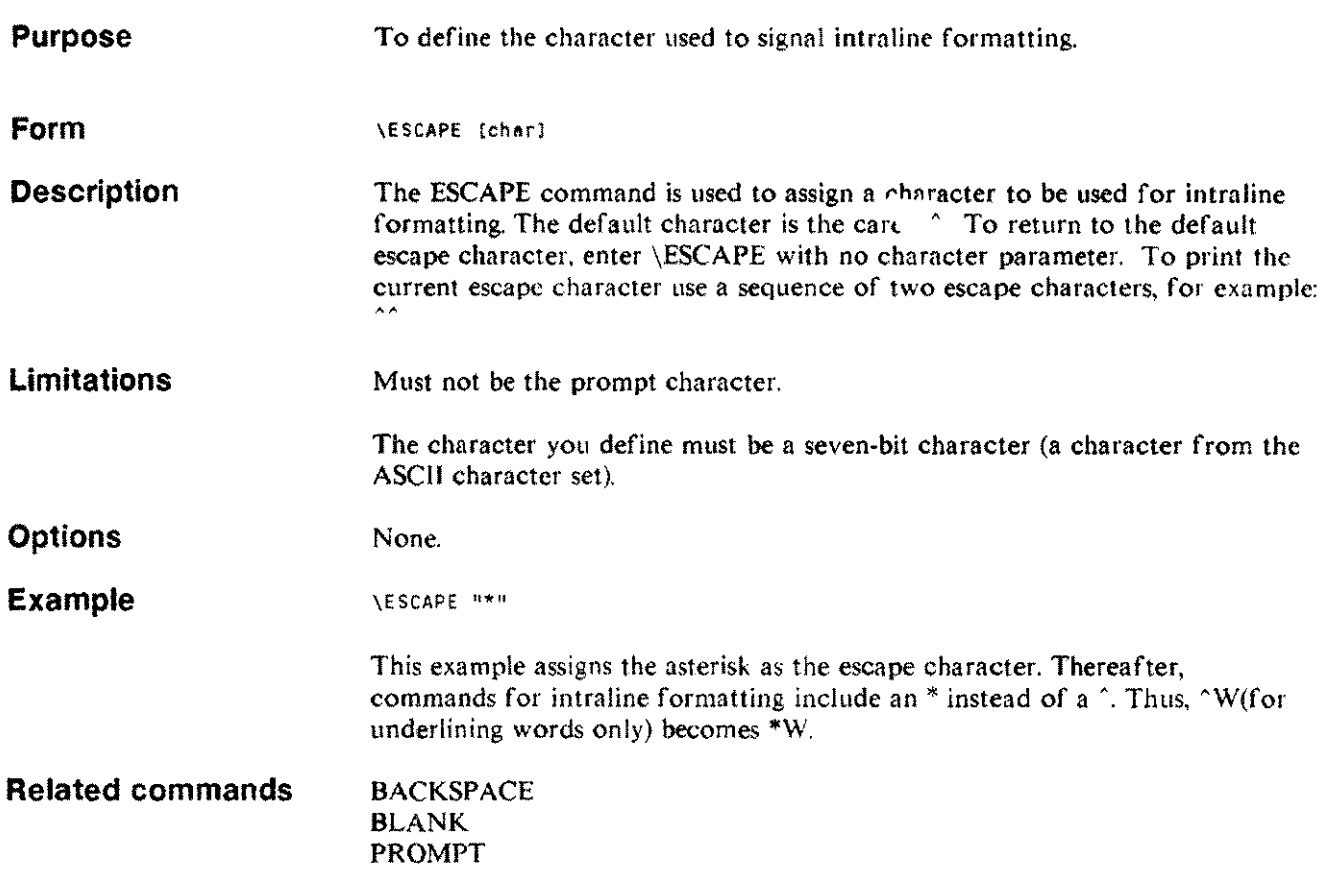

 $\overline{\phantom{a}}$ 

 $\sim$ 

## **EXIT** E

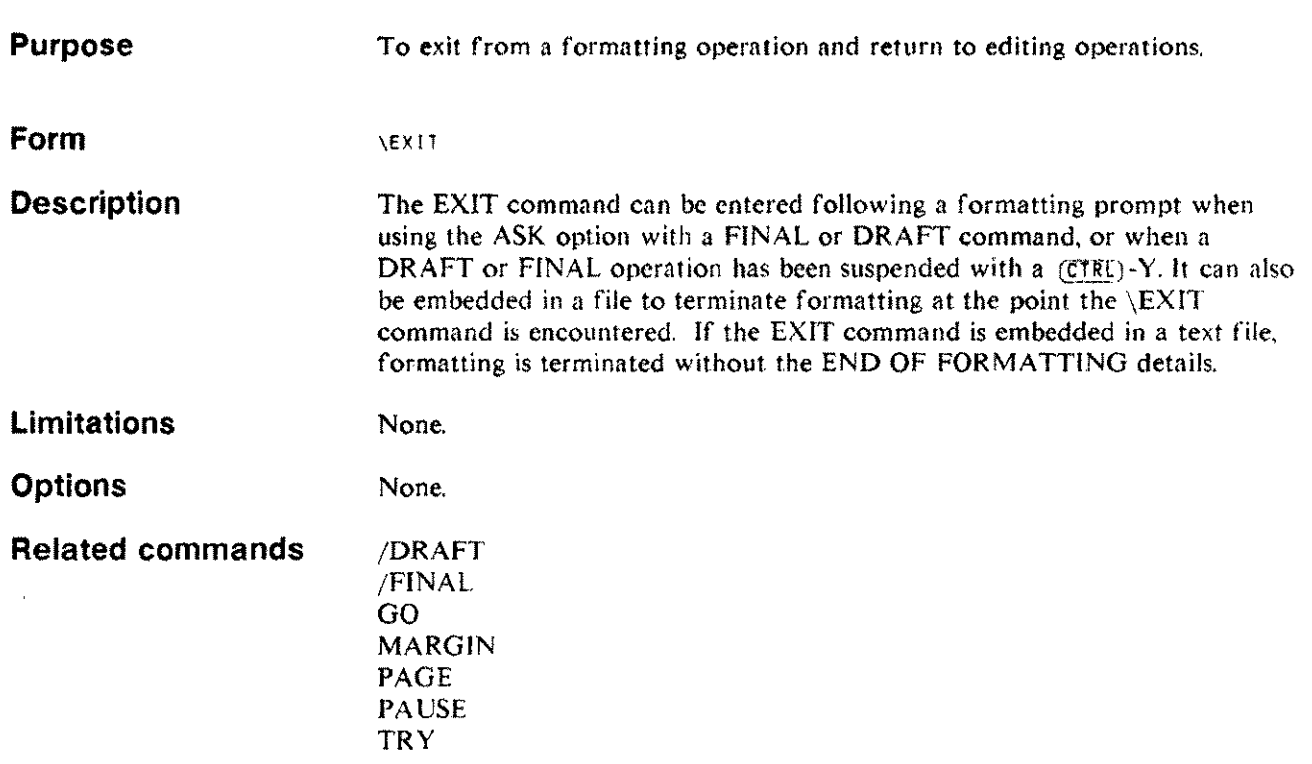

بيب

## **FIGURE FI**

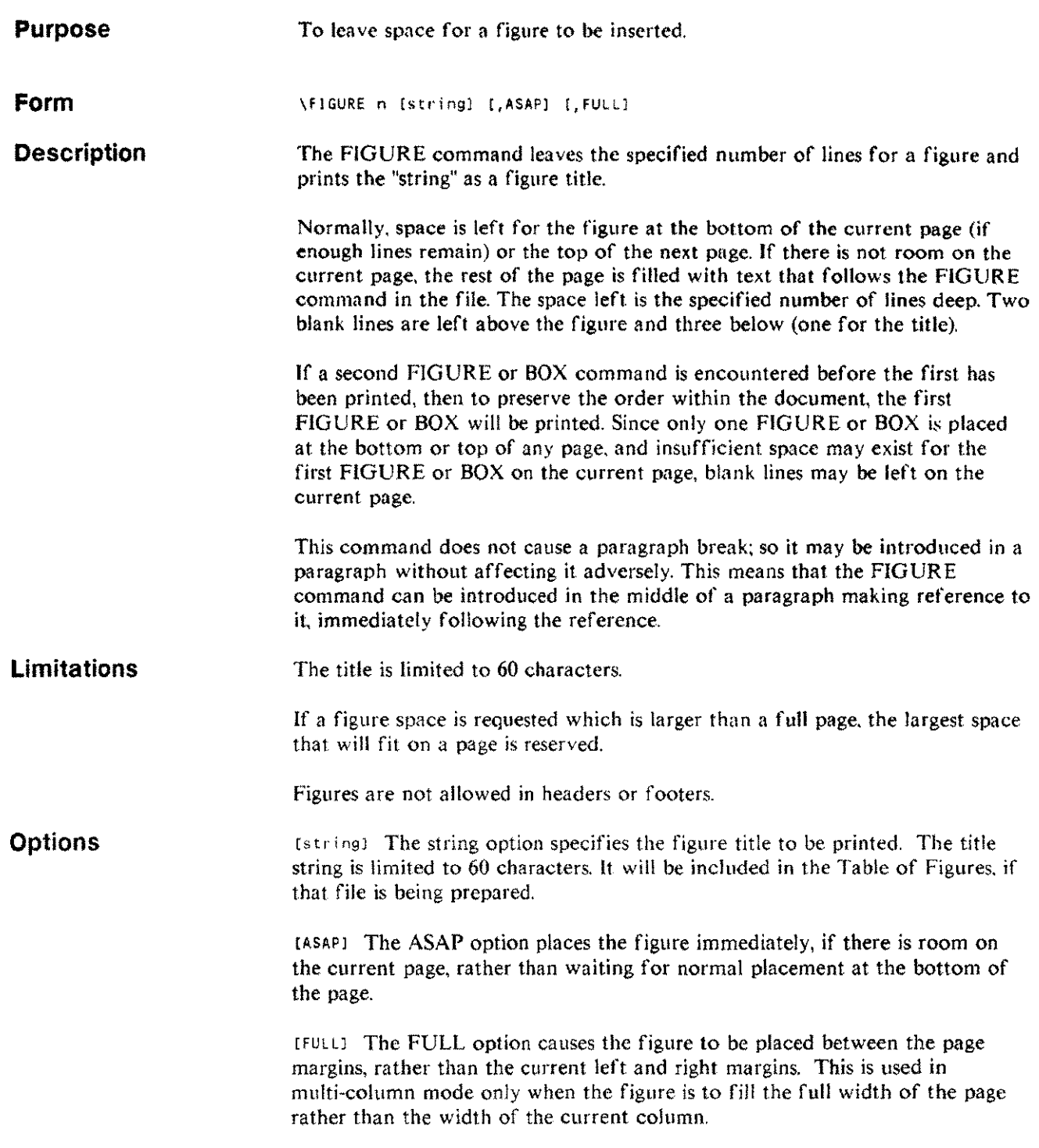

## **FIGURE FI**

Examples Example I: \fIGURE 10 "Figure 6. This is a sample." This command leaves 10 blank lines for a figure at the bottom of the current page, or the top of the next page. The string "Figure 6. This is a sample," is printed as a figure title below the space that is left.

Figure 6. This is a sample

Example 2: \FIGURE 10, ASAP

This command leaves 10 blank lines for a figure immediately after the command is encountered. If there isn't room on the current page, the figure is placed at the top of the next page.

**Related commands** BOX
### **FONT**

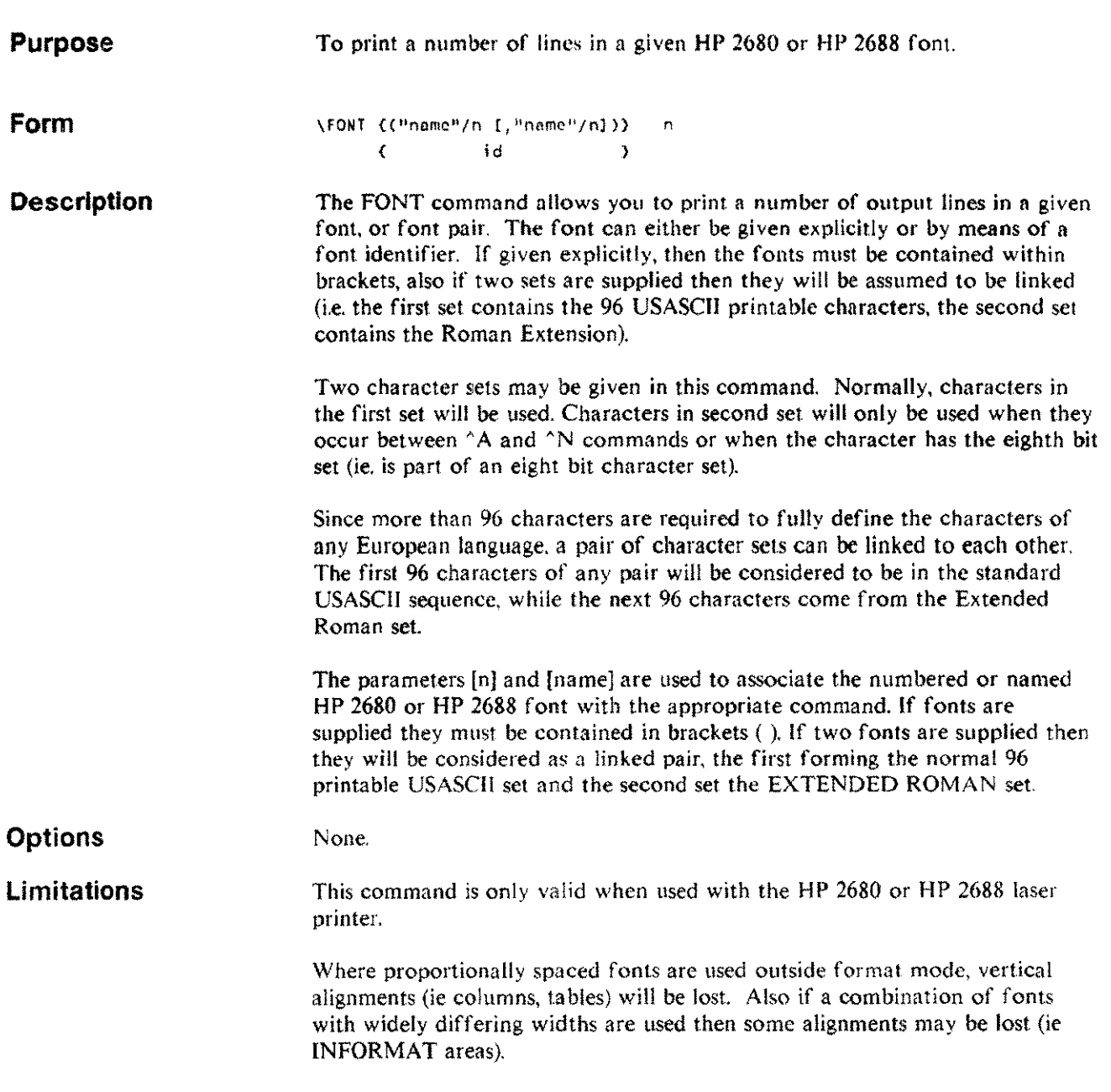

L.

# **FONT**

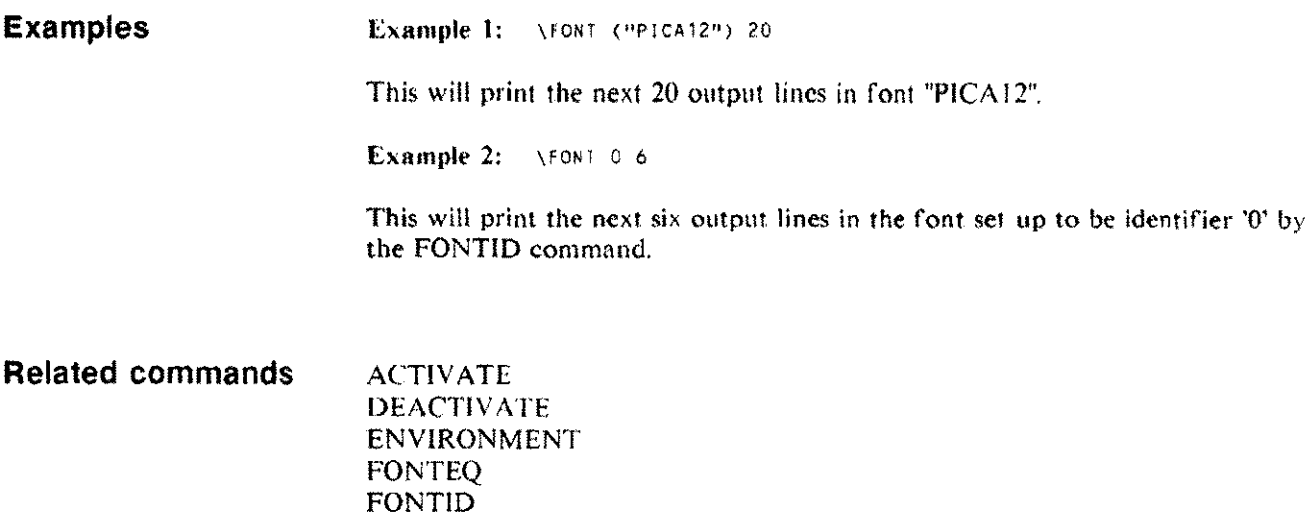

ILLUSTRATIO LAYOUT [NEW]

 $^{\wedge}$ A "F AN

Formatting commands 4-32

# **FONTEQ**

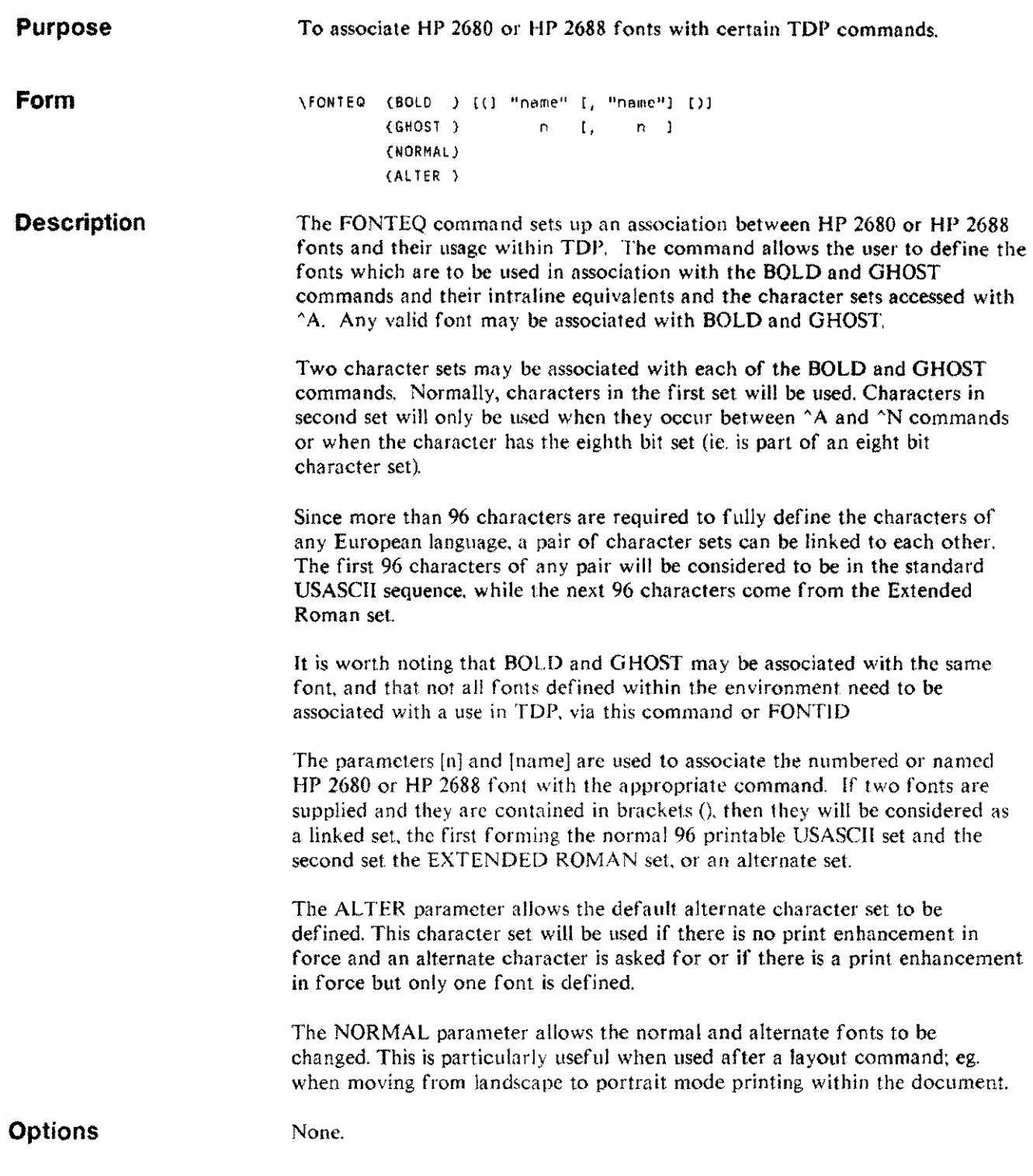

 $\bar{a}$ 

......

# **FONTEQ**

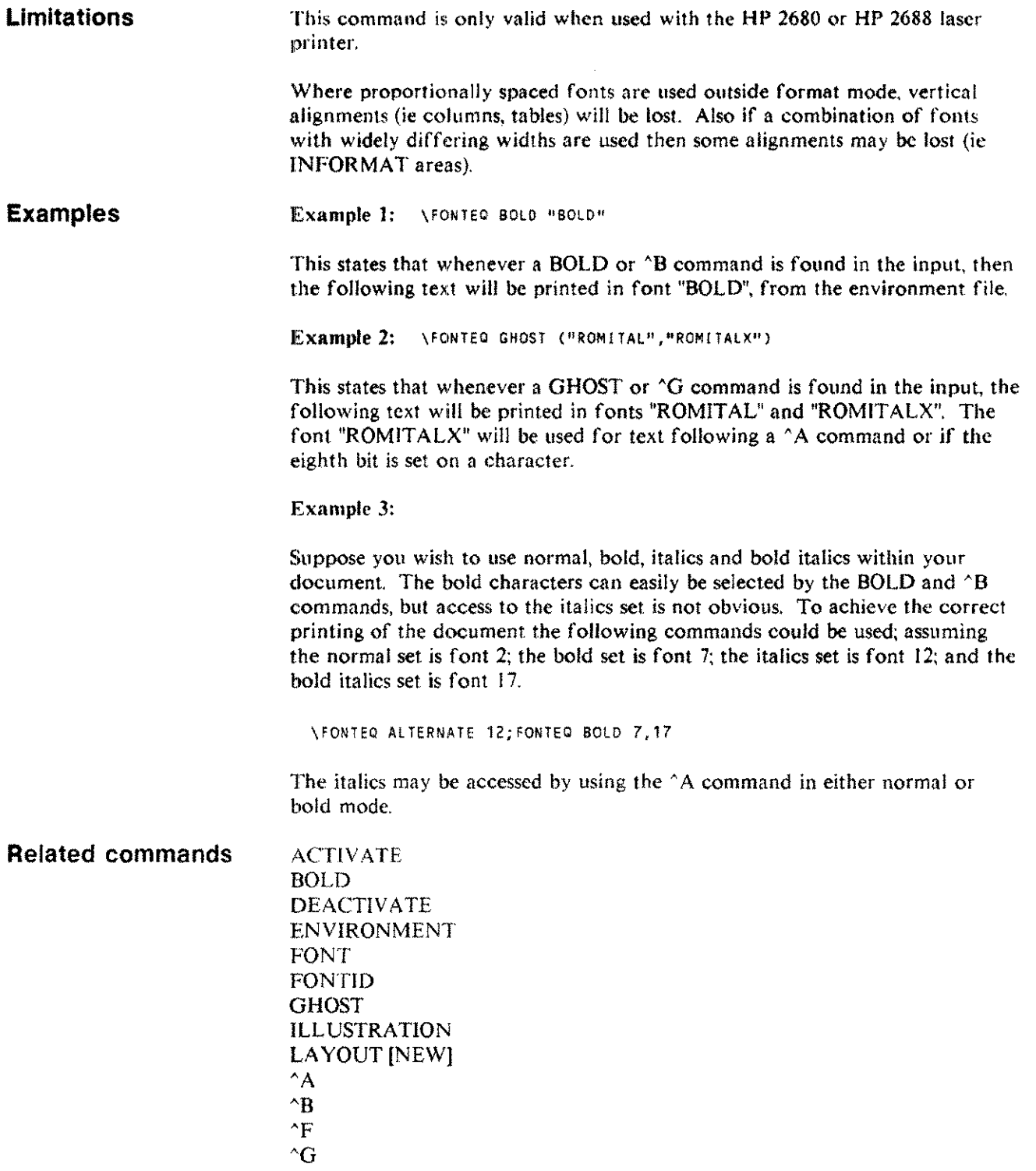

# **FONTID**

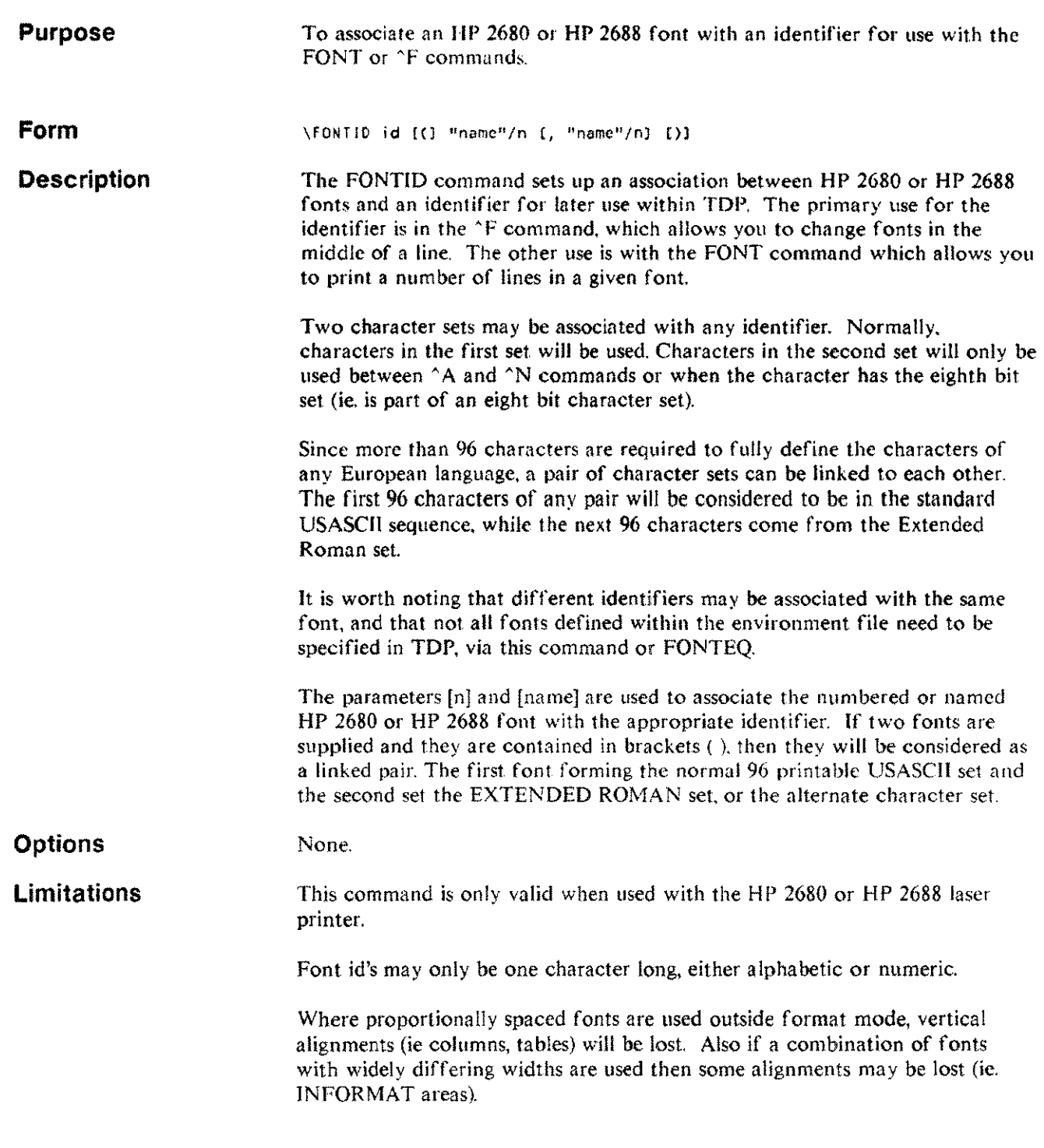

 $\mathcal{A}$ 

 $\overline{\phantom{a}}$ 

# **FONTID**

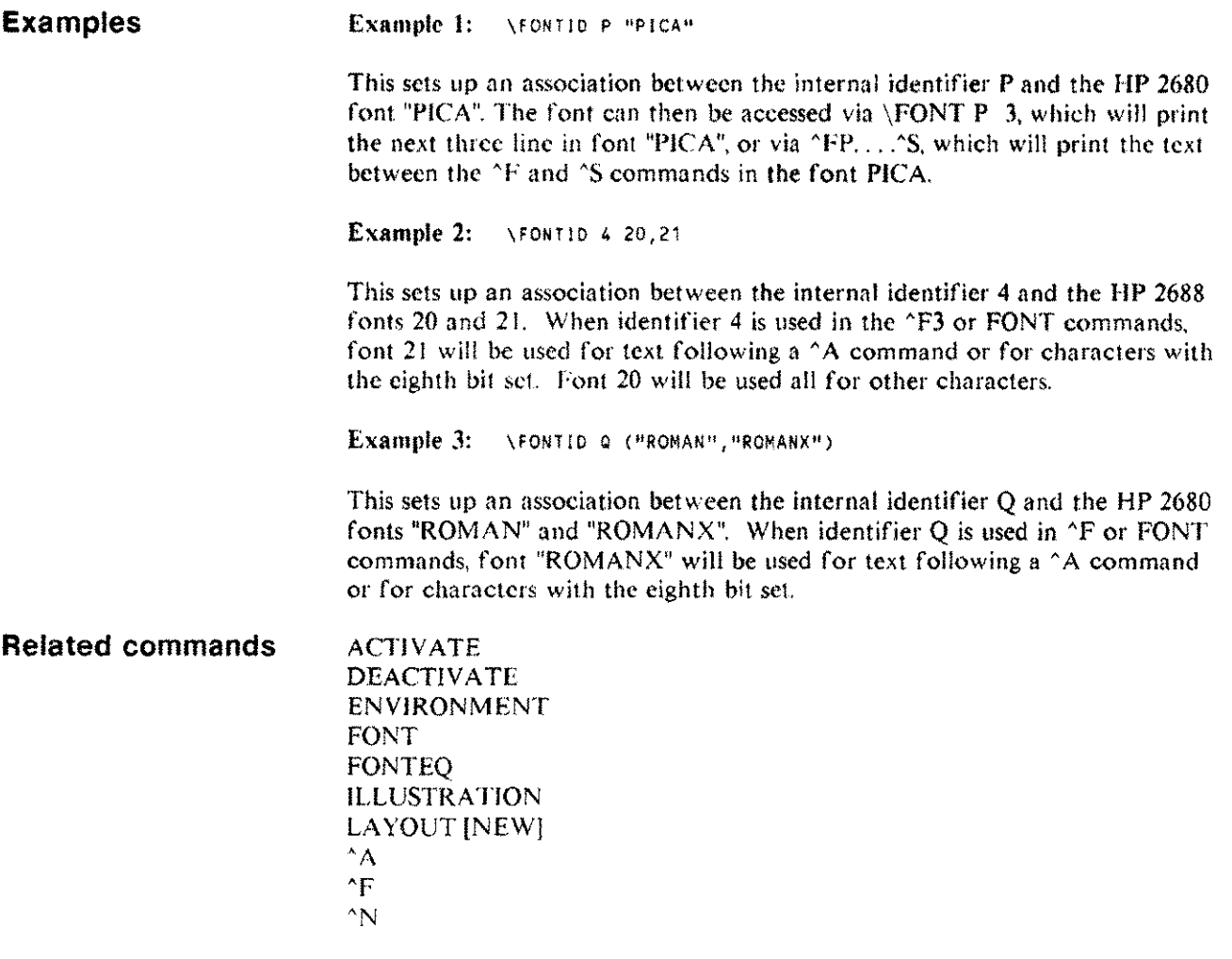

 $\hat{\mathcal{A}}$ 

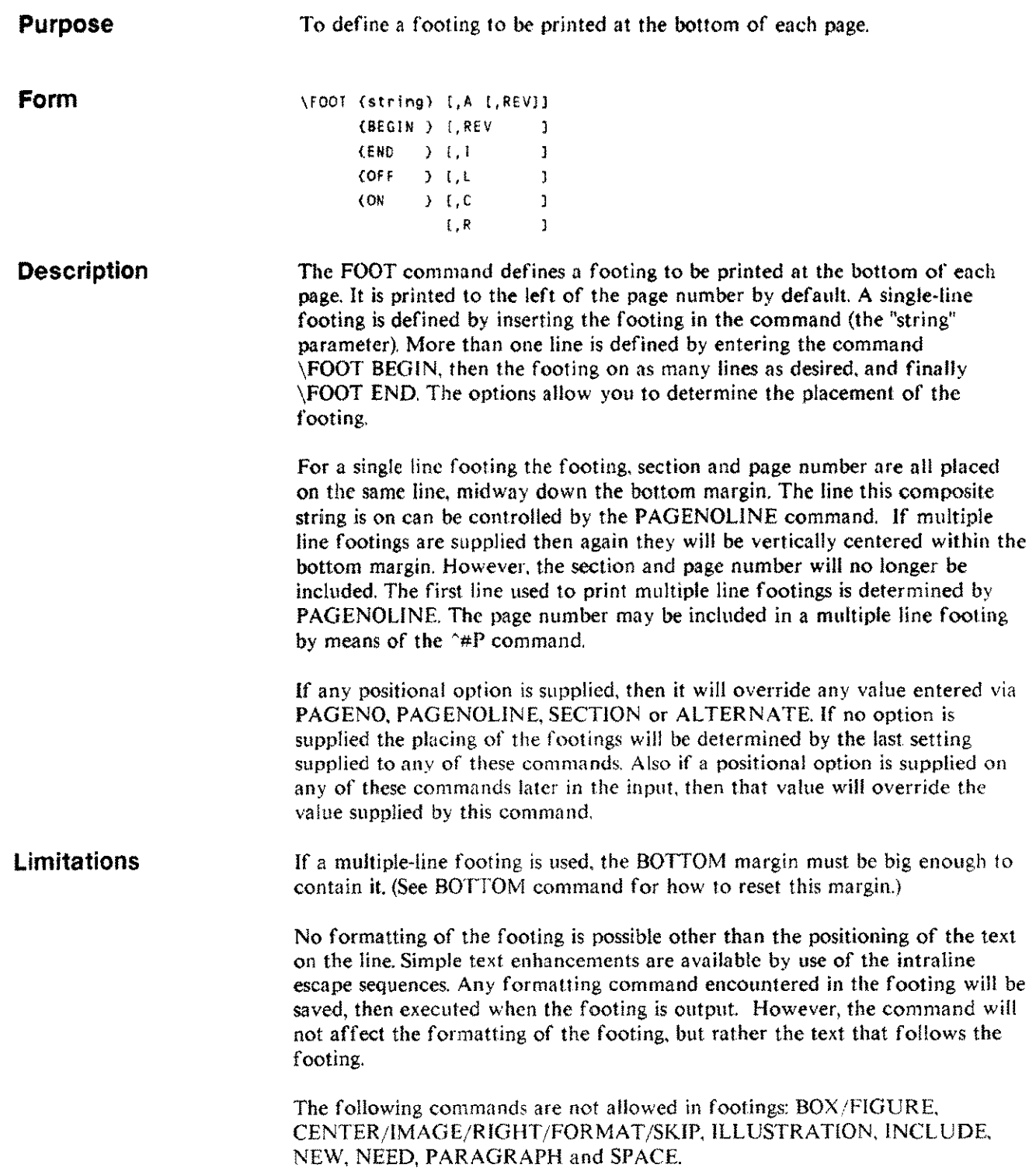

 $\hat{\mathcal{A}}$ 

 $\overline{\phantom{a}}$ 

يتسر

# **FOOT**

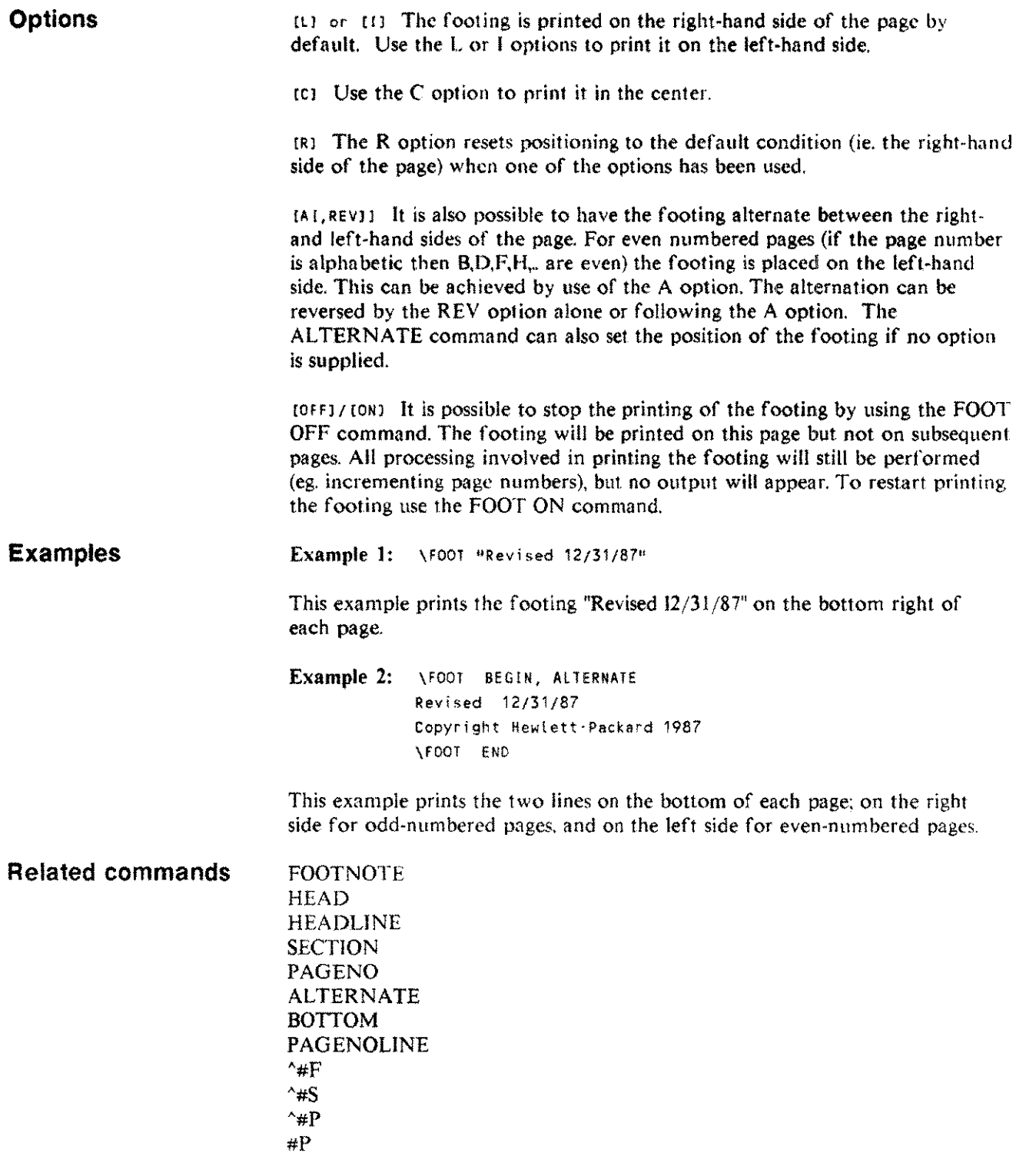

Same.

 $\bar{\nu}_{\rm{beam}}$ 

#### **FOOTNOTE FOOTN**

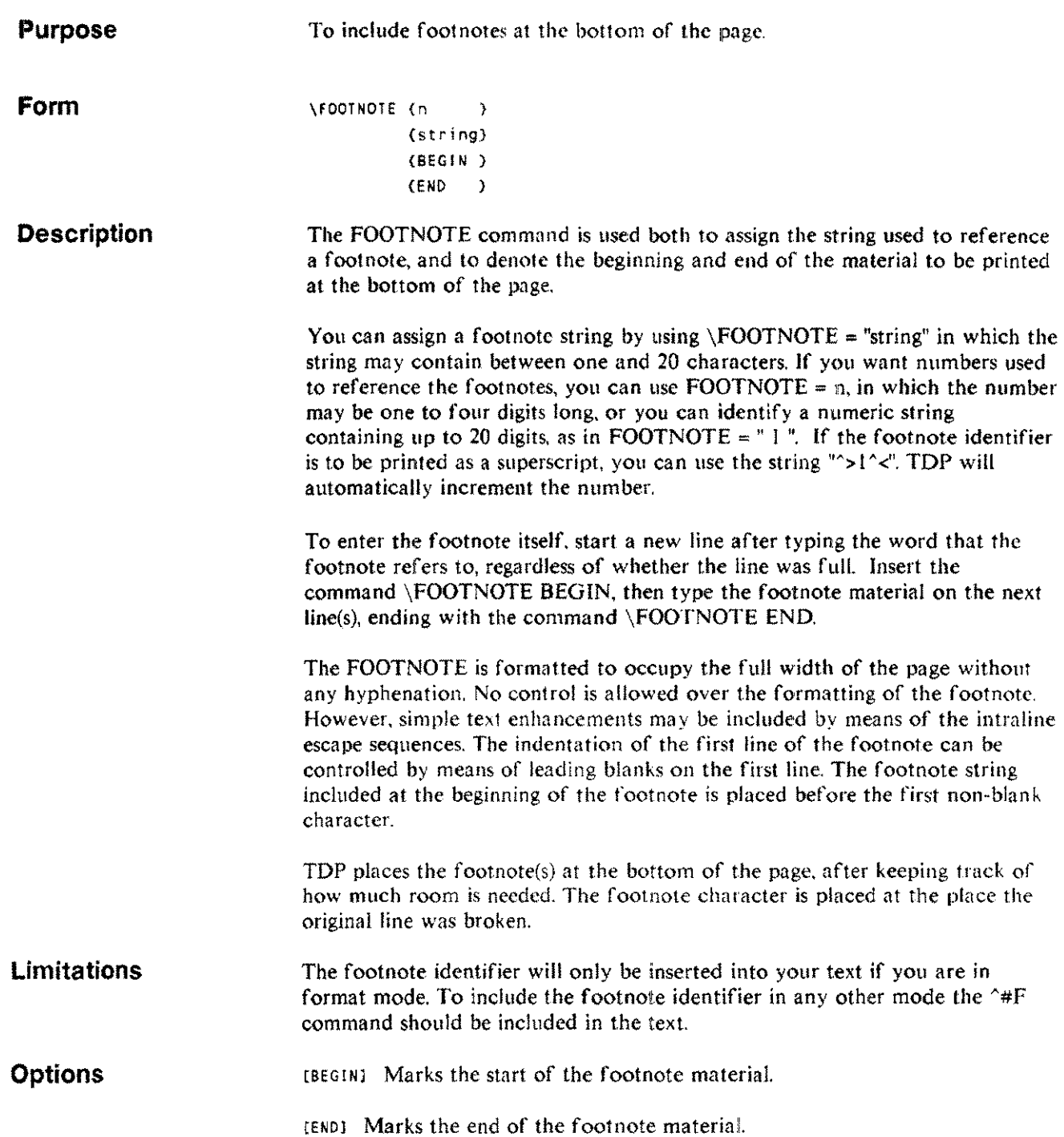

#### **FOOTNOTE FOOTN**

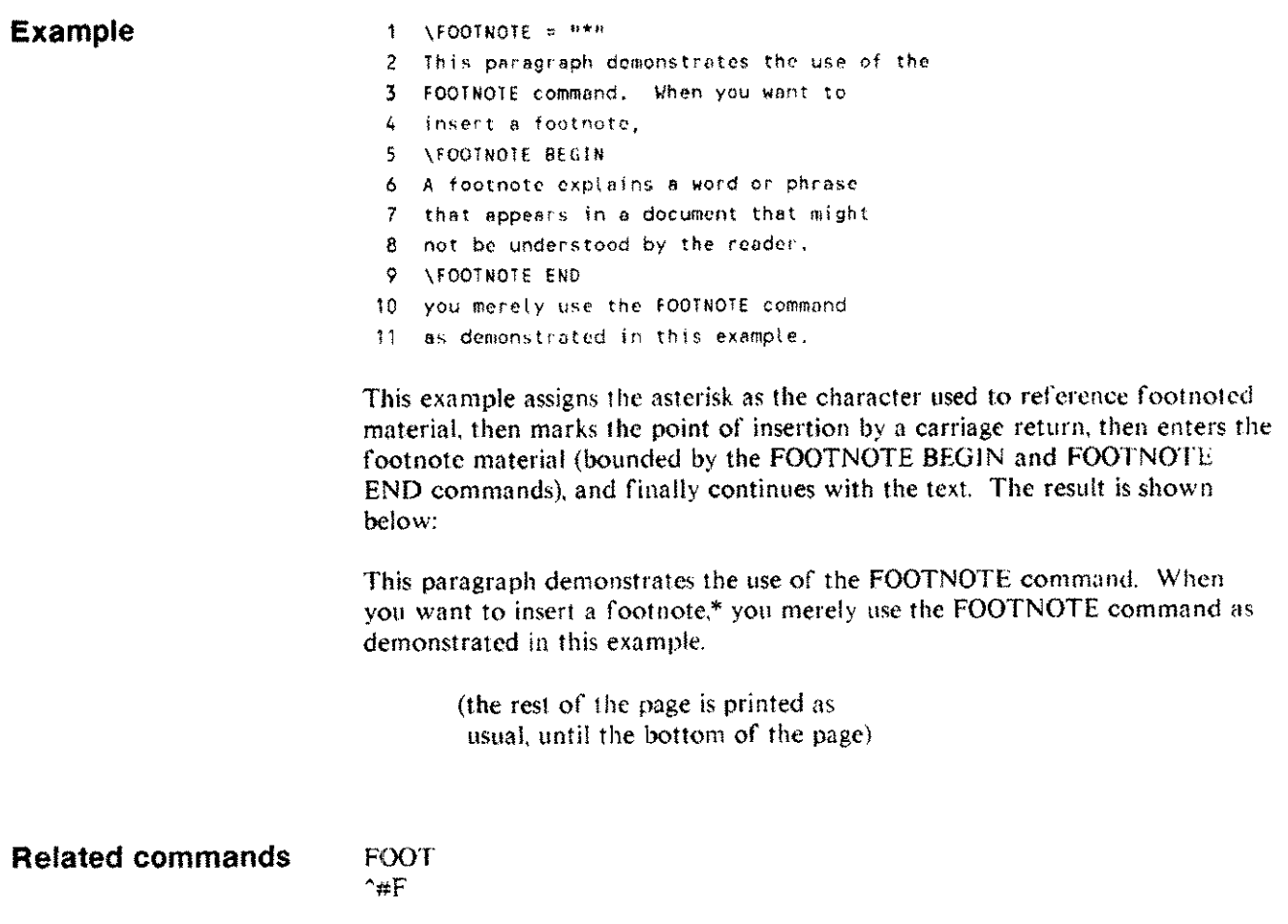

<sup>\*</sup>A footnote explains a word or phrase that appears in a document that might not be understood by the reader.

# **FORMAT**

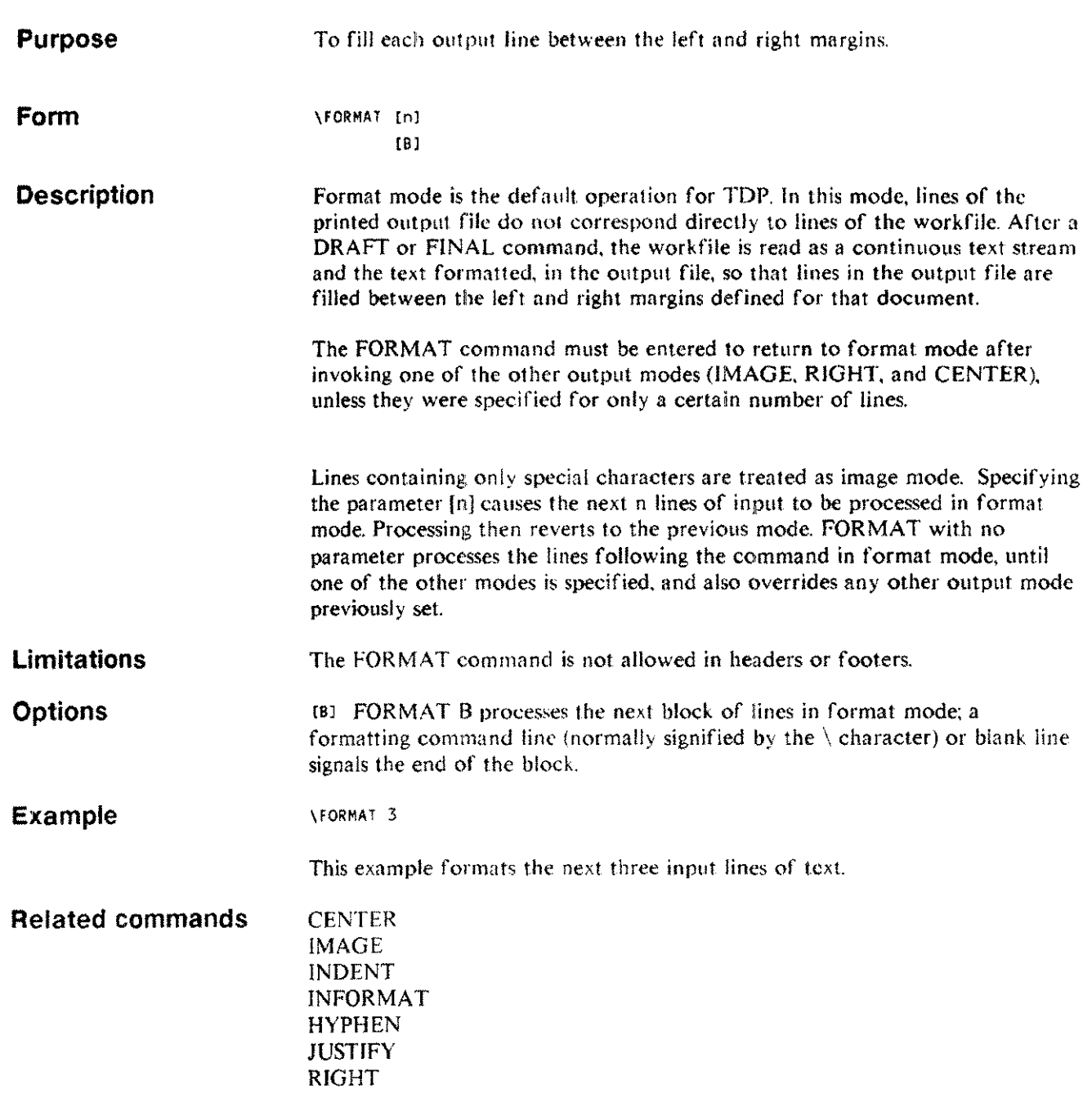

 $\bar{z}$ 

# **GHOST**

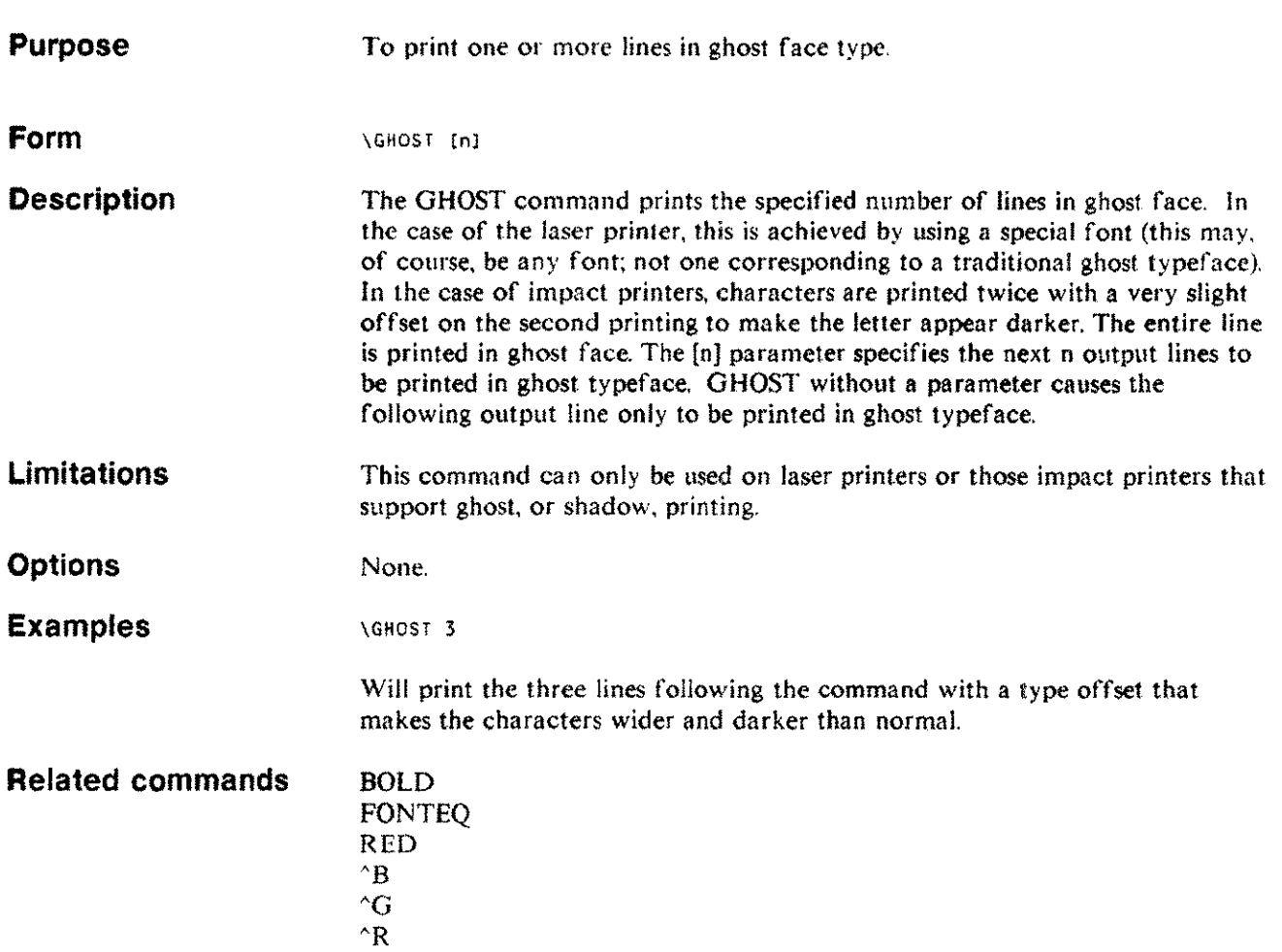

.<br>Tanzania

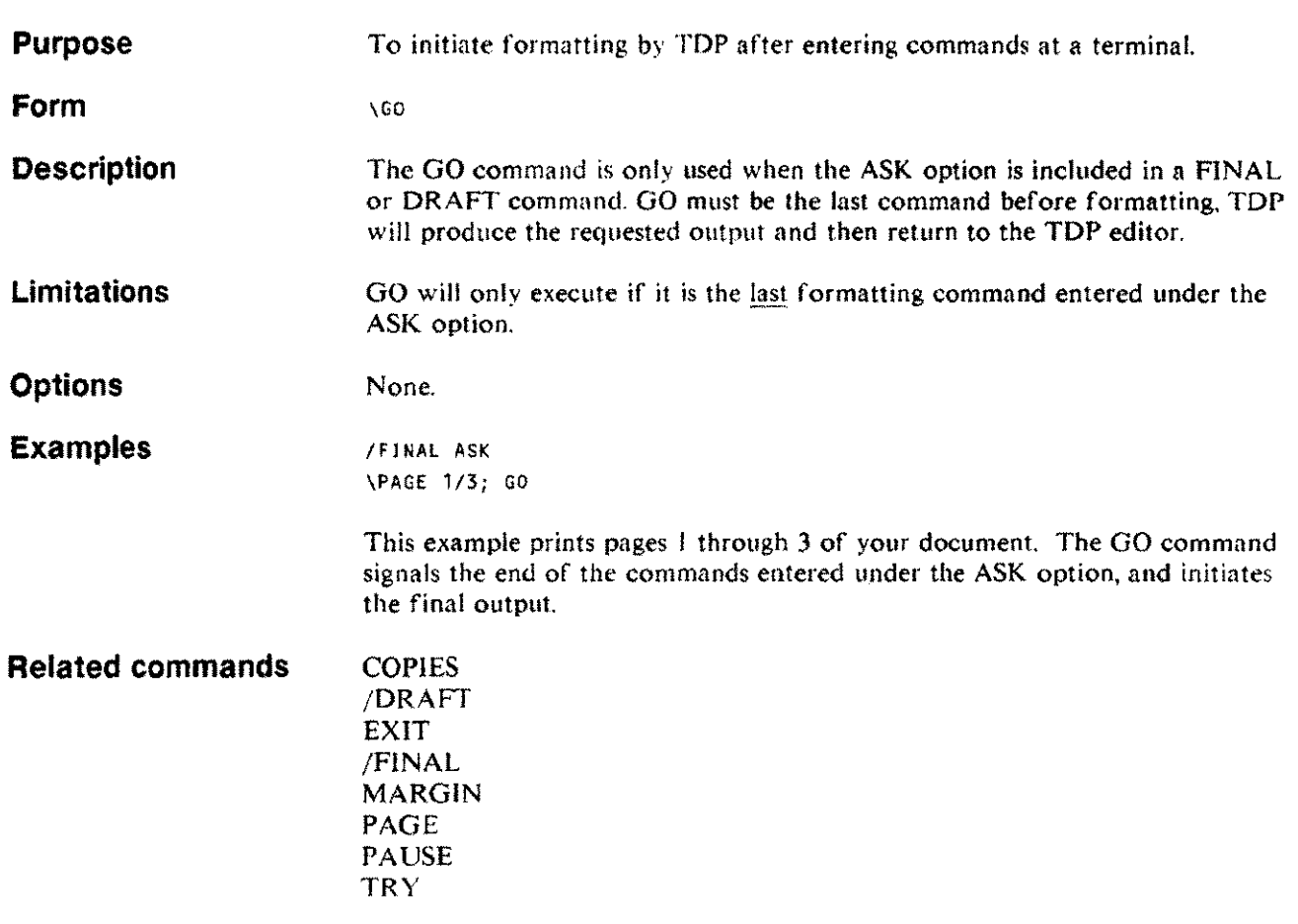

 $\omega_{\rm max}$ 

بسر

#### **HEAD**

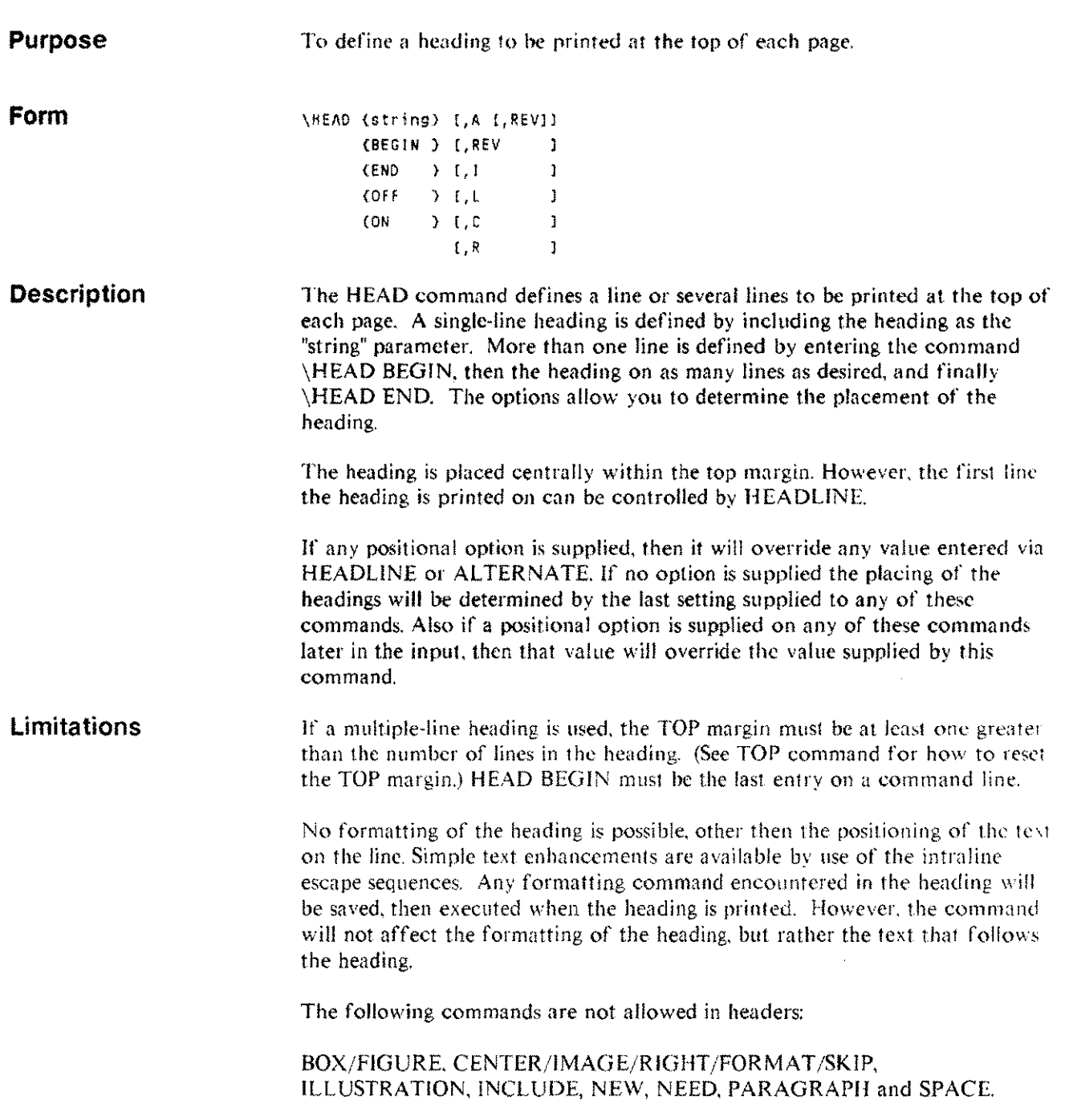

### **HEAD**

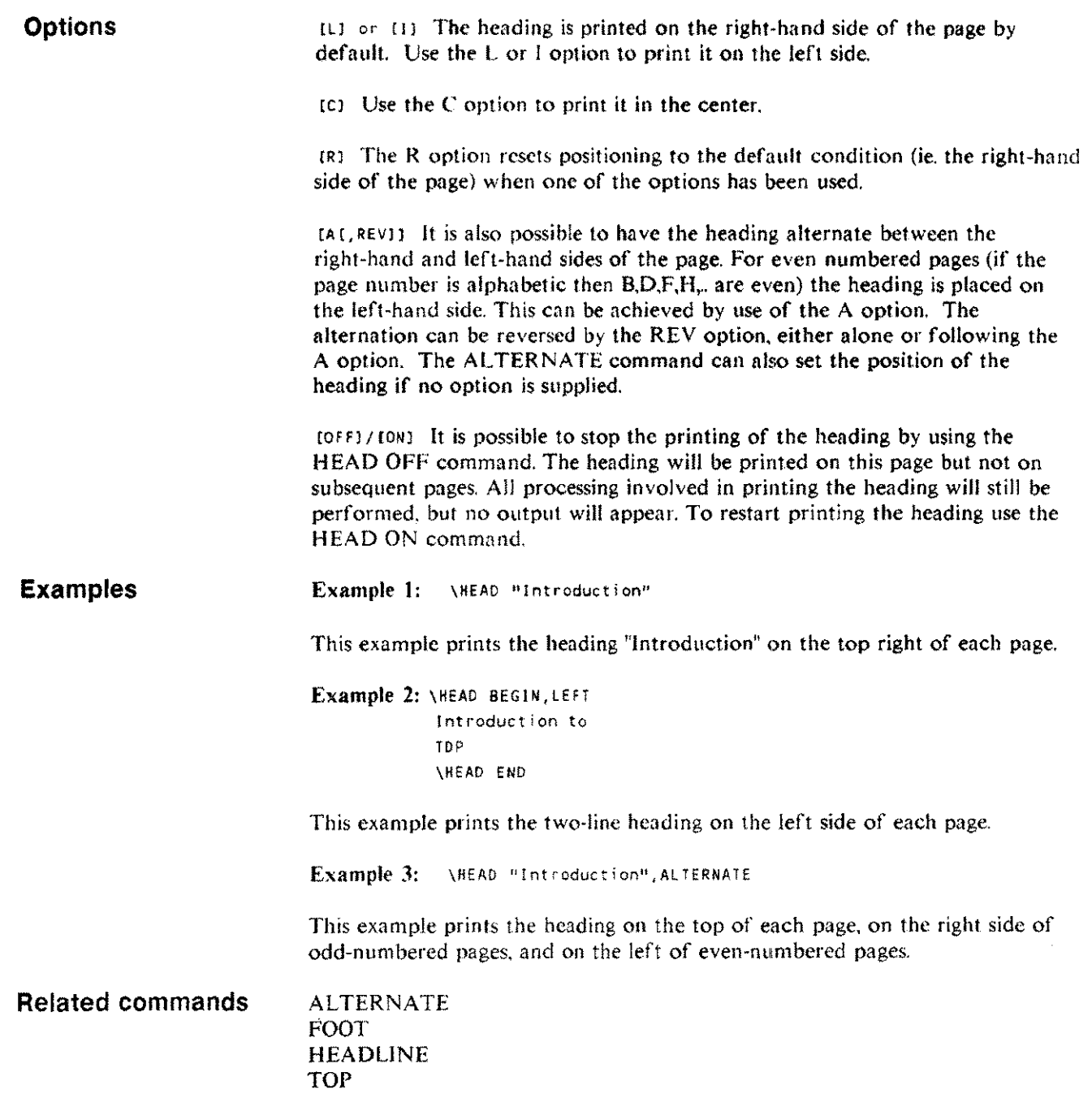

 $\mathcal{L}^{\mathcal{A}}$ 

 $\hat{\mathcal{A}}_{\alpha}$ 

 $\sim$   $\sim$ 

#### **HEADLINE HEADL**

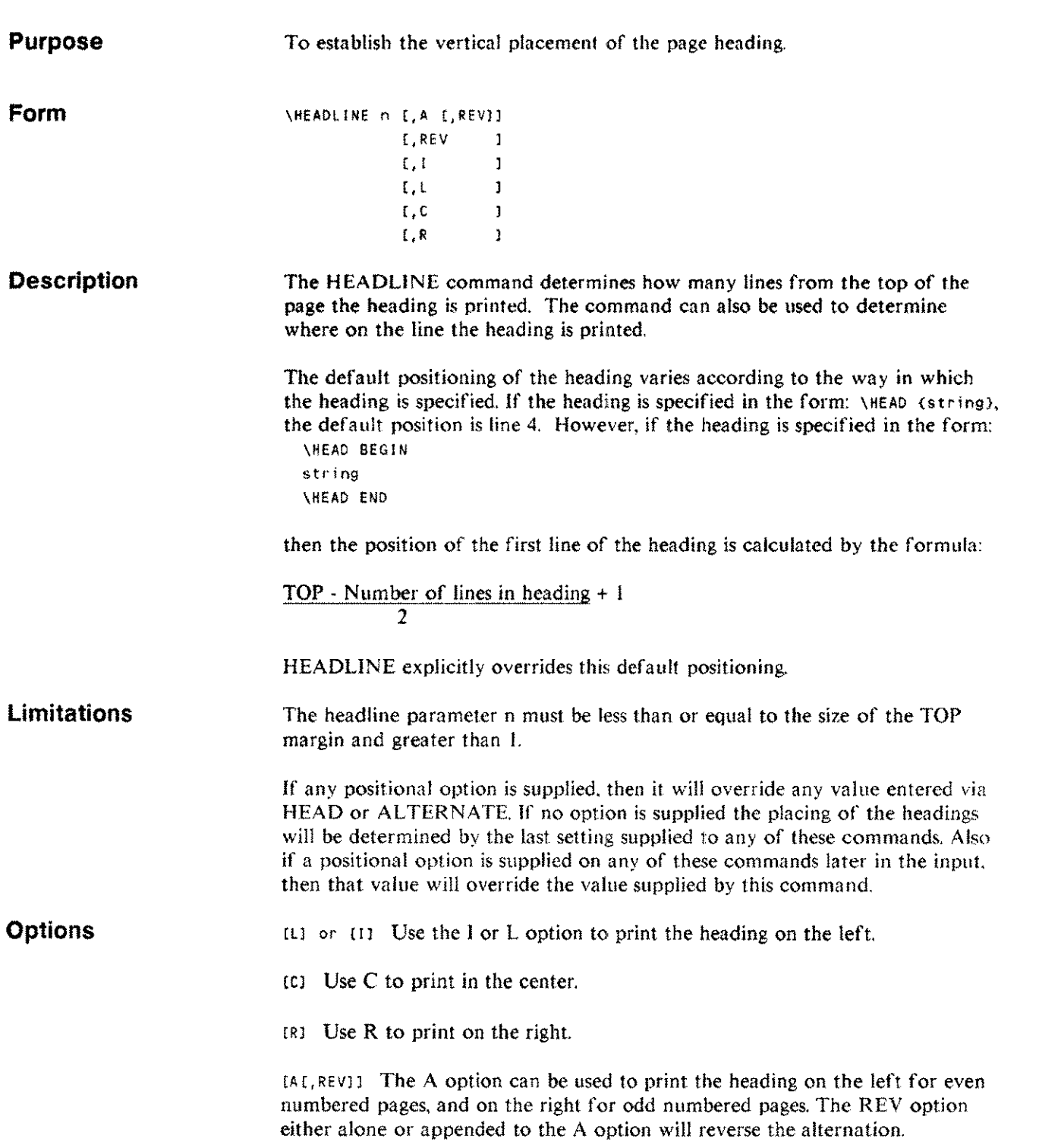

#### **HEADLINE HEADL**

#### **Examples**

Example 1: \HEADLINE 3

This example prints the page heading three lines down from the top.

Example 2: \TOP 4 \HEAD BEGIN Line 1 Line 2 Line 3 \HEAD END \HEADLl HE 3 This example illustrates HEADLINE overriding the normal default positioning of the heading. The default position for the first line of the heading, given by the formula shown above, would be:

TOP (4) - Number of lines of heading  $(3) +1 = 1$ 2

HEADLINE overrides this and sets the first line of the heading to line 3; so that the heading extends into the document area.

**Related commands**

ALTERNATE HEAD TOP

#### **HYPHALLCAPS HYPHALLC**

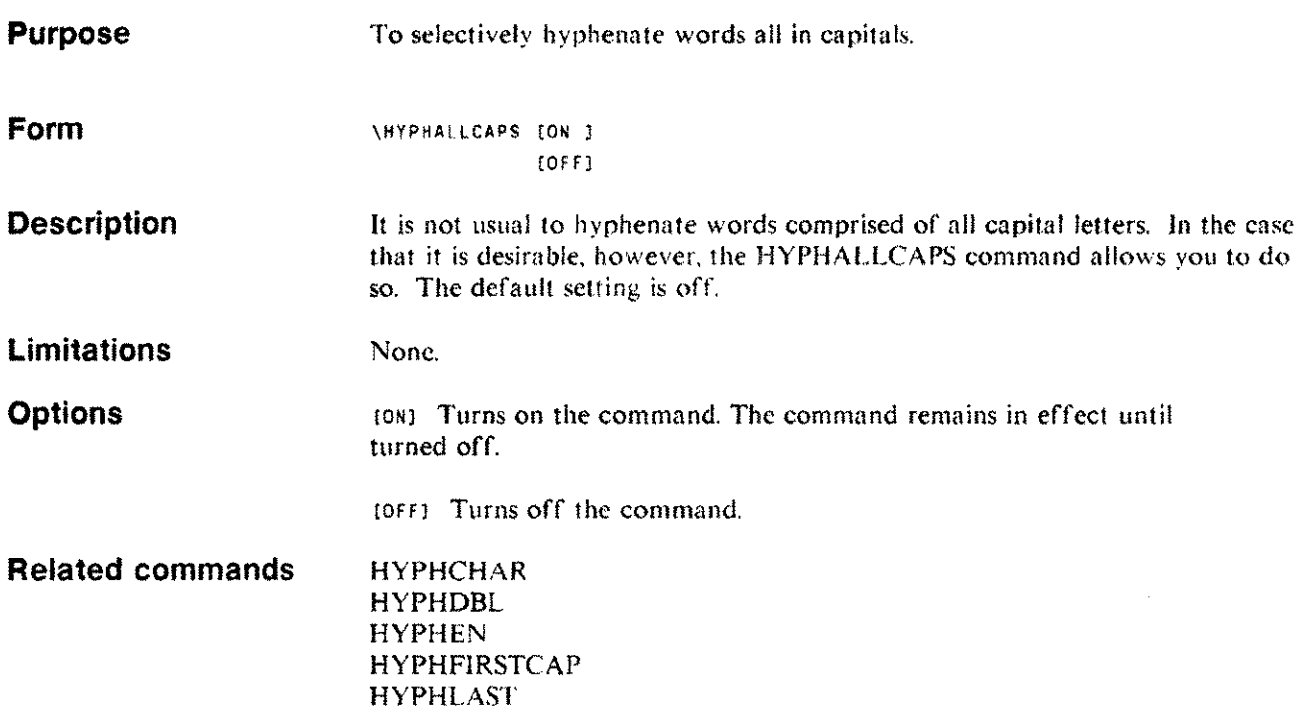

# **HYPHCHAR**

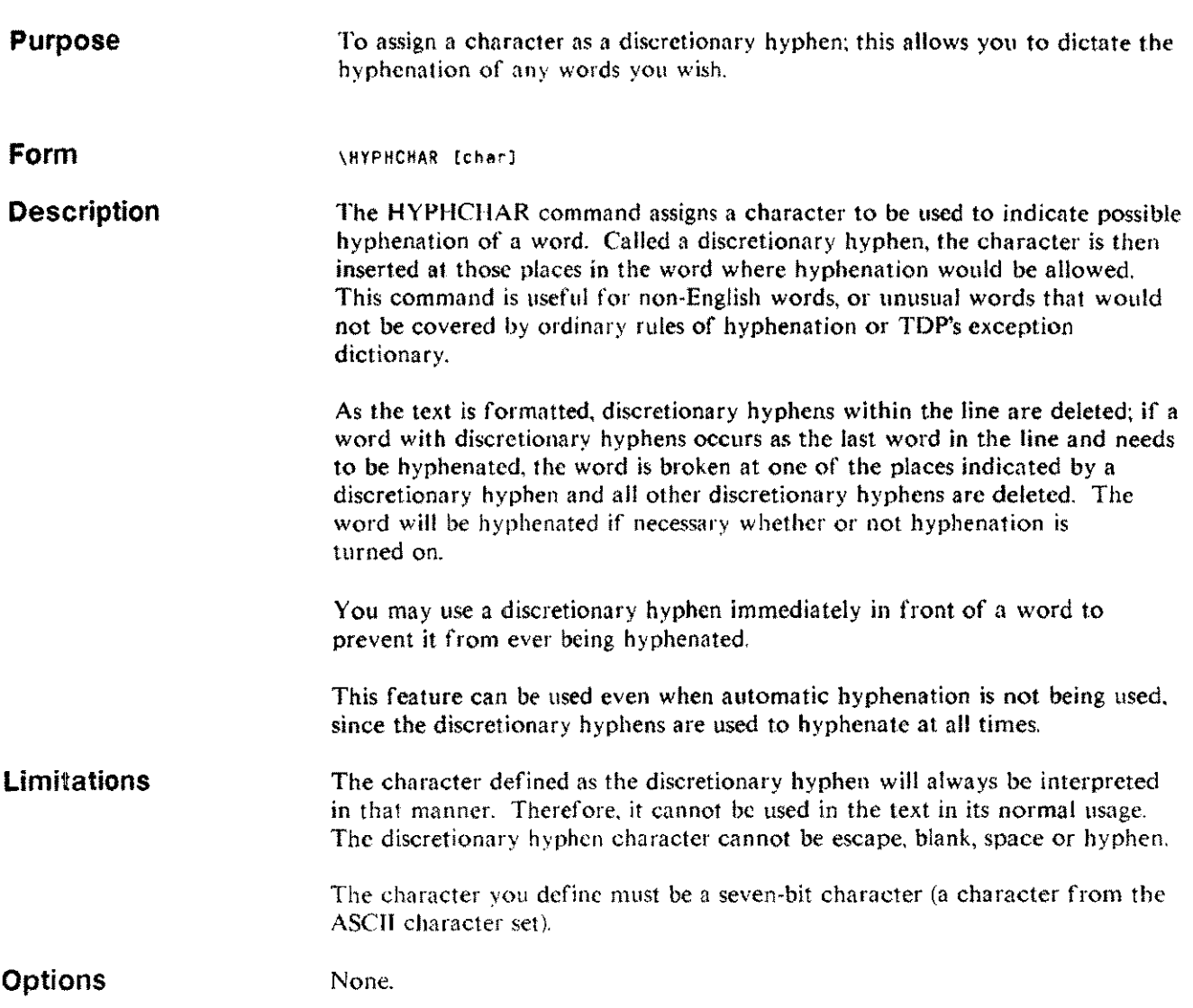

 $\hat{\mathcal{A}}$  .

ш.,

# **HYPHCHAR**

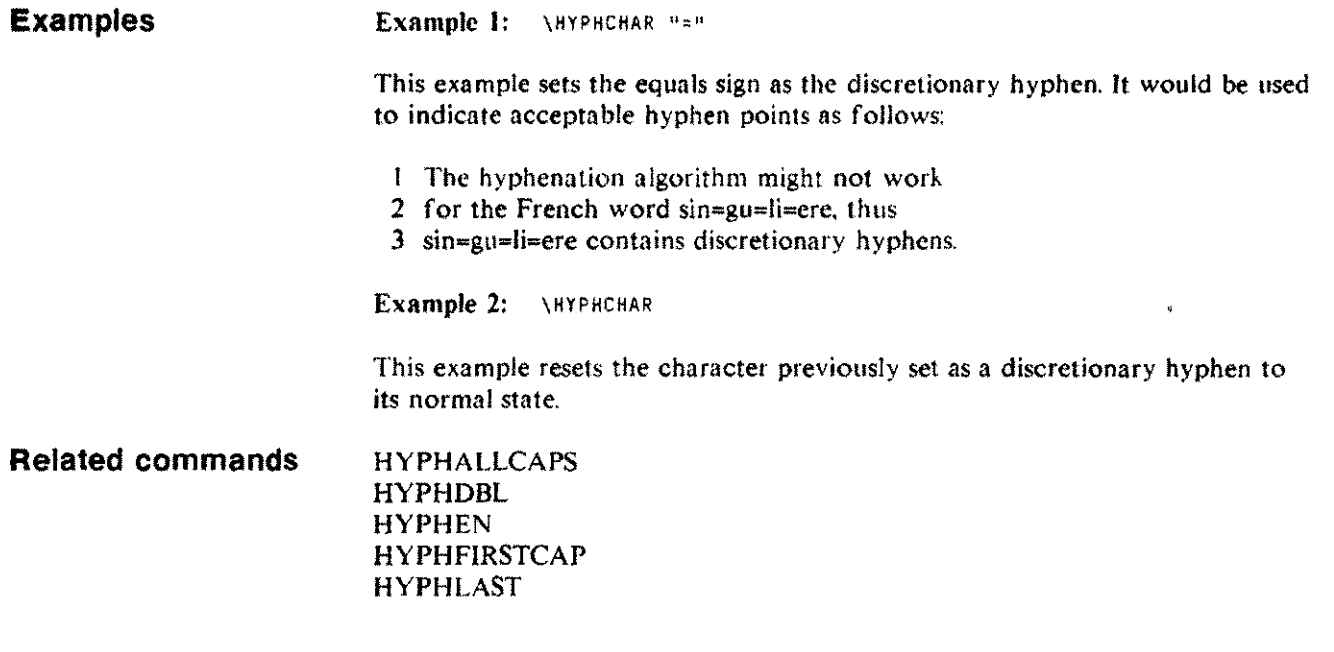

 $\bar{\gamma}$ 

# **HYPHDBL**

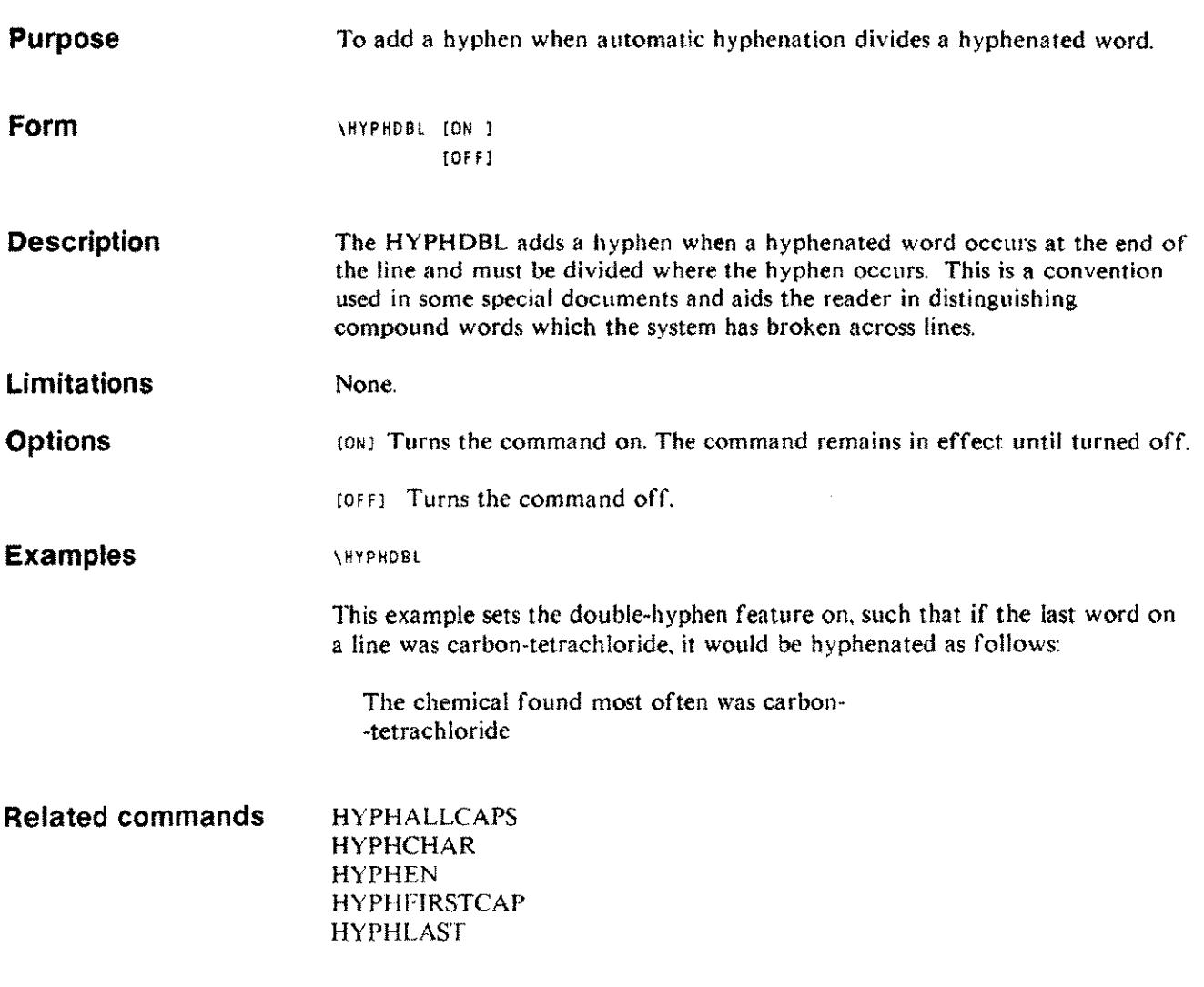

 $\sim 10^6$ 

 $\bar{L}$ 

#### **HYPHEN HYPH**

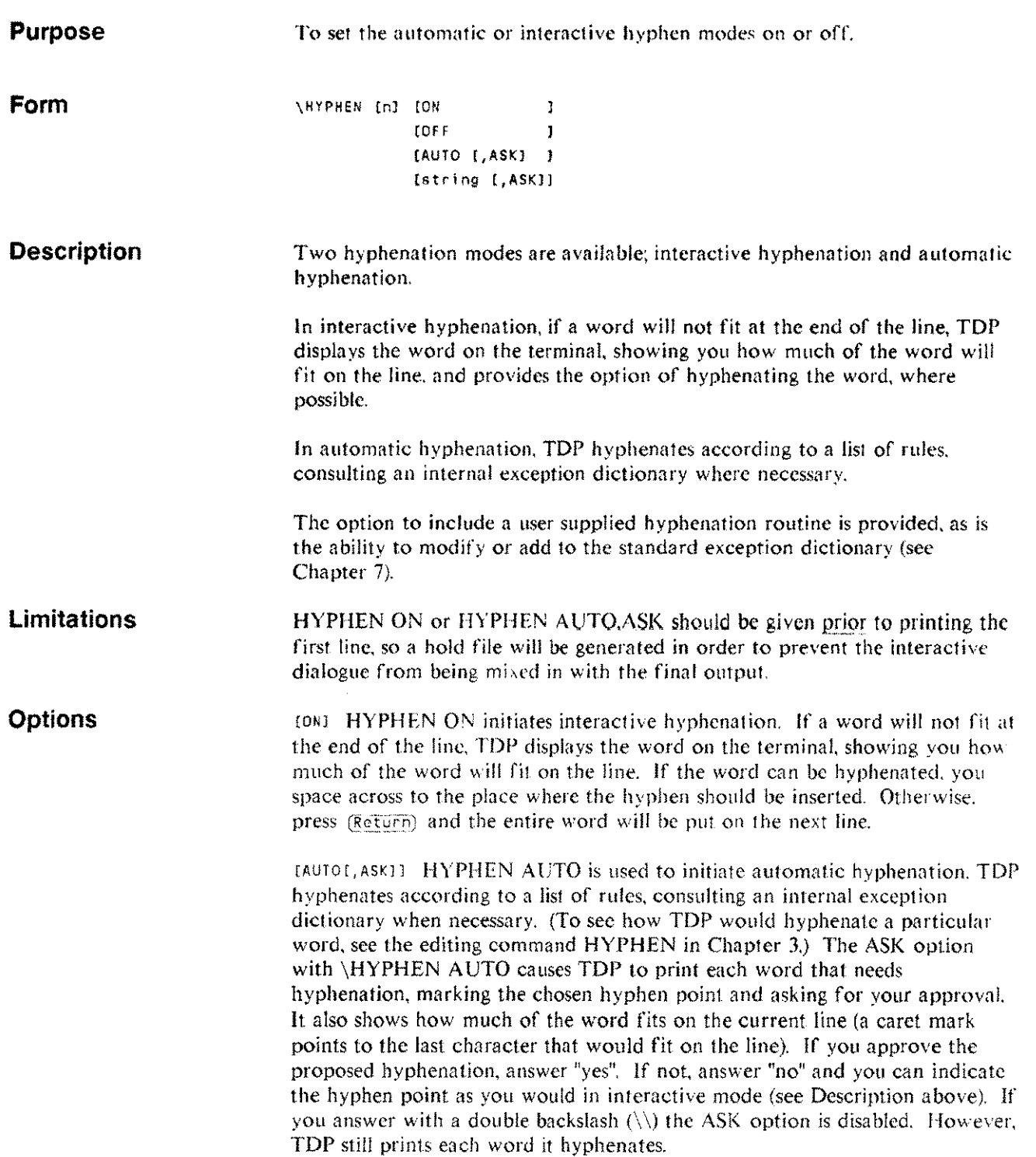

[OF F) HYPHEN OFF terminates an interactive or automatic hyphenation session.

[string] The form HYPHEN "string", in which "string" is the name of a user-supplied hyphenation routine, is for those installations with unusual hyphenation requirements such as non-english text or highly specialized vocabularies. The use of this form requires that a special hyphenation routine be written for the particular application. To return to the standard TDP hyphenation routine, you may issue the command \HYPHENATE A UTO and to stop hyphenation, use \HYPHENATE OFF. Note that if you use this form of the command and the specified routine does not exist, TDP will identify the command as an invalid command (see Chapter 7 for further information).

en] The parameter [n] allows you to specify the minimum size of word that can be considered for hyphenation. This value must be greater than 2.

Example 1: **\HYPHEN** ON

This example sets interactive hyphenation mode on.

Example 2: \HYPHEN AUTO, ASK

This example sets automatic hyphenation mode on, but prompts you for approval of each hyphenation.

Example 3: \HYPHEN "USERHYPH", ASK

This example will result in TDP accessing the user-written hyphenation routine USERHYPH whenever a word needs to be hyphenated. As a result of the ASK option, for each word to be hyphenated, you will be asked to confirm the hyphenation point

**Related commands**

HYPHALLCAPS HYPHCHAR HYPHDBL HYPHFIRSTCAP HYPHLAST

**Examples**

#### **HYPHFIRSTCAP HVPHFIRSTC**

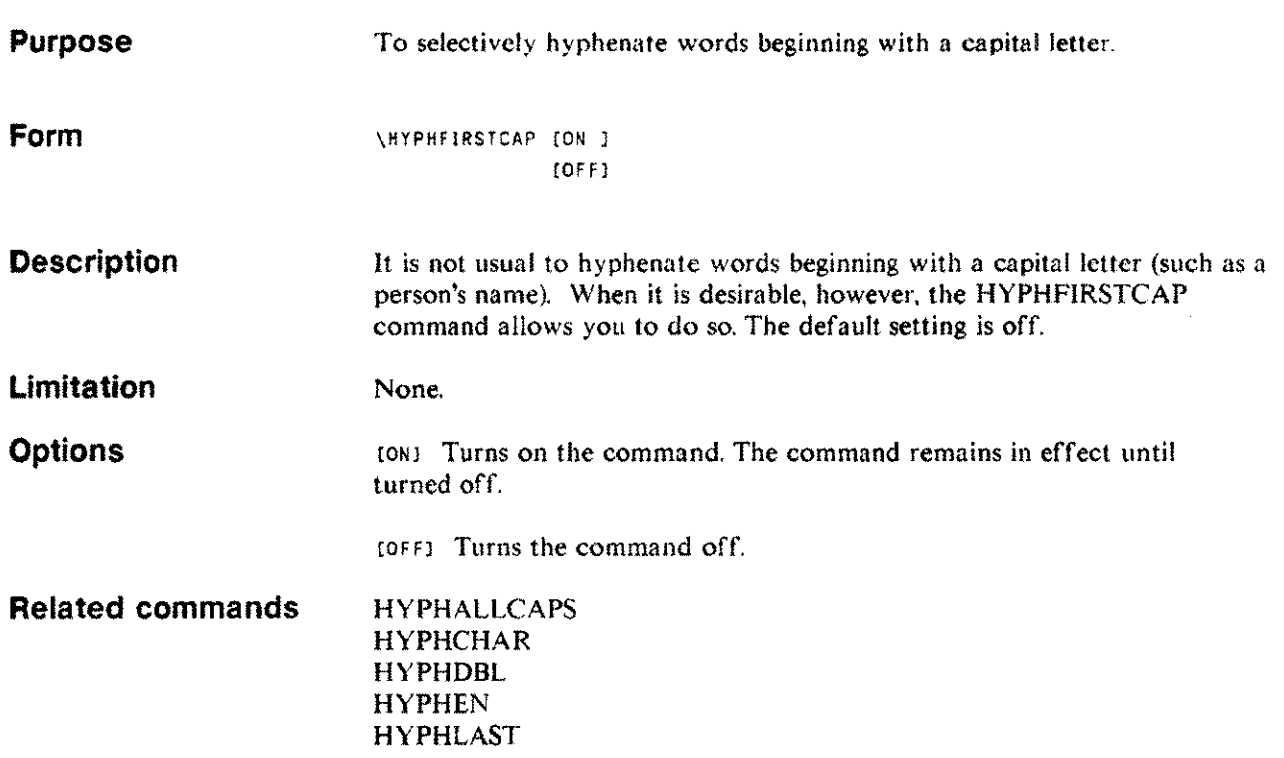

# **HYPHFLAGS**

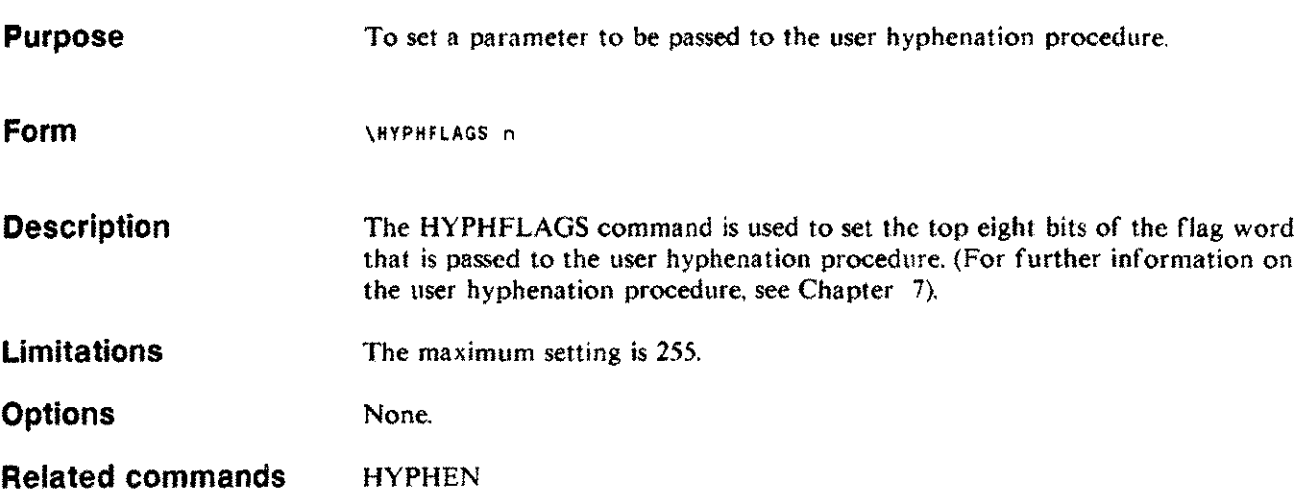

# **HYPHLAST**

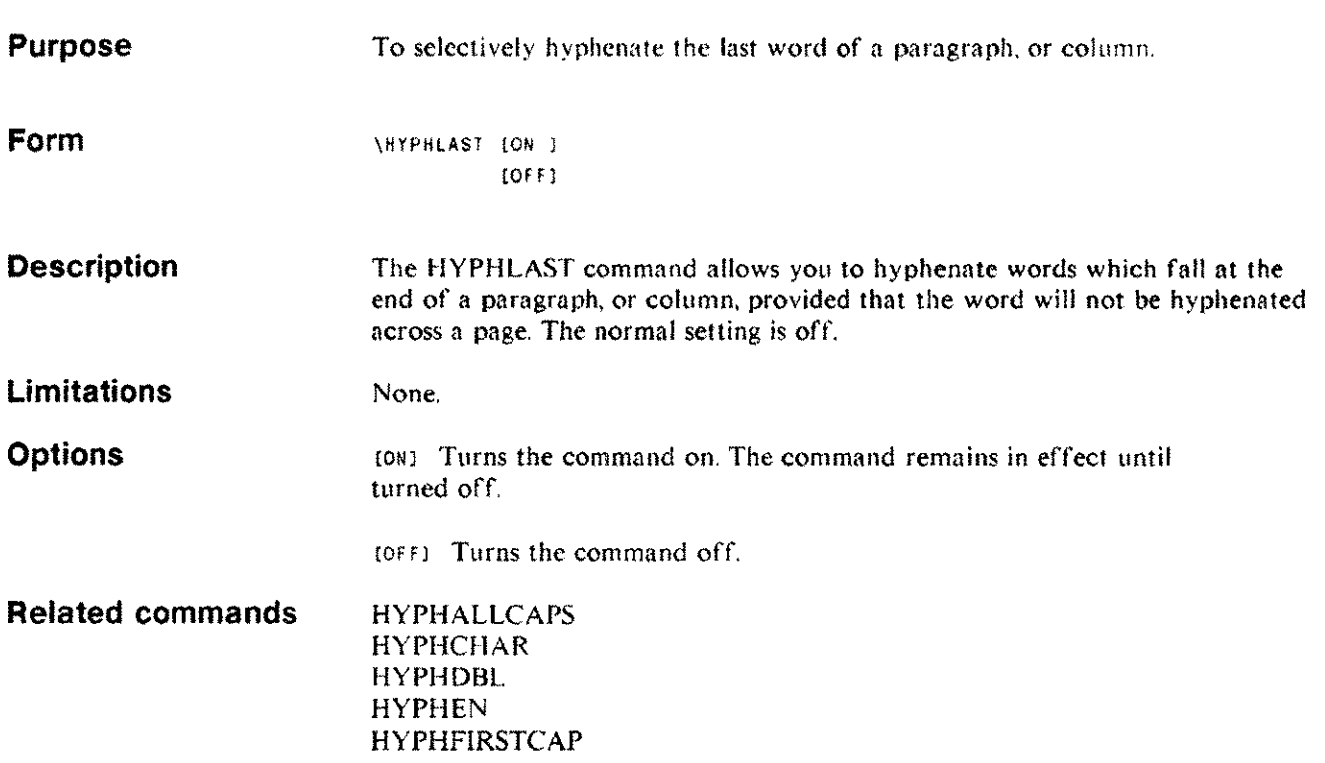

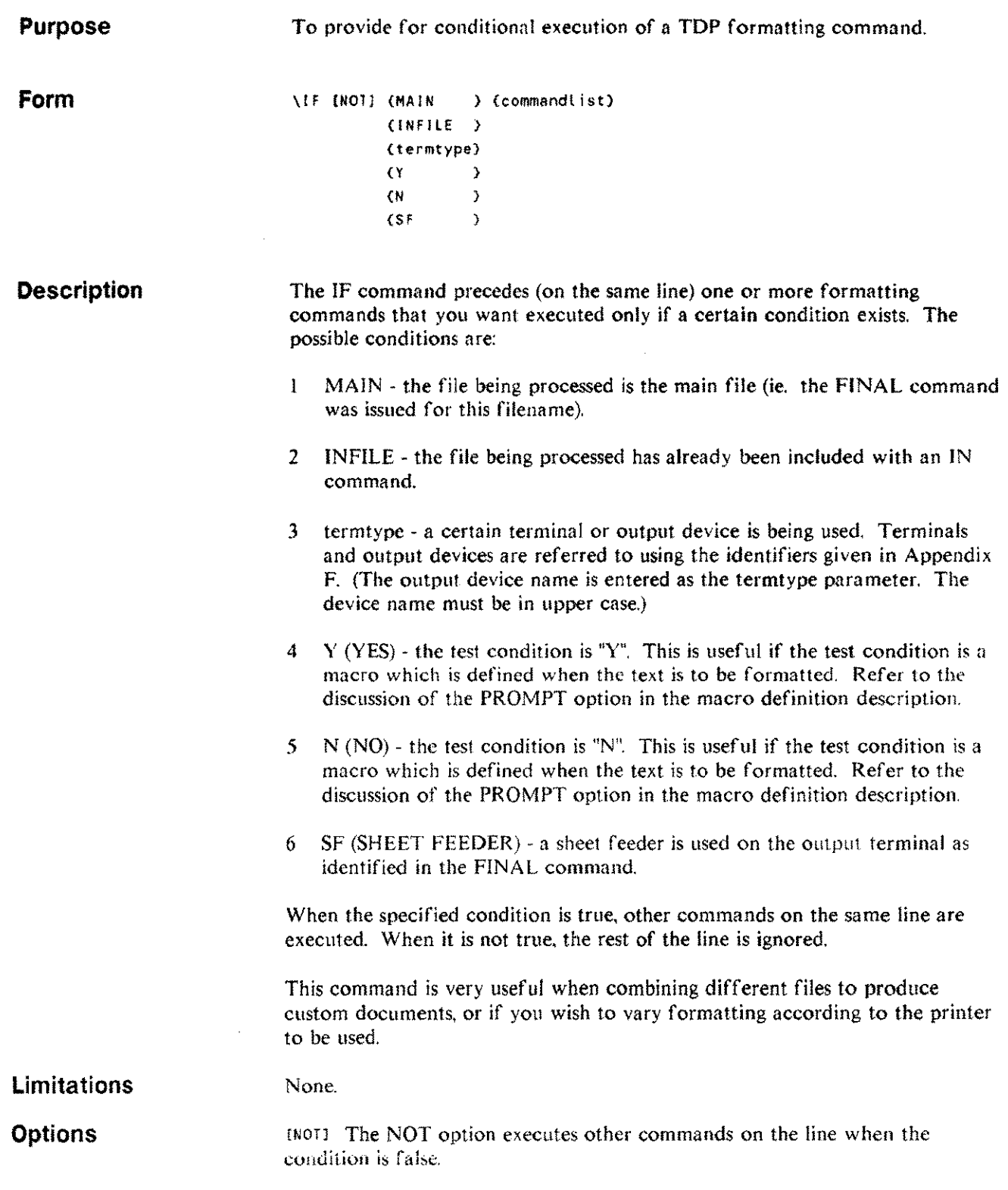

.....

 $\mathbb{R}$ 

 $\overline{\phantom{m}}$ 

Examples Example 1: \IF MAIN pageno 1

This command sets the page number to page I if this file is the main file.

Example 2: \IF INFILE INLFT 10; INRHT 10

This command, on the other hand, moves the margins in ten spaces if this file is being printed as part of another file. If this file is being printed independently, as the main file, the margins arc left at their previous settings.

Example 3: \1F NOT MAIN INLFT 10; INRHT 10

This command is equivalent to Example 2.

Example 4:  $\sqrt{1}F$  \*LP LFT 1; RHT 132

This command sets the right margin to 132, providing a longer output line only when the output device is the system line printer.

Example 5: \MA=PROMPT "DOUBLE SPACE?" \IF "MA DOUBLE ON

This example prompts the user by asking if double spacing is to be used. If the answer is "Y", the IF condition initiates double spacing.

#### **ILLUSTRATION ILLUST**

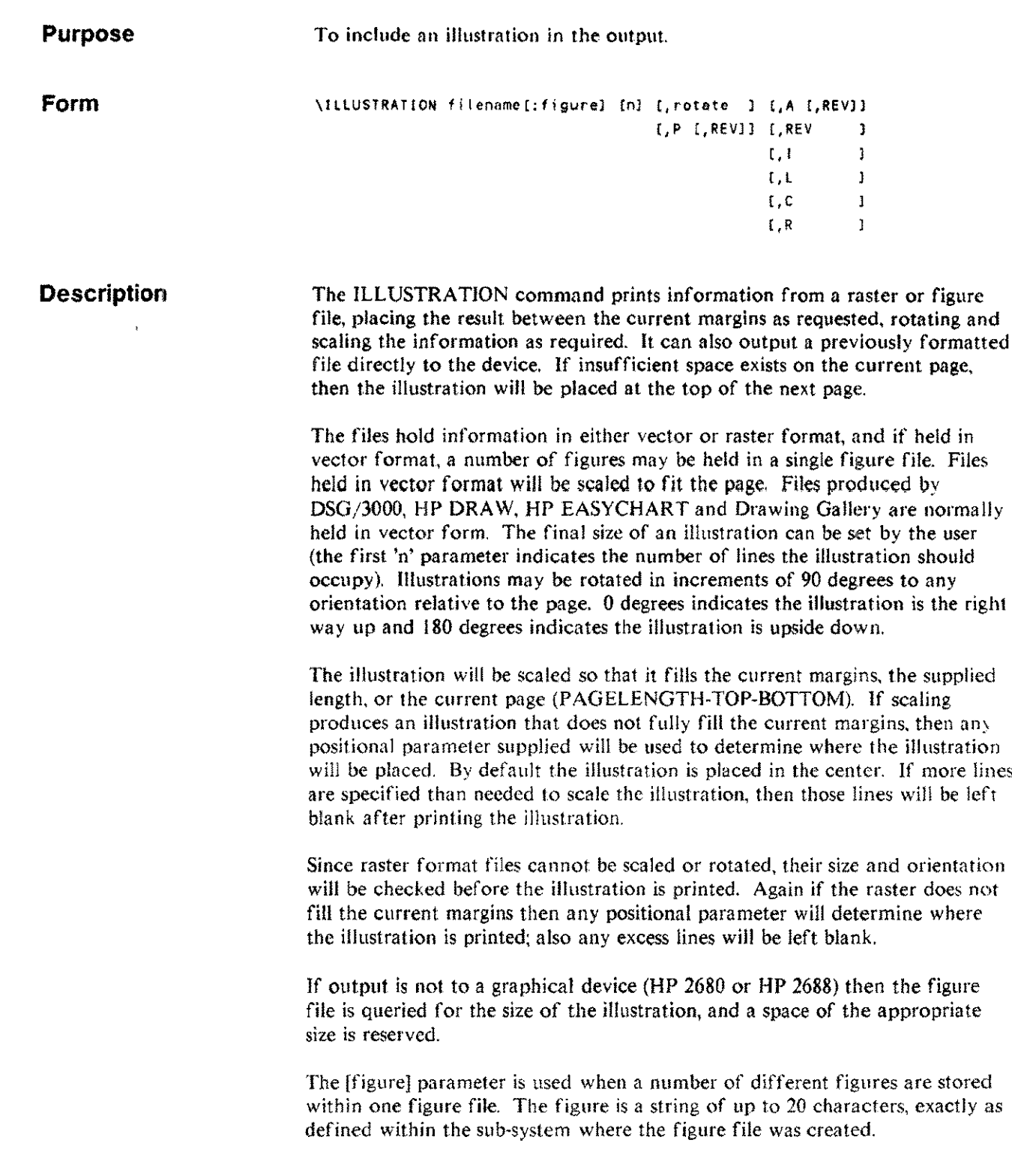

#### **ILLUSTRATION ILLUST**

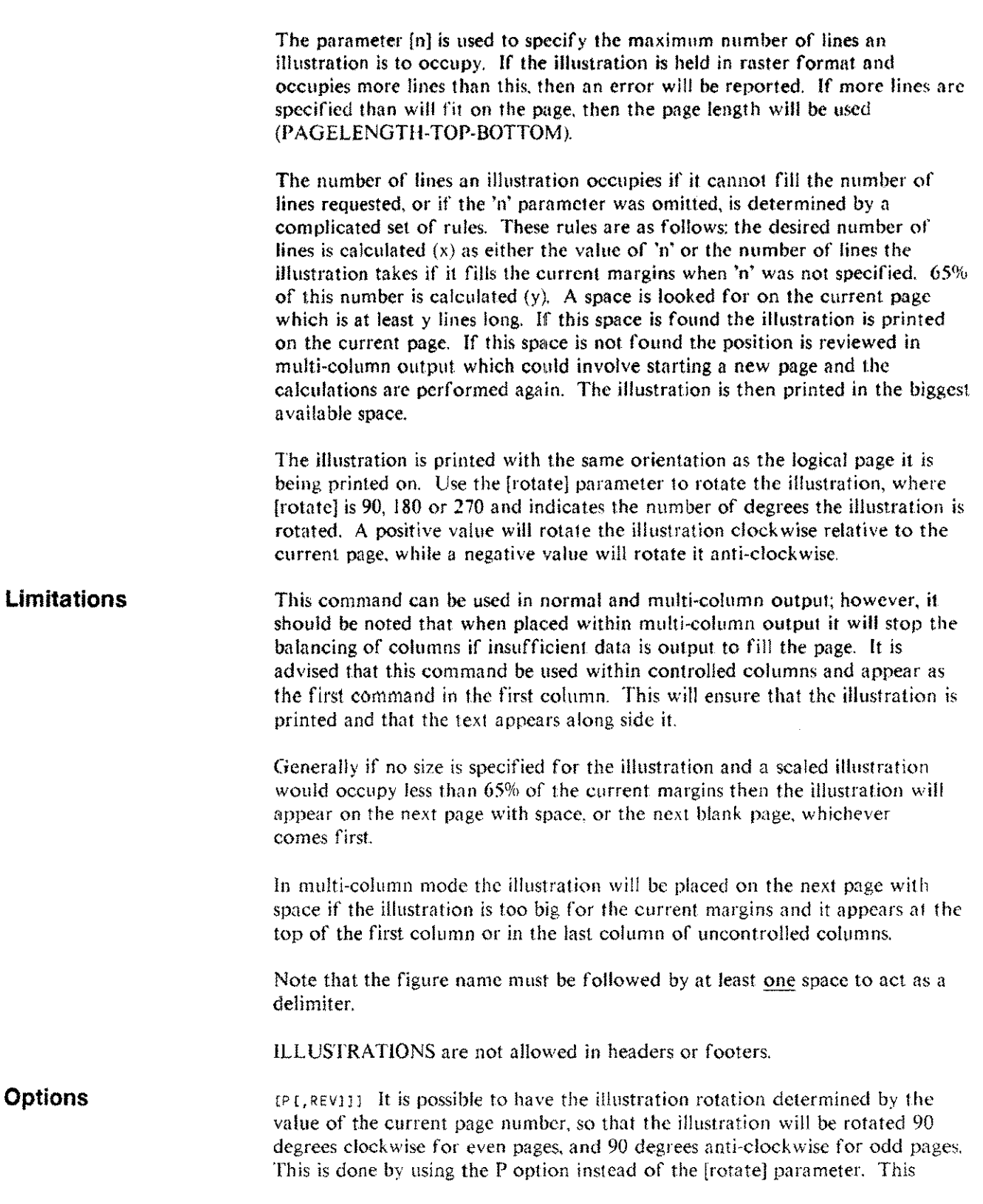

#### **ILLUSTRATION ILLUST**

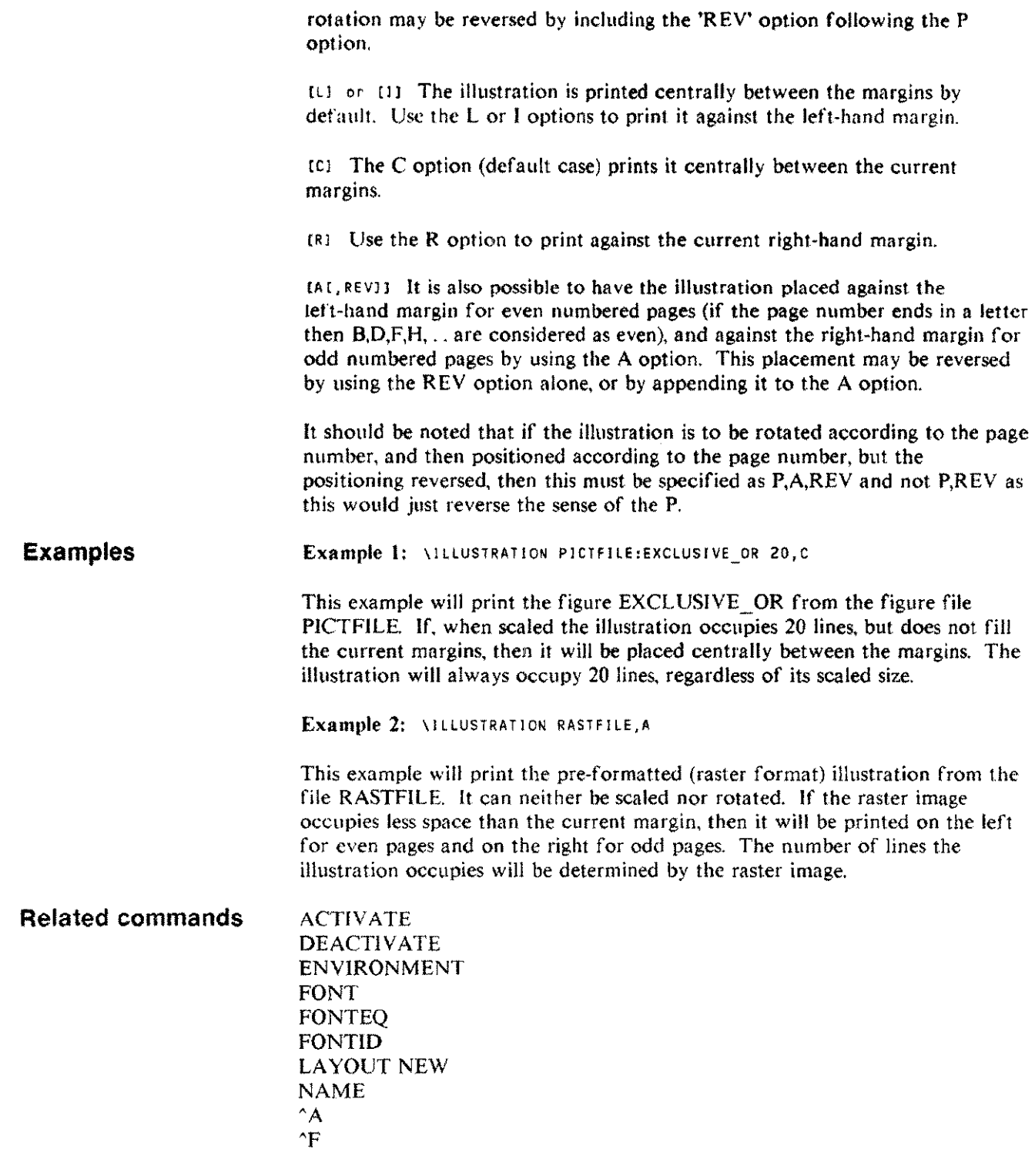

 $\ldots$  .

 $\bar{z}$ 

# **IMAGE**

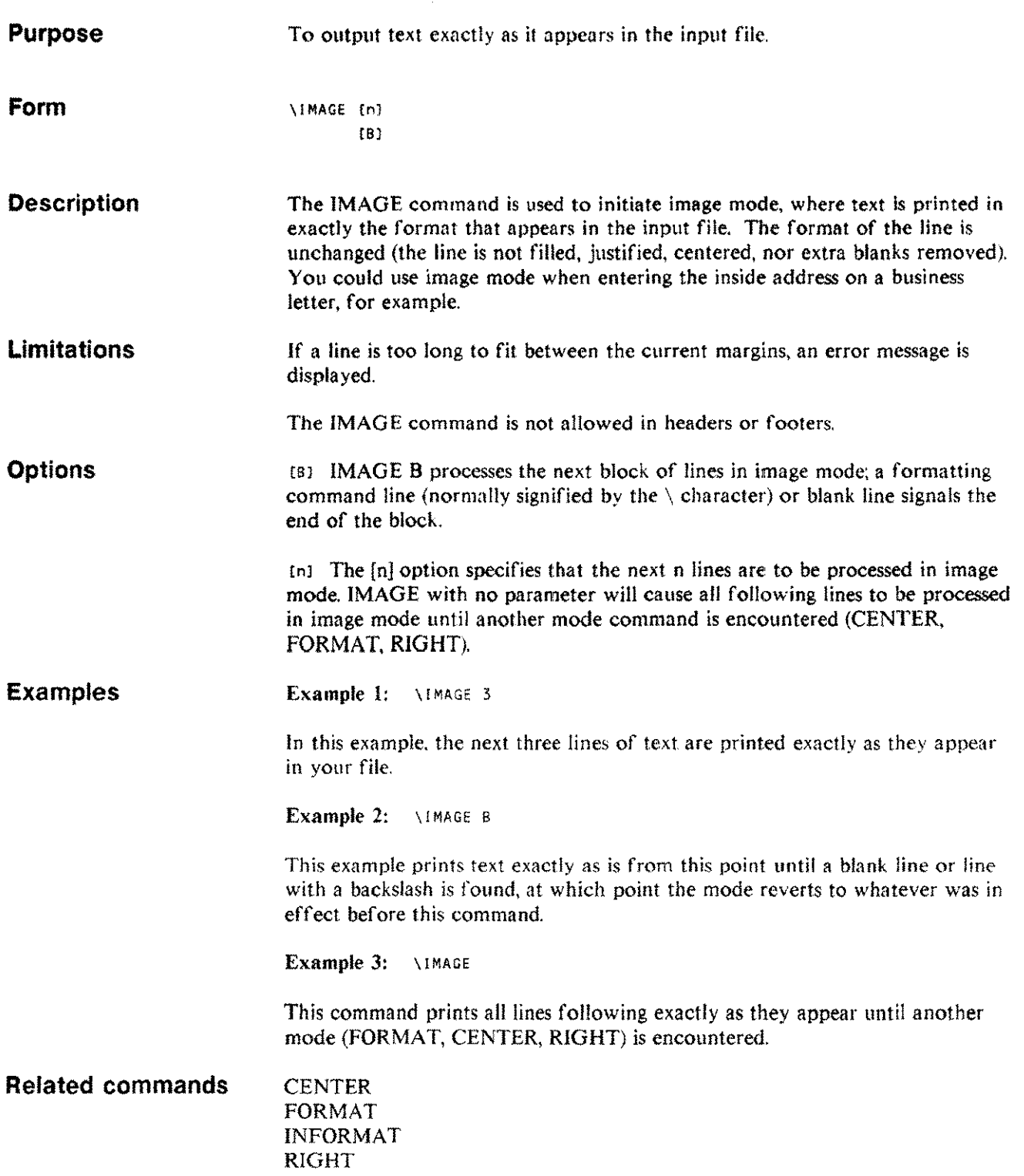

#### **INCLUDE IN**

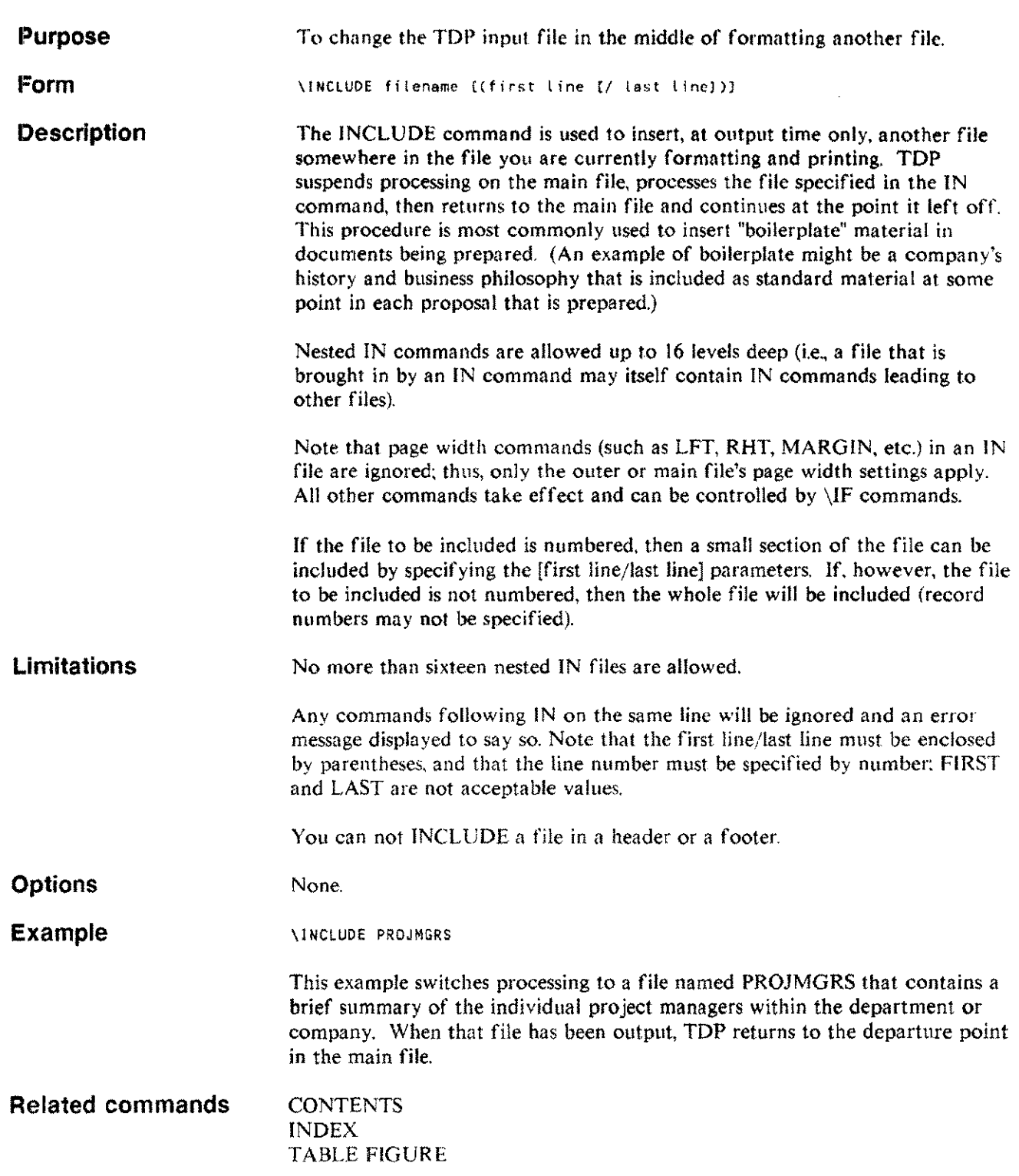

 $\sim$ 

 $\bar{\omega}_{\rm{max}}$ 

#### **INDENT IND**

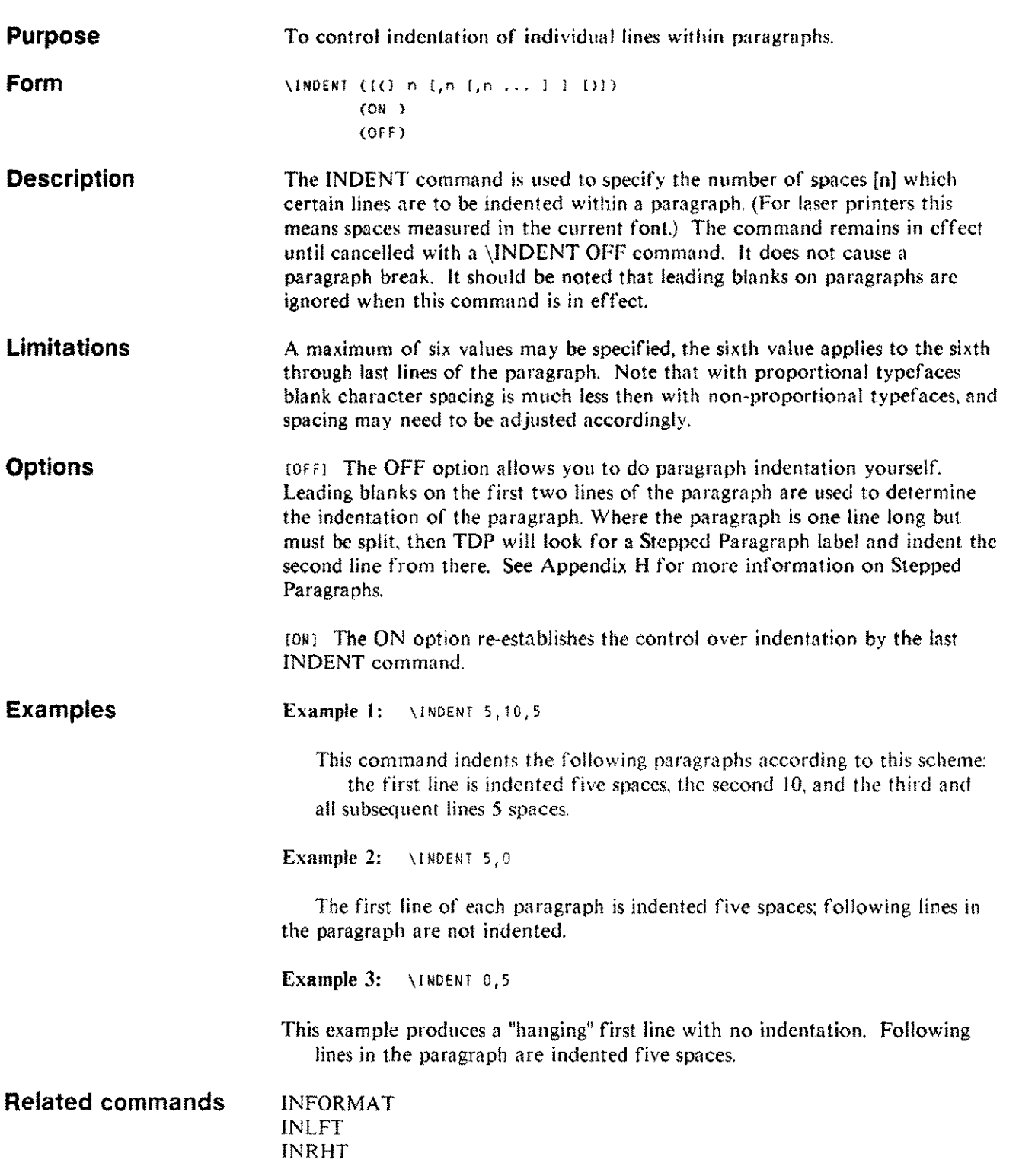

 $\mathcal{L}$ 

# **INDEX**

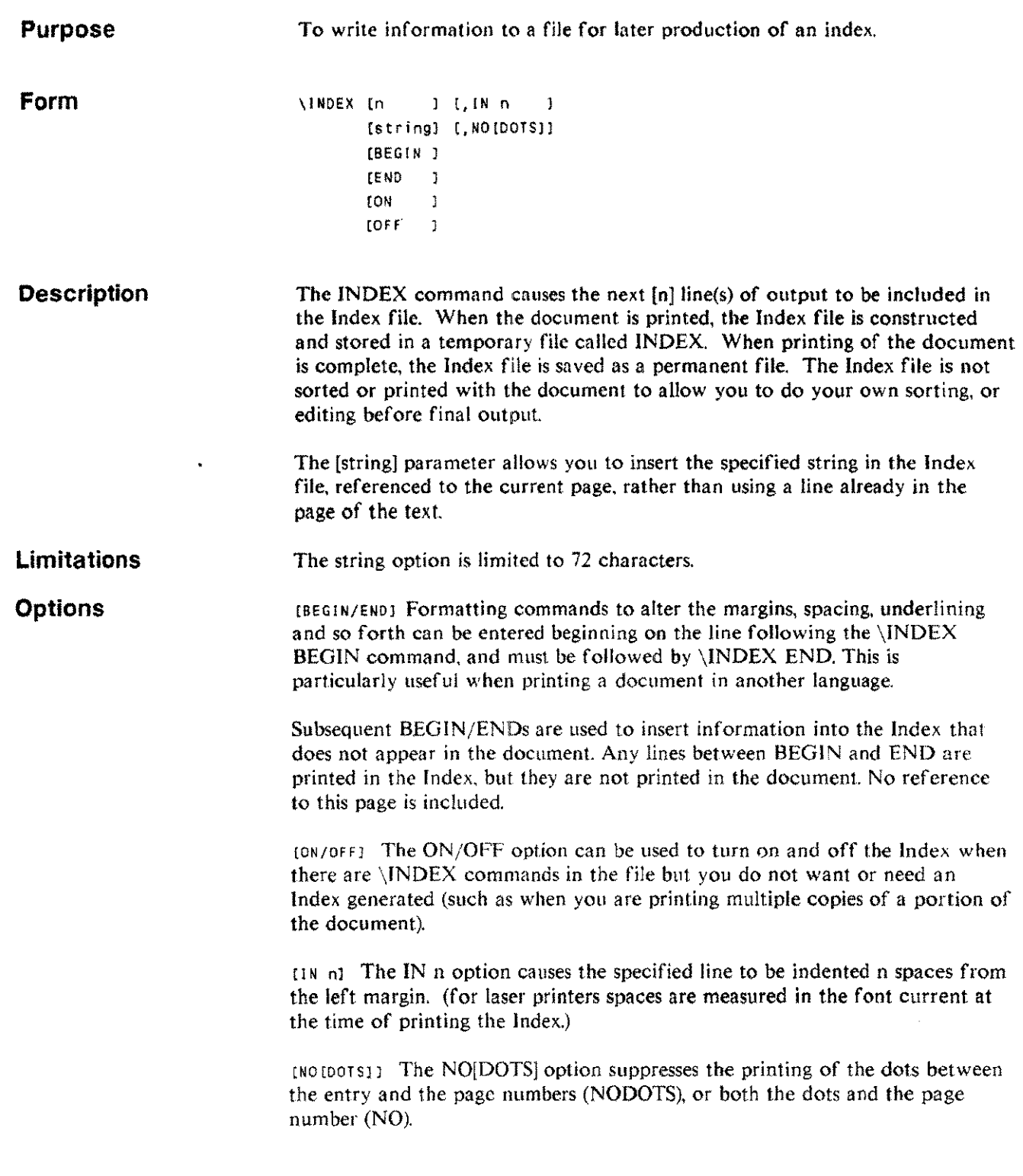

 $\sim 10^{-10}$ 

 $\sim$ 

# **INDEX**

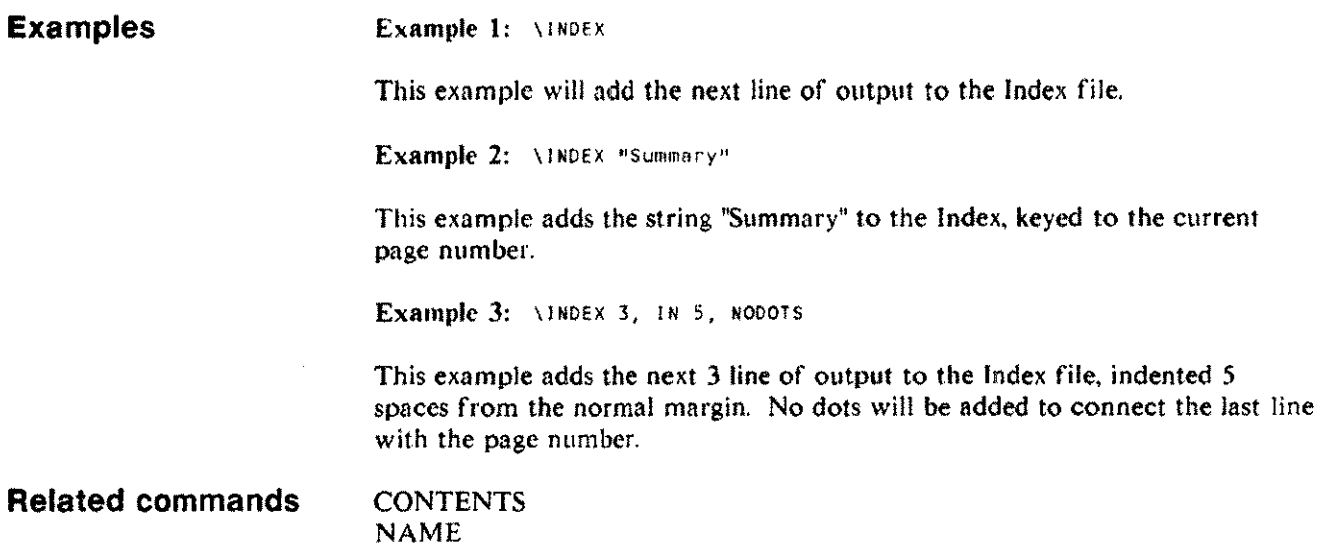

TABLE FIGURE
#### **INFORMAT INFORM or INFMT**

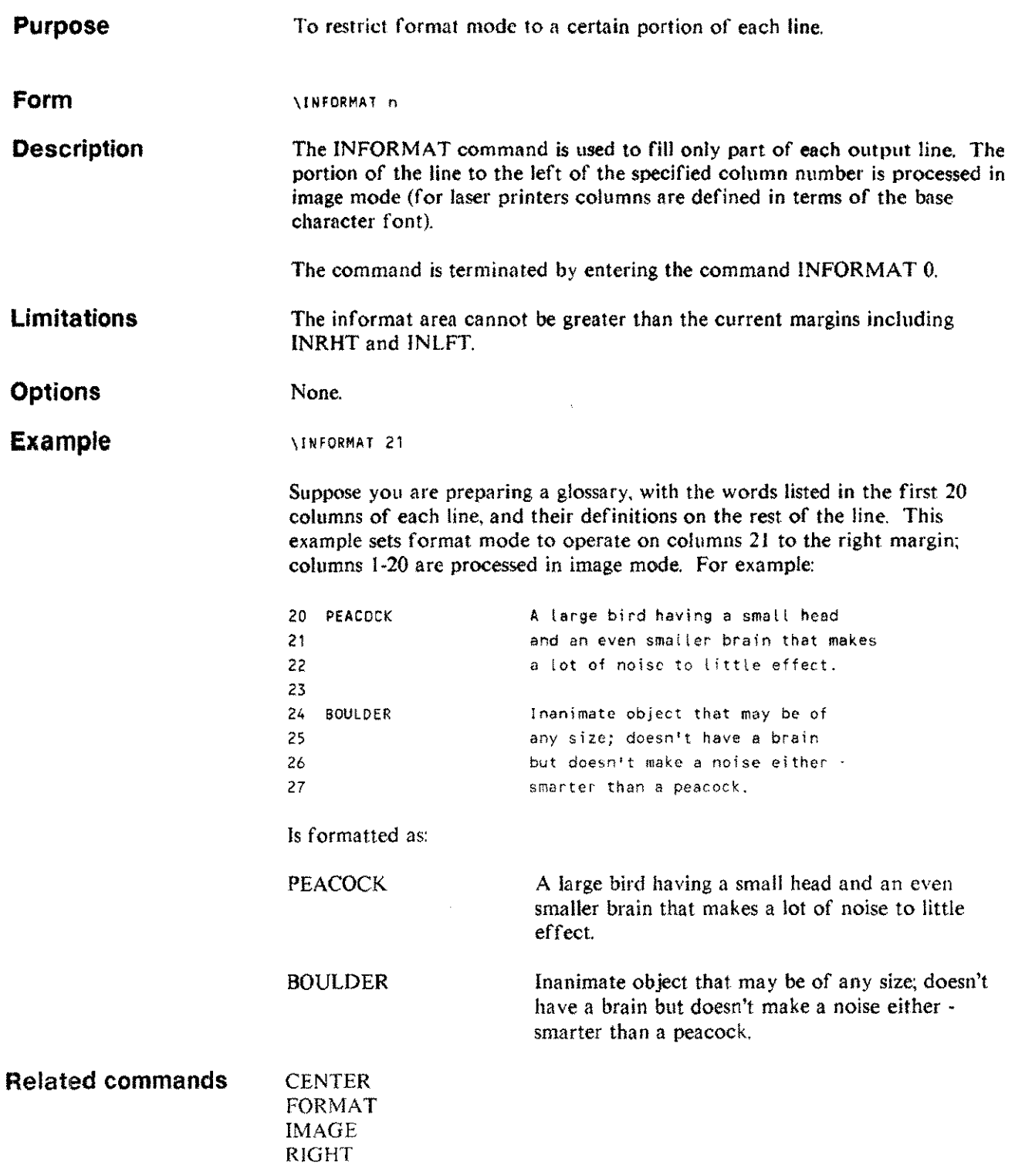

 $\mathcal{A}$ 

Formatting commands 4-67

## **INLFT INL**

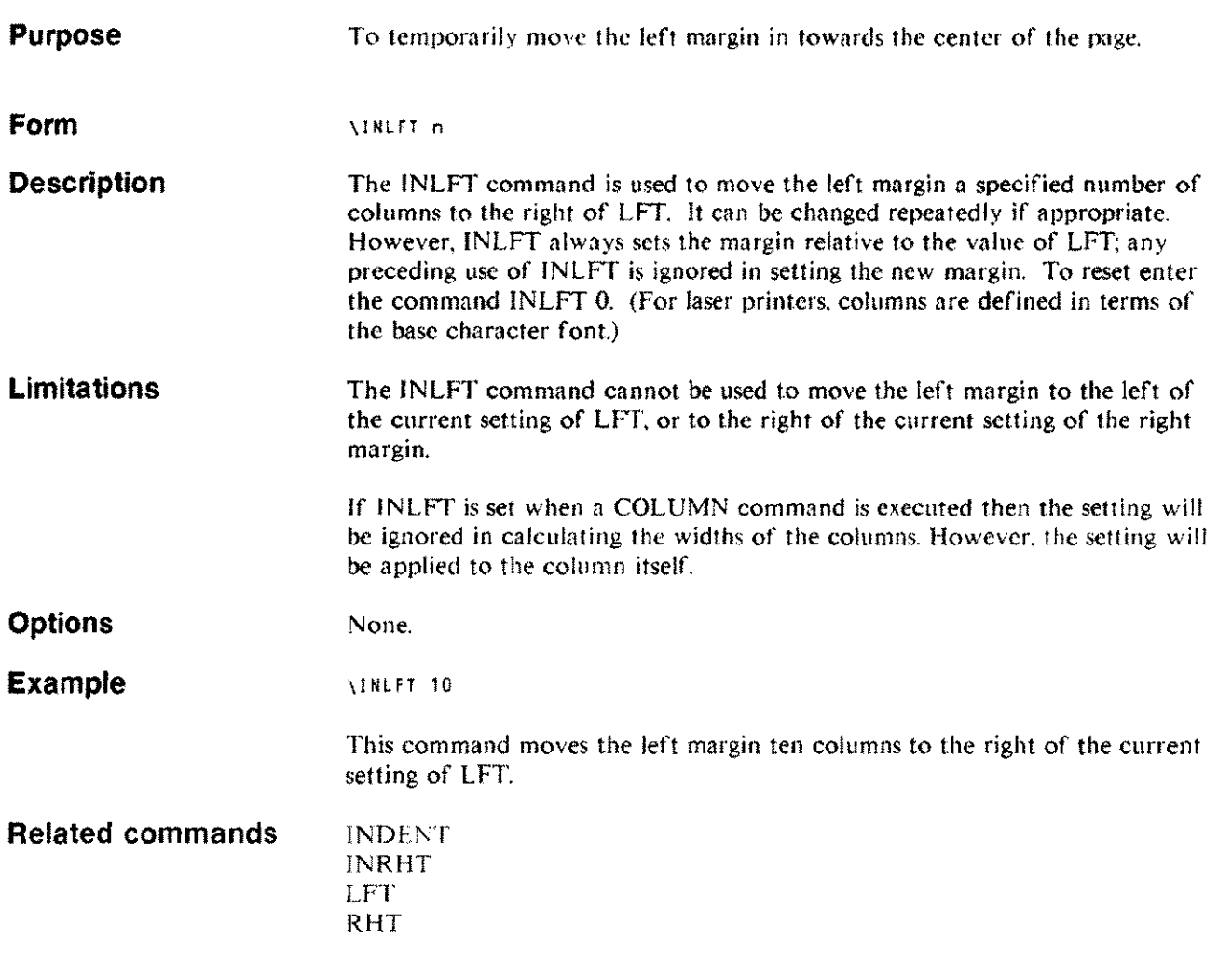

## **INRHT INR**

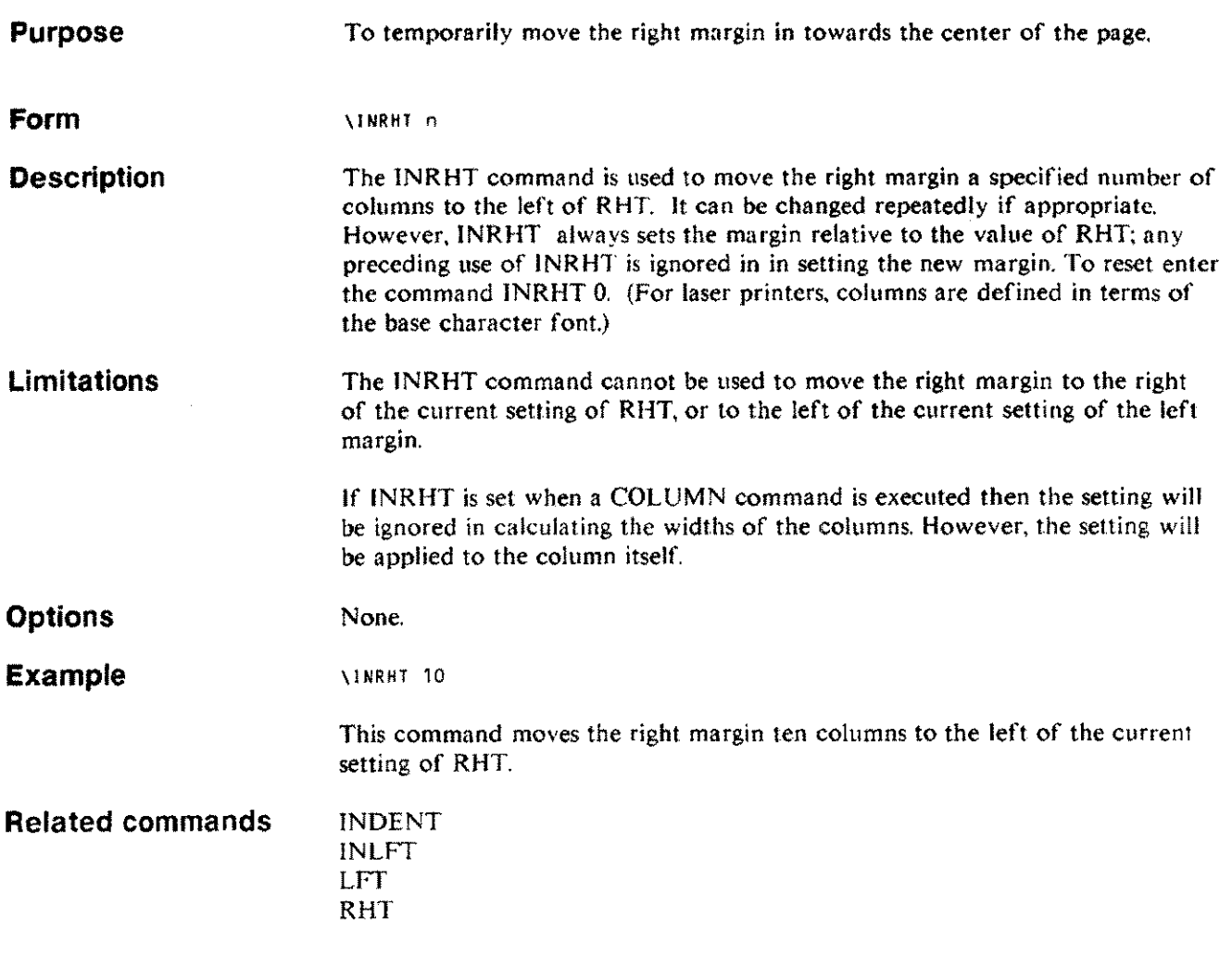

 $\sim$ 

### **JUSTIFY** J

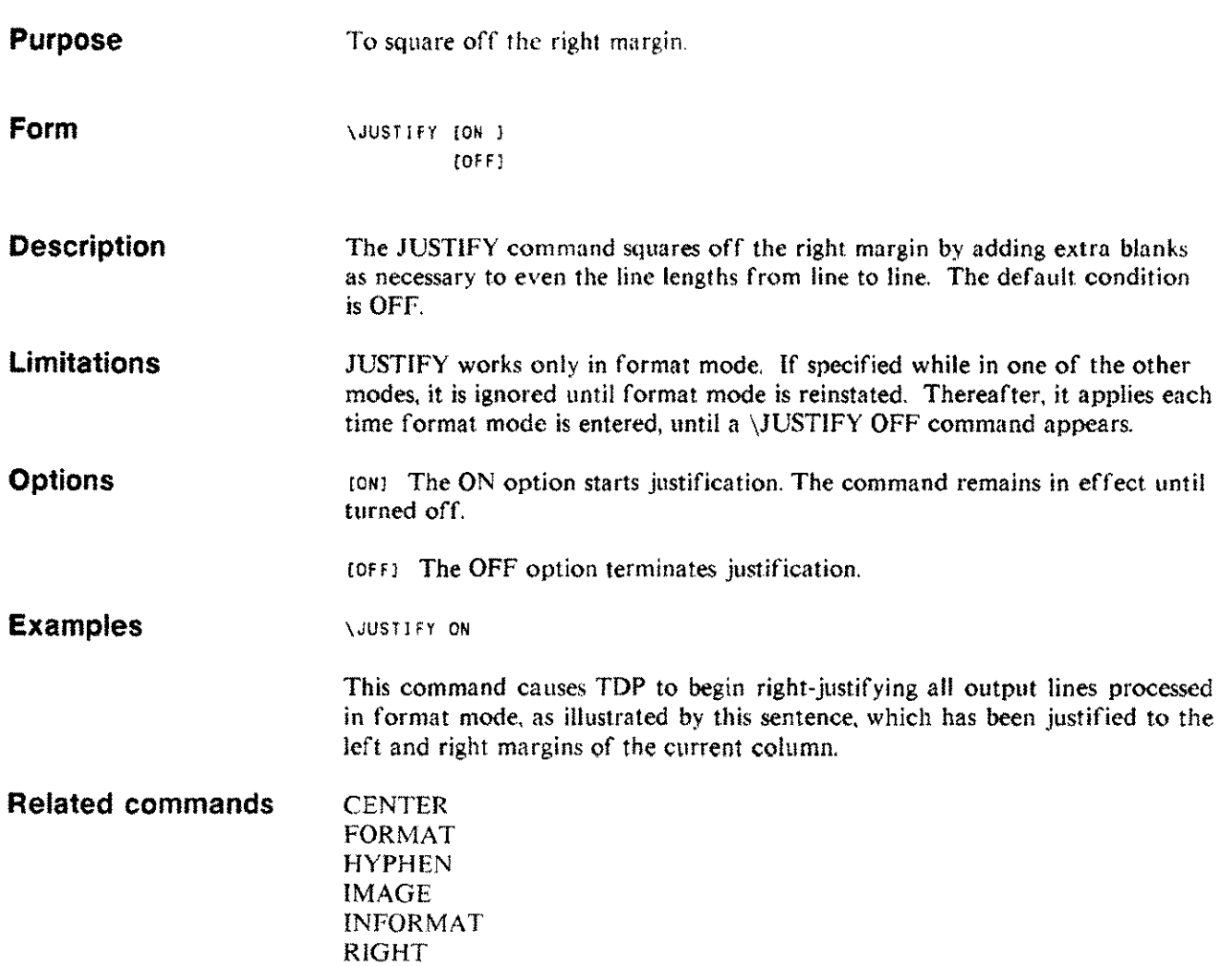

## **LAYOUT**

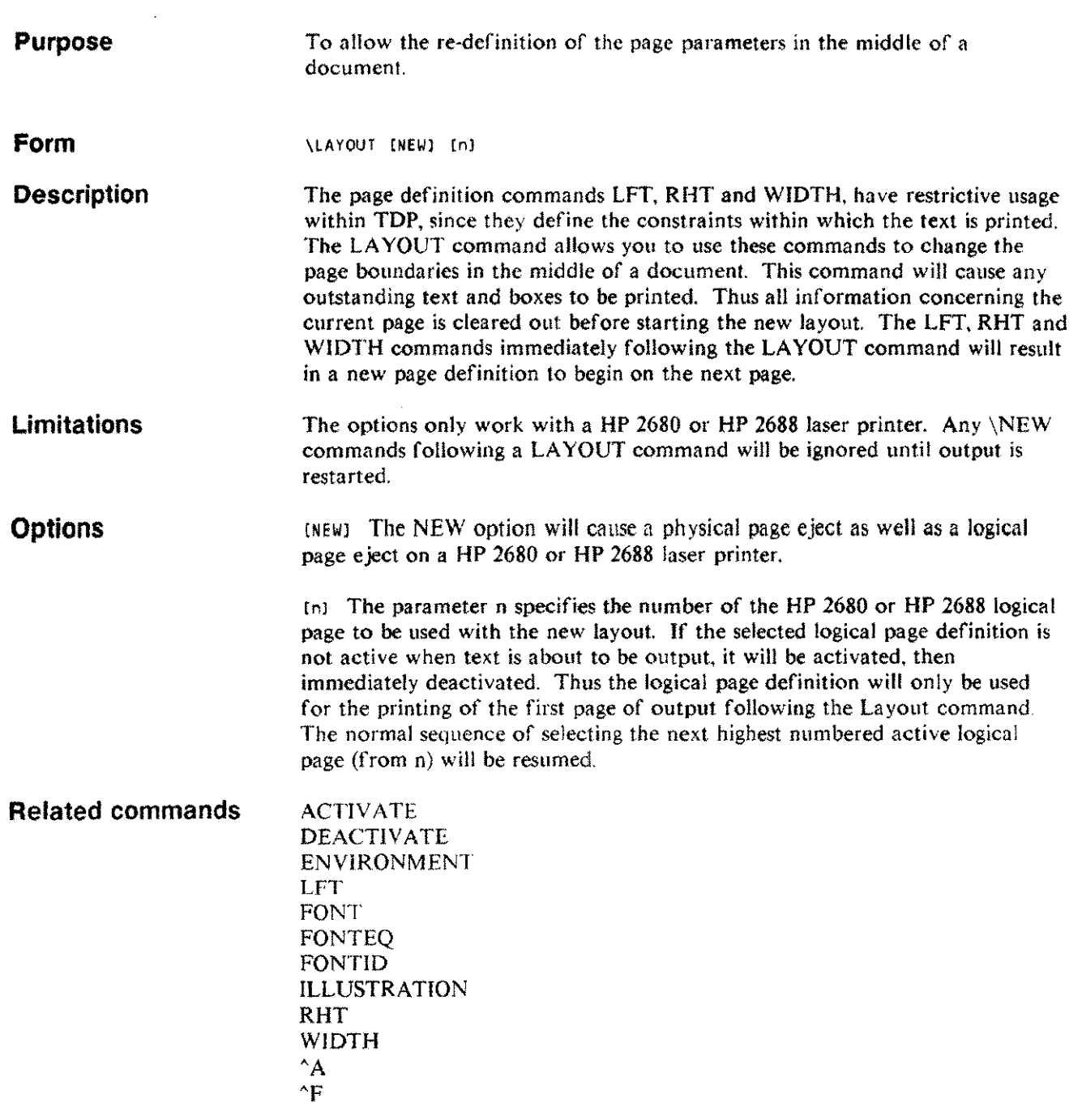

 $\sim$ 

 $\mathcal{L}_{\mathcal{M}}$ 

## **LFT LF**

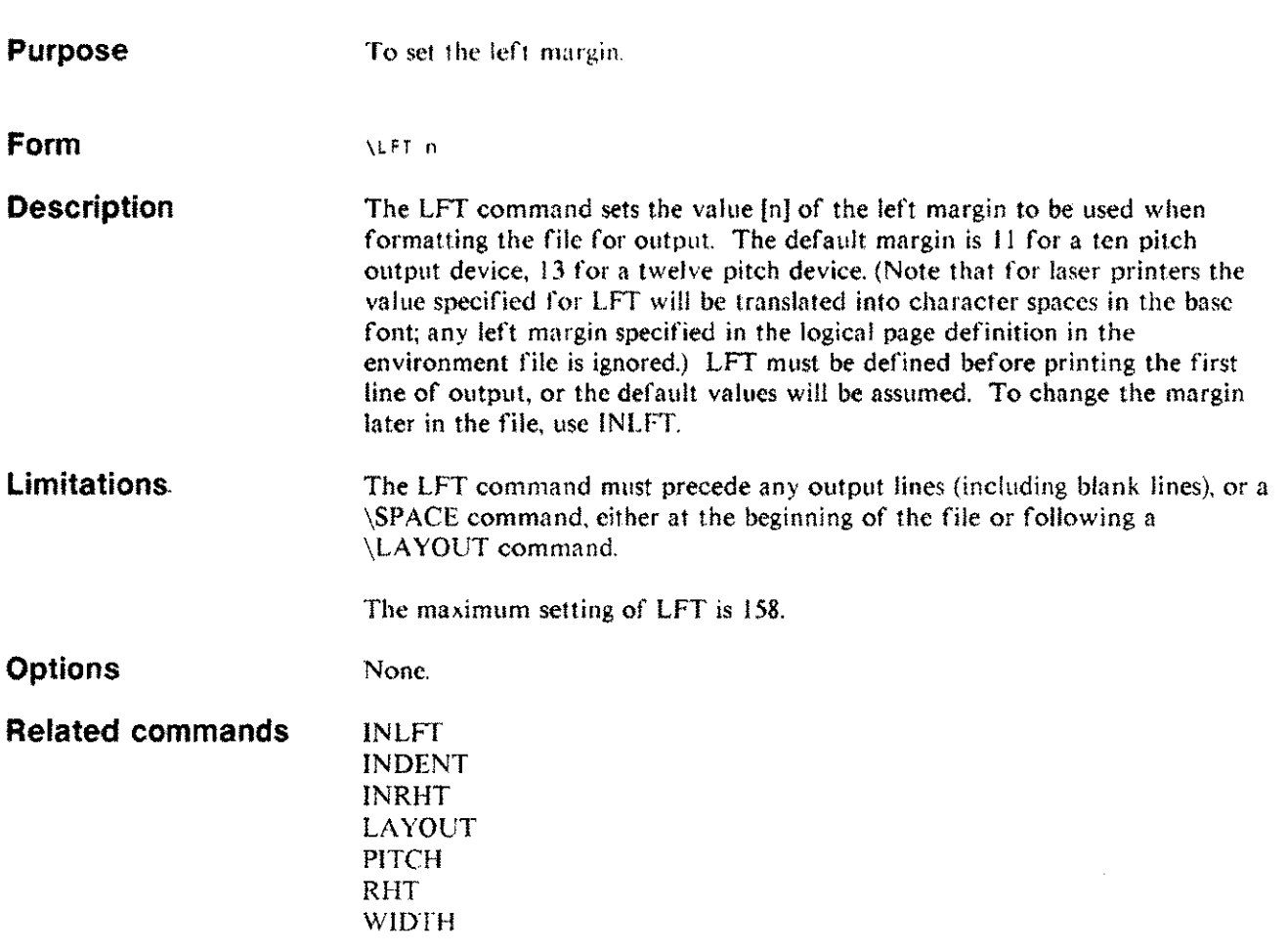

 $\alpha$ 

## **LINESPACE LINES**

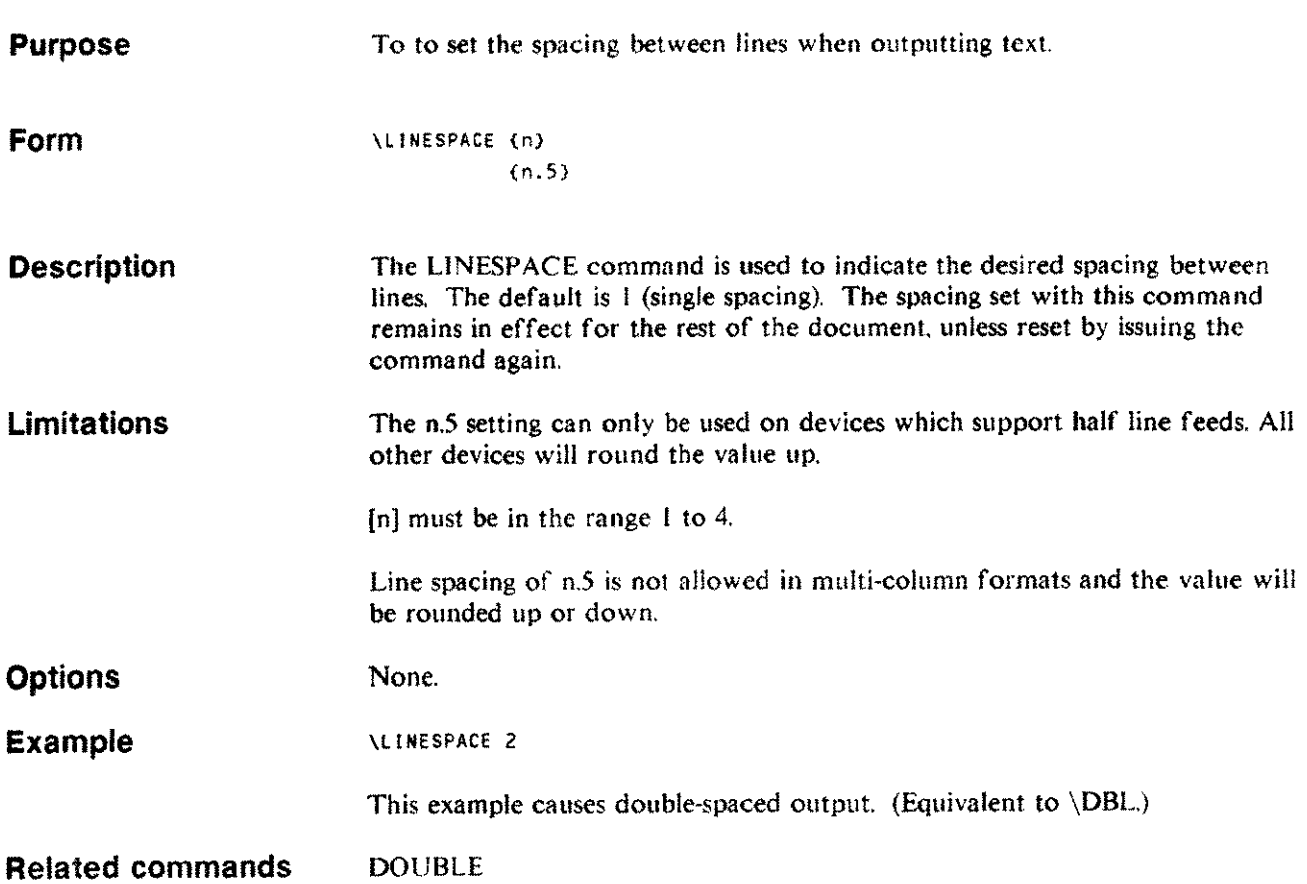

## **LPTOP**

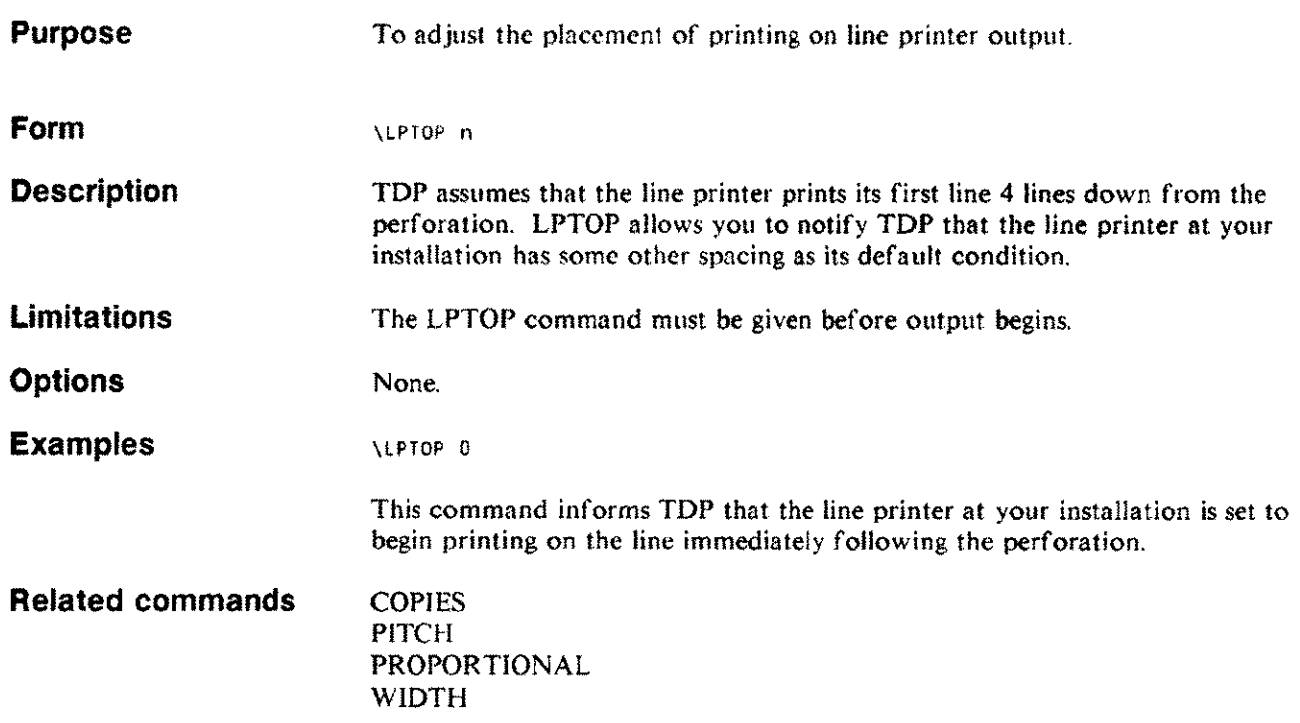

 $\mathcal{A}^{\mathcal{A}}$ 

# **M(Macro)**

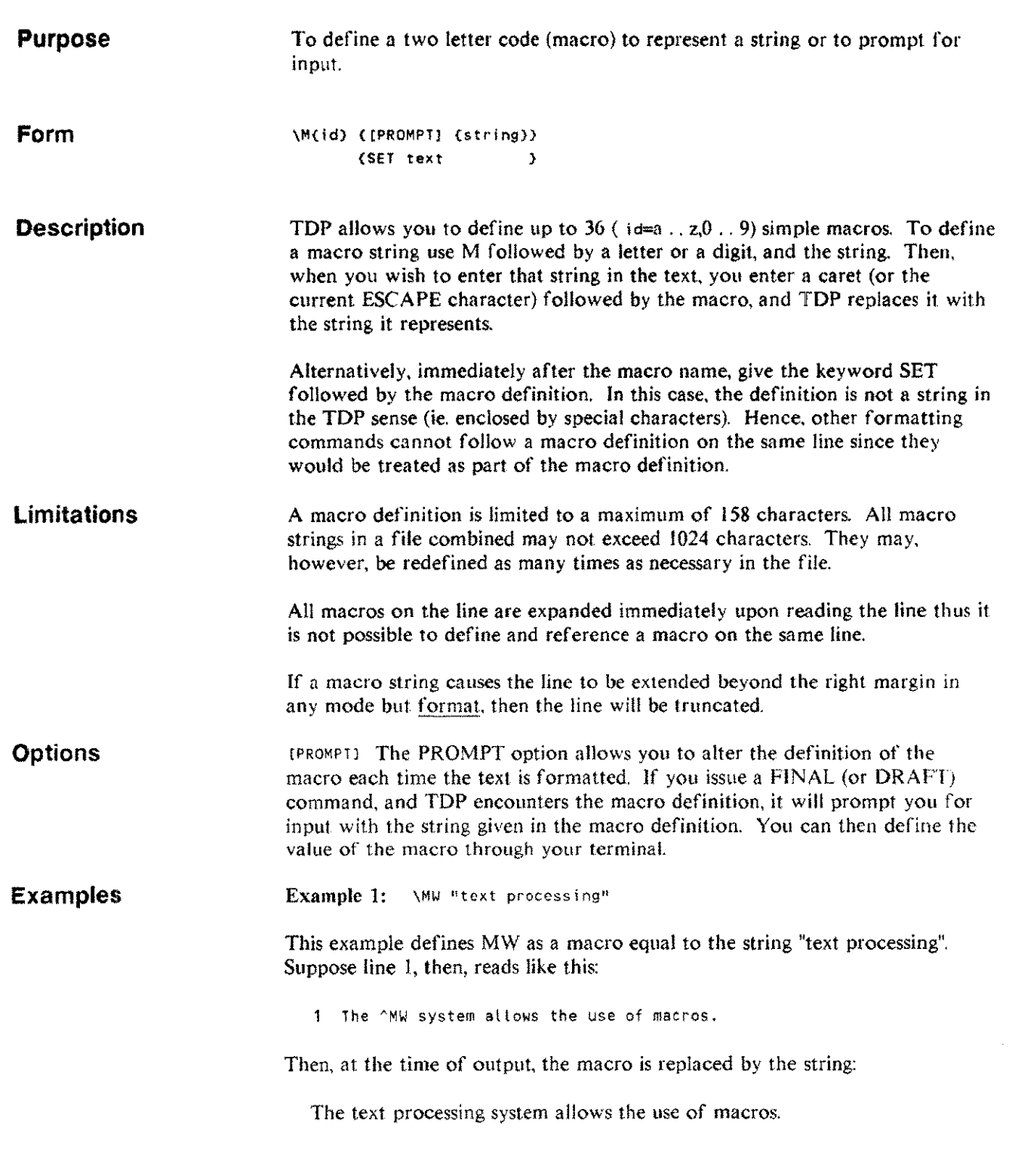

 $\sim$ 

 $\bar{z}$ 

## **M(Macro)**

Any time "MW is encountered in the file, "text processing" will replace it, until MW is assigned to some other string.

Example 2: \MW SET text processing

This example will provide exactly the same results as in Example I.

Example 3: \MC=PROMPT "Enter customer name?"

In this example, MC is defined as a macro to be solicited from the user, When output is requested. the user is asked "Enter customer name?" Thereafter, when  $M<sub>C</sub>$  is encountered, the name that was supplied is substituted for the macro. Thus,

\MC PROMPT "Enter customer nome?" 17 Part number 30012 was ordered by 'Me.

would result in the prompt:

Enter customer name?

to which the user might respond:

James Smith

The resulting line in formatted form would then be:

Part number 30012 was ordered by James Smith.

Any further references to "MC in the document would be replaced by "James Smith", until such time as the meaning of "MC was redefined by means of a \MC assignment command.

#### **Related commands IF**

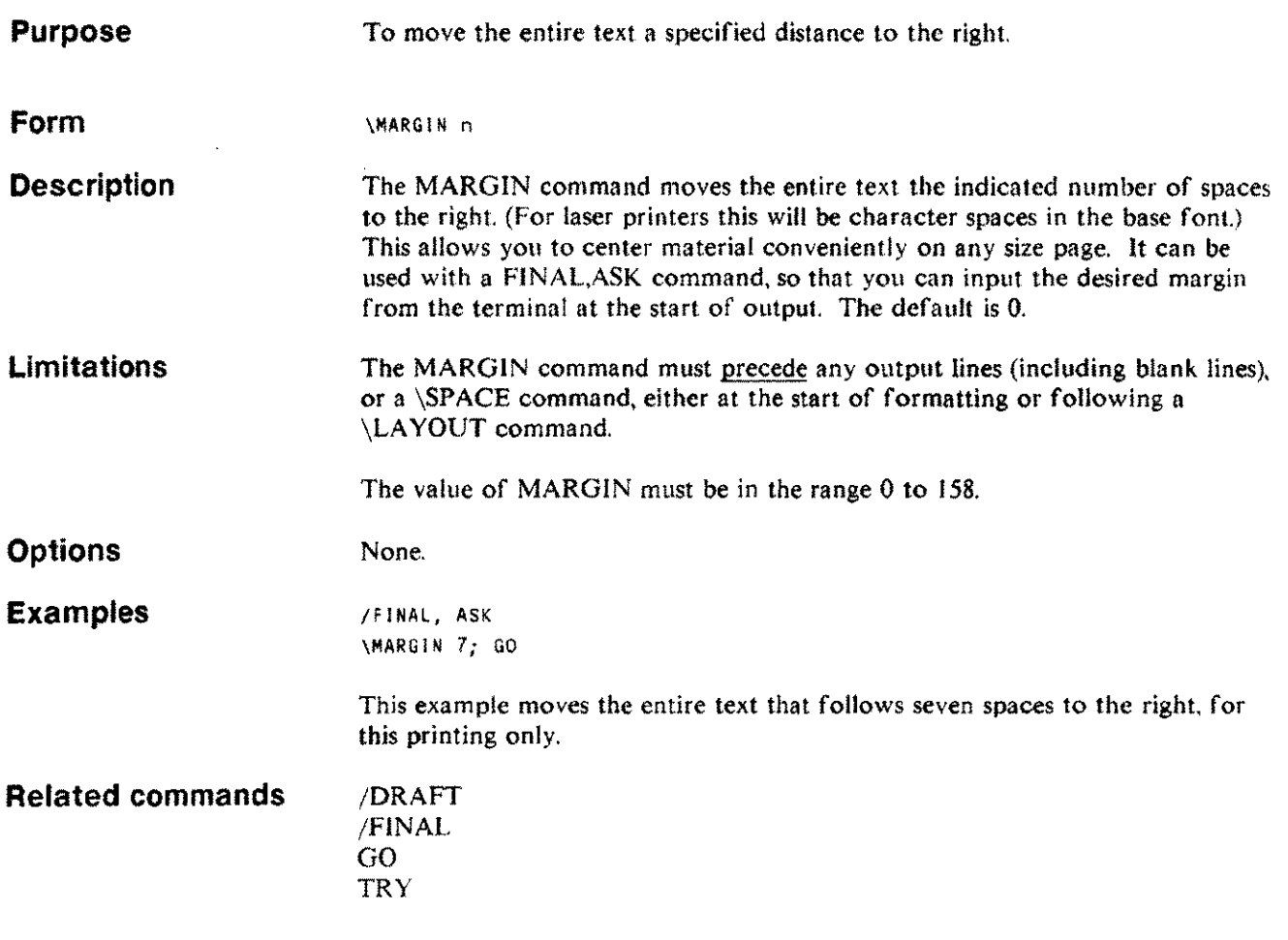

in.

## **NAME**

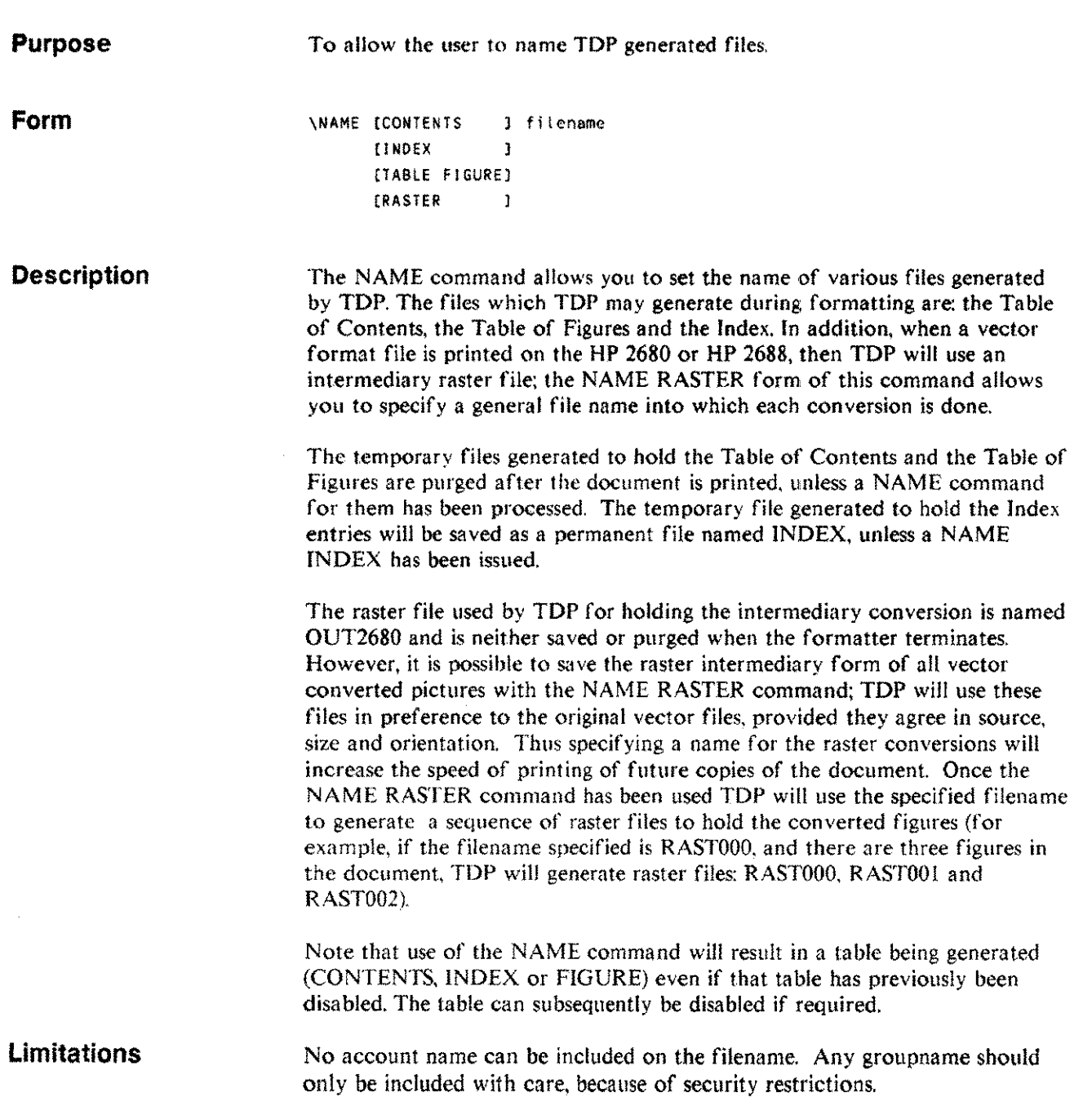

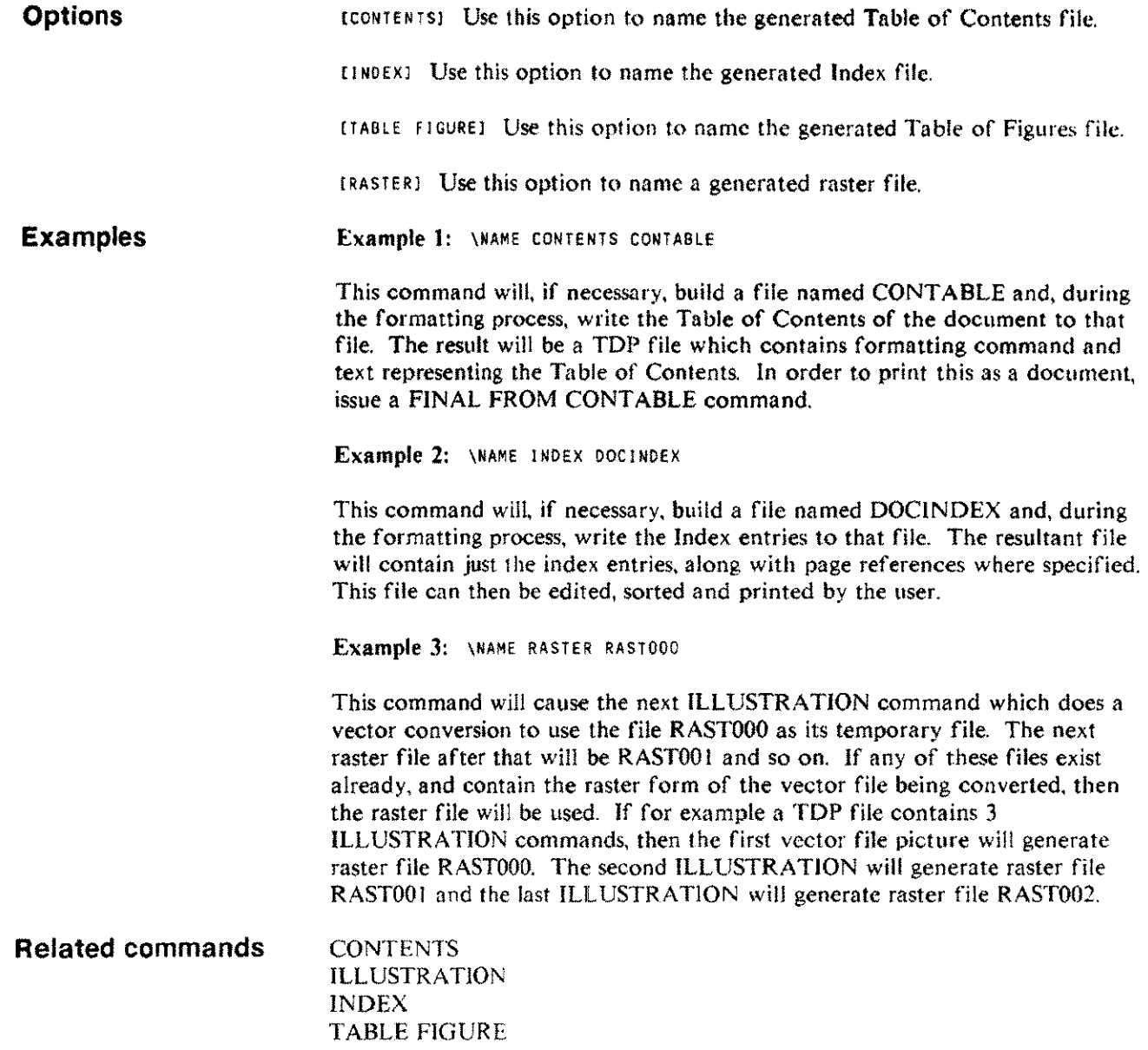

 $\sim$   $\sim$ 

## **NEED**

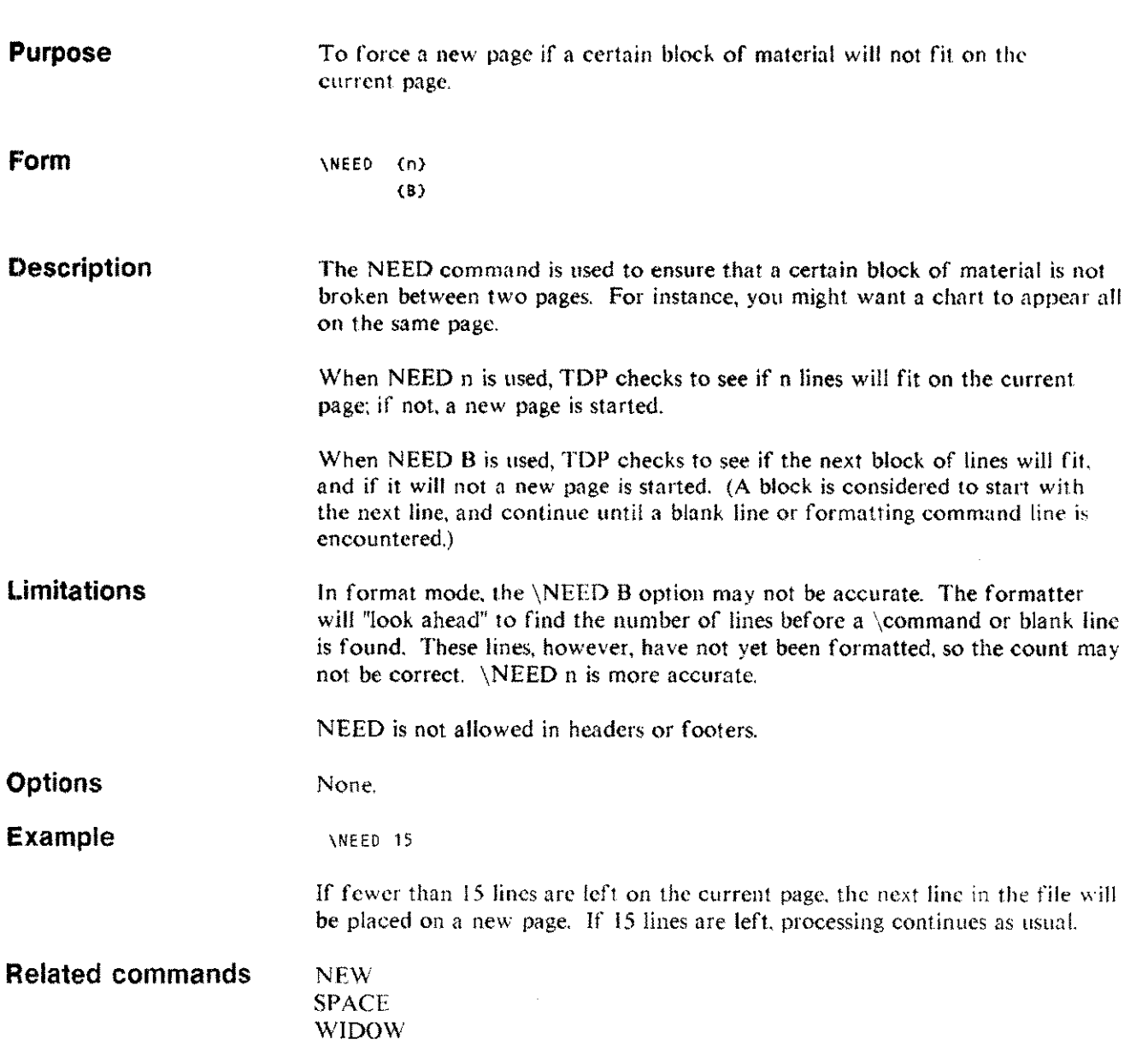

## **NEW**

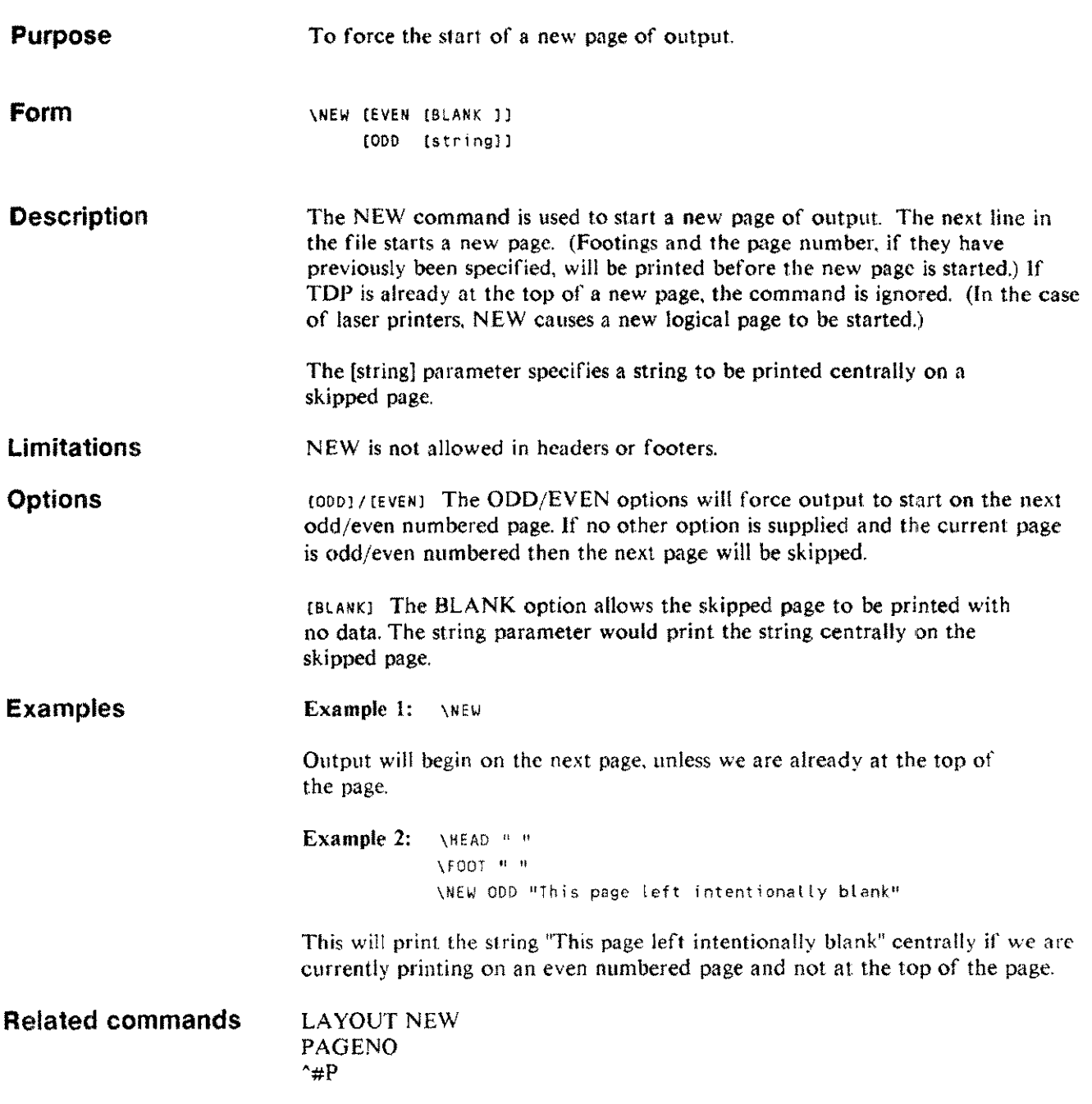

 $\ddot{\phantom{a}}$ 

 $\bar{m}_{\rm{max}}$ 

uni.

## **NEXT**

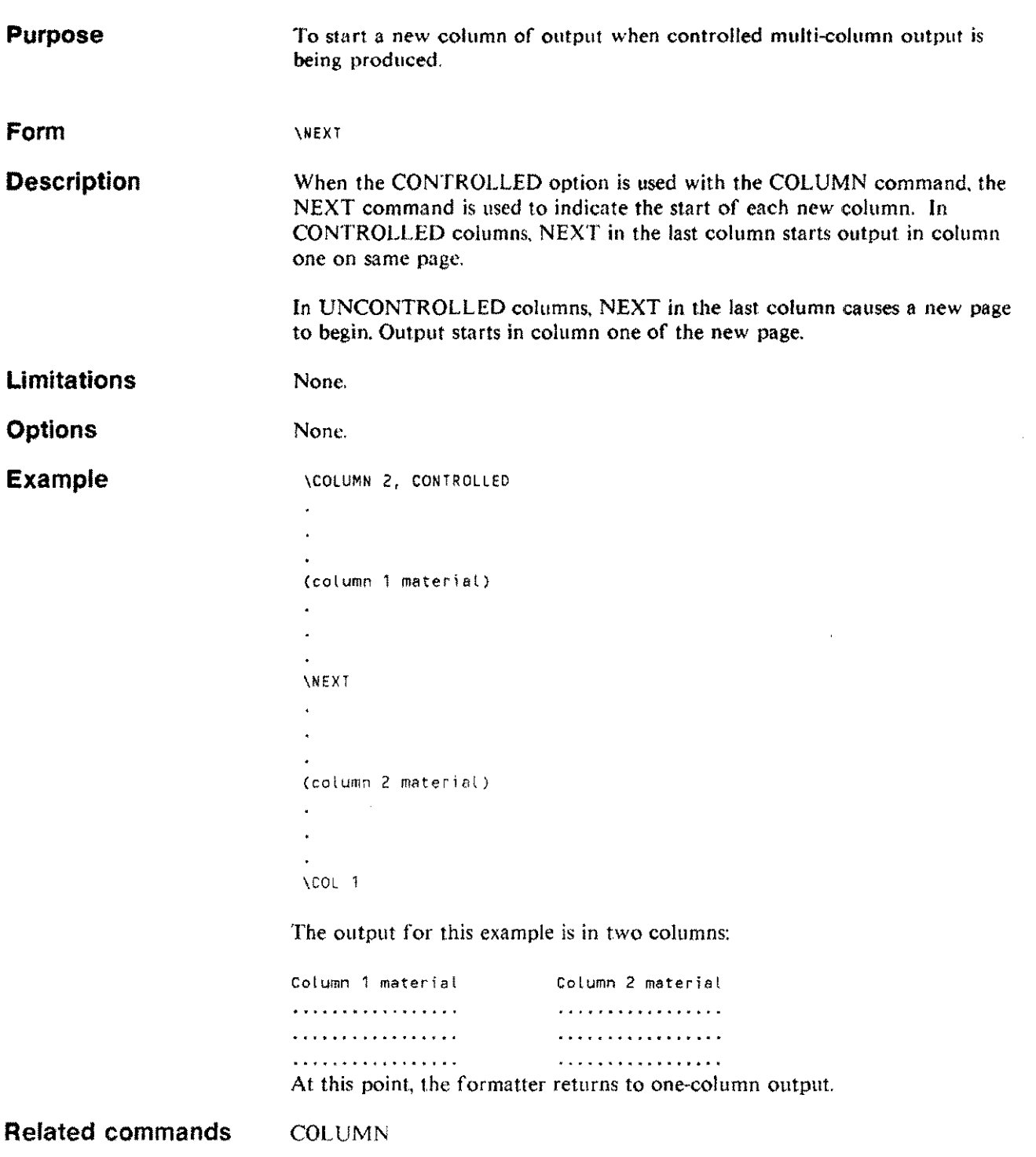

 $\bar{z}$ 

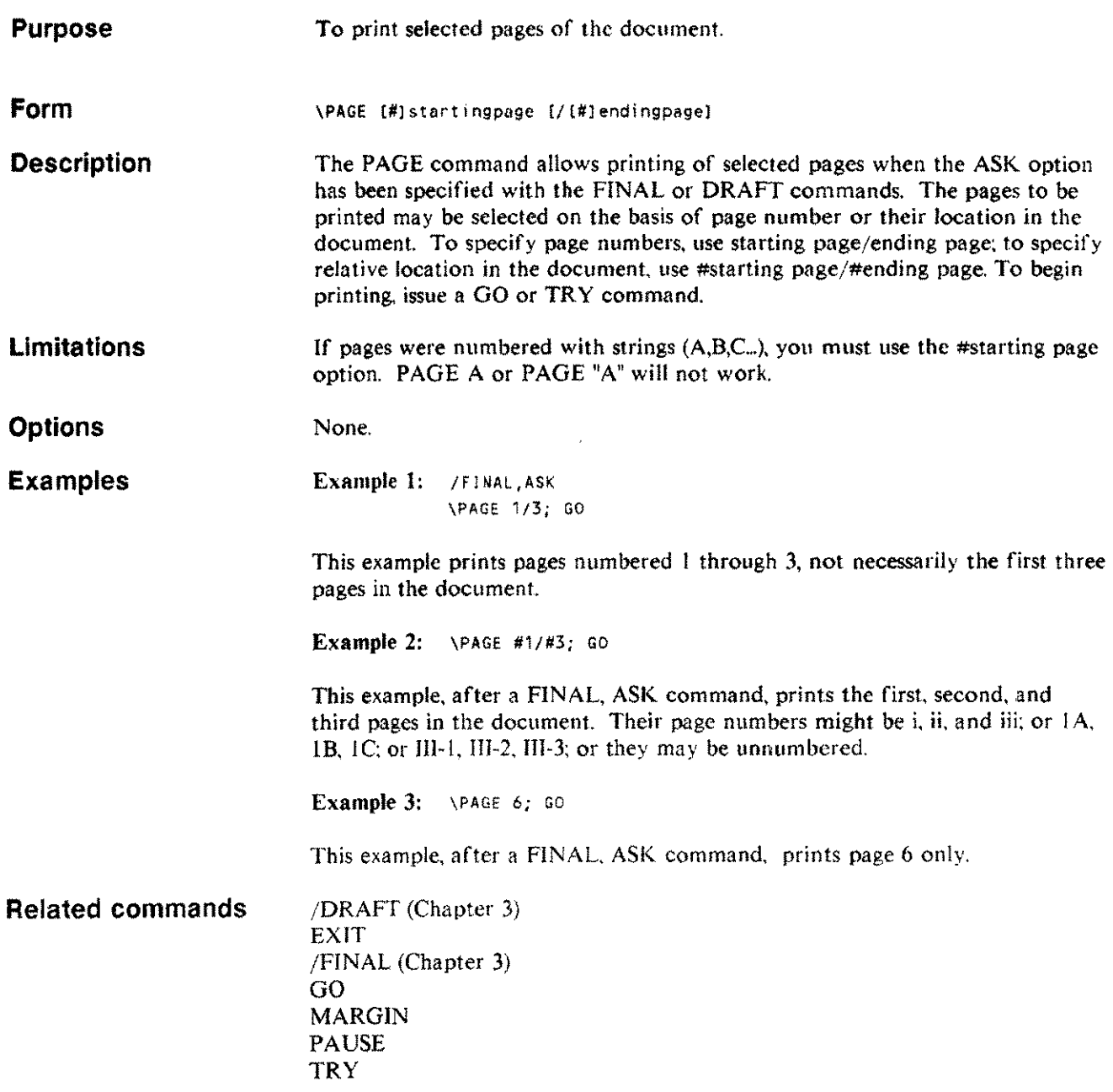

en<br>En la final

## **PAGELENGTH PAGEL**

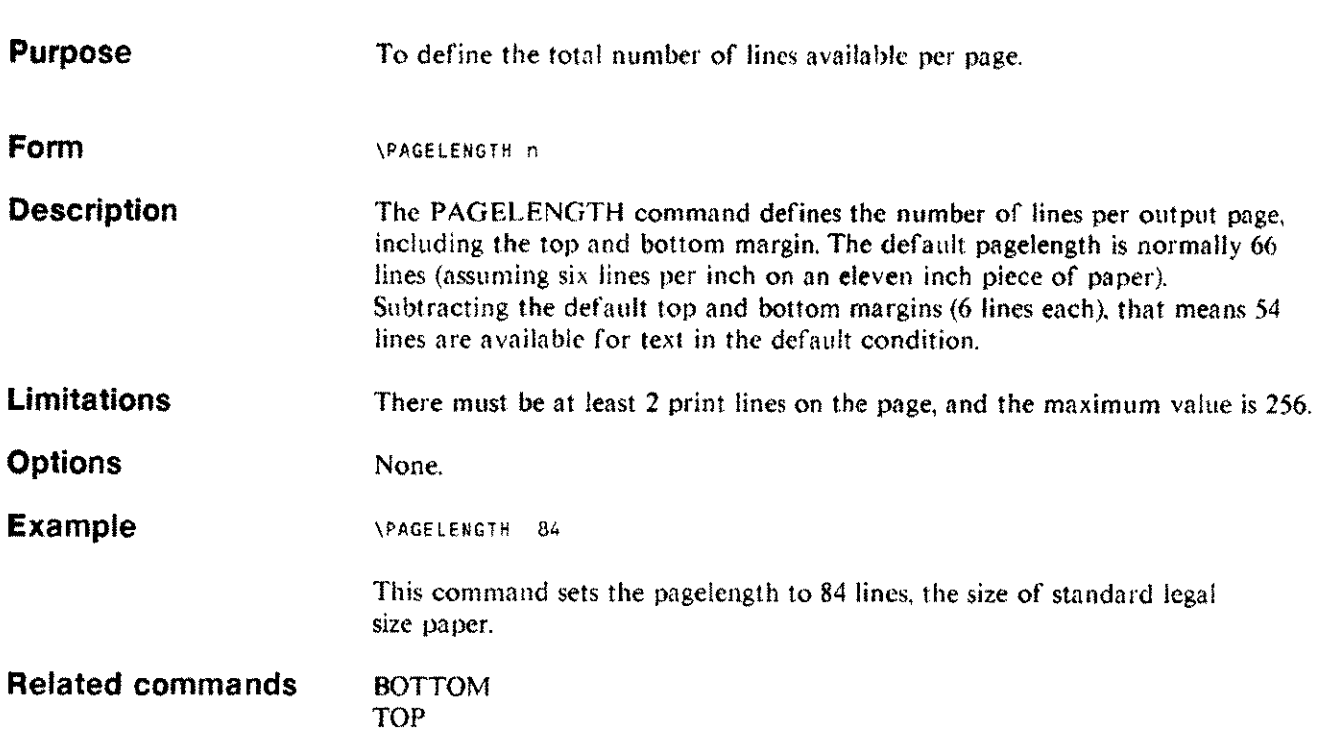

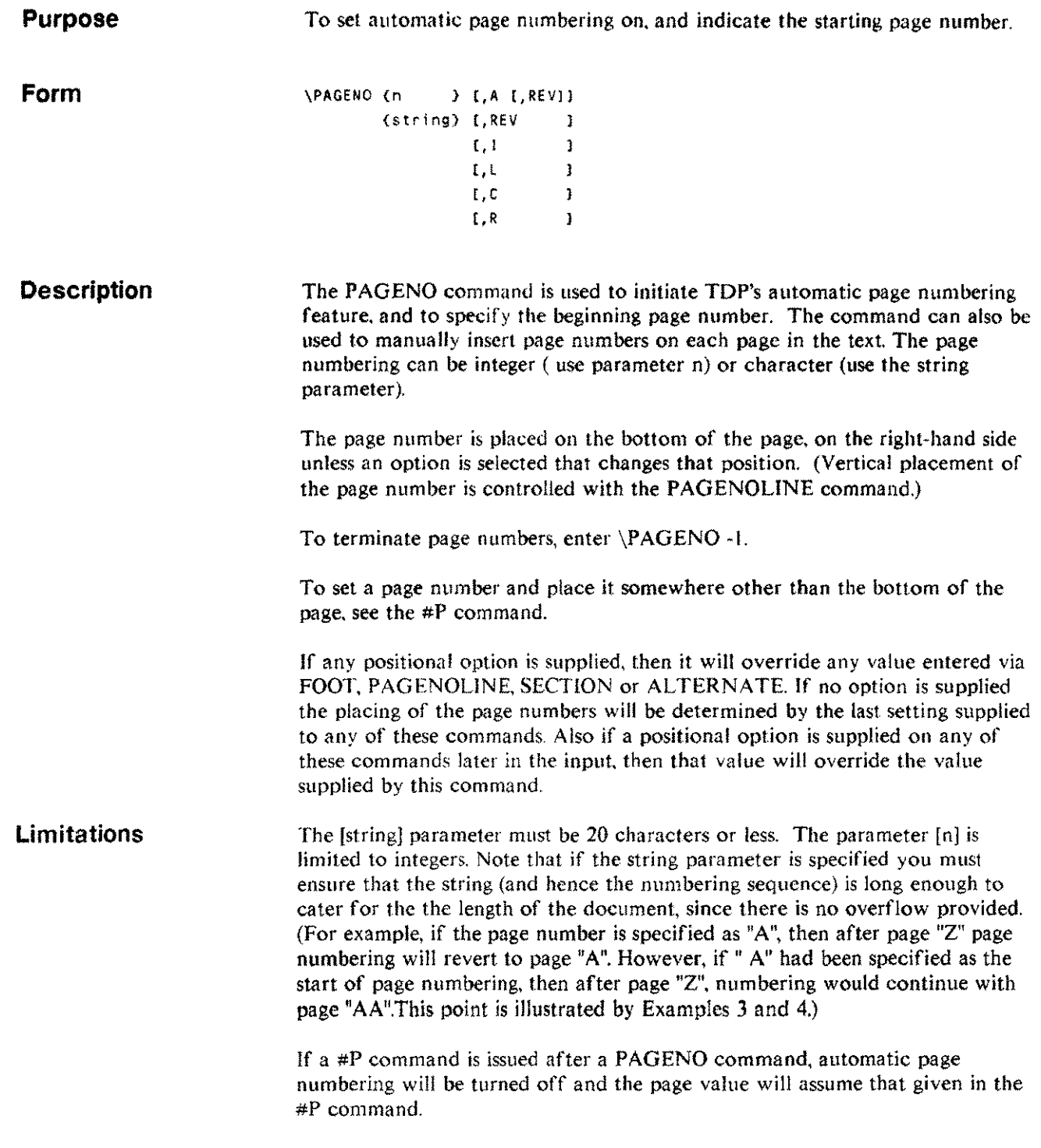

## **PAGENO**

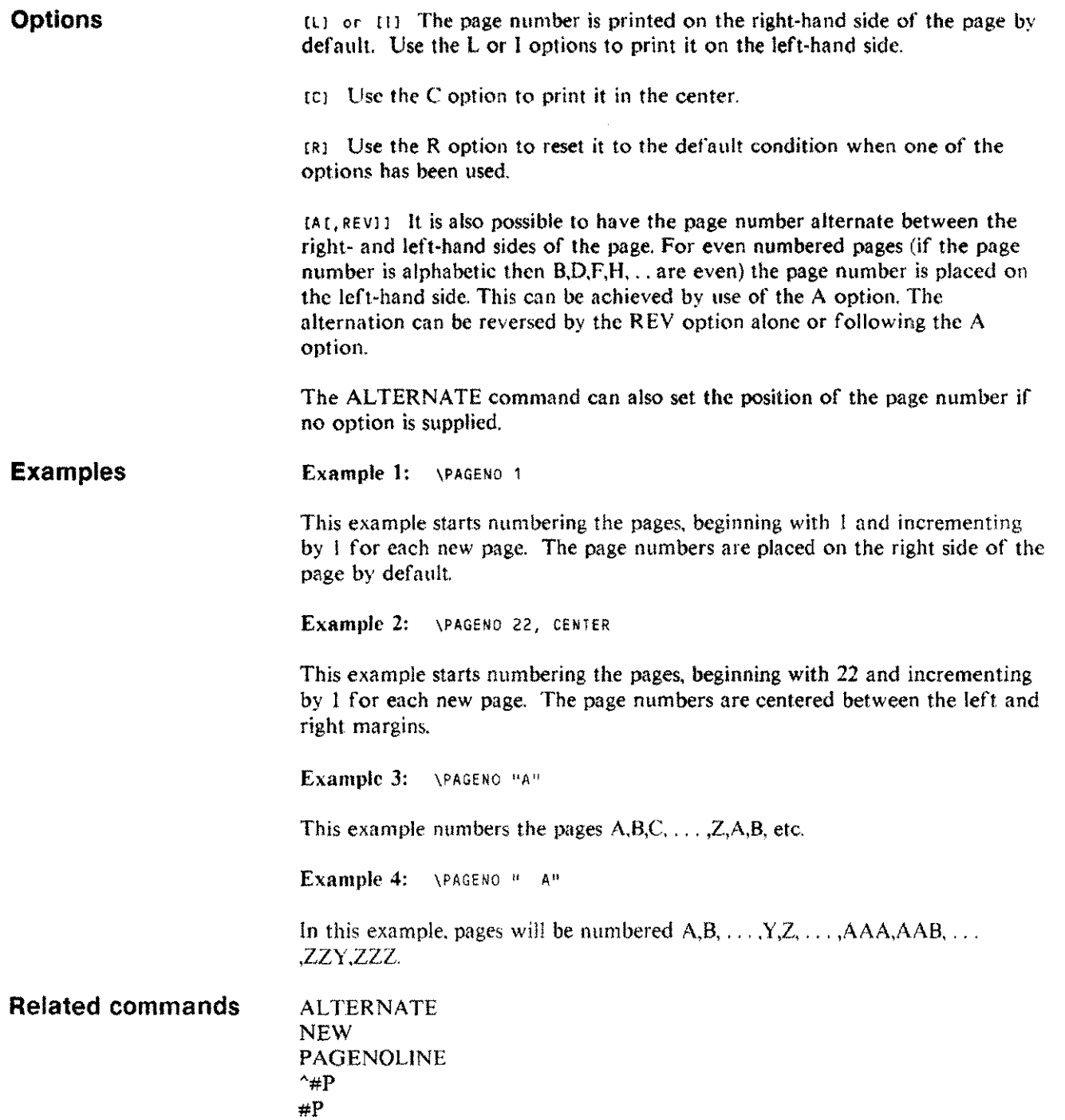

#### **PAGENOLINE PAGENOL**

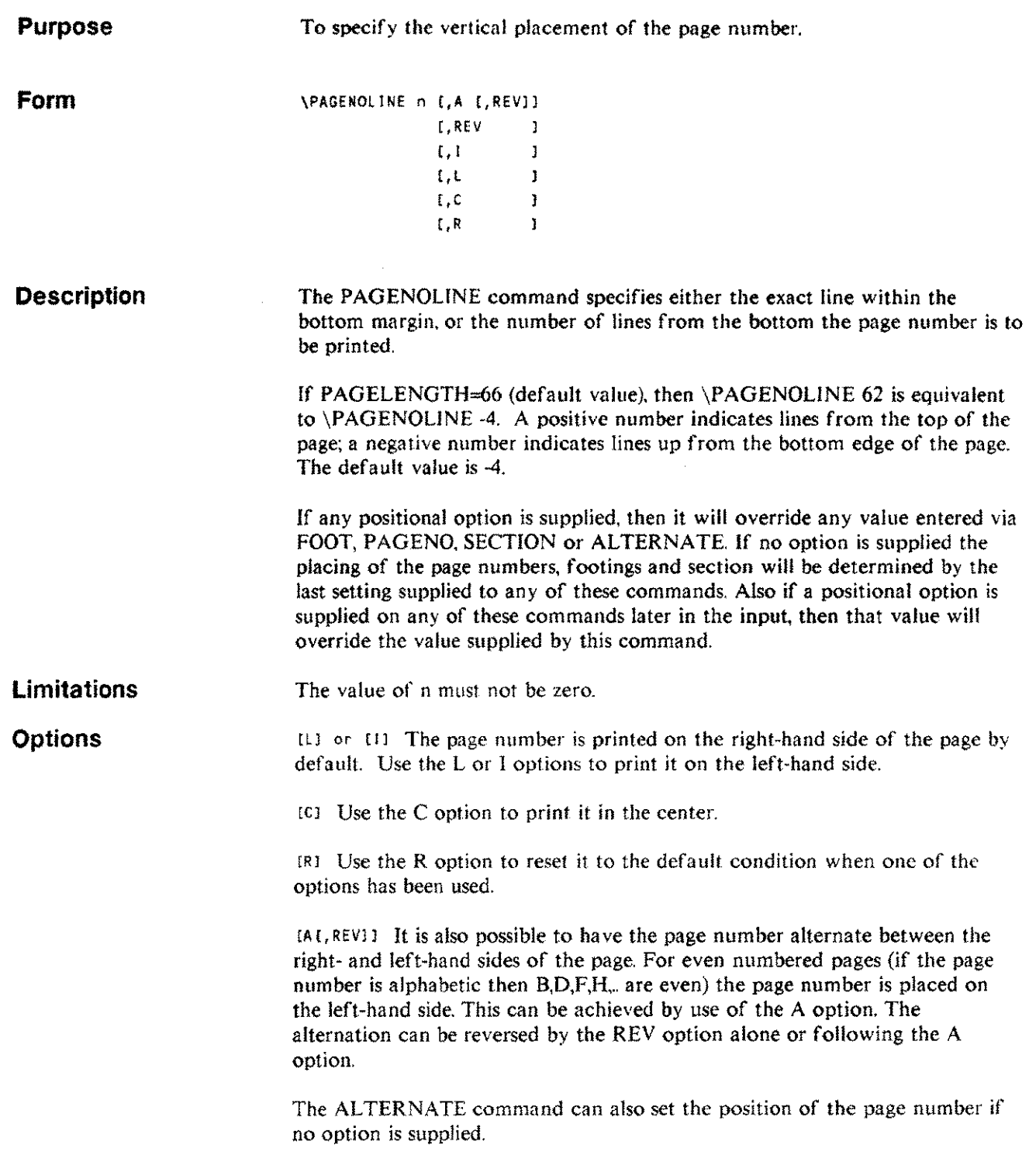

#### **PAGENOLINE PAGENOL**

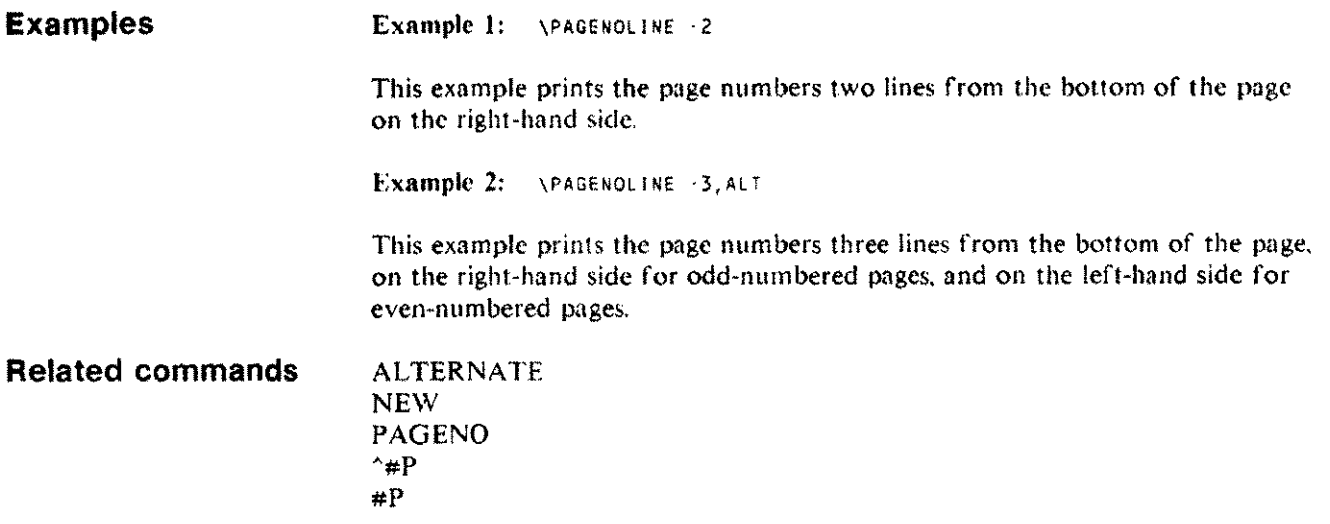

#### **PARAGRAPH PARA or P**

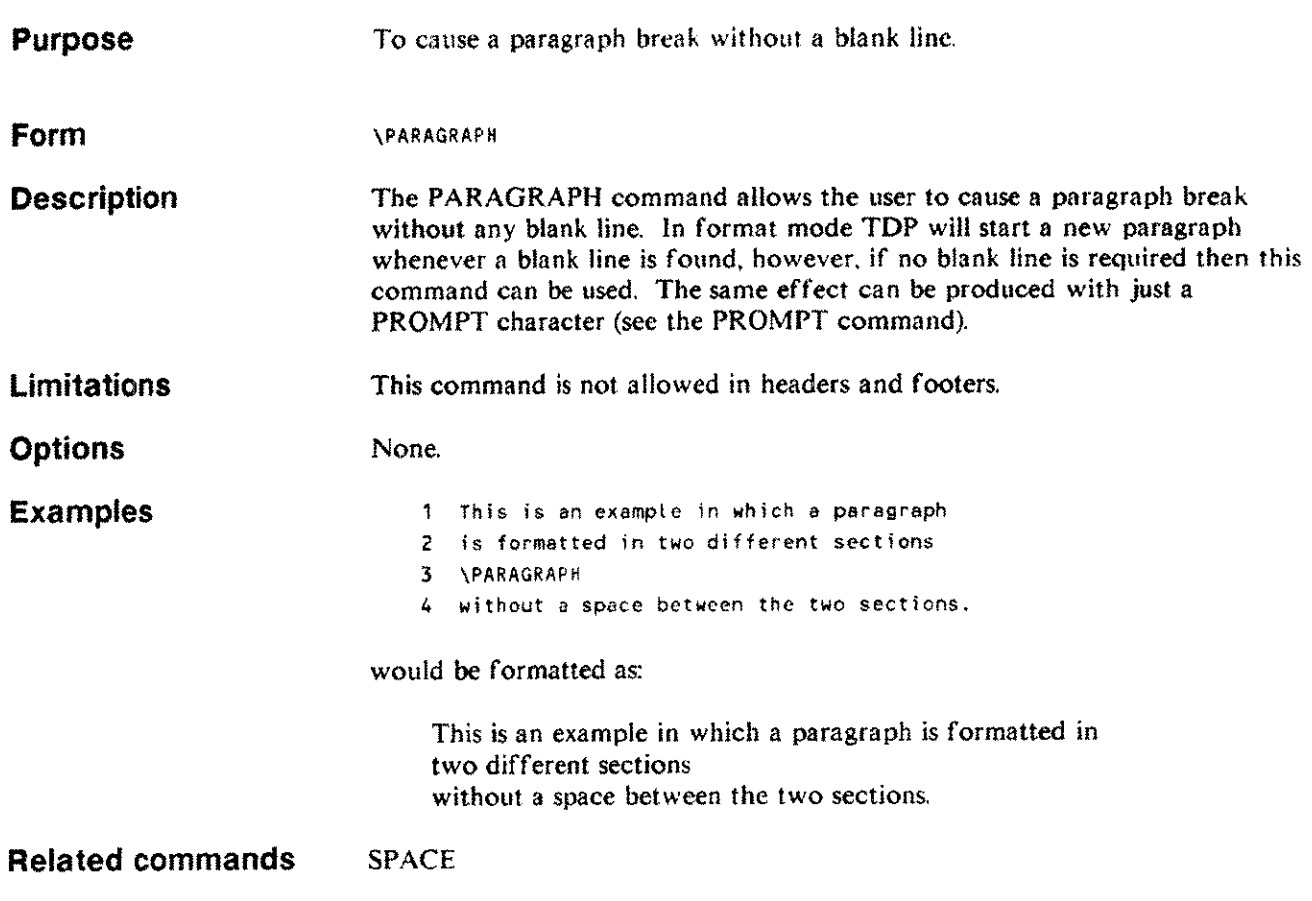

## **PAUSE PAU**

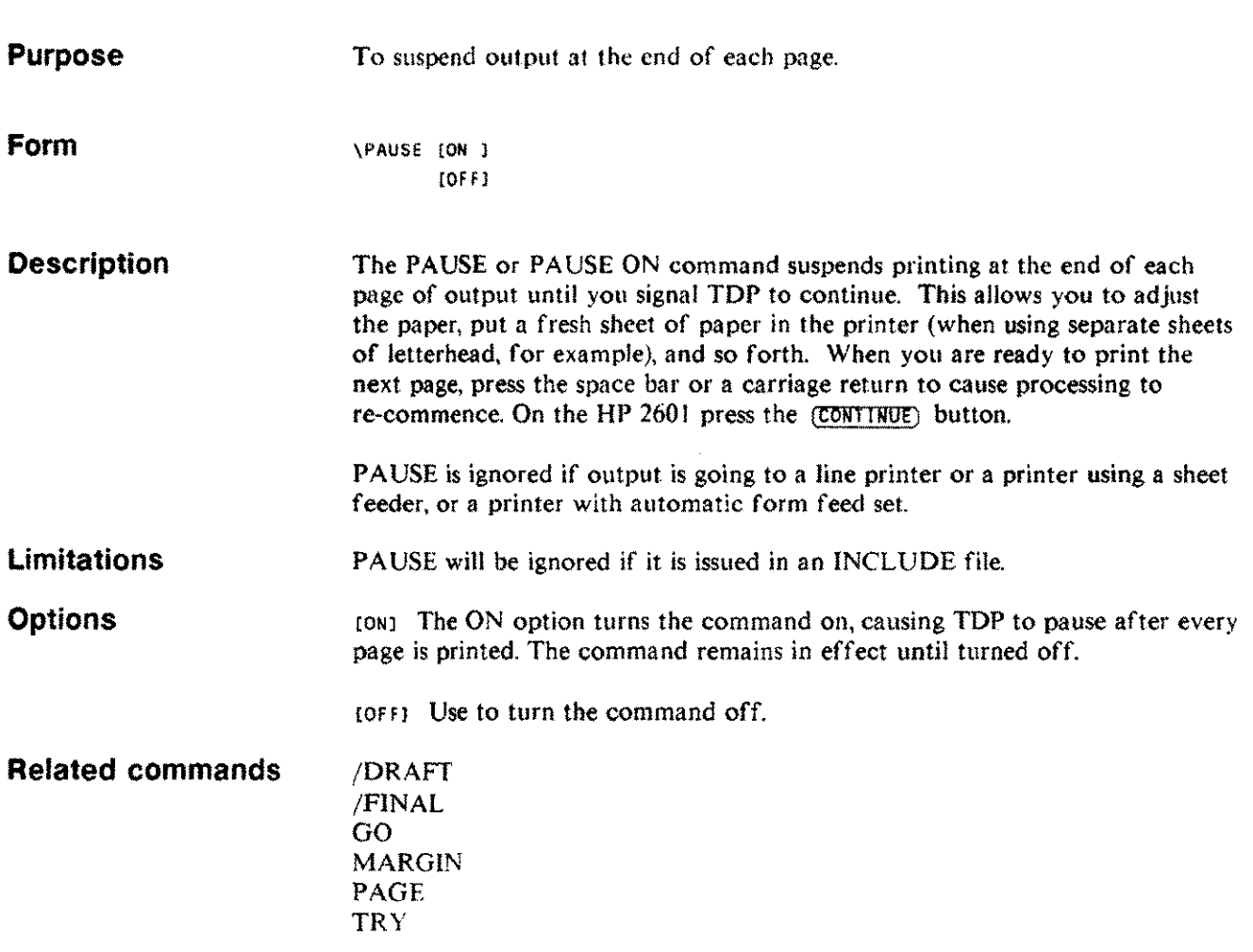

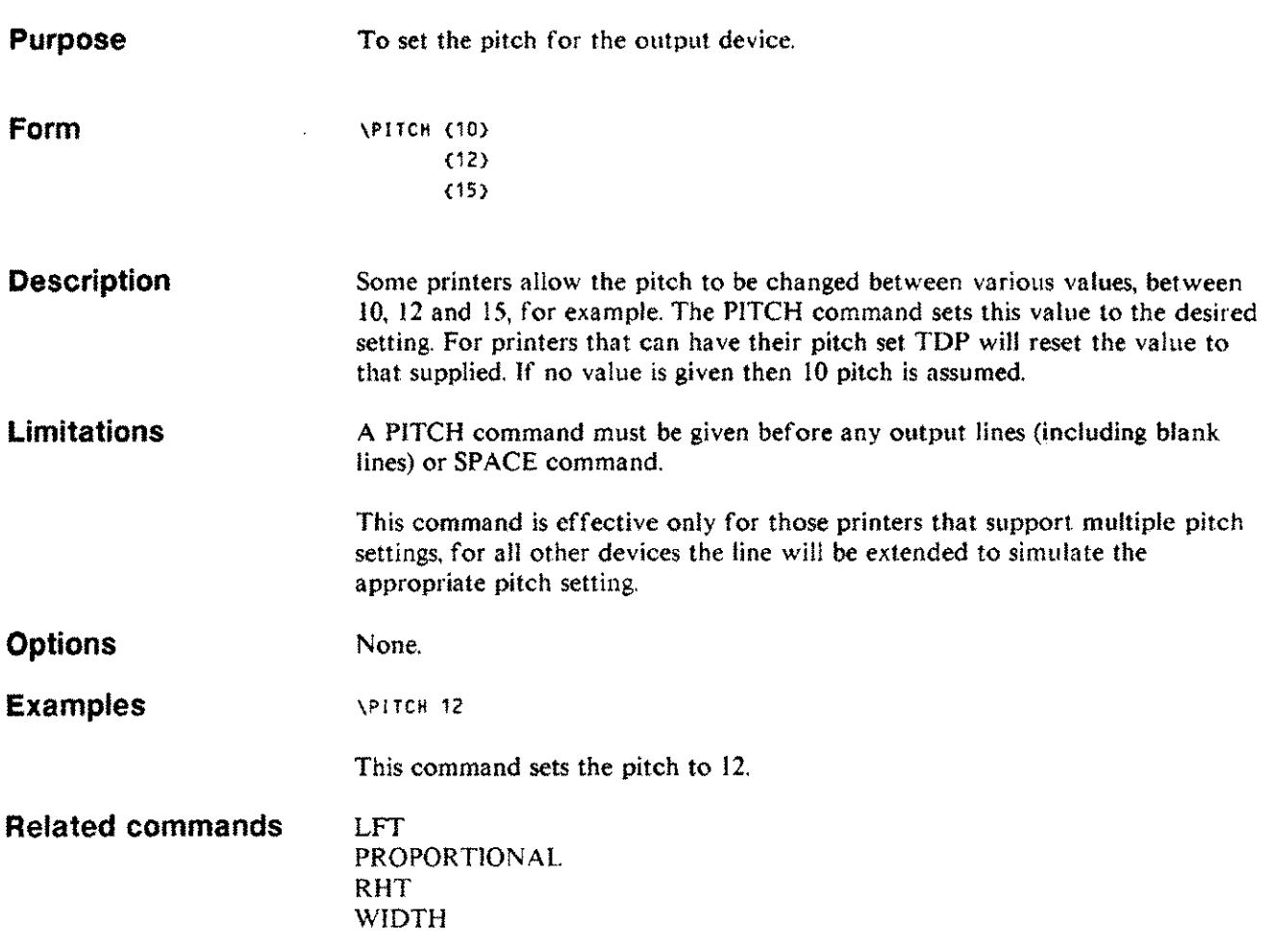

 $\sim 10^{-10}$ 

#### **PROMPT PR**

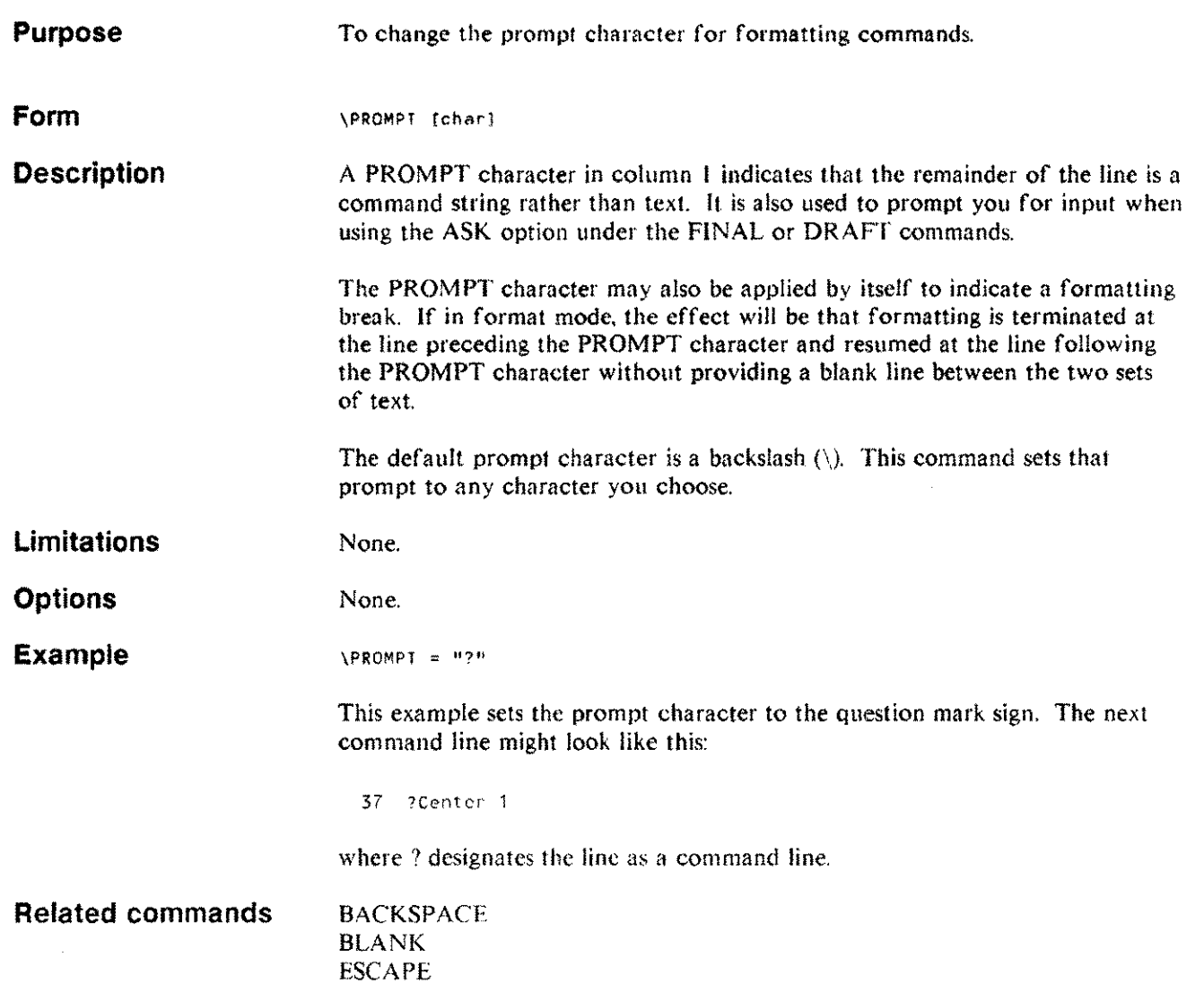

## **PROPORTIONAL PROP**

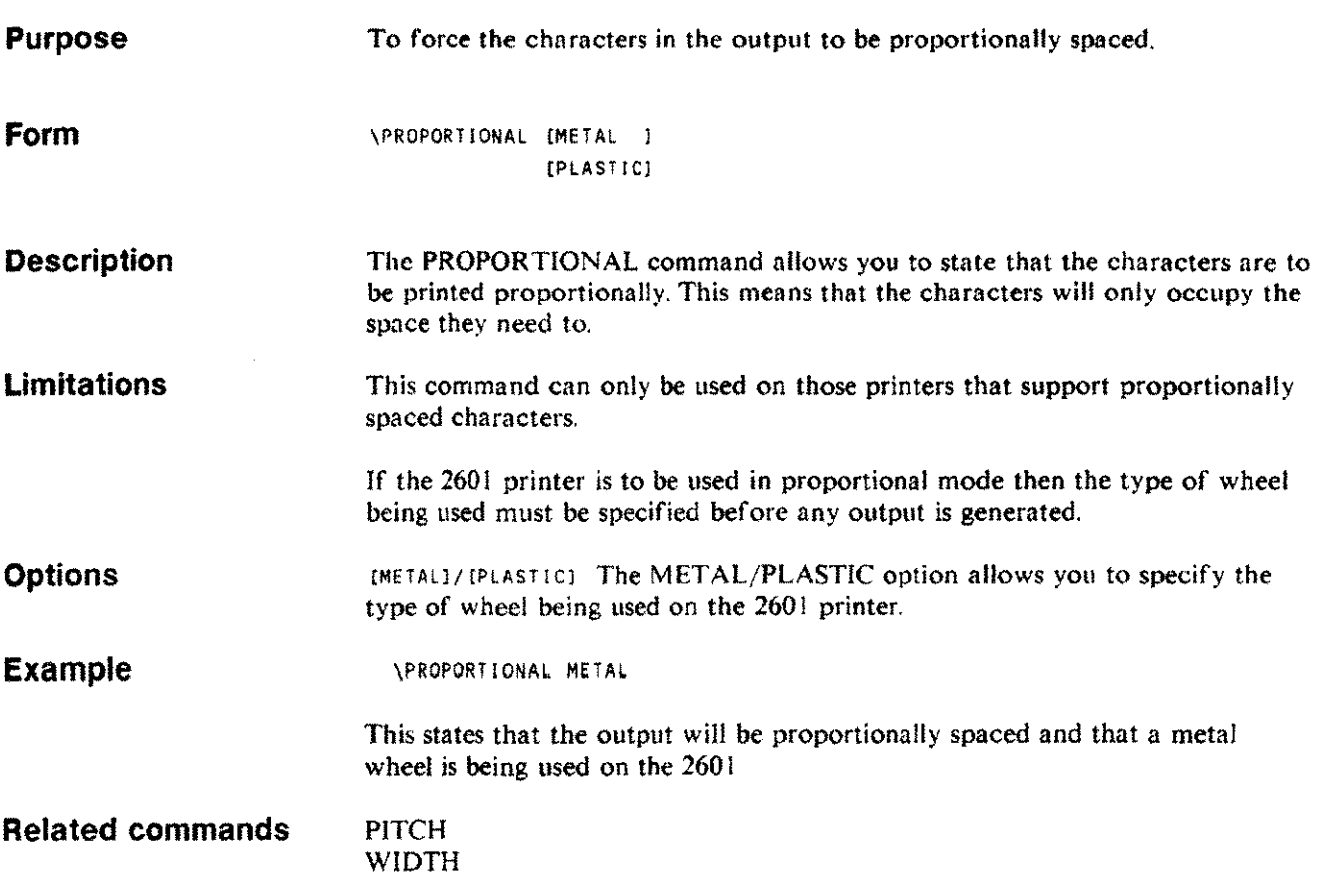

manina kutha ing ka

## **RED**

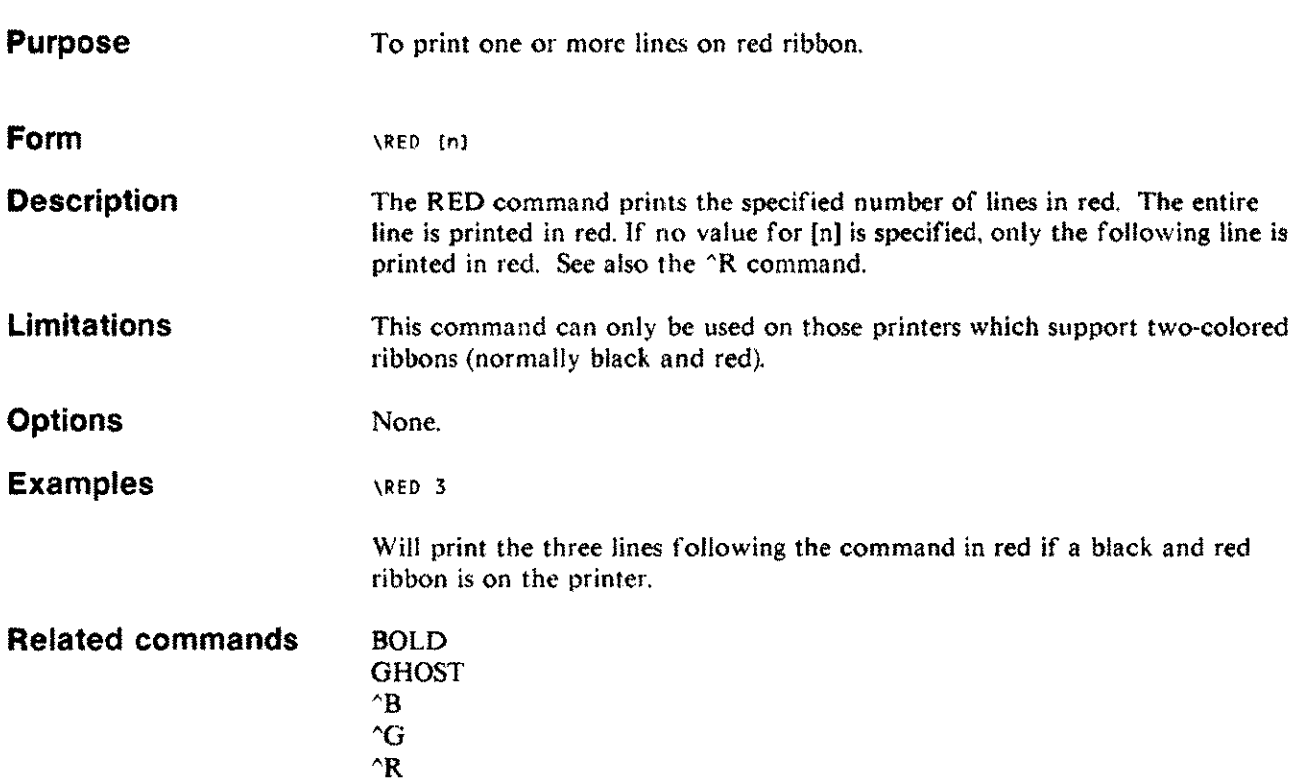

 $\bar{z}$ 

#### **REVISION REV**

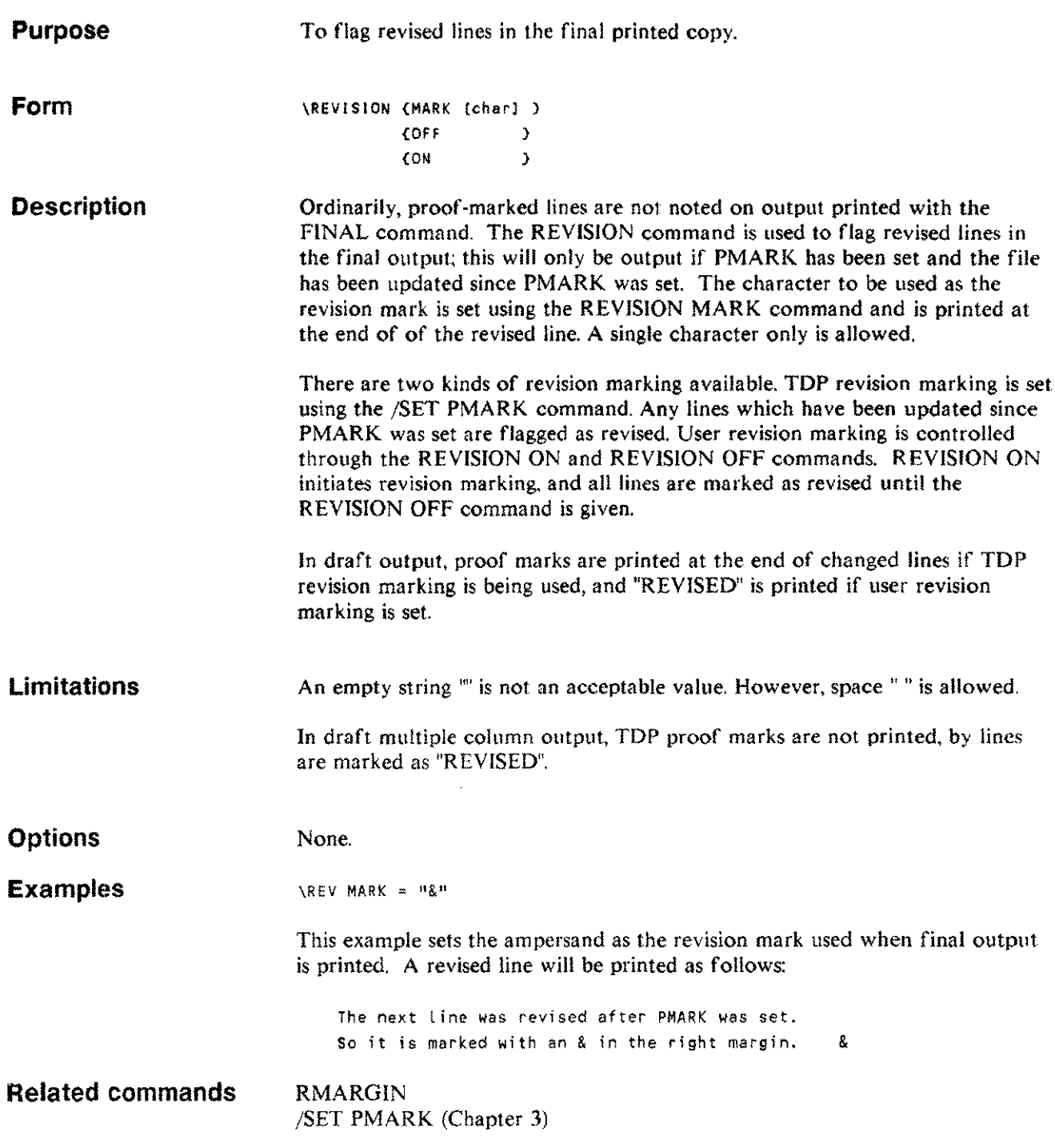

 $\sim$ 

## **RHT RH**

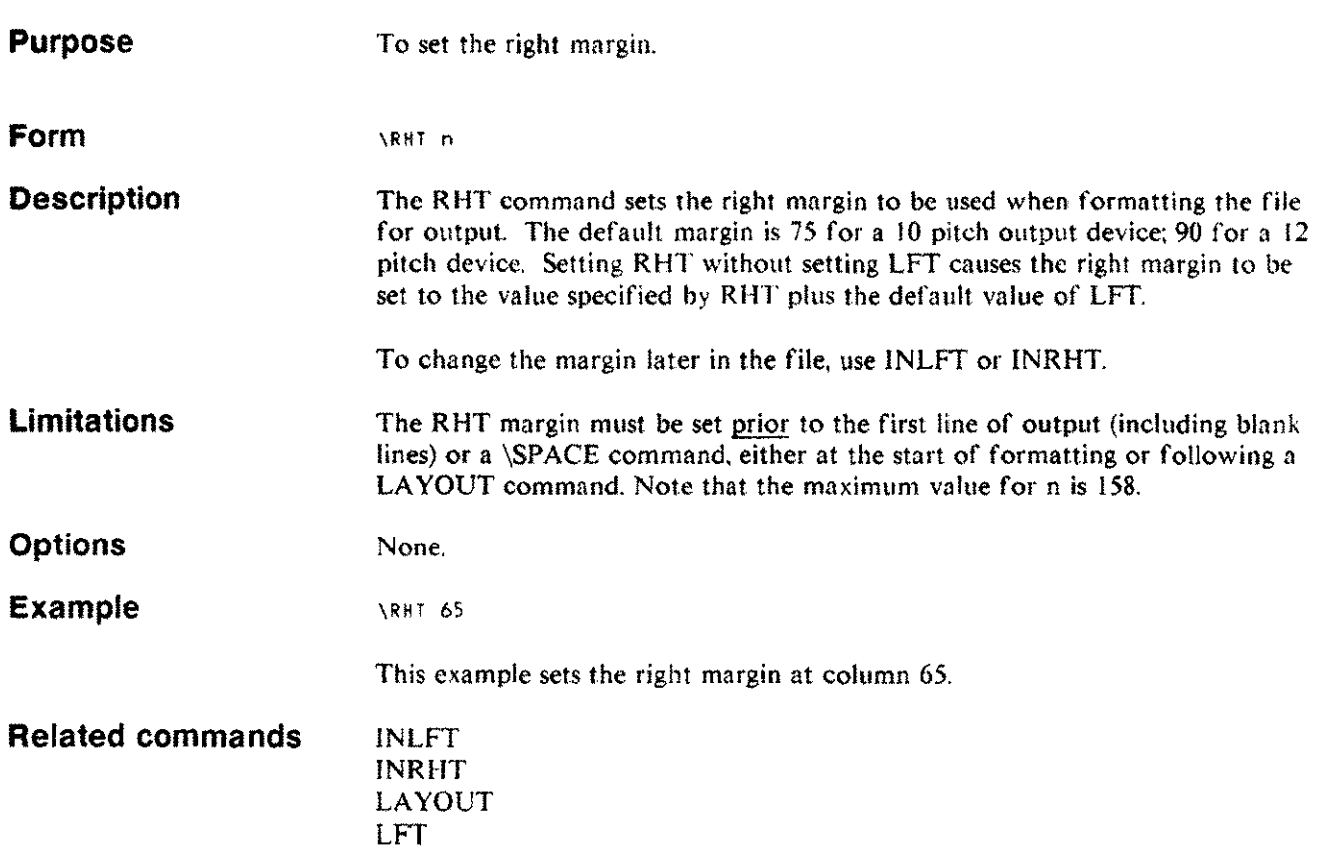

 $\mathcal{A}^{\text{max}}_{\text{max}}$ 

 $\sim 10^6$ 

## **RIGHT**

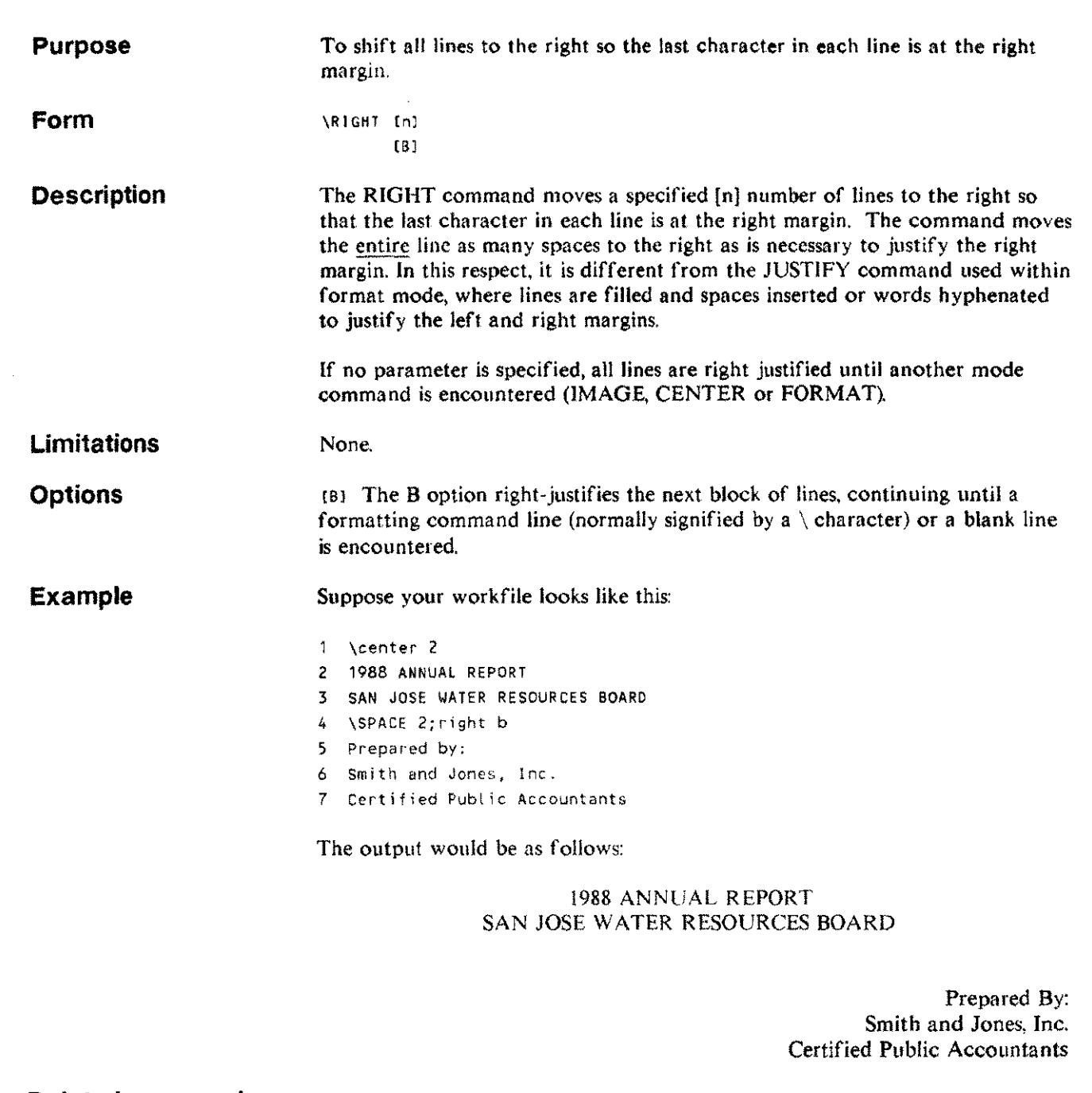

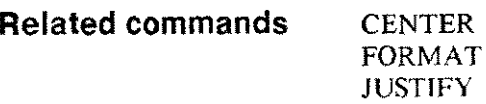

ò,

juan i

Formatting commands 4-97

## **RMARGIN RM**

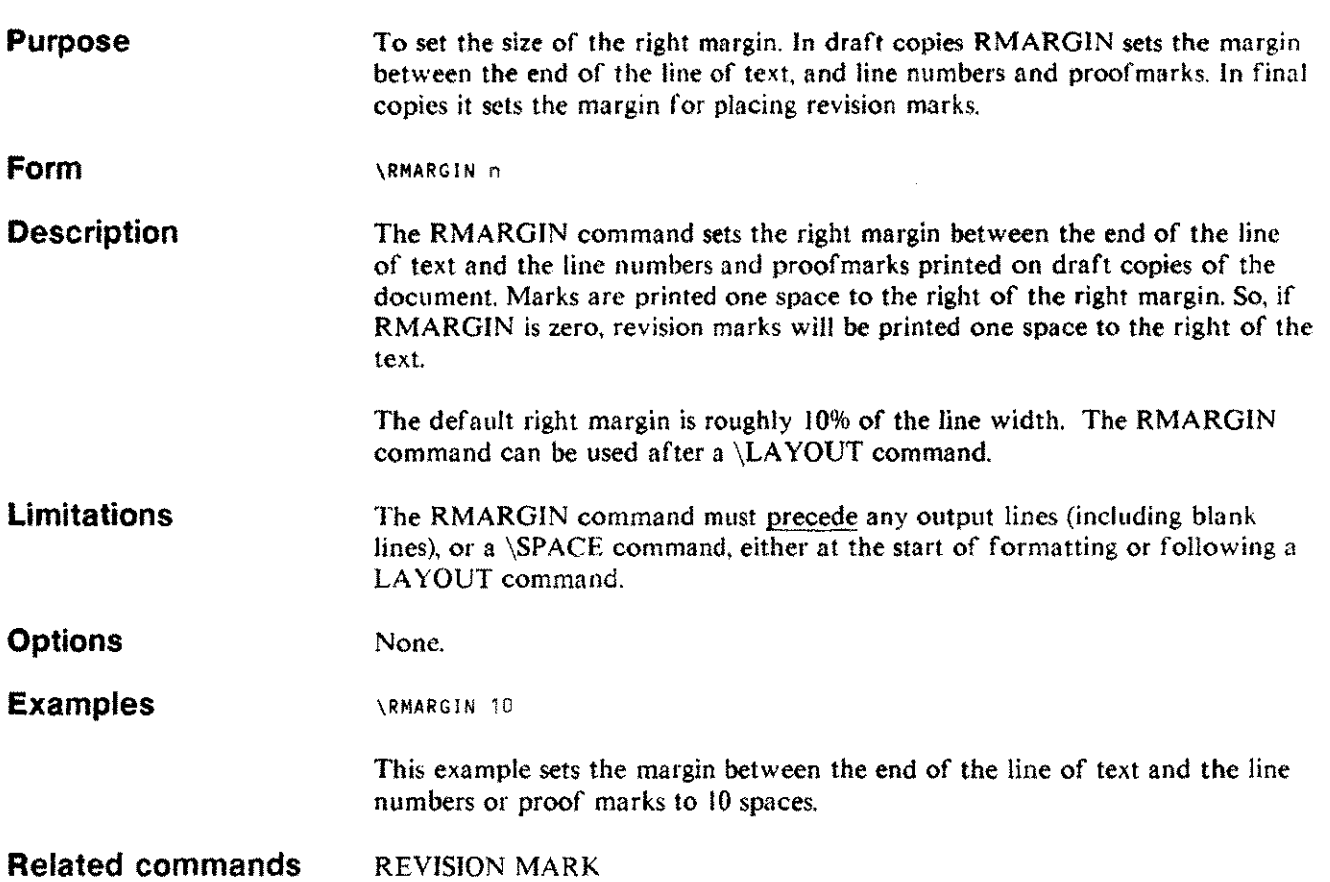

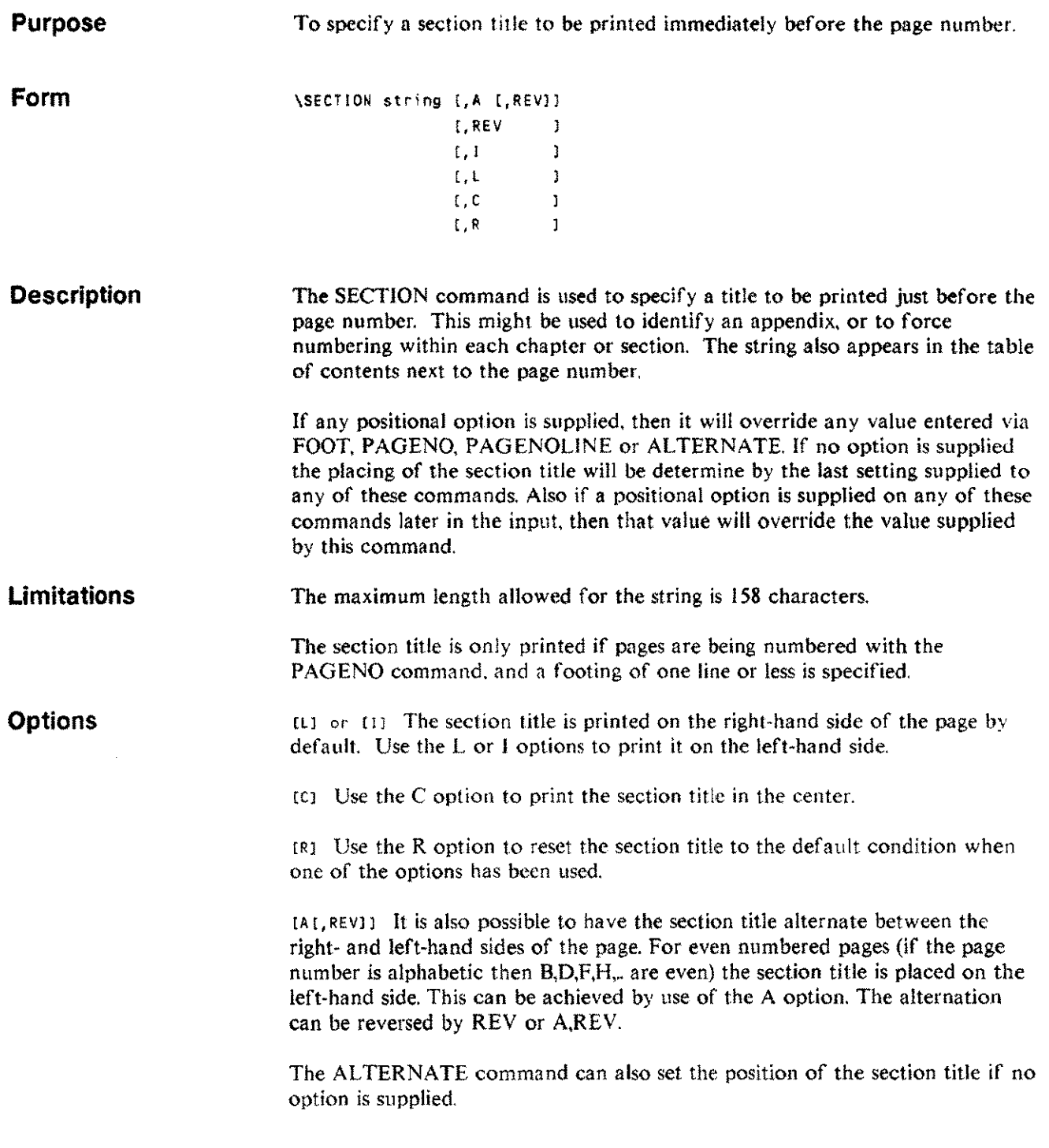

Formatting commands 4-99

## **SECTION SE**

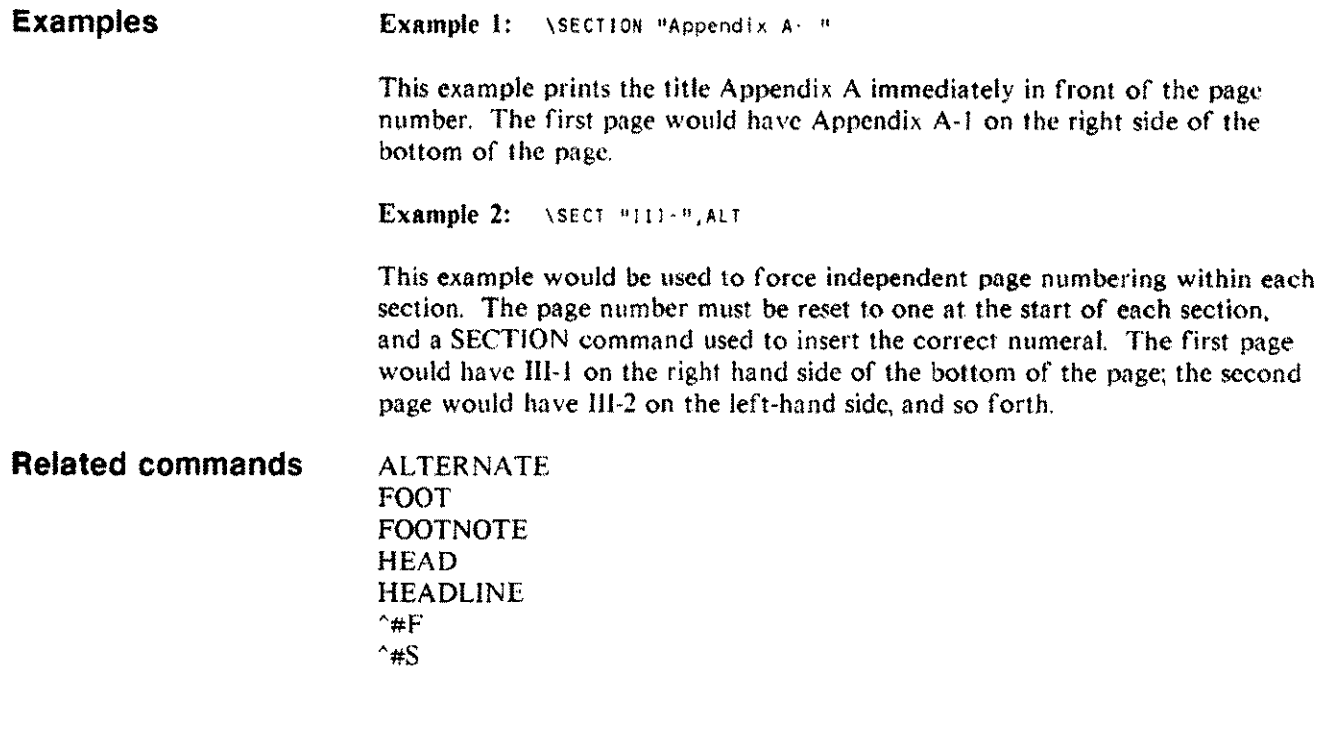

## **SKIP**

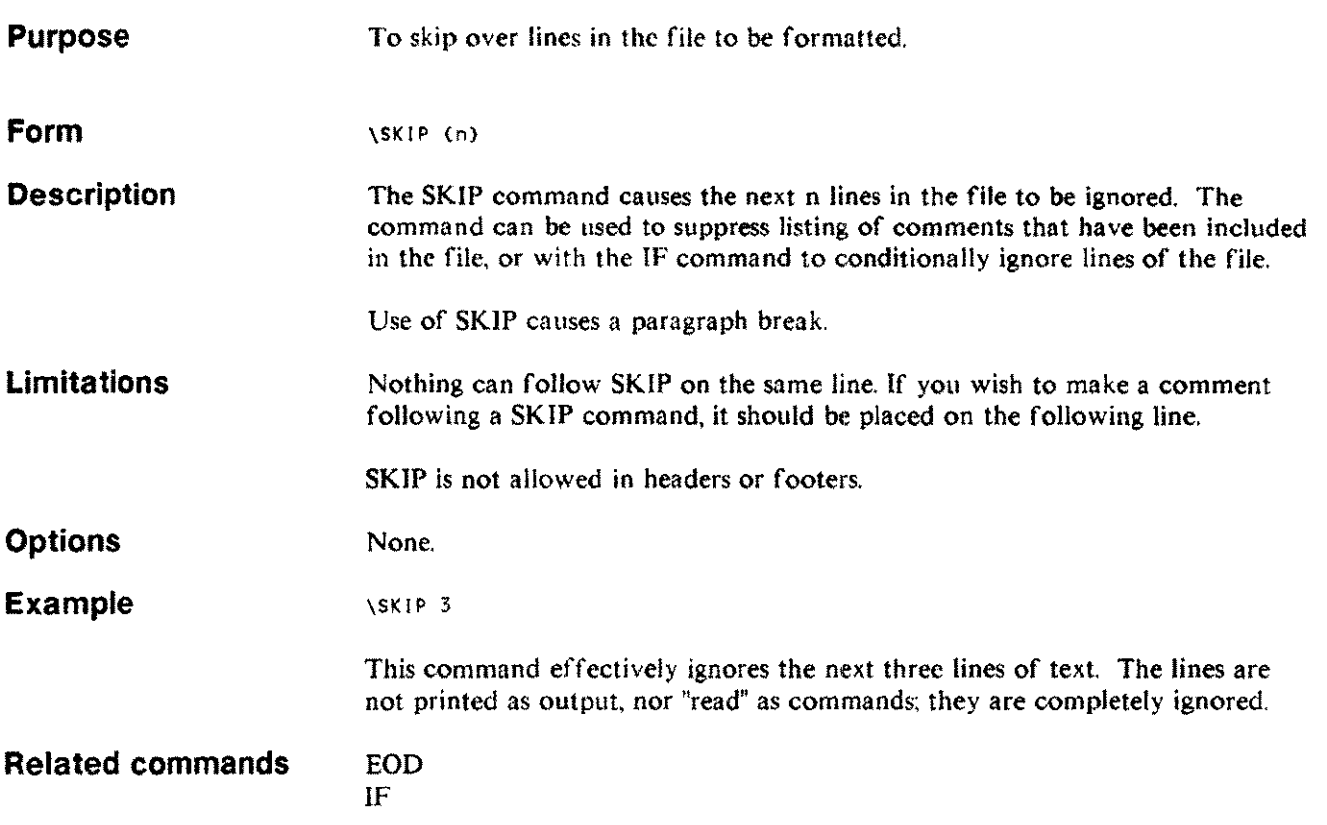

 $\sim$ 

 $\mathcal{L}_{\mathcal{A}}$ 

Formatting commands 4-101

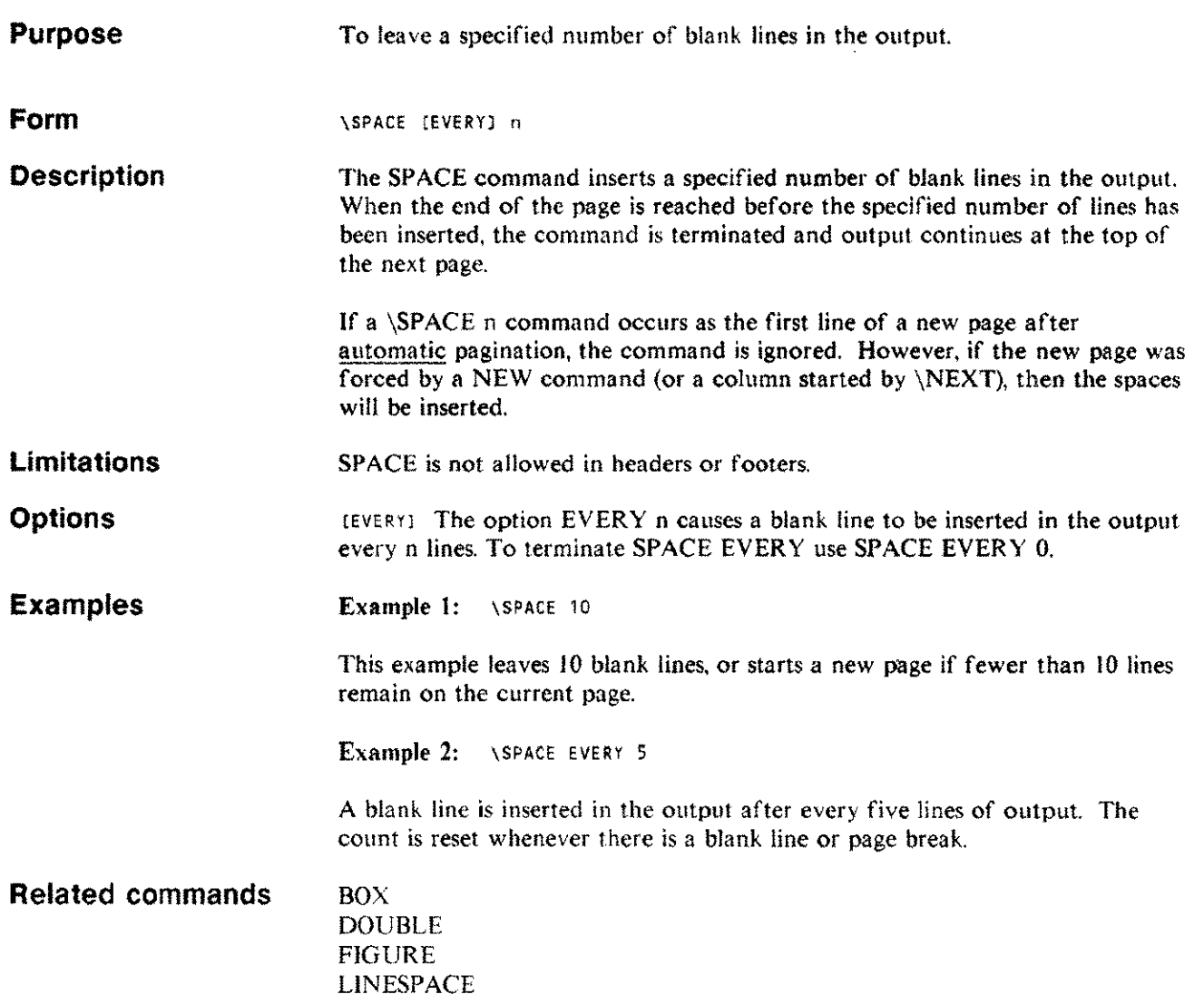
### **TABLE FIGURE**

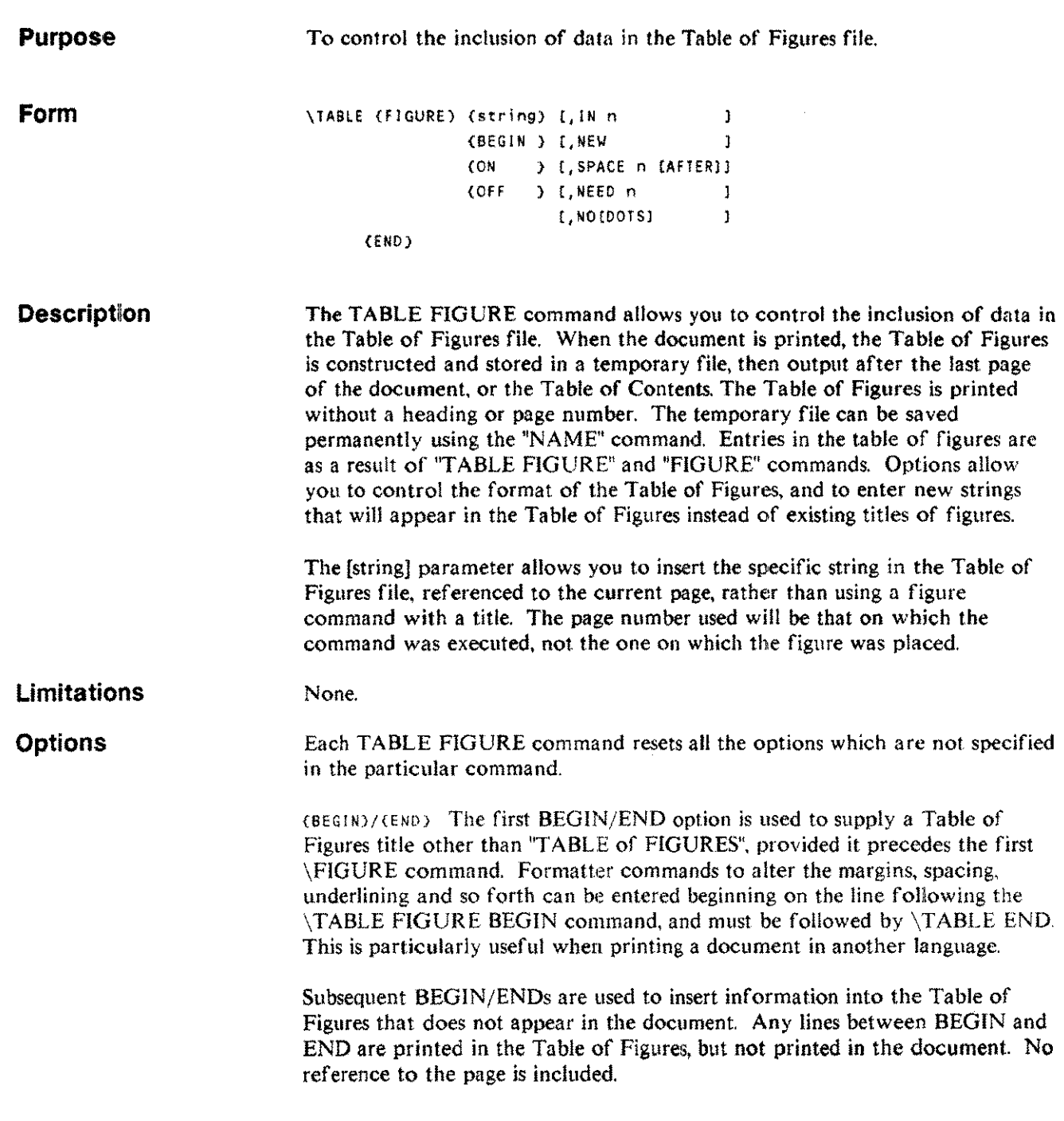

### **TABLE FIGURE**

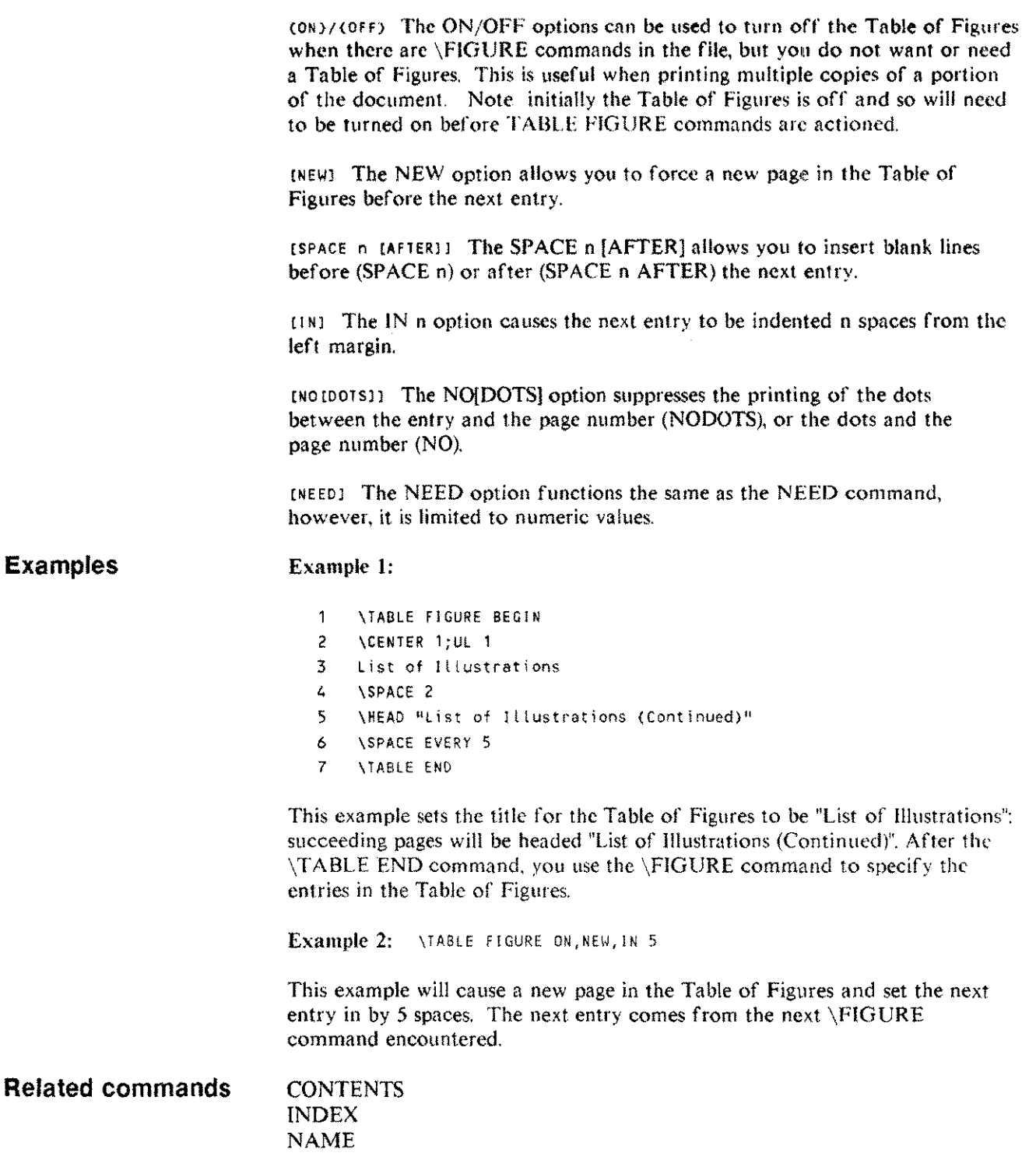

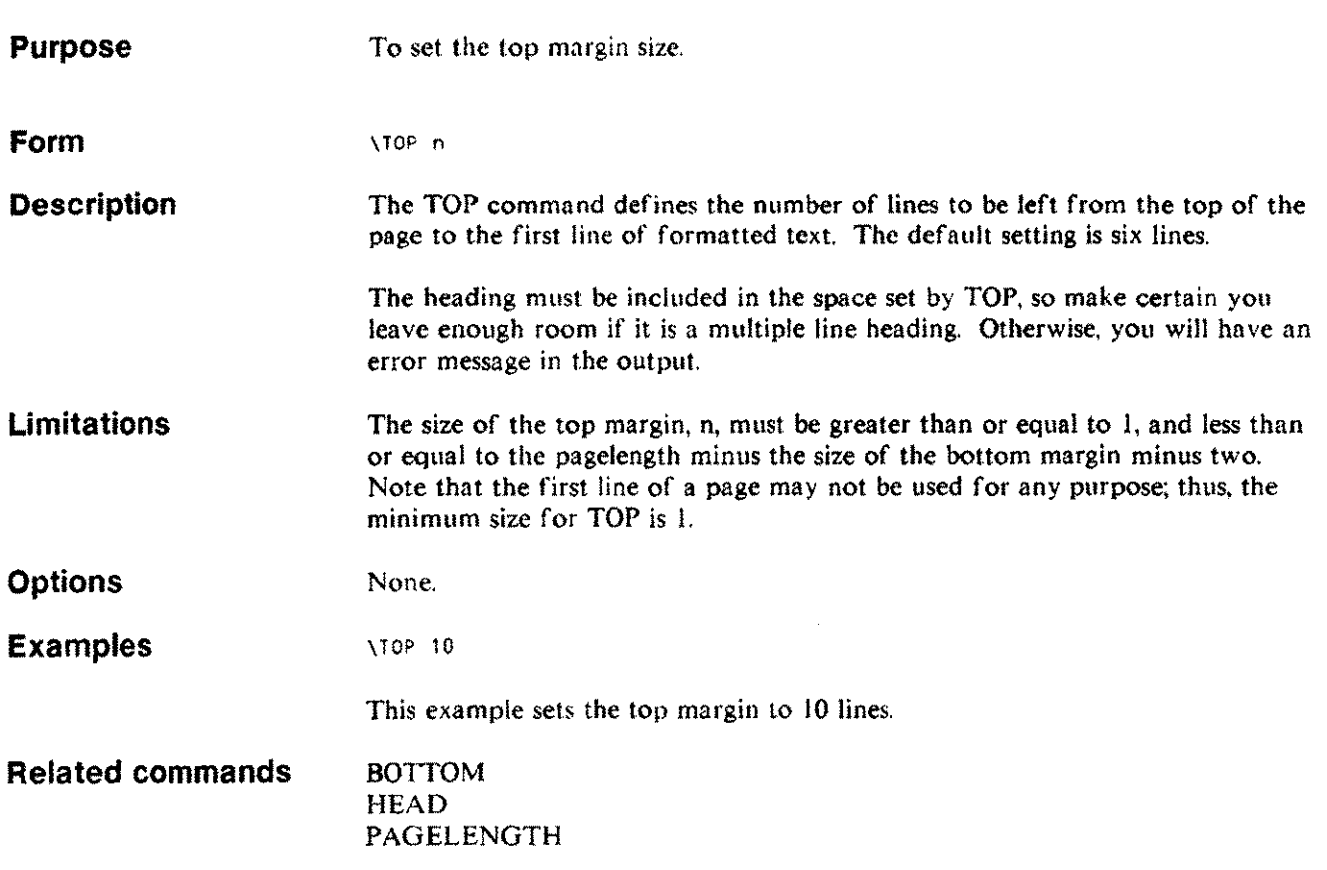

i.

# **TRY**

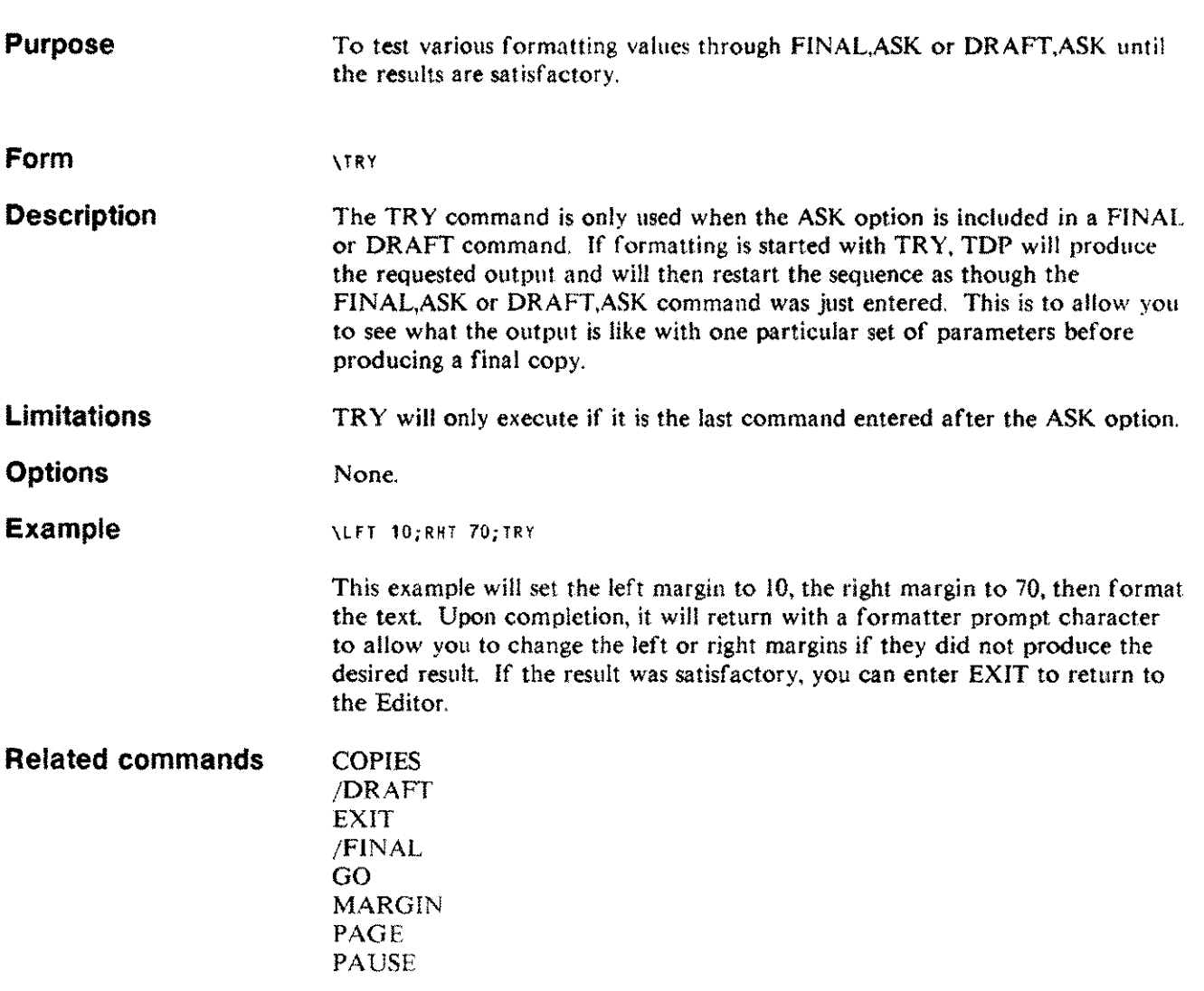

 $\sim$ 

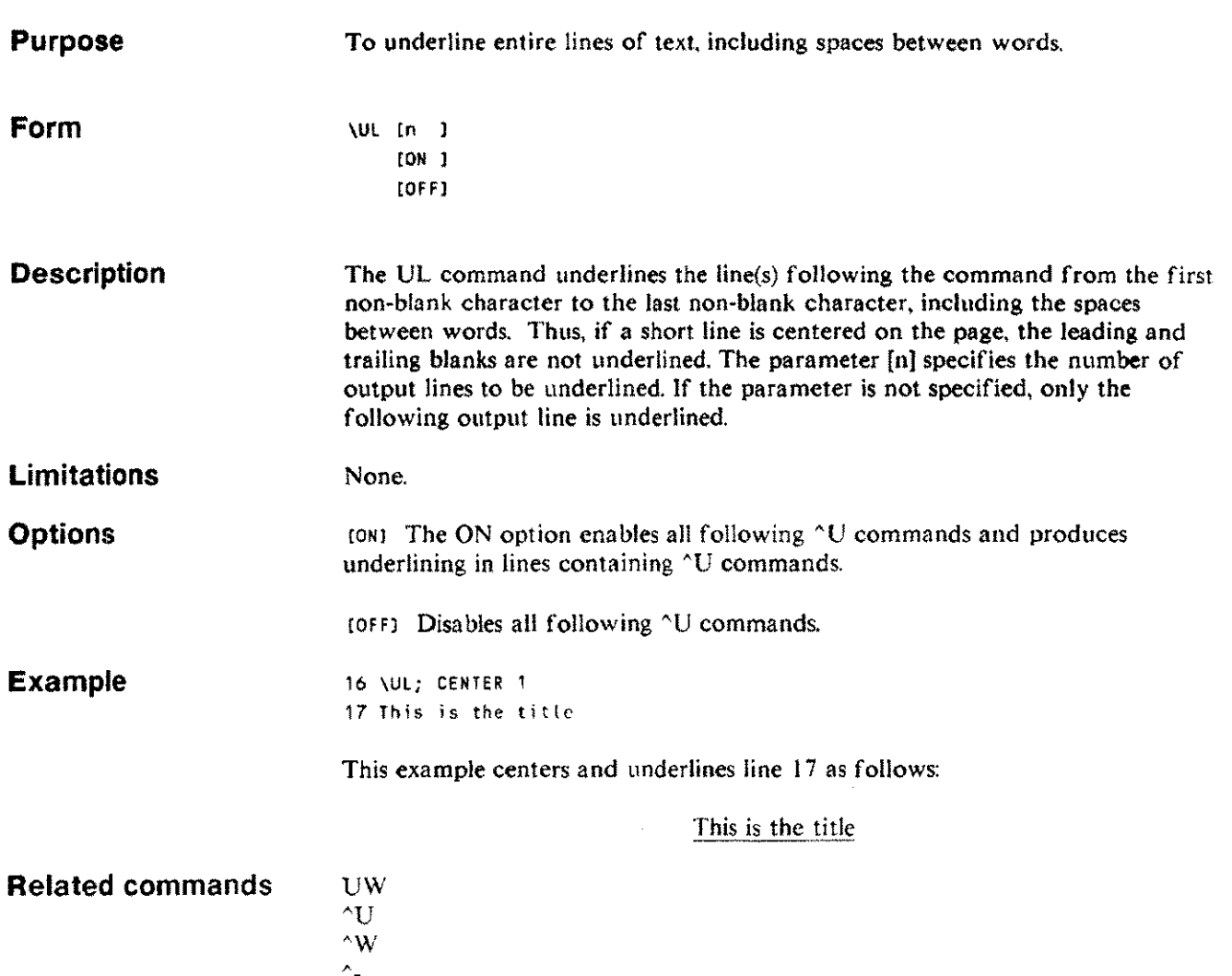

 $\mathcal{L}$ 

 $\frac{1}{2}$ 

للسبر

### **uw**

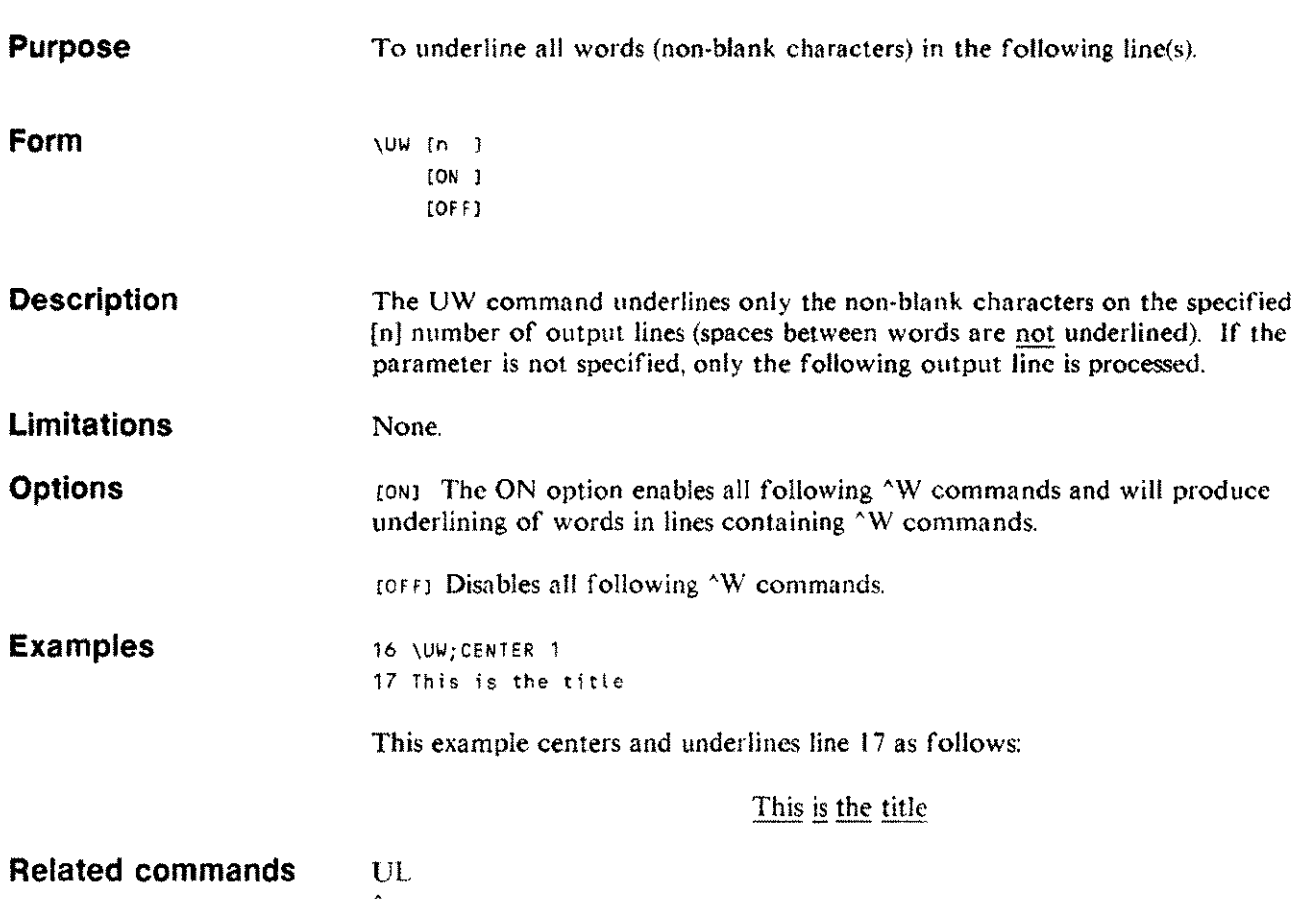

 $\mathcal{A}^{\mathcal{A}}$ 

 $\Delta U$  $\sim w$ 

### **VERIFY**

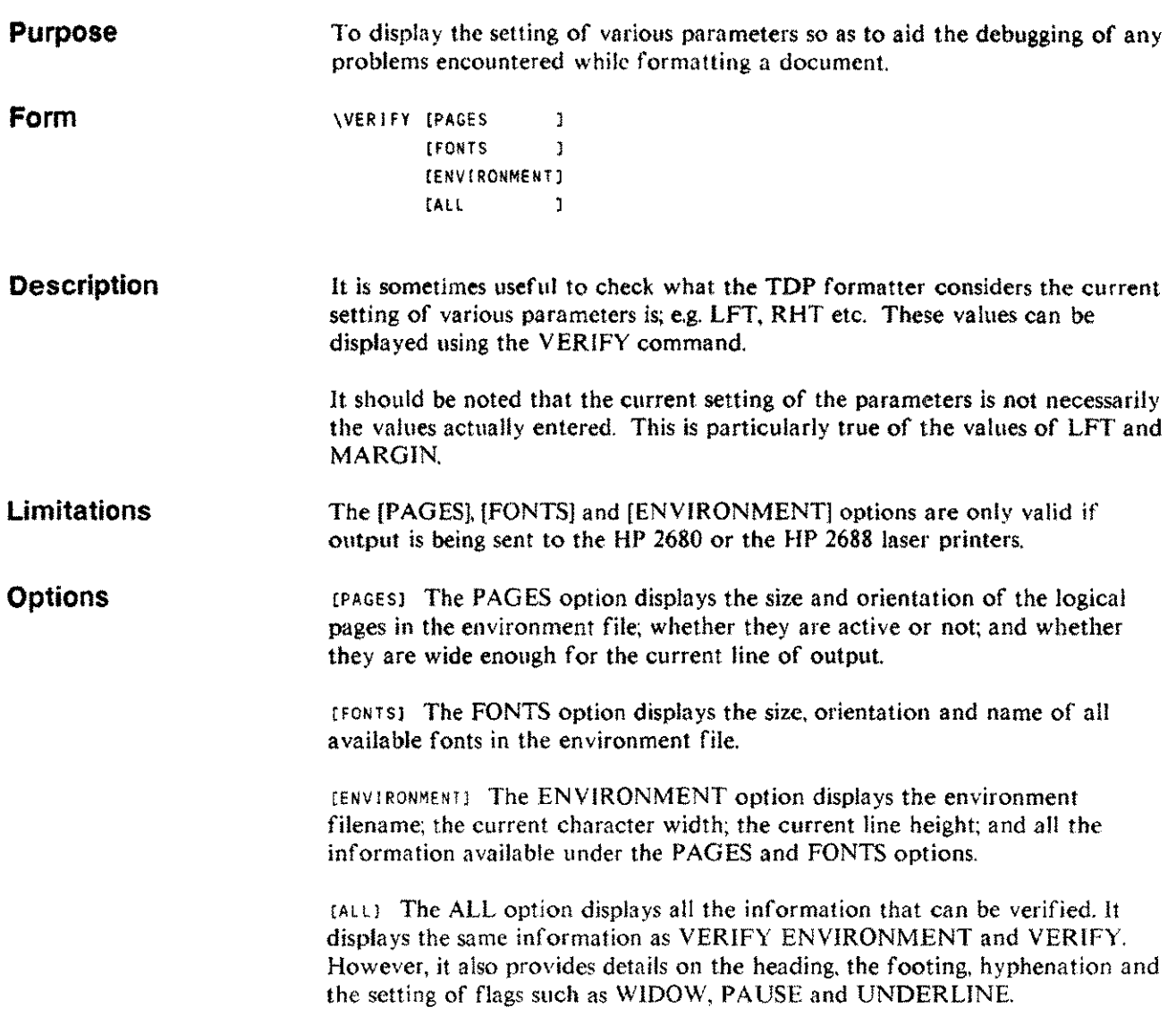

i.

in<br>Santa C

### **WIDOW**

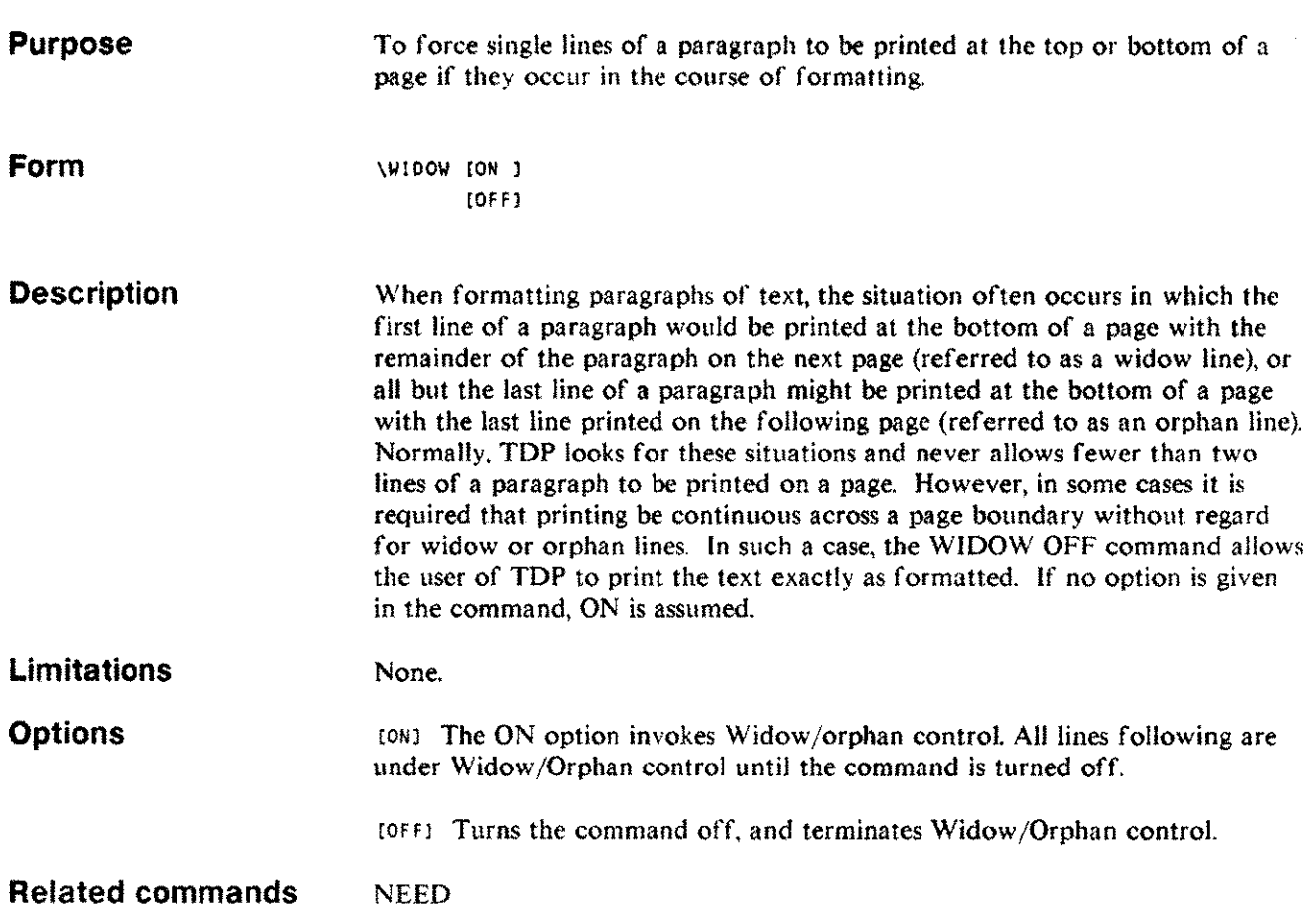

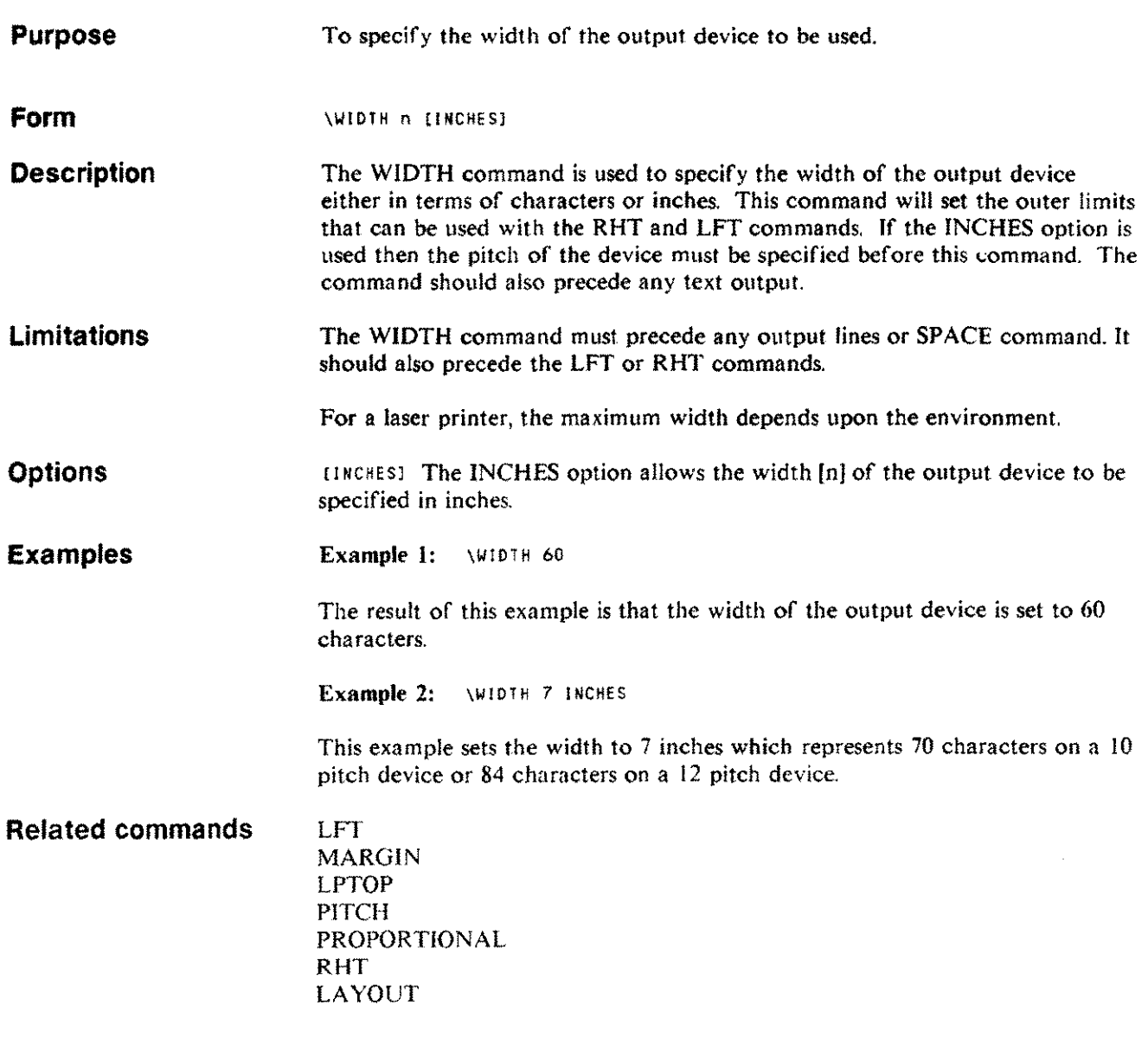

 $\bar{z}$ 

 $\bar{z}$ 

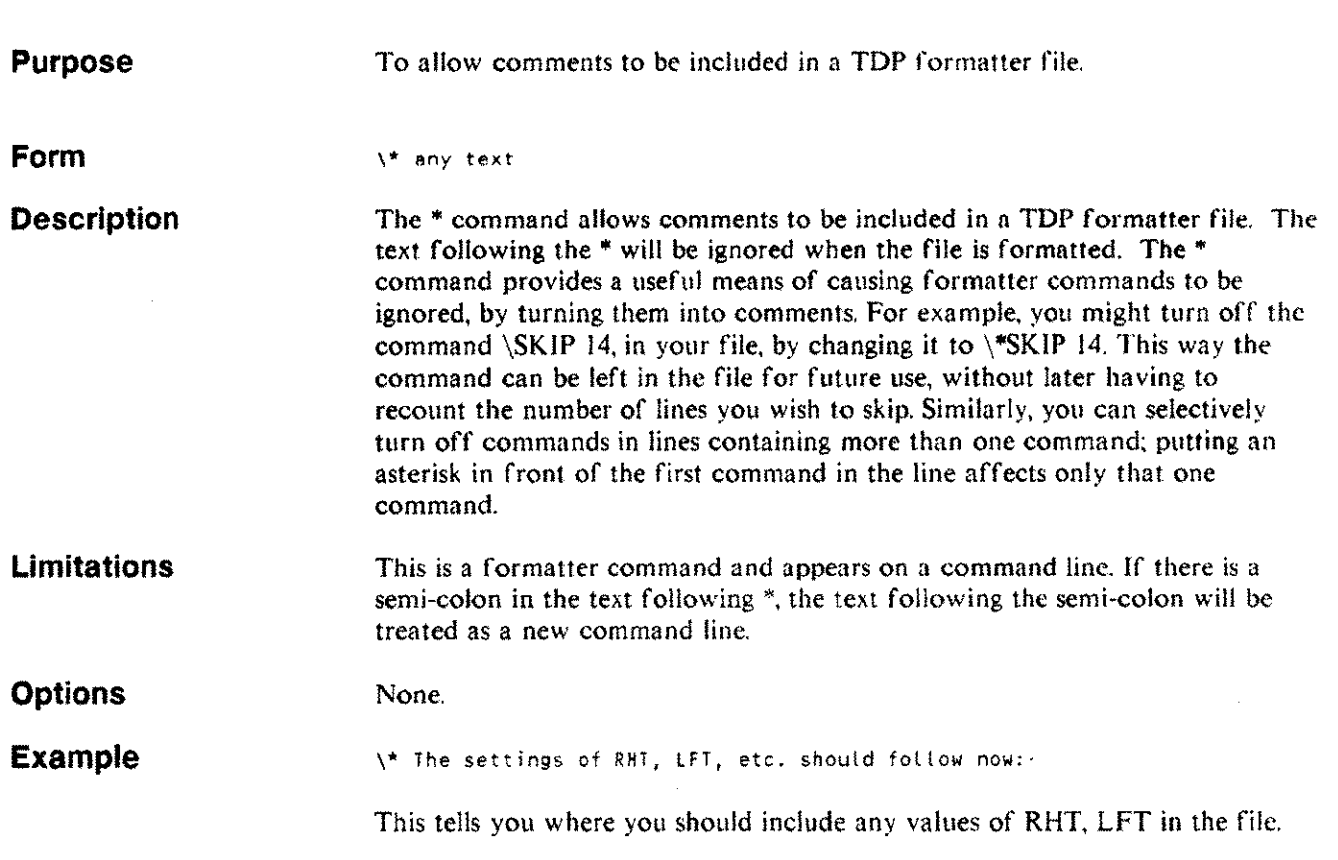

 $\lambda$ 

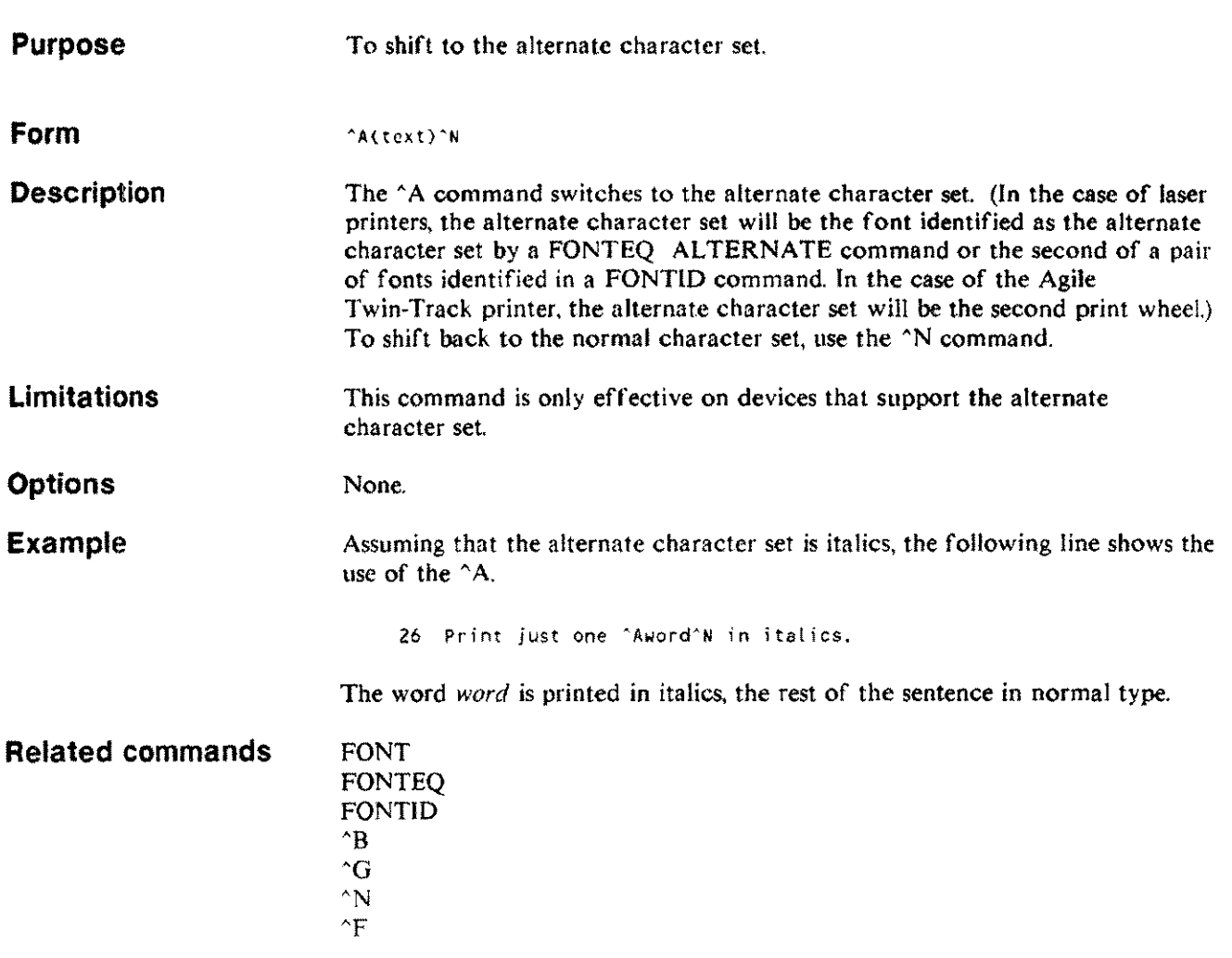

 $\bar{\tau}$ 

m.

j.

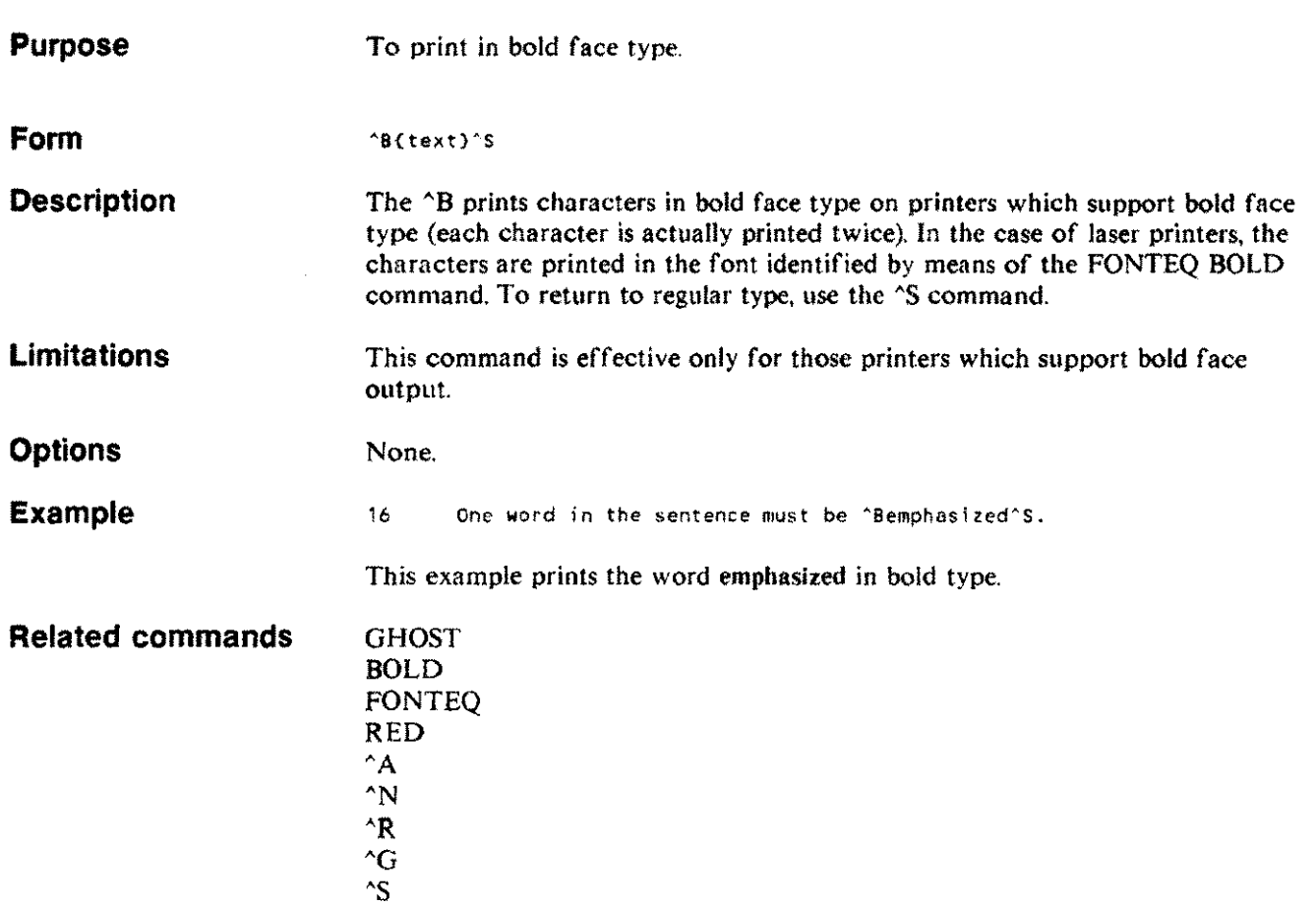

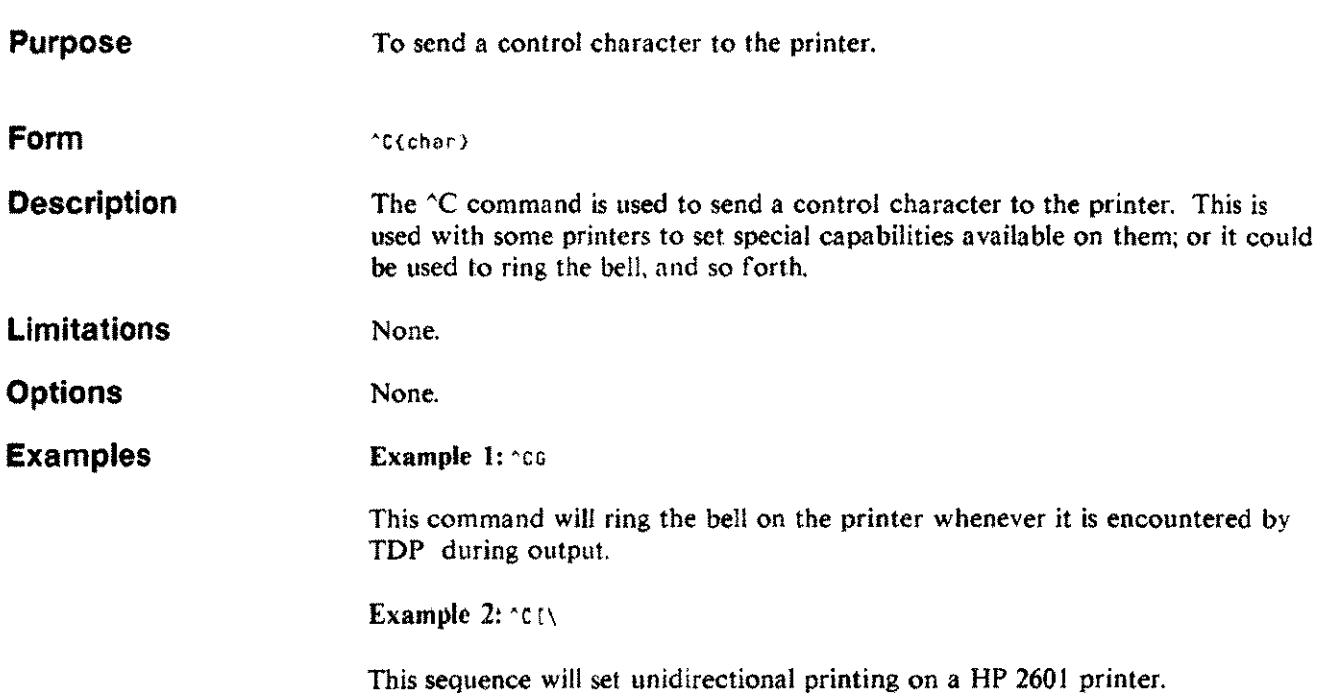

 $\mathbb{Z}^2$ 

 $\frac{1}{2}$ 

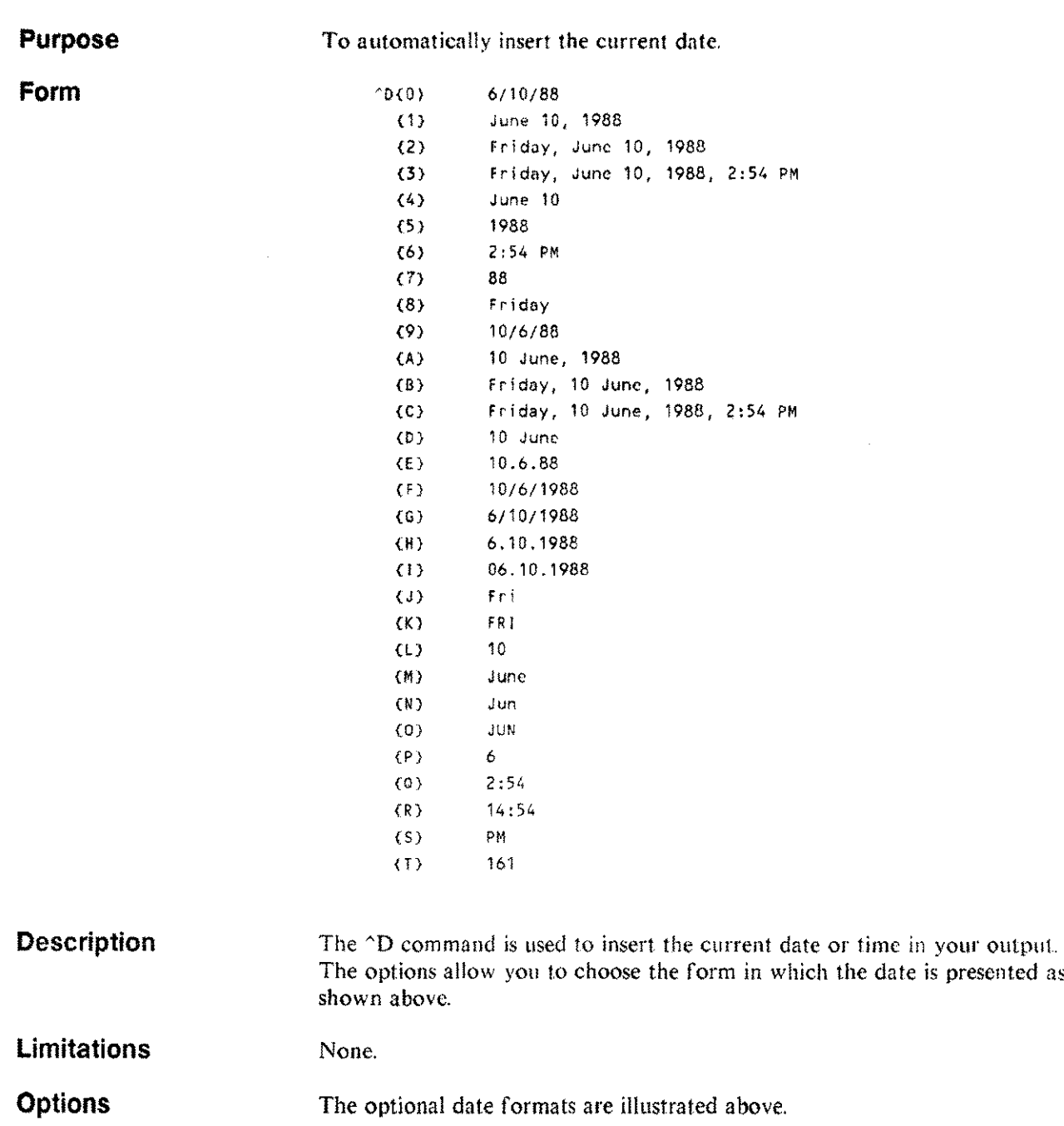

**Examples** Example 1: It is now AOB end I have not yet received a reply to

This example would result in the following:

It is now Friday, 10 June, 1988 and I have not yet received a reply to

Example 2:  $\text{nm}$   $\text{nm}$   $\text{nm}$   $\text{nm}$ 

This example shows how you can combine date elements to produce a date in any format you choose. Here the date produced is:June 10 1988

#### **Related commands** "#

 $^{\prime}$ # $\mathbf{F}$  $^{\wedge}$ # $P$ 

> $\sim$   $+$ S "M

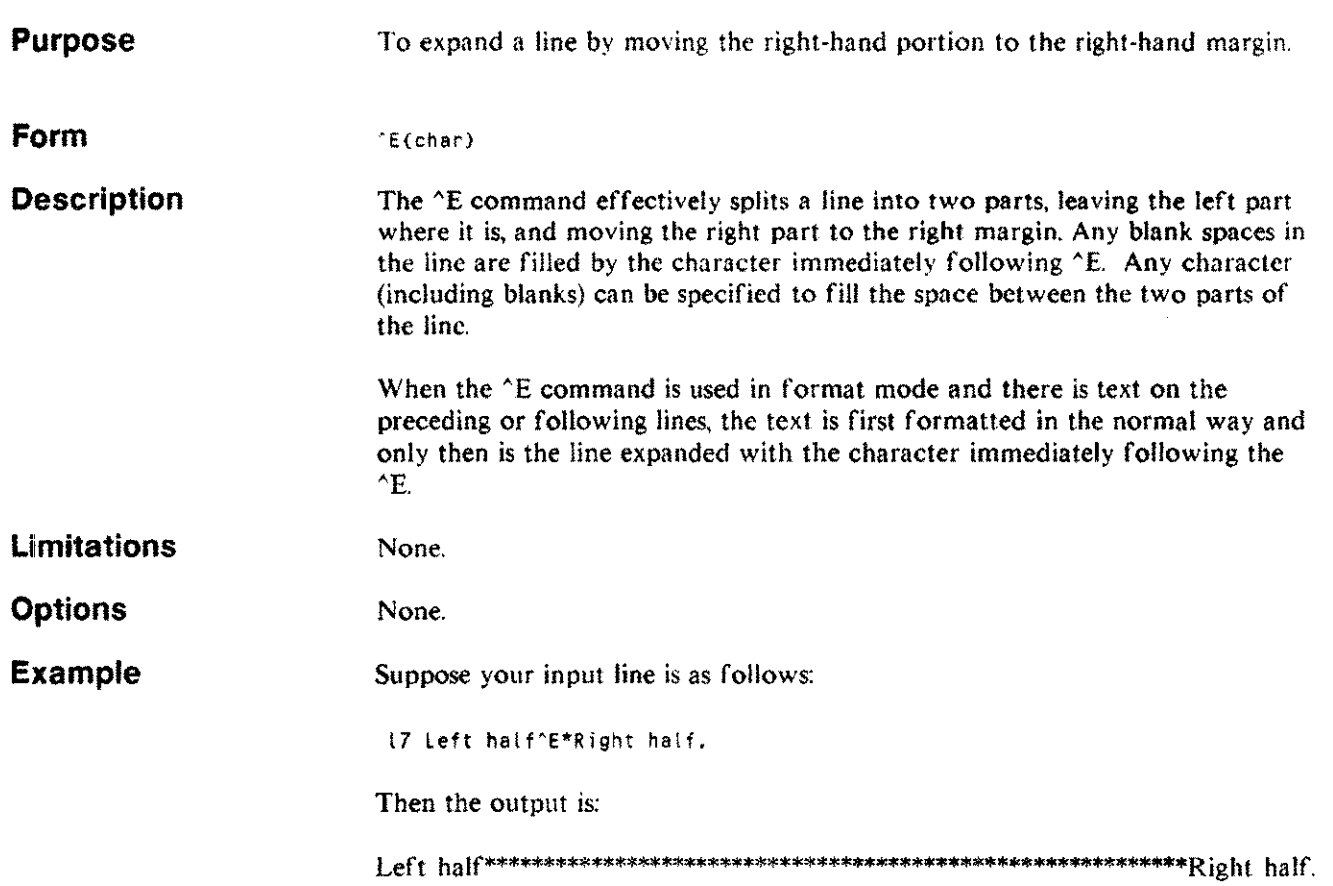

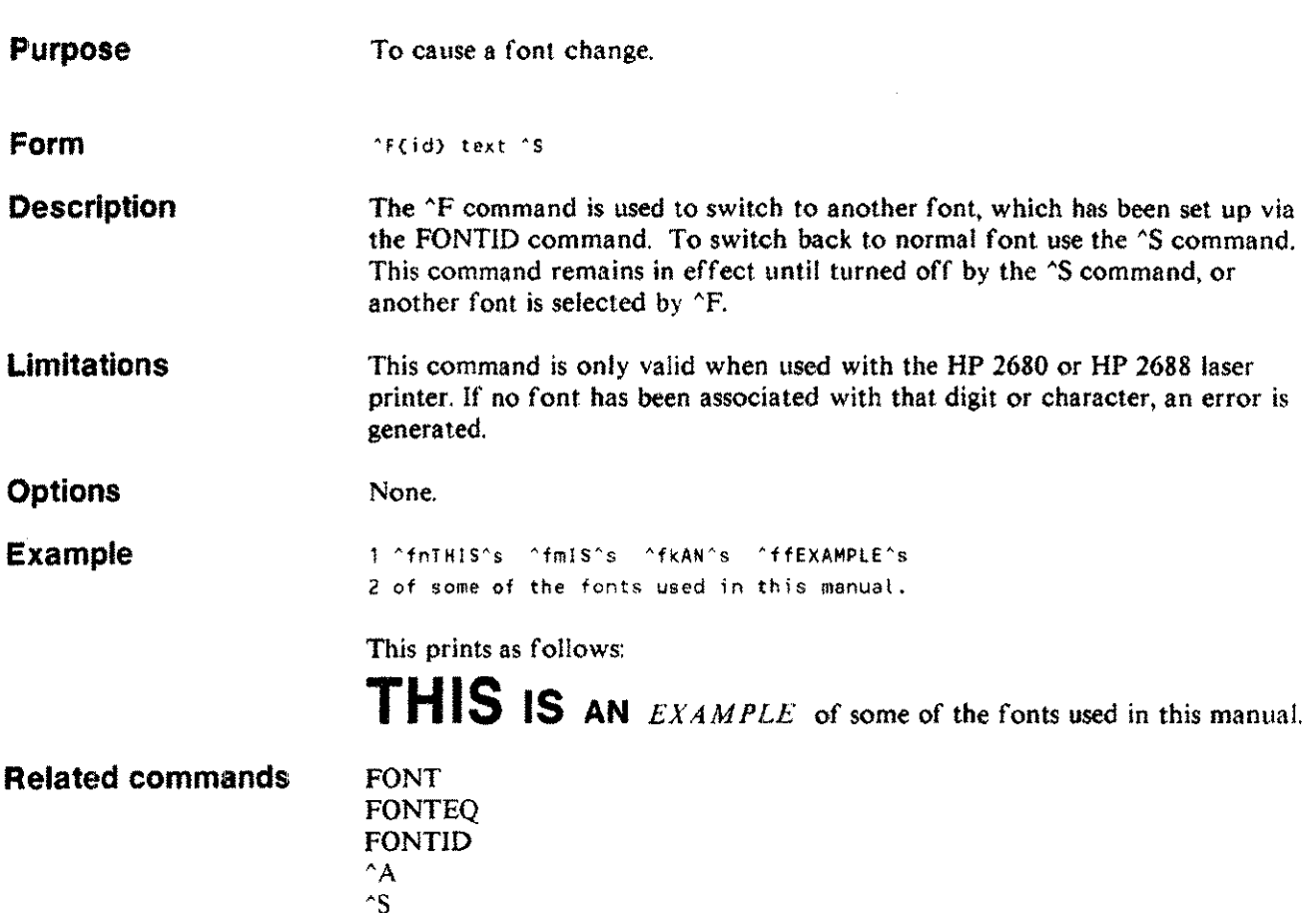

 $\hat{\mathcal{A}}$ 

 $\alpha(\alpha) = \alpha(\alpha(\alpha) - \alpha(\alpha))$  , and  $\alpha(\alpha(\alpha))$ 

"N  $^{\wedge}$ B  $\gamma$ 

 $\sim$   $\sim$ 

 $\hat{\tau}$ 

 $\sim$ 

. . . . . . .

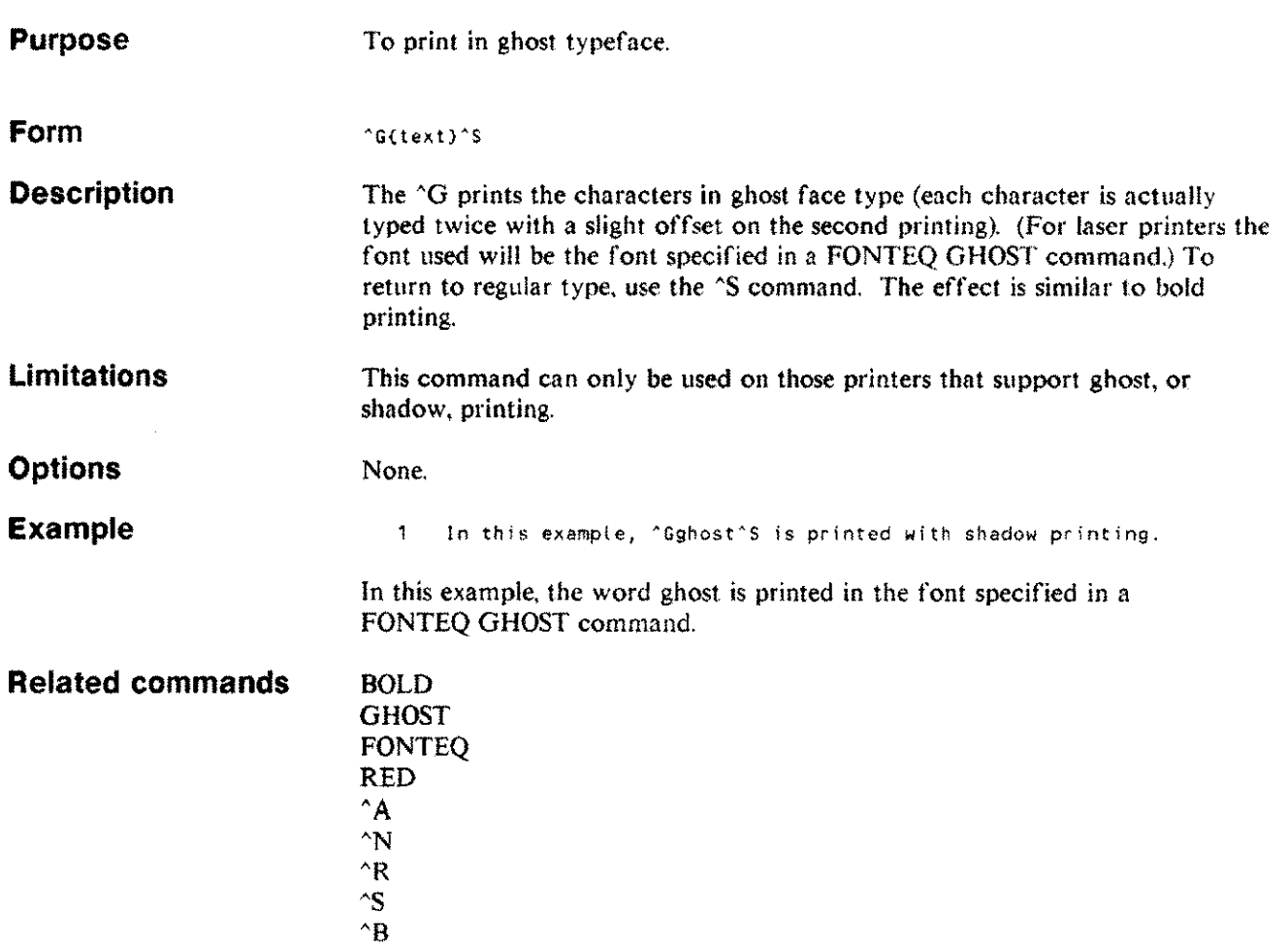

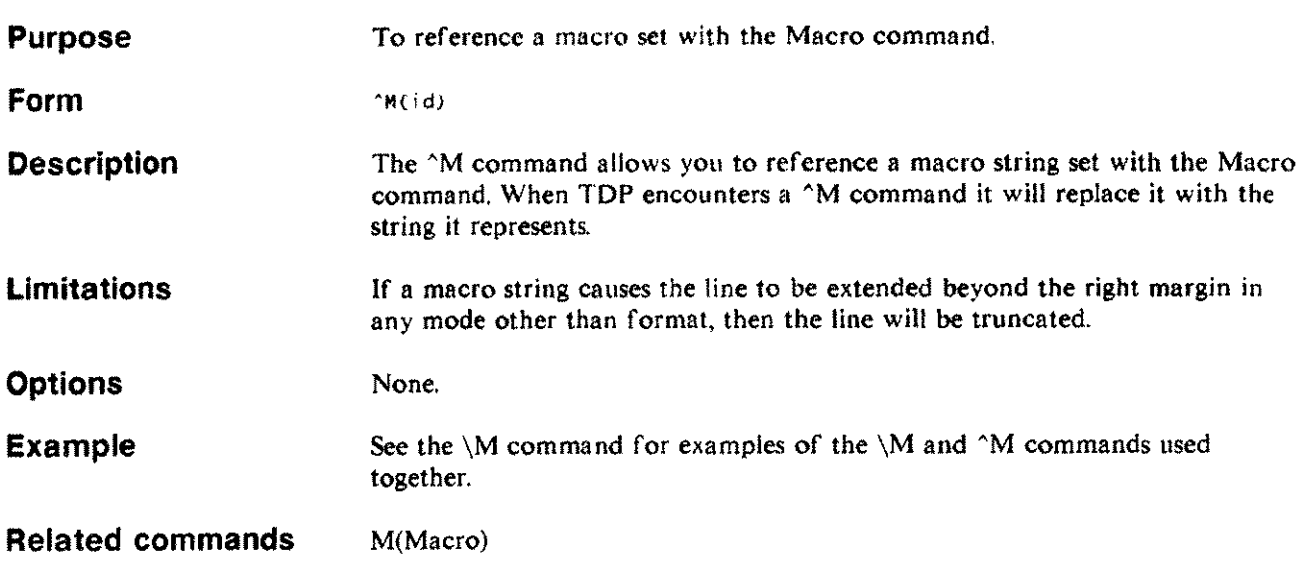

l,

ù.

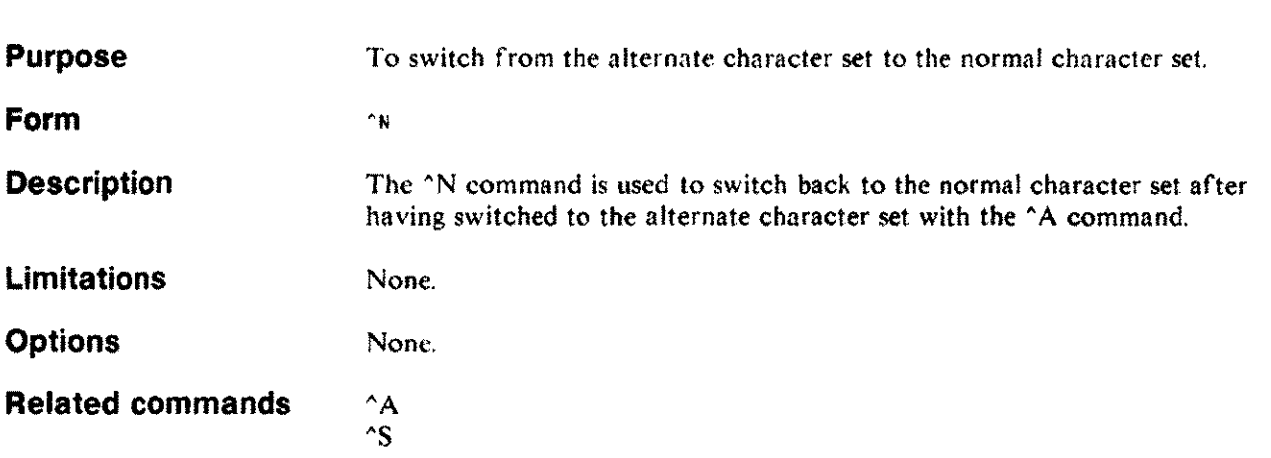

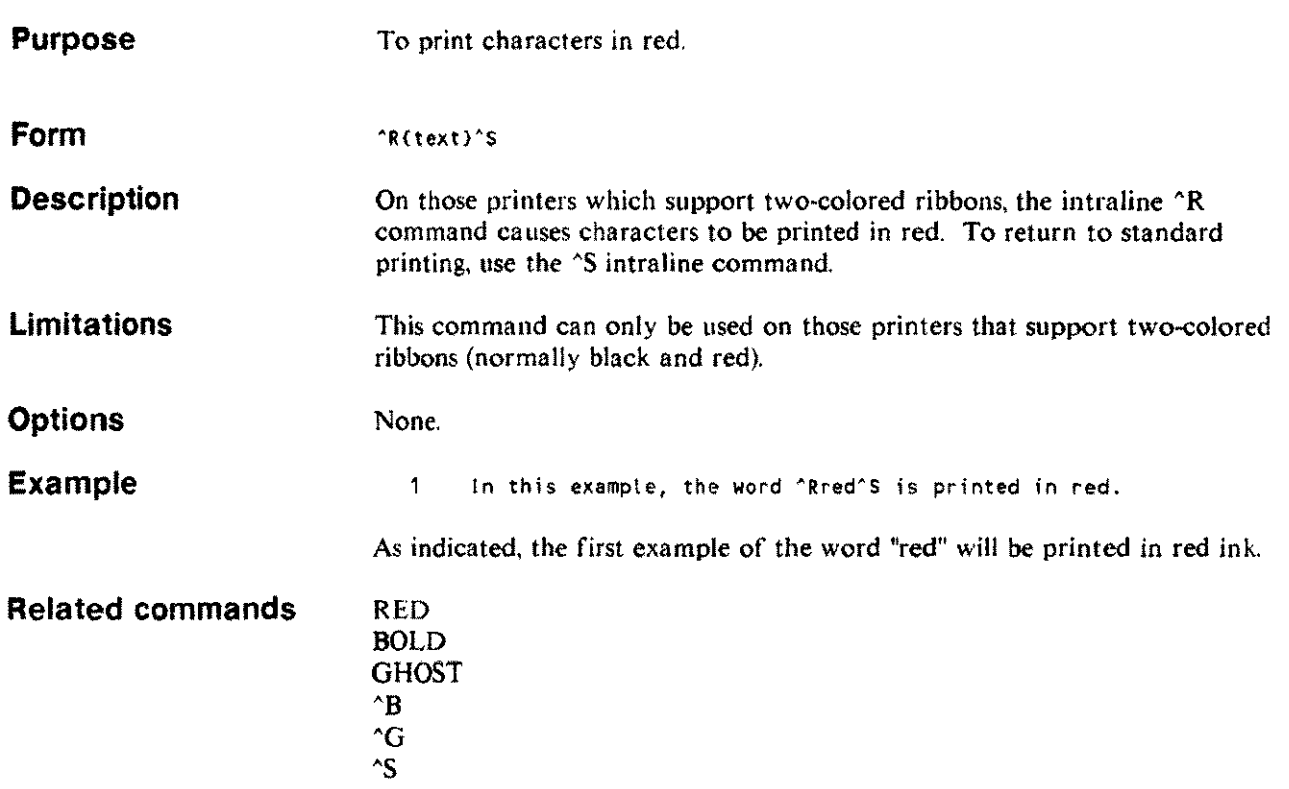

 $\cdot$ 

لمنصر

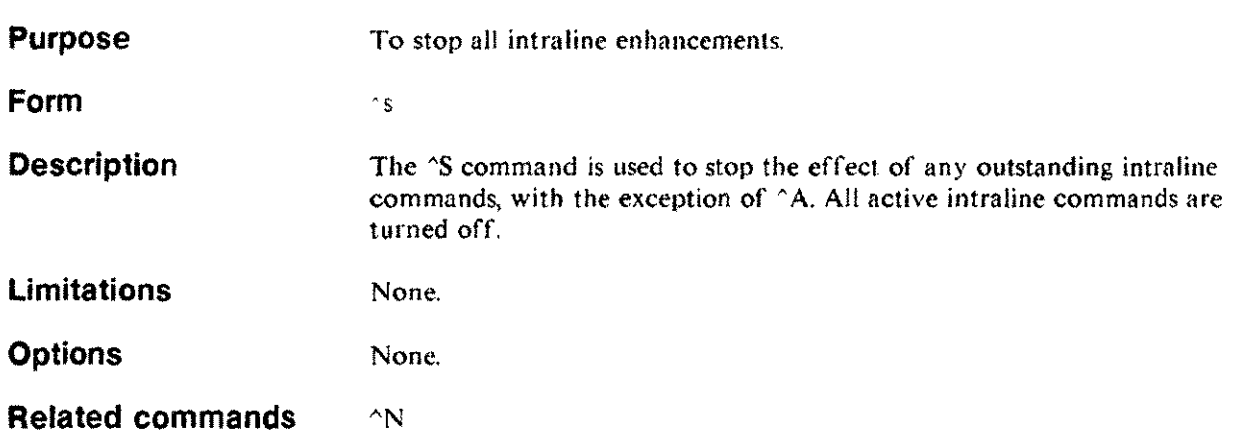

 $\bar{z}$ 

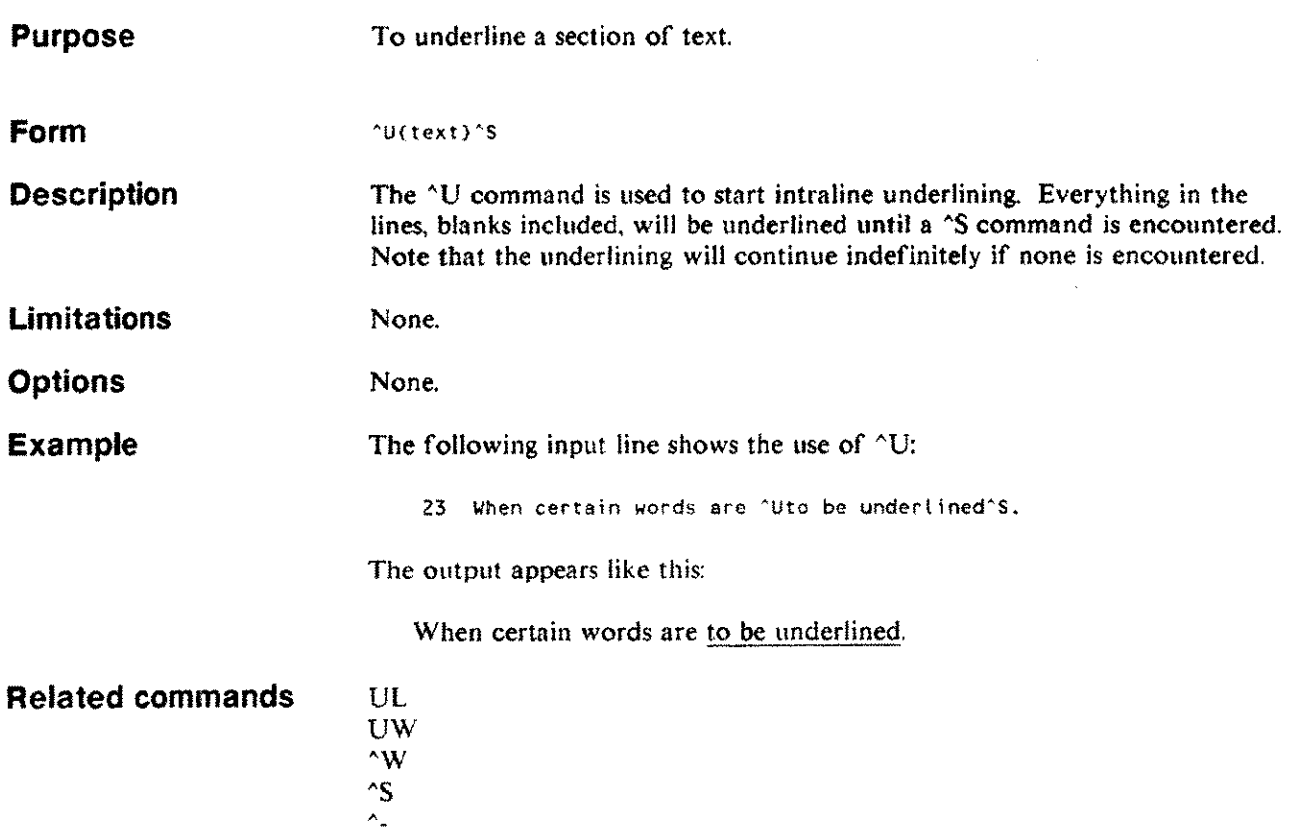

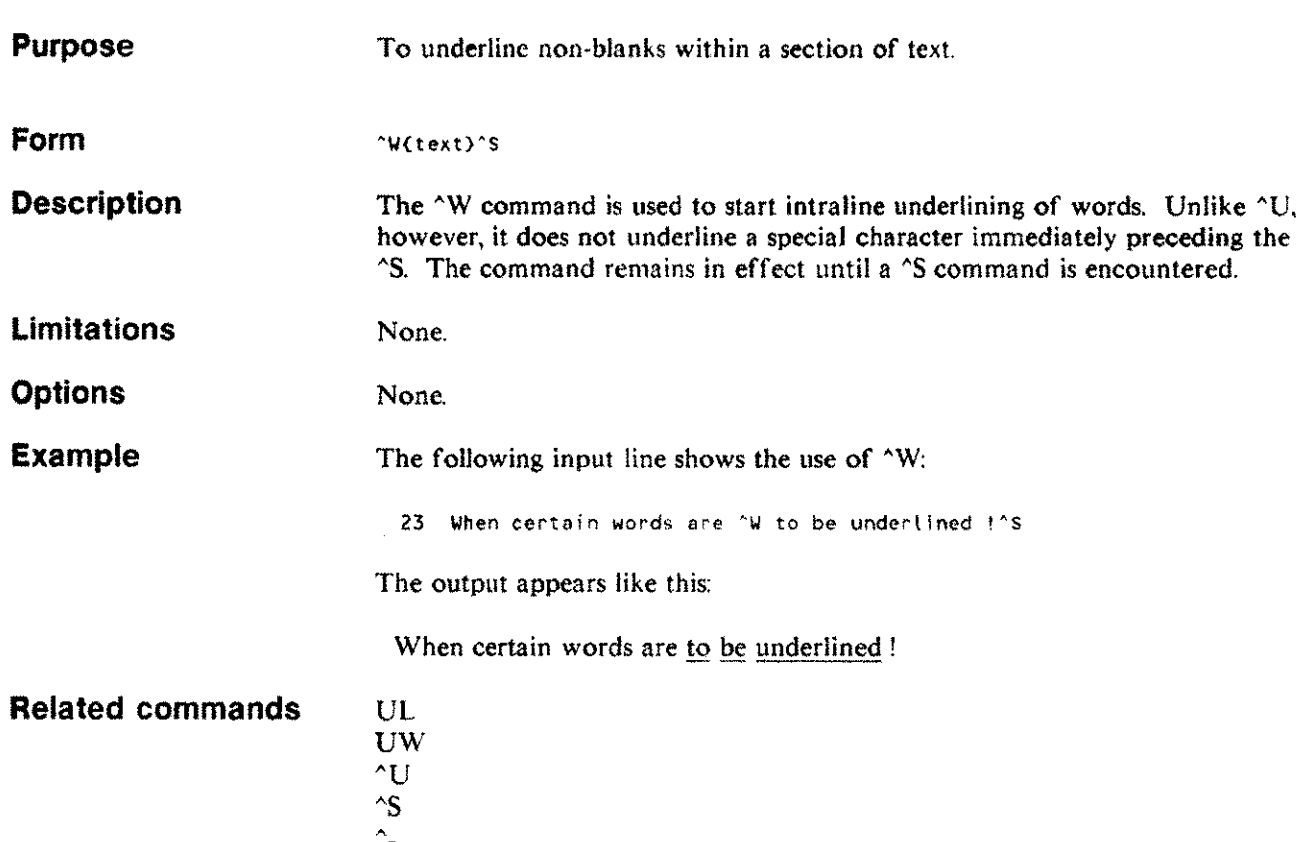

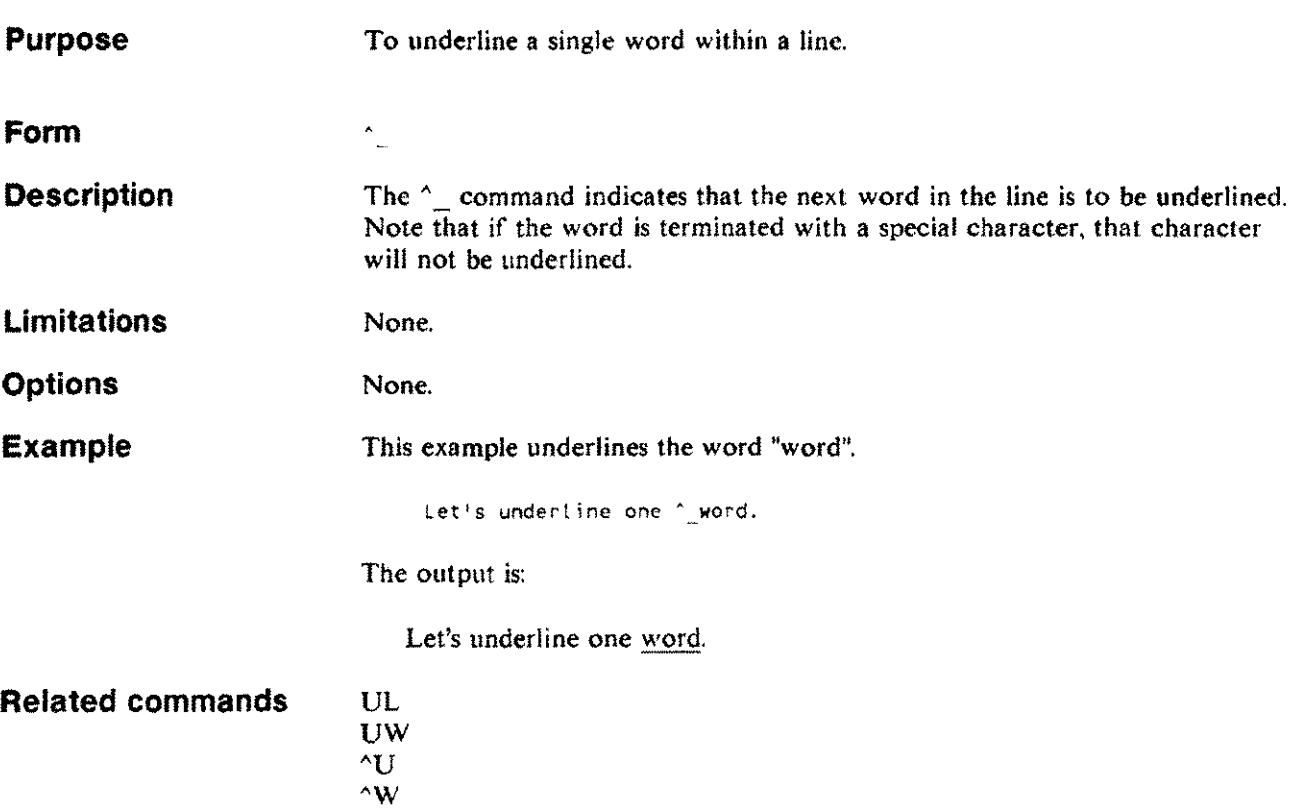

 $\sim$ 

 $\mathcal{L}^{\mathcal{L}}$ 

 $\sim$ 

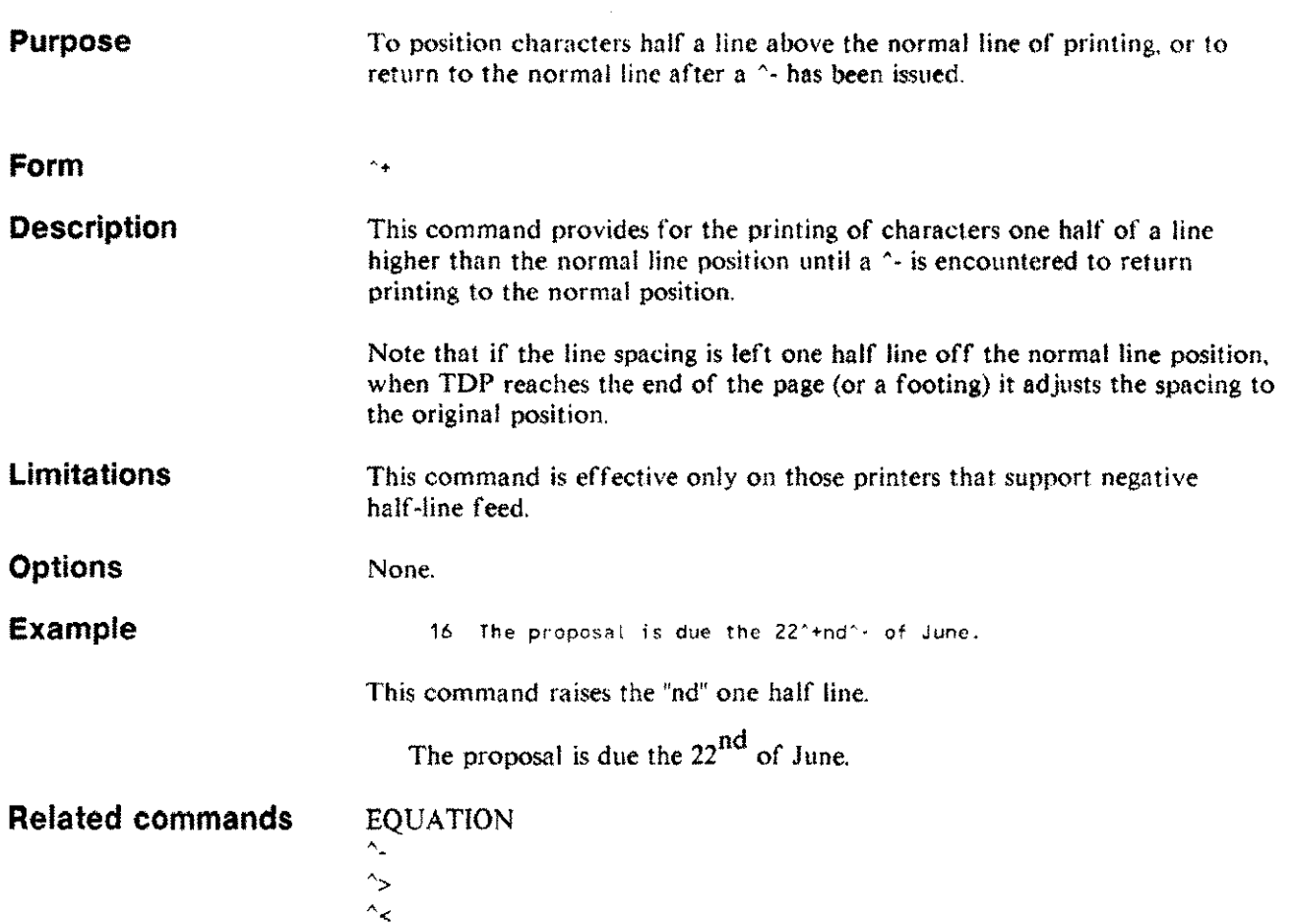

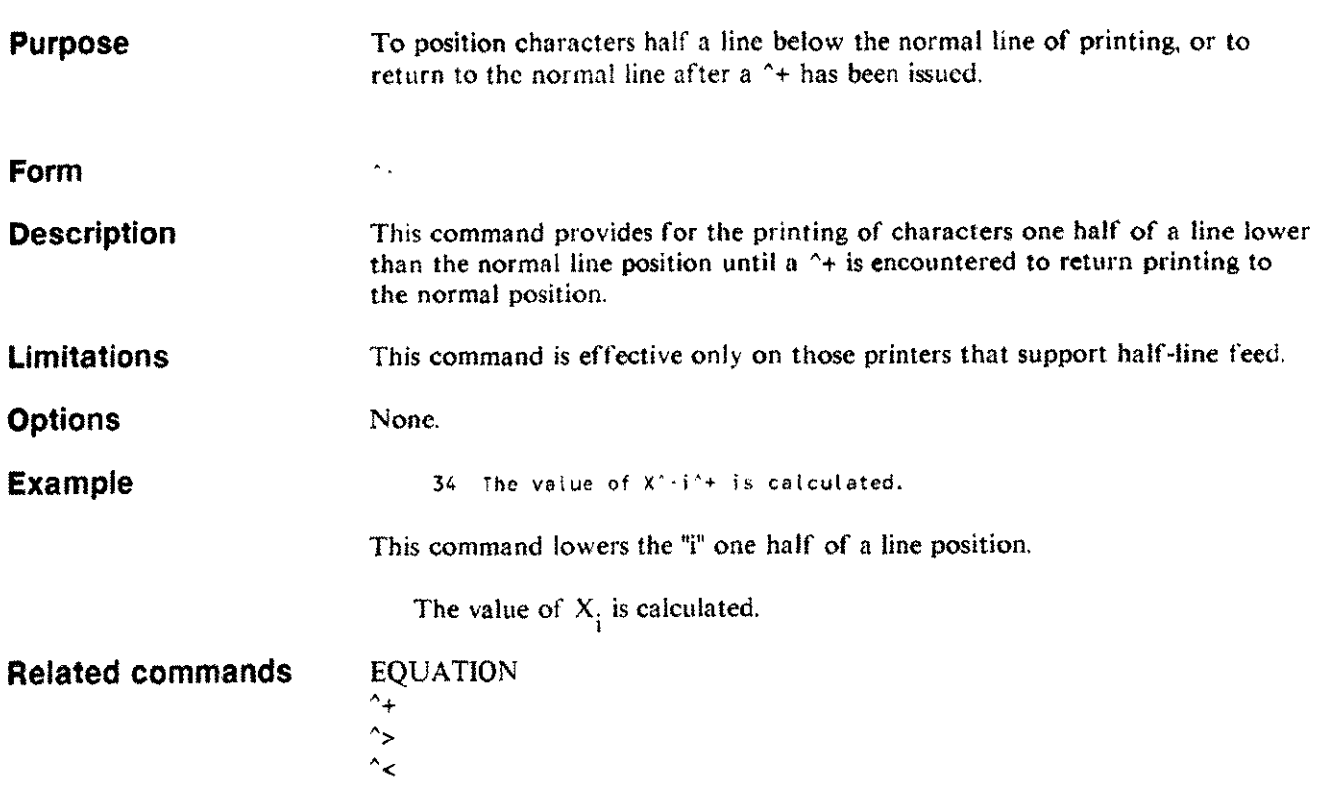

 $\mathbf{r}$ 

 $\sim$ 

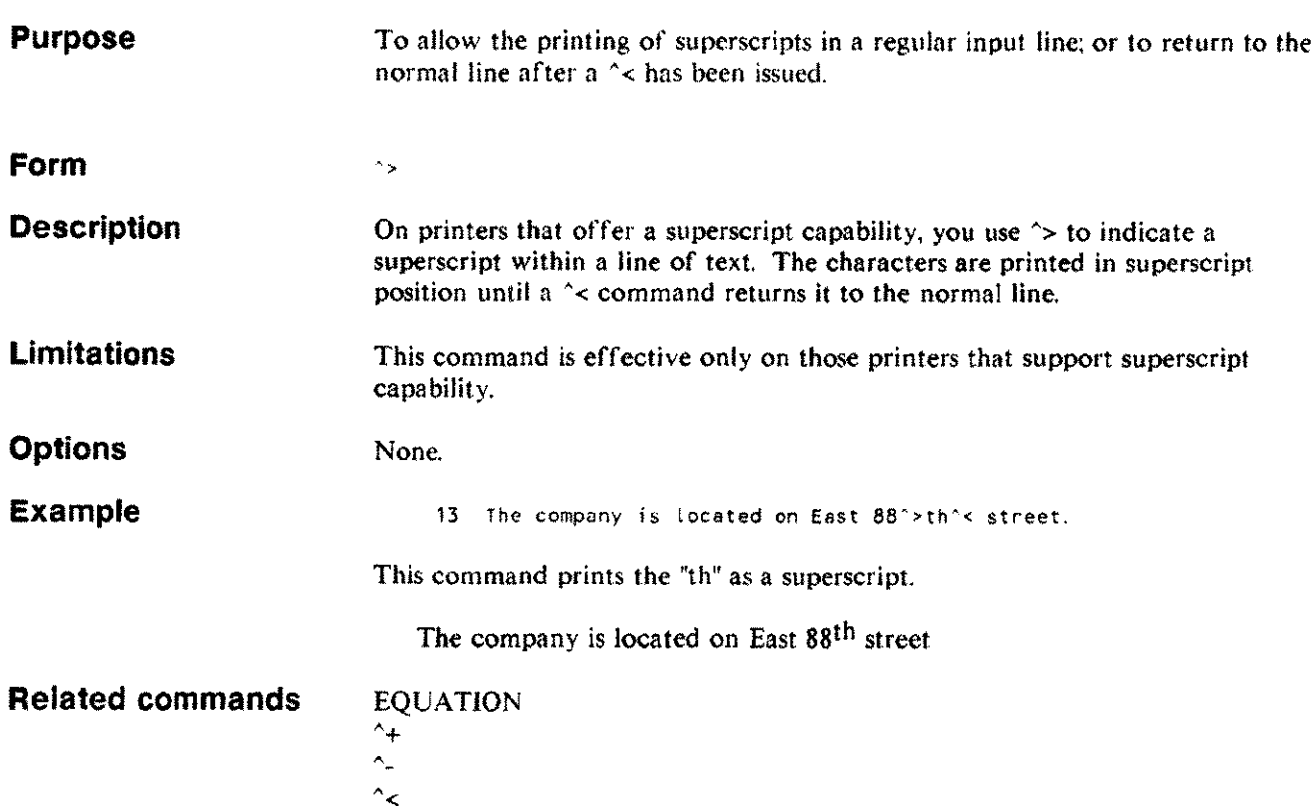

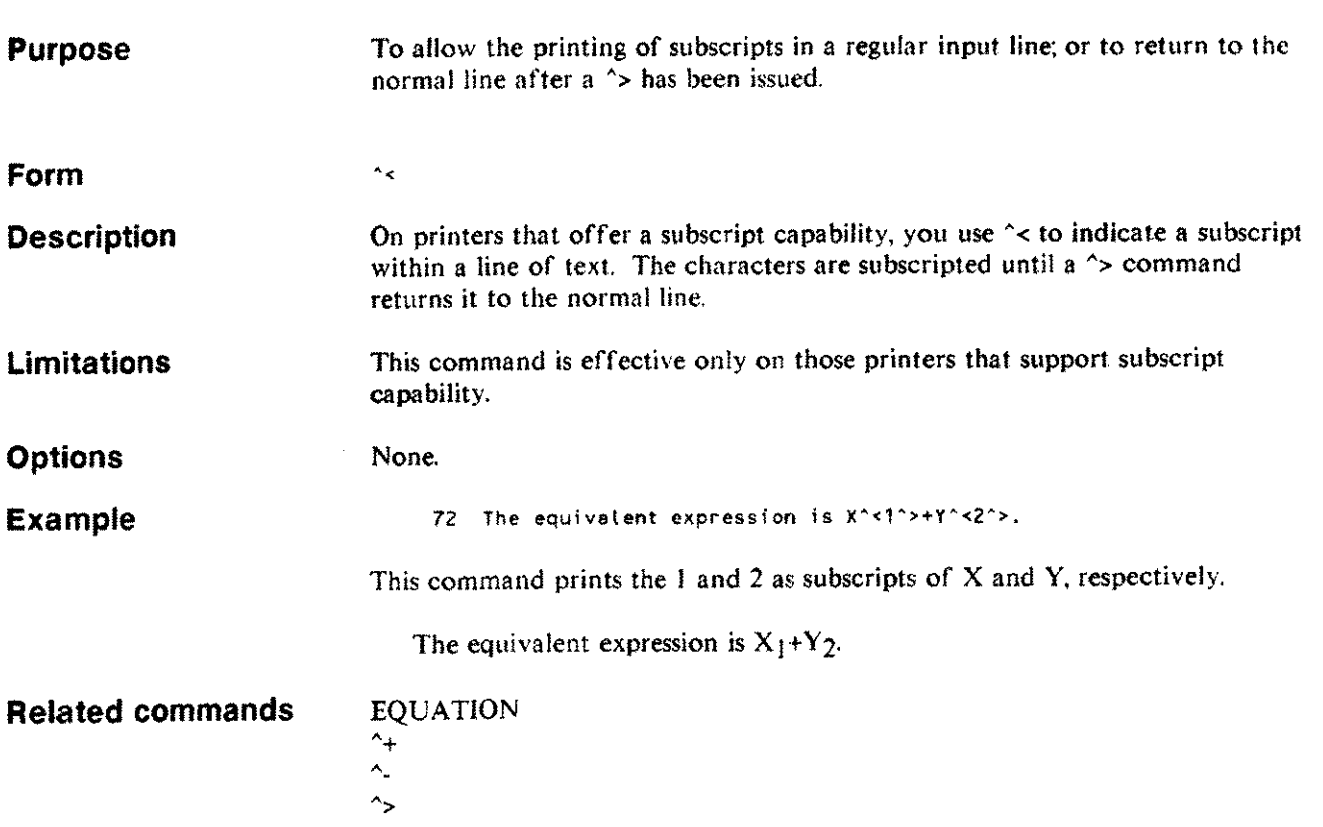

 $\ddot{\phantom{a}}$ 

 $\omega_{\rm{max}}$ 

### $\wedge$ #n

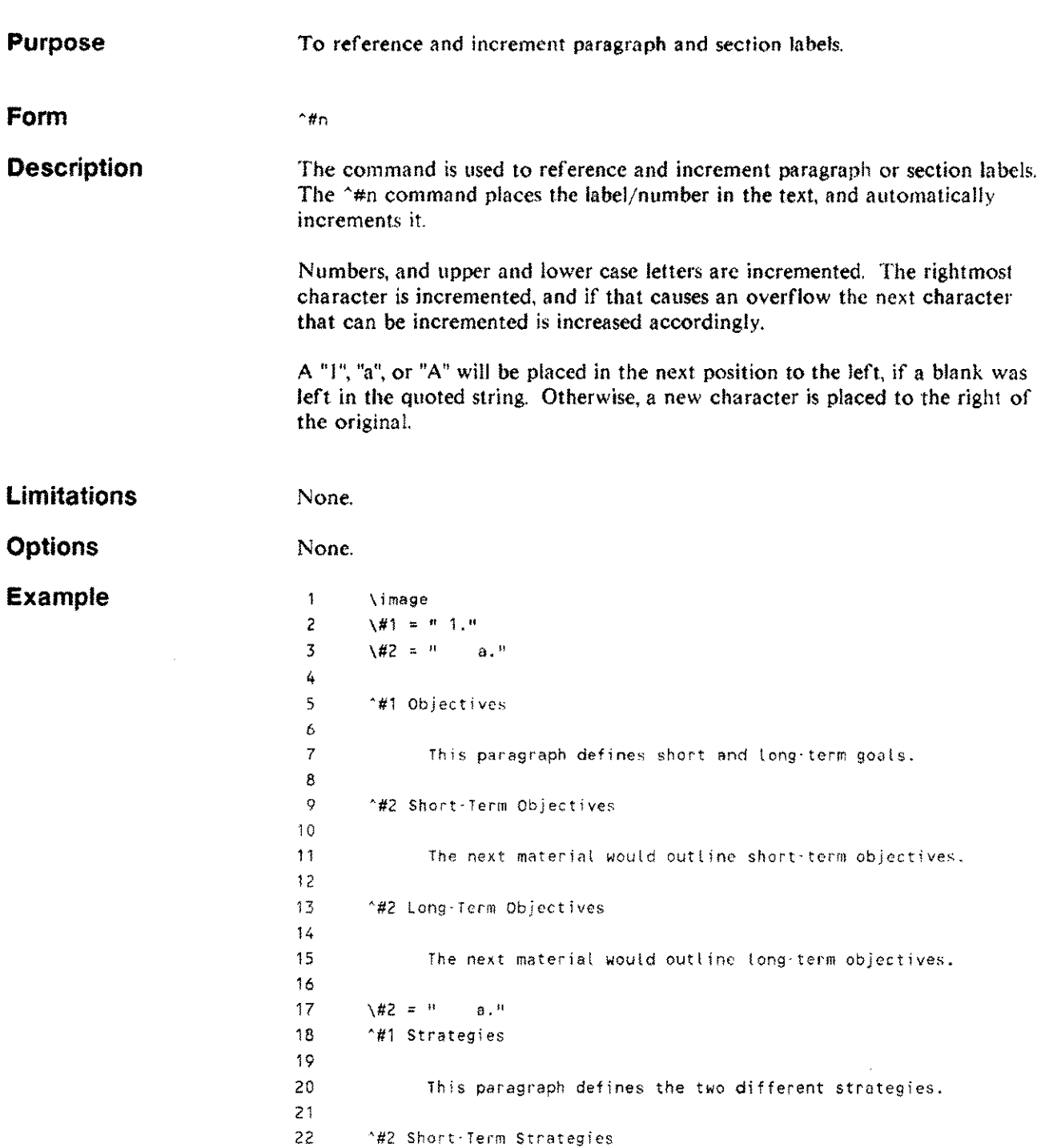

### $\wedge$ #n

The output looks like this:

1.Objectives

This paragraph defines short and long-term goals.

a. Short-Term Objectives

The next material would outline short-term objectives.

b. Long-Term Objectives

The next material would outline long-term objectives.

#### 2.Strategies

This paragraph defines the two different strategies.

a. Short-Term Strategies

### **Related commands** "#f

#n  $\hat{m}$  $^{\wedge}$ # $P$ #P

 $\sim$ #S

## $\wedge$ #(n)

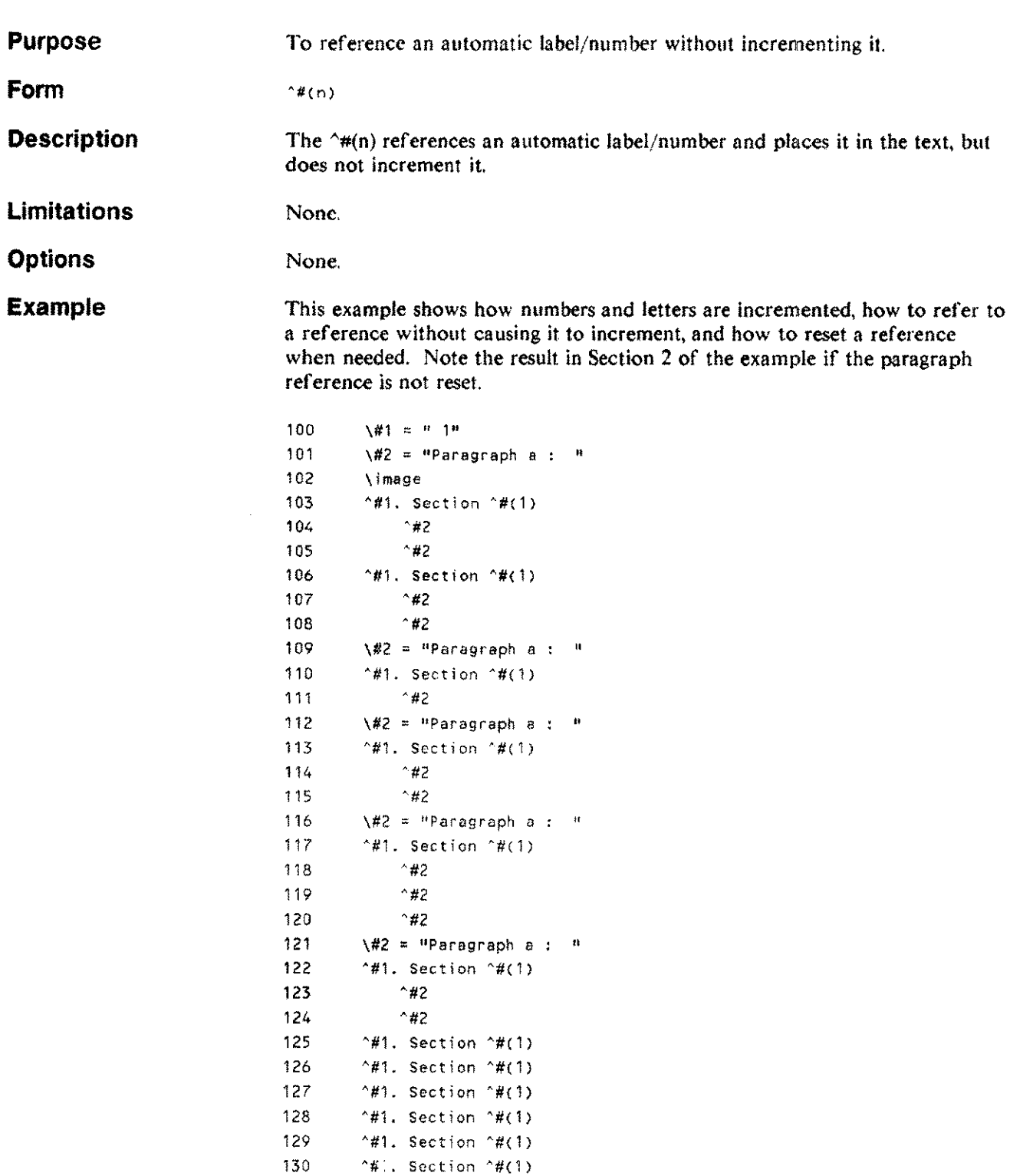

1.Section I Paragraph a : Paragraph b : 2. Section 2 Paragraph c : Paragraph d : 3. Section 3 Paragraph a : 4. Section 4 Paragraph a : Paragraph b: S.Section 5 Paragraph a : Paragraph b : Paragraph c : 6. Section 6 Paragraph a : Paragraph b: 7. Section 7 8. Section 8 9. Section 9 10.Section 10 11. Section II . 12. Section 12 **Related commands** "#n #n  $4F$  $^{\prime}$ #P

> #P  $45$

The formatted result of this is:

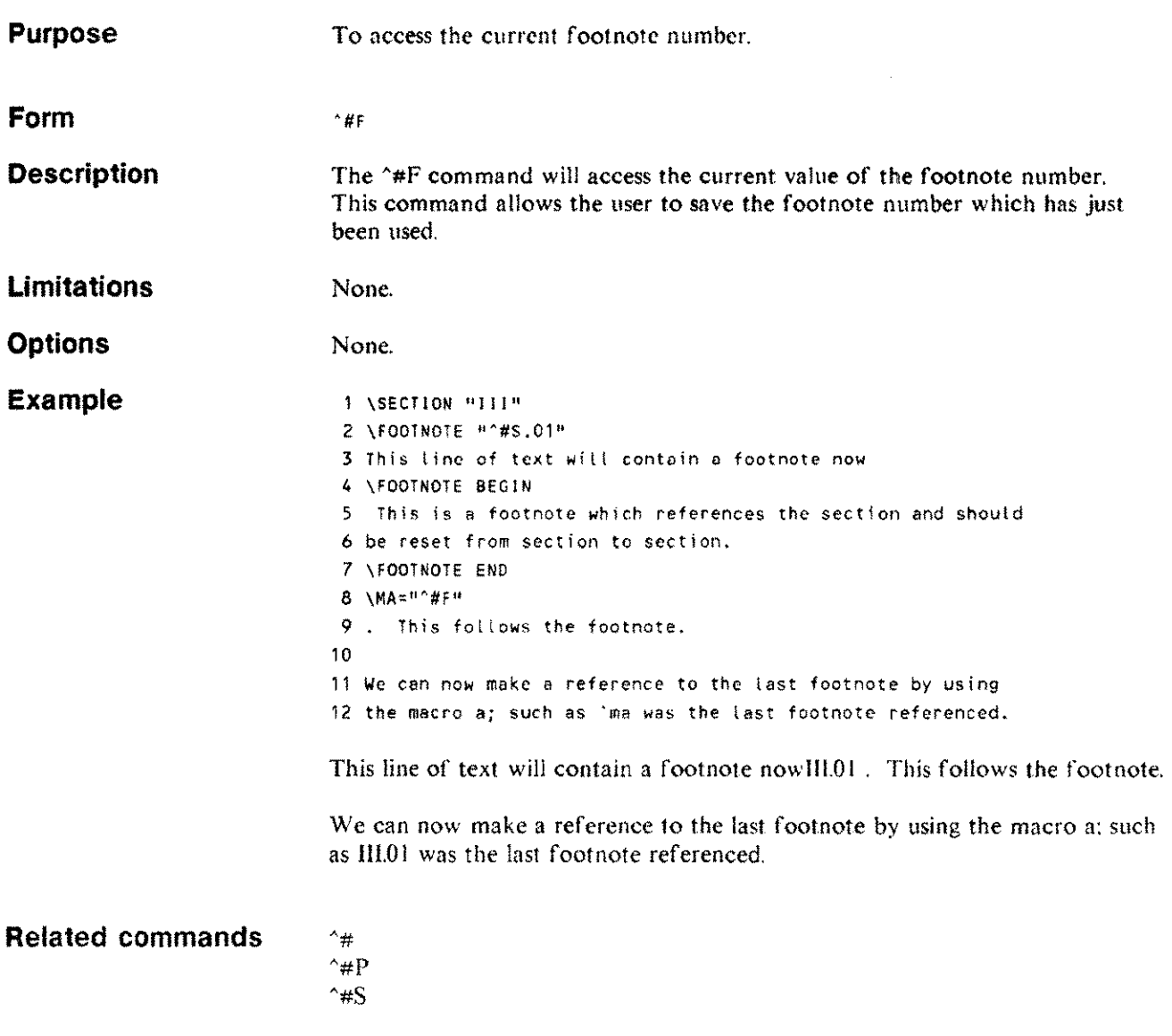

III.OIThis is a footnote which references the section and should be reset from section to section.

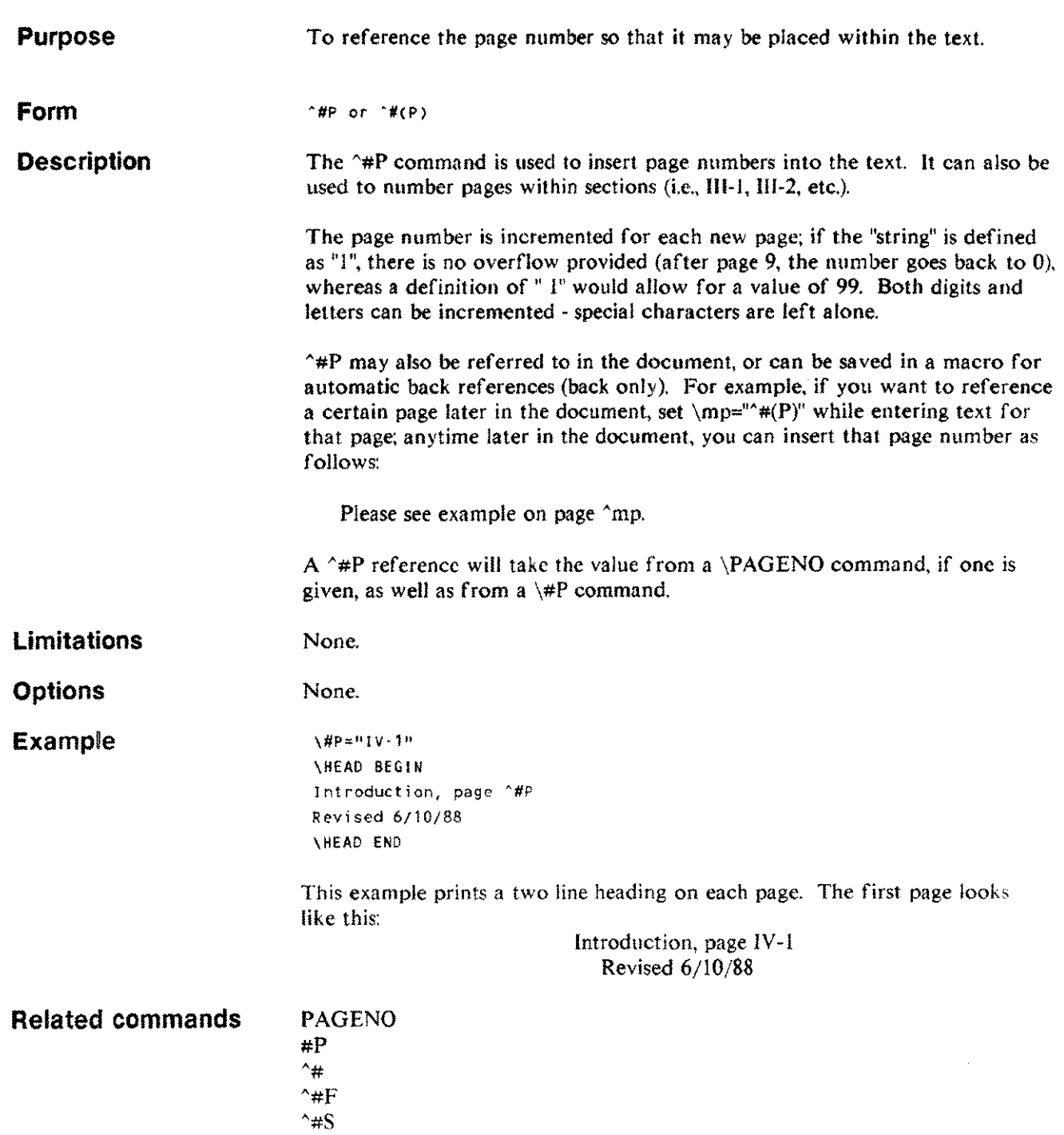

J.

 $\overline{a}$ 

 $\sim$ 

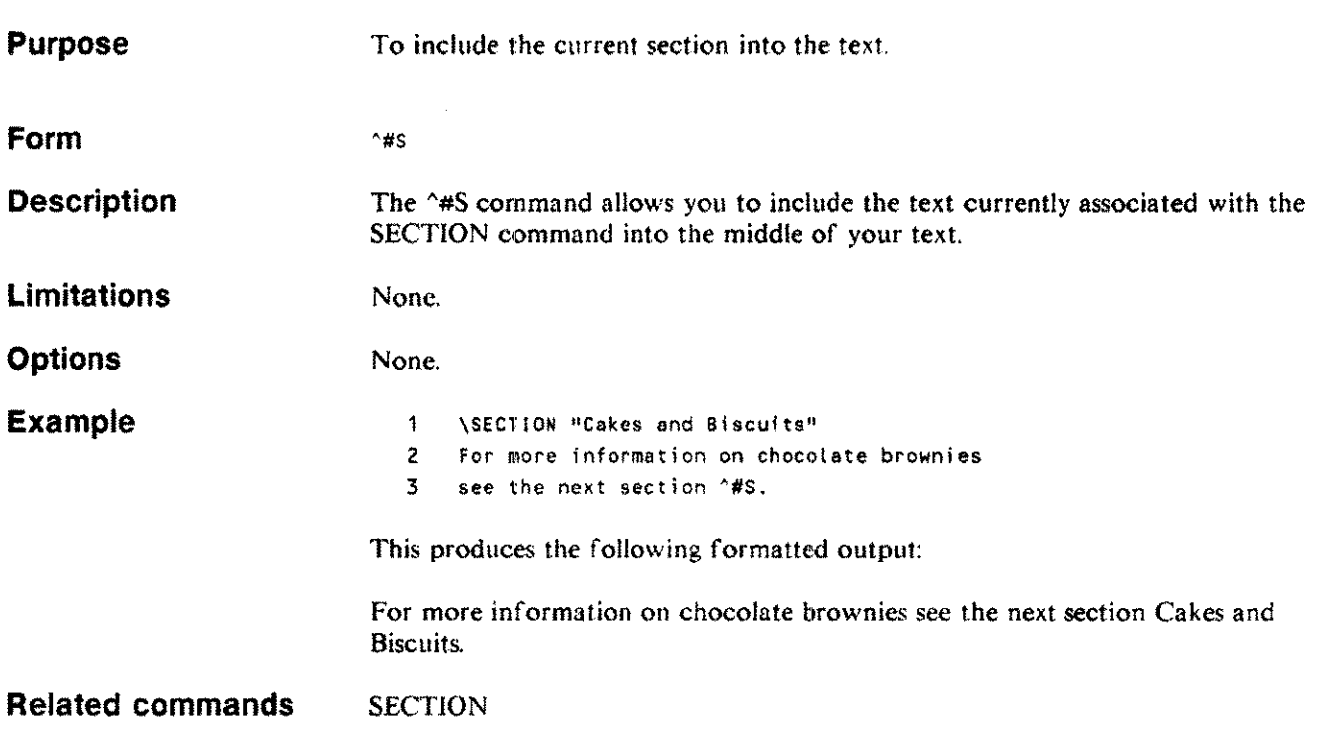
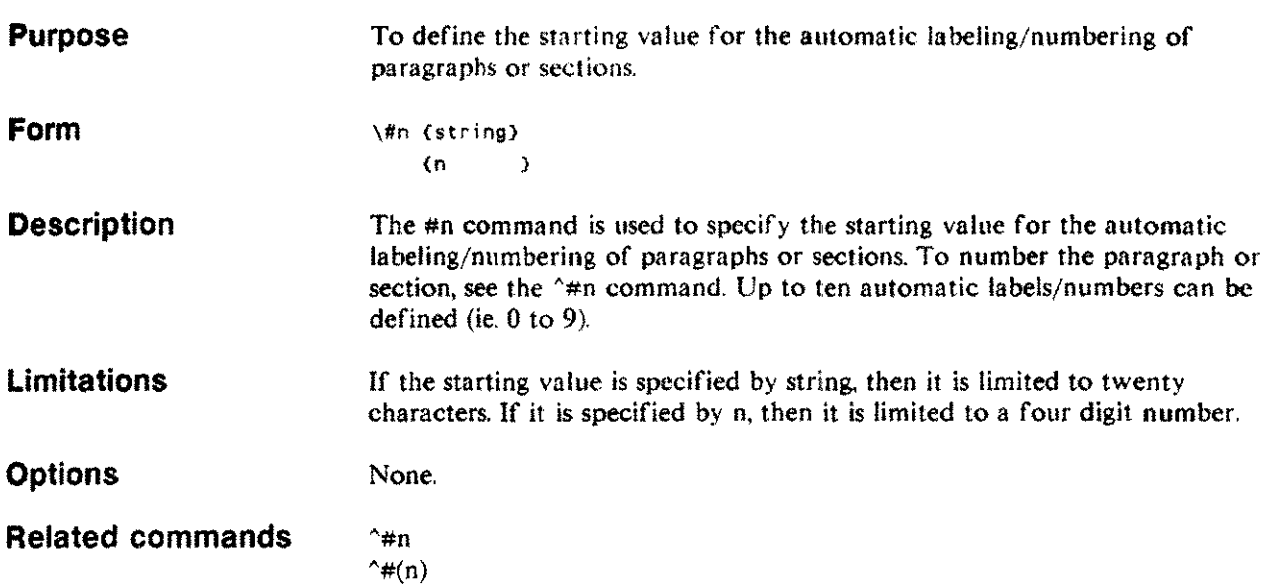

 $\sim 10^{-1}$ 

Formatting commands 4-139

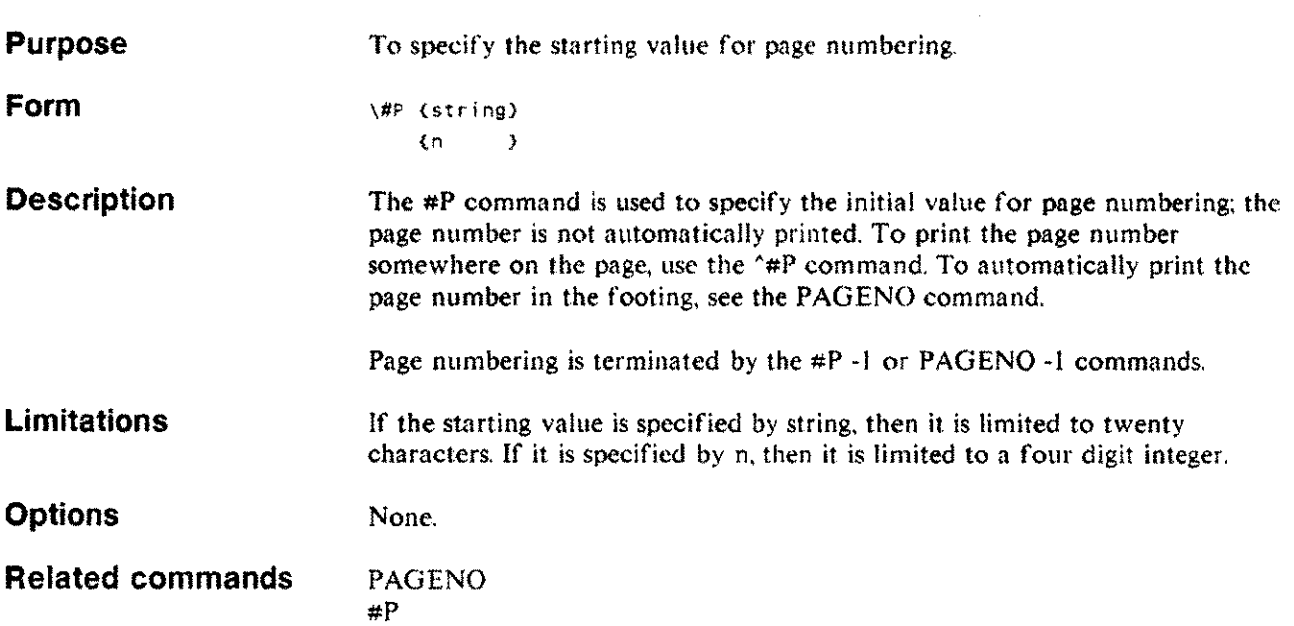

## **The Spooler**

#### **Spooler overview**

**What is the spooler** TDP has its own spooler software, which is completely independent of the MPE spooler. If you are familiar with the MPE operating system, or you have used other computer systems, then you are probably familiar with the concept of a spooler. If you are not used to the idea of a spooler, then the simplest way of explaining what a spooler does is describe briefly how the TDP spooler works.

> When you issue a FINAL or DRAFT command the following actions take place:

- $\mathbf{I}$ TOP editor *creates* a disc file (the spoolfile) to take the output from the formatter. (The spoolfile is created in the user's group and account, with a filename of the form Snnnhhmm.)
- 2 TDP formats your textfile and sends the formatted output to the spoolfile (rather than to the printer). This is a special TDP spoolfile ready to be output to the specified output device. Any error messages or prompts are still directed to your terminal in the normal way.
- 3 Once formatting is finished, TDP editor passes a print request to the spooler, and you may then continue editing a document. No further action is required to get your file printed. since the spooler runs as a batch job.
- *4 The* spooler receives the print requests and schedules them on the available printers, on a first come first served basis. The spooler prints identification information with each spoolfile, identifying the name of the textf'ile, the spoolfile identity number, the username, group and account details.

If for any reason the spooler stops before the file has been printed, the spooifile is saved and printing will be rescheduled once the spooler has been restarted.

Once your document has been safely printed. but not before, the spoolfile is deleted.

The process of spooling is illustrated in Figure 5-1.

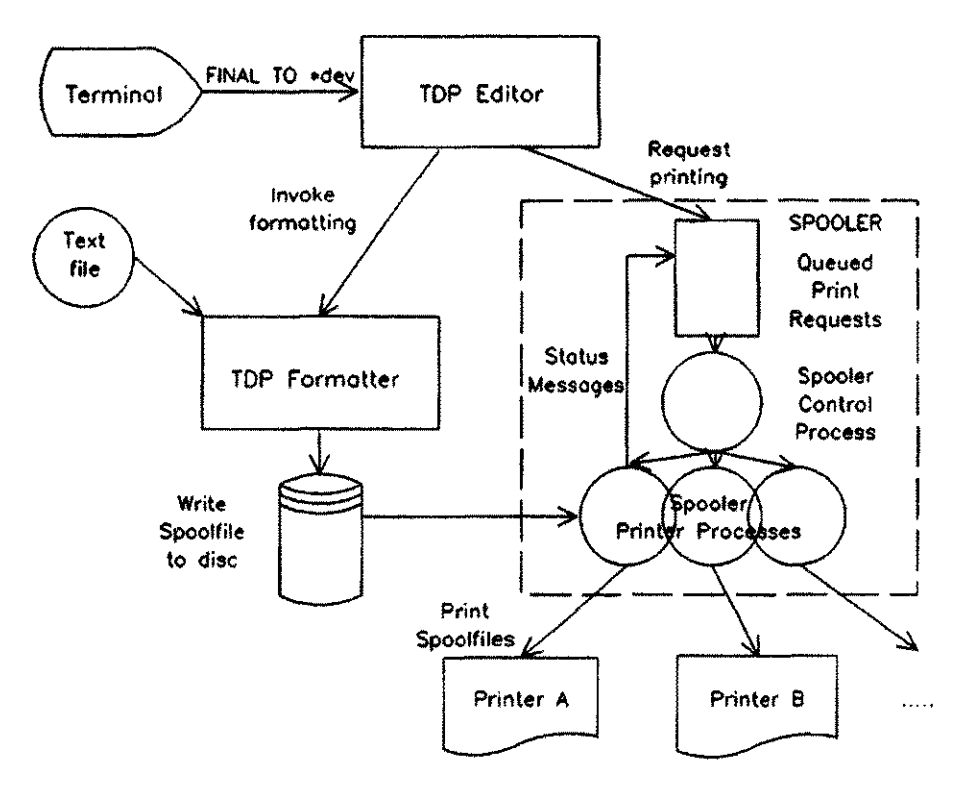

Figure 5-1. Spooling

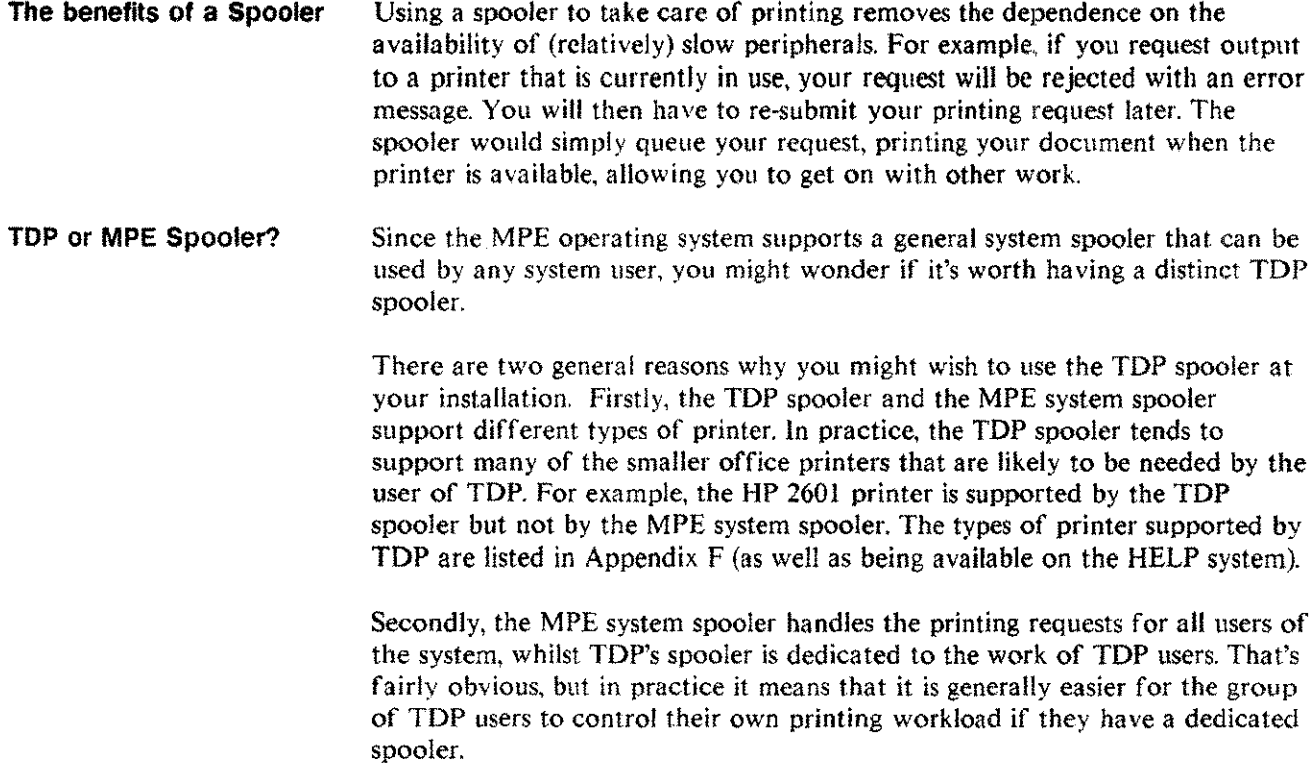

**Spooler operation** The TDP spooler can support up to 16 printers. However, before any work can be done by the spooler, every printer that is to be controlled by the spooler must be defined in the configuration file. The configuration file supplies to the spooler information describing the name, type and characteristics of each printer, and the port to which each printer is attached.

> Whenever the TDP editor receives a FINAL (or DRAFT) command with a printer specified, the configuration file is searched for the named printer. If the printer is found in the configuration file the action taken depends upon the way you are using the spooler,

> If the spooler is not in use, TDP tries to access the printer directly. If the printer is available, then the printer number and type are passed to the formatter and output is directed to the printer. If the printer is not available an error is returned and the formatter is not called.

If you are using the spooler, the editor tells the formatter to direct its output to a spoolf'ile and on completion of formatting the editor sends a print request to the TDP spooler and you may then continue editing,

#### **Setting up the Spooler**

**Steps to using the Spooler** It is recognized that some installations will not wish to use a separate TDP spooler, and for that reason the TDP spooler is not automatically initiated when the rest of the TDP software is installed. To initiate the TOP spooler three explicit steps must be performed:

> Configure the spooler  $\mathbf{I}$

> > Normally performed by the System Manager or Office Products Coordinator, this will be done at installation by building the configuration file, and thereafter by modifying the configuration file to add or delete a device.

2 Start the spooler running

This will normally be performed by the System Manager issuing the STARTSPOOL command. This will stream the SPOOLMAN job. This only needs to be done once.

3 Set the spooler ON

This may be performed on behalf of users by the System Manager or Office Products Coordinator by including SET SPOOLER ON in the TDPPARMS file (or in PARMSET for group level) in which case it need be done only once. Alternatively, it may be performed by users on their own behalf at the start of each session.

Building the configuration file

#### To build the configuration file, TDPCONFG:

- 1 Log on as MGR.HPOFFICE,TDPDATA.
- 2 Run TDP.
- 3 Set LENGTH and RIGHT to 32.
- 4 Enter the necessary configuration records as defined below.
- S KEEP the file as TDPCONFG.

There are two types of records in TDPCONFG - a Port Record and a Printer Record. The Port Record specifies characteristics of the device (speed, receive only, continuous forms, etc.), The Printer Record associates a printer name with a specific port or ports. There should be one Port Record for each printer in the system. Thus there may be up to sixteen such records. However, there may be any number of Printer Records corresponding to each physical printer. The format and content of the two record types are described below. It is essential that the information in the records is in the proper column positions and in the proper format.

#### Port Record

#### Column Content

- $\mathbf{I}$ #: for the record identifier. 2-4 Port number: a three digit number identifying a port to which a printer is to be attached. ILeading zeros must be given. 6-8 Speed: the speed (in characters per second) at which the printer is to operate. 10 Receive-Only flag: indicating whether or not the printer is receive-only. "Y" if so, "N" otherwise. 12 Continuous Forms flag: indicating whether or not continuous forms are on the printer. " $Y^{\prime\prime}$  if so, "N" otherwise. 14-15 Termtype : determines device dependent characteristics (see the MPE Commands Reference manual for further information). Printer Record Column Content 1-12 Printer name: comprised only of alphanumeric characters.
- 13-18 Printer type: one of the printer codes recognized by TDP (see

Appendix F.)

19-21 22-24 Port number: a three digit number identifying the port to be associated with the printer name. Leading zeros must be given. At

Spooler 5-4

25-27 28-30 least one port. must be specified, and up to four ports can be specified.

- 31 Sheet Feeder Flag: "Y" indicates that all the printers referenced by this record have sheet feeders. "N" indicates that the referenced printers do not have sheet feeders.
- 32 Paper Saving Flag: "Y" indicates that for all the printers referenced by this record the TDP formatter will not print end of formatting messages nor the automatic top of page messages. "N" gives normal operation. (This only applies when using the TDP spooler.) If paper save mode is set, the printing of banners, top of page messages and end of formatting messages is suppressed. In general. this mode should be used only if spooler is to have sole use of a printer. since use by other users may leave the paper in an unknown position with respect to top of form. with unpredictable placement of the printed text.

After keeping the configuration file, the VERIFY CONFIG command should be used to check that the record details are correct. The lines below show an example of a configuration file.

![](_page_330_Picture_816.jpeg)

In the example above, the first two lines represent Port Records defining two printers, a HP 2601 daisywheel printer and a HP 2687 laser printer. The HP 2601 is connected to port 34, which runs at 1200 baud, whilst the HP 2687 laser printer is connected to port 25, which runs at 9600 baud.

The last three lines in the example represent Printer Records for these printers. The last of these associates the HP 2687 laser printer with the name BONSAI. To request formatted output to this device you would FINAL TO \*BONSAI. The printer is not using a sheet feeder and is set to paper saving mode. The first two Printer Records provide for different modes of use of the same printer, the HP 2601. The first record defines the printer for use with a sheet feeder and the second record defines the printer for use without a sheet feeder. To print to the HP 2601 using a sheet feeder you would FINAL TO \*PRTSF, and without the sheet feeder FINAL TO \*PRTOI.

### **Using the Spooler Getting started Controlling the Spooler** After specifying and verifying the configuration details, the spooler must be set on and started before use. Issue the SET SPOOLER ON command and STARTSPOOL. If VERIFY SPOOLER is now issued it should show: SPOOLER is SET SPOOLER is RUNNING The spooler must be SET ON for each user wishing to use spooler. This may be done on behalf of users at the system or group level using the STOREPARMS command. Alternatively. it may be done by users individually during a TDP session. Once the spooler is running it can be used simply by issuing normal print requests (DRAFT, FINAL etc) specifying a printer controlled by the spooler, However, spooler provides a number of commands to control its operation: SHOWSPOOL Use this command to display the status of any outstanding print requests. For each print request the display will show the file identification number. textfile name. creator, status. and the port number of the printer on which it is printing or will be printed. The print requests are listed in the order in which they will be considered for printing. The status of a spoolfile can be READY, STOPPED or PRINTING. A READY file will be printed as soon as its printer is free. A STOPPED file will not be printed until a user changes its status to READY, A PRINTING file is currently being printed. ALTERSPOOL Use this command to alter the status of your spoolf'iles in the following ways: A READY spoolfile can be made STOPPED. A STOPPED spoolfile can be made READY. A PRINTING spoolf'ile can be made STOPPED. Any spoolfile can be CANCELLED. Users with Account Manager capability can alter the status of any spoolfile in their account. Users with System Manager capability can alter the status of any spoolfile. STOPSPOOL Use this command to stop the spooler. The spooler will stop after all the currently printing spoolf'iles have finished printing. (This command is analogous to the MPE command SUSPENDSPOOL. and should not be confused with the MPE command STOPSPOOL.)

ABORTSPOOL. This command stops the spooler immediately with the suspension of any jobs currently being printed. Suspended print jobs will request printing when the spooler is restarted. (This command is analogous to the MPE command STOPSPOOL)

Full descriptions of these commands are given in Chapter 3.

**Notes for the Office Products Coordinator** The two programs that make up the TOP spooler are TOPSP1.PUB.5YS (the spooler Control program) and TDPSP2.PUB.SYS (the spooler Print program).

> While the TOP spooler is running, a number of files are created in the group TDPDA TA in the HPOFFICE account. *The* following provides an overview of the way the TDP spooler works.

> Once the TOP spooler is started, the Spooler Control Process is created. This process reads the TOP configuration file (TDPCONFG) and creates a Print Process for each port identified.

The Spooler Control Process is driven by an Interprocess Communication file. TOPMSG. It waits on a read on this. file and is, therefore. event driven rather than having to scan every n seconds for a message. This approach requires less resources.

When a print request is written to the TDPMSG file (by the TDP editor). the Spooler Control Process queues a request in the Spooler Queue file. TDPQFILE. It is this file that holds all the information concerning print requests.

When a printer becomes free, the print request is passed to the appropriate Print Process which reads the data from the spoolfile and writes it to the printer. The Spooler Control Process communicates with each Print Process through IPC files. These IPC files are PRnn.TDPOAT A.HPOFFICE where "nn" is an internal two-digit identifier for the Print Process.

When a Print Process finishes outputting a file. it writes a print completion record to the TOPMSG file. This ensures that no print requests are lost in the event of a system failure.

In summary. the files created by the TDP spooler are:

- The spoolfile, Snnnhhmm, in the user's group and account.  $\ddagger$
- 2 TDPMSG.TDPDATA.HPOFFICE an IPC file for the spooler Control Process.
- 3 TOPQFILE.TDPDAT A.HPOFFICE a file to record the status of the print requests.
- 4 TOPINDEX.TDPDATA.HPOFFICE an index to the TOPQFILE. This allows a faster means of access to the information in the TDPQFILE.
- 5 PRnn.TOPDATA.HPOFFICE IPC files for the Print Processes.

The TDP spooler job. TDPSPOOL, SPOOLMAN.HPOFFICE is started by the STARTSPOOL command. This STREAMs the job TDP\$PJOB. If your installation has the requirement to leave a lot of spoolfiles in the TOP spoolcr queue. you may gel the message:

(IOO)OUTPUT NOT SPOOLED. QUEUEFILE FULL

If this happens too often. you may wish to configure a bigger queuef'ile, The following steps should be taken:

- $\mathbf{I}$ Log on as MGR.HPOFFICE.TDPDATA.
- 2 Run TOP.
- 3 If the TOP spooler is running. issue a STOPSPOOL and wait for the job to finish.
- 4 Purge TDPQFILE.TDPDATAHPOFFICE.
- 5 Edit the file TDPSPJOB.TDPDATA.HPOFFICE and change the DISC parameter on the BUILD command for the file TDPQFILE to the required value. This should not be less than 50. To optimize the TOP spooler performance. the number of entries configured should be about 40 more than the peak number of outstanding spoolf'iles you expect to have.
- 6 Keep the file. overwriting the old version.

Next time the TOP spooler is started, the queuef'ile will be built to the new size.

Note: This reconfiguration will result in the loss of any outstanding entries in the queuefile.

# **Mailer**

**Mass mailing** Mailer is a general purpose mass mailing facility in TDP. Using Mailer you can take a standard form letter and automatically add names and addresses and insert variable information into the body of the letter to produce personalized letters and/or print addressed envelopes and/or produce mailing labels.

**How Mailer works** In the simplest case Mailer takes as its input two files, prepared in advance. one a list of names and addresses for the circulation of your letter, and the other a standard form letter you wish to circulate to all your addressees. Mailer effectively merges these two files to produce a new file containing the name and address of each addressee merged with a copy of the standard letter.

![](_page_334_Figure_3.jpeg)

Figure 6-1 Using Mailer to produce a simple merged letter.

Merging standard letters with names and addresses is a very simple case; Mailer can handle much more complicated mailing requirements. For example. on input you can specify a third or even a fourth file containing formatting instructions to control the layout of address and date information in the letter and envelope addresses, rather than use the standard layout. In the address file you can include more information that can be merged into the body of the letter to further personalize it. As part of *its* standard output Mailer can produce another file containing all of the names and addresses and which can be formatted to print addressed envelopes. As a further option Mailer can produce a similar address file for output, but formatted to produce mailing labels.

![](_page_335_Figure_0.jpeg)

Figure 6-2 Input and output files used by Mailer.

![](_page_335_Picture_403.jpeg)

In the case of the letter output file little editing, if any, should be required. With envelope output, it is worth checking the formatting to ensure that the addresses are properly placed for your chosen envelopes. However, if are you producing labels, the output file produced by Mailer will almost certainly require further editing before printing. Typically, the file will need the top. bottom, left and right margins adjusting to ensure proper positioning of the addresses on the labels. Most importantly, for sheets of multi-column labels, multi-column formatting commands will need to be added to the label output file.

These steps are described in more detail below.

**Terminology** At this point it is worth introducing some terminology used to refer to parts of a letter in describing Mailer facilities.

In Example 1 a letter is annotated to illustrate the use of this terminology.

Example 1: Example letter

![](_page_336_Figure_5.jpeg)

I'm sure it's a simple oversight, but I note that we have not yet received your monthly payment of \$50.00) which is due on the (7th) of each month. I would be grateful if you would send a sheck for \$50.00 to us as soon as possible.

Variable information

If you have already sent your payment for this month, please ignore this letter.

Yours faithfully,

R.M. Gatti on behalf of the. All Credit to You Company

![](_page_337_Picture_1132.jpeg)

Example 2: Addressee Information File

![](_page_338_Figure_1.jpeg)

#### Example 3: Standard form letter

I'm sure it's a simple oversight, but I note that we have not yet received your monthly payment of "MA which is due on the "MB of each month. Iwould be grateful if you would send a check for "MA to us as soon as possible.

If you have already sent your payment for this month, please ignore this letter.

Yours faithfully,

R.M. Gatti on behalf of the, All Credit to You Company

Note that there is no need to use a formal macro declaration in the text macro line (for example,  $\MA="$50.00"$ ), since Mailer automatically associates each macro reference in the body of the letter with the appropriate text macro line (for example,  $^{\circ}$ MA is associated with text macro line 1,  $^{\circ}$ MB is associated with text macro line 2, etc). There may be up to 36 text macro lines and 36 associated macro references ( $MA$  to  $MZ$  and  $MM$  to  $M9$ ).

### **referencing**

**Macro assignment and** The ability to handle variable information by means of text macro lines is one of Mailer's most powerful features. To get the most out of it it is necessary to understand how Mailer asslgns the text macro lines and how they may be ref erenced.

> The default assignment of macro references in the standard form letter file. the Header Format File and the Envelope Format to the text macro lines in the Addressee Information File is alphabetic. If. in the form letter, you use  $^{\circ}$ MA as the first macro,  $^{\circ}$ MB as the second macro reference  $^{\circ}$ Ml as the 28th macro reference up to "M9 as the 36th and last macro reference, Mailer would assign "MA to the first text macro line in the Addressee Information File,  $^{\circ}$ MB to the second and so on. This is referred to as alphabetic assignment. However, you are not restricted to this method of assignment. You might want to use  $^{\wedge}$ M1 as your first macro reference,  $^{\wedge}$ MC as your second reference and so on, but Mailer needs to be told of your assignment. If you answer "no" to the prompt "Is your macro assignment alphabetic?" in the Mailer dialogue. Mailer will ask what identifier you have used to refer to the first text macro line, the second text macro line and so on until all the text macro lines have been assigned to macro references.

The second important point about macro assignment is to remember that macro assignment and macro referencing are distinct; just as they are in any TDP document. As long as you tell Mailer how many text macro lines there are in total in each record of the Addressee Information File and make clear the method it should use in assigning macros, you can reference any or all of those macros and do so in any order. This means that you can build an Addressee Information File that contains many text macro lines that will be used to generate many different form letters. Building on the earlier example. Example 4 shows the Addressee Information File expanded to include further text macro lines. Example 5 shows a different form letter based upon this file but referencing different macros and in a different order. Examples 6 and 7 show the printed results. To make sure you are clear about the concepts, it is worth experimenting with a few simple files.

Example 4: Revised Addressee Information File

![](_page_340_Figure_1.jpeg)

Example 5: New form letter

"MC

I note that we have still not received your payment since I last wrote to you. We will have no option but to repossess your "MD unless we receive payment of "MA within three days

Yours,

R.M. Gatti on behalf of the. All Credit to You Company Example 6: Example letter 1

#### Friday, 10 June 1988

Mr Joe Shaw 1080, Freemont Manchester New Hampshire NH 20043

Dear Joe

I'm sure its a simple oversight. but I note that we have not yet received your monthly payment of \$50.00 which is due on the 7th of each month. I would be grateful if you could send a check for \$50.00 to us as soon as possible.

If you have already sent your payment for this month, please ignore this letter.

Yours faithfully,

R.M. Gatti on behalf of the, All Credit to You Company

Example 7: Example letter 2

Monday, 1 August 1988

Mr Joe Shaw 1080. Freemont Manchester New Hampshire NH 20043

Mr Shaw

<sup>I</sup> note that we have still not received your payment since I last wrote to you. We will have no option but to repossess your car unless we receive payment of \$50.00 within three days.

Yours,

R.M. Gatti, on behalf of the, All Credit to You Company

---------------- .\_-------------

**Formatting addresses** Mailer allows you to explicitly control the layout of envelope and label addresses and letter headers (address, salutation line and date). To achieve this formatting each line of the address block is treated as a special text macro line, with the layout specified in a separate Header Format File containing formatting commands and macro references to the address lines.

> It is important to note that if this mode of working is used, you must include the macro reference to the salutation line. otherwise Mailer will get out of step as it processes the Addressee Information File and will confuse the salutation line with an address line or a text macro line to be included in the body of the letter. The macro references to the header are treated by Mailer as completely independent of any macro references in the body of the letter. Thus, it is perfectly feasible to have an address line referenced as "MA in the Header Format File and <sup>a</sup> text macro line referenced as "MA from the body of the letter. Examples 8 to 10 illustrate some of these points with a Header Format File for use with the earlier example and the output produced.

Example 8: Section of Addressee Information File

![](_page_342_Picture_611.jpeg)

Example 9: Header Format File

 $^{\wedge}$ MA "MB "Me "MD "ME \right "DB \format AMF

#### Example 10: Mailer output with formatted header

Mr Joe Shaw 1080, Frcemont Manchester New Hampshire NH 20043

Friday, 10 June 1988

Dear Joe

I'm sure its a simple oversight, but I note that we have not yet received your monthly payment of \$50.00 which is due on the 7th of each month. I would be grateful if you could send a check for \$50.00 to us as soon as possible.

If you have already sent your payment for this month, please ignore this letter.

Yours faithfully,

R.M. Gatti, on behalf of the, All Credit to You Company

#### **Envelope formatting** You can also specify the format of the address to be printed on the envelope. The principles for creating an Envelope Format File are the same as for the Header Format File, but there are a couple of points to note.

Firstly, the macro references in the Header Format File and the Envelope Format File are common (they reference the same text macro lines). For example, suppose in the Header Format File your first macro reference is "MA, this will reference the first line of your header (normally the first line of the address). To reference that same line of the Header in the Envelope Format File you should also use  $^{\wedge}MA$ .

Secondly, whilst the macro references in the Header Format File must match the number of lines in the header, including the salutation line, this is not true in the Envelope Format File. This is obviously important, since you don't normally wish a salutation line to appear as part of the envelope address. To avoid printing the salutation line you simply don't include the reference to that line in the Envelope Formatting File.

**Mailer dialogue** Once all of the input files are created. you can issue the Mailer command. The Mailer command invokes a dialogue with Mailer, which is described below. The description of the dialogue includes all of the questions asked by Mailer. In practice. depending on your response at certain points. Mailer will branch to different places in the dialogue. The dialogue questions below are numbered to simplify cross-referencing.

/MAILER

TOP Mess Mal ling Util ity **\*\*\*\*\*\*\*\*\*\*.\*\*\*\*\*\*\*\*\*\*\*\*\***

Enter a filename if you wish to store your commands for future input:

Mailer checks if the filename you have given already exists and if so prompts for another. Mailer stores your responses to each of the prompts during the dialogue in the file named. This facility allows a standard form letter job to be run at regular intervals without the need to run the dialogue. The output files must first be deleted to allow new files to be created. The facility is invoked by entering /MAILER filename, where filename is the name of the file specified here.

2 Enter Addressee Information Filename;

If the filename you enter cannot be found, you will be prompted for another.

3 Do you want to print letters/documents?

Answer Y or N. If you answer NO you will skip that part of the dialogue that deals with producing letter output. If you answer YES you will be prompted later in the dialogue for the name of an output file.

4 Do you want to print envelopes?

Answer Y or N. If you answer YES you will be prompted later in the dialogue for the name of a file to hold the output. If you answer NO you will skip that part of the dialogue dealing with envelope output.

5 Do you want to print labels?

Answer Y or N. If you answer YES you will be prompted later in the dialogue for the name of a file to hold the output. You should not normally answer YES to this question if you have answered NO to questions 3 and 4.

 $6$  Do you want a letter heading?

Answer Y or N.

 $7$  If you require the standard heading press RETURN Else enter your letter/document heading filename:

If you press return you get the standard letter heading layout as described above. With the standard layout Mailer prompts you for information on spacing and date format. If you specify a filename Mailer prompts you for information about the macros used in the file.

8 How many lines in the address block?

Respond with the number of lines in the address block, but remember not to count the salutation line.

9 Is there <sup>a</sup> salutation line?

Answer Y or N

10 Enter TDP date format:

The response should be one of the permissible formats as described in the "D command (Chapter 4). For example, "DB.

11 Number of blank lines before the date?

Specify the number of blank lines between the top of page and the date. This must be greater than four.

12 Number of blank lincs betwcen datc & address?

The minimum value is one.

J3 How many different macros in your letter/doc Heading?

If you are using <sup>a</sup> Header Format File, specify the number of macro text lines referenced. You must count the salutation line, if you are using one.

14 Is your macro assignment alphabetic?

Answer Y or N. If you answer N. Mailer will prompt you for the macro to be assigned to each line of the Addressee Information File.

15 Enter filename holding the text of the letter/document:

Enter the name of your standard form letter file. Mailer does not check until the dialogue is complete to see if the file exists. Therefore if you specify the wrong name, an error will not occur until after the dialogue is complete.

16 How many different macros in your letter/document?

Enter the number of macro text lines referenced in the body of the letter, if any.

17 Is your macro ossi9nment alphnbetic?

Answer Y or N. The same comments apply as for question 14.

18 Specify Left Margin column number:

Enter a column number.

19 Specify Right Margin column number:

Enter a column number less than 90 and at least 30 greater than the left margin. The left and right column numbers are used to implement the TDP LFT and RHT commands.

20 Enter filename for tetter/document output:

Enter the name of a file to hold the output. If you specify the name of an existing file, Mailer will prompt you for another.

21 Do you want to pause between printing each tetter?

Answer Y or N.

 $22$  If you require the standard envelope press RETURN Else enter your envelope layout filename:

If you are using an Envelope Formatting File, enter the filename.

23 How many different macros in your envelope:

Note that if you are not producing letter output in this run of Mailer, ie. you answered NO to question 3, then you must count all of the lines of the record in the Addressee Information File including salutation lines and text macro lines in response to this question. This is so that Mailer can distinguish the end of one record and the start of the next. Your formatting file will not make reference to these other lines, so they will not appear in the printed output.

24 Is your macro assignment alphabetic?

Answer Y or N. The same comments apply as for question 14.

25 Enter filename for envelope output. If you specify the same file as for letter output, letters and envelopes will be interleaved in that file. Envelope Output Filename?

Enter the name of the file to hold envelope output.

26 00 you want to pause between printing each envelope?

Answer Y or N.

27 How many lines in the address block?

Enter the number of lines in the address block. This prompt appears if you are using the standard envelope output.

28 How many lines on a label?

Enter the number lines physically occupied by each label. There must be at least as many lines on a label as there are lines in the address block. For example, a sheet of labels 1.5" from TOP to TOP, on a printer with 6 lines per inch spacing would occupy 9 lines. (Remember that the file holding label output almost certainly needs further formatting commands adding before it is suitable for printing).

29 Enter filename for label output or press RETURN for further label output options:

Enter the name of the file to hold the label output. If you press RETURN you will be given the choice of having the labels printed at the terminal or on a printer.

MAILER has finished. Use TDP F1NAL command to produce printed output from your fi les.

#### **Mailer dialogue examples**

The following examples of the Mailer dialogue are based upon the examples described earlier in this chapter.

#### Example 11:

In this example letters and envelopes are to be produced. This example uses an Addressee Information File called ADFILE. the content of which is as described in Example 4. The form letter to be used for this run of Mailer is that shown in example 3. A Header Format File and an Envelope Format File will be used called LETHED and ENVFORM, respectively. Letter output will be held in a file called LETOUT and the envelope output will be held in a file called ENVOUT.

/MAILER

TDP Mass Mailing Utility \*\*\*\*\*\*\*\*\*\*\*\*\*\*\*\*\*\*\*\*\*\*

Enter a filename if you wish to store your commands for future input:

Enter Addressee Information Filename: ADFILE

Do you want to print letters/documents?  $Y$ 

Do you want to print envelopes? Y

Do you want to print labels? N

Do you want a letter heading? Y

If you require the standard heading press RETURN Else enter your letter/document heading filename: LETHED

How many different macros in your letter/doc Heading?  $6$ 

Is your macro assignment alphabetic?  $Y$ 

Enter filename holding the text of the letter/document: LETTER!

How many different macros in your letter/document? 4 (see Note I)

Is your macro assignment alphabetic?  $Y$ 

Specify Left Margin column number: 10

Specify Right Margin column number: 80

Enter filename for letter/document output: LETOUT Do you want to pause between printing each letter?  $N$ If you rcquire the standard envelope press RtlURN Else enter your envelope layout filename: ENVFORM Enter filename for envelope output. If you specify the same file as for letter output, letters and envelopes will be interleaved in thot file. Envelope Output Fi lename ? ENVOUT

Do you want to pause between printing each envelope? N

MAILER has finished. Use TOP FINAL command to produce printed output from your files.

Note 1 When responding to the question "How many macros in your letter" , the number must include all of the text macro lines in the Addressee Information File (even if not all of those text macro lines are referenced in the standard form letter). In this example. there are four text macro lines in the file, though only two of those lines are referenced in the letter (see Example 3). This is because Mailer distinguishes between text macro lines and lines of the address block by counting the number of lines in each block of the file (address lines, salutation line and text macro lines), Had the response here been 2 (the number of macros referenced) the run would have failed with the message Encountered end of addressee information file in the middle of a group.

#### Example 2:

This example run of Mailer is similar to the previous example, however onl, envelope output is to be produced. /MAILER

TOP Mass Mailing Utility \*\*\*\*~\*\*\*\*\*\*\*\*\*\*\*\*\*\*\*\*\*\*\* Enter a filename if you wish to store your commands for future input: Enter Addressee Information Filename: ADFILE Do you want to print letters/documents? N Do you want to print envelopes? Y Do you want to print labels? N

![](_page_350_Picture_900.jpeg)

 $\sim$   $\sim$ 

 $\overline{\phantom{a}}$ 

Mailer 6-17

 $\mathcal{L}^{\text{max}}_{\text{max}}$  and  $\mathcal{L}^{\text{max}}_{\text{max}}$ 

# **Hyphenation**

The commands that control the hyphenation of words have been described in Chapter 4. They are HYPHEN, HYPHENALLCAPS, HYPHENFIRSTCAP. HYPHLAST and HYPHDBL. This chapter describes the hyphenation exception dictionary and how to supply a user hyphenation procedure.

#### **Adding words to the hyphenation exception dictionary**

In order to accommodate words which are not properly hyphenated by the standard TOP hyphenation algorithm, you have access to a hyphenation exception dictionary named TDPEXCPT in the group TDPDATA in the HPOFFICE account. The TOP formatter accesses this dictionary before applying the hyphenation rules of the algorithm. To modify or add to the exception dictionary, complete the following steps:

- $\mathbf{I}$ Log on as MGR.HPOFFICE, TDPDATA.
- 2 Run TOP.
- 3 Type TDPEX and when you are asked if you want to list or expand the file, answer "expand". TDPEX is a program used to format the exception dictionary for access efficiency.
- 4 TEXT in the file TDPEXCPT,UNN.
- 5 Edit the file adding new words and changing existing words. Indicate all acceptable hyphenation points with a hyphen. You can enter words with a maximum of five hyphenation points. Each word must not exceed 26 characters with hyphenation marks, and must appear on separate lines in the workfile.
- 6 KEEP the file, overwriting the old version.
- 7 Type TDPEX and the added words will be sorted into alphabetical order.
- 8 To check the hyphenation points for a particular word. issue the TOP command HYPHEN and type in the word. TDP will display the word with the hyphenation points indicated.
- **User hyphenation procedures** If you have unusual hyphenation requirements, such as highly specialized vocabularies or non-English text, you can write your own hyphenation procedure and get TOP to use it instead of, or as well as. the standard TDP hyphenation procedure.

The user hyphenation procedure must be a separately compiled Integer procedure, and may be written in any language which can be combined with an SPL program (such as SPL and FORTRAN). The procedure must be placed in a Segment Library. When TOP is called upon to access the user hyphenation procedure. the order of access of segmented libraries is. first the Group Library, then the Account Library, and finally the System Library. If the hyphenation routine is not found in any of these libraries (or they do not exist), an error message is returned.

When the TDP formatter needs to hyphenate a word it calls the user hyphenation procedure and passes it the word to be hyphenated. Among the other parameters passed to the routine is a word containing I-bit flags to be used for control of hyphenation within the routine. The first eight bits in this word may be set through the \HYPHFLAGS command (See section 4). This way you may construct special controls which may then be interpreted by the user hyphenation procedure.

The procedure will return an integer value to the TDP formatter to indicate the action to be taken.

A value of +1 indicates that the word has been processed and all valid hyphenation points are indicated by the hyphenation character. In this case, TOP will chose the rightmost hyphenation point which will allow the partial word to fit on the current line, and break the word accordingly. If the ASK option has been supplied with the procedure name on the HYPHEN command, TOP will act in the same way as HYPHEN AUTO,ASK but with the hyphenation points chosen by the user hyphenation procedure.

A value of 0 (zero) indicates that TOP is not to hyphenate the word at all.

A value of -1 indicates that TDP is to calf its own hyphenation routine to hyphenate the word. This allows you to construct a customized hyphenation routine to look up a set of words in order to hyphenate them, and if a word is not found, to pass it to TDP to hyphenate.

The word passed to the user hyphenation procedure is taken directly from the text file - that is,it may have contain special characters. numbers etc. It is simply that sequence of non-blank characters which extends beyond the end of the current line. Therefore, the user hyphenation procedure must test for compound words (words with embedded hyphenation character), upper and lower case words, etc. The programmer writing this procedure should bear in mind that any occurrence of a surrogate blank character will be represented by a byte with a value of 0 (null). All other characters will be exactly as they appear in the text file, including the hyphenation character if a discretionary hyphen character was specified.

The following is an example of an SPL procedure header with each of the parameters and return values defined:

```
INTEGER PROCEDURE USERHYPH ( WORD, MY1NT, HYPHCHAR, MYARRAY, FLAGS);
  BYTE ARRAY WORD;
  lNTEGER MYINT;
  BYTE HYPHCHAR;
  ARRAY MYARRAY;
  LOGICAL FLAGS;
« •...•.....•...............••..•.••.••...••........••.•.•.•.••• »
\leq WORD \leq A byte array that will contain the string which is to \Rightarrow\le be hyphenated. It will be a maximum of 32 characters in \Rightarrowc c length, left justified in the array, and padded with trailing»
« blanks. The string is returned to TDP in this array with »
« the valid hyphenation points identified by the character »
« supplied through HYPHCHAR. »
« »
\le MYINT \le An integer purely for use by this procedure as a \Rightarrow« "global" variable. It will be set to zero prior to the »
« first coll to the procedure, and not modified by the TOP »
« formatter thereafter. A typical use for this is to detect »
\le the first call by MYINT=0, and placing the file number of a
« file used by this procedure into MYiNT. (For example, a »
« file of words with their correct hyphenation specifications).»
« »
\leq HYPHCHAR \cdot A character to be used in this procedure to \rightarrow« indicate hyphenation points within the byte array WORD. It »
« is the discretionary hyphen character. »
« »
<c MYARRAY . An B'word array strictly for the use of this »
« procedure, is initialized to all zeros, and not altered »
« between calls. A typical use is for record pointers into a »
\le dictionary to shorten look-up times. \ge« »
\lt\lt FLAGS \lt A 16·bit set of flags to be used in the hyphenation \gt« procedure. The sub·fields of FLAGS are: »
« »
« Sits 0·7 The 8 bits set by the HYPHFLAG command.
\prec 8it 8 \rightarrow 1 => the string passed is not the last in a \rightarrowparaqr aph , column or page.
« »
\lt\lt Bit 9 \rightarrow 1 => HYPHLAST is ON.
<< Bit 10 - 1 => HYPHALLCAPS is ON.
<< Bit 11 ⋅ 1 => HYPHFIRSTCAP is ON.
                                                  »
« .•.•......•.......••......•..•.•..•....•..••.....•...•.......• »
« The returned value of the procedure identifies the action to be»
« taken by TOP. »
« »
« USERHYPH
=> hyphenate the string as indicated. »
<< USERHYPH = 0 => do not hyphenate the string.
\le USERHYPH = \cdot1 => hyphenate the string using the standard TDP \rightarrow« hyphenation routine. »
« .. - - - - . - - - - - - - . - - - - . - . - .. - - - - - - - . - . - . - . - - . - . - - • - - - - - - - - - - - - - - »
```
Hyphenation 7-3  $\frac{1}{2} \sum_{i=1}^{n} \frac{1}{2} \sum_{j=1}^{n} \frac{1}{2} \sum_{j=1}^{n} \frac{1}{2} \sum_{j=1}^{n} \frac{1}{2} \sum_{j=1}^{n} \frac{1}{2} \sum_{j=1}^{n} \frac{1}{2} \sum_{j=1}^{n} \frac{1}{2} \sum_{j=1}^{n} \frac{1}{2} \sum_{j=1}^{n} \frac{1}{2} \sum_{j=1}^{n} \frac{1}{2} \sum_{j=1}^{n} \frac{1}{2} \sum_{j=1}^{n} \frac{1}{2} \sum_{j=1}^{n$ 

### **Error messages**

#### **Editor error** messages

This section describes the error messages that may be produced whilst you are using the TDP editor.

Note that all error messages with a (File Error) noted after the message will be displayed with a file error number and file error message when the error actually occurs.

#### (1) INVALID COMMAND

The command you entered either does not exist, or is spelled incorrectly. Check the appropriate page in this manual for the correct syntax.

#### (2) INVALID OPTION

One of the options you listed on the command line does not exist for this command. Check the description of the command in the appropriate section of this manual.

#### (3) MISSING PARAMETER

You have failed to include a required parameter for this command. Check the appropriate page in this manual for the correct syntax.

#### (4) DELIMITED STRING TOO LONG

The maximum number of characters allowed in a delimited string is 72.

#### (5) TOO MANY DISTINCT WORDS

When using a wordlist within parentheses for a command, you are limited to 15 words in the list. You will need to split your wordlist into two segments to comply with this restriction.

#### (6) BAD OCTAL STRING

An octal string can consist of digits only, with each digit less than or equal to 7. Check your string for a typographical error.

#### (7) READ ERROR ON TEXT FILE (File Error)

This error will not occur under normal circumstances. When it does, it is a symptom of some problem outside of your control, such as a malfunction of the computer hardware or software. Please bring this error to the attention of a responsible person at your installation, such as the system manager, so that the problem can be tracked down and corrected.

#### (8) CLOSE ERROR ON OUTPUT FILE (File Error)

This error will not occur under normal circumstances. When it does, it is a symptom of some problem outside of your control, such as a malfunction of the computer hardware or software. Please bring this error to the attention of a responsible person at your installation, such as the system manager, so that the problem can be tracked down and corrected.

#### (9) ERROR IN POSITION EXPRESSION

You have used an invalid column indicator in a string(column) position expression. Example: 'The"(+93), when the line length is set at 72. Check the command line for a mistyped number.

#### (10) COLUMN POSITION OUT OF RANGE

The column position you have listed is greater than the currently set line length. Check the command line for a typographical error.

#### (11) NULL STRING NOT ALLOWED

Certain commands will not allow the null string ('"') to be used as a string parameter. For example, CHANGE will not accept the null string as the string to be changed.

#### (12) HOLD FILE EMPTY

If you issue a LIST HOLD command and the hold file is empty, you will receive this error message.

#### (13) IMPOSSIBLE WITH LINES IN WORKFILE

The STOREPARMS and GETPARMS commands can only be issued when the work file is empty. This error message will be issued if the work file is not empty.

#### (14) INVALID LINE NUMBER

Line numbers consist of up to eight digits, with five digits maximum before the decimal point, and three digits maximum after it. Letters and special characters are not allowed in a line number.

#### (15) NO SPACE HERE FOR ANOTHER LINE

The smallest increment available for line numbering is .001. Therefore, if you are adding lines between line 3 and line 4, you go along in this sequence: 3.1,3.2,...3.9,3.91,3.92,...3.99,3.991,3.992,...3.999. In this case, 3.999 is the last available line number before line number 4. If you attempt to add another line, you will receive this error message. If you want to add more lines issue a RESEQUENCE command first.

#### (16) LINE WOULD BE TOO LONG

You have attempted an insertion or change that would make the line longer than the currently set line length. Use the split sub-command of MODIFY to split the line at the point of insertion, then try again.

#### (17) A, B,& C ARE THE ONLY COMMAND BUFFERS

This error message will be issued if you attempt to reference a command buffer by a name other than A, B or C.

#### (18) (NV ALTD WITHOUT AM CAPABILITY

This error message will be issued if a command is issued which requires either Account Manager or System Manager capability (such as FLUSH) and you do not have that capability.

#### (19) FALSE RETURN FROM EDITOR PROCEDURE

A problem has occurred in the user procedure you are using. Please make the necessary corrections in that procedure.

#### (20) UNDELIMITED STRING

The string used as a parameter in this command is not delimited ie, enclosed in quotes or other allowable special characters. Or, the delimiters on either end of the string do not match.

#### (21) STRING NOT FOUND

The specified search string was not found in the indicated range.

#### (22) LINE DOES NOT EXIST

You have specified a non existent line number for a file other than your work file. (PRINT, QT, etc. commands)

#### (23) CAN'T OPEN TEXT FILE (File Error)

The file you are trying to text in cannot be accessed. Check the spelling of the name first. Then, enter a USTF command to see if the file can be found in the list of all files presently in your account.

#### (24) WON'T EDIT FILES OF TYPE 0

You have attempted to text in a file that cannot be edited by TDP, such as the object code for a program. The filetype is substituted for the 0 when the error message is printed.

#### (25) CAN'T OPEN WORK FJLE (File Error)

This error will not occur under normal circumstances. When it does, it is a symptom of some problem outside of your control. such as a malfunction of the computer hardware or software. Please bring this error to the attention of a responsible person at your installation, such as the system manager, so that the problem can be tracked down and corrected.

#### (26) GET OSEG FAILURE. SEC. ALREADY THERE

This error will not occur under normal circumstances. When it does, it is a symptom of some problem outside of your control, such as a malfunction of the computer hardware or software. Please bring this error to the attention of a responsible person at your installation, such as the system manager, so that the problem can be tracked down and corrected.

#### (27) INVALID STRING DELIMITER

You have used an illegal character to delimit a string. The legal delimiters are all non-blank characters except letters, numbers, and the special characters  $\neq$ ,  $\neq$ ,  $+, -, \ldots$ ; and comma.

#### (28) READ ERROR ON WORK FILE (File Error)

This error will not occur under normal circumstances. When it does, it is a symptom of some problem outside of your control, such as a malfunction of the computer hardware or software. Please bring this error to the attention of a responsible person at your installation, such as the system manager, so that the problem can be tracked down and corrected.

#### (29) INV ALID LlNENUMBER IN RECORD #0

There is a bad or missing linenurnber in the file you are TEXTing into the work file. TDP will assign a good linenurnber to that line, and it will become a permanent part of the file. This message is just to inform you of the linenumber substitution.

#### (30) DMOVOUT ERROR

This error will not occur under normal circumstances. When it does, it is a symptom of some problem outside of your control. such as a malfunction of the computer hardware or software. Please bring this error to the attention of a responsible person at your installation, such as the system manager, so that the problem can be tracked down and corrected.
#### (31) WRITE ERROR ON WORK FILE (File Error)

This error will not occur under normal circumstances. When it does, it is a symptom of some problem outside of your control, such as a malfunction of the computer hardware or software. Please bring this error to the attention of a responsible person at your installation, such as the system manager, so that the problem can be tracked down and corrected.

# (32) DMOVJN ERROR

This error will not occur under normal circumstances. When it does, it is a symptom of some problem outside of your control, such as a malfunction of the computer hardware or software. Please bring this error to the attention of a responsible person at your installation, such as the system manager, so that the problem can be tracked down and corrected.

#### (33) INVALID COMMAND FOR ADD MODE

While in ADD mode, you can temporarily exit to execute other commands by typing *II* and then the command you wish to execute. When the command has been completed, you return to ADD mode at the point of departure. ADD and USE are not allowed while in ADD mode.

#### (34) ONLY 20 RANGES ALLOWED IN LIST

You are allowed to list a series of line ranges in one command; however, no more than 20 may be included in a single command. You wiIl need to split the rangelist in two parts, and enter the command twice, to stay within the limit of the number of ranges.

#### (35) FAILURE TO LOAD LIBRARY PROCEDURE

The procedure you are attempting to use has a problem that prevents it from being loaded. Make the necessary corrections in the procedure.

# (36) TEXT FILE FULL; KEEP AND RE-TEXT

The size of your work file is determined by the size of the file that you text into it. If, when adding to the file, you overrun the work file, the easiest way to increase the size of the work file is to keep the file, then re-text it. The work file size will be recomputed, based on the present size of the file you are texting in.

# (37) INVALID INTEGER

You have probably made a typing error when entering an offset value for a line number. Example: LIST 23+ABC would yield this error.

> Error messages A-5

# (38) INVALID RECORD-LINE PAIR

This error will not occur under normal circumstances. When it does, it is a symptom of some problem outside of your control, such as a malfunction of the computer hardware or software. Please bring this error to the attention of a responsible person at your installation, such as the system manager, so that the problem can be tracked down and corrected.

# (39) RANGE LIST EMPTY

You have attempted to execute a command on a line or lines that do not exist in the work file. Check your command line for typographical errors; if that isn't the problem, list the range you are interested in to see what is actually there.

# (40) UNDEFINED TEXT

This error will not occur under normal circumstances. When it does. it is a symptom of some problem outside of your control, such as a malfunction of the computer hardware or software. Please bring this error to the attention of a responsible person at your installation, such as the system manager, so that the problem can be tracked down and corrected.

# (41) CAN'T OPEN KEEP FILE (File Error)

You are not able to get exclusive access to the file, perhaps because someone else is accessing it to print final output. Wait a few moments and try again.

# (42) 2000 LINE MAX FOR MOVE, COPY, OR HOLD

The maximum number of lines that can be moved, copied, or held with a single command is 2000. If you really want to modify the placement of that many lines, you will have to issue more than one command.

# (43) TOO MANY ERRORS IN SEQ, FIELD

When TDP attempts to text in a numbered file, if the first three line numbers are bad, it texts the file as unnumbered. However, if the first few line numbers are acceptable, but succeeding lines are consistently bad, this error occurs.

# (44) NOT ENOUGH ROOM HERE TO MOVE THOSE LINES

Lines are put at the end of the file in this case.

# (45) READ ERROR ON COMMAND FILE (File Error)

This error will not occur under normal circumstances. When it does, it is a symptom of some problem outside of your control, such as a malfunction of the computer hardware or software. Please bring this error to the attention of a responsible person at your installation, such as the system manager, so that the problem can be tracked down and corrected.

#### (46) COMMAND LINE OVER 127 CHARACTERS.

TDP allows you to enter more than one command on a single line; however, the maximum number of characters in the line is the current line length setting, or 127 maximum.

#### (47) CAN'T OPEN USE FILE (File Error)

The Use file you have specified in your USE command does not exist as a permanent file on the disc.

# (48) ILLEGAL SPEC. FOR GOTO IN USE FILE

The @GO command branches unconditionally to a record number or a label. Any other parameter is illegal.

#### (49) MISSING LABEL IN USE FILE

If you specify a label as the parameter in a  $@GO$  command, that label must have been assigned to a command line in the Use file. This error message signals that a label that is referenced does not exist.

#### (50) KEEP OR DELETE WORK FILE

TDP will not allow you to exit from the session. or to text in or make another file without keeping or deleting the current contents of the work file. Determine the appropriate action in your situation. To keep, type "KEEP (filename)". To delete, type "DELETE ALL".

(51) CANT OPEN JOIN FILE (f'ile Error)

The file you have specified in a JOIN command does not exist on the disc.

#### (52) READ ERROR ON JOIN FILE (File Error)

This error will not occur under normal circumstances. When it does, it is a symptom of some problem outside of your control, such as a malfunction of the computer hardware or software. Please bring this error to the attention of a responsible person at your installation, such as the system manager, so that the problem can be tracked down and corrected.

# (53) NO WORK FILE

You have attempted an editing function on an empty work file.

# (54) CAN'T OPEN INPUT FILE (File Error)

This error will not occur under normal circumstances. When it does, it is a symptom of some problem outside of your control, such as a malfunction of the computer hardware or software. Please bring this error to the attention of a responsible person at your installation, such as the system manager, so that the problem can be tracked down and corrected.

# (55) READ ERROR ON HOLD FILE (File Error)

This error will not occur under normal circumstances. When it does, it is a symptom of some problem outside of your control, such as a malfunction of the computer hardware or software. Please bring this error to the attention of a responsible person at your installation, such as the system manager, so that the problem can be tracked down and corrected.

# (56) READ ERROR ON INPlJT FILE (File Error)

This error will not occur under normal circumstances. When it does, it is a symptom of some problem outside of your control, such as a malfunction of the computer hardware or software. Please bring this error to the attention of a responsible person at your installation, such as the system manager. so that the problem can be tracked down and corrected.

# (57) END OF INPUT FILE

This is often the normal ending for a batch run of TOP. If the message occurs in interactive mode, there is some problem that will need to be unraveled by a knowledgeable person. Report the error to a responsible person, such as the system manager, so the problem can be tracked down and corrected.

# (58) CAN'T OPEN HOLD FILE

This error will not occur under normal circumstances. When it does, it is a symptom of some problem outside of your control, such as a malfunction of the computer hardware or software. Please bring this error to the attention of a responsible person at your installation, such as the system manager, so that the problem can be tracked down and corrected.

# (59) WRITE ERROR ON BOLD HLE (File Error)

This error will not occur under normal circumstances. When it does, it is a symptom of some problem outside of your control, such as a malfunction of the computer hardware or software. Please bring this error to the attention of a responsible person at your installation, such as the system manager, so that the problem can be tracked down and corrected.

#### (60) CLOSE ERROR ON WORK FILE (File Error)

This error will not occur under normal circumstances. When it does, it is a symptom of some problem outside of your control, such as a malfunction of the computer hardware or software. Please bring this error to the attention of a responsible person at your installation, such as the system manager, so that the problem can be tracked down and corrected.

# (61) MAX. LINE NUM. EXCEEDED. RENUMBER!

The maximum line number allowed is 99999.999. You have exceeded that. If space does exist in your work file, use the resequence option with the KEEP command, and renumber the lines with a smaller increment.

# (62) SPECIFY OFF OR ON

The parameter you set must be set OFF or ON.

# (63) WRITE ERROR ON OUTPUT FILE (File Error)

This error will not occur under normal circumstances, When it does, it is a symptom of some problem outside of your control, such as a malfunction of the computer hardware or software. Please bring this error to the attention of a responsible person at your installation, such as the system manager, so that the problem can be tracked down and corrected.

# (64) CAN'T USE (WORD LIST) WITH LITERAL SET

# (65) TOO MANY STOPS SET (15 IS MAX.)

This error message will be issued if you try to set more column stops or tab stops than is possible.

#### (66) FREEDSEG REQUEST DENIED

This error will not occur under normal circumstances. When it does, it is a symptom of some problem outside of your control, such as a malfunction of the computer hardware or software. Please bring this error to the attention of a responsible person at your installation, such as the system manager, so that the problem can be tracked down and corrected.

(67) Reserved

Error messages A-9

# (68) INVALID VALUE FOR PARAMETER

You tried to assign an invalid value to a parameter with the SET command. Consult the appropriate section of this manual for the correct syntax.

# (69) CAN'T UNLOAD PREVIOUS PROCEDURE

The procedure that you are attempting to use has something wrong with it that prevents unloading. Please make the necessary corrections.

# (70) Reserved

# (7) CLOSE ERROR ON KEEP FILE (File Error)

This error will not occur under normal circumstances. When it does, it is a symptom of some problem outside of your control, such as a malfunction of the computer hardware or software. Please bring this error to the attention of a responsible person at your installation, such as the system manager, so that the problem can be tracked down and corrected.

#### (72) NO EXPRESSION STORED

You have attempted to recall an expression from one of the three registers (X,Y, and Z) in the calculator. However, no expression is currently stored in the specified register.

# (73) IMPOSSIBLE WITH PMARK SET

Certain operations are not allowed when PMARK is set. For example, you are not allowed to change the line length. If reasonable. set PMARK off to make the change.

#### (74) Reserved

## (75) ARITHMETIC ERROR

This error will not occur under normal circumstances. When it does. it is a symptom of some problem outside of your control, such as a malfunction of the computer hardware or software. Please bring this error to the attention of a responsible person at your installation. such as the system manager, so that the problem can be tracked down and corrected.

# (76) CAN'T HANDLE FILE WITH REC. SIZE OF 0

The file you are attempting to text in has a wider line length than TDP's maximum of 168 characters. The record size of the file is substituted for the o in the error message above.

#### (77) CAN'T OPEN OUTPUT FILE (File Error)

This error will not occur under normal circumstances. When it does, it is a symptom of some problem outside of your control, such as a malfunction of the computer hardware or software. Please bring this error to the attention of a responsible person at your installation, such as the system manager, so that the problem can be tracked down and corrected.

#### (78) FILE TO RUN NOT FOUND

The filename you have included in your RUN command is not found in your account, in PUBSYS or in UTILSYS. Check your spelling, then use a LISTF to see if the program is stored under a different filename.

#### (79) MAX. LINE NUM. WOULD BE EXCEEDED

This error message will be issued if a RESEQUENCE operation would result in a line number greater than the maximum allowed.

#### (80) Reserved

#### (8]) READ ERROR AFTER RECORD #0

This error will not occur under normal circumstances. When it does, it is a symptom of some problem outside of your control, such as a malfunction of the computer hardware or software. Please bring this error to the attention of a responsible person at your installation, such as the system manager, so that the problem can be tracked down and corrected.

# (82) NO COMMAND ALLOWED IN ADDSINGLE

This message is issued if you attempt to execute another command after issuing an ADDSINGLE command but before completing the addition.

#### (83) ILLEGAL FILENAME

Filenames must be a maximum of 8 characters, beginning with an alphabetic character and not including any special characters.

# (84) JOIN/MERGE RECORD SIZE MUST MATCH LENGTH

When a file is joined or merged with the work file, the record size of the two files must be equal. Change the LENGTH parameter to force a match.

#### (85) Reserved

(86) Reserved

(87) Reserved

Error messages A·11

(88) Reserved

#### (89) Reserved

# (90) CAN'" SCREEN MORE THAN n LINES

This error message will be issued if you attempt to screen more lines than the terminal can handle.

# (91) CAN'T OPEN HELP FILE (File Error)

This error will not occur under normal circumstances. Jt is most likely due to faulty installation of the product, the file TDPHELP.TDPDATA.HPOFFICE not being present. PLease bring this error to the attention of a responsible person at your installation, such as the system manager, so that the problem can be tracked down and corrected.

#### (92) READ ERROR ON HOLD FILE (File Error)

This error will not occur under normal circumstances. When it does. it is a symptom of some problem outside your control, such as a malfunction of the computer hardware or software. Please bring this error to the attention of a responsible person at your installation, such as the system manager, so that the problem can be tracked down and corrected.

# (93) CLOSE ERROR ON HOLD FILE (File Error)

This error will not occur under normal circumstances. When it does, it is a symptom of some problem outside your control. such as a malfunction of the computer hardware or software. Please bring this error to the attention of a responsible person at your installation, such as the system manager, so that the problem can be tracked down and corrected.

#### (94) INCORRECT HELP FILE STRUCTURE

This error will not occur under normal circumstances. When it does, it is a symptom of some problem outside your control, such as a malfunction of the computer hardware or software. Please bring this error to the attention of a responsible person at your installation, such as the system manager, so that the problem can be tracked down and corrected.

#### (95) MPE Createprocess Intrinsic Error Message

One of the MPE Createprocess Intrinsic Error Messages (MPE Intrinsics Manual table E- I4) is displayed as the result of a problem in execution of the R UN command.

#### (96) CAN'T OPEN MESSAGE FILE

The MESSAGE file is used by the TDP spooler. This error is most likely due to the MESSAGE file having been purged off or never built. Use the TDP command STARTSPOOL to start the spooler. One of the actions taken by the STARTSPOOL command is to build the message file.

#### (97) CAN'T OPEN QUElJE FILE

The QUEUE file (TDPQFILE.TDPDATA.HPOFFICE) holds the spoolqueue, This error will not occur under normal circumstances. When it does, it is a symptom of some problem outside your control, such as a malfunction of the computer hardware or software. Please bring this error to the attention of a responsible person at your installation, such as the system manager, so that the problem can be tracked down and corrected.

#### (98) THERE IS NO FILE WITH THIS 10#

TDP could not find a spoolfile with this 10# in the spool queue.

# (99) REQlJESTED STATUS CHANGE NOT ALLOWED

TDP will only allow certain spoolfile status changes. See description of ALTERSPOOL command.

# (100) OUTPUT NOT SPOOLED. QUEUEFILE FULL

The queuefile stores the details of printing requests to the TDP Spooler from the time the FINAL command is executed until the printing is completed. If there are more outstanding print requests than the queuefile can hold the spooler will not accept any new printing requests until three of the outstanding print requests have either been printed or canceled using the ALTERSPOOL command. If this error occurs often the size of the queue file will need to be increased.(See APPENDIX F for details)

(101) RANGE NOT FILLed.

This error will be accompanied by a display of the Iinenumber at which there was not room to add a new line generated by the FILling process. Space for the new line can be made by using the MOVE or RESEQ commands and then the FILL command reentered. Alternatively, the FILL command can be used with the RESEQ option.

# (102) TOO MANY LINES, RANGE NOT FILLed

This error occurs when using the FILL command with the RESEQ option on a range of file and there are new lines being generated by the filling process which cannot be fitted in the given range, even with a DELTA of .001. The MOVE command or RESEQ command can be used to redistribute the linenumbers to allow filling to take place.

## (103) OUTPUT NOT SPOOLED-SPOOLER JOB NOT RUNNING

Output can only be spooled to a printer if the spooler job is running, The STARTSPOOL command can be used to start the spooler.

# (104) COMMAND NOT EXECUTED-SPOOLER JOB NOT RUNNING

The ALTERSPOOl command and STOPSPOOl commands can only be executed when the spooler is running.

#### (105) SPOOI.ER ALREADY RUNNING

This error occurs when a STARTSPOOL command is issued when the spooler is already running.

# (106) STREAM OF SPOOLER JOB FAILED

This error will not occur under normal circumstances. When it does, it is a symptom of some problem outside of your control. such as a malfunction of the computer hardware or software. Please bring this error to the attention of a responsible person at your installation, such as the system manager, so that the problem can be tracked down and corrected.

# (107) GROt)P SEClJRITY PREVENTS CREATION OF KEEP FILE (File Error)

When TDP keeps a file it first purges the old file of the same name (if it exists) and then builds a new file. If you are keeping to a group to which you do not have SAVE access or to which you do not WRITE access this error will occur and the KEEP is not done.

# (J 08) KEEPING ACROSS ACCOUNTS NOT ALLOWED

When TDP keeps a file it first purges the old file of the same name (if it exists) and then builds a new file. MPE does not allow a user to build a file in an account to which she/he is not logged on.

# (109) lNSlfFHCIENT CAPABILITY TO ALTER A SPOOLFlLE NOT IN YOUR ACCOUNT

To alter a spoolfile not in the user's account requires System Manager Capability or to be logged onto the HPOFFICE account with Account Manager Capability.

# (110) INSlfFFICIENT CAPABILITY TO ALTER A SPOOLFILE YOU DIDN'T CREATE

To alter a spoolfile you didn't create requires at least Account Manager Capability. See ERROR (109) above.

# (111) LONG AND NOM CANNOT BE SPECIFIED TOGETHER

These options cannot be used at the same time with this command.

(11 2) Reserved

(113) Reserved

#### (114) UNEXPECTED ERROR RETURNED FROM HP SPELL

This error will not occur under normal circumstances. If it does, it is a symptom of some problem with HP SPELL. One of the HP SPELL error messages will be displayed. Please bring this error to the attention of your system manager so that the error can be tracked down and corrected.

# (115) HP SPELL IS NOT INSTALLED

This error is displayed if a spelling function is requested but HP SPELL is not installed on the system. No spelling function can be performed without HP SPELL.

#### \*\*ERROR\*\*Extra pair of brackets

This error occurs when using the EQN command. Count the brackets to make sure there are equal numbers of openings and closing brackets; also check their placement. This message also occurs when there are blanks surrounding a *"I".*

> Error messages A-15

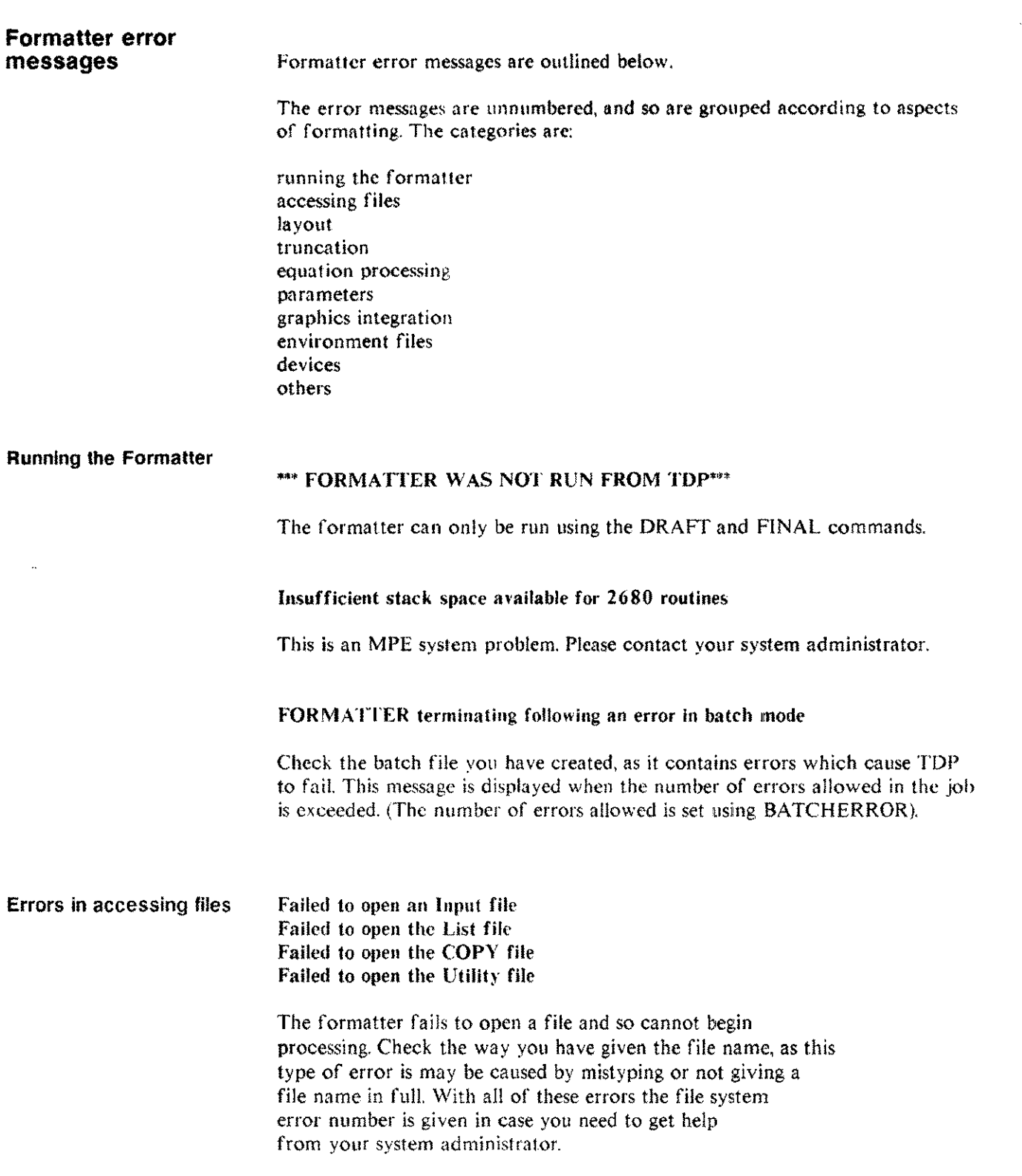

Failed to open the Contents file Failed to open the Index file Failed to open the Table of Figures file Failed to open one of the Table files Failed to close an Input file

These errors should not occur in normal circumstances. Please contact your system administrator so that the error can be tracked down and corrected.

Failed to close the List file Failed to close the Copy file Failed to close the lJtility file Failed to close the Contents file Failed to close the Index file Failed to close the Table of Figures file Failed to close one of the Table flies Failed to close the ERRORLOG file

The file system error message is given should any of these problems occur. Get help from your system administrator as these errors are caused by abnormal circumsta nces.

#### Invalid file type for input file

The input file specified is not an ASCII file. This could be due to a typing error when specifying the file name. Use a LISTF,2 command to check the filetype of the input file you have specified.

#### Invalid lock word

You get this message if you try to purge an ERRORLOG, Contents, Table or Index file and the old version has a lockword on it. You need to supply the lock word so that the purge can take place.

#### Output file was empty, so was not saved

You get this message if an empty spool file is generated, or if the formatted file only contains formatting commands.

# The List file is not ASCII

The file you are formatting to is not ASCII. You need to supply an ASCII file name.

#### End of file before requested starting line on IN file

The starting line number you specified is greater than the last line of the INCLUDE file.

# \*\*\*WARNING\*\*\* Record size of input file exceeds 168 characters

If records are greater that 168 characters, then formatting may cause data to be lost. Formatting will continue but data loss may mean that the document does not have the text layout you expected.

#### Input file record size greater than 256 bytes

TDP can not cope with an input file record length greater than 256 bytes. Please get help from your system administrator.

#### Illegal input filename

The name of the "FROM" file is not valid. Please check the name you have typed in.

#### Illegal output filename

This error occurs when you are trying to DRAFT or FINAL to a disc file with an invalid name. Examples of invalid names are those which contain more than 8 characters or which have illegal characters within them.

#### Invalid input file line number

There is an error in the line number sequence in the input file. Resequence the file, and if the problem persists. see your system administrator.

#### Illegal filename

The file name you have given is invalid, for example it has too many characters, or includes characters which are not allowed.

# File not found or Illegal file type

The file you have specified does not exist, or the filetype is not valid for the specific command, for example giving a file name which is not a figure file in an ILLUSTRATION command.

#### File already opened

CONTENTS, INDEX, FIGURE, RASTER and TABLE files can all be named. However, if you try to name the same file twice, the error message is displayed. Please remove the second NAME command from your file.

#### Layout Problems Illegal page layout values

You have given layout values which are not allowed, for example a RHT value which is smaller than the LFT value. Please check all the layout commands in your document.

#### No page big enough for the output

If the current logical page is not wide enough for the output, then TOP will try to find another active page which is large enough. If none is found then this error is displayed. You may need to reduce the width of your output to avoid this problem.

#### Command is not allowed in a footnote

This error is displayed if any of the following are found in footnotes: CENTER, FORMAT, IMAGE, RIGHT. None of these commands are allowed in footnotes.

#### Footing exceeds the size of bottom Heading exceeds the size of top

The number of lines between the beginning and end of the footing or heading exceeds the space available at the top or bottom of the page.

#### Insufficient space to save this heading or footing

You get this message when you have exceeded 66 lines of heading and footing, the maximum TDP allows.

#### \LlNESPACE n.5 is not allowed in MULTICOLUMN mode - rounded up

This is a warning message to tell you that the line spacing has been increased from .5 to 1.0

> Error messages A-19

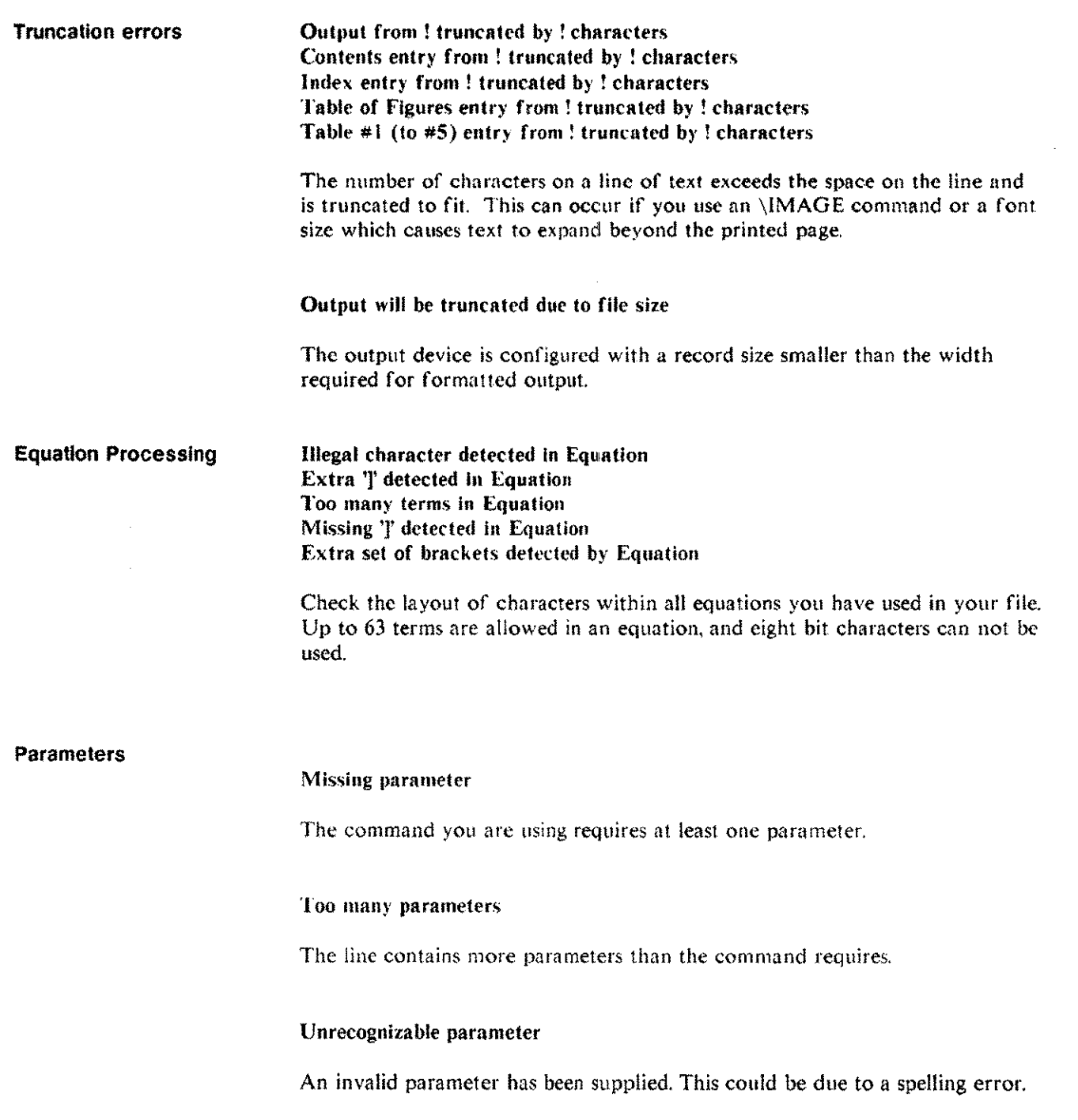

# WARNING \*\*\* Extra parameters will be ignored WARNING \*\*\* Extra parameters ignored

You have specified more parameters than are required. These extra parameters will be ignored.

# Illegal string

This message is displayed when no string is specified or the string is too long for the command.

#### String too long

The maximum length for any string is 158 characters. Please reduce the length of strings in your document.

#### Illegal number

This message is displayed when the number has NOT been specified when it should be, when the number is greater than 9999 or when there is an alphabetical character within the number.

### Number out of range

The number you have given is out of the range for that specific command, for example RHT can only have values between I and 158. Check the limitations of the command you are using in this manual.

# Errors concerning graphics

#### integration No graphics Intrinsics available

This message is displayed when the PSP graphics interface has not been installed. Please get help from your system administrator.

#### A Figure file requires a figure name

This message is displayed when an ILLUSTRATION command has a figure file name, but no figure name has been supplied. Please check the syntax of all ILLUSTRATION commands you have used.

# Figure file error

This error is caused by a corrupt figure file. Use the graphics package in which the file was created to examine the file and, if necessary, save it again.

#### Raster image file error

The figure file is corrupt in some way. Use the graphics package to examine the file, and if necessary save the raster image again.

#### Insufficient space to print this raster image file

The raster image is of a fixed size. This message is displayed when there is not enough room on the page to print the raster image. To correct the problem. you need to allow more lines on the page for the raster image.

#### Raster file prepared for another device

This message will be displayed when a raster image has been prepared for a 2688 and you are trying to send it to a 2680 (or vice versa). Raster images must be prepared for specific device types.

# Environment file Errors

#### No Environment file currently defined

This message is displayed when a FONT command is specified before an environment file has been specified. Please check that you specify the environment file at the beginning of your document.

#### Unexpected problem occurred when accessing supplied Environment file

Get help from your system administrator or from someone who knows IFS. (This problem is caused by an unexpected response from PENVINFO. See the IFS manual for more information.)

Could not open the default Environment file File error on default Environment file (FGETlNFO) Default Environment file could not be read Environment file could not be opened File error on Environment file File error on reading the Environment file Default Environment file was not binary Environment file is not binary

If you get any of these messages, first check that you have given the correct file name for the environment file. Then get help from someone who knows IFS, or your system administrator.

#### Default Environment file had incorrect record size Environment file has wrong record size

The record size for environment files must be 512 bytes. If you need help. consult your system administrator or someone who knows IFS.

# Default Environment file had the wrong file code Environment file has wrong file code

The file code for environment files is PENV 1112. If you need more help consult your system administrator or an IFS expert.

# Default Environment file has not been complied Default Environment file has been changed since last complied Environment file has been changed since last compiled Environment file has not been complied

To compile the environment file, you need to go into IFS and run the compiler. Get help from an IFS expert or from your system administrator if you have never used IFS before.

# Default Environment file compiled for wrong device Environment file was compiled for another device

The environment file needs to be compiled for the type of device you are using (2680 or 2688). You can not use an environment file originally compiled for one type of device on another without recompiling.

#### Environment file was specified on the file equation

This message is displayed when there is an environment file specified both in the TOP file and in a file equation being used to redirect output. If you need to redirect output. using a new environment file. then take the \ENV command out of your TDP file.

#### Illegal output filename for SPOOLED output

Device Errors

The filename you have given for spooled output is not valid.

#### Illegal output device number for directed output

Check that the device number that you have specified for your output refers to a device supported by TOP. Please check the name you have typed in.

# No intrinsic support for HP 2688 available No intrinsic support for HP 2680 available

This is an MPE system problem. Check with your system administrator that the printer intrinsics have been installed.

# Illegal output device specification

The output device you have specified is not one of TOP's supported devices. Look at Appendix F of this manual for more information about devices which are supported.

# Font not defined

Check that the font you are trying to use is defined both in your TOP file and is available in the environment file you are using. Use the command \FONT <sup>10</sup> fontname where the fontname is not defined in the environment file. If you continue to have problems, consult your system administrator, or an IFS expert.

# Page not defined

The logical page you are trying to use has not been defined in the environment file you are using. Please get help from an TFS expert, or your system administrator.

# **Others**

# Identifier has not been set

The font identifier and font change commands have not been set in the file you are using. You need to use a \FONTID command if the font name is not defined in the environment file.

# Failed to unload last user hyphenation routine Failed to load last hyphenation routine

Please get help from your system administrator. (They will need to check LOADPROC and UNLOADPROC in the intrinsics manual and find out why they fail.)

#### IF statement error

This error message is displayed when there is a syntax error in an IF command. Please check all IF statements in your file.

#### Insufficient space to save this macro

The total number of macro commands must not exceed 1024 characters. Look up the MACRO command in this manual for more information.

#### Unrecognizable command

TDP does not recognize this command. Check that it is spelled correctly.

#### Command not allowed in this context

TOP does not allow the command at this time. For example, some formatting commands are not allowed in headers and footers. Check the limitations of the command you are trying to use in this manual.

#### Included files nested greater than 16 deep

When you are using INCLUDE files, the maximum number of nested calls allowed is 16.

#### Invalid escape sequence detected

There is an invalid escape sequence in your file, for example  $\Delta X$ . Check through and delete the sequence.

#### Output would be reduced below 1 character

You will receive this error message when the sum of the widths of columns and column margins exceeds the width of the page. Please check the total width of columns and column margins.

# No commands allowed following a 'BEGIN' No commands or parameters allowed on an 'END'

The BEGIN and END commands do not allow parameters, or other commands on the same line. Please check all BEGIN and END commands in your file.

> Error messages A~25

#### 'COMMAND' found when looking for 'COMMAND END'

TDP expects to find COMMAND BEGIN and COMMAND END in pairs. If the COMMAND is repeated before COMMAND END appears then this message will be displayed.

# 'COMMAND xxx' found when looking for 'COMMAND END'

The formatter has found extra parameters in the command which do not fit the syntax, for example TABLE END SALES. Here the name of the table, SALES, is not part of the command syntax.

#### Identifier is a single alphanumeric character

An identifier of more than one character in length has been specified to a command where only one character is required.

#### Eor found when looking (or 'COMMAND END'

The formatter has reached the end of the file before it has finished a command. A COMMAND END is needed.

#### Too many escape sequences on one line

This message is displayed when there are more than the maximum of number of 63 intraline commands on one line. Splitting the line of the file may solve this problem if it is necessary to have a large number of intraline commands.

#### Line too long to expand this escape sequence

When "M or "D is expanded, the line length exceeds TDP's limits. Splitting the line may solve this problem.

#### WARNING \*\*\* Invalid lntraline expand - blank assumed

The file has an invalid option for an expand, for example an escape character. Check through your file and correct the intraline command.

# **Command summary**

 $\overline{\phantom{a}}$ 

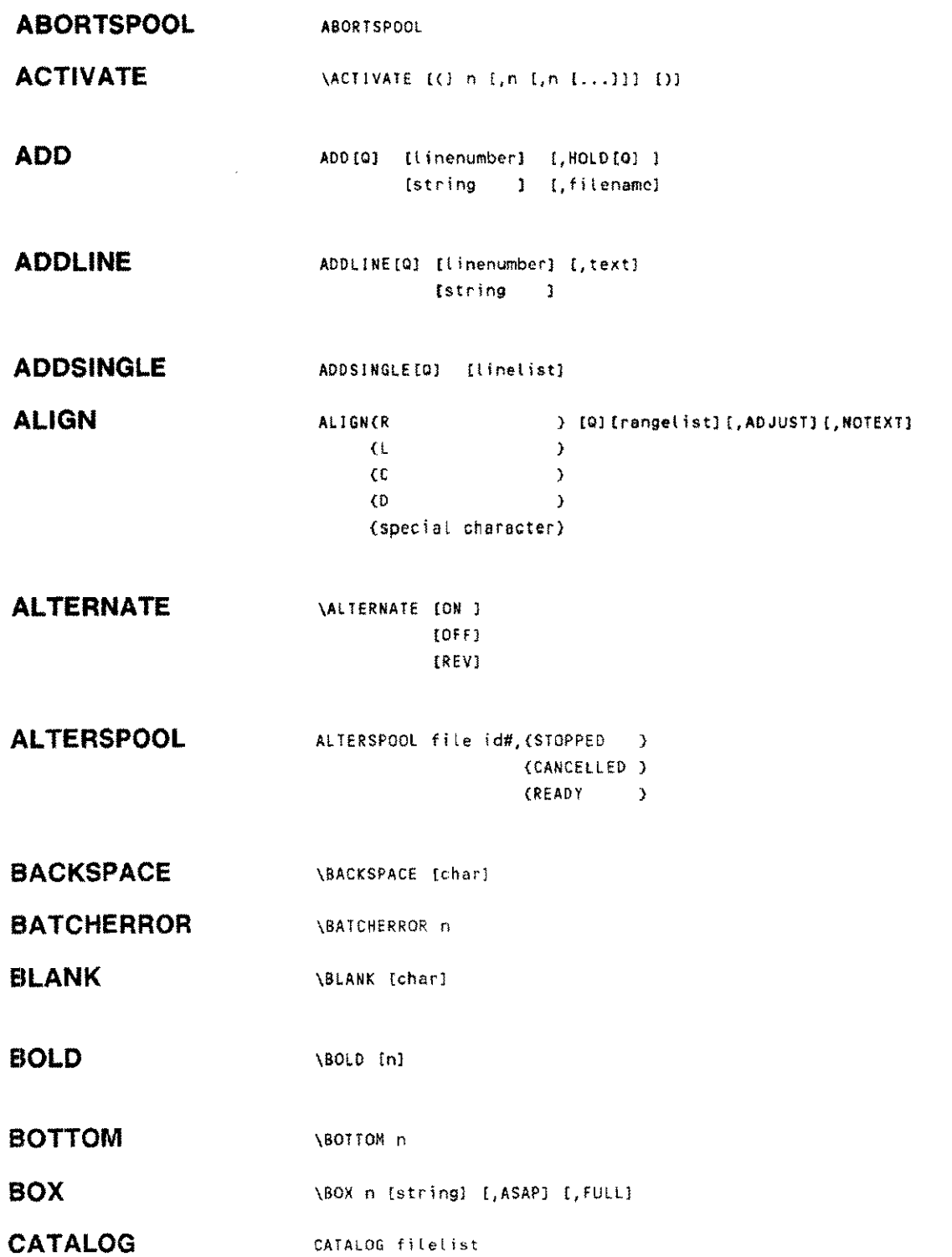

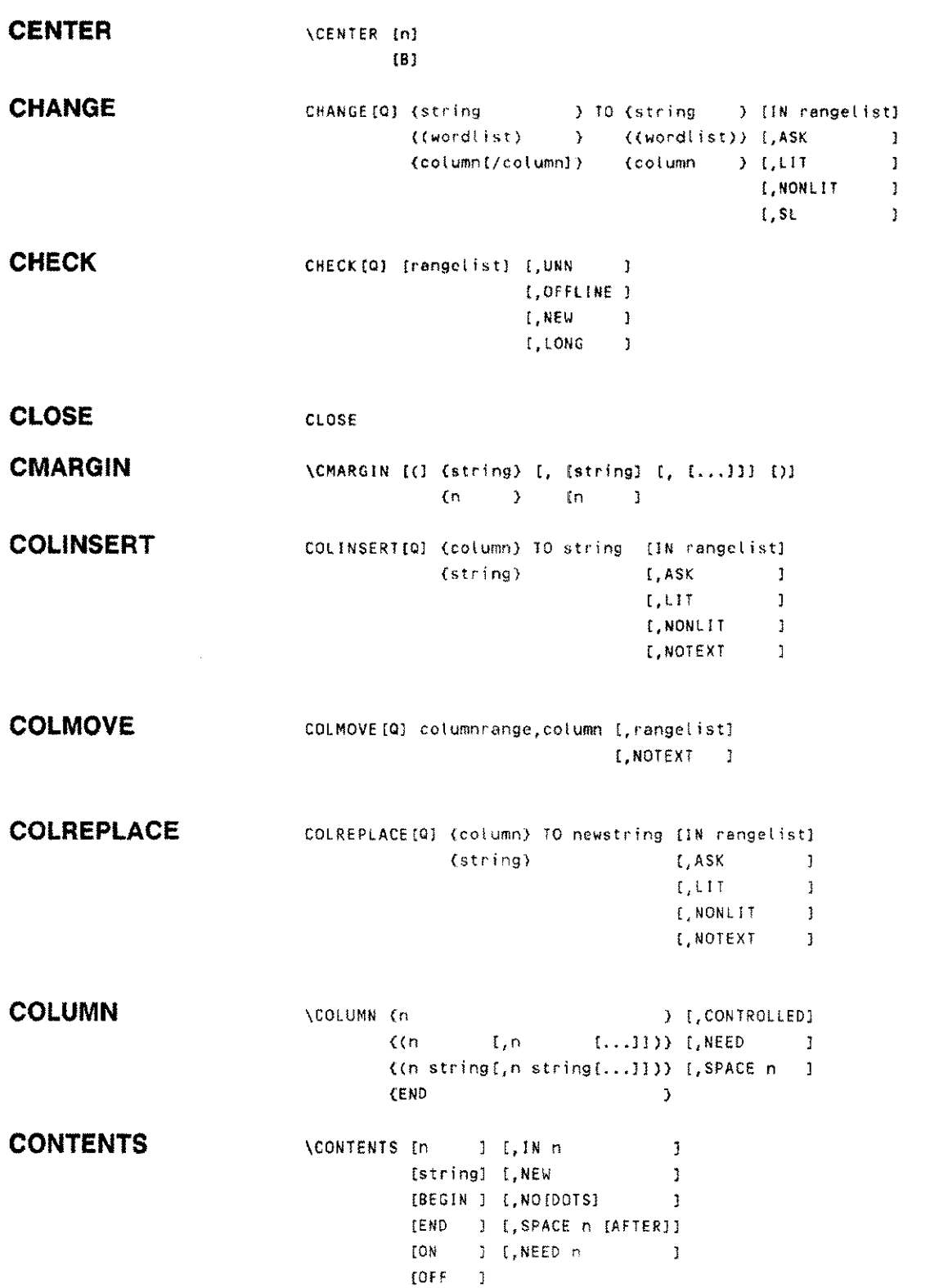

--------------

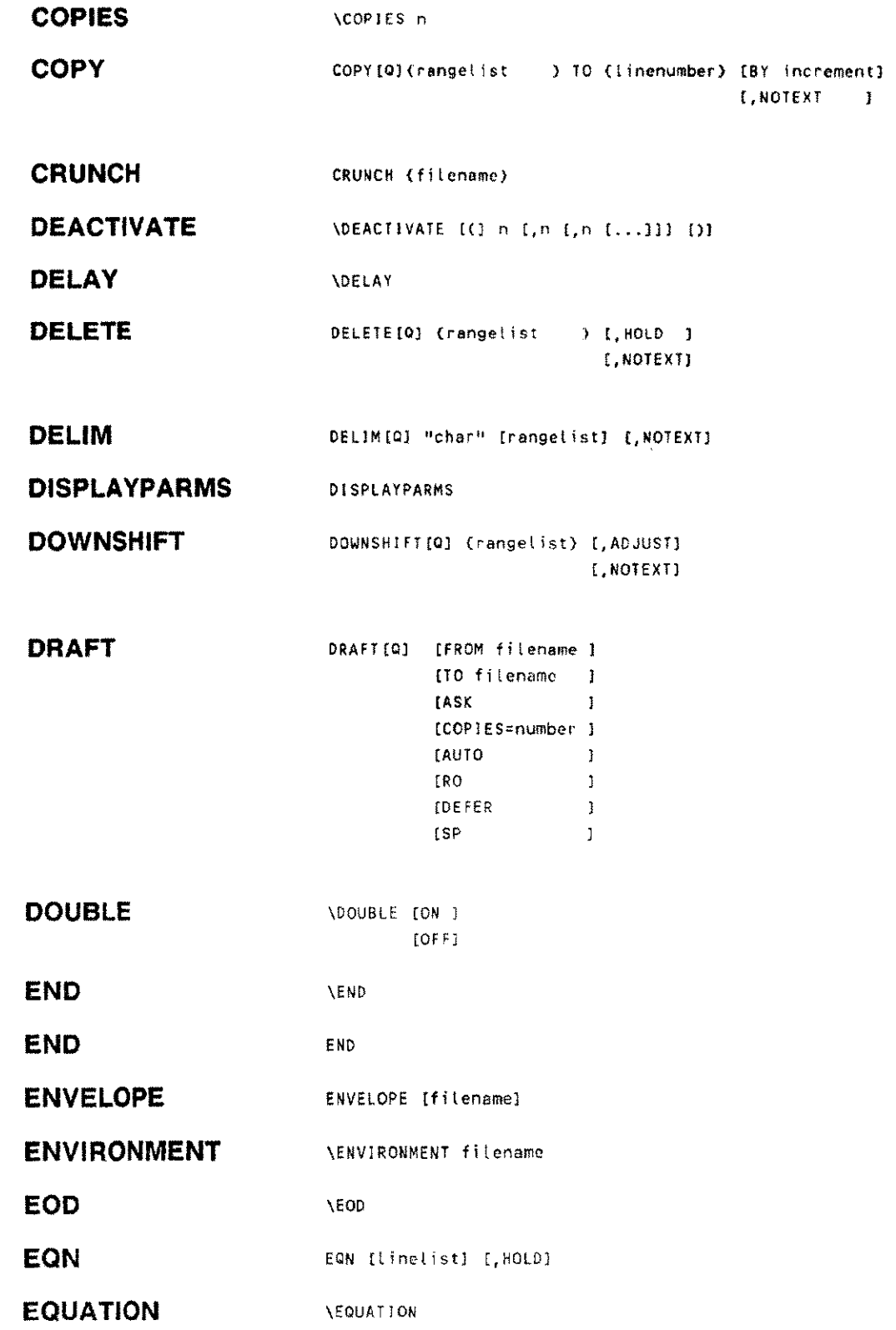

 $\sim$   $\sim$ 

 $\frac{1}{2}$ 

 $\frac{1}{2}$ 

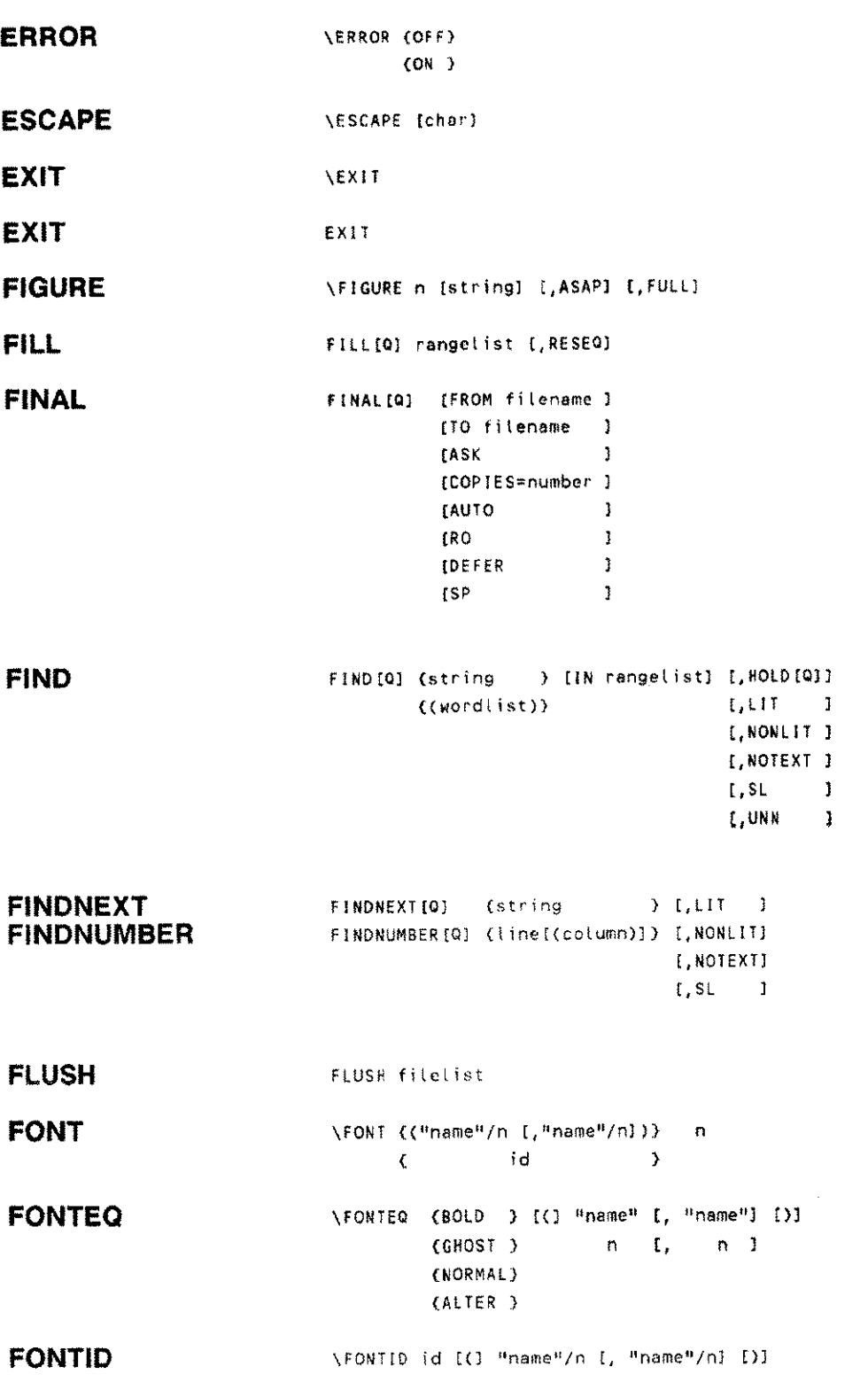

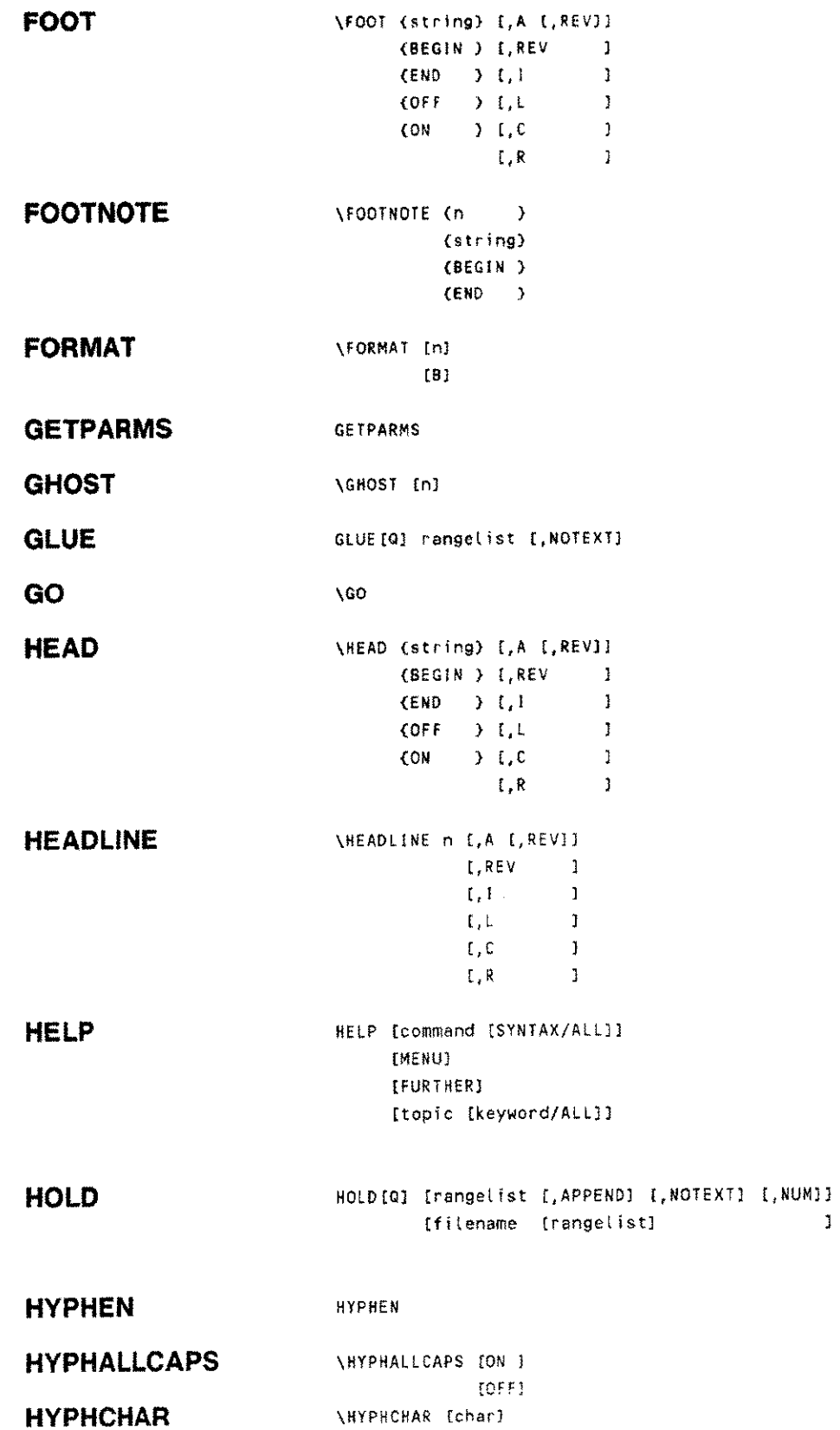

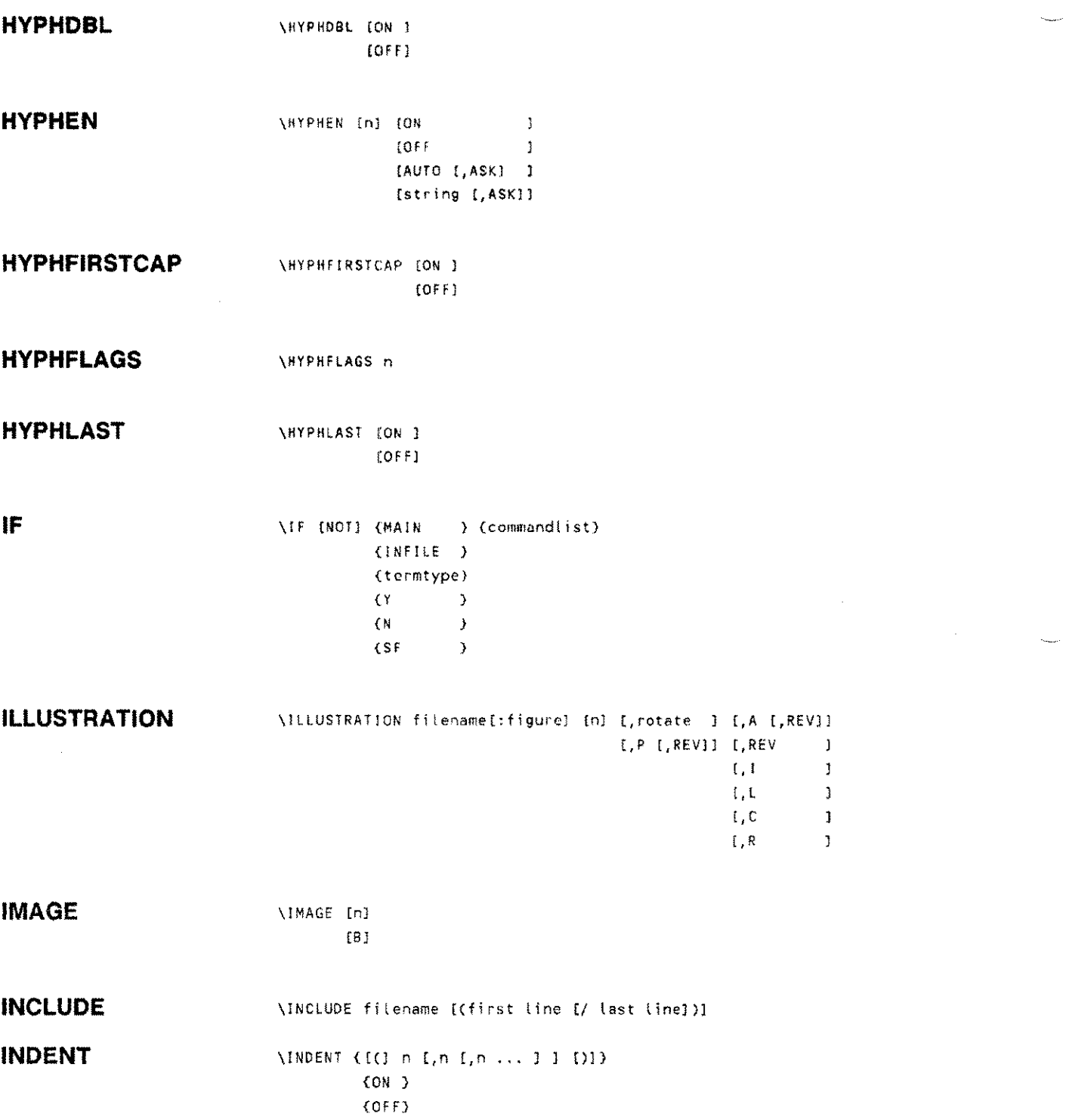

السيبان

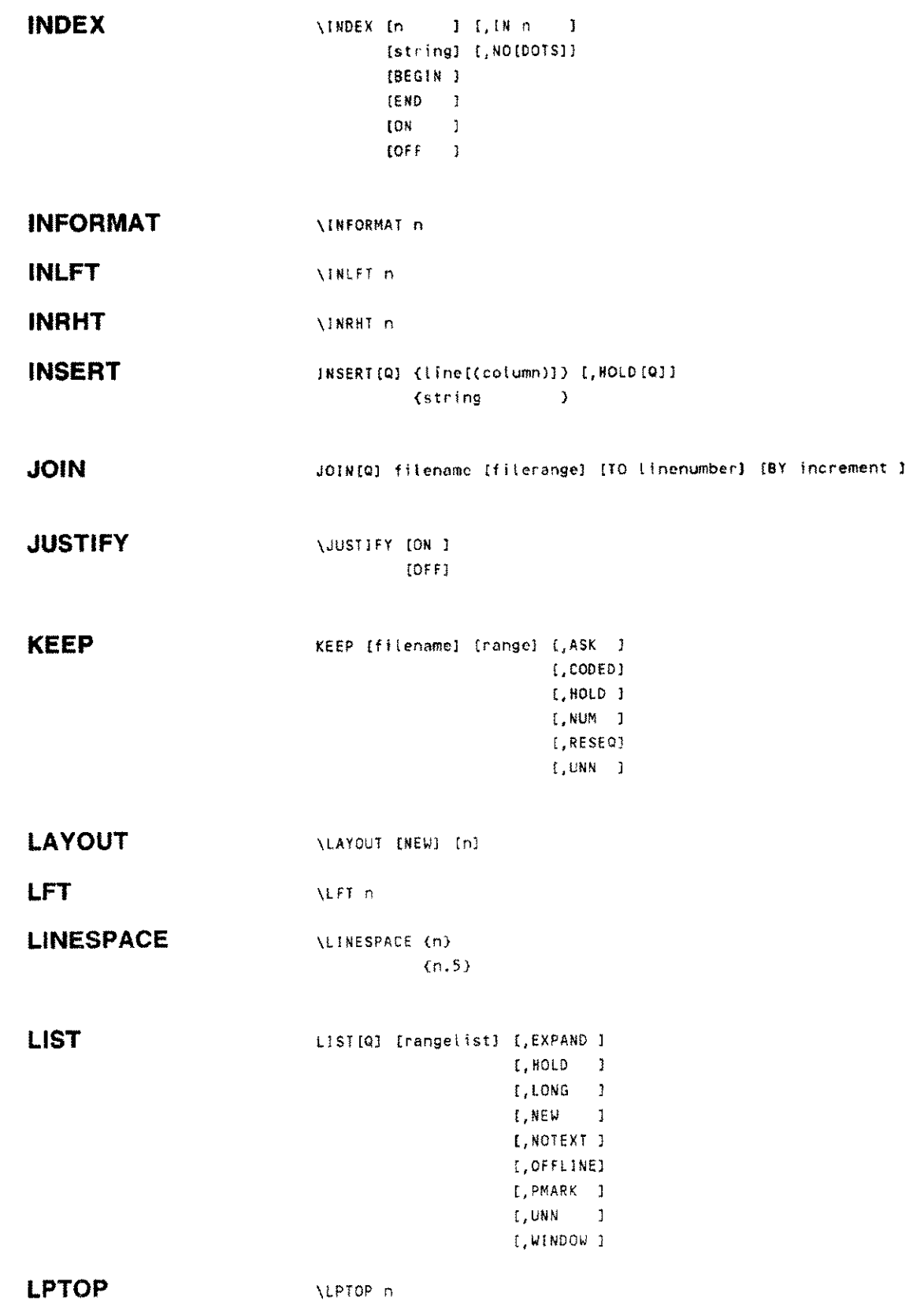

 $\sim 10^{-10}$ 

 $\frac{1}{2}$ 

 $\langle \rho_{\rm{max}} \rangle$ 

 $\sim$   $\mu$ 

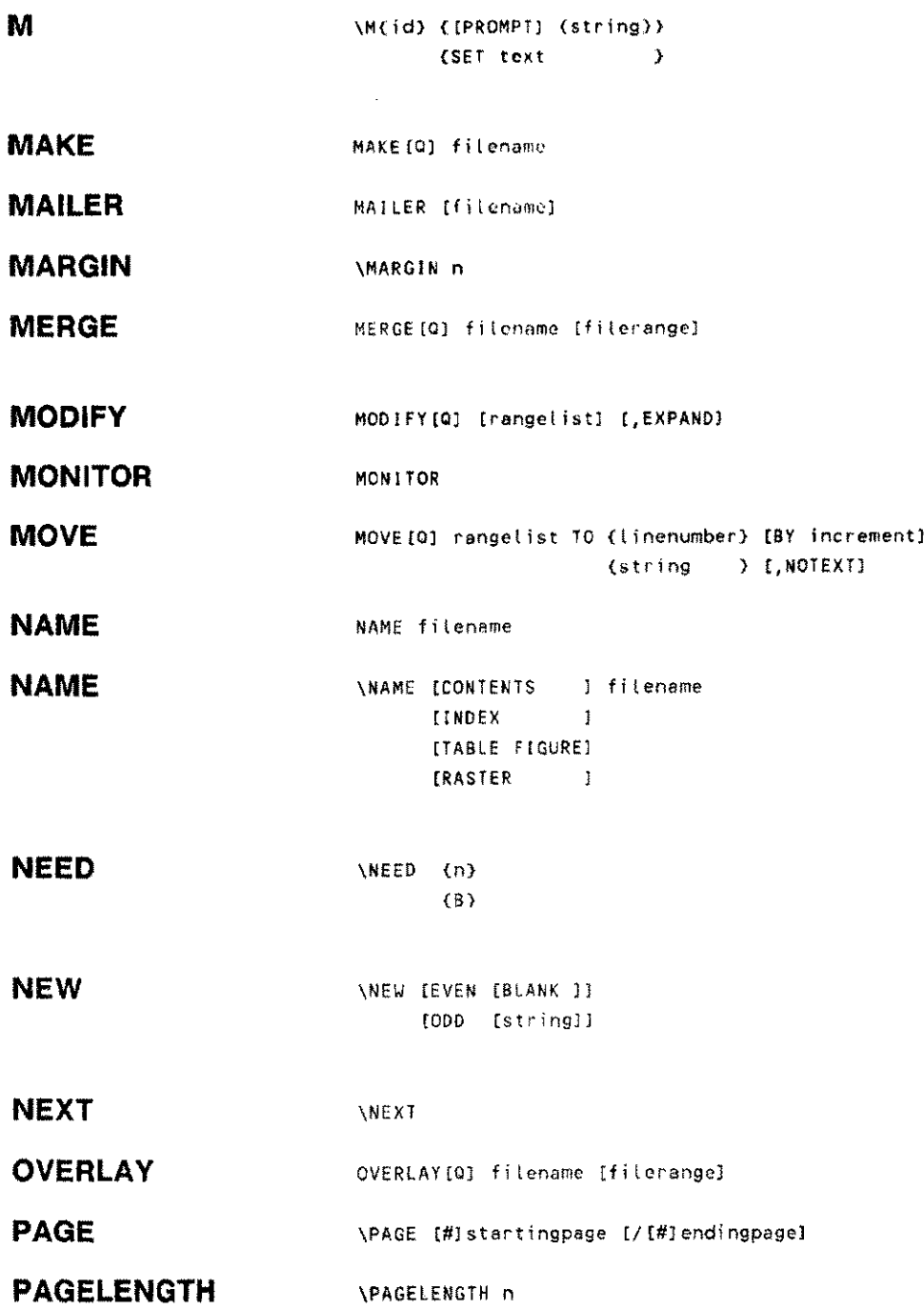

---------------------------------------

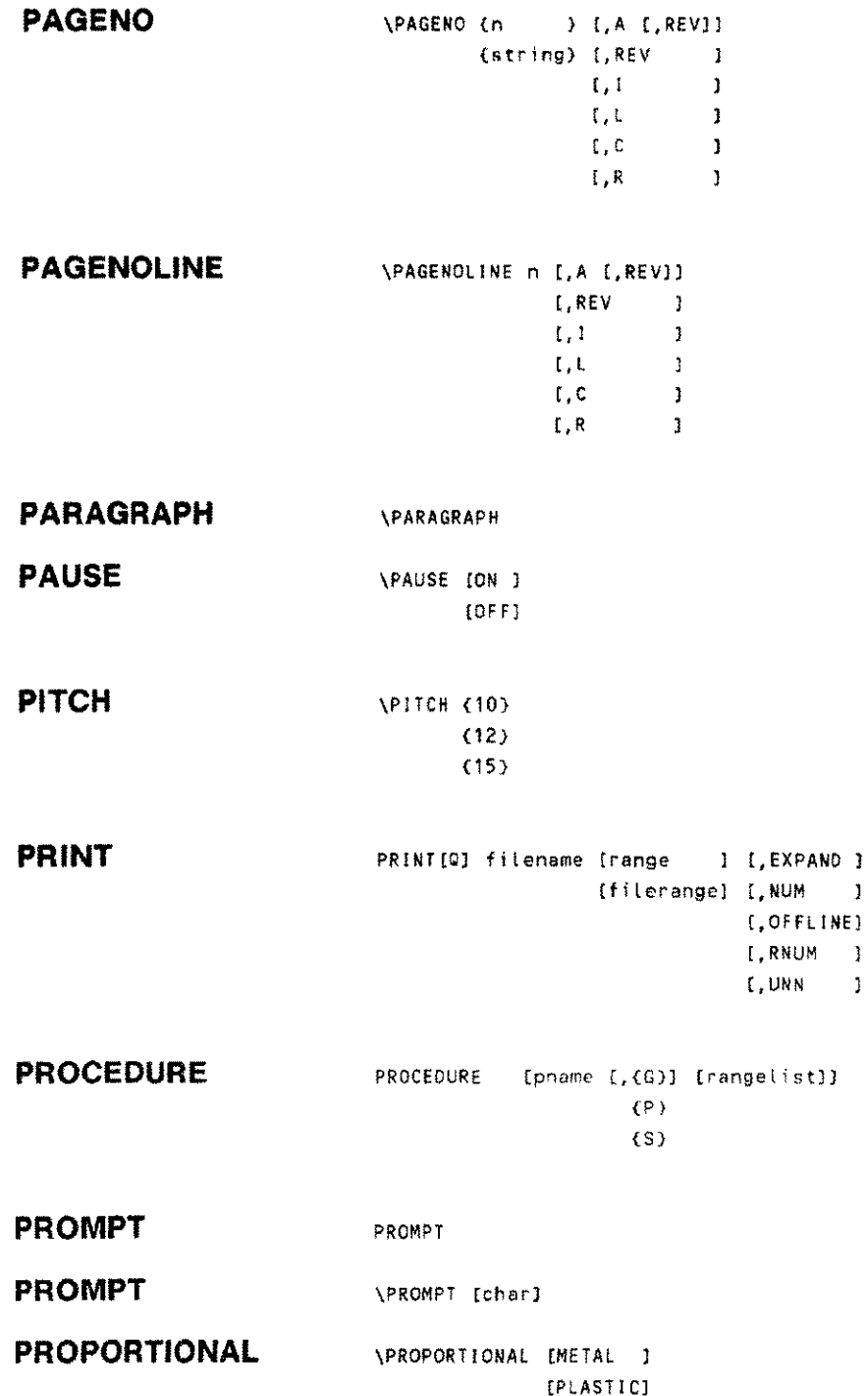

 $\frac{1}{2}$ 

j.

 $\mathbf{I}$ 

 $\ddot{\phantom{a}}$ 

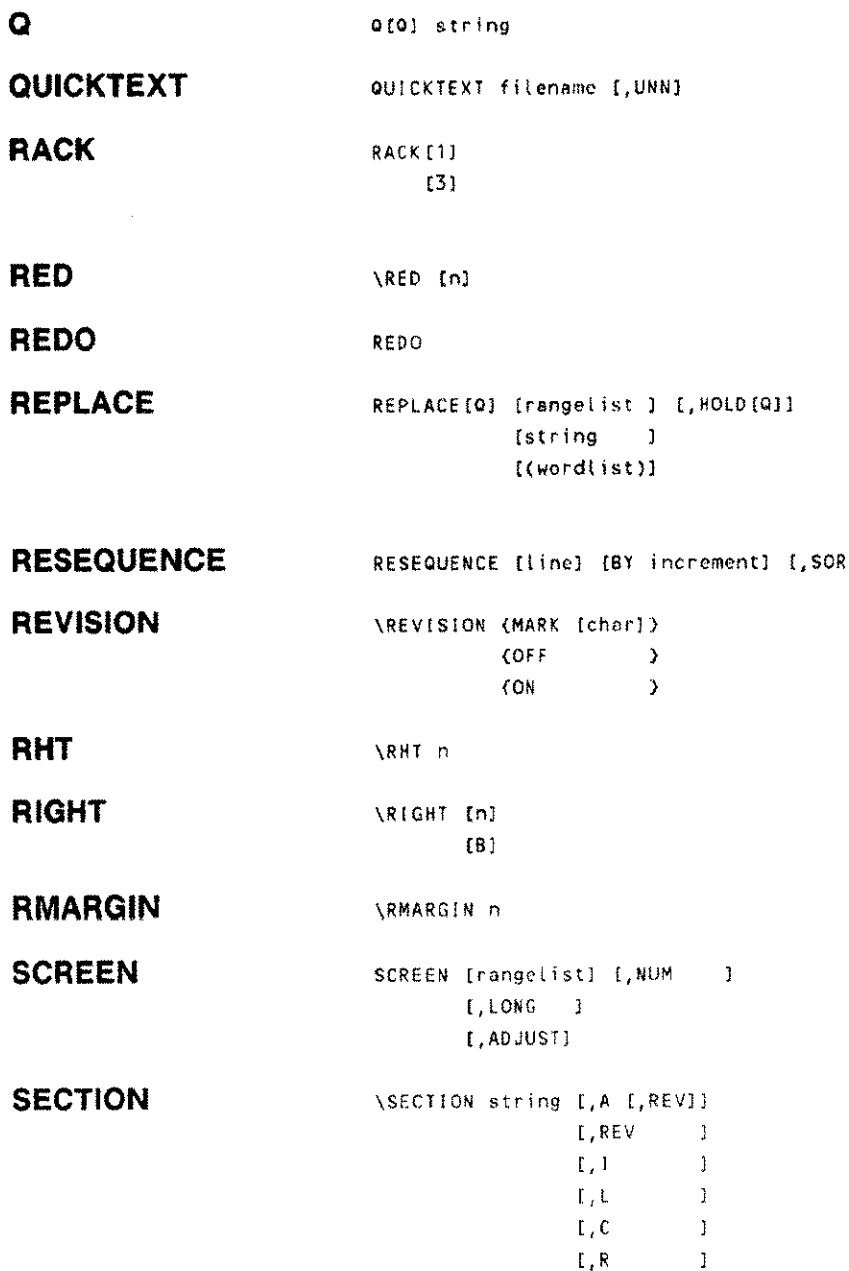

**SET** SET

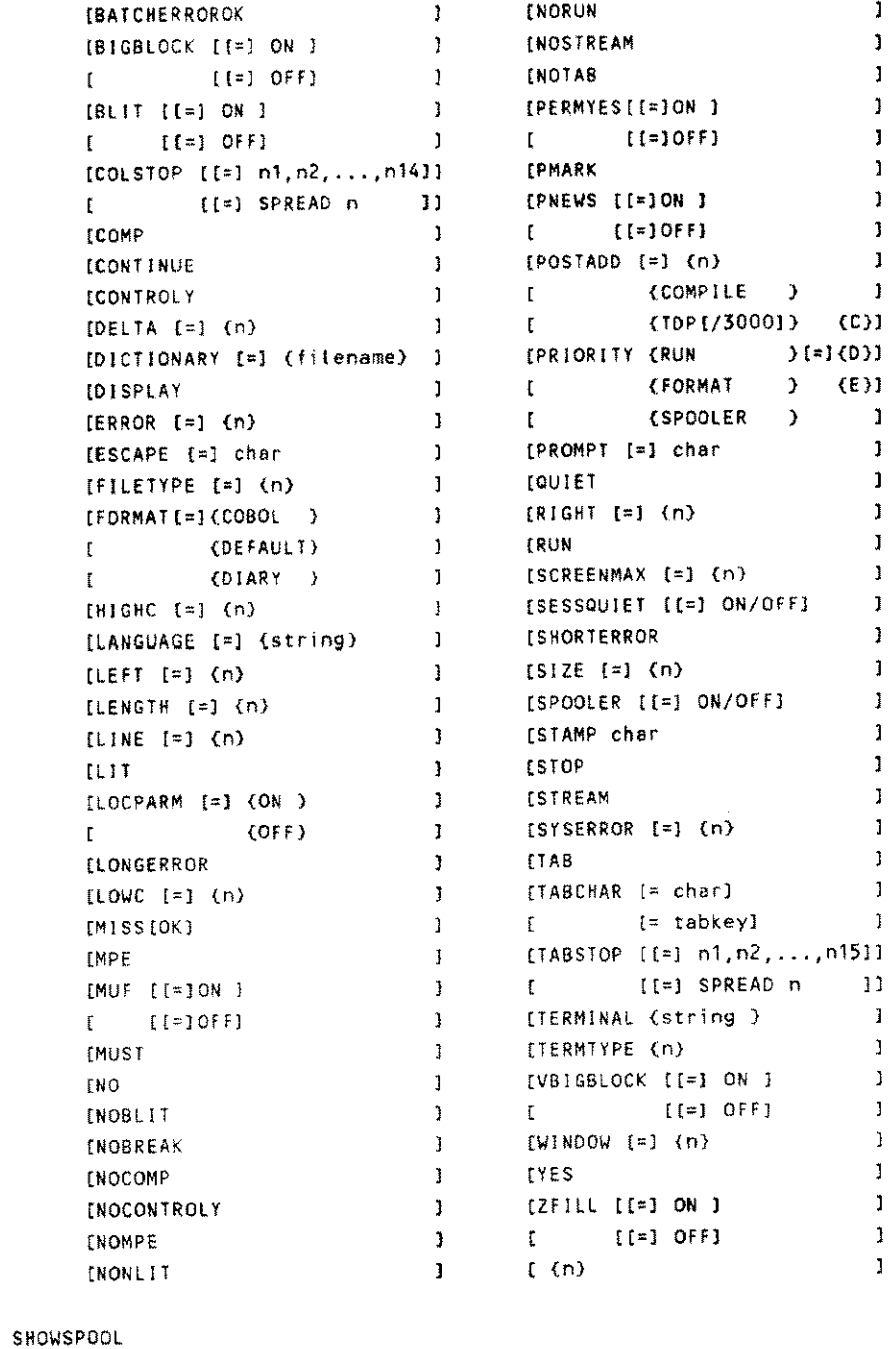

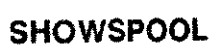

**SKIP**  $\setminus$ SKIP {n}

SPACE **SPACE** \SPACE [EVERY] n

Command summary B-11

 $(C)$ ]

 $\mathbf{1}$  $\mathbf{j}$  $\mathbf 1$  $\mathbf 1$  $\mathbf{I}$  $\mathbf{1}$  $\mathbf{1}$  $\mathbf 1$  $\mathbf{J}$  $\mathbf{1}$ 

 $\bar{z}$ 

 $(E)$ 

 $\mathbf{1}$  $\mathbf{J}$  $\mathbf{J}$  $\mathbf{J}$  $\bar{\mathbf{J}}$  $\mathbf{I}$ 

 $\bar{\bf 1}$  $\mathbf{1}$  $\mathbf{I}$  $\mathbf{1}$  $\mathbf{1}$  $\mathbf{I}$  $\bar{1}$  $\mathbf{J}$  $\mathbf 1$  $\,1\,$ 

 $\mathbf{I}$  $\mathbf{J}$  $\bar{\mathbf{J}}$  $\bar{1}$  $\mathbf{l}$  $\mathbf{1}$  $\mathbf{J}$  $\mathbf{1}$  $\mathbf{I}$ 

 $\overline{\phantom{a}}$ 

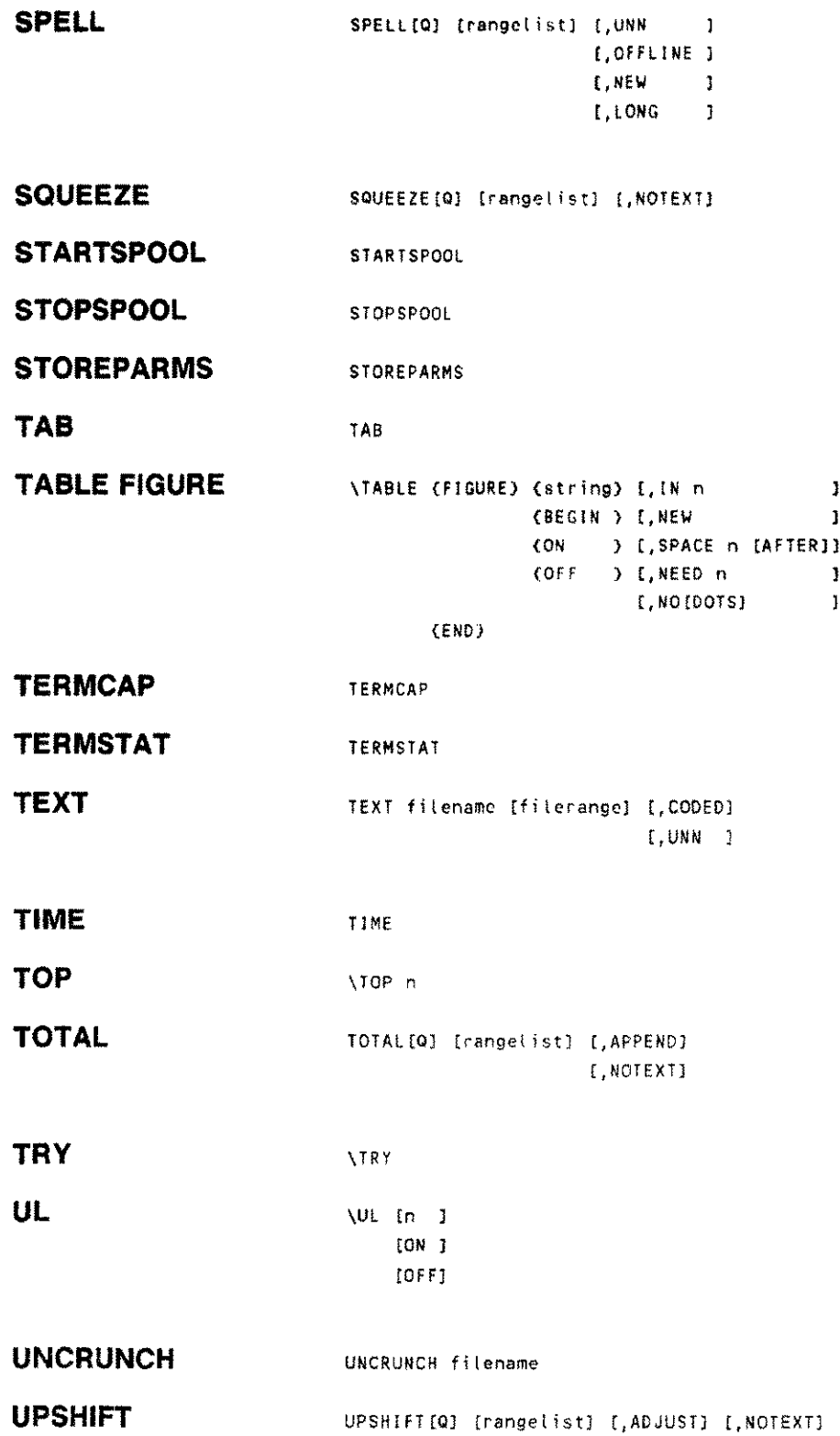

 $\bar{1}$  $\mathbf{I}$ 

 $\hat{\boldsymbol{\beta}}$ 

ka la

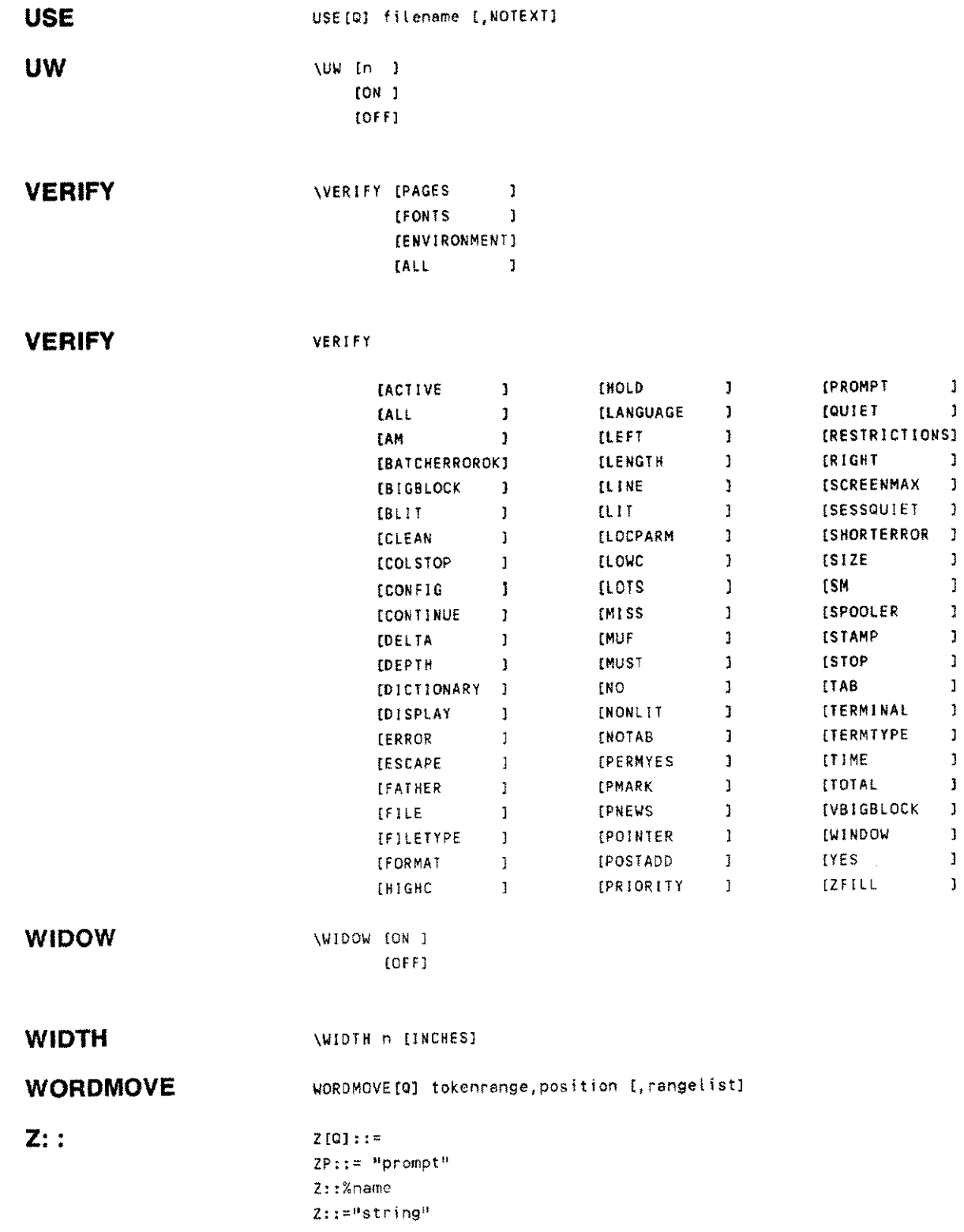

 $\ldots$ 

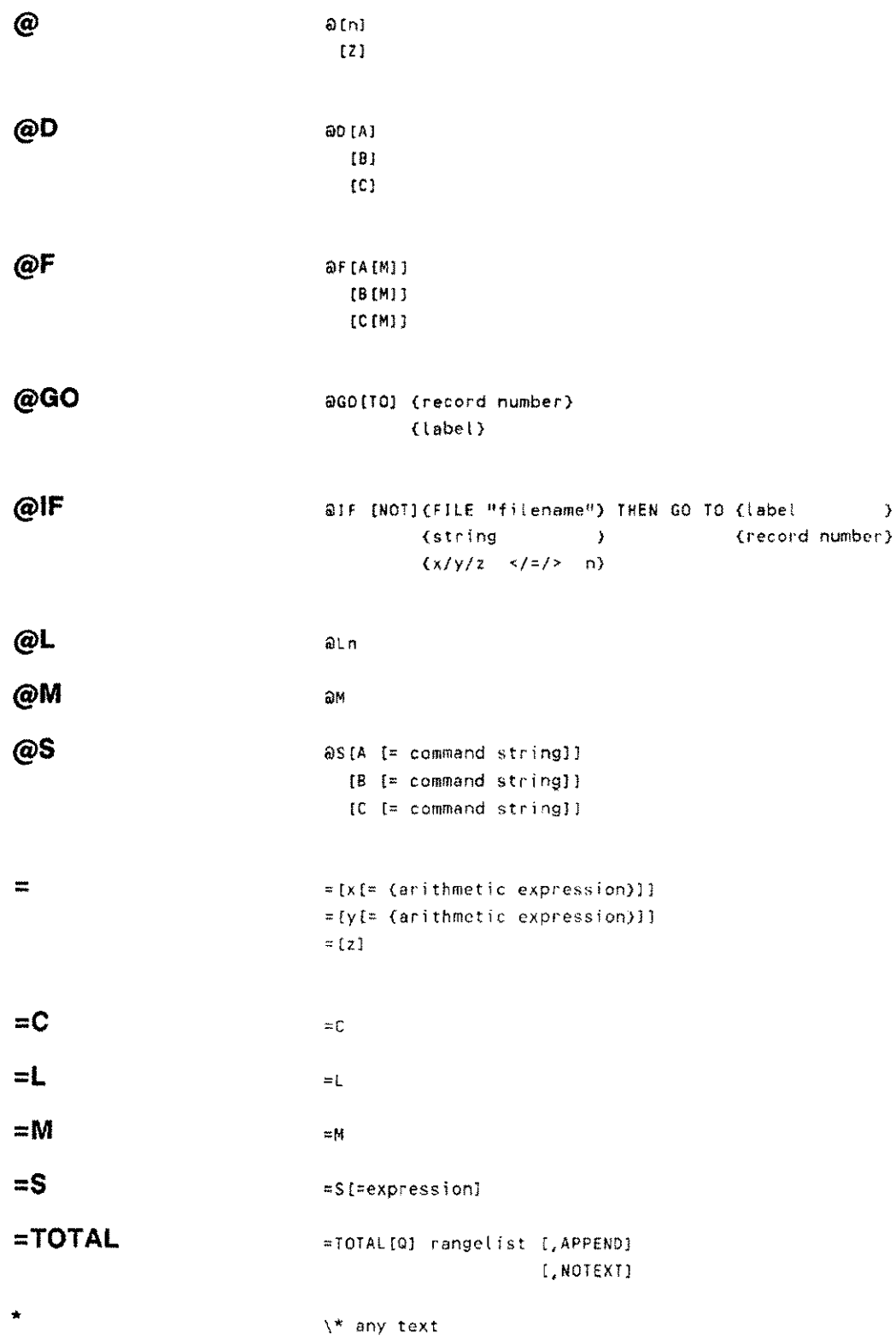
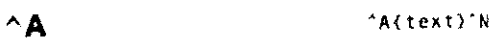

**AB**  $\wedge$  **B**  $\wedge$  **B**  $\wedge$ 

- **AC**  $\uparrow$  **C**  $\uparrow$  **C**  $\uparrow$
- 

**AD** 'O{O} 6/10/88 (D June 10, <sup>1988</sup> {2} Friday, June 10, 1988 en Friday, June 10, 1988, 2:54 PM (4) June 10 (5) 1988 {6} 2:54 PM {7} 88 {8} Friday {9) 10/6/88 (A) 10 June, 1988 (B) Friday, 10 June, 1988 (C) Friday, 10 June, 1988, 2:54 PM (D) 10 June (E) 10.6.88 (F) 10/6/1988 {G} 6/10/1988 (H) 6.10.1988 (J) 06.10.1988 {J} Fri  $(K)$  FRI {L} 10 (M) June {N} Jun CO) JUN  $({P})$  6 (Q) 2:54 {R} 14:54 {S} PM  $(T)$  161

**AE**  $\leftarrow$  **AE AF**  $\uparrow$  **AF**  $\uparrow$  (id) text  $\uparrow$  S **AG** 'G{text}'S **AM**  $\wedge$ **M**  $\wedge$ **M AN** 'N **AR** 'R{text}'S

> Command summary 8-15

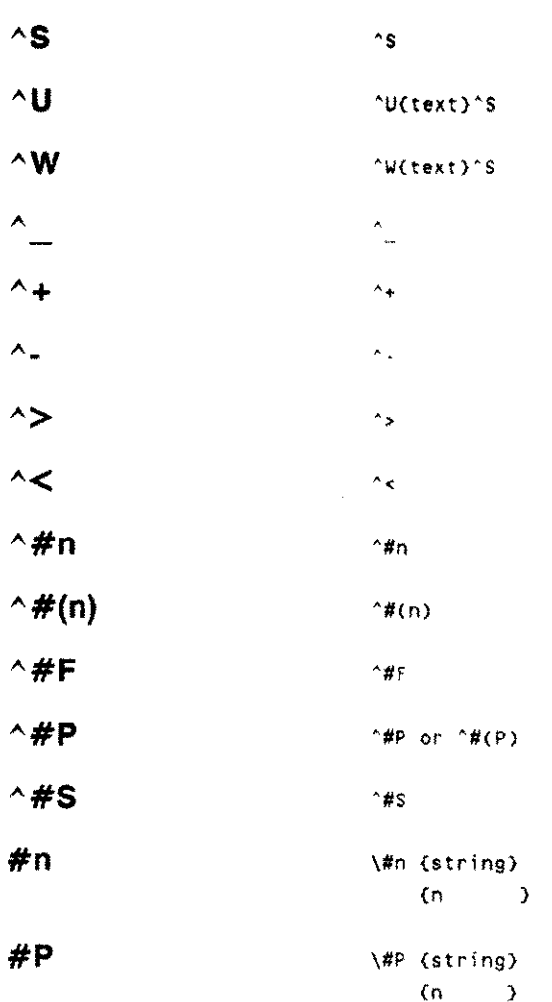

## **Technical information**

This appendix contains some technical details on the internal operation of TOP that might be useful to the system manager or other sophisticated user. Most TOP users will have no need for this information.

**Workfile size** The maximum size of the workfile is either the number of text records allowed (NTR) or the value of SIZE, whichever is greater. The number of text records allowed (NTR) depends on the size of the file TEXTed (TFS). as follows:

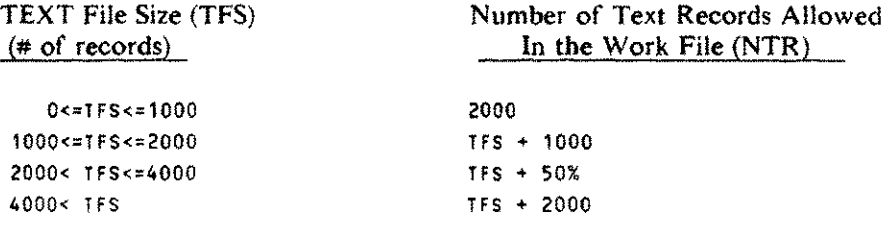

Note that if no file was TEXTed in (that is, if the work file was created with ADD, MAKE, or NAME), then TFS=0; thus, NTR=2000. Since the default value of SIZ£=2000, and the maximum size of the work file is the greater of NTR and SIZE, the maximum workfile size in this case is 2000 records.

Note that when DELETE and MOVE are used, the space is not recovered. Thus, a series of MOVE commands, while apparently not altering the number of lines in the work file. will actually use available space.

All extents for the workfile are allocated immediately when the workfile is made.

**Workfile record size** The workfile record size is either 96 bytes (default) or the "input record size" plus 2 bytes (for a character count) plus 22 bytes (for room to expand the record). whichever is greater. The "input record size" depends on how the workfile was created, as follows:

- $\mathbf{I}$ If the file TEXTed was a default numbered file, then the "input record size" is the TEXT file record size minus 8 bytes.
- 2 If the file TEXTed was a COBOL numbered file, then the "input record size" is the TEXT file record size minus six bytes.

Technlcat information C-1

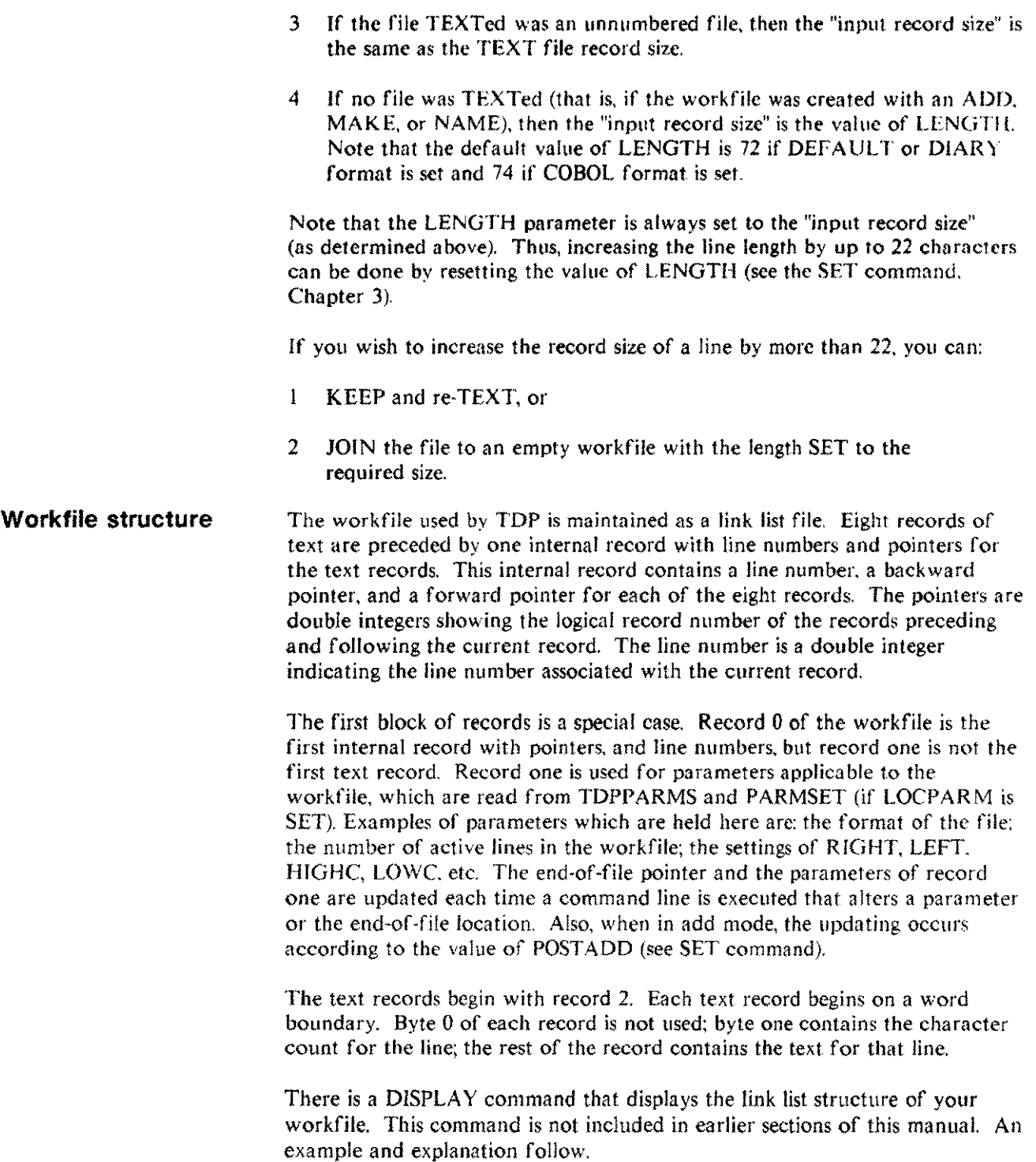

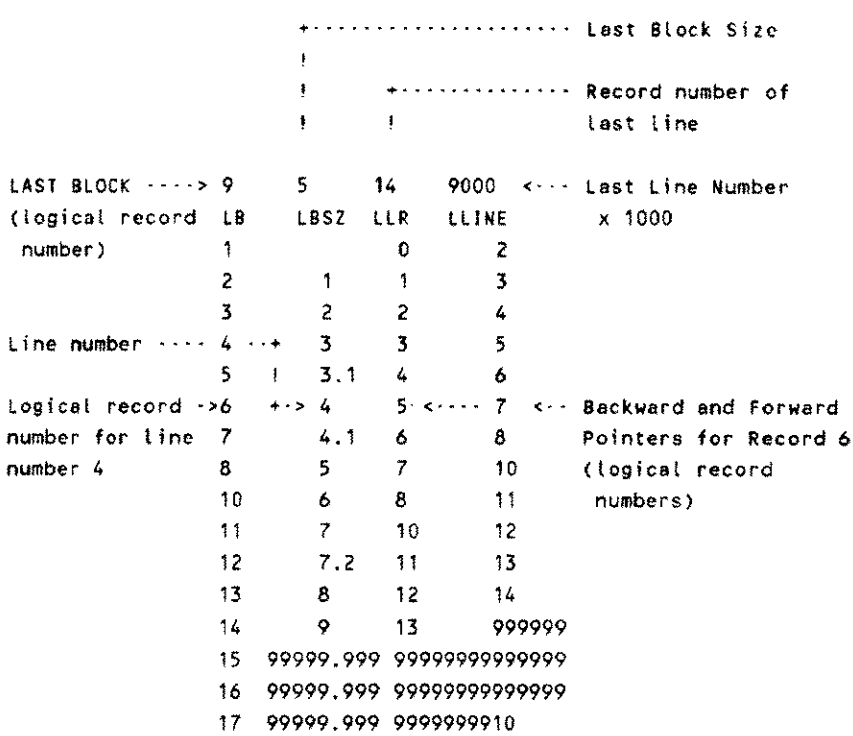

#### IOISPLAY . displays the internal structure of a workfile as shown below.

The top two rows list the following information: the number above LB is the logical record number of the internal record of the Last Block; the number above LBSZ is the Last Block Size in number of records; the number above LLR is the logical record of the last text line; the number above LLINE is the line number of the last line (a decimal point belongs three places to the left).

The listing below the first two lines consists of four columns, as follows: column I is the logical record number; column 2 is the corresponding line number; and columns 3 and 4 are the corresponding backward and forward logical record pointers.

Note that in the above example, logical record number 9 is not listed, since it is the internal record for the next 8 records.

Records 11 through 17 in the example are unused records of the second block. They are filled with 9's to indicate this. Note that in record 14, there is no valid forward pointer--it is also filled with 9's.

You may specify a starting record number for the display, but not a range. This is a text record number i.e. the pointer records are not counted. Thus the command DISPLAY 900 will display starting at text record number 900 and continuing until the end of the file is reached, or until  $(CTFC) - Y$  is typed.

> Technical Information C·3

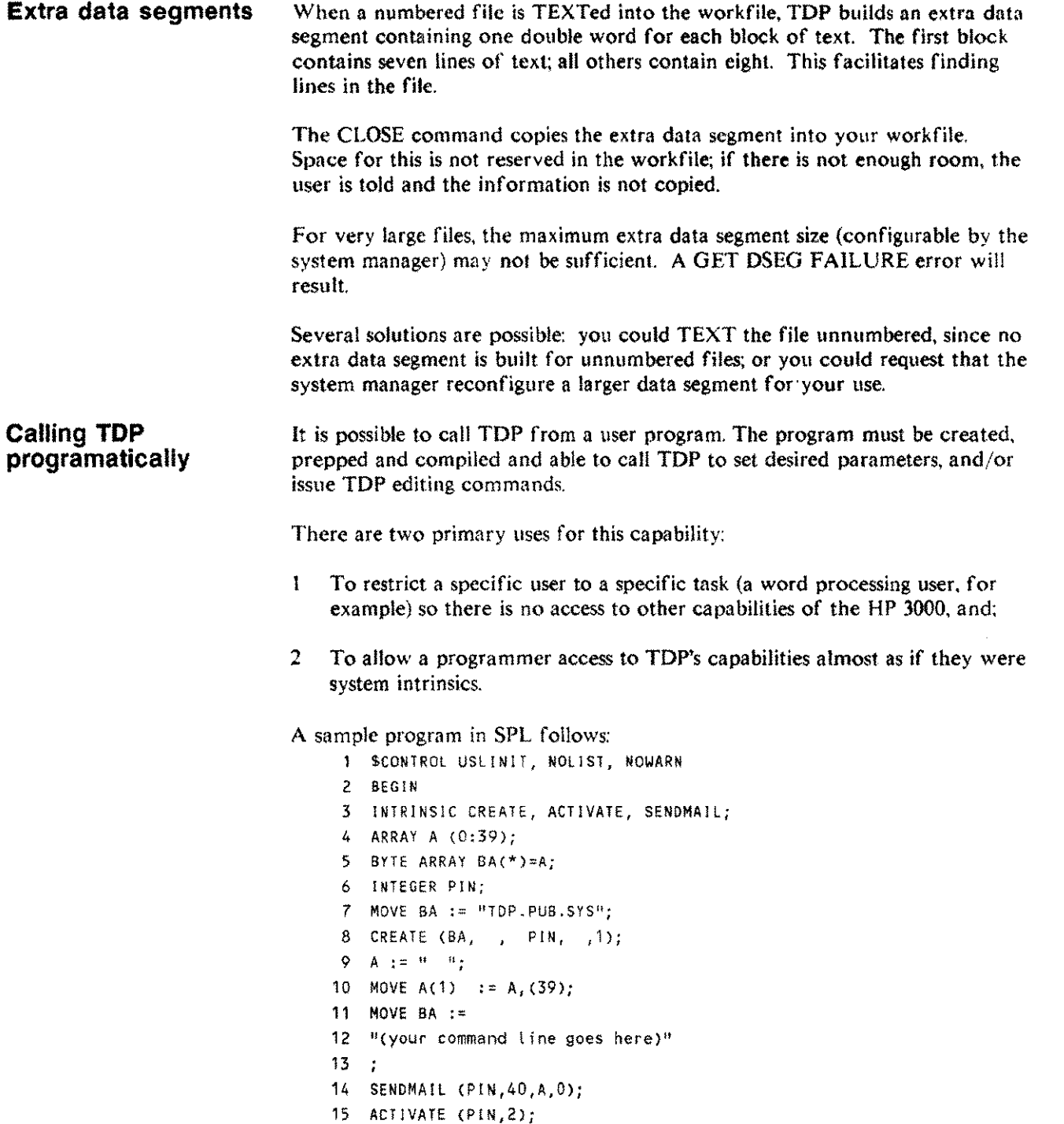

للمساو

16 END.

Line 12 of the program contains the command line to be passed to TOP. Quotation marks are required around the line. and no quotes can be included within it. More than one TDP editing command can be listed on the line as long as the total character count is less than 72. Multiple commands are separated by semicolons.

Three examples of line 12 are shown below:

12 "SET NORUN,NOCOMP,NOSTREAM,NOBREAK" 12 "TEXT SAM;F 'IQ', ALL,HOLO;L HOLD,OFFLlNE;ENO" 12 "USE MYUSE: EXIT"

The first example sets the parameters shown in the command line. The second texts in the file named SAM, finds all occurrences of the "word" IQ, puts the found lines in the HOLO files, lists that file on the system printer; and then exits. The third example simply calls upon TDP to execute the commands in the usefile MYUSE and then exits.

The program is kept in a file named CALLTDP. The program is compiled, prepped and saved with these MPE commands called from TDP

jSPLPREP CALLTOP ( PH); RENAME \$OLOPASS,fn; SA VE fn where fn is the name you have chosen for the program file to be run by the user.

The program may now be moved to other accounts or groups, or to PUBSYS.

Please consult the MPE lntrinsics Manual for details on the CREATE, ACTIVATE, and SENDMAIL intrinsics.

**Filecodes used by TOP** The file codes used by TDP are shown below:

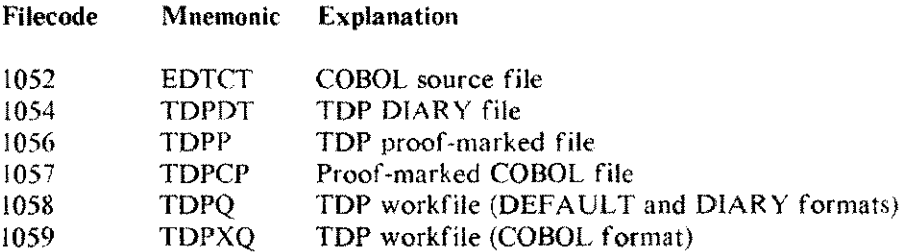

 $\mathcal{L}^{\text{max}}_{\text{max}}$  ,  $\mathcal{L}^{\text{max}}_{\text{max}}$ 

# **Comparison with Editj3000**

**TDP** This appendix is written for the experienced user of EDIT/3000 who wants to begin using TDP as quickly and easily as possible. For the most part, TDP can be considered a functional superset of EDIT/3000, i.e., nearly all the EDIT/3000 commands have a TDP counterpart; however, TDP offers a much greater range of capabilities.

> TDP provides a more extensive set of editing commands than those found in the EDIT /3000 subsystem. In addition, TDP includes some 80 commands for formatting your text file for final output.

- **Programs in COBOL, SPL, FORTRAN, PASCAL and RPG can be** compiled and run without leaving the TOP environment
- The current line pointer is updated as a range is scanned (see Section 2) for details)
- Most MPE commands are recognized with or without the leading colon
- The text file can be "proofmarked" to identify lines that have been modified, and the date the modifications were made
- $\blacksquare$  A built-in calculator allows you to add, subtract, multiply, divide, and compute square roots
- **The FIND command finds all occurrences of a string in the file** eliminating most of the need need for WHILE loops
- Conditional and unconditional branching are both allowed within USE files
- **THE FILM** TDP does not handle variable length records; however the CRUNCH command allows files to be greatly compacted
- TDP can be called prograrnatically from a user program
- $\blacksquare$  Maximum record length for TDP is 168 characters compared to 255 for EDIT/3000
- The string search logic is different and can be controlled by the user (see Chapter 2)
- New options have been added to some of the commands to make them more useful
- A great many new editing commands have been added to provide more powerful editing capabilities

### **Command Comparison** All of the EDIT/3000 commands are listed below, with the equivalent TDP command noted beside it. Where new commands have been added that expand the TDP capability compared to EDIT/3000, they are noted, as are additional options. The few commands that do not have a TDP equivalent are either no longer necessary or have been replaced by simpler constructs.

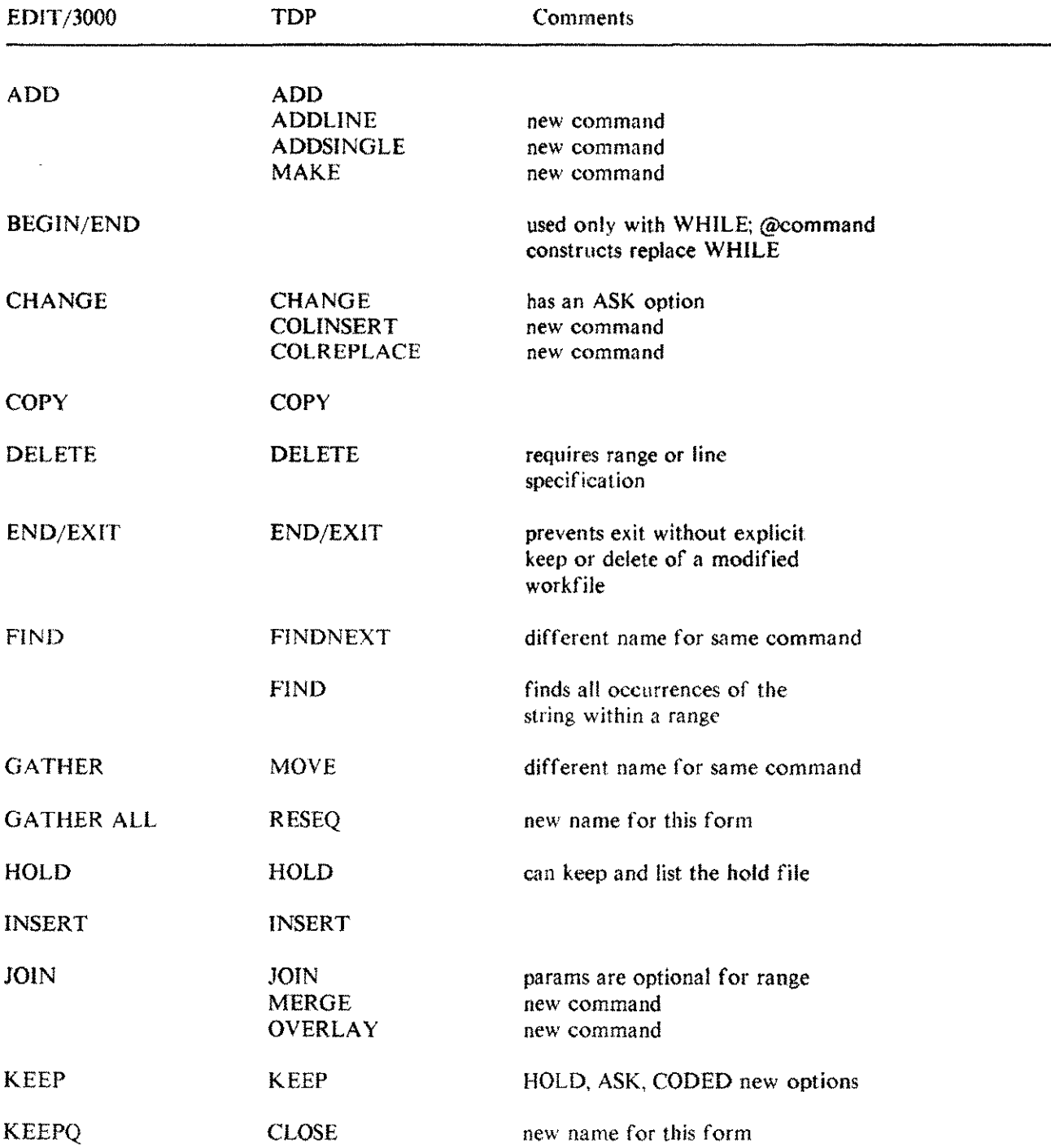

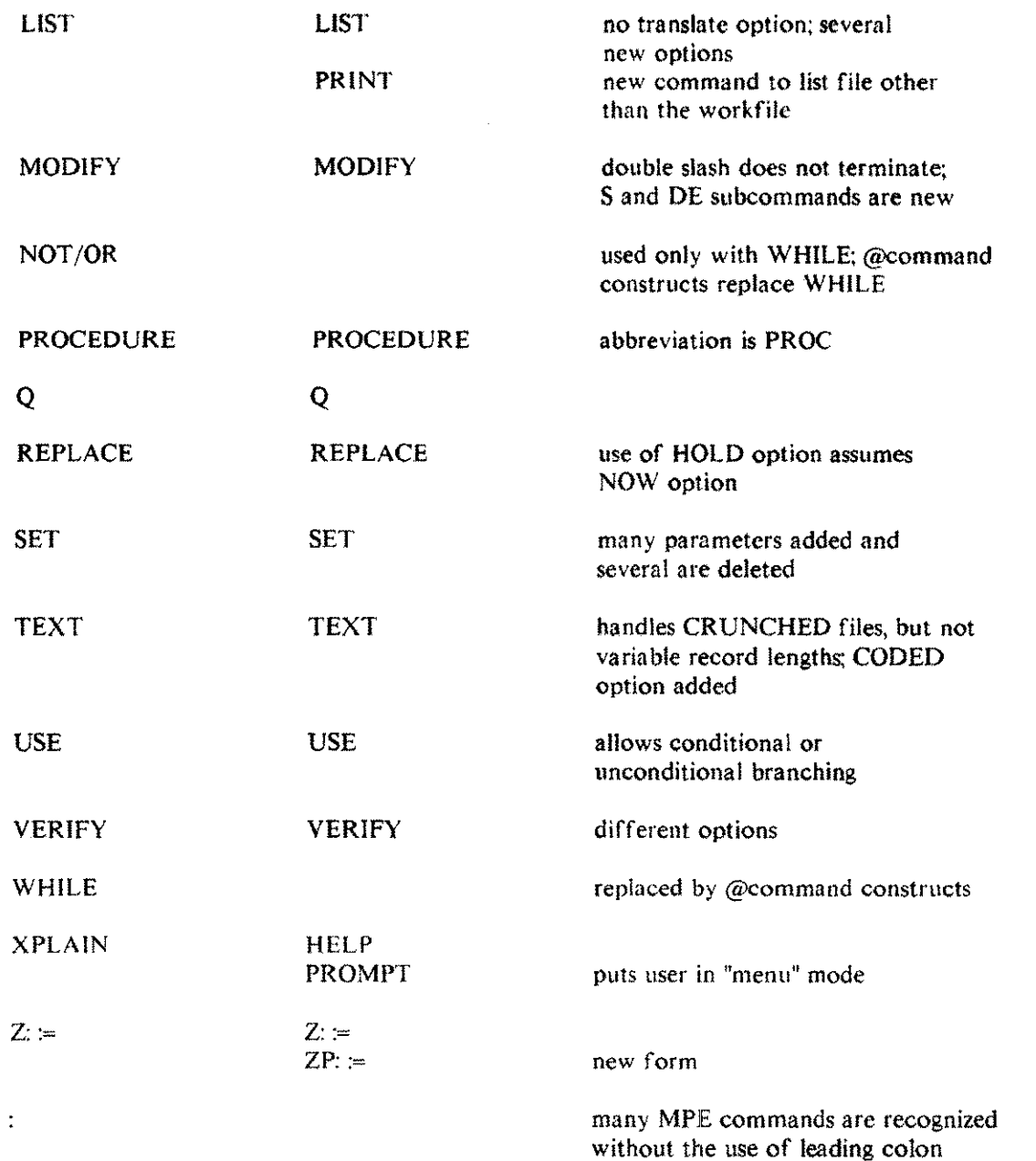

EDlT/3000 USE files can be easily converted for use with TOP by altering calls to the FIND and GATHER commands and by using the @constructs to replace use of the \VHILE command.

 $\mathcal{L}^{\text{max}}_{\text{max}}$ 

## **MPE commands and subsystems allowed while running TOP**

Many MPE commands are recognized by TDP with or without a leading colon. Where a leading colon is supplied the whole command line is passed to MPE for execution. In this way. TDP will accept any MPE command and try to execute it programatically. Where there is no leading colon the operation depends on which MPE command is to be executed.

The following list consists of those MPE commands that TDP will accept without a leading colon and all the subsystems currently recognized by TDP. NOTE: The commands available to you depend on the version of MPE you have installed on your system.

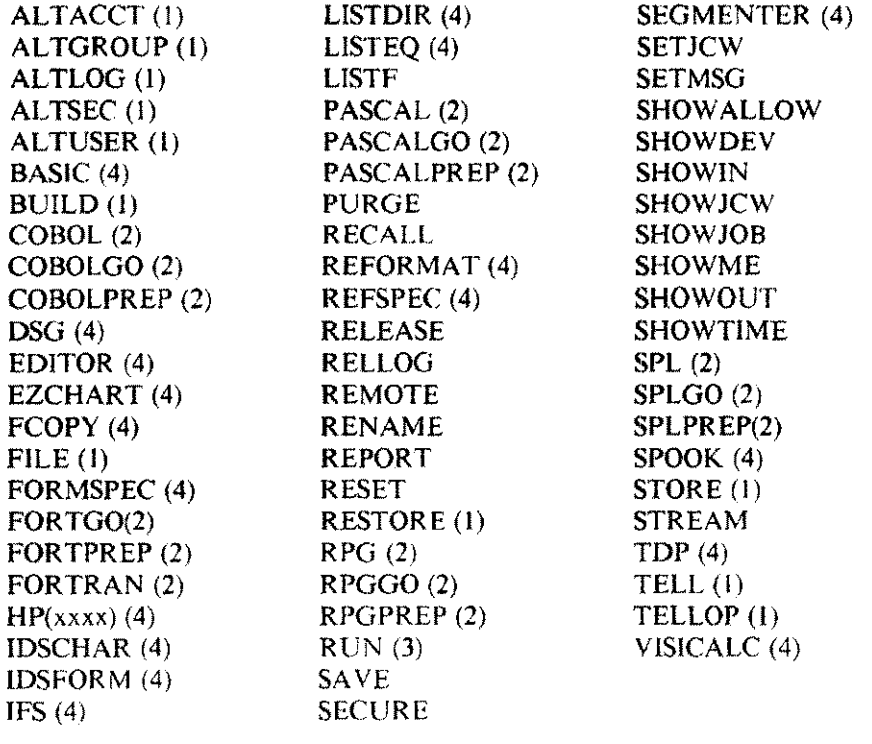

Notes:

- The semicolon "; " is used in TDP to separate commands. Some MPE  $\mathbf{I}$ commands (identified above as referring to this note) use the semicolon to separate parameters. In order to eliminate any ambiguity, when TDP encounters these commands it assumes that the rest of the line is part of the MPE command. Therefore, such commands must either be on a line by themselves, or appear as the last command on a command line.
- 2 See the section Using compilers from TDP below.
- 3 See the section Running programs from TOP below.
- 4 See the section Running subsystems from TDP below.

**Using compilers from TOP**

The following compilers are accepted by TDP:

SPL,FORTRAN,COBOL,COBOLlI,PASCAL and RPG.

TDP compiler commands differ from the equivalent commands within the system. Primarily this is to allow a freer syntax and to allow the inclusion of information at any stage of the process.

N.B. In the description that follows "comp'' stands for any of the above compilers.

The following compiler commands are accepted by TDP:

comp[Q] [filename] [(parameters)] compPREP *[Q]* [filename] [(parameters)] compGO(Q] [filename][,entryname] [(parameters)]

If the filename is not supplied then the current workfile is assumed. If the workfile is not 'clean' then a 'keep' will be done. and the user is prompted to purge any old copy. (If a 'keep' is not allowed, then there is no further processing of the command). If a filename is specified, it will be passed to the compiler as the source filename.

The entryname is separated from the source filename (if supplied) by a comma. The comma must immediately follow the source filename, but leading blanks on the entryname are skipped. If no source filename is supplied then the entryname follows a comma following the command. any blanks between the command and the comma are skipped, as are leading blanks on the entryname.

Parameters are delimited by the following:

 $S = \; .$ 

Other special characters are considered as delimiters for a string or a number.

The following parameters are accepted for the comp command:

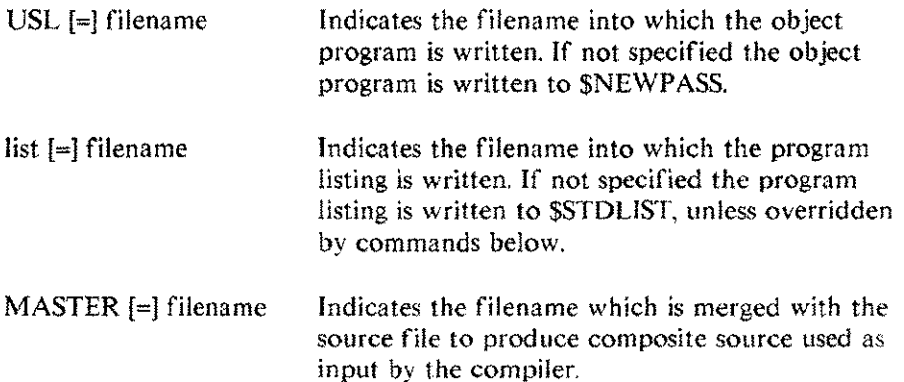

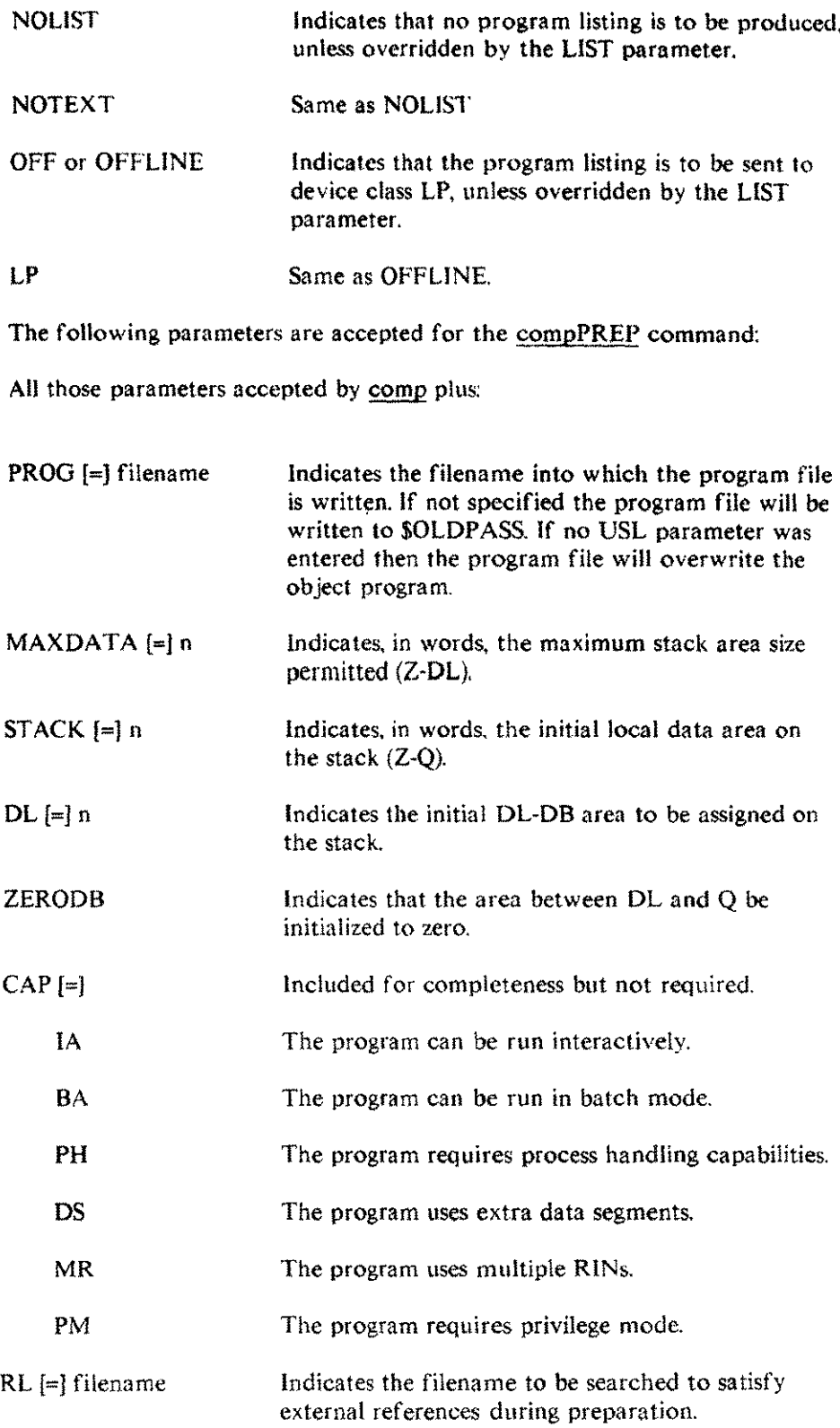

 $\bar{\theta}$ 

 $\sim$   $\sim$  .

 $\sim$ 

 $\mathcal{A}^{\mathcal{A}}$ 

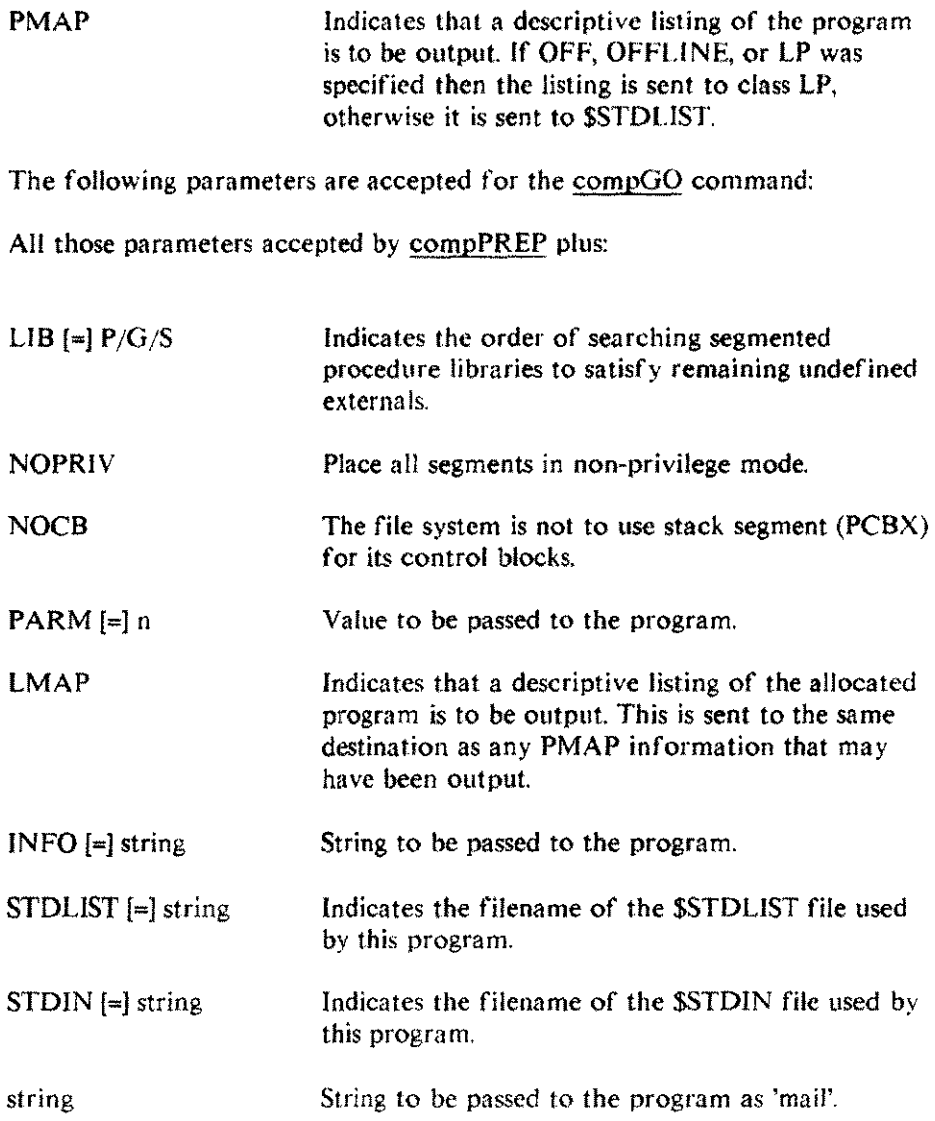

## **Running programs from TDP**

The format of the RUN command in TDP is:

RUN filenome[,entrynamel [(parameters»)

The entryname, if supplied, must follow a comma which immediately follows the name of the file to execute. If no group or account is supplied for the program filename and the file is not found locally, then TOP will search in PUB.SYS and then UTIL.SYS for the file.

The parameters that *are* accepted on the run command are;

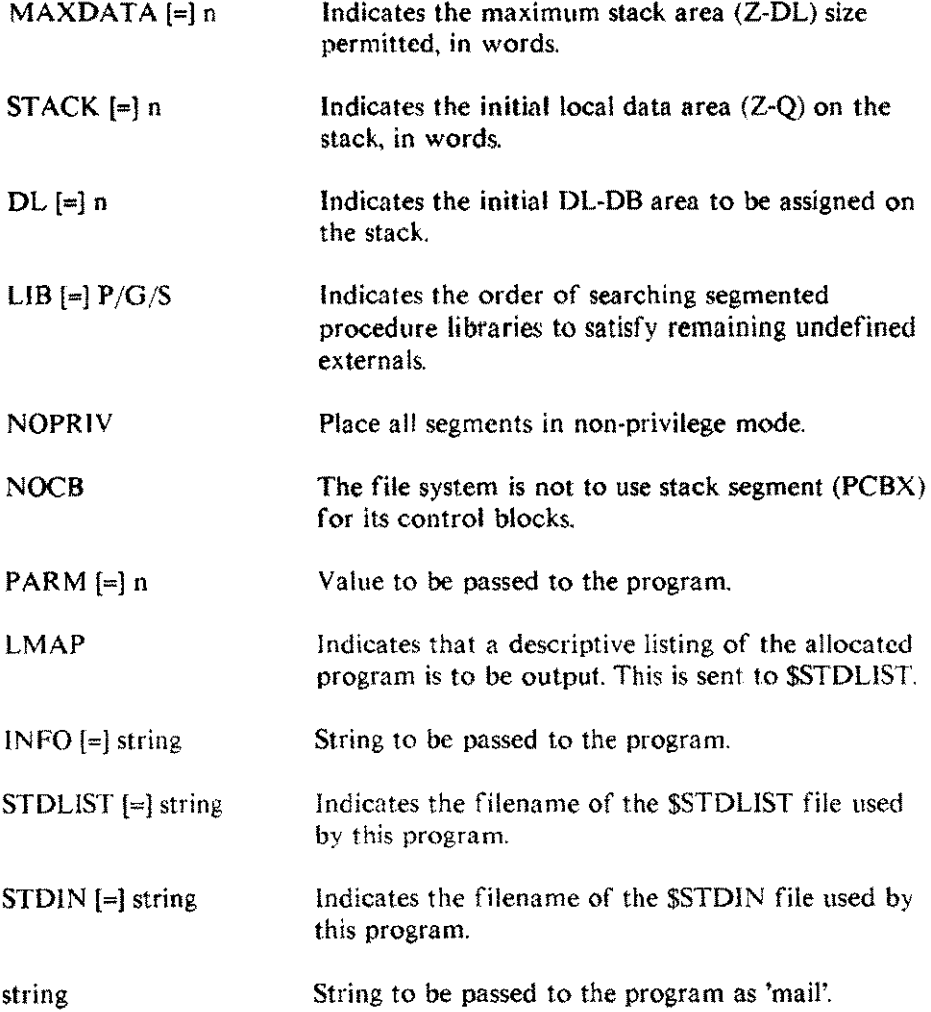

MPE commands E-5

#### **Running subsystems from TDP**

It is possible to run various programs and subsystems simply by using the program or subsystem name as a command. TOP will execute the relevant program in PUB.SYS. If any of the subsystems or programs require entrynames, then the entryname must follow a comma immediately after the command name. Any other parameters can be passed to the subsystem or program in the same manner as running a program (see the section on **Running programs from TDP** in this chapter).

Note that any program prefixed by "HP" and residing in PUBSYS can be run in this way; e.g. to run HPSLATE.PUBSYS simply enter the command HPSLATE.

# **Formatted output from TOP**

**Formatted output** Formatted output is obtained through the FINAL and DRAFT commands. The destination of the output. if not predefined through the SET TERMINAL command. can be identified through the TO option. The filename following the TO option must be preceded by an asterisk (\*) to identify a particular printer or terminal. If an asterisk is not given, the output is formatted for a standard CRT and is placed in a disc file of the specified name.

The following Hewlett-Packard output devices are supported by TOP A.05.00:

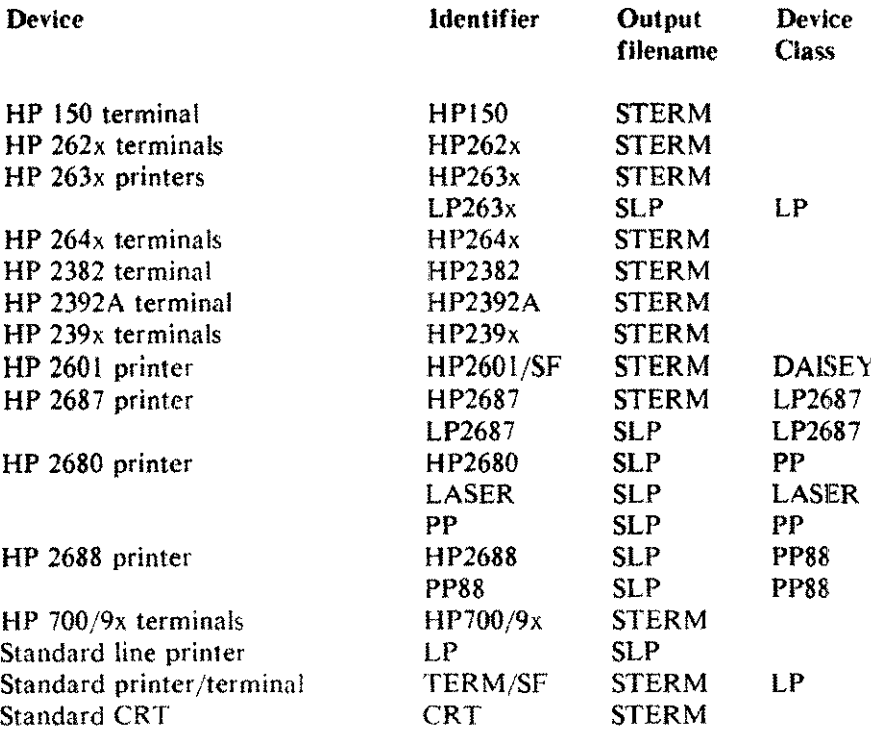

The "identifier" is the output identifier recognized by TDP for the given device; e.g.to send output to the HP 2680A laser printer you can FINAL TO  $*HP2680$  or  $*LASER$  or  $*PP$ . The "SF" appended to the identifier indicates that the terminal has a sheet feeder.

The "output filename" is the formal file designator used by TOP when sending output to the given device; e.g, when formatting output for a standard line printer, TOP uses the formal file designator SLP. The characteristics of these files may be altered by setting up a file equation for the output filename; e.g. to defer the output to the system line printer you can use the following :FILE command:

:FILE SLP;DEV=LP,l

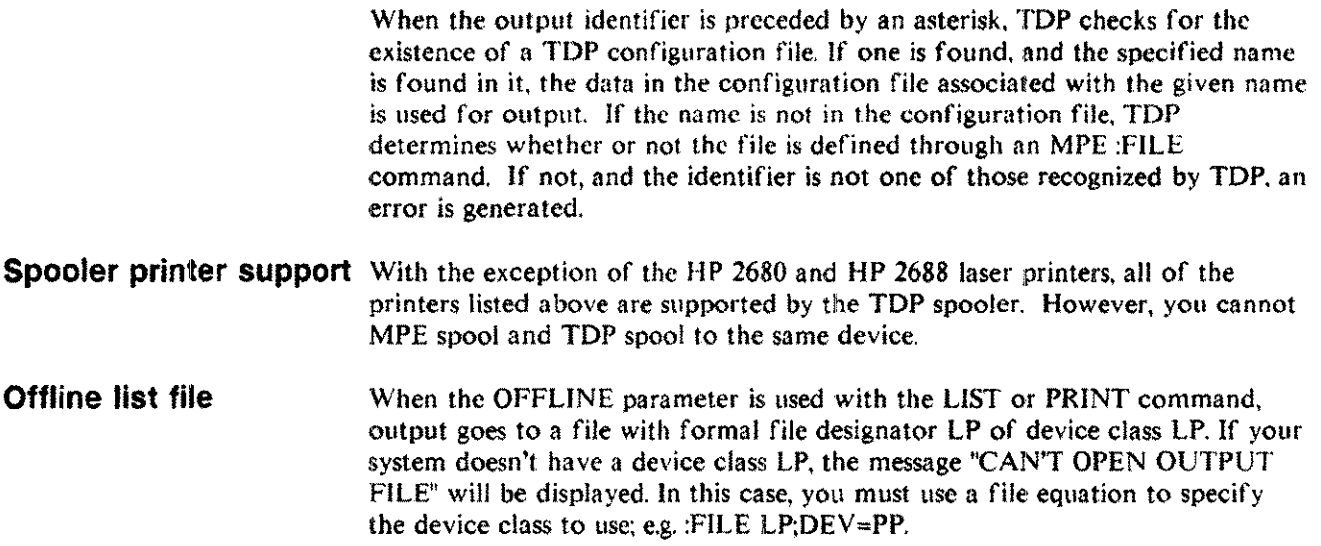

# **Using laser printers**

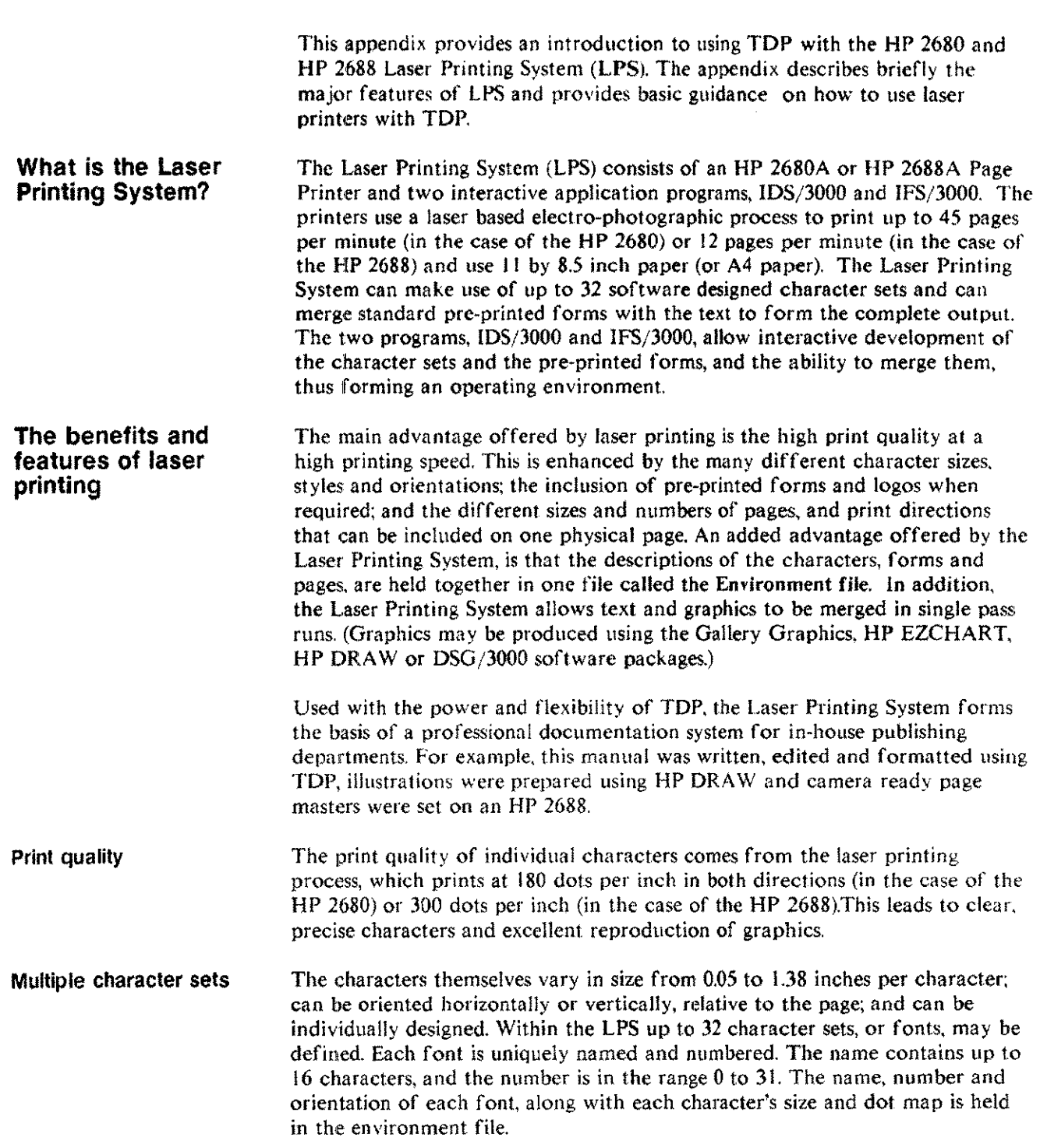

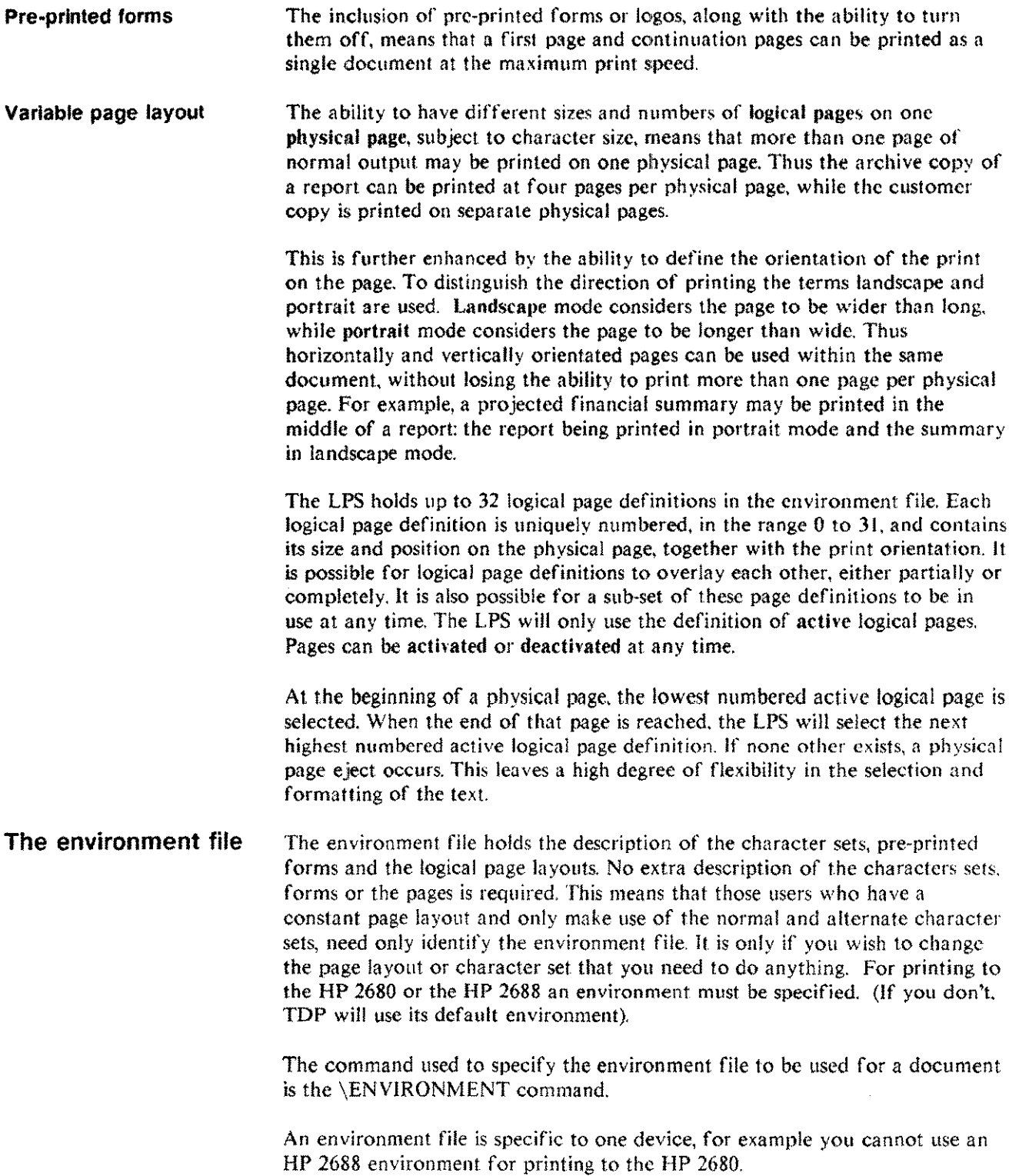

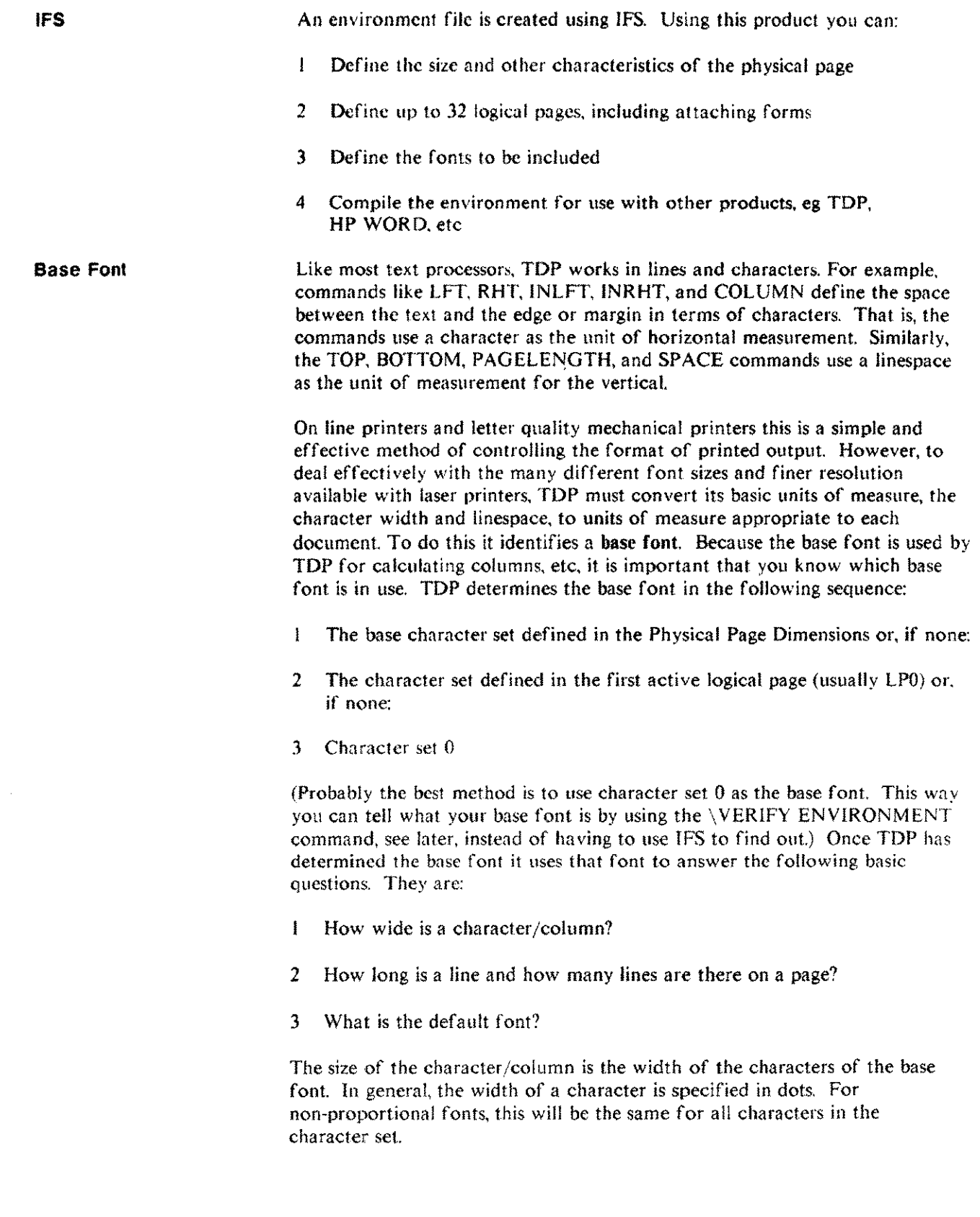

 $\bar{\mathcal{A}}$ 

 $\frac{1}{2}$ 

 $\cdots$ 

However, since with proportional fonts, some characters are wider than others. the width of the font is defined as the width of a lower case letter m. This unit is called an "em" (and is a convention borrowed from typesetting).

Therefore, columns, etc, are calculated in em's of the proportional base font.

**\VERIFY ENVIRONMENT** You can find out the base font for your document (if it is character set 0) and all the fonts used, by using the \VERIFY ENVIRONMENT command. The command is placed in the workfilc immediately after the \ENVIRONMENT command. The output will be displayed on the screen when your document is formatted. A typical display is shown below:

> TDP/V (A.OS.OO) HP36578 formatter (c) COPYRIGHT Hewtett·Packard Co. 1988 OUTPUT MODE = FINAL INPUT = EDITOR WORKFILE. TEXT FROM NOTES  $OUTPUT = *HP2688$ Environment file TDPDOCEN Current EM'Width 25 Current Line Height 50

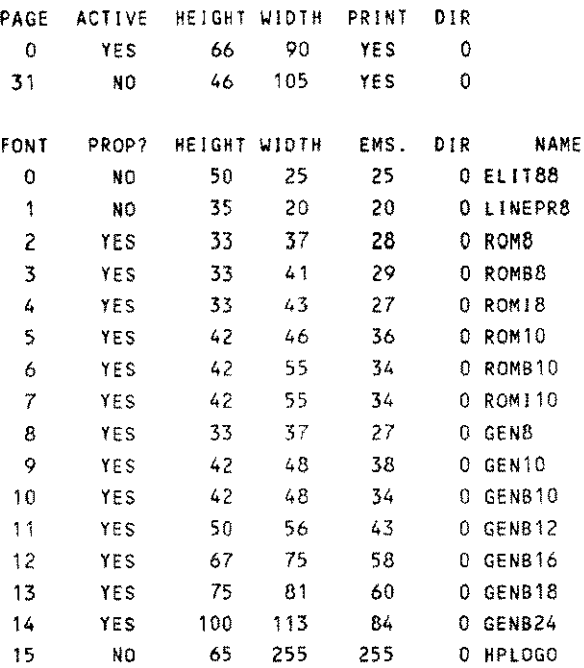

### **Using different character sets**

A TDP document can be printed using a variety of different fonts, or just a single font, as required. You can have up to 32 different fonts in any one document.

These fonts are declared in the environment file, which must be specified at the start of the TOP file (see later).

The \FONT command \FONTID and ^F....^S Bold and Ghost - The \FONTEQ command There are several different ways of changing fonts within TOP. The basic methods are discussed here; for further details, see Chapter 4. A document will be printed in its base font unless you put in a command to change fonts. The simplest of these commands is the \FONT command. \FONT "e <sup>I</sup> ite12" <sup>15</sup> This will cause the next 15 output lines to be printed in the font "elite12". provided that "elite 12" is one of the fonts defined in the environment file being used. If you want to change font without working out how many lines to print in the new font, you can use the \FONTIO command to allocate a variable name (one letter or number) to represent the font, for example: \FONTID "romital" Now you can use  $\Delta F$  followed by the variable name to access the font. To return to the base font use  $\gamma$ S, for example: In this line 'FI these three words'S are in "romital" The output will look like this: In this line *these three words* are in "romital" Note: the variable name assigned by the \FONTID command can also be used in the \FONT command, for example: \FONT I 12 This will print the next 12 lines in the font indicated by "I". ie. in this case, "rornital". The \BOLD and \GHOST commands (also  $\Delta$ B and  $\Delta$ G), can also be used to change fonts. To do this define the font to be used for bold/ghost text with the \FONTEQ command, for example: \FONTEQ BOLD "netvbold14" \FONTEO GHOST "romital" Now, whenever the \BOLO command is used, text will be printed in "helvbold 14". Similarly, whenever \GHOST is used, "romital" will be printed. The  $\Delta B \cdot \Delta S$  and  $\Delta G \cdot \Delta S$  commands also work, for example: This Is "Bbold"S and this is 'Gghost"S.

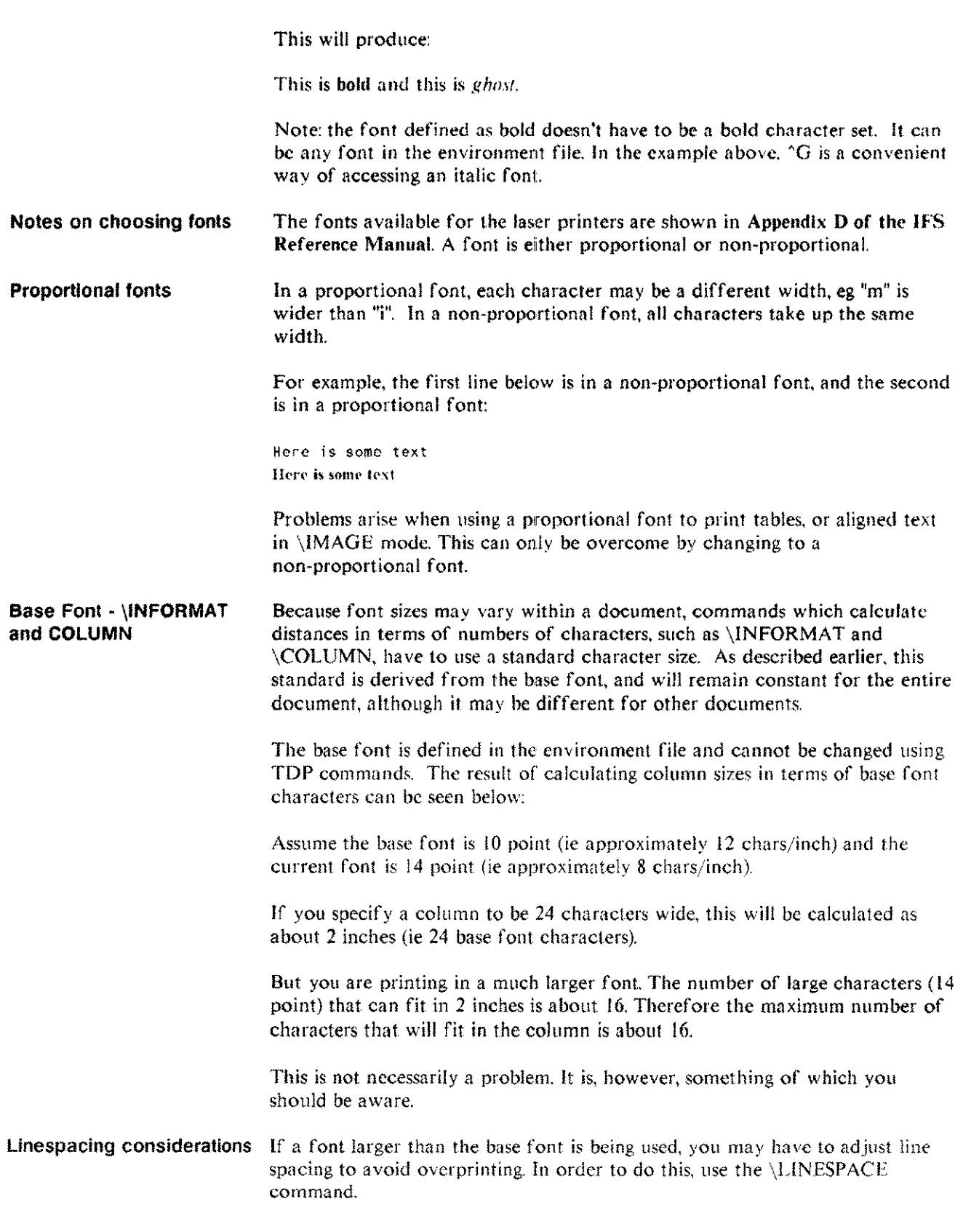

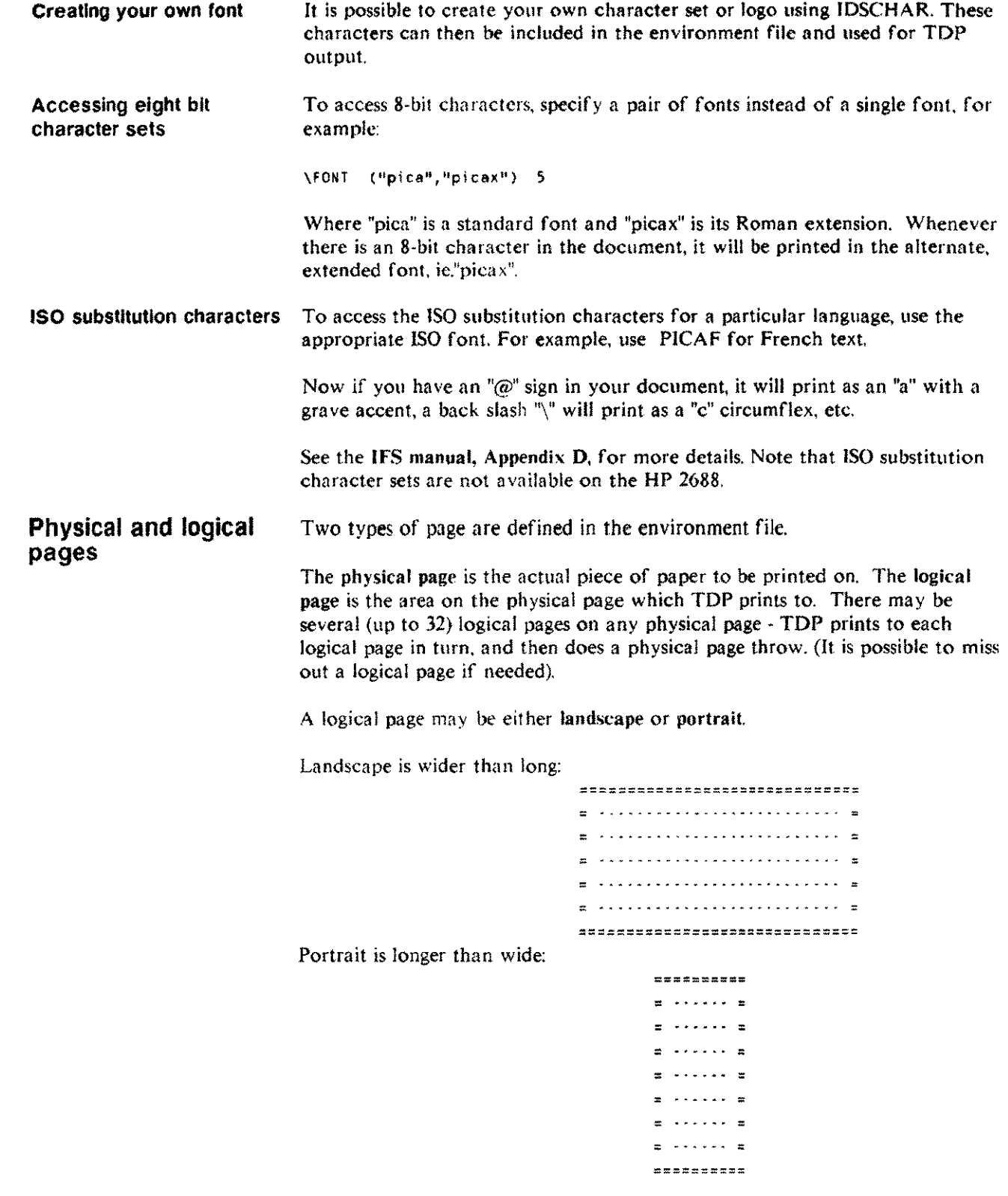

 $\ddot{\phantom{a}}$ 

i.

 $\frac{1}{2}$ 

Logical pages can be either active or non active.

A logical page will be printed on if it is active and ignored if it is not active.

The initial states of the logical pages are defined in the environment file. Normally you wouldn't use all 32 logical pages, as multiple active logical pages can cause overprinting on the same physical page. A "page" throw becomes an indication to move to the next active logical page. Movement from one logical page to another is in sequence from LP 0 to LP 31.

The text is written to the current active logical page and printed on the current physical page. On a page throw, the next active logical page is written to and the process is repeated until there are no more active logical pages. Only when there are no more active logical pages will a physical page throw occur. Printing then begins on the lowest numbered active logical page and moves up the logical pages up to LP 31 once again. For example, suppose an environment file had 3 active logical pages 0,1,7.

Logical page Active

 $\theta$ YES <-- l.P POINTER YES 1 2 NO 3 NO 4 NO 5 NO 6 NO 7 YES 8 NO  $\overline{a}$ 

The text for the first page will be written on logical page 0 and on the current physical page. When a page throw occurs, then the Logical Page Table is searched for the next active logical page; in this case it is LP 1 and the following text is written to LP 1 and printed on the current physical page until the next page throw. Once again the Logical Page Table is searched for the next active logical page, which is LP 7. This logical page is used until the next page throw, when no more logical pages are active, hence a physical 'page throw occurs and printing begins on the lowest active logical page, in this case LP O.

Using logical pages in **TOP** Most often you will only want I logical page printed on each physical page. Therefore, you need only I logical page active at a time. To switch between the logical pages (with a physical page throw every time) use the \LAYOUT NEW command, for example: \LAYOUT NEW 1 This will cause a physical page eject, and start printing on logical page I. Forms The most common reason for defining more than I logical page is if you are using forms. You create your form using 10SFORM and attach it to a particular logical page when creating the environment file. For example, you might create 2 logical pages (LPO and LPl) and attach a form to I of them (LPI). Whenever LPI is printed on, the form will be printed too. Whenever LPO is used, there will be no form. Thus: \LAYOUT NEW 1 would start a new page and printing would be on the form. \LAYOUT NEW 0 would start a new blank page. Overlapping logical pages If you want to print more than one logical page on a physical page, use the \ACTIV ATE and \DEACTIV ATE commands. For example: \ACTIVATE 3, 1, 4 This will make logical pages 1,3 and 4 active. Therefore, LPI will be printed, then LP3, then LP4, and then a physical page eject will occur. Printing will resume on LP1, etc. If you only want logical pages 1 and 4 active for the next page, then use: \DEACTIVATE 3 Note: there must be at least I active logical page at all times, therefore always ACTIVATE before DEACTIVATE.

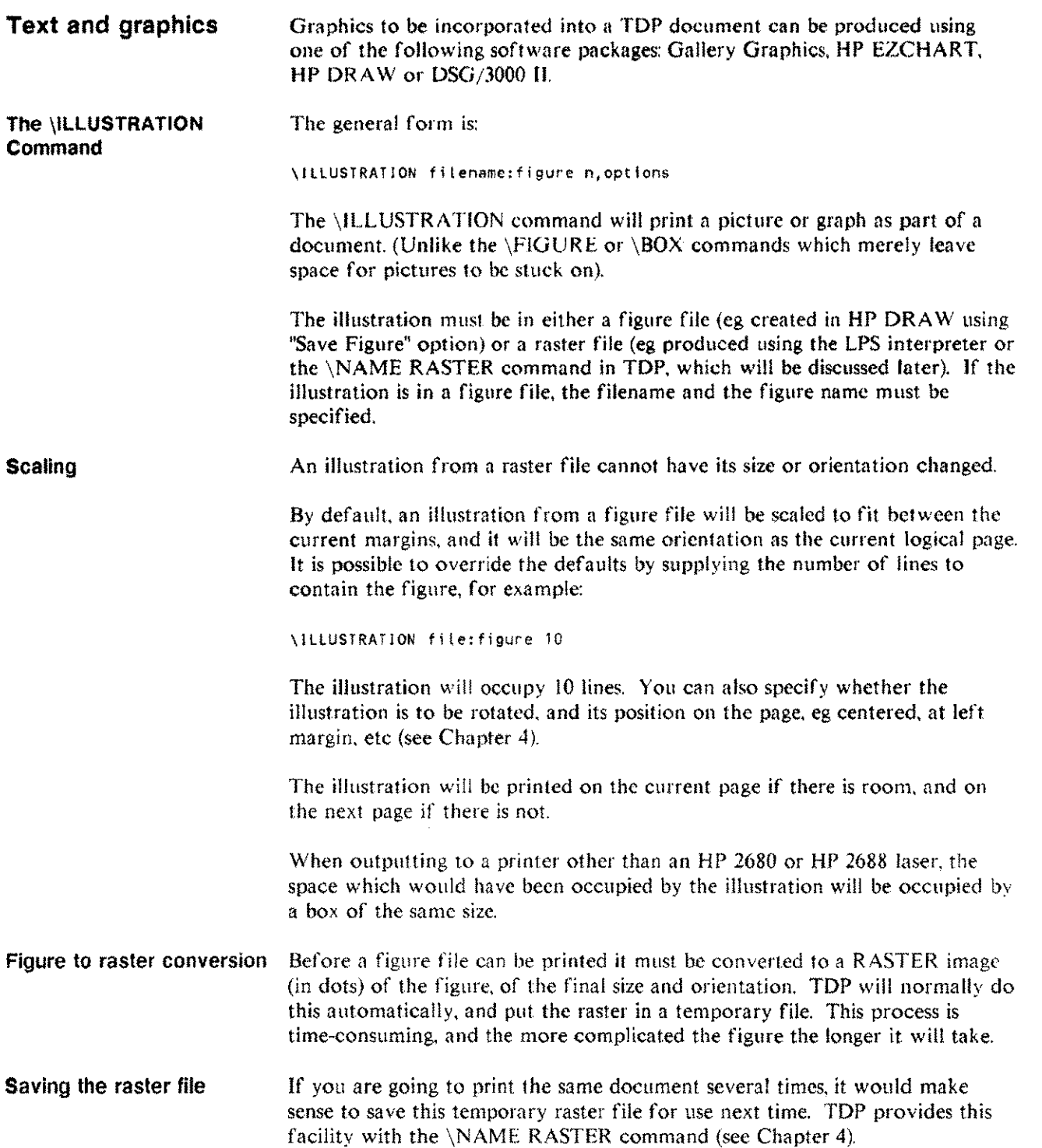

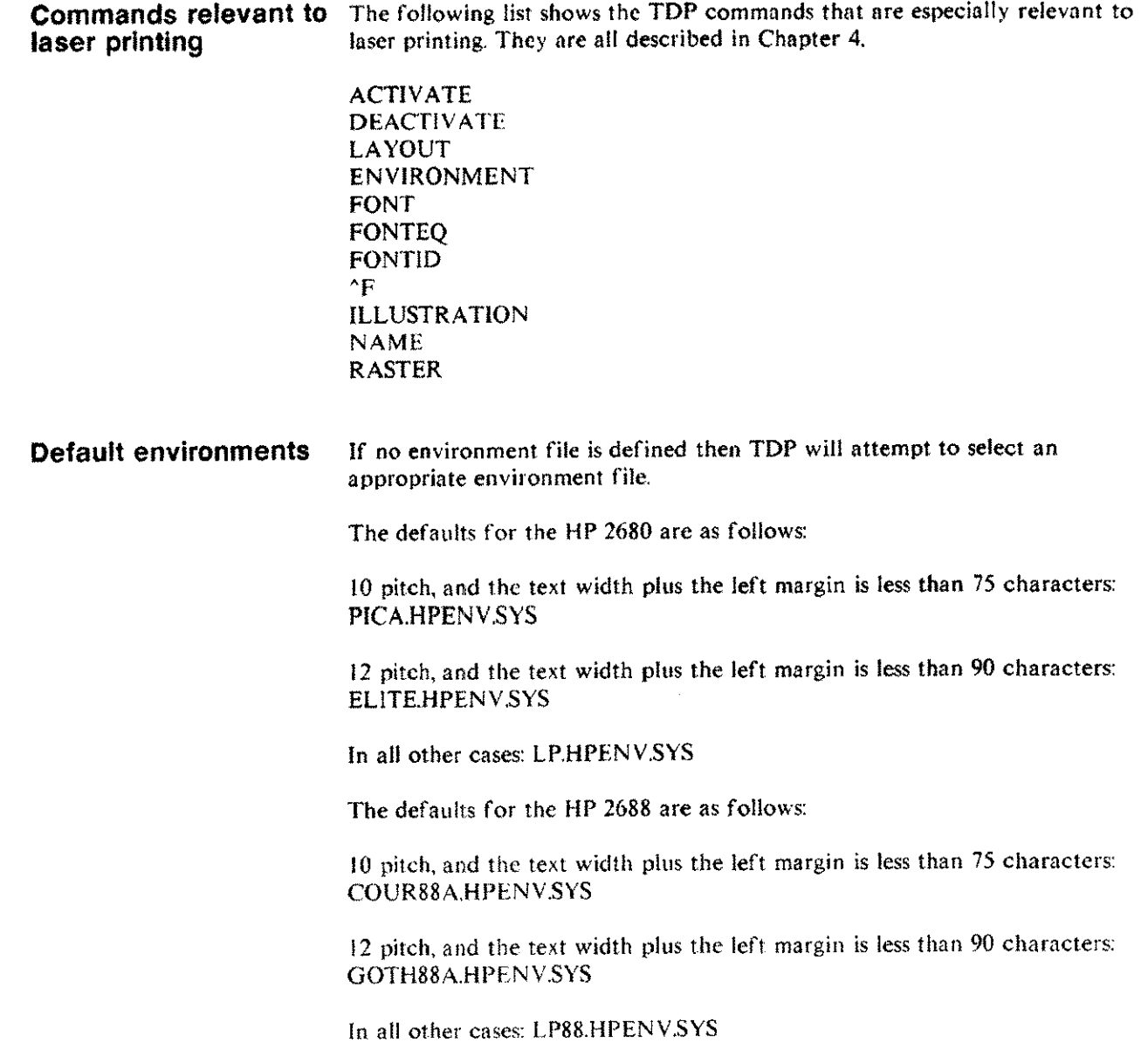

 $\mathbf{u}$ 

 $\overline{a}$ 

# **Formatting hints**

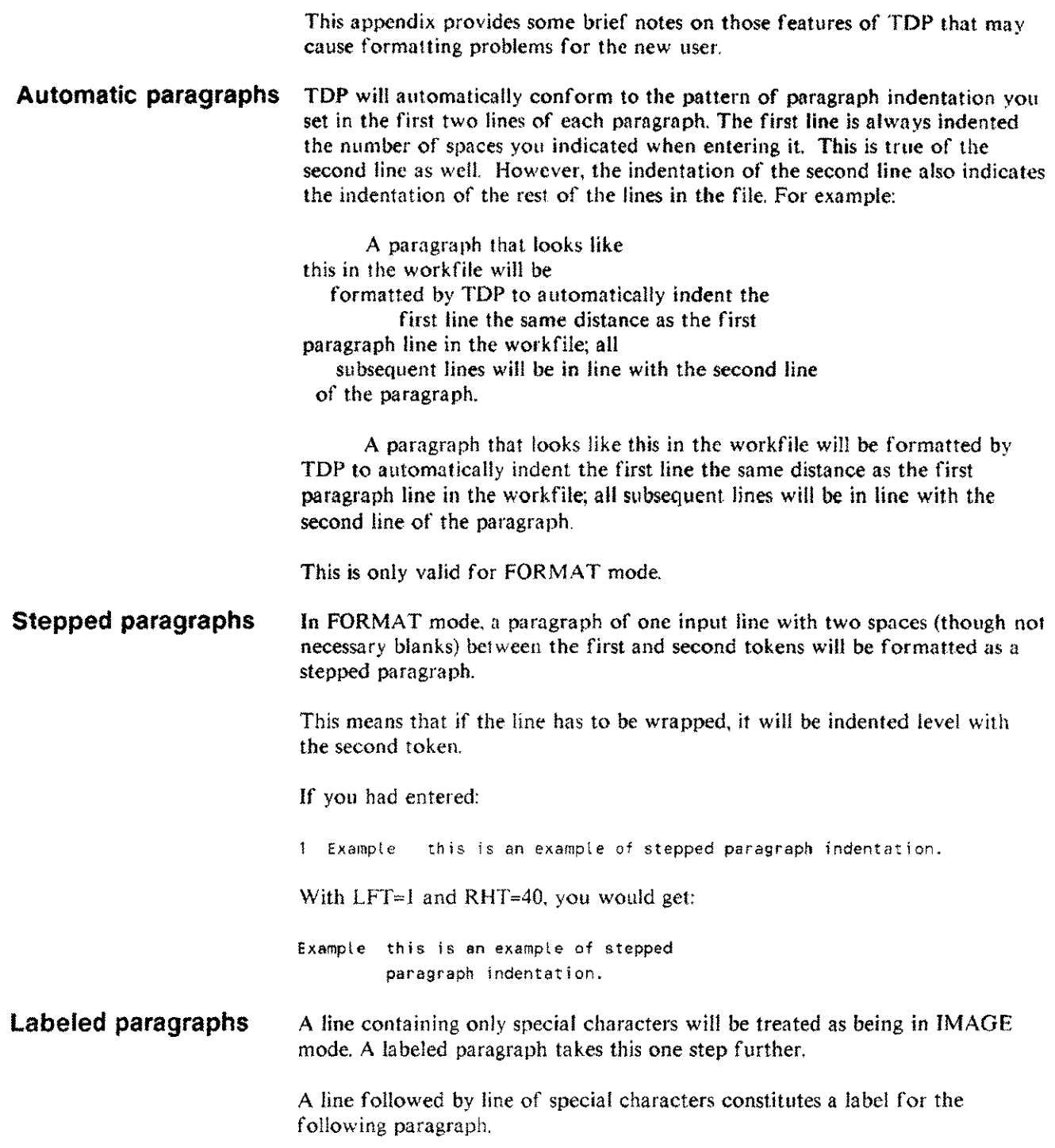

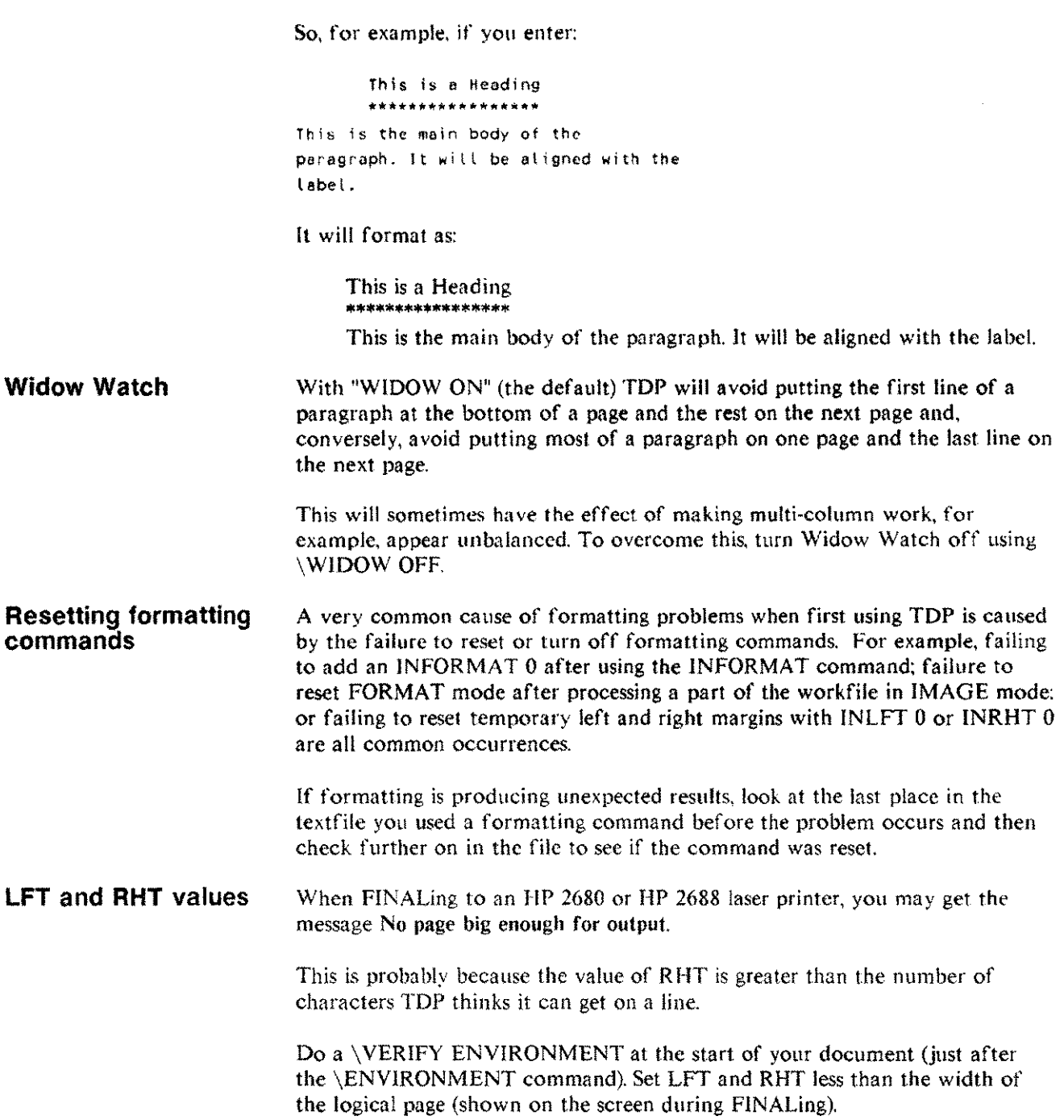

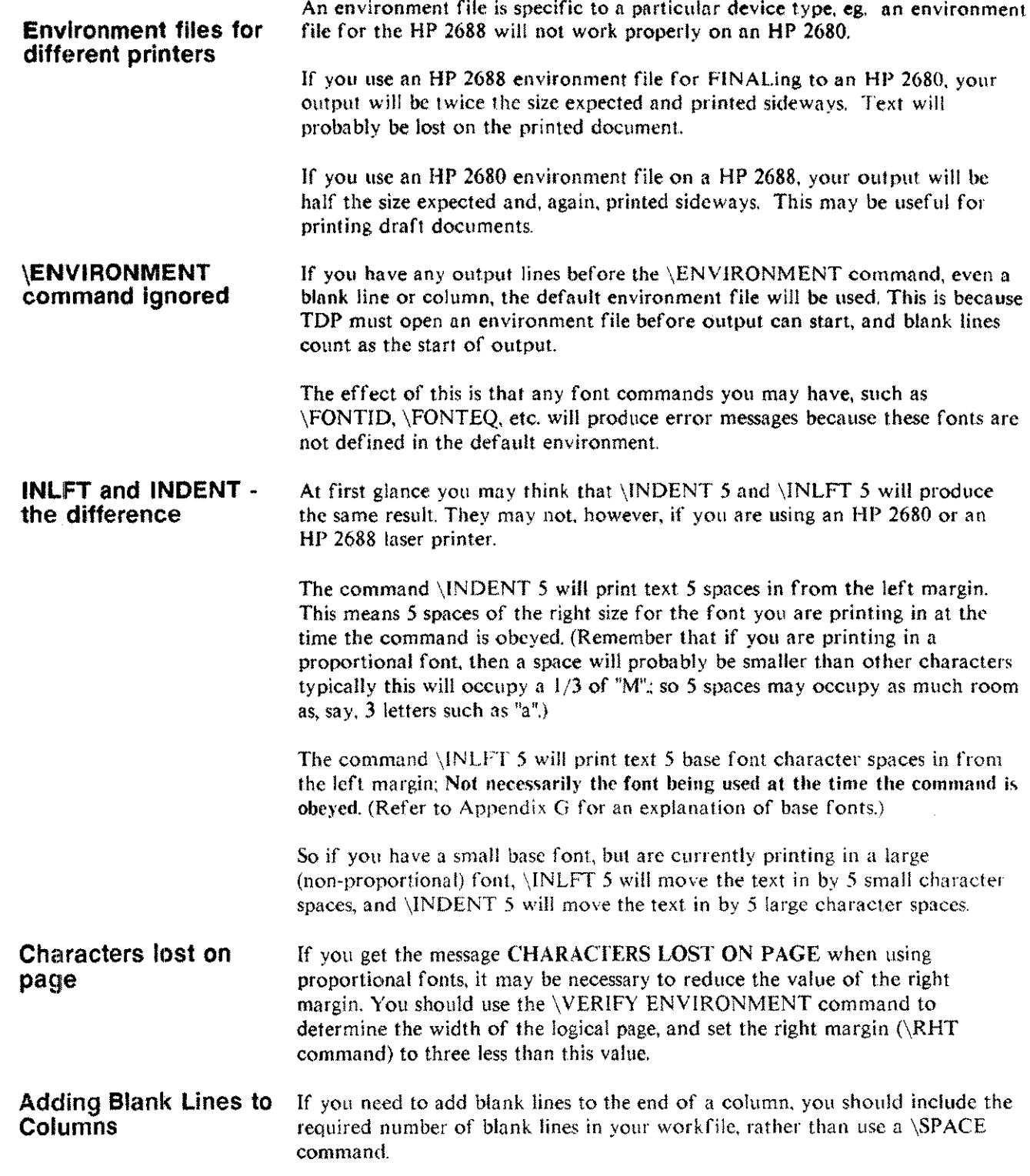

 $\frac{1}{2}$ 

цш.

ji.

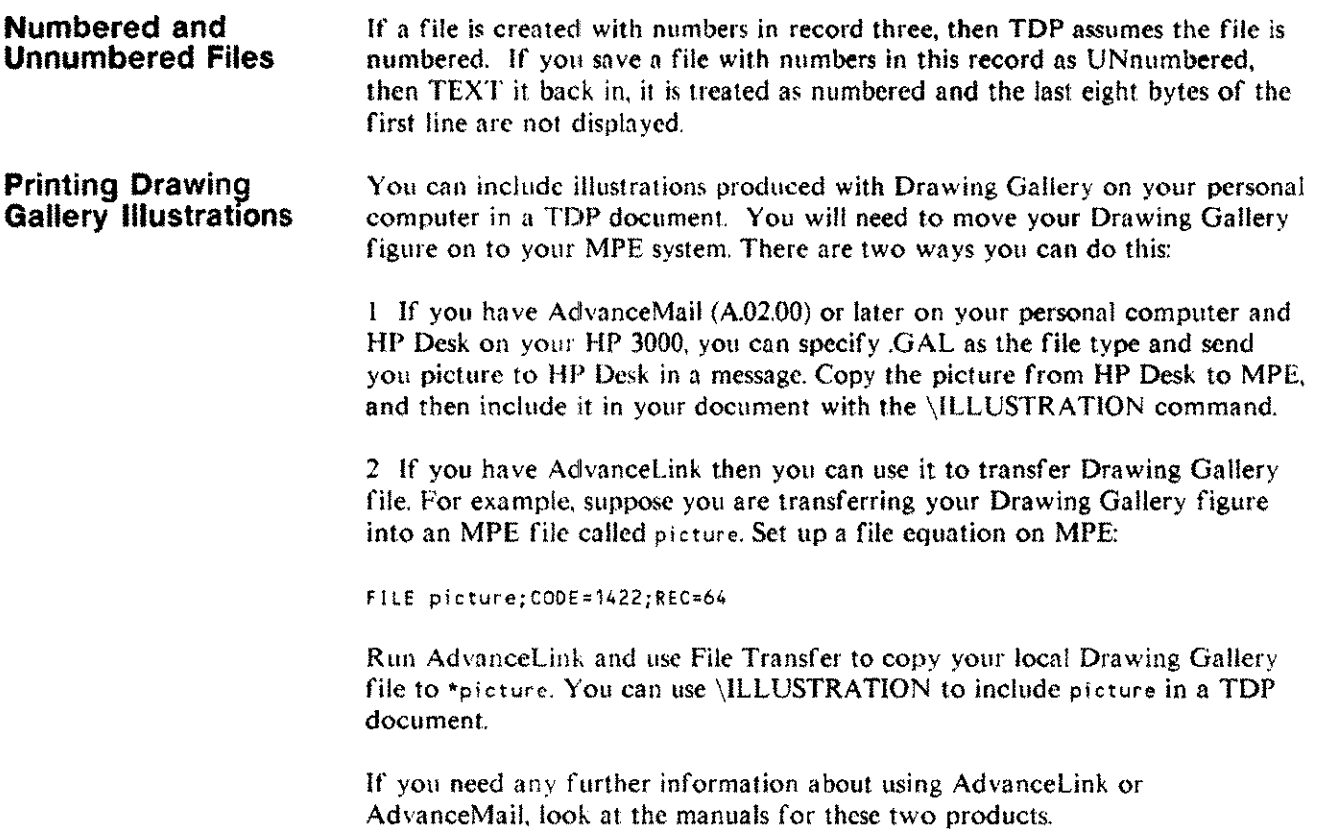
# **Table of ASCII character codes**

The table of ASCII character codes is shown on the following page.

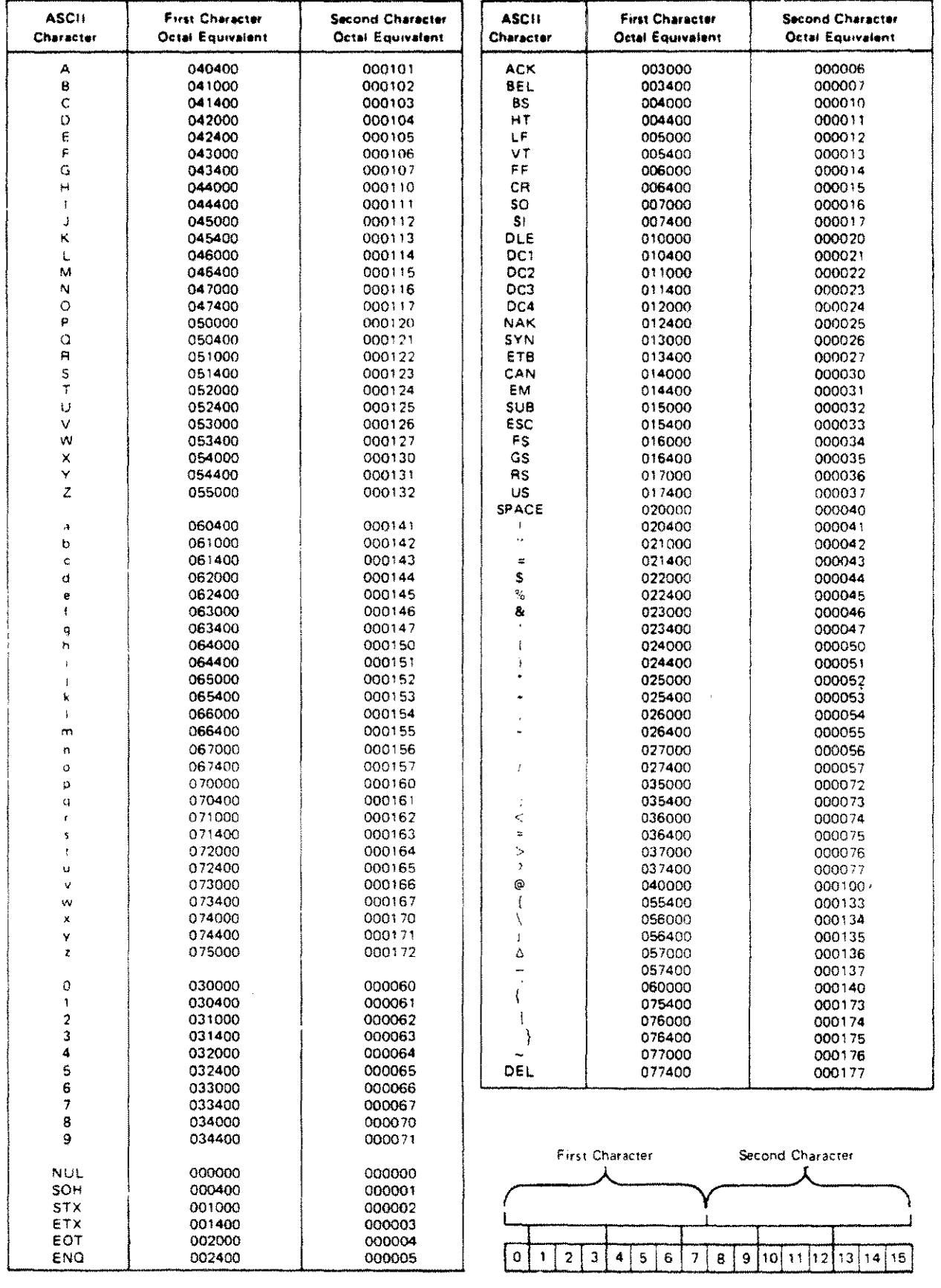

ASCII character codes  $L<sub>2</sub>$ 

# **Index**

## A

ABORTSPOOL, 3-2, see also Spooler, STOPSPOOL Accessing a file by date and time, 1-5 Accessing a file, errors, A-17 Accessing eight bit character sets, G- 7 Account librarian, 3-112 Account Manager capability, 3-130 ACTIVATE, 4-3 ACTIVE. 3-127 Active logical page, G-8 **ADD,** 3-3 ADDLlNE, 3-6 Add to a file, 3-3, 3-6, 3-8, 3-58, 3-67, 3-75, 4-63 Address block, 6-4 file, 6-4 list, 6-1 Addressee Information File, 6-4 ADDSINGLE, 3-8 Adjust line length, 3-98 ALIGN, 3-9 ALL keyword, 2-5 Allow batch job errors, 3-95 Alter search logic, 3-95 Altering spoolfile status, 5-4 Altering text, see Modifying ALTERNATE, 4-4 ALTERSPOOL. 3-12 AM parameter, 3-130 Automatic paragraphs, H-1 saving, 1-4, 3-94 table of contents, 4-16, 4-78 table of figures,  $4-78$ ,  $4-103$ 

### B

BACKSPACE, 4-5 Base character set, G-3 Base font, G-3 Base font - \INFORMAT and COLUMN, G-6 BATCHERROR, 4-6 BATCHERROROK, 3-95,3-127 Batch mode, 1-1, see also USE files, USE command BIGBLOCK, 3-95,3-127 BLANK, 4-7 Blank lines, 4-102 adding to columns, H-3 BLIT, \-7, 3-95, 3-127 Block, 2-6 Block size, 3-95, 3-104 BOLD. 4-8 BOTTOM, 4-9 BOX, 4-10 Branch within USE files, 3-137, 3-138, 3-139 BUILD command, 5-8 Building the configuration file, 5-4

# c

Calculator, 3-142, 3-144, 3-145, 3-146, 3-147 Calling TOP programatically, C-4 CATALOG. 3-13 CENTER, 4-12 Center lines, 4-12 CHANGE, 3-15 Change work file parameters, 3-94 Changing fonts, G-5 Character set 0, *G-3* Character width, G-3 Characters lost, H-3 CHECK, 3-17 CLEAN, 3-127 CLOSE, 3-19 CMARGIN, 4-13 COBOL compilers, E-2 COBOL files. 1-5 Code a file, 3-60, 3-118

COLINSERT, 3-20 COLMOVE, 3-22 COLREPLACE, 3-23 COLSTOPS. 3-95,3-127 COLUMN, 4·14 Column positions and locations, 2-3 Column stop defaults, 3-95 Column width, G-3 Combine lines, 3-41, 3-5 I Command formats, 2-1, 3-1, 4-1 separators, 2-1 types, J-4 Commands relevant to laser printing, G-II Commas in commands, 2-1 COMP, 3-96 COMP compiler command parameters, E-2 COMPGO command parameters, E-4 Compile environment, G-3 Compiler commands, E-2 COMPREP compiler command parameters, E-2 Configuration file, F-I Configuring a bigger queue file, 5-8 Configuring the spooler, 5-3 CONTENTS, 4-16 CONTINUE, 3-96 Continue a listing, 1-7 Continuous forms flag, 5-3 CONTROLY, 3-96 Control H, 1-7 Control Q, 1-7 Control S, 1-7 Control X, 1-7 Control Y, 1-7 COPIES, 4-18 COpy, 3-25 Copy Jines, 3-25 Create a new workf'ile, 3-3, 3-65, 3-118 Creating new text,  $\frac{1}{2}$ Creating your own fonts, G-7 CRUNCH, 3-27 Current em width, G-4 Current line height, G-4 Current line pointer, 2-3

## o

Data encryption, 3-61 DEACTIVATE, 4-19 Default environments, G-11 files, 1-5 font, G-3 page parameters, 4-2 parameters, 3-112 Define terminal, 3-103 Defining fonts, G-3 Defining logical pages, G-3 Defining the physical page, G-3 Definition of terms, 2-3 DELAY, 4-20 DELETE, 3-29 Delete material, 3-13, 3-22, 3-29, 3-131 Deleting the workfile, 1-2 DELIM, 3-31 Delimiters, 1-6 DELTA, 3-96 DEPTH, 3-128 Device class, F-l Device name, F-l DIARY file, 1-5 restrictions, 1-5 errors, A-23 DICTIONARY, 3-96 DISC parameter, 5-8 Disc space. saving, 3-27 DISPLAY, 3-96 Display CPU seconds used, 3-130 Display error message text, 3-96 Display K-file name, 3-128 Display name of calling process, 3-128 Display use file level, 3-128 DISPLA YPARMS, 3-32 DOUBLE, 4-21 Double space, 4-21, 4-73 DOWNSHIFT, 3-33 DRAFT, 3-34 Drawing Gallery, H.-4 DSG /3000, G-I0

### E

Edit/3000. Appendix D Editing keys, 1-7 Editing text. 1-2 Editor, 1-4,Chapter 3 EDTCT file code, *C-5* Elements of TOP. J-4 Em, 0-4 Enable tabs, 3-102 Encryption, 3-61 END (editing command), 3-36 END (formatting command), 4-22 Entering commands. 1-4 Entering text, 1-2 ENVELOPE, 3-37 Envelope Format File, 6-10 Envelope formatting, 6-10 ENVIRONMENT, 4-23 ENVIRONMENT command ignored, H-3 Environment file, 0-2, see also IFS error messages, A-22 Environment files for different printers, H-3 EO0, 4-24 EQN, 3-38 EQUATION, 4-25 Equation processing errors. A-20 Erase a character, 1-7 Erase the current line, 1-7 ERROR (formatting command), 4-26 ERROR (SET parameter). 3-96 Error messages Appendix A ESCAPE (formatter command), 4-27 ESCAPE (SET/VERIFY parameter), 3-97,3-128 Escape character default, 3-97 EXIT (editing command), 3-40 EXIT (formatting command). 4-28 Exit from TOP. I-I, 3-36 Expand exception dictionary, 7-1 External files, 2-5, 2-6 Extra data segments, *C-4*

# F

FATHER, 3-128 FIGURE, 4-29 Figure to raster con version, G-IO Figures, 4-10, 4-29, 4-59, 4-78, 4-102, 4-103 FILE, 3-128 File equation, F-2 File formats, 1-4 Filecodes with TOP. C-S Filelist. 2-5 Filerange, 2-5 FILETYPE, 3-97,3-128, C-5 FILL, 3-41 FINAL. 3-43 FIND, 3-45 FINDNEXT, 3-47 FINDNUMBER, 3-47 Find material in the workfile, 3-45, 3-47 FIRST keyword, 2-4, 2-5 Flag changes to the file, 3-63, 3-94, 4-95, 4-98 FLUSH, 3-49 FONT, 4-31 FONTEQ, 4-33 FONTID, 4-35 FOOT, 4-37 FOOTNOTE, 4-39 Footnotes, 4-39, 4-136 FORMAT, 3-97,3-128,4-41 Formats of files. 1-4 Formatted output, F-J Formatter error messages, A-16 Formatting addresses. 6-9 Forms, G-9 FORTRAN compiler, E-2 FORTRAN procedures. 3-78

# G

GAL files, H-4 GETPARMS, 3-50 GHOST, 4-42 GLUE, 3-51 *GO, 4-43* Graphics, G-9, see also ILLUSTRATION error messages, A-21 Group librarian, 3-112 Group specific parameters, 3-112 see also Parameters

#### H

HEAD, 4-44 Header Format File, 6-9 Headings and footings, 4-37, 4-44, 4-46 Alternating, 4-4 HEADLINE, 4-46 HELP, 3-52 HIGHC, 3-98, 3-128 HOLD, 3-53 Hold file, 2-6, 3-3, 3-29, 3-45, 3-53, 3-56, 3-60, 3-63, 3-87 How TDP works, 1-1 HP DRAW, G-IO HP EZCHART, 0-10 HPOFFICE. 3-112 HYPHALLCAPS, 4-48 HYPHCHAR, 4-49 HYPHDBL, 4-51 HYPHEN, 3-55,4-52 Hyphenate words, 3-55, 4-48, 4-49, 4-51. 4-52, 4-54, 4-56 Hyphenation, Chapter 7 Hyphenation exception dictionary, 7-1 Hyphenation procedures, 7-1 HYPHFIRSTCAP, 4-54 HYPHFLAGS, 4-55 HYPHLAST, 4-56

### $\mathbf{I}$

IDS;3000, G-l IDSFORM, G-9 Identifying the workfile, 1-2 IF, 4-57 IFS, G-3 IFSj3000, *G-1. G-3* Ignore string not found error, 3-99 ILLUSTRATION, 4-59 IMAGE, 4-62 INCLUDE, 4-63 Include files, 2-6 Incompatible environment file, H-3 Incompatible margin size, H-2 INDENT, 4-64 Indent paragraphs, 4-64, 4-68 INDEX, 4-65 Index, 4-65, 4-78 INFORMAT, 4-67 INLFT, 4-68 INLFT and INDENT - the difference, H-4 Input record size, C-2 INRHT, 4-69 INSERT, 3-56 Inserting material, 3-56, see also JOIN Internal pointers, C-2 Interprocess Communication file, 5-7 lntraline commands, 1-4 IPC files, 5-7 ISO substitution characters, G-7

#### J

JOB command, I-I JOIN, 3-S8 Join, Merge, Overlay files, 2-6 JUSTIFY, 4-70 Justify the right margin, 4-52, 4-70, 4-97

K-file identifier, 1-3 K-files, 1-3, 1-4 KEEP, 1-2,3-60 Keys, editing, 1-9 Keywords, 2-1

### L

Labeled paragraphs, H-l Landscape mode, G-7 LANGUAGE, 3-98,3-128 Laser printing, Appendix G Last Block Size (LBSZ), C-3 LAST keyword, 2-4, 2-5 LA YOUT, 4-71 error messages, A-19 LEFT, 2-4,3-98,3-128 Left margin default, 3-98 LENGTH, 3-98, 3-128 LFT, 4-72 LFT and RHT values, H-2 Librarian, account. 3-112 LINE, 3-98,3-128 Line length determination. G-3 Line number, 2-3 Line number increment default, 3-96 Line pointer, 2-3 Linelist, 2-5 LINESPACE, 4-73 Linespacing considerations, G-6 Linked list files, C-2 LIST, 3-63 LIT, 1-6, 3-98, 3-128 Literal strings, 1-6 LOCPARM, 3-98,3-129 Location 2-3 Log on, 1-1 Logical pages see ACTIVATE, DEACTIV ATE, LAYOUT Logical Page Pointer, G-8 Logical Page Table, G-8 Logical page throw, G-8 Logical record name, C-3

 $K$  Logos, G-2 LONGERROR, 3-98, 3-129 Lost characters, H-3 Lost text, 1-4 LOWC, 3-99,3-129 Lowercase/uppercase in commands, 2-1 changing to, 3-33 LPTOP, 4-74

#### M

M(Macro), 4-75 Macro assignment and referencing, 6-6 Macro strings, 4-75, 4-116, 4-121 Mail merging, 6-1 MAILER, 1-4.3-66, Chapter 6 Mailer dialogue, 6-11 MAKE, 3-65 MAKE command restrictions. 1-5 Mandatory parameters. 2-1 MARGIN. 4-77 Mass mailing, 6-1 Mathematical expressions, 3-38,4-24 Maximum size of workfile, C-1 MERGE, 3-67 Minimize disc space, 3-27, 3-41, 3-123 MISS. 3-99, 3-129 MODIFY, 3-68 Modify the workfile, 3-3, 3-20, 3-22, 3-23, 3-29,3-58.3-67.3-68 MONITOR. 3-71 Monitor file, 2-6 More than one command on a line. 2-1 MOVE, 3-72 Move material within the workfile, 3-22. 3-72,3-131 MPE, 3-99 MPE access from TDP, 3-96, 3-99, 3-100 MPE spooler, 5-2, 5-6 MUF, 3-99,3-129 Multi-column output, 4-13, 4-14, 4-70, 4-82 Multi-point terminals, 1-7 Multiple character sets, G-I MUST, 3-99,3-129

#### N

n parameter, 3-104 NAME (editing command), 3-74 NAME (formatting command), 4-78 NEED, 4-80 NEW, 4-81 New page, 4-1, 4-19, 4-70, 4-80, 4-81 **NEXT, 4-82** NOBREAK, 3-99 NOCOMP, 3-99 NOCONTROLY, 3-99 **NOMPE, 3-99** NONLIT, 3-99, 3-129 Non literal strings, 1-6 Non proportional fonts, G-6 NORUN, 3-100 NOSTREAM, 3-100 NOTAB, 3-100 Number of fonts, G-4 Number of lines screened, 3-101 Number of lines in workfile, 3-127 Number of logical pages, G-7 Number of spooled printers, 5-3 Number of Text Records (NTR), C-1 Number paragraphs, 4-132, 4-138, 4-139 Numbered files. H-4

# Ō

Offline list file, F-2 Optional parameters, 2-1, 3-1 Output filename, F-1 Output, formatted, Appendix F Overlapping logical pages, G-9 OVERLAY 3-75 Override tabs, 3-100

#### P

PAGE 4-83 Page layout, 4-9, 4-68, 4-69, 4-72, 4-84, 4-96, 4-84, 4-109 Page numbers, 4-4, 4-85, 4-87, 4-99, 4-136, 4-138, 4-140 Page orientation, G-7 Page parameters, 4-2 Page throw, G-8 PAGELENGTH 4-84 PAGENO, 4-85 PAGENOLINE, 4-87 Pages Overlapping logical, G-9 Physical and logical, G-7 Paper saving flag, 5-3 Paper saving mode, 5-3 PARAGRAPH, 4-89 Paragraph indentation, H-1 Paragraph label, H-1 Paragraphs, automatic, H-1 labeled, H-1 skipped, H-1 Parameters, changing, 3-94, 3-112 checking, 3-127 displaying, 3-32 error messages, A-20 group-specific, 3-112 optional, 3-1 page, 4-2 setting, 3-94 site-specific, 3-112 storing,  $3-112$ verifying. 3-127 PARMSET, 3-112 Parts of TDP, 1-4 PASCAL compiler, E-2 PASCAL procedures, 3-78 PAUSE, 4-90

Performance, spooler, 5-8 PERMYES, 3-100,3-129 Physical and logical pages, G-7 Physical page throw, G-8 PITCH, 4-91 Placing the ENVIRONMENT command, H-3 PMARK, 3-100,3-129 PNEWS, 3-100,3-129 Port number, 5-3 Port record, 5-3 Port record identifier, 5-3 Portrait mode, G-7 POSTADD, 3-101, 3-129 Pre-printed forms, G-2 PRINT, 3-76 Print enhancement, 4-8, 4-42, 4-95, 4-114, 4-120, 4-123 Print material, 3-34, 3-37, 3-43, 3-63, 3-76 Print process, 5-7 Print quality, G-l Printer, 2-6 control, 4-74,4-91,4-93,4-111 identifier, F-I name, 5-3 record, 5-3 speed, 5-3 support, F-l type, 5-3 Printing control, 3-43, 4-18, 4-28, 4-42,4-77,4-83,4-90,4-106 PRIORITY, 3-101,3-129 PROCEDURE, 3-78 Process interrupt disabled, 3-99 Programmatic calls to TOP, C-4 Programs prefixed by "HP", E-6 Programs, running, E-5 PROMPT (SET parameter), 3-101 PROMPT (editing command), 3-81 PROMPT (formatting command). 4-92 Prompt for input, 3-82, 3-132, 4-75 Proofmark file, 3-100 PROPORTIONAL, 4-93 Proportional fonts, G-6 PRnn file, 5-7 Purging the textfile, 1-3

# Q

Q, 3-82 QUICKTEXT, 3-83 QUIET, 3-101,3-129

# R

RACK, 3-85 Range, 2-4 Rangelist, 2-5 Receive only flag, 5-3 Record format. 1-5, C-I Recovering a workf'ile, 1-3 RED, 4-94 Redirecting output, F-2 REDO, 3-86 Renumber the workfile, 3-60, 3-89 REPLACE, 3-87 RESEQUENCE, 3-89 Resetting formatting commands, H-2 RESTRICTIONS. 3-129 REVISION, 4-95 RHT, 4-96 RIGHT, 2-4,3-101,4-97 RMARGIN. 4-98 RPG compiler, E-2 R UN command parameters, E-5 Running in batch mode, 1-] Running programs from TOP. E-5 Running subsystems from TDP, E-6

S-file, 5-1 Salutation line, 6-4 Saving disc space, 3-27 Saving the raster file, G-10 Scaling, G-10 SCREEN, 3-91 Screen editing, 3-91 SCREENMAX, 3-101,3-129 Search facilities with strings. 1-6 SECTION, 4-99 Semi-colons in commands, 2-1 Sequence numbers 1-5, C-I SESSQUIET 3-101,3-129 SET, 3-94 Sheet feeder flag, 5-3 SHORTERROR, 3-102 SHOWSPOOL, 3-105 Site specific parameters, 3-112 See also Parameters SIZE, 3-102, 3-130 Size of workfile, C-I SKIP, 4-101 SM parameter, 3-130 Sort lines, 3-89 SPACE, 4-102 Special characters, 1-6 Special editing keys, 1-9 Special search strings, 1-6 SPELL 3-107 Spelling check, 3-17, 3-107

 $S$  SPL compiler, E-2 SPL procedures, 3-78 Spooled print request, 5-1 SPOOLER parameter, 3-102, 3-130 Spooler Control Process, 5-7 configuration file, 5-3 overview, 5-1 performance, 5-8 printer support, F-2 steps to use, 5-3 Spooler, 1-4, Chapter 5 Spoolf'ile, 5-1 Spoolfile status, 5-4 Spooling process, 5-2, 5-3 SQUEEZE, 3-109 STAMP, 3-102,3-130 Standard form letter, 6-1 Starting TOP, I-I STARTSPOOL, 3-110 Stepped paragraphs, H-I STOP, 3-102, 3-130 STOPSPOOL, 3-11 I STOREPARMS, 3-112 Store commands, 3-86, 3-132, 3-134, 3-135,3-136,3-140,3-141 Store workfile, 3-19, 3-60 STREAM. 3-102 String delimiters, 1-6 String search context, 1-6 String search logic, 1-6 Strings, 2-4 Suppress error message, 3-102 Suppress prompts, 3-100 Suspend a listing, 1-7 SYSERROR, 3-102 System Manager capability, 3-130

TAB, 3-102,3·114,3-130 Tab character, 3·102 Tab stop defaults, 3-103 TABCHAR. 3-102 TABLE FIGURE, 4-103 Table of Contents (automatic), 4-16, 4-78 Table of Figures (automatic), 4-78,4-103 Table, 3-9,3-31. 3-85, 3-94, 3-121,3-146.3-147,4-7,4-62 TABSTOPS, 3-103 TOP file codes. C-5 TOP spooler printer support, F-2 TOPCONFG, 5-3 TDPCP file code. C-5 TOPOATA.HPOFFICE, 3-112 TDPDT file code, C-5 TOPEX, 1-4, 7-1 TDPINOEX file, 5-7 TOPMSG file, 5-7 TOPP file code, C-5 TOPPARMS, 3-112 TDPQ file code, C·S TOPQFILE file, 5-7 TDPQFILE file size, 5-8 TOPSPI.PUB.5YS, 5-7 TDPSP2.PUB.SYS. 5-7 TOPSPJOB, 5-8 TDPXQ file code. C-5 TERMCAP, 3-116 Terminal. 2-6 Terminal line length. 3-98 TERMINAL parameter, 3-103,3-130 Terminals supported, 3·94 Terminate a command, 1-7 TERMSTAT. 3-117 TEXT, 3-118 Textfile, 2-5 Text File Size (TFS), C-l Text and graphics, G-10 The environment file, G-2 TIME, 3-120, 3-130 Time and date, 3-120,4-116

T Token, 2-5 TOP, 4-105 TOTAL, 3-121 Truncation errors, A-20 TRY, 4-106 Types of TOP command, 1-4

#### u

lJOC, I-I UL. 4·107 UNCR UNCH. 3-123 Underline, 4-107.4·108,4-125,4·126,4·127 Unit of measurement in TOP, G-3 Unnumbered files. H-4 Upper column boundary, 3-98 Uppercase/lowercase in commands, 2-1 UPSHIFT, 3-124 Upshift/downshift, 3-33, 3-124 USE, 3-125 USE files, 2-6,3-125,3-137,3-138,3-139 User hyphenation. 7·] Using compilers from TOP, E-2 Using different character sets, *G·4* Using logical pages in TOP, G-9 UW, 4-108

Variable information, 6-4 Variable page layout, G-2 VBIGBLOCK. 3-104 VERIFY. 3-127. 4-109

#### w

WIDOW. 4-110 Widow watch. H-2 WIDTH, 4-111 Wild card characters, 3-13, 3-49 WINDOW keyword, 2-5 WINDOW, 3-104,3-130 Wordlist, 2-5 WORDMOVE. 3-131 Workfile. 1·2, 1-3.2-6 identifier, 1-3 numbering. 2-3 record size, C-I recovery, 1-4 size. C-l structure, C-2 Working on a document. 1·2 Writing hyphenation procedures. 7-1

# y

YES parameter, 3-104.3-130

### z

 $Z: 3-132, 1-9$  $ZFILL$ , 3-104, 3-130  $\#n$ , 4-139

@, 3-134 @D, 3-135 @F, 3-136  $@$ GO, 3-137  $@IF, 3-138$ @L. 3-139 @M, 3-140  $($  $\overline{w}$ S, 3-141

**V**  $=$ , 3-142  $=C. 3-144$  $=$ L.  $3-145$  $=M. 3-146$  $-S. 3-147$ =TOTAL, 3-148  $-.4-112$ \*DA TELlNE, 3-60 \*MODlf'Y, 3-60 \*SET. 3-118 \*TlMELINE, 3-60  $^{\wedge}$ A, 4-113 "B. 4-114  $^{\circ}C$ , 4-115  $^{\wedge}D$ , 4-116 "E. 4-118 "F. 4-119 "G. 4-120  $^{\circ}M$ , 4-121 "N. 4-122  $R$ , 4-123 "S. 4-124 "U. 4-125 *"\\1. 4-126*  $\sim$  4-127  $\sqrt{+}$ , 4-128  $\sim$ . 4-129  $\rightarrow$  4-130  $\sim$  4-131  $^{\wedge}$ #n, 4-132  $\hat{=}$  (n), 4-134  $^{\circ}$ #F, 4-136  $^{\circ}$ #P, 4-137  $^{\circ}$ #S, 4-138

#P, 4-140